### aludu CISCO.

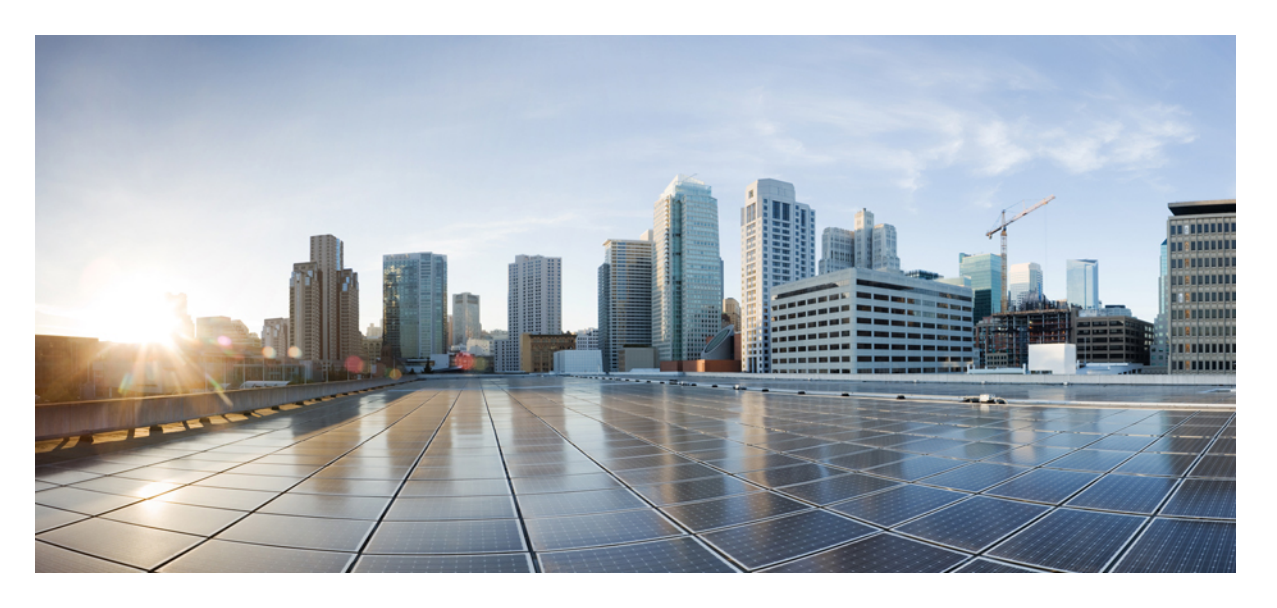

**Cisco UCS Manager**リリース**4.3**サーバー管理(**CLI**用)ガイド

初版:2023 年 8 月 16 日

### シスコシステムズ合同会社

〒107-6227 東京都港区赤坂9-7-1 ミッドタウン・タワー http://www.cisco.com/jp お問い合わせ先:シスコ コンタクトセンター 0120-092-255 (フリーコール、携帯・PHS含む) 電話受付時間:平日 10:00~12:00、13:00~17:00 http://www.cisco.com/jp/go/contactcenter/

© 2023 Cisco Systems, Inc. All rights reserved.

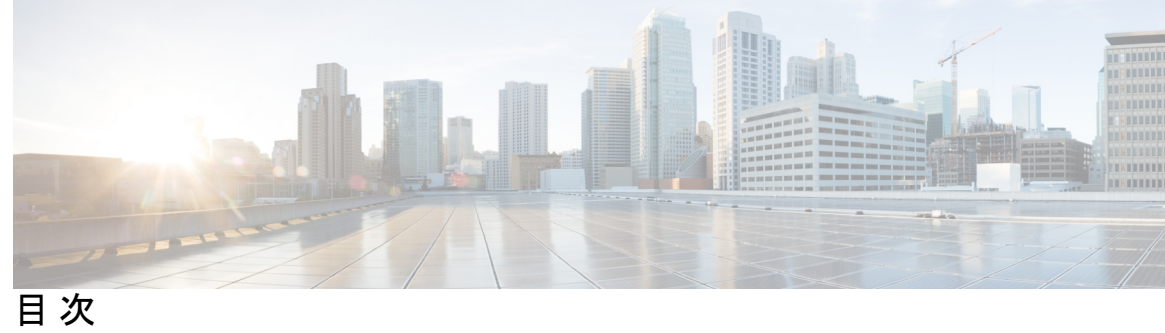

 $\overline{\phantom{a}}$ 

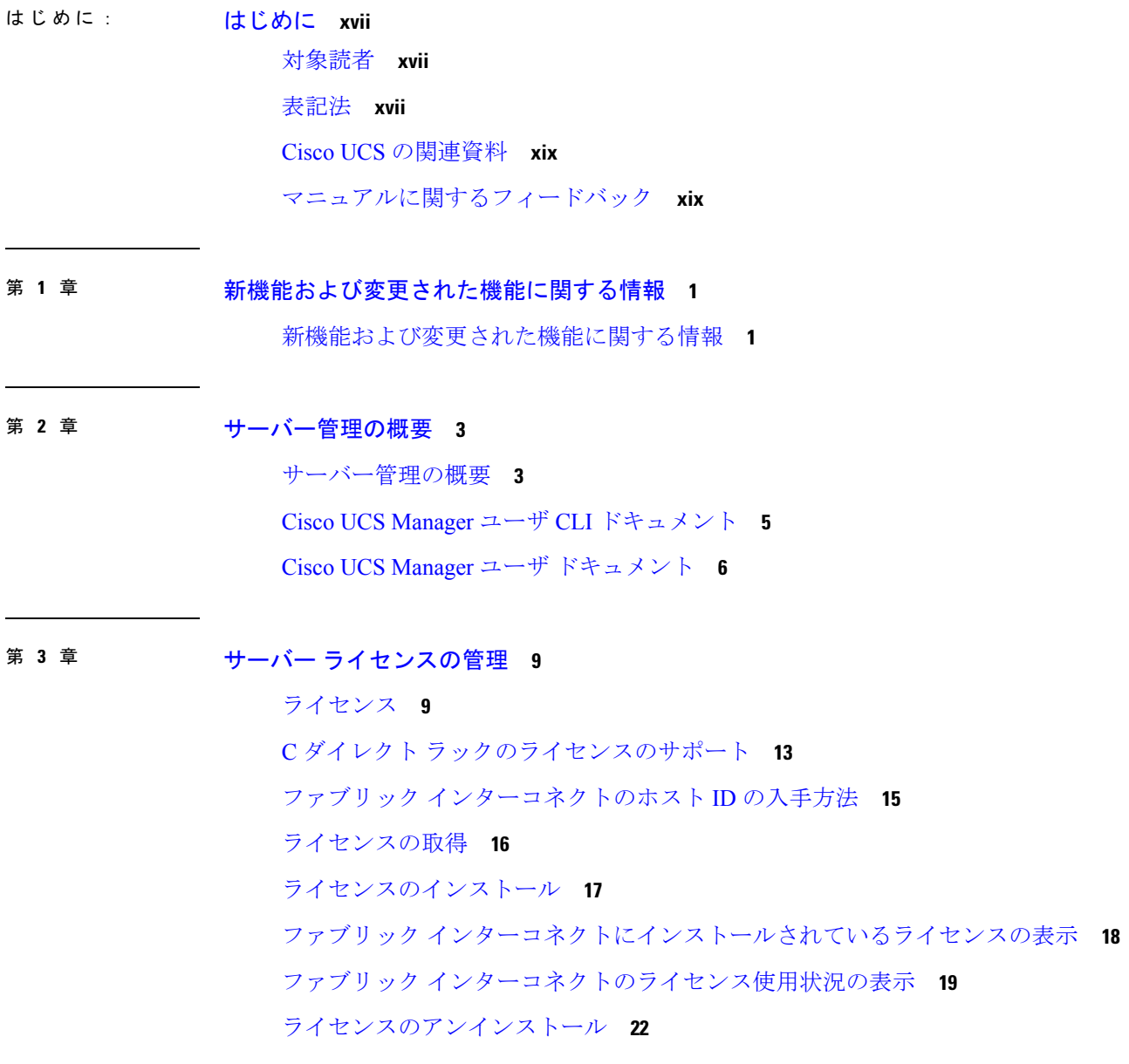

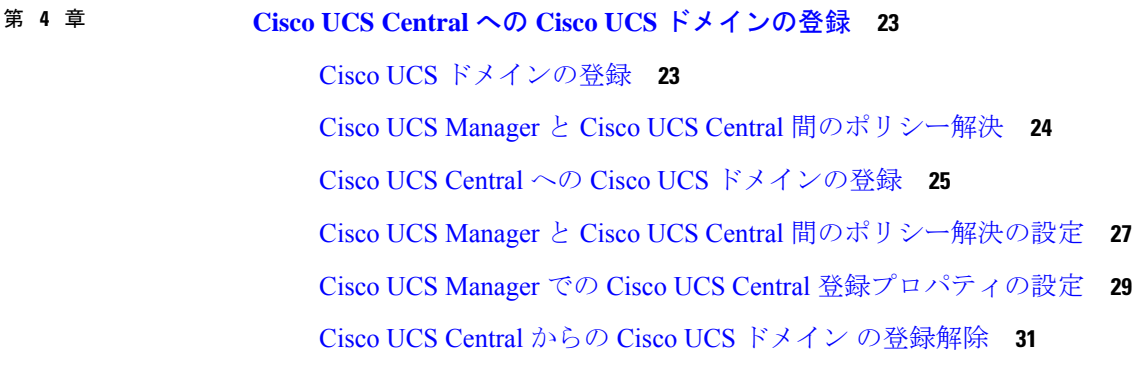

### 第 **5** 章 **Cisco UCS** での電力制限と電源管理 **33**

電力制限 Cisco UCS **33** 電力ポリシーの設定 **35** Cisco UCS サーバーの電源ポリシー **35** 電源ポリシーの設定 **35** 電源の冗長性方式 **37** Cisco UCSX-9508 シャーシ の冗長方式用の電源 **37** ポリシー方式の電力制限 **37** ポリシー方式のシャーシ グループの電力制限 **37** 電力制御ポリシー **38** 電力制御ポリシーの作成 **39** UCS X9508 シャーシの電源拡張ポリシー **40** 音響モードの構成 **41** 電力制御ポリシーの削除 **42** UCS Manager の電源グループ **42** 電源グループの作成 **45** 電源グループの削除 **46** ブレード レベルの電力制限 **47** 手動によるブレード レベルの電力制限 **47** サーバーのブレード レベル電力制限の設定 **47** シャーシ レベル ファン ポリシーの設定 **49** 電源管理のファン速度の設定 **49**

目次

Cisco UCSX-9508 シャーシ のファン制御ポリシー **49** Cisco UCS X9508 シャーシのファン制御ポリシーの作成 **50** サーバー統計情報の表示 **50** グローバル電力プロファイリング ポリシーの設定 **51** グローバル電力プロファイリング ポリシー **51** グローバル電力プロファイル ポリシーの設定 **52** グローバル電力割り当てポリシー **52** グローバル電力割り当てポリシー **52** グローバル電力割り当てポリシーの設定 **53** サーバーの電源 CAP 値の表示 **54** 電源投入操作時の電源管理 **54** 電源同期ポリシーの設定 **55** 電源同期ポリシー **55** 電源同期の動作 **55** グローバル電源同期ポリシーの表示 **56** サービス プロファイルのグローバル ポリシー参照の設定 **57** 電源同期ポリシーの作成 **58** 電源同期ポリシーの削除 **59** すべての電源同期ポリシーの表示 **60** ローカル ポリシーの作成 **61** ローカル ポリシーの表示 **62** ローカル ポリシーの削除 **63** ラック サーバーの電源管理 **63** UCS Mini 電源管理 **64** 第 **6** 章 ブレード サーバー管理 **65** ブレード サーバー管理 **65**

ブレード サーバーの削除および解放に関するガイドライン **66** 予期しないサーバー電力変更を回避するための推奨事項 **66** ブレード サーバーのブート **68** ブレード サーバーのシャットダウン **68**

ブレード サーバーの電源再投入 **69** ブレード サーバーのハード リセットの実行 **70** ブレード サーバーの認識 **71** シャーシからのブレード サーバーの削除 **72** ブレード サーバーの解放 **72** ブレード サーバの再稼動 **73** ブレード サーバーのロケータ LED の電源投入 **74** ブレード サーバーのロケータ LED の電源切断 **75** ブレード サーバーの CMOS のリセット **75** ブレード サーバーの CIMC のリセット **76** ブレード サーバーの TPM のクリア **77** ブレード サーバーの BIOS パスワードのリセット **78** ブレード サーバーからの NMI の発行 **78** ヘルス LED アラーム **79** Smart SSD **80** SSD ヘルス統計情報の表示 **80**

第 **7** 章 ラックマウント サーバー管理 **83**

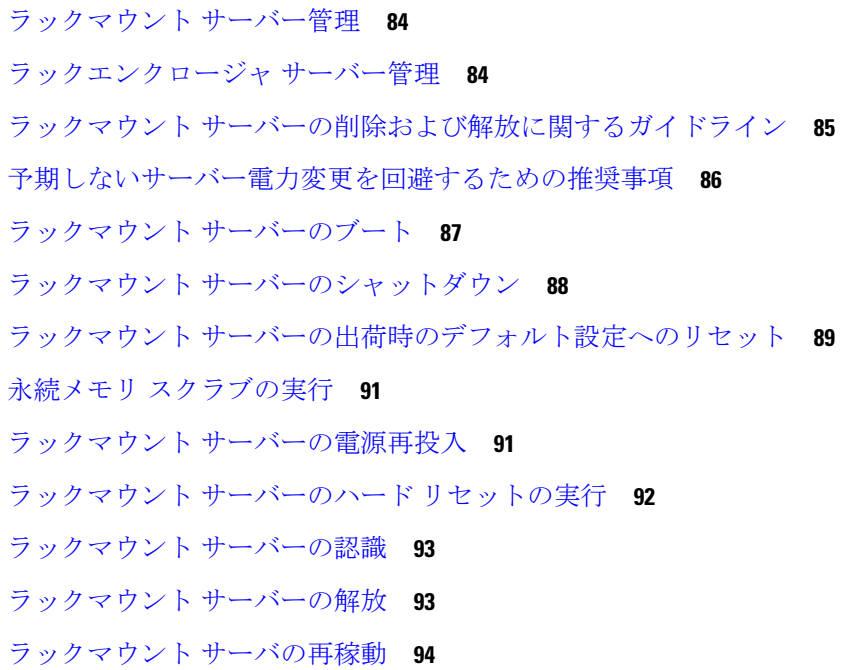

ラックマウント サーバーの番号付け直し **95** ラックマウント サーバーの削除 **97** ラックマウント サーバーのロケータ LED の電源投入 **97** ラックマウント サーバーのロケータ LED の電源切断 **98** ラックマウント サーバーの CMOS のリセット **98** ラックマウント サーバーの CIMC のリセット **99** ラックマウント サーバーの TPM のクリア **100** ラックマウント サーバーの BIOS パスワードのリセット **101** ラックマウント サーバーのステータスの表示 **101** ラックマウント サーバーからの NMI の発行 **102** Power Transition Log の表示 **103** ラック エンクロージャ スロットの統計情報の表示 **103**

第 **8** 章 **S3X60** サーバ ノード ハードウェア管理 **105**

Cisco UCS C3260 サーバー ノードの管理 **105** サービス プロファイルからのサーバーのブート **106** サーバーの認識 **106** サーバーの電源再投入 **107** サーバーのシャットダウン **108** サーバーのハード リセットの実行 **108** Cisco UCS C3260 サーバー ノードの出荷時のデフォルト設定へのリセット **110** シャーシからのサーバーの削除 **112** サーバーの稼働停止 **112** サーバーの再稼動 **113** サーバーのロケータ LED の点灯 **114** サーバーのロケータ LED の消灯 **115** すべてのメモリ エラーのリセット **115** IPMI の出荷時のデフォルト設定へのリセット **116** サーバーの CIMC のリセット **117** サーバーの CMOS のリセット **117** Cisco UCS S3260 サーバー ノードの BIOS パスワードのリセット **118**

KVM のリセット **119**

サーバーからの NMI の発行 **119**

破損した BIOS のリカバリ **120**

ヘルス LED アラーム **121**

ヘルス LED ステータスの表示 **121**

第 **9** 章 サーバー ブートの設定 **123**

ブート ポリシー **123** UEFI ブート モード **124** UEFI セキュア ブート **125** CIMC セキュア ブート **127** CIMCセキュア ブートのステータスの判別 **128** ブート ポリシーの作成 **128** SAN ブート **132** ブート ポリシー用 SAN ブート ポリシー設定 **133** iSCSI ブート **135** iSCSI ブート プロセス **136** iSCSI ブートのガイドラインと前提条件 **137** イニシエータ IQN の設定 **139** Windows での MPIO のイネーブル化 **139** iSCSI ブートの設定 **140** iSCSI アダプタ ポリシーの作成 **142** iSCSI アダプタ ポリシーの削除 **144** 認証プロファイルの作成 **144** 認証プロファイルの削除 **146** イニシエータ プールへの IP アドレスのブロックの追加 **146** イニシエータ プールからの IP アドレスのブロックの削除 **148** iSCSI ブート ポリシーの作成 **148** ブート ポリシーからの iSCSI デバイスの削除 **151** サービス プロファイル レベルでのイニシエータ IQN の設定 **152** サービス プロファイルでの iSCSI vNIC の作成 **153**

サービス プロファイルからの iSCSI vNIC の削除 **155** スタティック IP アドレスを使用して起動する iSCSI イニシエータの作成 **155** iSCSI イニシエータからのスタティック IP アドレス ブート パラメータの削除 **157** IP プールからの IP アドレスを使用してブートする iSCSI イニシエータの作成 **158** iSCSI イニシエータからの IP プール ブート パラメータの削除 **159** DHCP を使用してブートする iSCSI イニシエータの作成 **160** iSCSI イニシエータからの DHCP ブート パラメータの削除 **162** IQN プール **163** IQN プールの作成 **163** IP プールへのブロックの追加 **165** IP プールからのブロックの削除 **166** IQN プールの削除 **167** IQN プール使用の表示 **168** iSCSI スタティック ターゲットの作成 **169** iSCSI スタティック ターゲットの削除 **172** iSCSI 自動ターゲットの作成 **173** iSCSI スタティック ターゲットの削除 **174** iSCSI ブートの確認 **176** LAN ブート **176** ブート ポリシー用 LAN ブート ポリシーの設定 **176** ローカル デバイス ブート **177** ブート ポリシー用ローカル ディスク ブートの設定 **179** ブート ポリシー用仮想メディア ブートの設定 **182** ブート ポリシー用 NVMe ブートの設定 **184** CIMC vMedia ブート ポリシーの作成 **185** CIMC vMedia マウントの表示 **186** ローカル LUN のブート ポリシーの設定 **187** ブート ポリシーの削除 **188** UEFI ブート パラメータ **188** UEFI ブート パラメータに関する注意事項と制約事項 **189** ローカル LUN の UEFI ブート パラメータの設定 **189**

目次

iSCSI LUN の UEFI ブート パラメータの設定 **191** SAN LUN の UEFI ブート パラメータの設定 **193**

第 **1 0** 章 サービス プロファイルの設定 **195**

目次

- UCS Manager のサービス プロファイル **195**
- サーバー ID を上書きするサービス プロファイル **196**
- サーバー ID を継承するサービス プロファイル **197**
- サービス プロファイルに関するガイドラインおよび推奨事項 **197**
- インバンド サービス プロファイル **198**
	- インバンド サービス プロファイルの設定 **198**
	- インバンド管理サービス プロファイルの設定 **199**
	- サービス プロファイルからのインバンド設定の削除 **201**
	- CIMC でのインバンド管理の設定 **202**
	- CIMC からのインバンド設定の削除 **206**
- サービス プロファイル テンプレート **207**
	- サービス プロファイル テンプレートの作成 **207**
	- サービス プロファイル テンプレートからのサービス プロファイル インスタンスの作成 **211**
- サービス プロファイル タスク **213**
	- サービス プロファイルの名前の変更 **213**
	- ハードウェアベースのサービス プロファイルの作成 **214**
	- サービス プロファイルでの vNIC ペアの作成 **218**
	- サービス プロファイルの vNIC の設定 **219**
	- サービス プロファイルの vHBA の設定 **222**
	- サービス プロファイルのローカル ディスクの設定 **224**
	- サービス プロファイルの Serial over LAN の設定 **226**
- サービス プロファイルのアソシエーション **227**
	- ブレード サーバーまたはサーバー プールとのサービス プロファイルの関連付け **227** サービス プロファイルとラック サーバーの関連付け **228**
	- サービス プロファイルとサーバーまたはサーバー プールの関連付け解除 **228**
	- サーバー パーソナリティ フィールドを消去する **229**

目次

サービス プロファイルのブート定義 **230**

サービス プロファイルのブート定義の設定 **230**

サービス プロファイル ブート定義の LAN ブートの設定 **232**

サービス プロファイル ブート定義のストレージ ブートの設定 **233**

サービス プロファイル ブート定義の仮想メディア ブートの設定 **235**

サービス プロファイルのブート定義の削除 **236**

サービス プロファイルのファイバ チャネル ゾーン分割 **236**

既存のストレージ接続ポリシーでの vHBA イニシエータ グループの設定 **236**

ローカル ストレージ接続ポリシー定義を持つ vHBA イニシエータ グループの設定 **238**

サービス プロファイル テンプレートの管理 **239**

アセット タグ値の設定 **239**

サーバー アセット タグの表示 **240**

サービス プロファイルに割り当てられた UUID の、サービス プロファイル テンプレート のプールからのリセット **240**

vNIC に割り当てられた MAC アドレスの、サービス プロファイル テンプレートのプール からのリセット **242**

vHBA に割り当てられた WWPN の、サービス プロファイル テンプレートのプールからの リセット **243**

#### 第 **1 1** 章 サーバー関連ポリシーの設定 **245**

### BIOS 設定 **245**

- サーバー BIOS 設定 **245**
	- メイン BIOS 設定 **246**

プロセッサのBIOS設定 **249**

Intel 向け I/O BIOS 設定 **293**

AMD 向け I/O BIOS 設定 **294**

RAS メモリの BIOS 設定 **296**

Intel® OptaneTM DC 永続メモリ (DCPMM) BIOS トークン **311**

シリアル ポートの BIOS 設定 **315**

USB BIOS 設定 **315**

PCI 設定の BIOS 設定 **321**

QPI の BIOS 設定 **323**

トラステッド プラットフォーム BIOS 設定 **325** LOM および PCIe スロットの BIOS 設定 **327** グラフィック設定の BIOS 設定 **348** ブート オプションの BIOS 設定 **349** サーバー管理 BIOS 設定 **356** BIOS ポリシー **365** デフォルトの BIOS 設定 **365** BIOS ポリシーの作成 **366** BIOS デフォルトの変更 **367** M5 サーバーの BIOS 設定の構成 **369** M4 サーバーの実際の BIOS 設定の表示 **370** M5 以降のサーバーの実際の BIOS 設定の表示 **371** BIOS ポリシーの BIOS トークン詳細の表示 **372** トラステッド プラットフォーム モジュール **375** トラステッド プラットフォーム モジュール **375** Intel Trusted Execution Technology **375** TPM の有効化または無効化 **376** TPM のプロパティの表示 **377** TXT の有効化または無効化 **378** 一貫したデバイスの命名 **379**

一貫したデバイスの命名の注意事項と制約事項(CDN) **379** BIOS ポリシーでの Consistent Device Naming (CDN) の有効化 381 BIOS ポリシーとサービス プロファイルの関連付け **382** vNIC の Consistent Device Naming(CDN)の設定 **383** vNIC の CDN 名の表示 **384** vNIC のステータスの表示 **384** CIMC セキュリティ ポリシー **385** IPMI アクセス プロファイル **385** IPMI アクセス プロファイルの作成 **386** IPMI アクセス プロファイルの削除 **388** IPMI アクセス プロファイルへのエンドポイント ユーザーの追加 **389**

目次

KVM 管理ポリシー **390** KVM 管理ポリシーの設定 **391** KVM 管理ポリシーの変更 **392** KVM 管理ポリシーのプロパティの表示 **393** SPDM セキュリティ **394** CLI を使用した SPDM セキュリティ証明書ポリシーの作成と構成 **395** セキュリティ ポリシー違反警告レベルの表示 **396** 外部 SPDM セキュリティ証明書ポリシーのロード **396** 証明書インベントリの表示 **397** SPDM ポリシーの削除 **399** グラフィックス カード ポリシー **399** グラフィックス カード ポリシーの作成 **400** グラフィックス カード ポリシーの設定モード **400**

IPMI アクセス プロファイルからのエンドポイント ユーザーの削除 **390**

グラフィックス カードの詳細の表示 **401**

グラフィックス カード ポリシーの詳細の表示 **402**

ローカル ディスク設定ポリシーの設定 **402**

ローカル ディスク設定ポリシー **402**

すべてのローカル ディスク設定ポリシーに関するガイドライン **404**

RAID 用に設定されているローカル ディスク設定ポリシーに関するガイドライン **404**

ローカル ディスク設定ポリシーの作成 **406**

ローカル ディスク設定ポリシーの表示 **408**

ローカル ディスク設定ポリシーの削除 **408**

FlexFlash セキュア デジタル カードのサポート **409**

FlexFlash FX3S のサポート **411**

FlexFlash SD カードを使用したブレード サーバーの起動 **412**

自動同期のイネーブル化 **416**

FlexFlash カードのフォーマット **417**

FlexFlash コントローラのリセット **418**

FlexFlash コントローラのステータスの表示 **418**

永続メモリ モジュール **420**

スクラブ ポリシー **421** スクラブ ポリシーの設定 **421** スクラブ ポリシーの作成 **423** スクラブ ポリシーの削除 **426** DIMM エラー管理の設定 **426** DIMM の修正可能なエラー処理 **426** メモリ エラーのリセット **426** DIMM のブラックリスト化 **427** DIMM のブラックリストのイネーブル化 **427** Serial over LAN ポリシー **429** Serial over LAN ポリシーの概要 **429** Serial over LAN ポリシーの設定 **429** Serial over LAN ポリシーの表示 **430** Serial over LAN ポリシーの削除 **431** サーバー自動構成ポリシー **431** サーバー自動構成ポリシーの概要 **431** サーバー自動構成ポリシーの設定 **432** サーバー自動構成ポリシーの削除 **433** サーバー ディスカバリ ポリシー **434** サーバー ディスカバリ ポリシーの概要 **434** サーバー ディスカバリ ポリシーの設定 **435** サーバー ディスカバリ ポリシーの削除 **437** ハードウェア変更検出ポリシー **437** ハードウェア変更検出ポリシーの設定 **438** ハードウェア変更検出ポリシーの表示 **438** サーバー継承ポリシー **439** サーバー継承ポリシーの概要 **439** サーバー継承ポリシーの設定 **439** サーバー継承ポリシーの削除 **441** サーバー プール ポリシー **441** サーバー プール ポリシーの概要 **441**

サーバー プール ポリシーの設定 **442** サーバー プール ポリシーの削除 **443** サーバー プール ポリシー資格情報 **443** サーバー プール ポリシー資格情報の概要 **443** サーバー プール ポリシー資格情報の作成 **444** サーバー プール ポリシー資格情報の削除 **445** アダプタ資格情報の作成 **445** アダプタ資格情報の削除 **447** シャーシ資格情報の設定 **448** シャーシ資格情報の削除 **449** CPU 資格情報の作成 **449** CPU 資格情報の削除 **451** 電源グループ資格情報の作成 **451** 電源グループ資格情報の削除 **452** メモリ資格情報の作成 **453** メモリ資格情報の削除 **454** 物理的な資格情報の作成 **455** 物理的な資格情報の削除 **456** ストレージ資格情報の作成 **456** ストレージ資格情報の削除 **458** vNIC/vHBA 配置ポリシーの設定 **459** vNIC/vHBA 配置ポリシー **459** vCon のアダプタへの配置 **460** N20-B6620-2 および N20-B6625-2 ブレード サーバー用 **460** vCon のアダプタへの配置(他のすべてのサポート対象サーバの場合) **461** vCon への vNIC/vHBA の割り当て **462** vNIC/vHBA 配置ポリシーの設定 **464** vNIC/vHBA 配置ポリシーの削除 **468** vCon への vNIC の明示的割り当て **468** vCon への vHBA の明示的割り当て **469**

ダイナミック vNIC の前にスタティック vNIC を配置 **471**

vNIC/vHBA のホスト ポートの配置 **473**

ホスト ポート配置の設定 **473**

CIMC マウント vMedia **475**

CIMC vMedia ポリシーの作成 **476**

第 **1 2** 章 ファームウェア アップグレード **479** ファームウェア アップグレード **479**

第 13 章 **2000 参断の設定 481** 

Cisco UCS Manager 診断の概要 **481** 診断ポリシーの作成 **482** 診断ポリシーのメモリ テストの設定 **482** 診断ポリシーの削除 **485** サーバーでの診断テストの実行 **485** 診断テストの停止 **486** 診断のトラブルシューティング **487**

**Cisco UCS Manager** リリース 4.3 サーバー管理 (CLI 用) ガイド

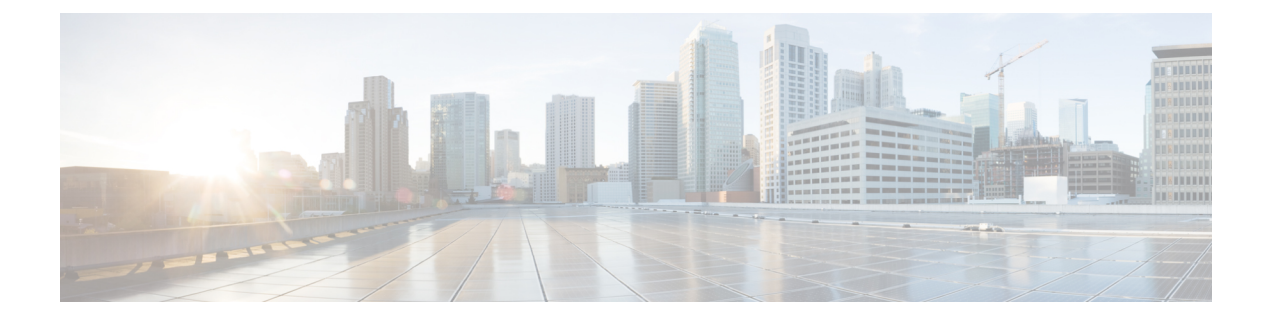

# はじめに

- 対象読者 (xvii ページ)
- 表記法 (xvii ページ)
- Cisco UCS の関連資料 (xix ページ)
- マニュアルに関するフィードバック (xix ページ)

### 対象読者

このガイドは、次の1つ以上に責任を持つ、専門知識を備えたデータセンター管理者を主な対 象にしています。

- サーバ管理
- ストレージ管理
- ネットワーク管理
- ネットワーク セキュリティ

# 表記法

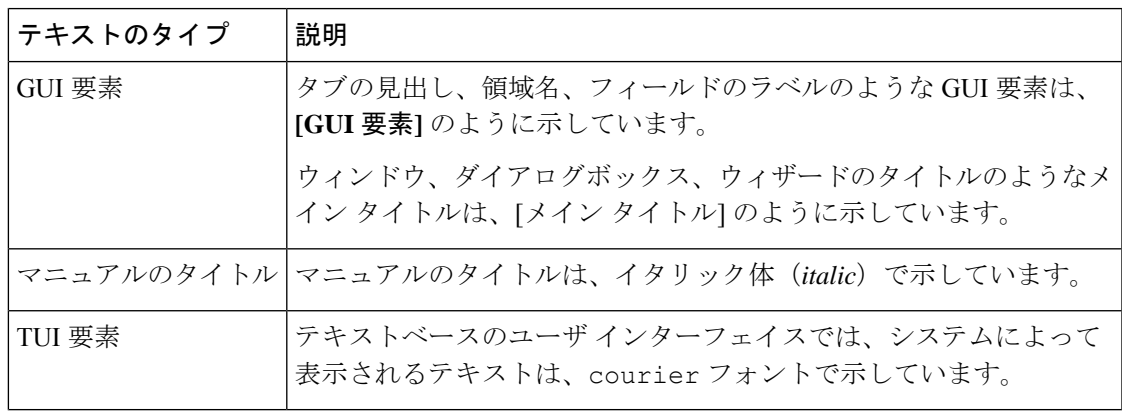

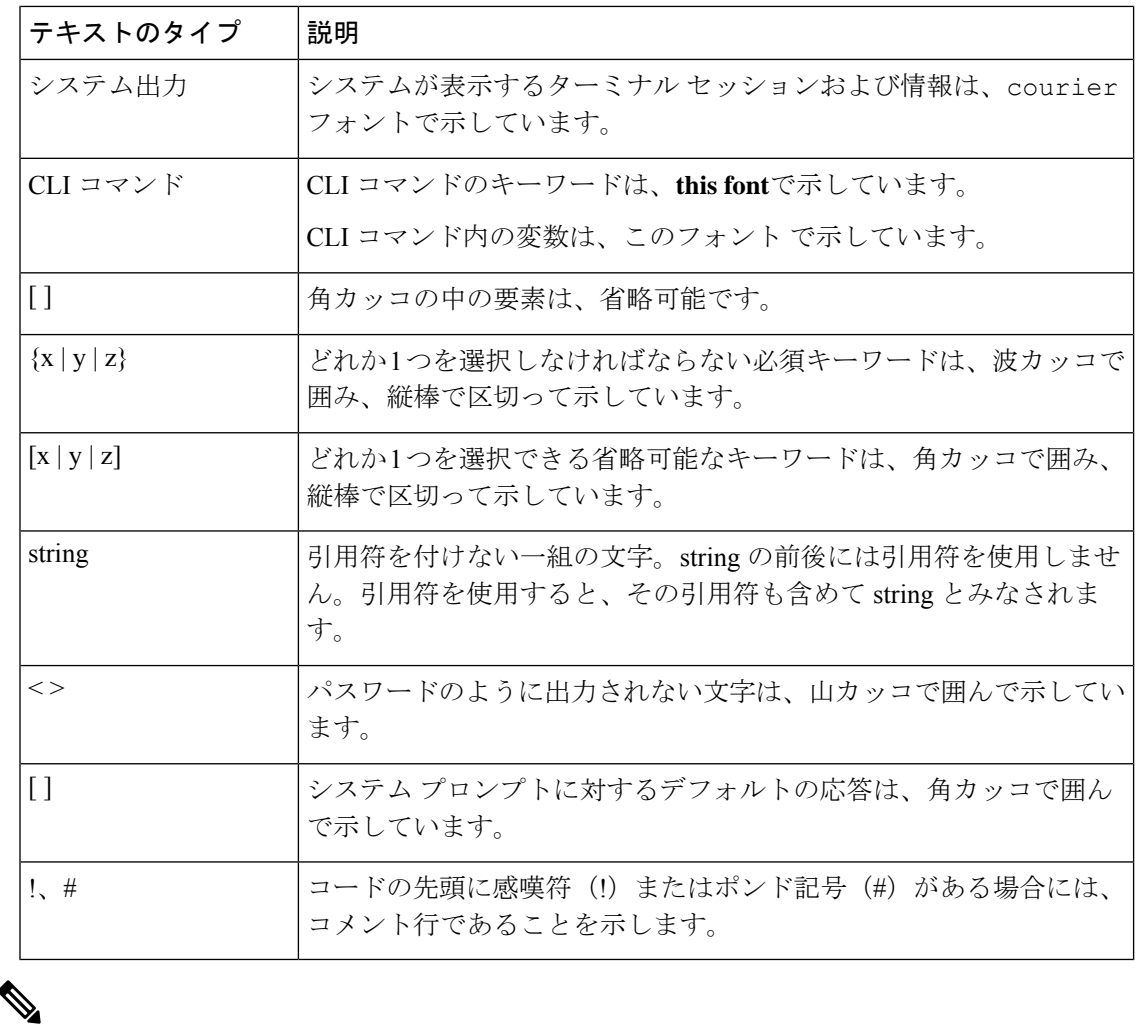

(注) 「注釈」です。役立つ情報や、このマニュアル以外の参照資料などを紹介しています。

 $\boldsymbol{\beta}$ 

「問題解決に役立つ情報」です。ヒントには、トラブルシューティングや操作方法ではなく、 ワンポイントアドバイスと同様に知っておくと役立つ情報が記述される場合もあります。 ヒント

 $\circled{)}$ 

「時間の節約に役立つ操作」です。ここに紹介している方法で作業を行うと、時間を短縮でき ます。 ワンポイント アドバイ ス

 $\triangle$ 

「要注意」の意味です。機器の損傷またはデータ損失を予防するための注意事項が記述されて います。 注意

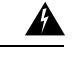

安全上の重要事項 警告

> 「危険」の意味です。人身事故を予防するための注意事項が記述されています。装置の取り扱 い作業を行うときは、電気回路の危険性に注意し、一般的な事故防止策に留意してください。 各警告の最後に記載されているステートメント番号を基に、装置に付属の安全についての警告 を参照してください。

これらの注意事項を保管しておいてください。

### **Cisco UCS** の関連資料

ドキュメント ロードマップ

すべての B シリーズ マニュアルの完全なリストについては、次の URL で入手可能な『*Cisco UCS B-Series Servers Documentation Roadmap*』を参照してください。[https://www.cisco.com/c/en/](https://www.cisco.com/c/en/us/td/docs/unified_computing/ucs/overview/guide/UCS_roadmap.html) [us/td/docs/unified\\_computing/ucs/overview/guide/UCS\\_roadmap.html](https://www.cisco.com/c/en/us/td/docs/unified_computing/ucs/overview/guide/UCS_roadmap.html)

すべての C-Series マニュアルの完全なリストについては、次の URL で入手可能な『『*Cisco UCS C-Series Servers Documentation Roadmap*』』を参照してください。[https://www.cisco.com/c/](https://www.cisco.com/c/en/us/td/docs/unified_computing/ucs/overview/guide/ucs_rack_roadmap.html) [en/us/td/docs/unified\\_computing/ucs/overview/guide/ucs\\_rack\\_roadmap.html](https://www.cisco.com/c/en/us/td/docs/unified_computing/ucs/overview/guide/ucs_rack_roadmap.html)

管理用の UCS Manager に統合されたラック サーバでサポートされるファームウェアと UCS Manager のバージョンについては、『Release Bundle Contents for Cisco UCS [Software](http://www.cisco.com/c/en/us/support/servers-unified-computing/ucs-manager/products-release-notes-list.html)』[英語] を 参照してください。

### マニュアルに関するフィードバック

このマニュアルに関する技術的なフィードバック、または誤りや記載漏れに関する報告は、 [ucs-docfeedback@external.cisco.com](mailto:ucs-docfeedback@external.cisco.com)に送信してください。ご協力をよろしくお願いいたします。

I

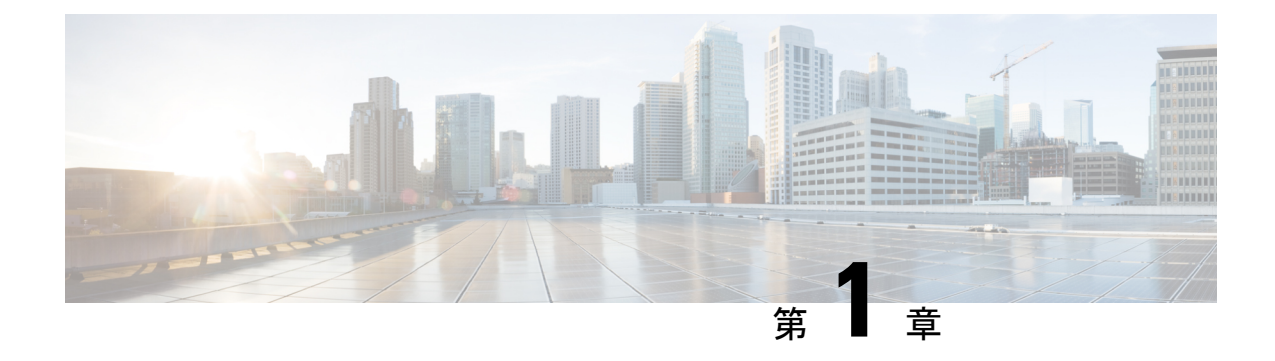

# 新機能および変更された機能に関する情報

• 新機能および変更された機能に関する情報 (1 ページ)

# 新機能および変更された機能に関する情報

ここでは、Cisco UCS Manager リリース 4.3(2b) の新機能および変更された動作について説明し ます。

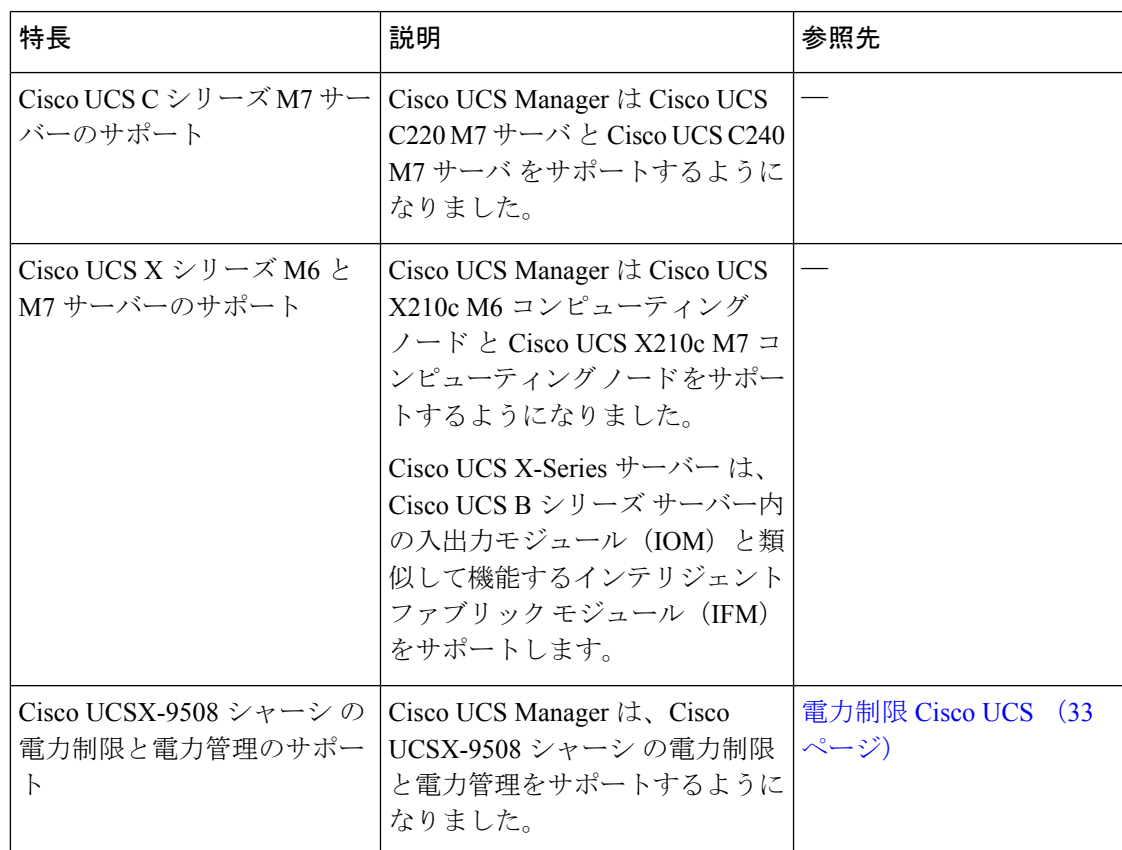

表 **<sup>1</sup> : Cisco UCS Manager** リリース **4.3(2b)** の新機能と変更された動作

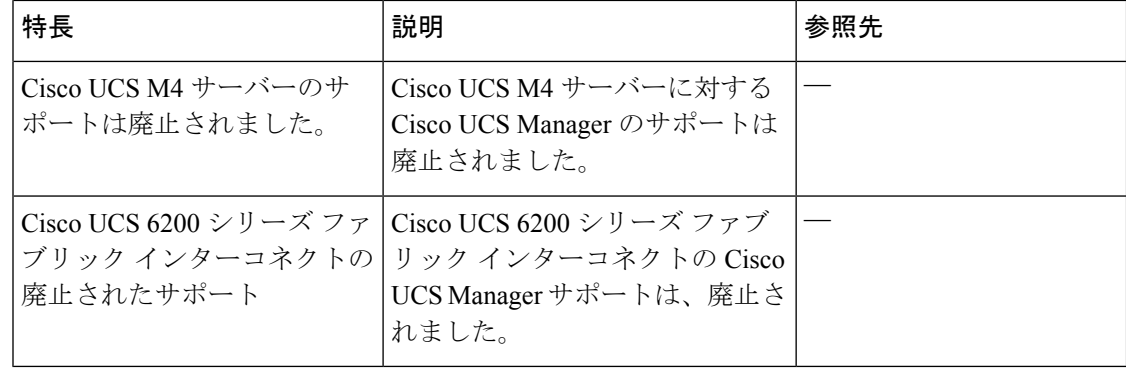

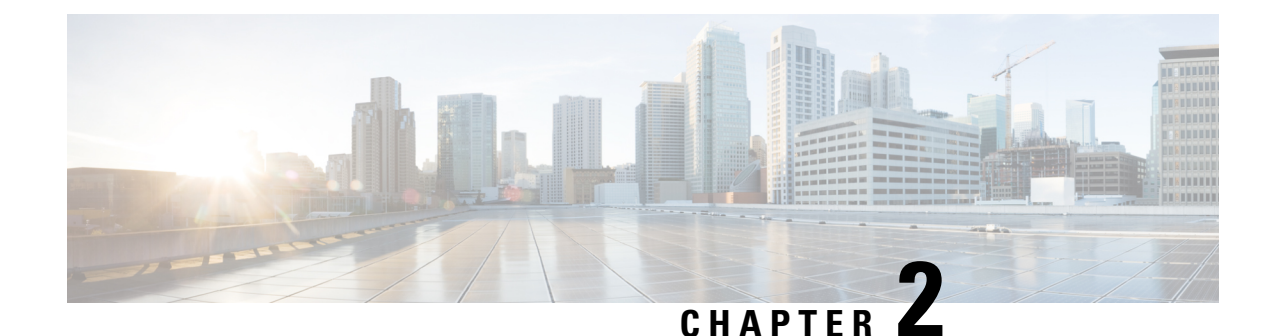

### サーバー管理の概要

- サーバー管理の概要 (3 ページ)
- Cisco UCS Manager ユーザ CLI ドキュメント (5 ページ)
- Cisco UCS Manager ユーザ ドキュメント (6 ページ)

### サーバー管理の概要

Cisco UCS Manager 一般的なサーバー導入と複雑なサーバー導入を管理できます。たとえば、 最初のシャーシで取得される、冗長なサーバー アクセス レイヤとなる 1 ペアのファブリック インターコネクト (FI) を用いた一般的な導入を管理でき、それらを最大 20 台のシャーシと 160 台の物理サーバーまで拡張することができます。これは、環境のワークロードをサポート するために、ブレード サーバーとラック マウント サーバーの組み合わせとなる場合がありま す。さらにサーバーを追加して、引き続き、サーバーのプロビジョニング、デバイス検出、イ ンベントリ、設定、診断、監視、障害検出、監査を実行できます。

リリース4.3(2b)以降、Cisco UCS Managerが次の Cisco UCS ハードウェアのサポートを導入しま す:

- Cisco UCS X210c M7 コンピューティング ノード
- Cisco UCS X210c M6 コンピューティング ノード
- Cisco UCS C240 M7 サーバ
- Cisco UCS C220 M7 サーバ
- Cisco UCS VIC 15235 (PCIe) (セキュアブート)
- Cisco UCS VIC 15425 (PCIe) (セキュアブート)
- Cisco UCS VIC 15231 (mLOM) (非セキュアブート)

Cisco UCS VIC 15231 は、Cisco UCS VIC 15422 メザニン アダプタ ではサポートされません。 (注)

- Cisco UCS VIC 15420(mLOM)(セキュア ブート) • Cisco UCS VIC 15422 (mezz) (セキュアブート)  $\label{eq:1} \mathscr{D}_{\mathbf{z}}$ (注) Cisco UCS VIC 15422 は、X210c M6 および X210c M7 コンピュー ティング ノードで UCS VIC 15000 ブリッジ コネクタ (UCSX-V5-BRIDGE)と VIC 15420 MLOM を必要とするメザニ ン アダプタです。 • Cisco UCS VIC 14425 (mLOM) • Cisco UCS VIC 14825 (mezz)  $\label{eq:1} \mathscr{D}_{\mathbf{z}}$ (注) Cisco UCS VIC 14825 は、X210c M6 コンピューティング ノードで UCS14000 ブリッジ コネクタ(UCSX-V4-BRIDGE)と VIC 14425 MLOM を必要とするメザニン アダプタです。 Ú 重要 • Cisco UCS VIC 15235 および VIC 15425 アダプタをサーバーに挿入する前に、UCS 4.3(2a)
	- 以降のリリースの C バンドル ソフトウェアを使用してサーバをアップグレードします。 これらのアダプタが 4.3 (2a) より前のリリースを実行しているサーバーに挿入されている 場合は、サーバーを UCS 4.3 (2a) 以降のリリースの C バンドル ソフトウェアにアップグ レードしてから、サーバーの電源を再投入してアダプタを認識させます。
		- Cisco UCS VIC 15000 シリーズと Cisco UCS VIC 14000 シリーズ アダプタ、または Cisco UCS 15000 シリーズおよび Cisco UCS VIC 1400 シリーズ アダプタは、Cisco UCS B シリー ズ サーバーに同時に取り付けることはできません。
		- Cisco UCS VIC 1400 シリーズ アダプタ は、M7 サーバーではサポートされていません。

リリース4.2(3b)以降、Cisco UCS Managerが次の Cisco UCS ハードウェアのサポートを導入しま す:

- Cisco UCS VIC 15411 (mLOM) (非セキュア ブート)
- Cisco UCS VIC 15238 (mLOM) (非セキュアブート)
- Cisco UCS 6536 ファブリック インターコネクト

リリース4.2 (2a)以降、Cisco UCS Managerが次の Cisco UCS ハードウェアのサポートを導入し ます:

• Cisco UCS VIC 15428 (mLOM) (非セキュア ブート)

リリース 4.2(1)以降、Cisco UCS ManagerUCS Managerが次の Cisco UCS ハードウェアのサ ポートを導入します:

- Cisco UCS C220 M6サーバ
- Cisco UCS C240 M6サーバ
- Cisco UCS C225 M6サーバ
- Cisco UCS C245 M6サーバ
- Cisco UCS B200 M6サーバ
- Cisco UCS VIC 1467 (mLOM)
- Cisco UCS VIC 1477 (mLOM)

Cisco UCS 6536 ファブリック インターコネクト、 Cisco UCS 6400 シリーズ ファブリック イン ターコネクト、とCiscoUCS6332ファブリックインターコネクトには一元管理が含まれます。 1つのコンソールから同じドメイン内にあるUCSブレードサーバーとラックマウントサーバー を管理できます。また、Cisco UCS Manager から UCS Mini を管理することもできます。

最適なサーバーパフォーマンスを確保するために、サーバーに割り当てる電力量を設定できま す。また、サーバーのブート ポリシー、サーバーの起動元となる場所、ブート デバイスの起 動順序を設定できます。サービス プロファイルを作成し、サービス プロファイルをサーバー に割り当てることができます。サービス プロファイルでは、vNIC と vHBA の設定、BIOS 設 定の有効化、ファームウェア ポリシーの適用、およびその他の設定を行うことができます。 サービスプロファイルがサーバーに関連付けられると、構成済みの構成、ポリシー、および設 定がサーバーにプッシュされます。

### **Cisco UCS Manager** ユーザ **CLI** ドキュメント

Cisco UCS Manager 次の表に示す、使用例を基本とした従来よりもコンパクトなマニュアルが 用意されています。

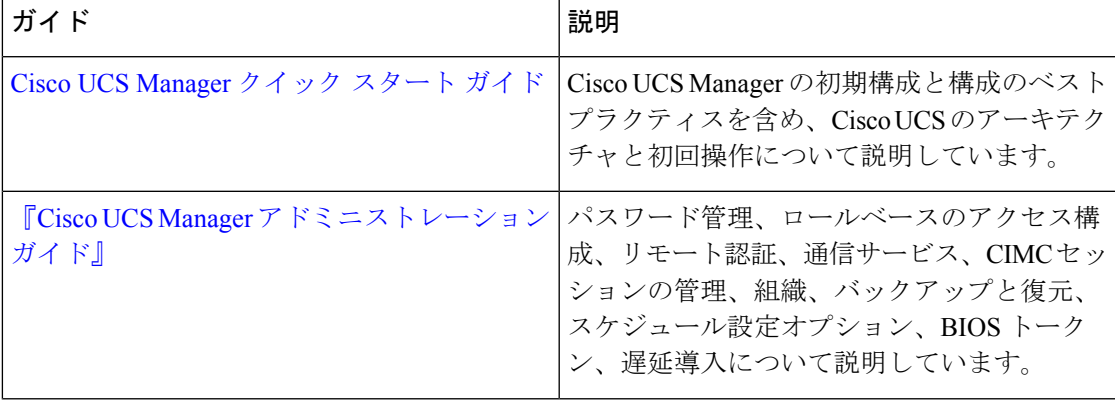

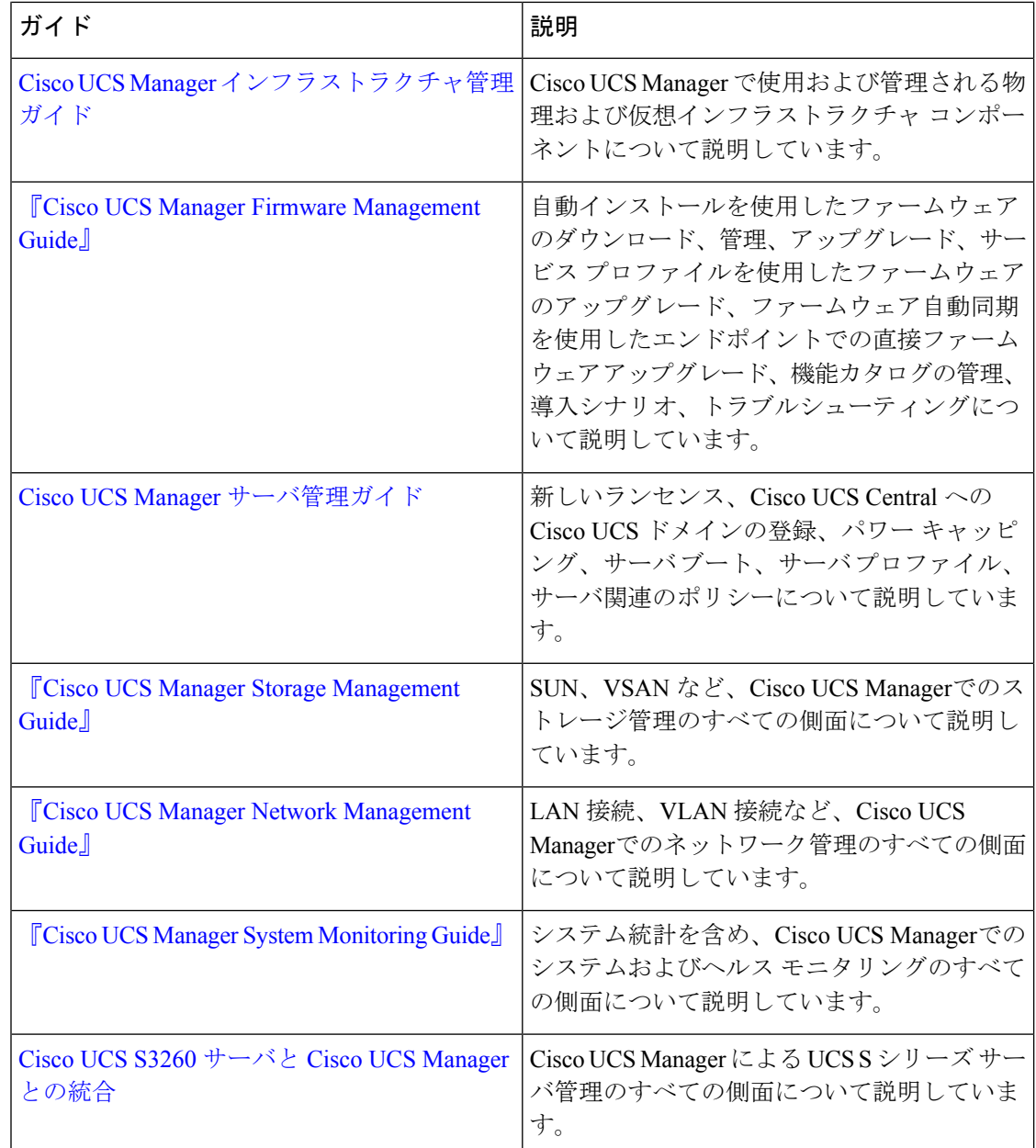

# **Cisco UCS Manager** ユーザ ドキュメント

Cisco UCS Manager 次の表に記載する、細分化されたユースケース ベースの新しいドキュメン トが用意されています。

 $\mathbf I$ 

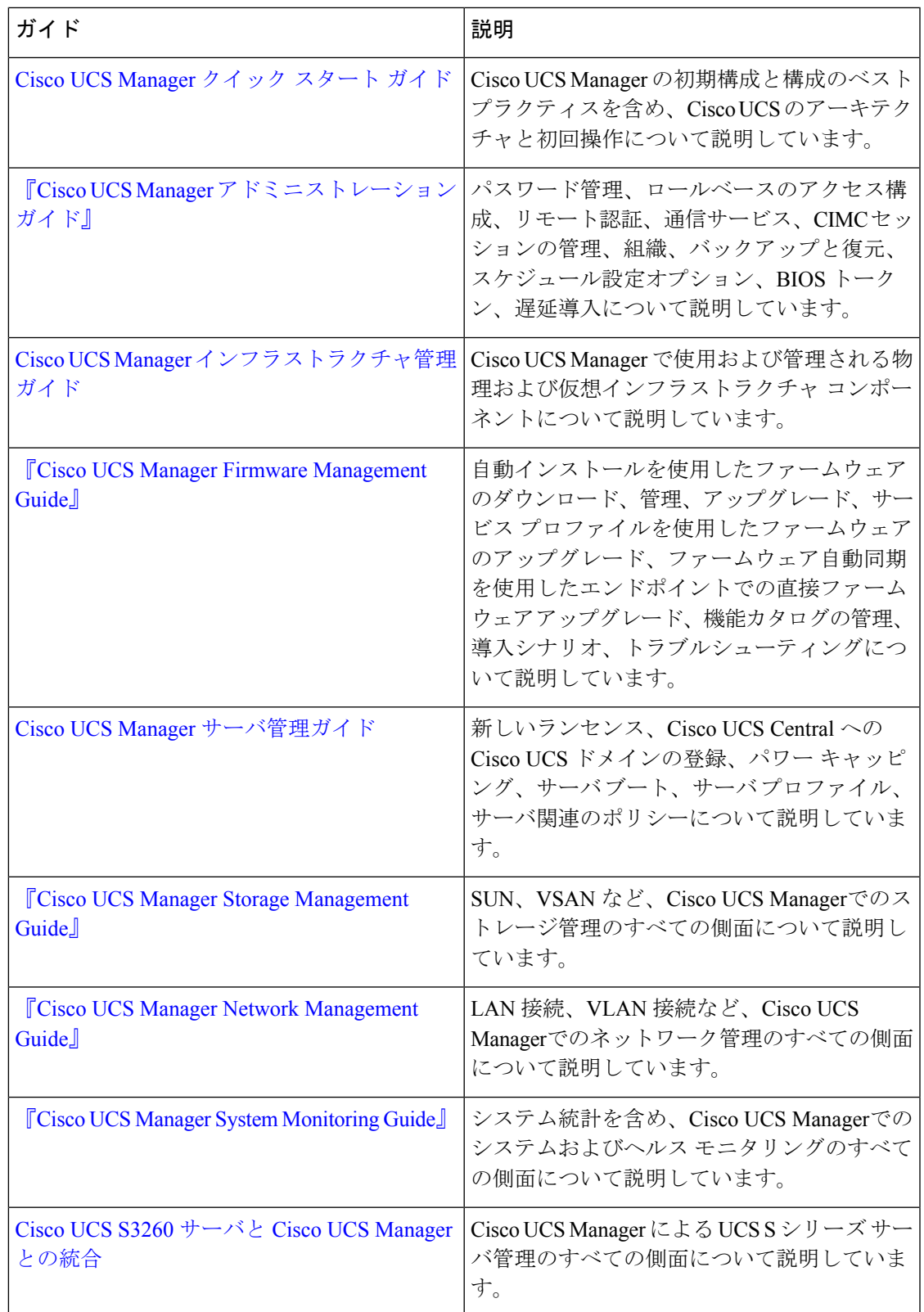

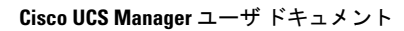

I

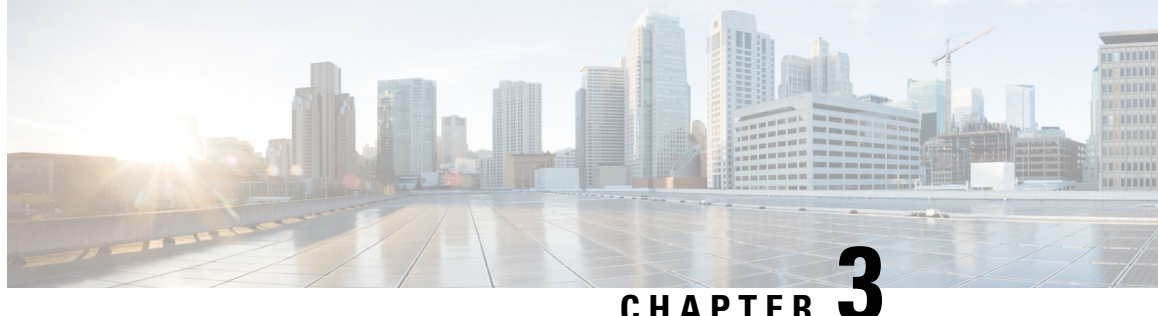

# サーバー ライセンスの管理

- ライセンス (9 ページ)
- C ダイレクト ラックのライセンスのサポート (13 ページ)
- ファブリック インターコネクトのホスト ID の入手方法 (15 ページ)
- ライセンスの取得 (16 ページ)
- ライセンスのインストール (17 ページ)
- ファブリック インターコネクトにインストールされているライセンスの表示 (18 ペー ジ)
- ファブリック インターコネクトのライセンス使用状況の表示 (19 ページ)
- ライセンスのアンインストール (22 ページ)

### ライセンス

各 Cisco UCS ファブリック インターコネクトにはいくつかのポート ライセンスが付属してい ます。これらはプレインストールされ、ハードウェアとともに出荷されます。ファブリックイ ンターコネクトは、完全ライセンスまたは部分ライセンスで購入できます。また、納入後に追 加ライセンスを購入することもできます。

リリース4.2(3b)以降、Cisco UCS 6536 Fabric Interconect (UCS-FI-6536) では、すべてのポート が期間ベースのサブスクリプションライセンスを使用して有効化されます(サポートされるラ イセンス期間: 36 ~ 60 か月)。

 $\label{eq:1}$ 

UCS-FI-6536のライセンスは、以前のFI世代のようなポートベースのライセンスではありませ  $h_{\circ}$ (注)

Cisco UCS 64108 ファブリック インターコネクト 次のライセンスを使用します。

#### 表 **2 : Cisco UCS 64108** ファブリック インターコネクト ライセンス

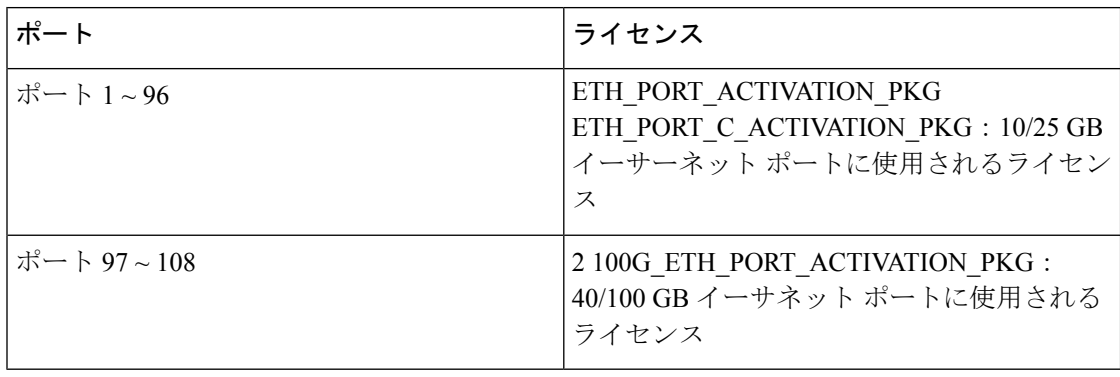

Cisco UCS 6454 ファブリック インターコネクト 次のライセンスを使用します。

#### 表 **3 : Cisco UCS 6454** ファブリック インターコネクト ライセンス

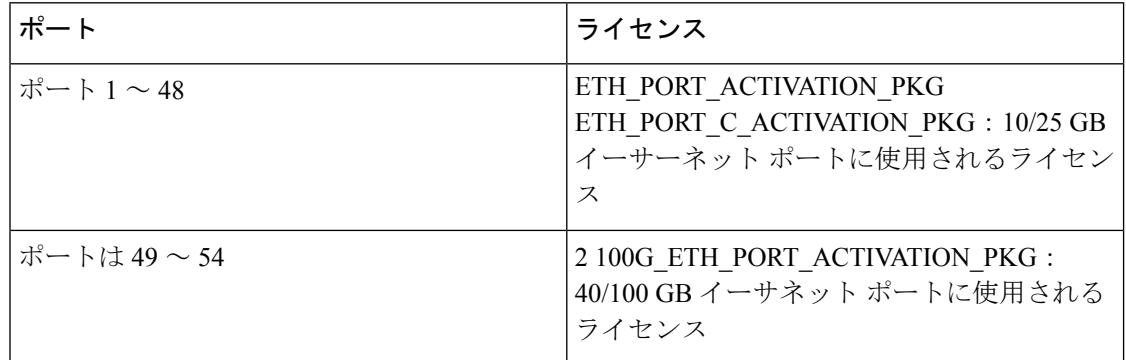

次の 4 つの新しいライセンスは 6300 シリーズ FI 向けであり、6332 および 6332-16UP FI での み有効です。

- 40G ETH PORT ACTIVATION PKG: 40 GB イーサネット ポート用ライセンス
- 40G ETH C PORT ACTIVATION PKG: ラック サーバーに直接接続された(Cダイレク ト)40 GB イーサネット ポート用ライセンス
- 10G C PORT ACTIVATION PKG: ラック サーバーに直接接続された(Cダイレクト) 6332-16UP の最初の 16 個の 10 GB ユニファイド ポート用ライセンス
- 10G\_PORT\_ACTIVATION\_PKG : 6332-16UP の最初の 16 個の 10 GB ユニファイド ポート 用ライセンス

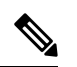

10G\_PORT\_ACTIVATION\_PKG および 10G C PORT ACTIVATION PKG ライセンスは 6332-16UP FI で のみ有効で、それらにだけインストールできます。 (注)

次のライセンスは、S3260 システム がアプライアンス(アプライアンス ポート)または Cisco UCS Manager 管理ノード(サーバーポート)としてFIに接続されている場合に使用されます。

#### 表 **<sup>4</sup> : S3260** システム ライセンス要件

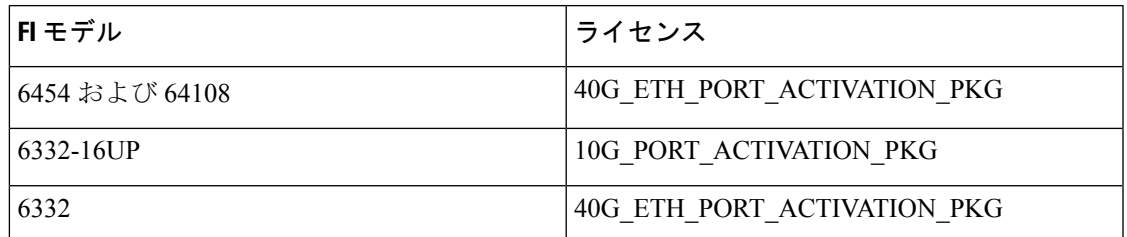

Cisco UCS C125 M5 サーバ では Cisco UCS 6500 シリーズ ファブリック インターコネクト、 Cisco UCS 6400 シリーズ ファブリック インターコネクト と Fabric Interconnect 6300 シリーズ をサポートします。

各ファブリックインターコネクトは、少なくとも次のカウントされたライセンスがプリインス トールされた状態で出荷されます。

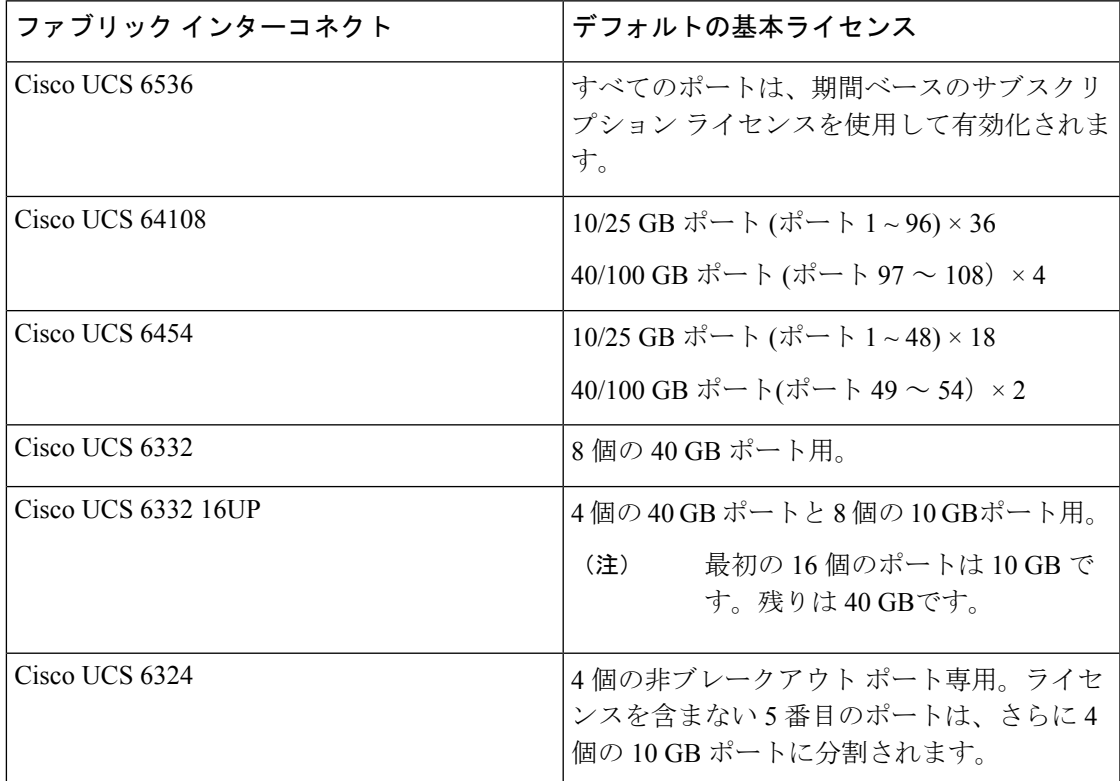

#### ポート ライセンスの使用

ポート ライセンスは物理ポートにバインドされません。ライセンスされているポートをディ セーブルにすると、そのライセンスは次にイネーブルにされたポートで使用するために保持さ れます。追加の固定ポートを使用するには、それらのポート用のライセンスを購入し、インス トールする必要があります。タイプ(ファイバ、イーサネット)に関係なく、ポートがイネー ブルの場合は、すべてのポートがライセンスを使用します。

6332 および 6332-16UP プラットフォームで使用可能なブレークアウト対応ポートの場合は、 ポートがブレークアウト ポートで、そのポートが引き続き 40 GB ライセンスを 1 つだけ使用 する場合でも、40 GB のライセンスがメイン ポートに適用されたままになります。

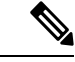

(注) ポートの初期設定でそれをイネーブルにし、ライセンスを使用します。

Ú

重要 製品の世代間でライセンスを移動させることはできません。

各 Cisco UCS 6324 Fabric Interconnect にはポート ライセンスが付属します。このライセンスは 工場でインストールされ、ハードウェアと共に出荷されます。C ダイレクト ポート ライセン スは猶予期間にプレインストールされ、ポートの初回の使用から開始され、Cisco UCS ラック サーバで使用できます。複数のポートが猶予期間内で動作している場合、ライセンスは猶予期 間の終了が最も近いポートに移動されます。

#### 猶予期間

ライセンスがインストールされていないポートを使用しようとすると、Cisco UCS は 120 日間 の猶予期間を開始します。猶予期間は、最初にライセンスなしでポートを使用した時点から測 定され、有効なライセンスファイルがインストールされると一時停止されます。猶予期間中に 使用された時間数はシステムに保存されます。

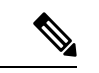

各物理ポートには固有の猶予期間があります。1 つのポートで猶予期間を開始しても、すべて のポートの猶予期間が開始するわけではありません。 (注)

ライセンスされているポートの設定を解除すると、そのライセンスは、猶予期間内で機能して いるポートに移行されます。複数のポートが猶予期間内で動作している場合、ライセンスは猶 予期間の終了が最も近いポートに移動されます。

#### ハイ アベイラビリティ コンフィギュレーション

フェールオーバー中の不整合を避けるため、クラスタ内の両方のファブリックインターコネク トに同数のライセンスされたポートを用意することを推奨します。均衡が保たれていない状態 でフェールオーバーが発生すると、Cisco UCS は欠けているライセンスを有効化して、フェー ルオーバー ノードで使用される各ポートに対して猶予期間を開始します。

### **C** ダイレクト ラックのライセンスのサポート

#### リリース **4.2(3b)**

4.2(3b)リリースから始めて、Cisco は、 Cisco UCS6536 ファブリック インターコネクト を導入 します。Cisco UCS 6536 ファブリック インターコネクト のすべてのポートで、期間ベースの サブスクリプション ライセンスを使用して有効化されます(サポートされるライセンス期間:  $36 \sim 60$  か月)。

(注) FI 6536 のライセンスは、以前の FI 世代のようなポート ベースのライセンスではありません。

Cisco UCS Manager GUIの **[**ライセンス管理**]** タブはCisco UCS 6536 ファブリック インターコネ クトのために廃止です。 **scope license** コマンドも廃止です。ライセンス ステータスは、Cisco アカウントを通じて表示できます。

### リリース **4.1(1a)** 以降

リリース 4.1(1a) 以降の Cisco UCS 64108 ファブリック インターコネクト では、ポート 1 ~ 96 の C ダイレクト ポート ライセンスについて ETH C\_PORT\_ACTIVATION\_PKG 機能パックを 使用します。ファブリック インターコネクトには、ETH C\_PORT\_ACTIVATION\_PKG ライセ ンスはデフォルトでは付属していません。必要に応じてこれらのライセンスを購入してくださ い。

C ダイレクト サポートは、ラック サーバーに接続されたポートにのみ適用可能です。 ETH C\_PORT\_ACTIVATION\_PKG は、既存のライセンス パッケージに、すべてのプロパティ が既存のライセンス機能と同じように設定された状態で追加されます。[Subordinate Quantity] プロパティは、ラック サーバーに接続されたポートを追跡するために、 ETH\_PORT\_ACTIVATION\_PKG に追加されます。

Cisco UCS Manager GUI の [License] タブに、新しいライセンスとそのライセンスの [Subordinate Quantity] が表示されます。**scope license** の下で **show feature** コマンドおよび **show usage** コマン ドを使用して、ライセンス機能、ベンダー バージョン タイプ、各ライセンスの猶予期間を表 示することもできます。

#### リリース **4.0(1a)** 以降

リリース 4.0(1a) 以降の Cisco UCS 6454 ファブリック インターコネクト では、ポート 1 ~ 48 の C ダイレクト ポート ライセンスについて ETH C\_PORT\_ACTIVATION\_PKG 機能パックを 使用します。ファブリック インターコネクトには、ETH C\_PORT\_ACTIVATION\_PKG ライセ ンスはデフォルトでは付属していません。必要に応じてこれらのライセンスを購入してくださ い。

C ダイレクト サポートは、ラック サーバーに接続されたポートにのみ適用可能です。 ETH C\_PORT\_ACTIVATION\_PKG は、既存のライセンス パッケージに、すべてのプロパティ が既存のライセンス機能と同じように設定された状態で追加されます。[Subordinate Quantity]

プロパティは、ラック サーバーに接続されたポートを追跡するために、 ETH\_PORT\_ACTIVATION\_PKG に追加されます。

Cisco UCS Manager GUI の [License] タブに、新しいライセンスとそのライセンスの [Subordinate Quantity] が表示されます。**scope license** の下で **show feature** コマンドおよび **show usage** コマン ドを使用して、ライセンス機能、ベンダー バージョン タイプ、各ライセンスの猶予期間を表 示することもできます。

#### リリース **3.2(3o)** 以前

各 Cisco UCS ファブリック インターコネクトは、デフォルトの数のポート ライセンスが工場 で付与され、ハードウェアと一緒に出荷されます。Cダイレクトサポートは、ラックサーバー に接続されたポートにのみ適用可能です。10G C\_PORT\_ACTIVATION\_PKG および 40G ETH C PORT ACTIVATION PKG は、既存のライセンス機能と同じプロパティがすべて 設定された既存のライセンスパッケージに追加されます。[SubordinateQuantity]プロパティは、 ラック サーバーに接続されたポートを追跡するために、10G\_PORT\_ACTIVATION\_PKG およ び 40G ETH PORT ACTIVATION PKG に追加されます。

Cisco UCS Manager GUI の [License] タブに、新しいライセンスとそのライセンスの [Subordinate Quantity] が表示されます。**scope license** の下で **show feature** コマンドおよび **show usage** コマン ドを使用して、ライセンス機能、ベンダー バージョン タイプ、各ライセンスの猶予期間を表 示することもできます。

ラックサーバーに接続されたポートは、ライセンスが使用可能であるか、またはライセンスが 使用中でない場合に、既存の 10G\_PORT\_ACTIVATION\_PKG および 40G ETH PORT ACTIVATION PKG を使用できます。それ以外の場合は、 10G C\_PORT\_ACTIVATION\_PKG および 40G\_ETH\_C\_PORT\_ACTIVATION\_PKG を購入して ライセンスの猶予期間を無効にする必要があります。

10 GB ポートでの変更はありません。10G\_PORT\_ACTIVATION\_PKG および 10G C\_PORT\_ACTIVATION\_PKGライセンスパッケージには、ETH\_PORT\_ACTIVATION\_PKG および ETH\_PORT\_C\_ACTIVATION\_PKG ライセンス機能と同じプロパティがすべて含まれて います。

### 設定と制約事項

- C ダイレクト ラック ライセンス機能は、CIMC ポートではなく、FI に直接接続され たラックサーバーポートを構成します。10G C\_PORT\_ACTIVATION\_PKG および 40G ETH C PORT ACTIVATION PKG のデフォルトの数量は常に 0 です。
- 40 GB ポートまたは 40 GB ブレークアウト ポート配下のブレークアウト ポートが接 続なしで有効な場合、このポートには 40G\_ETH\_PORT\_ACTIVATION\_PKG(使用可 能な場合)に基づいてライセンスが割り当てられます。このポートがタイムラグの後 にダイレクト コネクト ラック サーバーに接続されると、ライセンスの完全な再割り 当てがトリガーされ、このポートは、次のライセンス割り当てシナリオのいずれかで 処理されます。

40 GB ブレークアウト ポート配下のブレークアウト ポートが有効で、そのポートが ダイレクト コネクト ラック サーバーに接続され、40G\_C\_PORT\_ACTIVATION\_PKG ライセンス ファイルが FI にインストールされている場合は、次のライセンス割り当 てが行われます。

- ブレークアウト ポート配下の他のポートがイネーブルでない場合は、 40G C PORT ACTIVATION PKG に基づいて親の 40 GB ポートにライセンスが 割り当てられ、このライセンスの使用済み数量が増分されます。
- 他のポートが有効で、1 つ以上のポートがダイレクト コネクト ラック サーバー に接続されていない場合は、ポートが使用されていない場合でも、 40G ETH PORT ACTIVATION PKG に基づいて親の 40 GB ポートにライセンス が割り当てられ、このライセンスの使用済み数量が増分されます。
- 40 GB ブレークアウト ポート配下のブレークアウト ポートが有効で、そのポートが ダイレクト コネクト ラック サーバーに接続され、40G\_C\_PORT\_ACTIVATION\_PKG ライセンス ファイルが FI にインストールされていない場合は、次のライセンス割り 当てが行われます。
	- ブレークアウト ポート配下のポートがイネーブルでない場合は、 40G ETH PORT ACTIVATION PKG に基づいて親の 40 GB ポートにライセンス が割り当てられます。ライセンスが 40G\_ETH\_PORT\_ACTIVATION\_PKG で使用 可能な場合は、下位の数量が増分されます。ライセンスが使用可能でない場合 は、この機能の使用済み数量が増分され、ポート全体が猶予期間に入ります。
	- 他のポートが有効で、1つ以上のポートがダイレクトコネクトラックサーバーに 接続されていない場合は、ポートが使用されていないときでも、 40G ETH PORT ACTIVATION PKG に基づいて親の 40 GB ポートにライセンス が割り当てられ、このライセンスの使用済み数量が増分されます。

# ファブリック インターコネクトのホスト **ID** の入手方法

ホスト ID はシリアル番号とも呼ばれます。

#### 手順

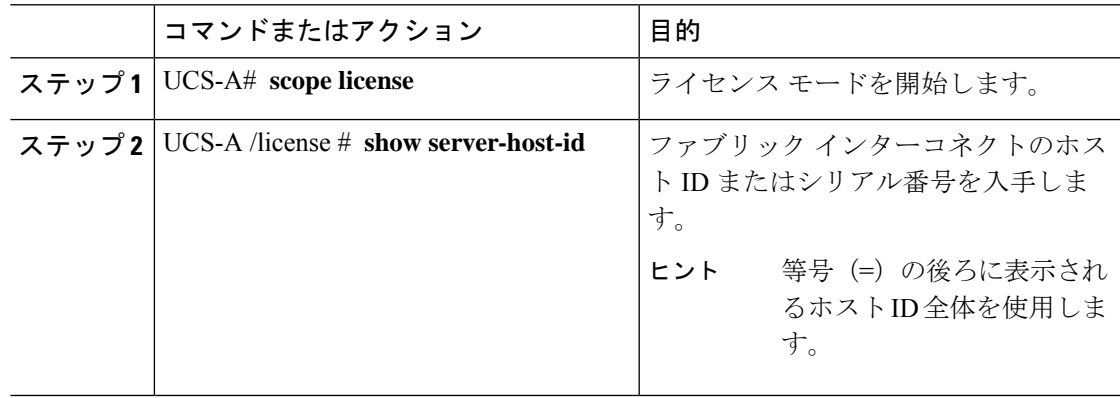

#### 例

次に、ファブリック インターコネクト のホスト ID を入手する例を示します。

```
UCS-A# scope license
UCS-A /license # show server-host-id
Server host id:
   Scope Host Id
    ----- -------
   A VDH=SSI12121212
   B VDH=SSI13131313
UCS-A /license #
```
### 次のタスク

シスコから必要なライセンスを入手します。

### ライセンスの取得

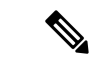

このプロセスは、このマニュアルのリリース後に変更される場合があります。このマニュアル の手順が1つ以上当てはまらない場合は、シスコの担当者にライセンスファイルの入手方法を お問い合わせください。 (注)

### 始める前に

次を入手します。

- ファブリック インターコネクトのホスト ID またはシリアル番号
- ファブリックインターコネクトまたは拡張モジュールの権利証明書またはその他の購入証 明書

#### 手順

- ステップ **1** 権利証明書またはその他の購入証明書から、製品認証キー(PAK)を取得します。
- ステップ **2** 権利証明書またはその他の購入証明書で Web サイトの URL を確認します。
- ステップ **3** ファブリック インターコネクトの Web サイト URL にアクセスし、シリアル番号と PAK を入 力します。

シスコからライセンス ファイルが電子メールで送信されます。ライセンス ファイルは、要求 されたファブリックインターコネクトでの使用だけを許可するようにデジタル署名されていま
す。Cisco UCS Manager がライセンス ファイルにアクセスすると、要求された機能も有効にな ります。

次のタスク

ファブリック インターコネクトにライセンスをインストールします。

## ライセンスのインストール

 $\label{eq:1} \mathscr{D}_{\mathbf{a}}$ 

クラスタ構成の場合、マッチングペアの両方のファブリックインターコネクトにライセンスを ダウンロードしてインストールすることをお勧めします。個々のライセンスは、ダウンロード を開始するために使用するファブリック インターコネクトのみにダウンロードされます。 (注)

#### 始める前に

シスコから必要なライセンスを入手します。

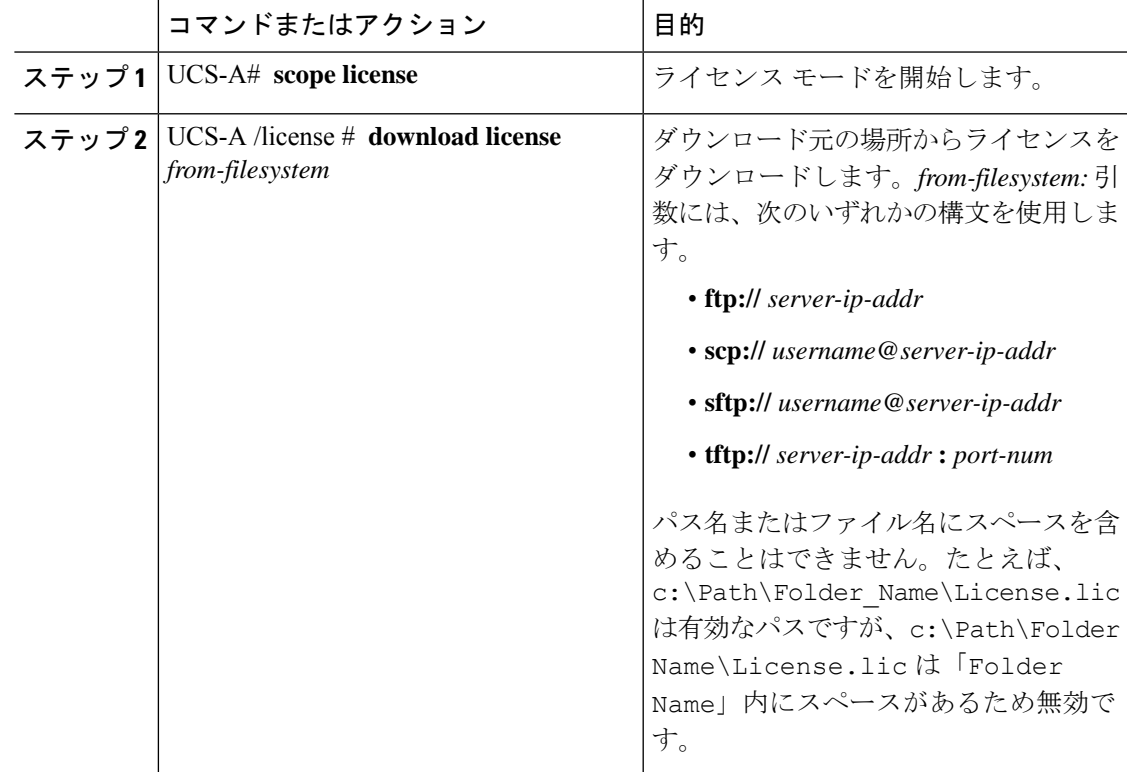

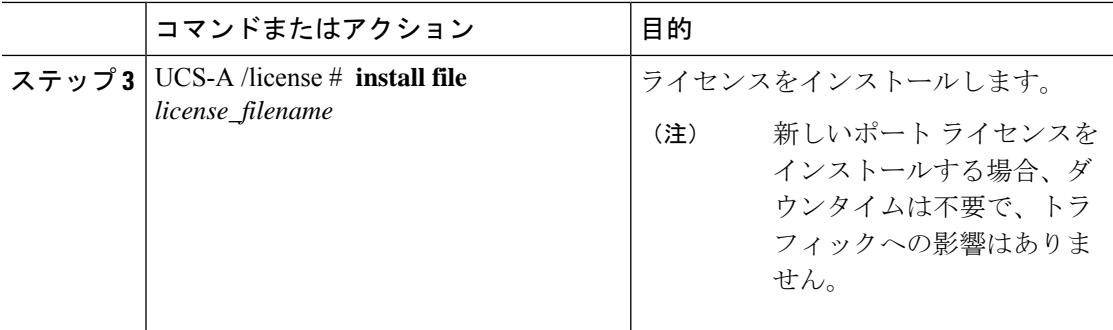

次に、FTPを使用してライセンスをダウンロードし、インストールする例を示します。

```
UCS-A # scope license
UCS-A /license # download license ftp://192.168.10.10/license/port9.lic
UCS-A /license # install file port9.lic
UCS-A /license #
```
## ファブリックインターコネクトにインストールされてい るライセンスの表示

#### 手順

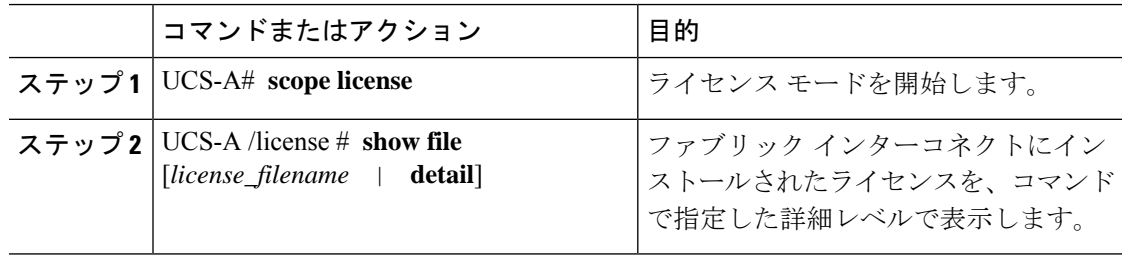

#### 例

次に、ファブリックインターコネクトにインストールされたライセンスの全詳細を表 示する例を示します。

```
UCS-A# scope license
UCS-A /license # show file detail
License file: UCSFEAT20100928112305377.lic
   Id: 1212121212121212
   Version: 1.0
   Scope: A
    State: Installed
   Features
```
Feature Name: ETH\_PORT\_ACTIVATION\_PKG Vendor: cisco Version: 1.0 Quantity: 24 Lines Line Id: 1 Type: Increment Expiry Date: Never Pak: Quantity: 24 Signature: B10101010101 License file: UCSFEAT20100928112332175.lic Id: 1313131313131313 Version: 1.0 Scope: B State: Installed Features Feature Name: ETH\_PORT\_ACTIVATION\_PKG Vendor: cisco Version: 1.0 Quantity: 24 Lines Line Id: 1 Type: Increment Expiry Date: Never Pak: Quantity: 24 Signature: F302020202020

UCS-A /license #

## ファブリックインターコネクトのライセンス使用状況の 表示

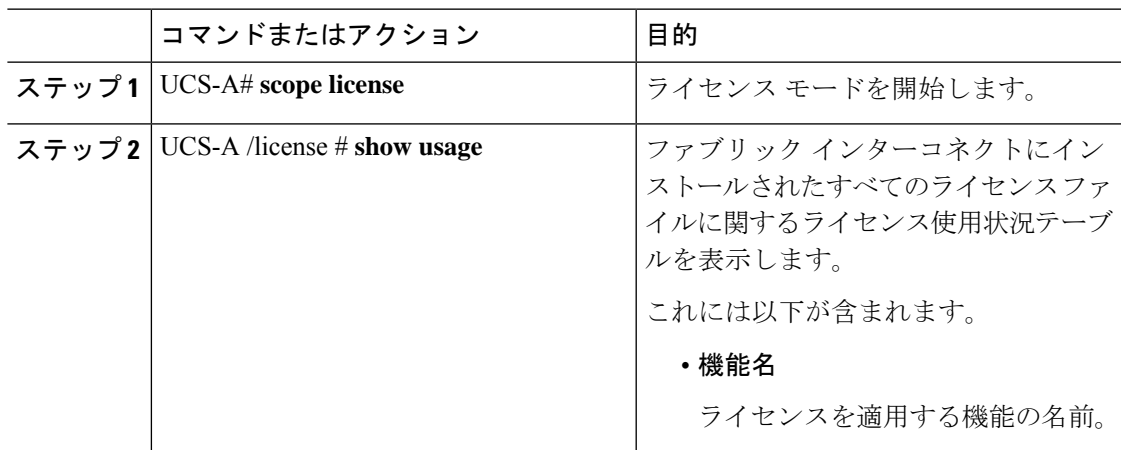

I

 $\overline{\phantom{a}}$ 

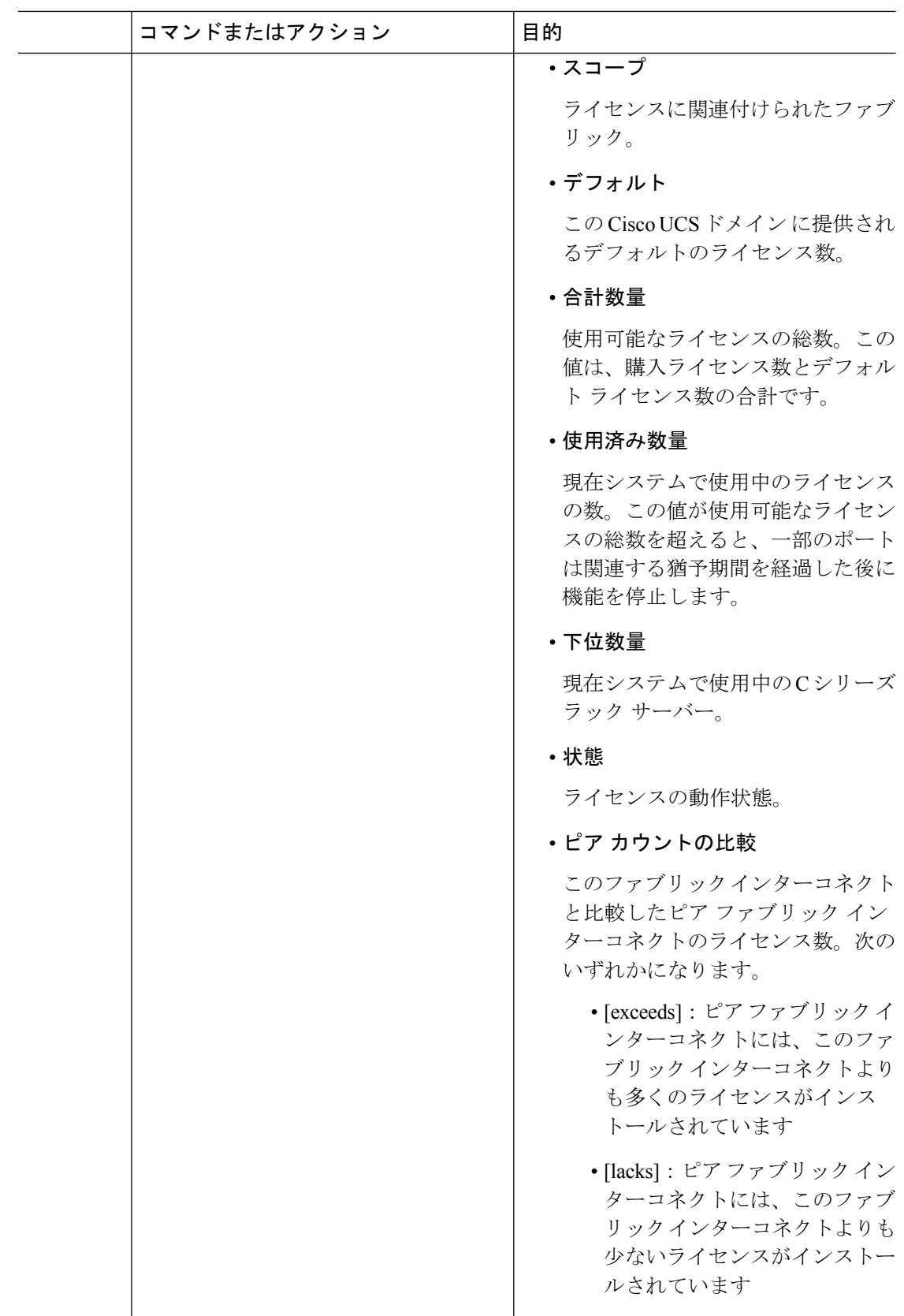

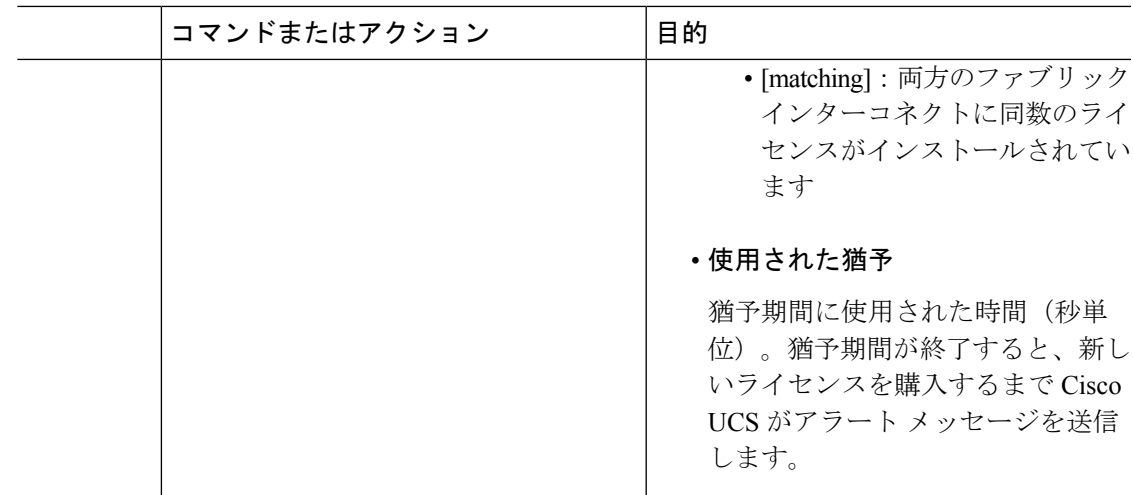

次に、ファブリックインターコネクトにインストールされたライセンスの全詳細を表 示する例を示します。

#### UCS-A# **scope license**

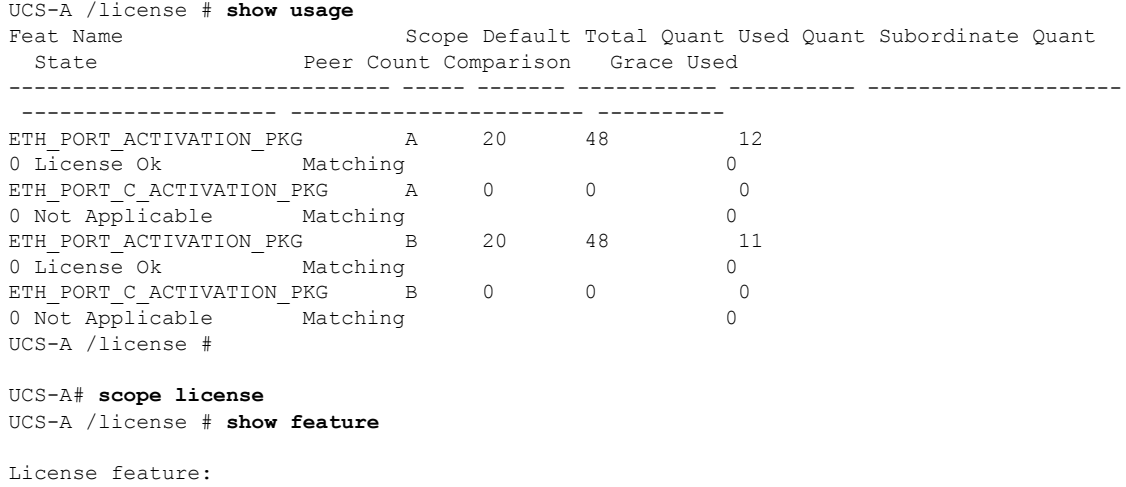

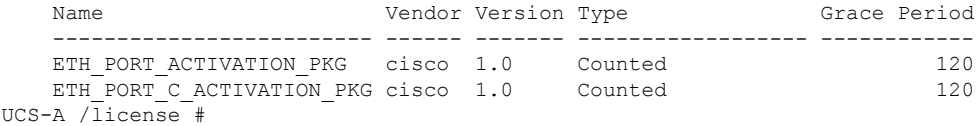

## ライセンスのアンインストール

## (注)

使用中の永続ライセンスはアンインストールできません。未使用の永久ライセンスだけをアン インストールできます。使用中の永久ライセンスの削除を試みると、その要求は Cisco UCS Manager によって拒否され、エラー メッセージが表示されます。

#### 始める前に

Cisco UCS Manager 設定をバックアップします。

#### 手順

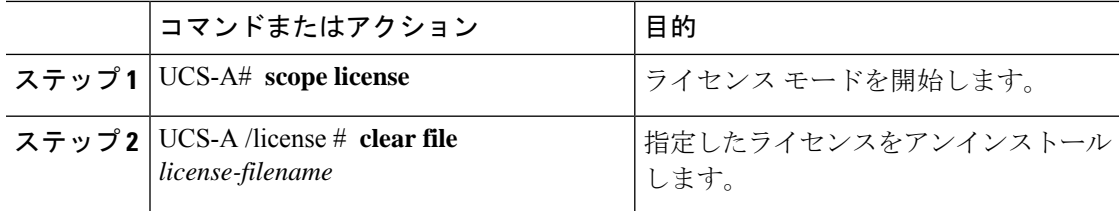

Cisco UCS Manager はライセンスを非アクティブ化し、ライセンスのリストからそのライセン スを削除し、ファブリックインターコネクトからライセンスを削除します。ポートは、ライセ ンスなしモードに移行します。クラスタ構成の場合は、他のファブリックインターコネクトか らもライセンスをアンインストールする必要があります。

#### 例

次に、port9.lic をアンインストールする例を示します。

```
UCS-A # scope license
UCS-A /license # clear file port9.lic
Clearing license port9.lic:
SERVER this host ANY
VENDOR cisco
INCREMENT ETH PORT ACTIVATION PKG cisco 1.0 permanent 1 \backslashVENDOR_STRING=<LIC_SOURCE>UCS_SWIFT</LIC_SOURCE><SKU>N10-L001=</SKU> \
        HOSTID=VDH=FLC12360025 \
        NOTICE="<LicFileID>20090519200954833</LicFileID><LicLineID>1</LicLineID> \
        <PAK></PAK>" SIGN=C01FAE4E87FA
```
Clearing license ........done UCS-A /license #

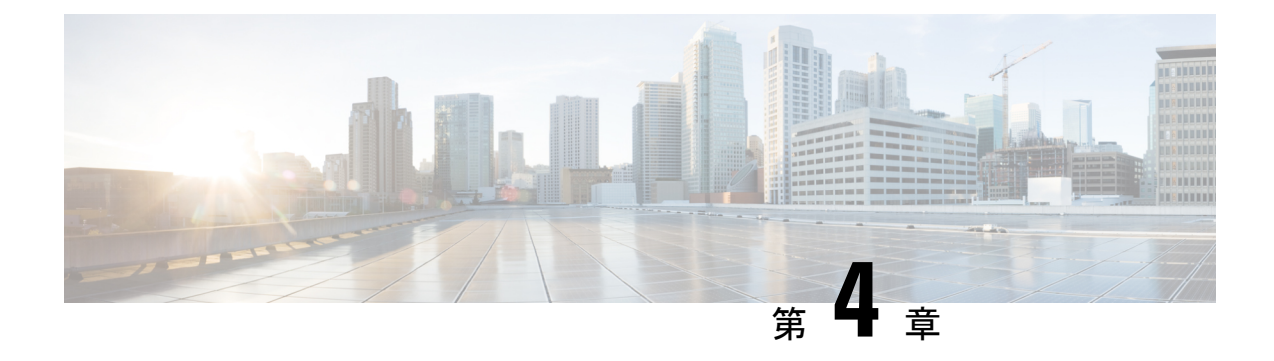

# **Cisco UCS Central** への **Cisco UCS** ドメイン の登録

- Cisco UCS ドメインの登録 (23 ページ)
- Cisco UCS Manager と Cisco UCS Central 間のポリシー解決 (24 ページ)
- Cisco UCS Central への Cisco UCS ドメインの登録 (25 ページ)
- Cisco UCS Manager と Cisco UCS Central 間のポリシー解決の設定 (27 ページ)
- Cisco UCS Manager での Cisco UCS Central 登録プロパティの設定 (29 ページ)
- Cisco UCS Central からの Cisco UCS ドメイン の登録解除 (31 ページ)

## **Cisco UCS** ドメインの登録

データセンター内の Cisco UCS ドメイン の一部またはすべてを Cisco UCS Central が管理する よう設定できます。

Cisco UCS Central に Cisco UCS ドメイン を管理させる場合は、そのドメインを登録する必要が あります。登録するときには、 Cisco UCS Central と Cisco UCS Manager で管理するポリシーと その他の構成の種類を選択する必要があります。 Cisco UCS Centralは、登録されているすべて の同じタイプのポリシーと構成を管理できますCisco UCS ドメイン。また、登録されている Cisco UCS ドメイン ごとに異なる設定を持つように選択することもできます。

Cisco UCS ドメイン を Cisco UCS Central に登録する前に以下のことを行います。

- Cisco UCS Manager と Cisco UCS Central の両方において NTP サーバーと正しいタイム ゾー ンを設定し、それらが同期していることを確認します。Cisco UCS ドメインと Cisco UCS Central の日時が同期していないと、登録に失敗する可能性があります。
- Cisco UCS Central のホスト名または IP アドレスの入手
- Cisco UCS Central を導入したときに設定した共有秘密を入手します。

## **Cisco UCS Manager** と **Cisco UCS Central** 間のポリシー解決

Cisco UCS Central に登録する各 Cisco UCS ドメインに対して、特定のポリシーや設定を管理す るアプリケーションを選択できます。このポリシー解決は、同じCisco UCSCentralに登録する すべての Cisco UCS ドメインで同じである必要はありません。

Cisco UCS ドメインを Cisco UCS Central から登録解除すると、開かれているセッションはすべ て終了します。 (注)

これらのポリシーおよび設定を解決するには、次のオプションを使用します。

- [Local]:ポリシーまたは設定は、Cisco UCS Manager によって決定および管理されます。
- [Global]:ポリシーまたは設定は、Cisco UCS Central によって決定および管理されます。

次の表に示すポリシーと設定は、Cisco UCS Manager または Cisco UCS Central のどちらで管理 するかを選択できます。

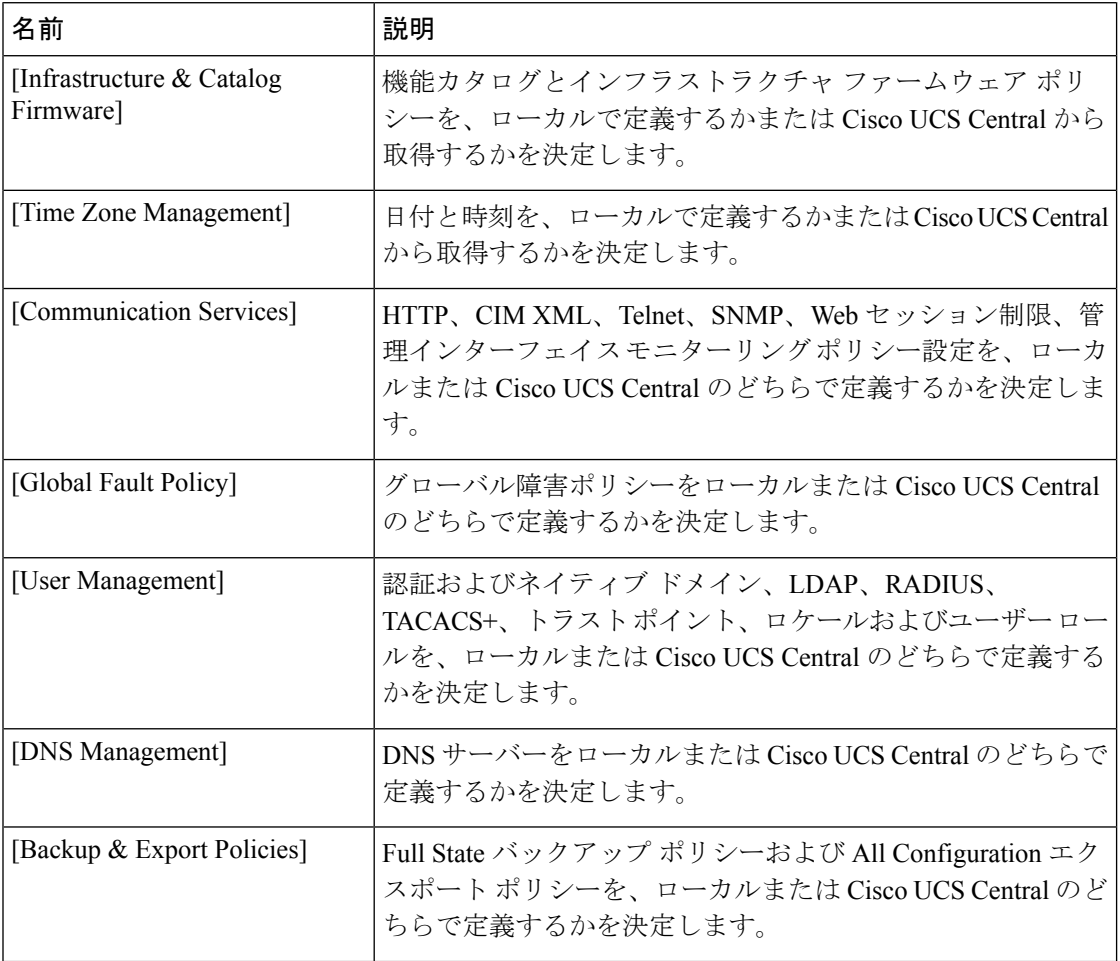

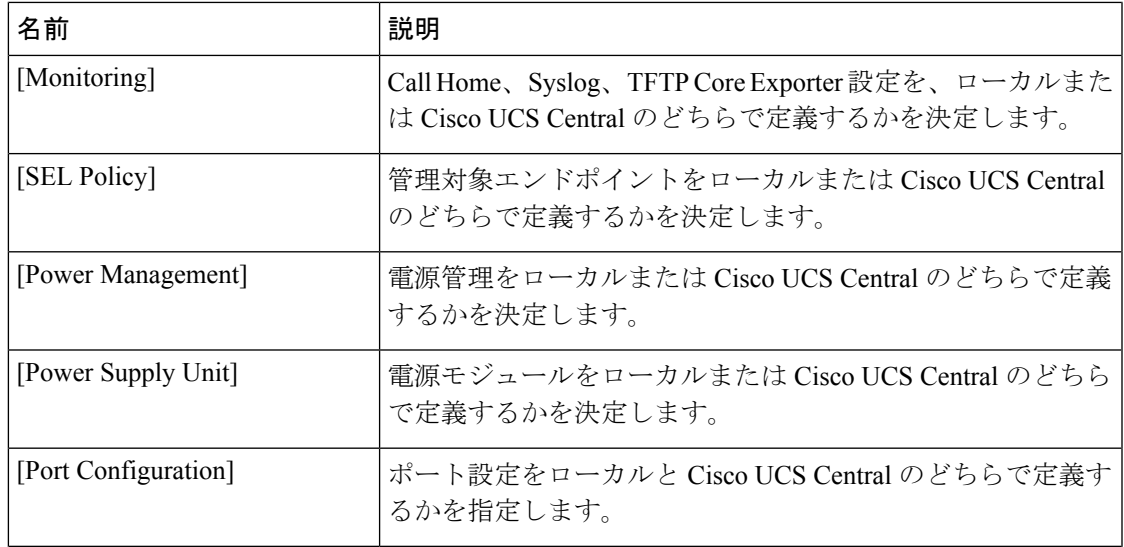

## **Cisco UCS Central** への **Cisco UCS** ドメインの登録

#### 始める前に

Cisco UCS Manager と Cisco UCS Central の両方において NTP サーバーと正しいタイム ゾーン を設定し、それらが同期していることを確認します。Cisco UCS ドメインと Cisco UCS Central の日時が同期していないと、登録に失敗する可能性があります。

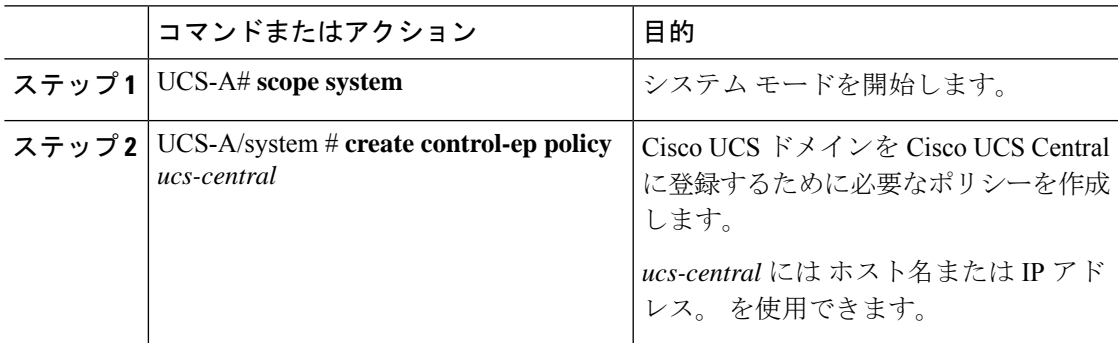

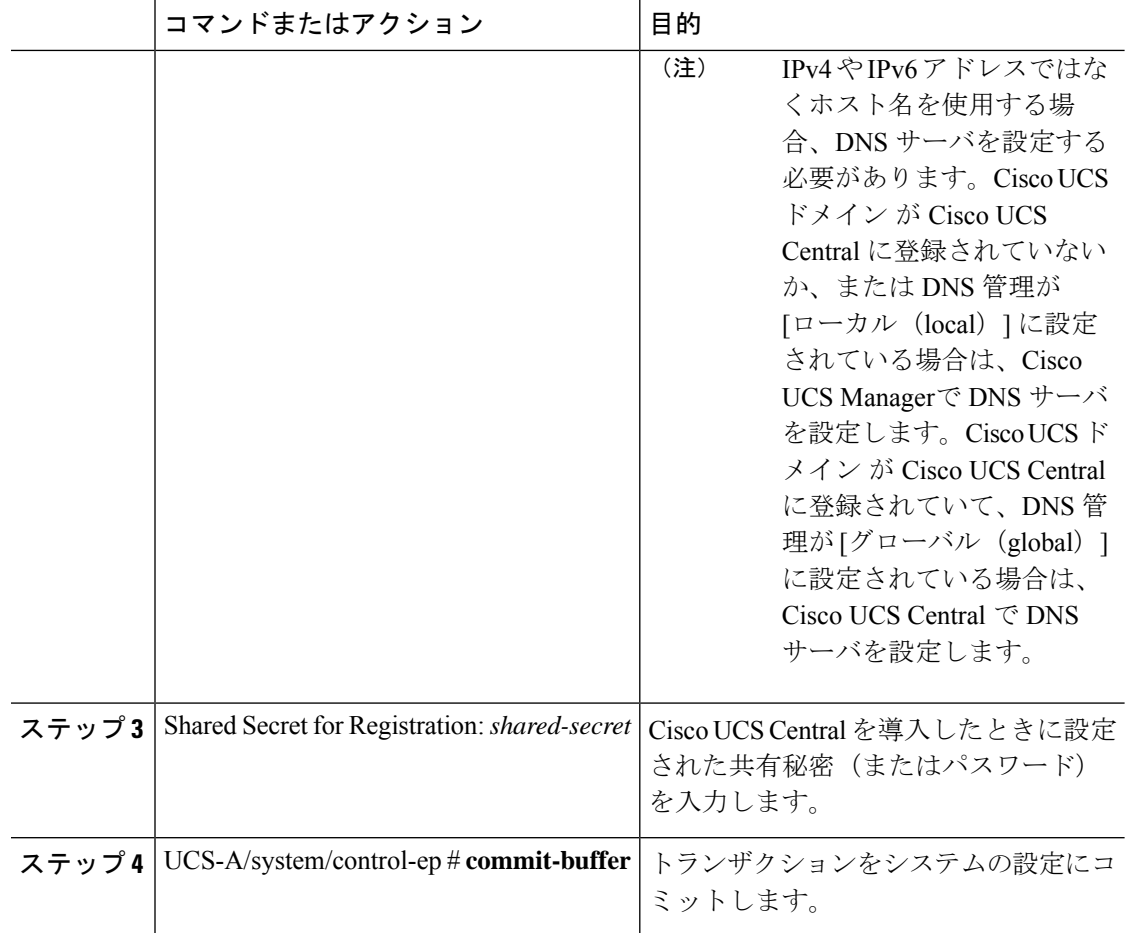

次に、Cisco UCS ドメイン を Cisco UCS Central に IP アドレス 209.165.200.233 で登録 し、トランザクションをコミットする例を示します。

```
UCS-A# scope system
UCS-A /system # create control-ep policy 209.165.200.233
Shared Secret for Registration: S3cretW0rd!
UCS-A /system/control-ep* # commit-buffer
UCS-A /system/control-ep #
```
#### 次のタスク

Cisco UCS Manager と Cisco UCS Central 間のポリシー解決を設定します。

## **Cisco UCS Manager** と **Cisco UCS Central** 間のポリシー解決 の設定

#### 始める前に

ポリシー解決を設定する前に、Cisco UCS Central に Cisco UCS ドメインを登録する必要があり ます。

#### 手順

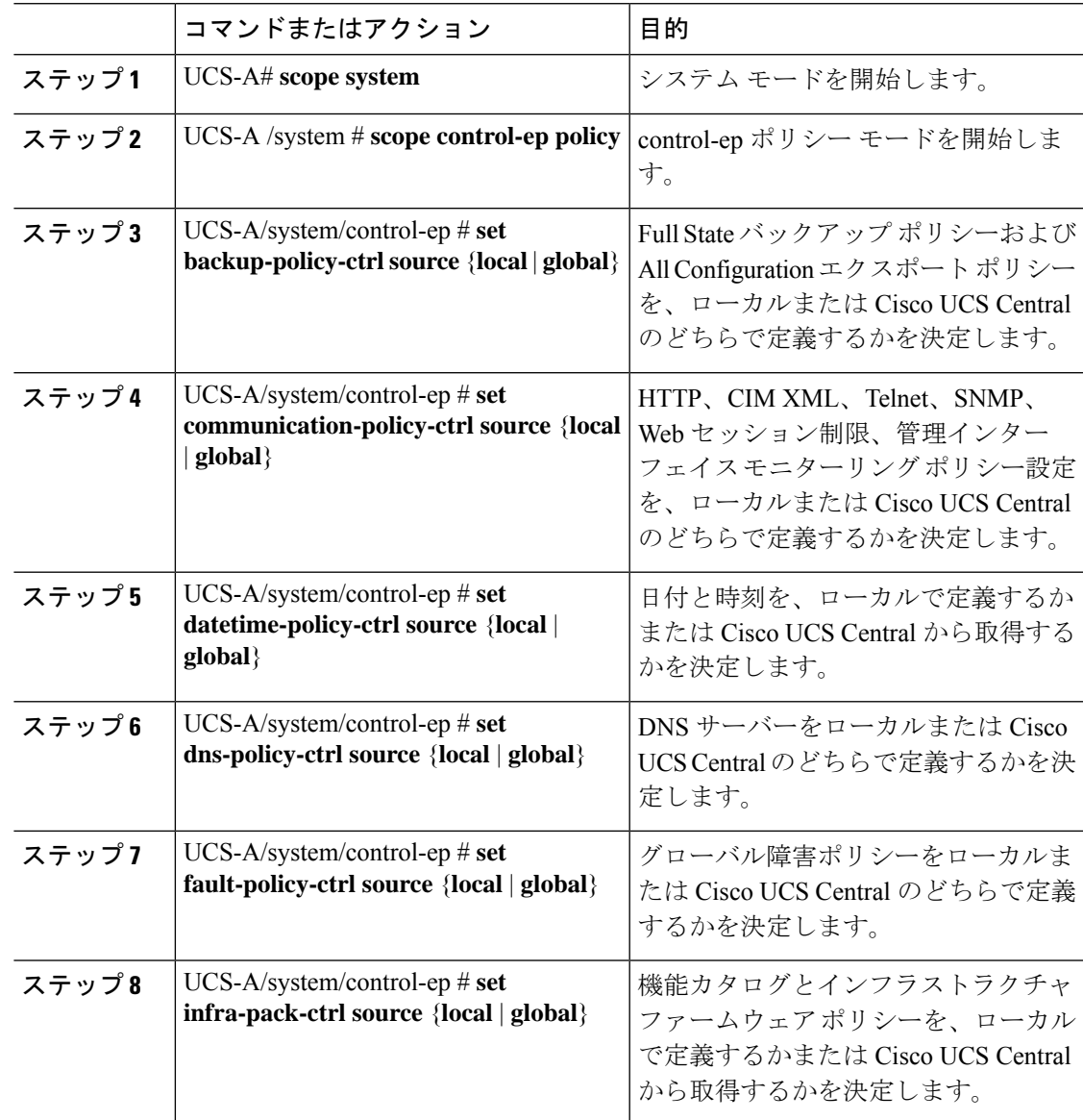

**Cisco UCS Manager** リリース 4.3 サーバー管理 (CLI 用) ガイド

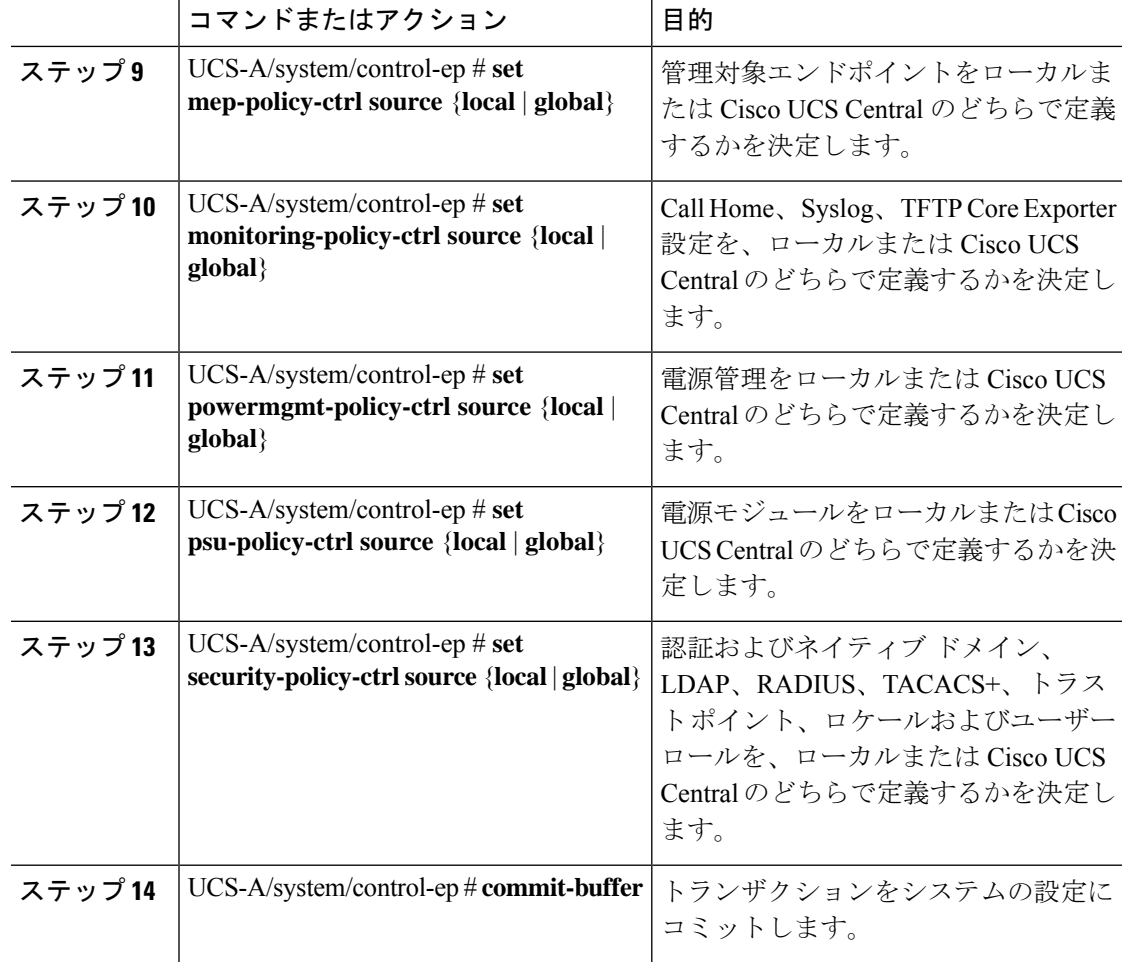

次の例では、Cisco UCSCentralに登録されているCisco UCSドメインに対するポリシー 解決を設定し、トランザクションをコミットします。

#### UCS-A# **scope system**

```
UCS-A /system # scope control-ep policy
UCS-A /system/control-ep* # set backup-policy-ctrl source global
UCS-A /system/control-ep* # set communication-policy-ctrl source local
UCS-A /system/control-ep* # set datetime-policy-ctrl source global
UCS-A /system/control-ep* # set dns-policy-ctrl source global
UCS-A /system/control-ep* # set fault-policy-ctrl source global
UCS-A /system/control-ep* # set infra-pack-ctrl source global
UCS-A /system/control-ep* # set mep-policy-ctrl source global
UCS-A /system/control-ep* # set monitoring-policy-ctrl source global
UCS-A /system/control-ep* # set powermgmt-policy-ctrl source global
UCS-A /system/control-ep* # set psu-policy-ctrl source local
UCS-A /system/control-ep* # set security-policy-ctrl source global
UCS-A /system/control-ep* # commit-buffer
UCS-A /system/control-ep #
```
## **Cisco UCS Manager** での **Cisco UCS Central** 登録プロパティ の設定

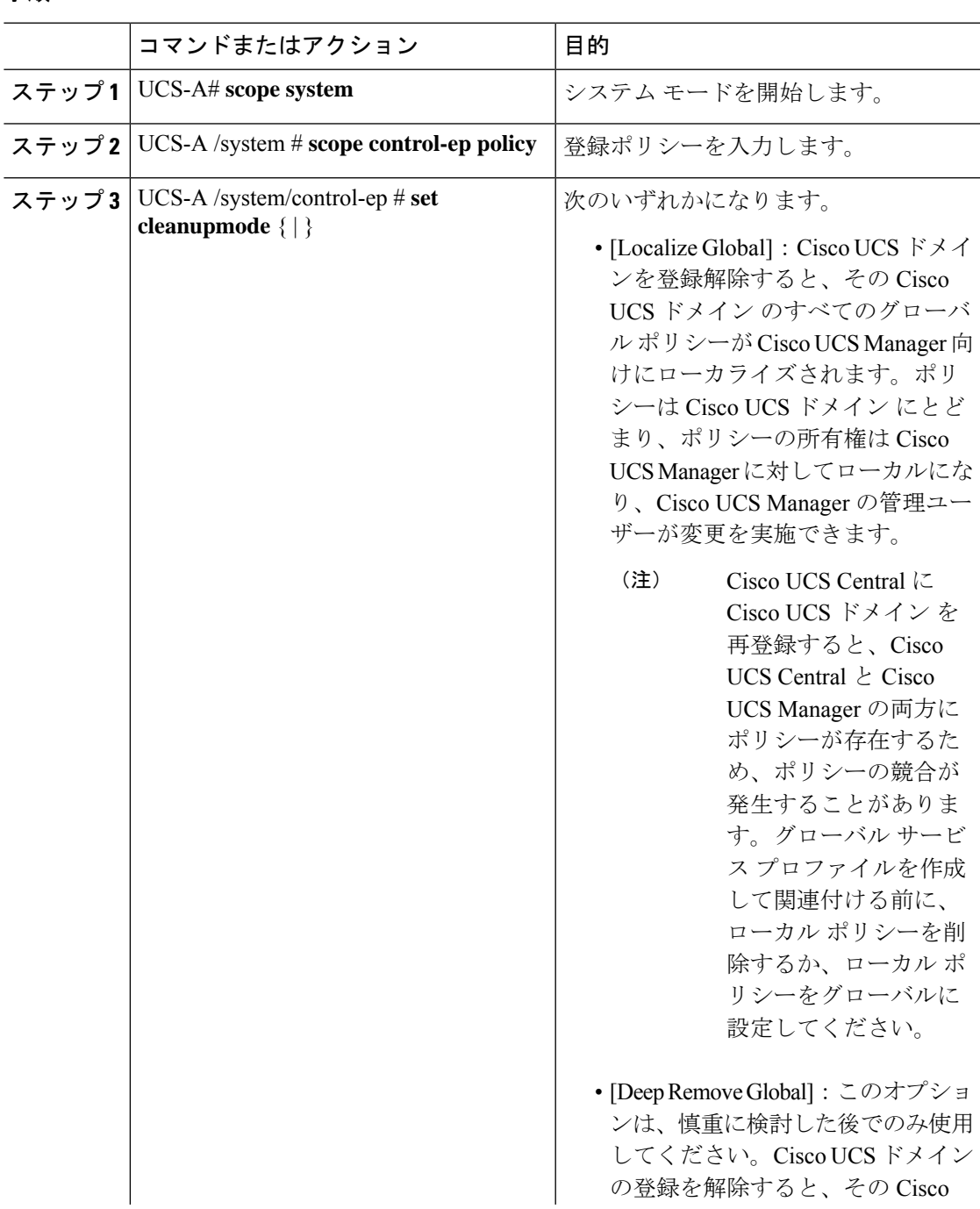

#### 手順

Ι

I

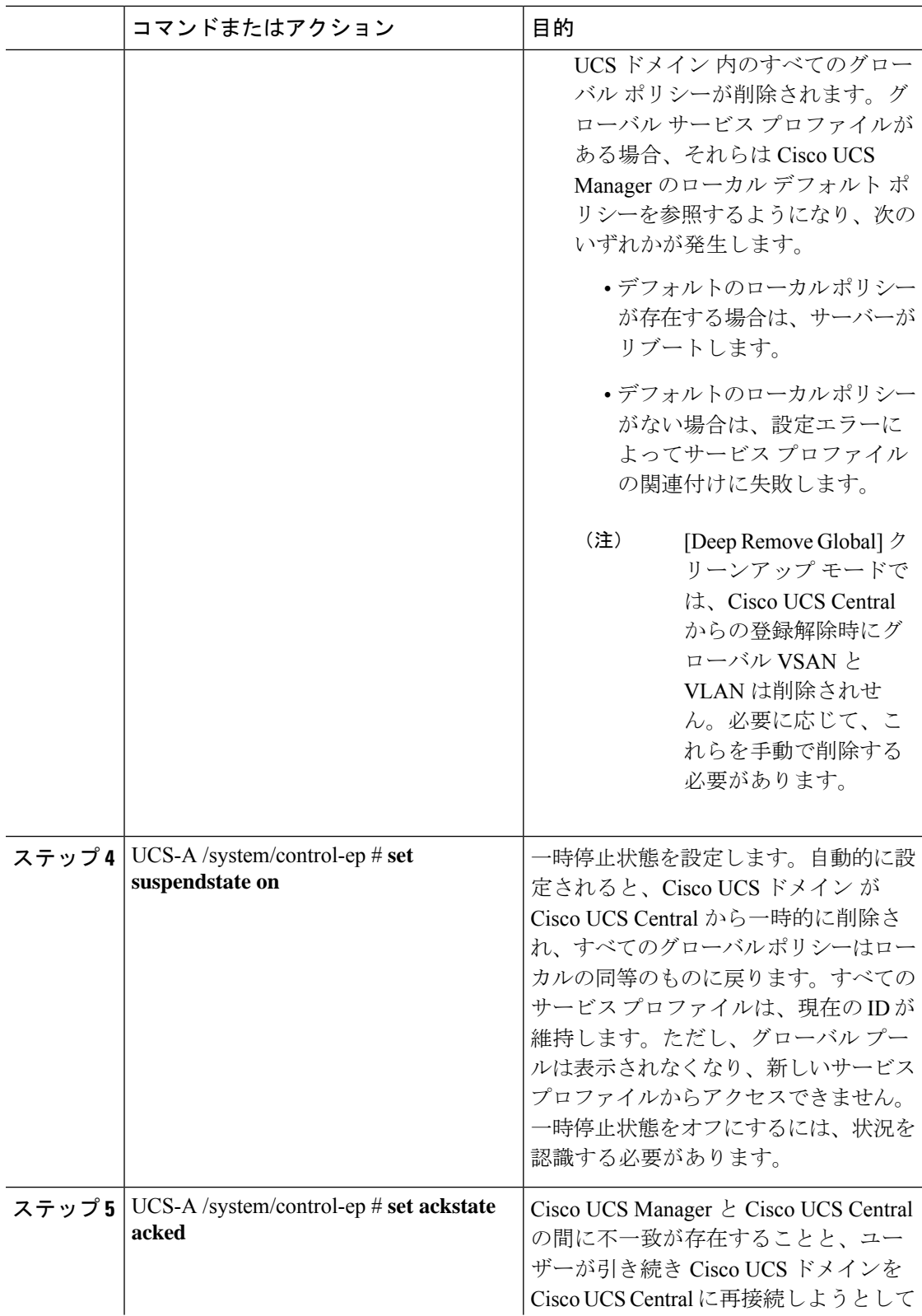

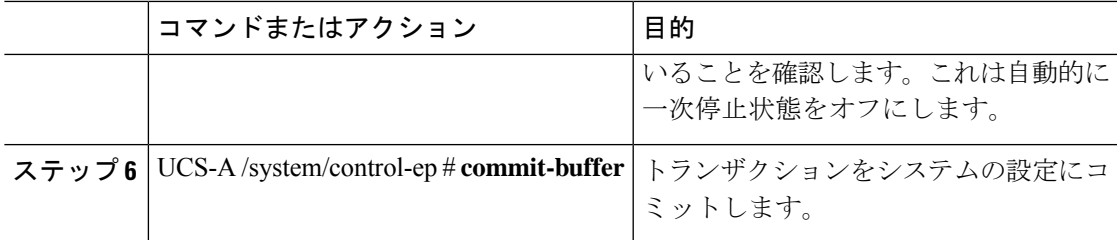

次の例は、Cisco UCS Central 登録クリーンアップ モードを deep-remove-global に変更 して、トランザクションをコミットする方法を示しています。

```
UCS-A# scope system
UCS-A /system # scope control-ep policy
UCS-A /system/control-ep* # set cleanupmode deep-remove-global
UCS-A /system/control-ep* # commit-buffer
UCS-A /system/control-ep #
```
## **Cisco UCS Central** からの **Cisco UCS** ドメイン の登録解除

Cisco UCS ドメイン から Cisco UCS Central を登録解除すると、それ以降 Cisco UCS Manager は グローバル ポリシーの更新を受信しません。

#### 手順

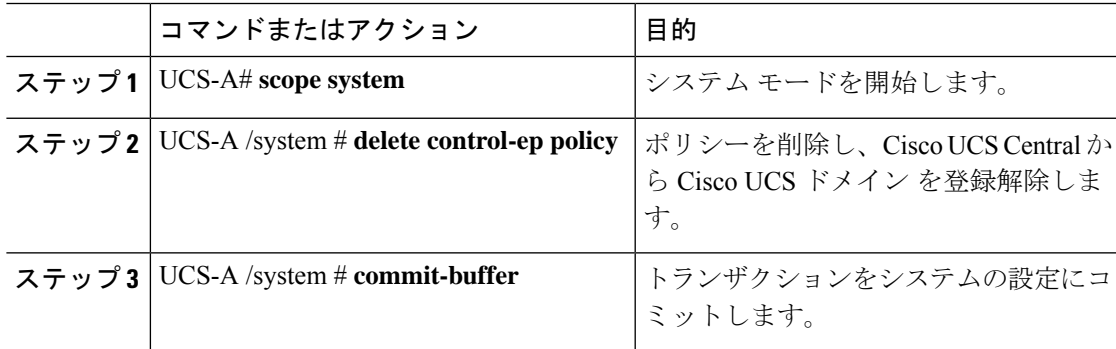

#### 例

次に、Cisco UCS Central から Cisco UCS ドメイン の登録を解除し、トランザクション をコミットする例を示します。

UCS-A# **scope system** UCS-A /system # **delete control-ep policy** UCS-A /system\* # **commit-buffer** UCS-A /system #

I

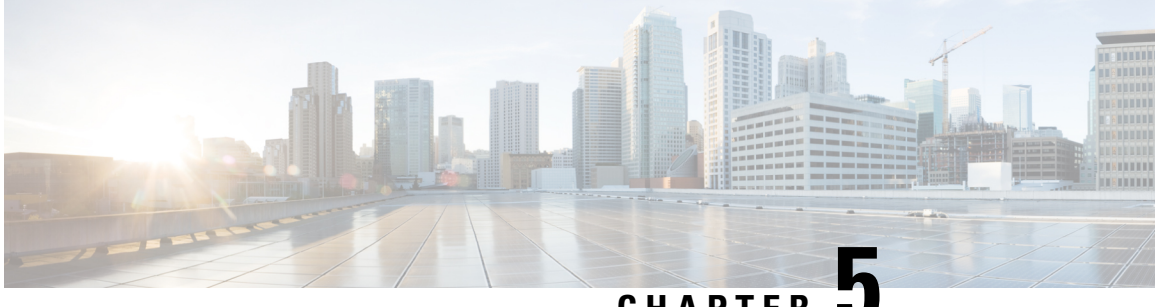

**CHAPTER 5**

## **Cisco UCS** での電力制限と電源管理

- 雷力制限 Cisco UCS (33 ページ)
- 電力ポリシーの設定, on page 35
- Cisco UCSX-9508 シャーシ の冗長方式用の電源 (37 ページ)
- ポリシー方式の電力制限, on page 37
- ブレード レベルの電力制限, on page 47
- グローバル電力プロファイリング ポリシーの設定, on page 51
- グローバル電力割り当てポリシー, on page 52
- 電源投入操作時の電源管理 (54 ページ)
- 電源同期ポリシーの設定, on page 55
- ラック サーバーの電源管理 (63 ページ)
- UCS Mini 電源管理 (64 ページ)

### 電力制限 **Cisco UCS**

サーバーの最大消費電力は電力制限によって制御できます。また、Cisco UCS Manager での電 力割り当ての管理については、ブレード サーバー、UCS C220、C240 M5/M6、C480 M5/C480 M5 ML、C225 M6、 C245 M6 、 Cisco UCS C220 M7 サーバ、 Cisco UCS C240 M7 サーバラッ クサーバー、UCS Mini、ならびに UCS 混在ドメインでも行えます。

Cisco UCS Manager 以下のもので電力制限をサポートしています。

- UCS 6300 シリーズ Fabric Interconnect
- UCS 6324 シリーズ ファブリック インターコネクト (Cisco UCS Mini)
- UCS 6400 シリーズ ファブリック インターコネクト
- UCS 6500 シリーズ ファブリック インターコネクト

ポリシー方式のシャーシ グループ電力制限または手動でのブレード レベルの電力制限方式を 使用して、シャーシ内のすべてのサーバーに適用される電源を割り当てることができます。

Cisco UCSX-9508 シャーシ は、ポリシー主導シャーシ グループ上限をサポートします。 (注)

ポリシー主導シャーシ グループ上限を選択すると、Cisco UCS マネージャがCisco UCSX-9508 シャーシの電力割り当てを計算し、手動ブレードレベル電力制限を選択すると、シャーシ管理 コントローラ (CMC) がCisco UCSX-9508 シャーシの電力割り当てを計算します。

Cisco UCS Manager は、サーバーへの電力割り当てに役立つ次の電源管理ポリシーを提供して います。

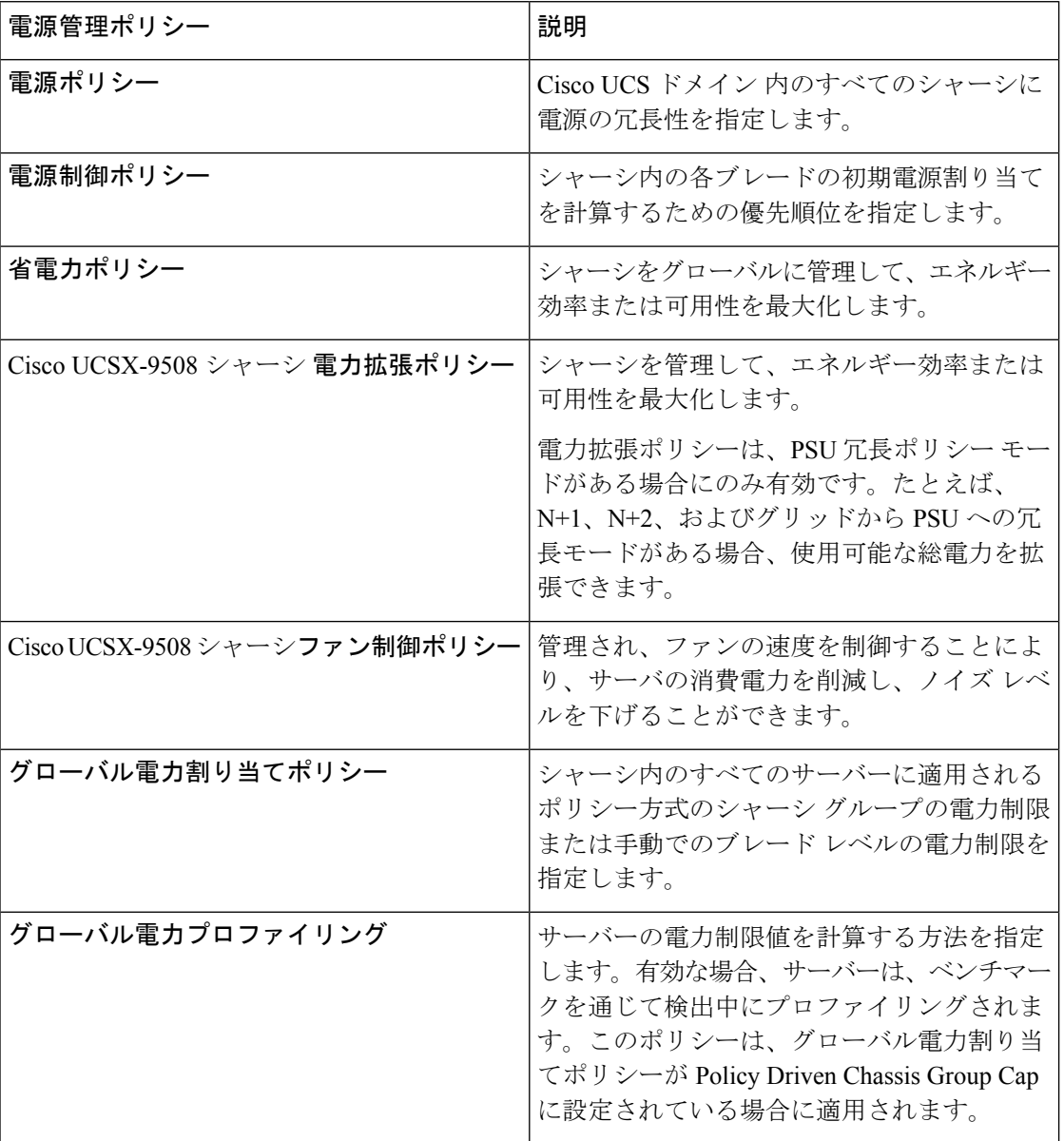

## 電力ポリシーの設定

### **Cisco UCS** サーバーの電源ポリシー

電源ポリシーはグローバルで、Cisco UCS Manager インスタンスが管理するすべてのシャーシ によって継承されます。サービス プロファイルに電源ポリシーを追加して、Cisco UCS ドメイ ン内のすべてのシャーシの電源に対して冗長性を指定することができます。このポリシーは PSU ポリシーとも呼ばれます。

電源の冗長性の詳細については、『*Cisco UCS 5108 Server Chassis Hardware Installation Guide*』 を参照してください。

### 電源ポリシーの設定

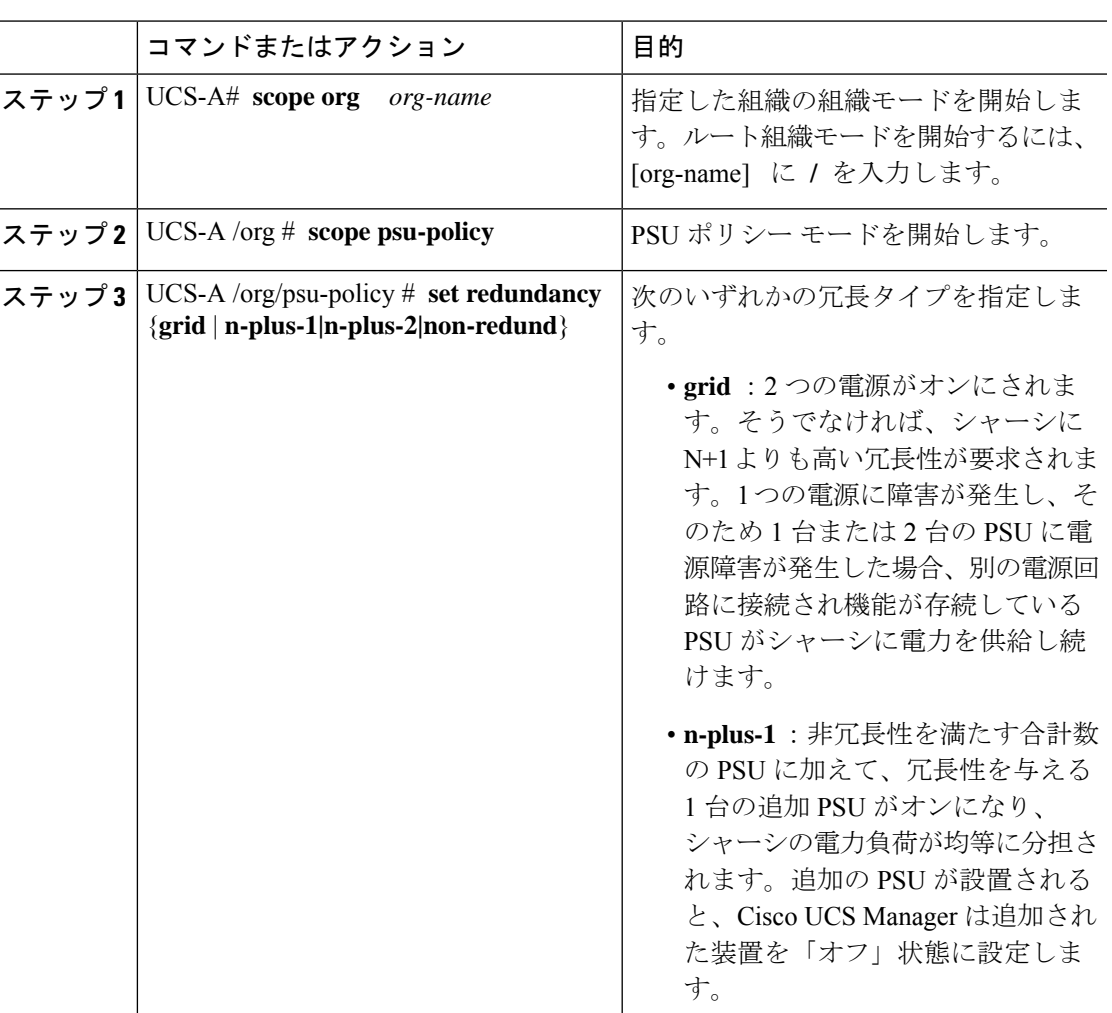

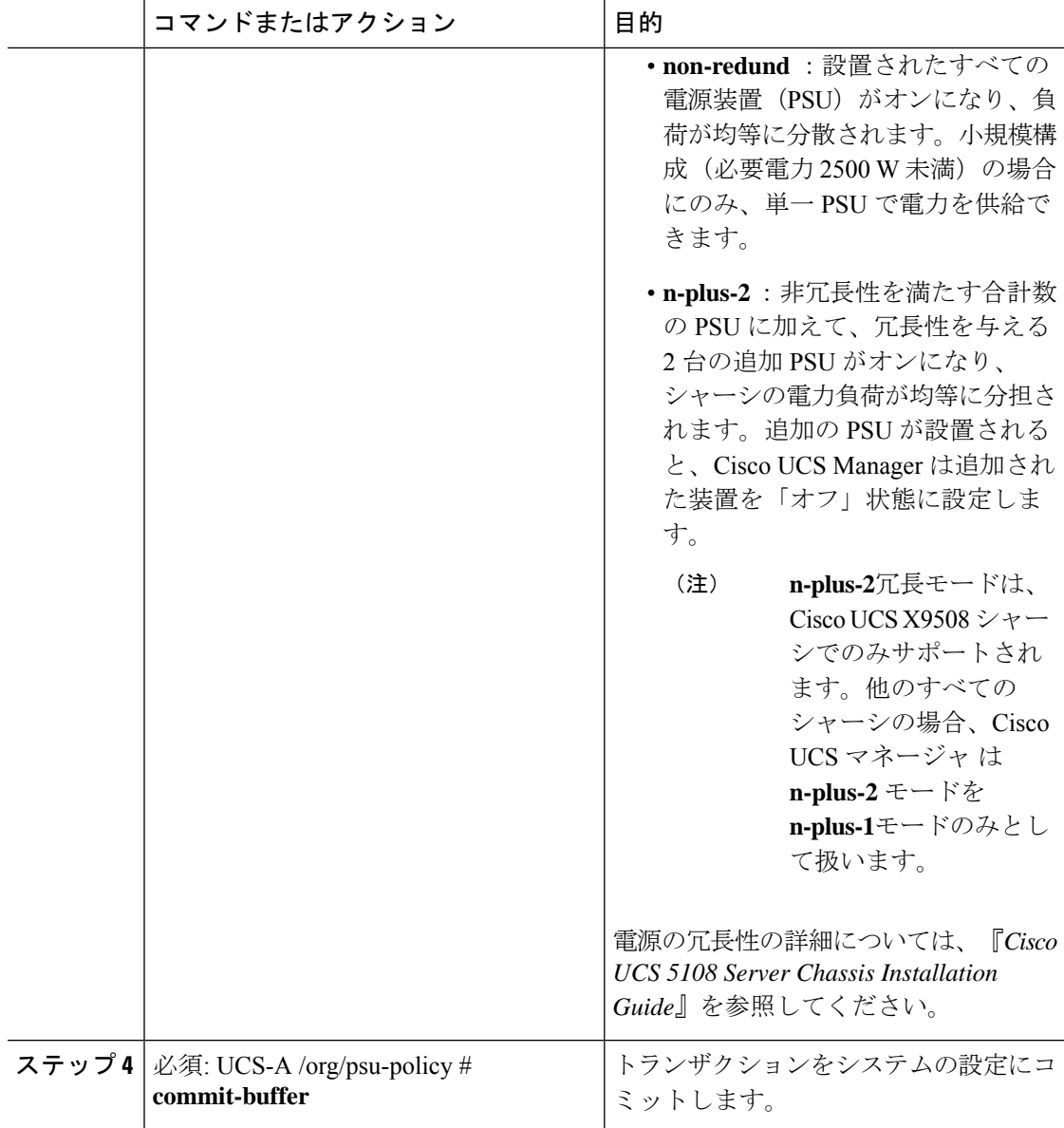

次に、グリッド冗長性を使用するように電源ポリシーを設定し、トランザクションを コミットする例を示します。

```
UCS-A# scope org /
UCS-A /org # scope psu-policy
UCS-A /org/psu-policy # set redundancy grid
UCS-A /org/psu-policy* # commit-buffer
UCS-A /org/psu-policy #
```
次に、Cisco UCS X9508 シャーシに n-plus-2 の冗長性を使用するように電源ポリシーを 設定し、詳細を表示する例を示します。

UCS-A# **scope org** UCS-A /org # **scope psu-policy** UCS-A /org/psu-policy # **set redundancy n-plus-2** UCS-A /org/psu-policy # **commit-buffer**

### 電源の冗長性方式

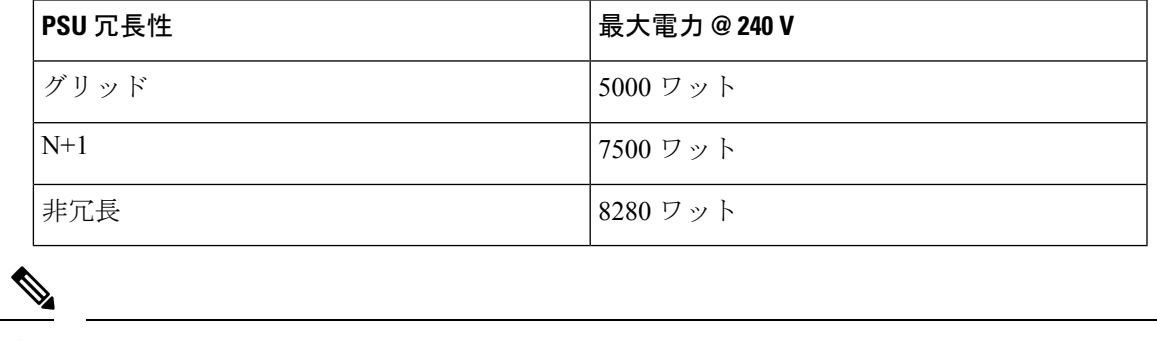

(注) シャーシ内に 4 つの PSU がインストール済みである場合、このテーブルは有効です。

## **Cisco UCSX-9508** シャーシ の冗長方式用の電源

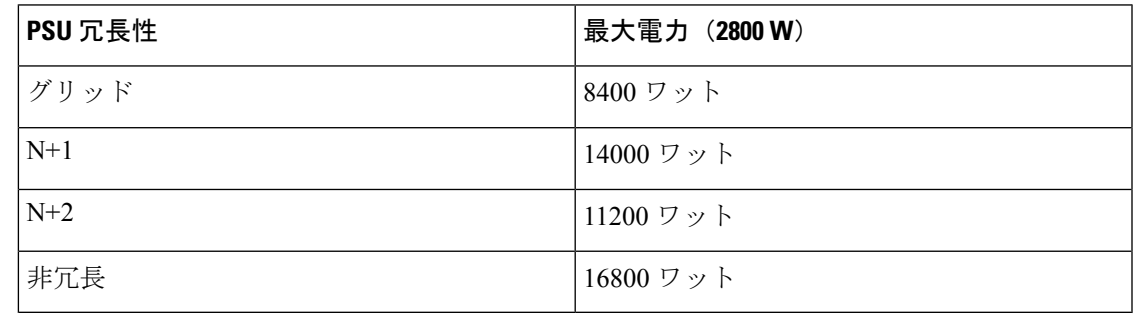

シャーシ内に2800 ワットずつある 6 つの PSU がインストール済みである場合、このテーブル は有効です。 (注)

## ポリシー方式の電力制限

### ポリシー方式のシャーシ グループの電力制限

グローバル制限ポリシーで、ポリシー方式のシャーシグループの電力制限を選択すると、Cisco UCSでは、停電のリスクを負うことなく、サーバーのオーバーサブスクリプションを維持でき ます。オーバーサブスクリプションは、二重のプロセスによって実現できます。たとえば、

Cisco UCS のシャーシ レベルでは、電源グループのメンバー間で使用可能な電力量を分割し、 ブレードレベルでは、シャーシに割り当てられた電力量をプライオリティに基づいてブレード 間で分割します。

サービス プロファイルの関連付けや関連付け解除が実行されるたびに、Cisco UCS Manager は シャーシ内の各ブレードサーバーへの電力割り当てを再計算します。必要に応じて、優先順位 の低いサービス プロファイルの電力が優先順位の高いサービス プロファイルに再分配されま す。

データセンターの回路ブレーカーを安全に保護するために、UCS電源グループは1秒未満で電 力をキャップします。ブレードは、シャーシの電力配分が最適化されるまで 20 秒間その上限 にとどまる必要があります。これは、必要とされる一時的なスパイクに反応することがないよ う、意図的によりゆっくりとしたタイムスケールで実行されます。

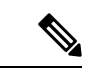

システムは、各スロットのサーバーを起動するのに十分な電力をリザーブしています。これ は、スロットが空の場合でも同様です。このリザーブ電力が、より多くの電力を必要とする サーバーで使用されることはありません。電力制限に準拠しないブレードはペナルティを課さ れます。 (注)

### 電力制御ポリシー

Cisco UCS は、電力制御ポリシーの優先順位設定をブレード タイプおよび設定とともに使用し て、シャーシ内の各ブレードへの初期電力割り当てを計算します。通常の動作中、シャーシ内 のアクティブなブレードは、同じシャーシ内のアイドルブレードから電力を借りることができ ます。すべてのブレードがアクティブで、電力制限に到達した場合は、優先順位が高い電力制 御ポリシーを備えたサービスプロファイルが、優先順位の低い電力制御ポリシーを備えたサー ビス プロファイルよりも優先されます。

優先順位は 1 ~ 10 の段階にランク付けされており、1 が最も高い優先順位、10 が最も低い優 先順位を表します。デフォルトのプライオリティは5です。

CiscoUCSManager 3.2(2)以降、シャーシの動的な電力調整メカニズムがデフォルトで有効にな ります。このメカニズムはブレードサーバーの電力使用量を継続的に監視し、それに応じて電 力割り当てを調整します。シャーシの動的電力調整メカニズムは、Cisco UCS Manager によっ て設定された全体的なシャーシ電力予算内で動作します。この予算は、使用可能な PSU 電力 とグループ電力から計算されます。

ミッションクリティカルなアプリケーションには、**no-cap**という特殊な優先順位も使用できま す。優先順位を **no-cap** に設定しても、ブレード サーバーに最大電力が常に供給されるとは限 りませんが、シャーシの動的電源調整の予算配分時には、他のサーバーよりもブレード サー バーが優先されます。

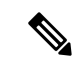

すべてのブレード サーバーに no-cap 優先順位が設定されており、そのすべてが電力消費量の 高い負荷を実行している場合は、動的な調整により実行された電力配分に基づいて、一部のブ レード サーバーが高い電力使用量により制限を受ける可能性があります。 (注)

グローバル電力制御ポリシー オプションは、Cisco UCS Manager によって管理されるすべての シャーシによって継承されます。

Cisco UCS Manager 4.1(3)以降、省電力モードと呼ばれるグローバルポリシーを使用できます。 デフォルトでは無効になっています。つまり、電源冗長性ポリシーの選択に関係なく、存在す るすべての PSU がアクティブなままです。ポリシーを有効にすると、以前の動作が復元され ます。

Cisco UCS Manager 4.1(2) 以降、電力制御ポリシーは、静音性が求められる環境の Cisco UCS C220 M5 および C240 M5 ラックサーバのファンの調整にも使用されます。これらのファンの 音響設定は、これらのサーバでのみ使用できます。C240SD M5 ラック サーバでは、音響モー ドがデフォルトモードです。

CiscoUCSManager 4.2(1)以降、電力制御ポリシーは、高温になる可能性のある環境での冷却の 調整にも使用されます。このオプションは、Cisco UCS C220 M6、C240 M6、C225 M6、および C245 M6 ラック サーバでのみ使用でき、任意のファン速度オプションで使用できます。

Cisco UCS Manager 4.3(2) 以降では、Cisco UCS X9508 シャーシ電力拡張ポリシーと呼ばれるグ ローバルポリシー。このオプションは、Cisco UCS X9508 シャーシでのみ使用できます。

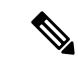

電力制御ポリシーはサービス プロファイルに含める必要があります。また、このサービス プ ロファイルをイネーブルにするには、サーバーに関連付ける必要があります。 (注)

#### 電力制御ポリシーの作成

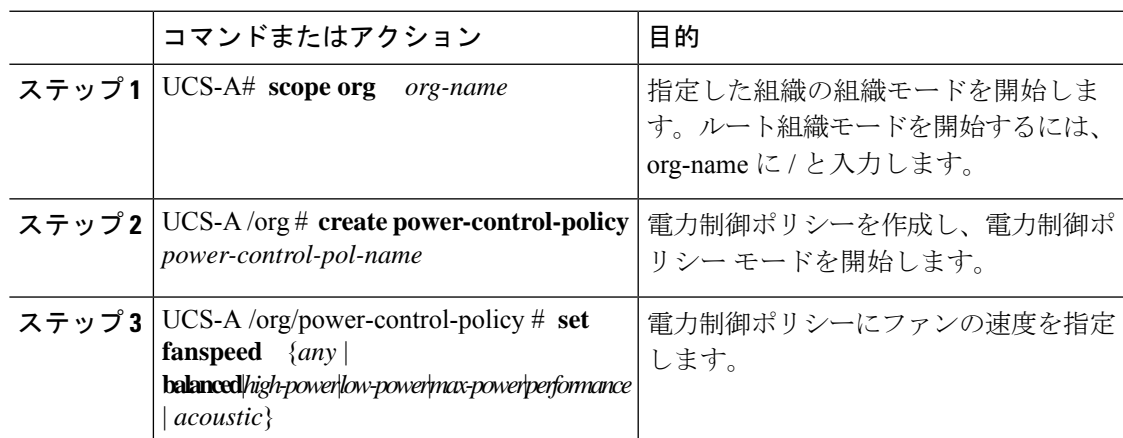

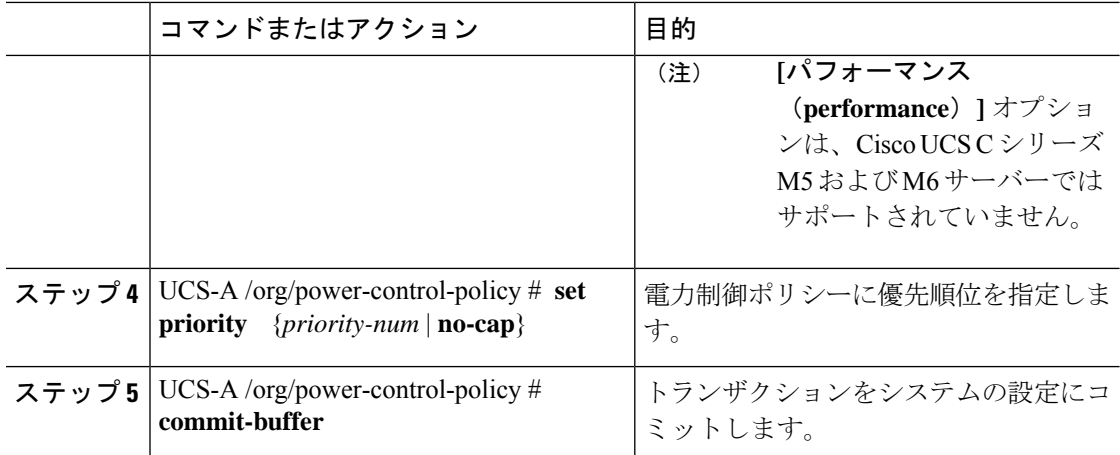

次の例は、powerpolicy15 という電力制御ポリシーを作成し、優先度をレベル 2 に設定 し、トランザクションをコミットします。

```
UCS-A# scope org /
UCS-A /org # create power-control-policy powerpolicy15
UCS-A /org/power-control policy* # set priority 2
UCS-A /org/power-control policy* # commit-buffer
UCS-A /org/power-control policy #
```
#### 次のタスク

サービス プロファイルに電力制御ポリシーを含めます。

#### **UCS X9508** シャーシの電源拡張ポリシー

#### **Cisco UCS X9508** シャーシの電力拡張ポリシーを作成

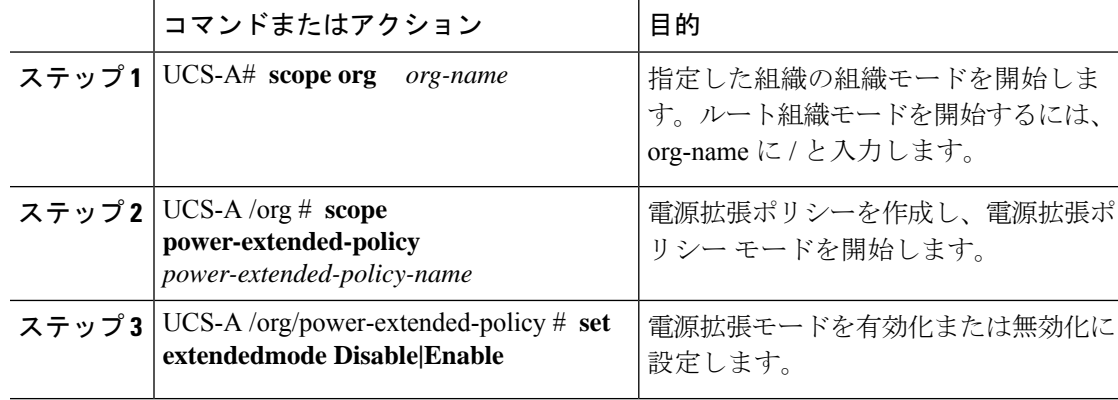

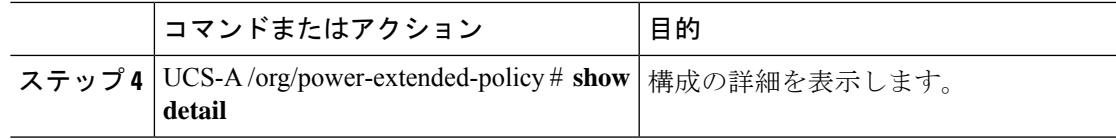

次に、電源拡張ポリシーを作成し、トランザクションをコミットする例を示します。

UCS-A# **scope org**

```
UCS-A /org # scope power-extended-policy
```

```
UCS-A /org/power-extended-policy # set extendedmode {Disable|Enable}
```

```
UCS-A /org/power-extended-policy # commit-buffer
```
#### 音響モードの構成

音響モード

音響モードは、Cisco UCS C220 M5 サーバ、C220 M6サーバ、C240 M5 サーバ、C240 M6サー バ、および C240SD M5 サーバ ラック サーバでのみ使用可能なファン ポリシーであり、Cisco UCS Manager リリース 4.1.1 以降でサポートされています。

これらのM5およびM6サーバーで使用可能なファンポリシーオプションは、音響、低電力、 バランス、高電力、および最大電力です。

C240 SD M5 サーバ 、C220 M6サーバ、C240 M6サーバ、および C245 M6サーバ では、[音響 (Acoustic)] モードがデフォルト モードです。他のすべてのプラットフォームでは、[低電力 (Low Power)] モードがデフォルト モードです。

音響モードの主な目的は、ファンの速度を下げることによって、ファンから放出されるノイズ レベルを下げることです。標準のファンポリシーは、エネルギー消費を最適化し、コンポーネ ントのスロットリングを防止するように設計されています。音響モードはノイズを低減します が、短期間のスロットル効果が発生する可能性が高くなります。

音響モードは、電源管理機能から独立しています。

#### 音響モード ファン ポリシーの作成

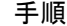

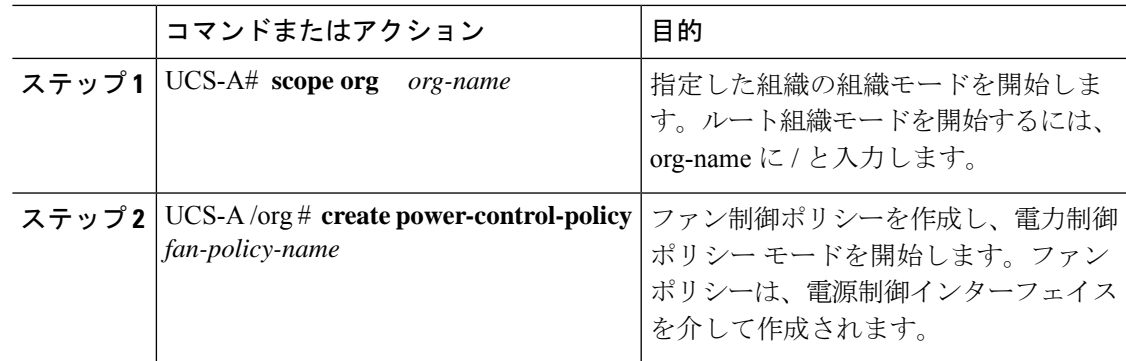

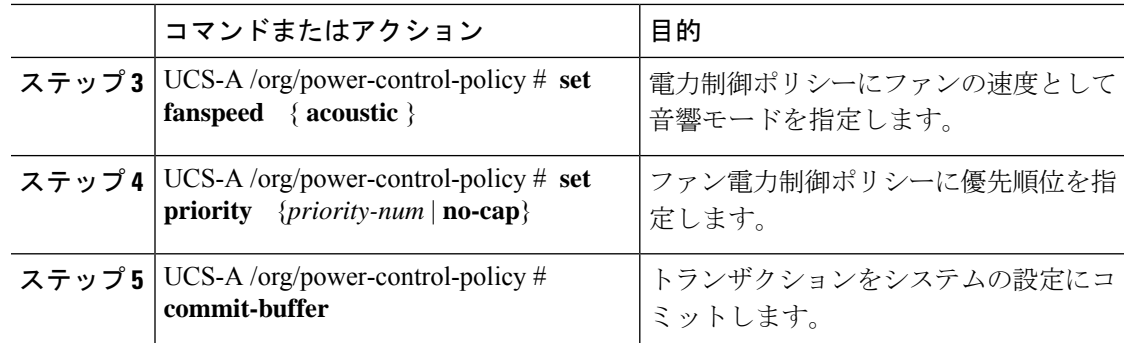

#### 次のタスク

サービス プロファイルに電力制御ポリシーを含めます。

#### 電力制御ポリシーの削除

#### 手順

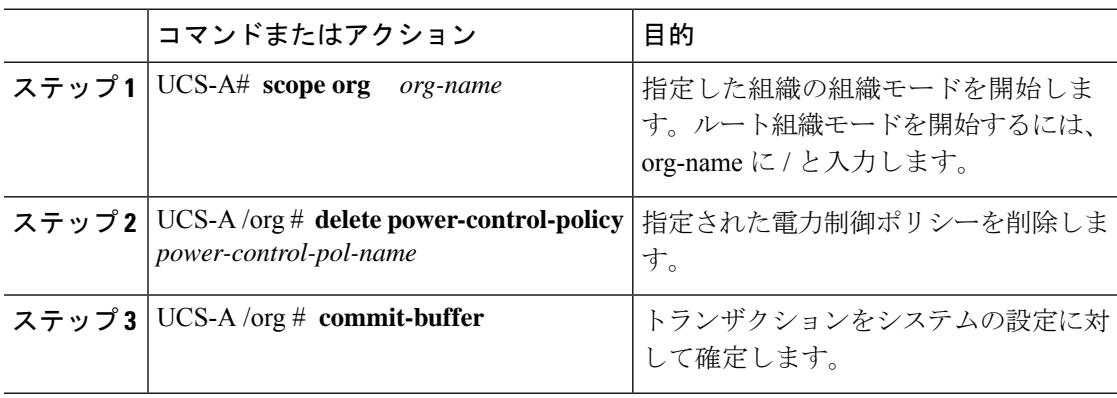

#### 例

次の例は、powerpolicy15という名前の電力制御ポリシーを削除し、トランザクション をコミットします。

```
UCS-A# scope org /
UCS-A /org # delete power-control-policy powerpolicy15
UCS-A /org* # commit-buffer
UCS-A /org #
```
### **UCS Manager** の電源グループ

電源グループは、すべてが同じ配電ユニット(PDU)から電源を得ているシャーシのセットで す。Cisco UCS Manager では、1 つ以上のシャーシを含む電源グループを作成し、その電源グ ループに AC ワット単位でピーク電力キャップを設定することができます。

シャーシ レベルで電力制限を実装するには、以下が必要です。

- IOM、CIMC、および BIOS バージョン 1.4 以上
- 2 つの電源ユニット

ピーク電力キャップは、特定の電源グループ内のすべてのブレードサーバーで使用可能な最大 電力を表すスタティック値です。電源グループにブレードを追加、または電源グループからブ レードを除外し、手動でピーク電力値を変更しなかった場合、電源グループはピーク電力キャッ プを調整して、その電源グループ内のすべてのブレードの基本的な電源投入要件に適合させま す。

最低 AC 890 ワットが各シャーシに設定されます。これは、空のシャーシに電源を供給するた めに必要な最低電力量である DC 電力 800 ワットに変換されます。ハーフ幅のブレードを関連 付けるには、グループの制限値を AC 電力 1475 ワットに設定する必要があります。フル幅の ブレードでは、AC 電力 2060 ワットに設定する必要があります。

シャーシが電源グループに追加されると、シャーシ内のブレードに関連付けられているすべて のサービスプロファイルが、その電源グループの一部になります。同様に、シャーシに新規ブ レードを追加すると、そのブレードは、当然のこととして、シャーシの電源グループの一部に なります。

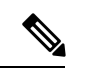

電源グループの作成は、サーバープールの作成とは異なります。ただし、電源修飾子を作成し てサーバー プール ポリシーに追加することで、サーバー プールに同じ電源グループのメンバ を組み入れることができます。 (注)

シャーシを除外または削除すると、そのシャーシは電源グループから削除されます。

UCS Manager は明示的な電源グループと暗黙的な電源グループをサポートしています。

- [Explicit]:電源グループを作成し、シャーシとラックを追加し、グループに電力バジェッ トを割り当てることができます。
- [Implicit]:電力消費を安全限界内に制限することで、シャーシが常に保護されるようにし ます。デフォルトでは、明示的な電源グループに属さないすべてのシャーシがデフォルト グループに割り当てられ、適切な制限が設定されます。UCS Manager に接続する新しい シャーシは、別の電源グループに移動するまで、デフォルトの電源グループに追加されま す。

次の表は、電源バジェットの割り当て時および電源グループとの連動時に、表示される可能性 のあるエラー メッセージを示しています。

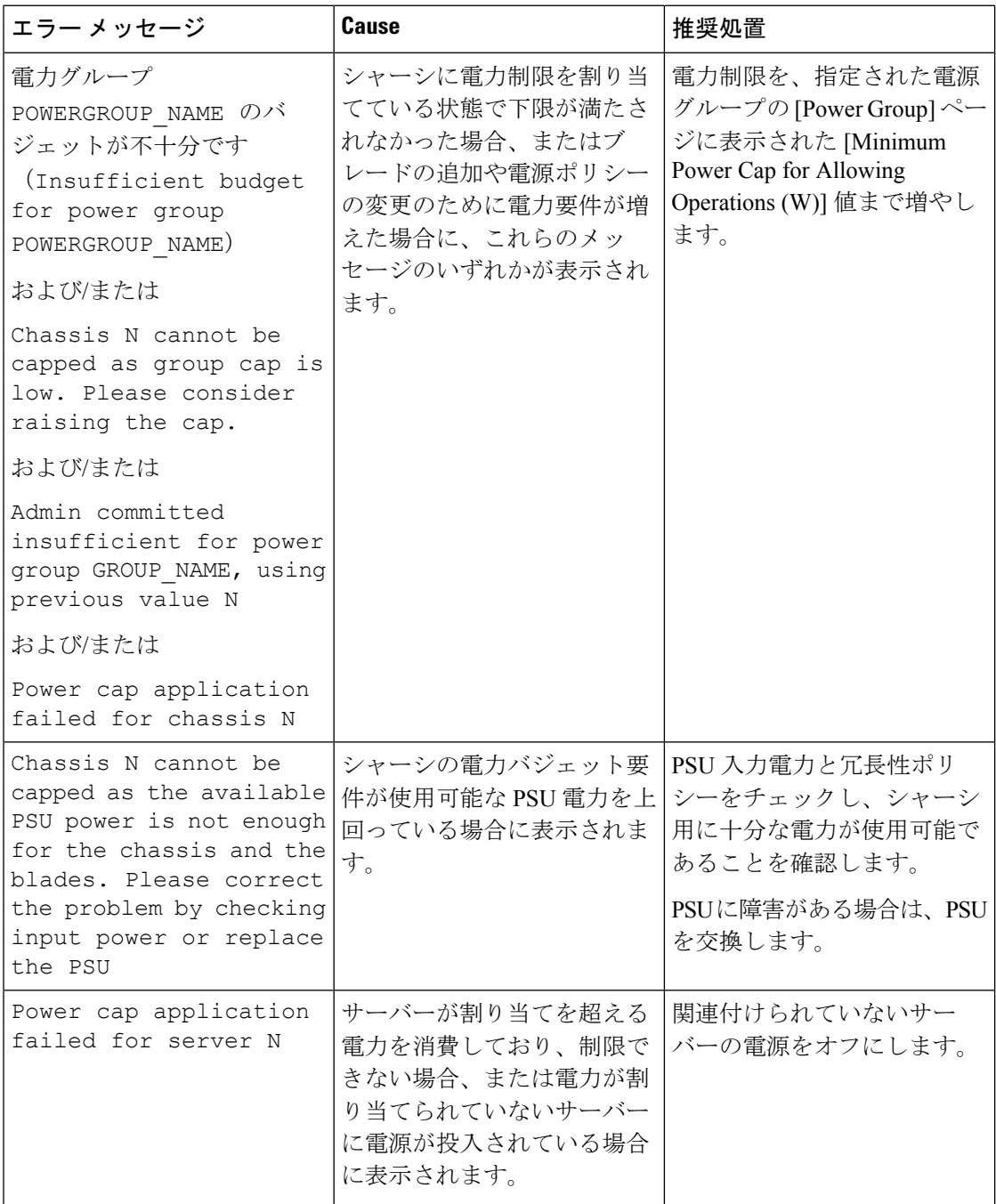

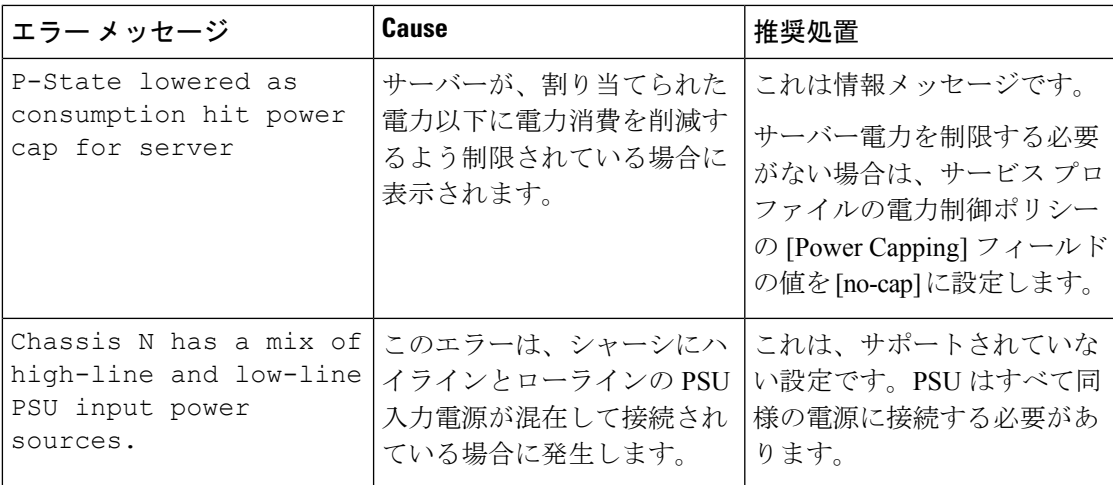

### 電源グループの作成

#### 始める前に

グローバル電力割り当てポリシーが Policy Driven Chassis Group Cap に設定されていることを確 認してください。

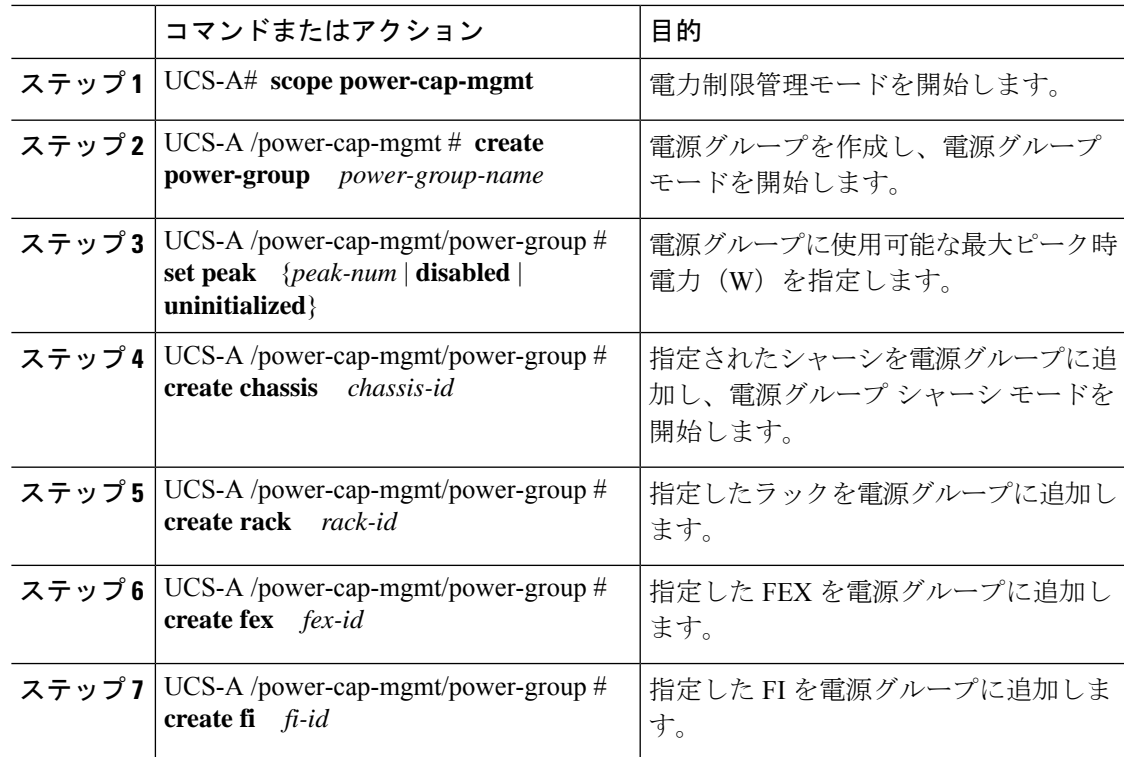

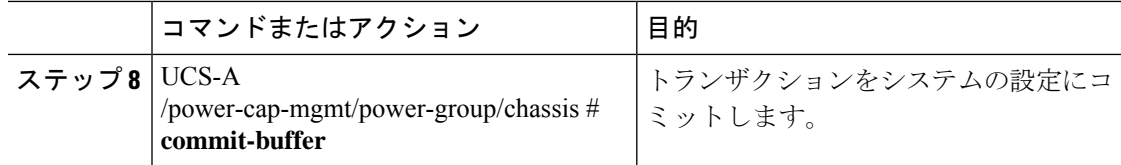

次の例は、powergroup1という電力グループを作成し、電源グループの最大ピーク時電 力(10000W)を指定し、シャーシ1をグループに追加し、トランザクションをコミッ トします。

```
UCS-A# scope power-cap-mgmt
UCS-A /power-cap-mgmt # create power-group powergroup1
UCS-A /power-cap-mgmt/power-group* # set peak 10000
UCS-A /power-cap-mgmt/power-group* # create chassis 1
UCS-A /power-cap-mgmt/power-group/chassis* # commit-buffer
UCS-A /power-cap-mgmt/power-group/chassis #
```
### 電源グループの削除

#### 手順

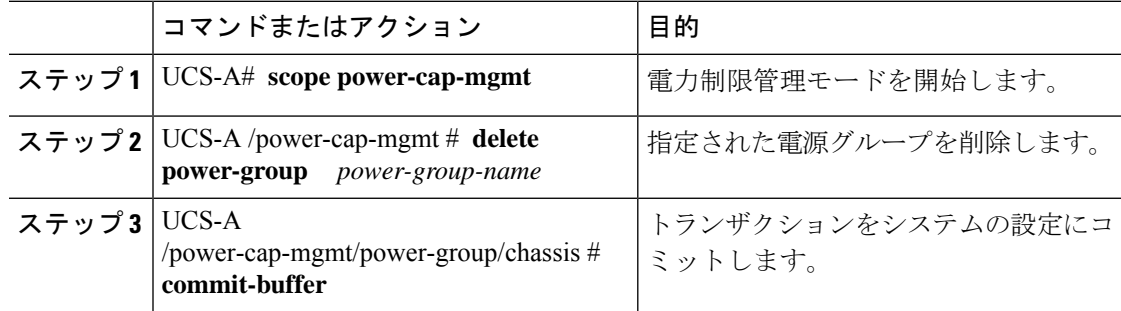

#### 例

次の例は、powergroup1 という名前の電源ポリシーを削除し、トランザクションをコ ミットします。

UCS-A# **scope power-cap-mgmt** UCS-A /power-cap-mgmt # **delete power-group powergroup1** UCS-A /power-cap-mgmt\* # **commit-buffer** UCS-A /power-cap-mgmt #

## ブレード レベルの電力制限

### 手動によるブレード レベルの電力制限

手動によるブレード レベルの電力制限がグローバル制限ポリシーで設定されている場合は、 Cisco UCS ドメインの各ブレード サーバーに対して電力制限を設定できます。

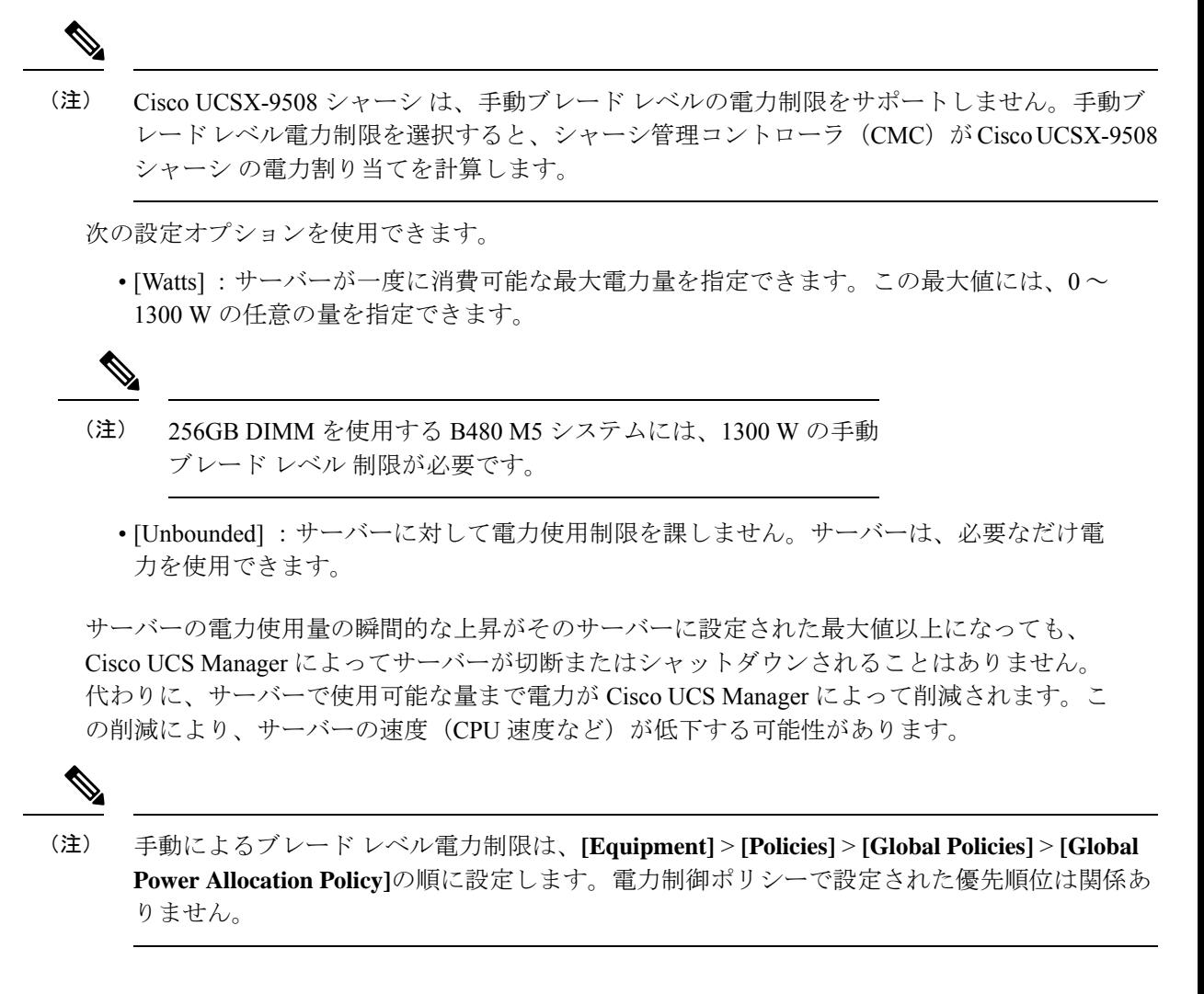

### サーバーのブレード レベル電力制限の設定

#### 始める前に

グローバル電力割り当てポリシーが Manual Blade Level Cap に設定されていることを確認して ください。

 $\sim$ 

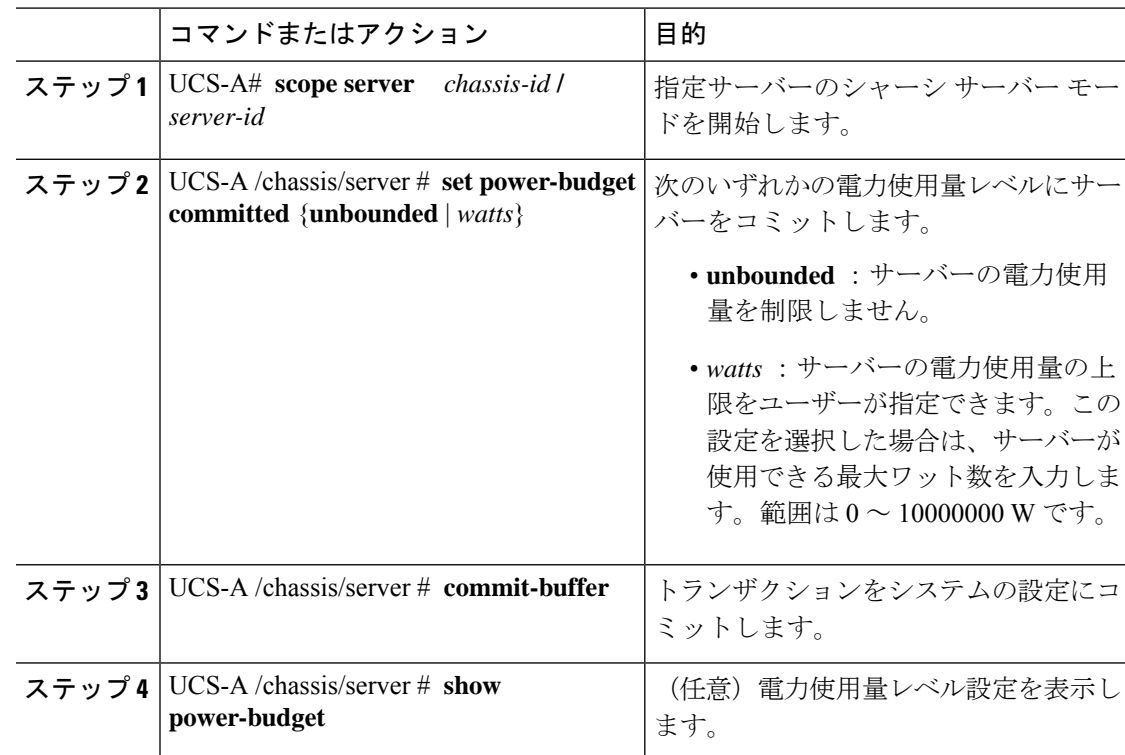

#### 手順

#### 例

次に、サーバーの電力使用量を無制限に設定した後で 1000 W に制限し、トランザク ションをコミットする例を示します。

```
UCS-A# scope server 1/7
UCS-A /chassis/server # show power-budget
Budget:
   AdminCommitted (W)
    -----------------
   139
UCS-A /chassis/server # set power-budget committed unbounded
UCS-A /chassis/server* # commit-buffer
UCS-A /chassis/server # show power-budget
Budget:
   AdminCommitted (W)
    -----------------
   Unbounded
UCS-A /chassis/server # set power-budget committed 1000
UCS-A /chassis/server* # commit-buffer
UCS-A /chassis/server # show power-budget
Budget:
   AdminCommitted (W)
    -----------------
   1000
```
UCS-A /chassis/server #

### シャーシ レベル ファン ポリシーの設定

#### 電源管理のファン速度の設定

ファン速度をグローバルに管理すると、一般的な冷却ニーズに基づいて、エンクロージャー内 のすべての B シリーズ サーバー ファンに単一のポリシーを適用することで、電力管理に役立 ちます。グローバルポリシーでシャーシごとにファン速度を設定します。2つのオプションが あります。

- **[**バランス(**Balanced**)**]**:サーバーで生成された熱に基づき、必要に応じてファン速度を 上げます。可能な場合、ファンは必要な最低速度に戻ります。(デフォルト)
- **[**低電力(**Low Power**)**]**:サーバーを冷却し続けるのに必要な最小速度でファンが動作し ます。

新しいオプションは、新しい選択が保存されると有効になります。システム電力を節約するに は、**[**低電力(**Low Power**)**]** を使用してください。

#### **Cisco UCSX-9508** シャーシ のファン制御ポリシー

ファン制御ポリシーを使ってファンの速度を制御することにより、サーバーの消費電力を削減 し、CiscoUCSX-9508シャーシのノイズレベルを下げることができます。ファン制御ポリシー を導入すると、サーバー内のコンポーネントに基づき、そのサーバーに適したファン速度を決 定できます。

ファン速度をグローバルに管理すると、一般的な冷却ニーズに基づいて、エンクロージャー内 のすべての B シリーズと X シリーズ サーバー ファンに単一のポリシーを適用することで、電 力管理に役立ちます。Xシリーズサーバーのためにグローバルポリシーでシャーシごとにファ ン速度を設定します。

ファン制御ポリシー オプションには次のものがあります。

- **[**バランス(**Balanced**)**]**:サーバーで生成された熱に基づき、必要に応じてファン速度を 上げます。可能な場合、ファンは必要な最低速度に戻ります。これがデフォルトのオプ ションです。
- **[**低電力(**Low Power**)**]**:サーバーを冷却し続けるのに必要な最小速度でファンが動作し ます。
- [High Power]:ファンは電力消費量よりパフォーマンスを重視した、より高い速度で維持 されます。
- [最大電力(Max Power)]:ファン速度が常に最高速度に維持されます。このオプション は最大の冷却効果をもたらしますが、最大の電力を使用します。
- **[**音響 **(Acoustic)]**: 大きな音響が問題となる環境でのノイズレベルを減らすために、ファン 速度を低下させます。他のモードのように、電力消費を調整して、コンポーネントのス

ロットリングを防止するものでありません。**[**音響 **(Acoustic)]** オプションを使用すると、 短時間のスロットリングが発生しますが、ノイズレベルも低くなります。

#### **Cisco UCS X9508** シャーシのファン制御ポリシーの作成

手順

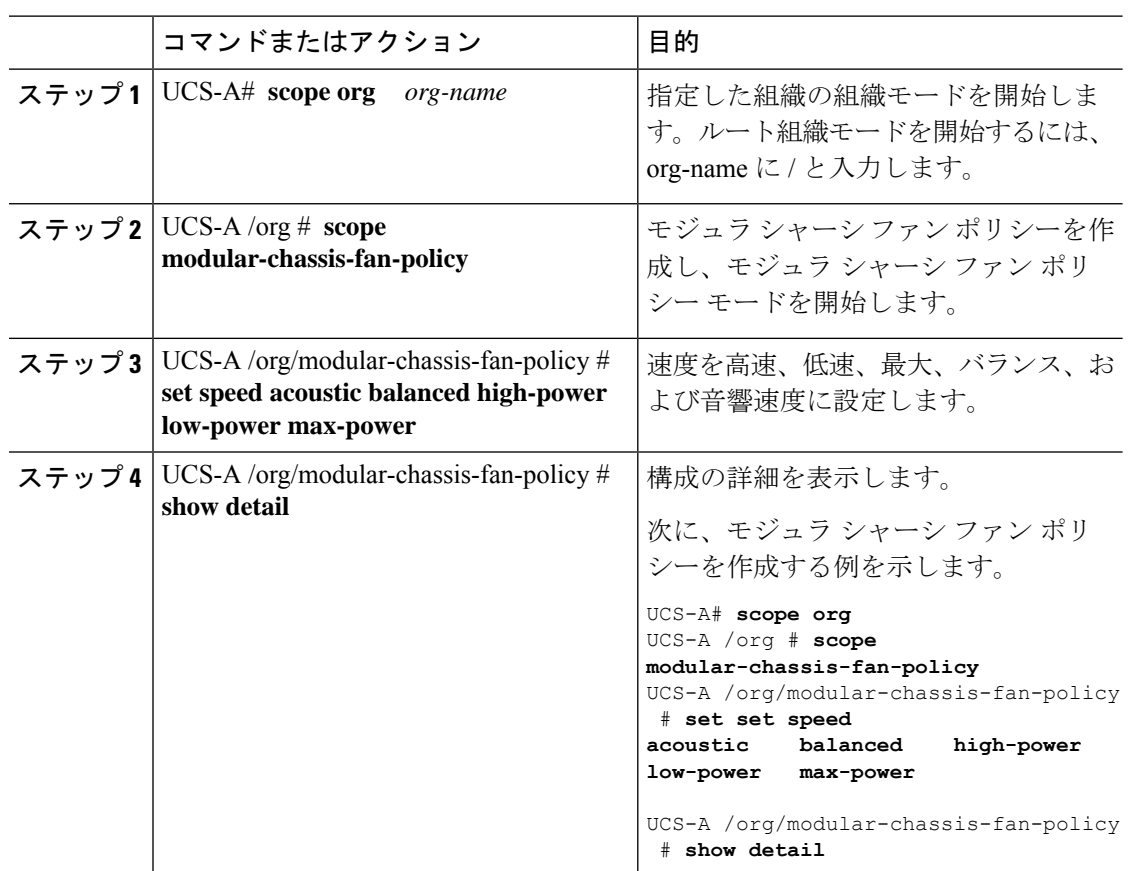

### サーバー統計情報の表示

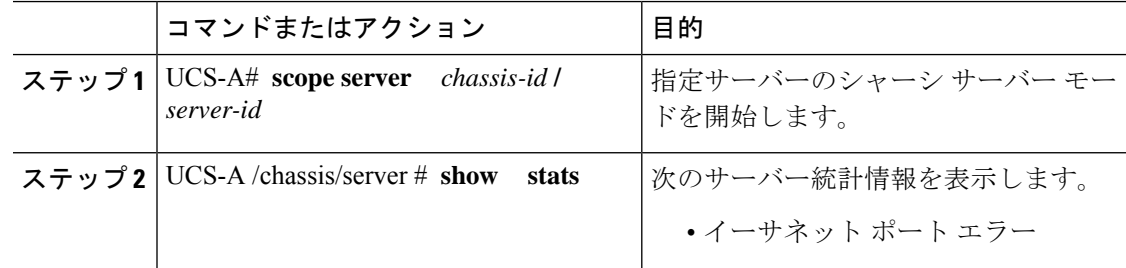

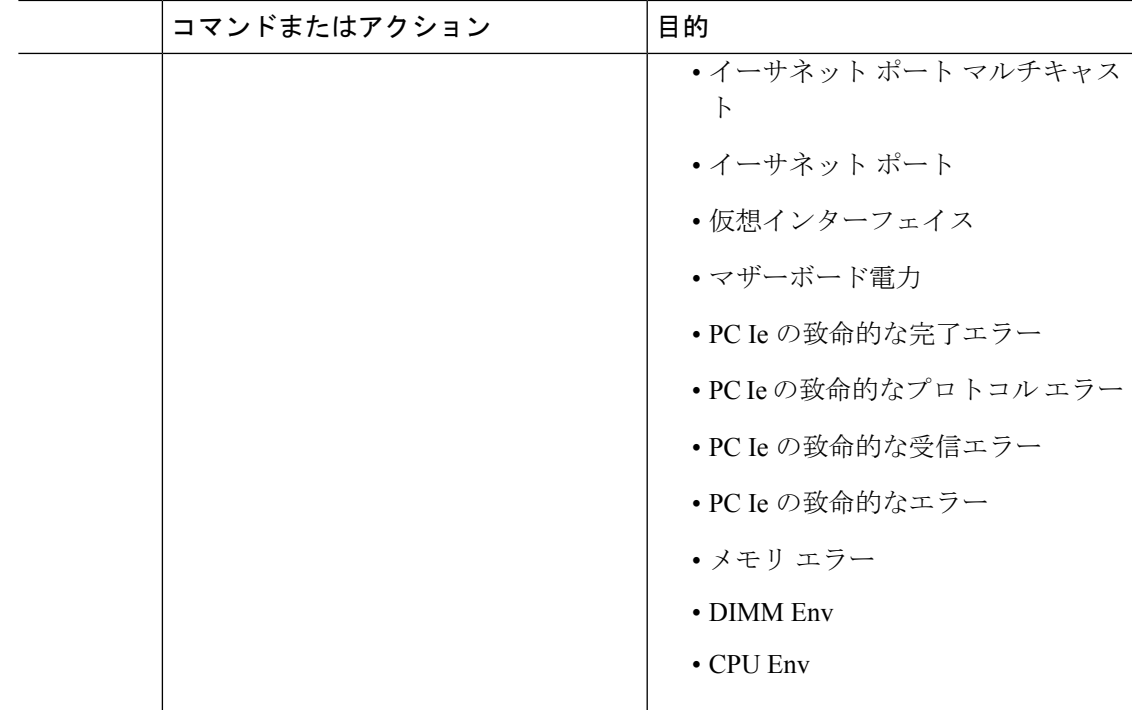

次の例は、マザーボードの電力使用統計のセクションを示しています。

```
UCS-A# scope server 2/4
UCS-A /chassis/server # show stats
```

```
Motherboard Power Statistics:
Time Collected: 2016-07-11T20:51:24.722
Monitored Object: sys/chassis-1/blade-1/board/power-stats
Suspect: No
Consumed Power (W): 126.000000
Input Voltage (V): 11.859000
Input Current (A): 10.624842
Thresholded: 0
```

```
UCS-A /chassis/server #
```
## グローバル電力プロファイリング ポリシーの設定

### グローバル電力プロファイリング ポリシー

グローバル電力プロファイリングポリシーは、電力割り当てをシャーシ内のすべてのサーバー にどのように適用するかを指定します。このポリシーは、グローバル電力割り当てポリシーを [Policy Driven Chassis Group Cap]**policy-driven-chassis-group-cap** に設定している場合に適用され ます。グローバル電力プロファイリング ポリシーは次のいずれかに設定できます。

- [Disabled]:ブレードの最小/最大電力の制限値は、各コンポーネントの静的消費電力値に 基づき算出されています。
- [Enabled]:ブレードの最小/最大電力の制限値は、サーバー ディスカバリの一部として測 定されています。これらの値は、ブレードの実際の消費電力とほぼ同じです。

$$
\mathscr{A}
$$

グローバル電力プロファイリング ポリシーを有効にした後、最小/最大電力の上限値を取得す るためにブレードを再認識させる必要があります。 (注)

### グローバル電力プロファイル ポリシーの設定

#### 手順

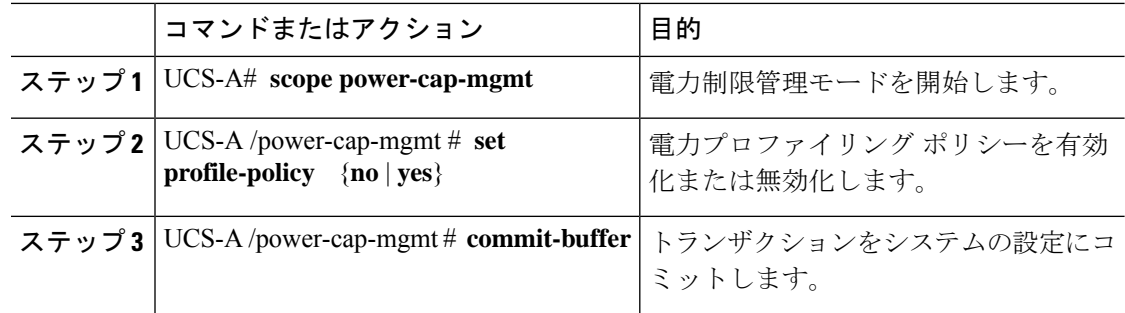

#### 例

次の例で、グローバル電力プロファイルポリシーを有効にし、トランザクションをコ ミットする方法を示します。

```
UCS-A# scope power-cap-mgmt
UCS-A /power-cap-mgmt # set profile-policy yes
UCS-A /power-cap-mgmt* # commit-buffer
UCS-A /power-cap-mgmt #
```
## グローバル電力割り当てポリシー

### グローバル電力割り当てポリシー

グローバル電力割り当てポリシーを使用すると、ポリシー方式のシャーシグループ電力制限ま たはブレードレベルの手動電力制限のいずれかの電力割り当て方式をシャーシ内のサーバーに 適用できます。

デフォルトのポリシー方式のシャーシグループ電力制限による電力割り当て方式を適用するこ とを推奨します。
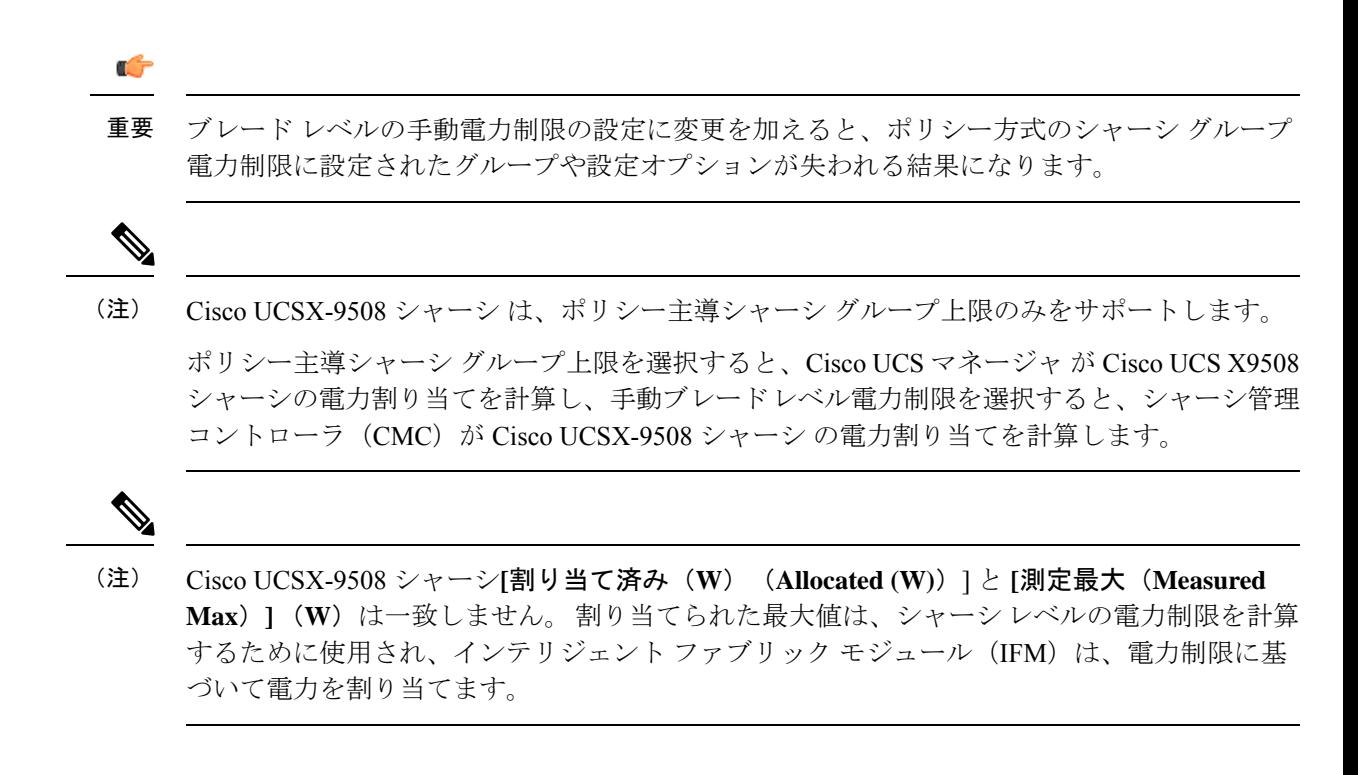

### グローバル電力割り当てポリシーの設定

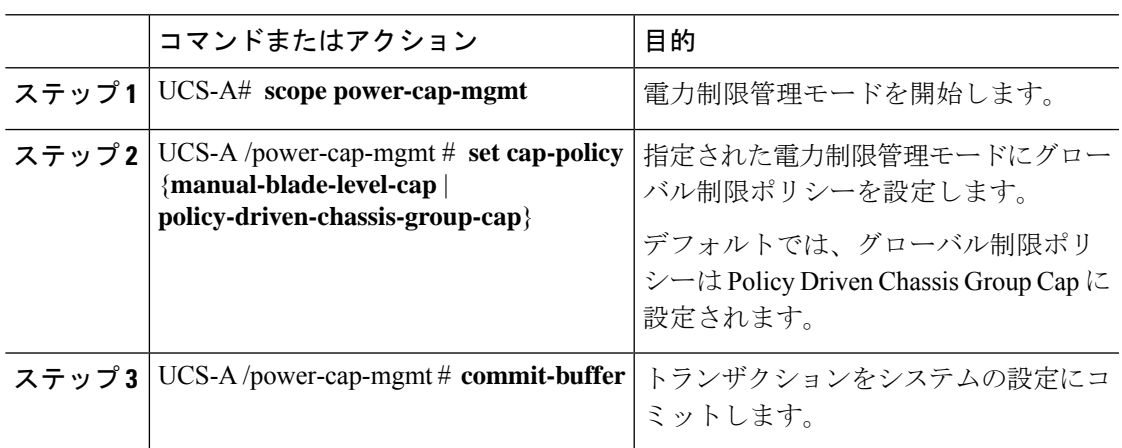

#### 手順

#### 例

次の例では、手動によるブレードの電力制限にグローバル制限ポリシーを設定し、ト ランザクションをコミットします。

```
UCS-A# scope power-cap-mgmt
UCS-A /power-cap-mgmt # set cap-policy manual-blade-level-cap
UCS-A /power-cap-mgmt* # commit-buffer
UCS-A /power-cap-mgmt #
```
### サーバーの電源 **CAP** 値の表示

#### 手順

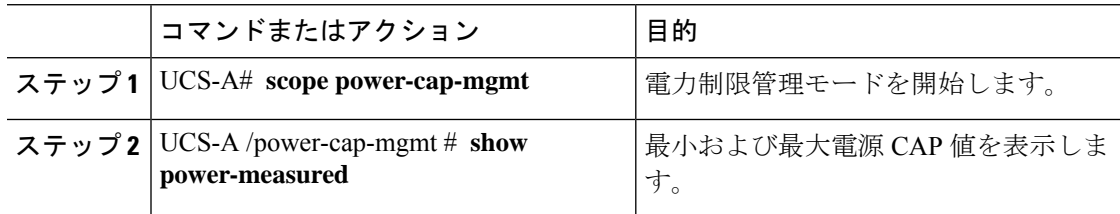

#### 例

次の例は、最小および最大電源 CAP 値を表示する方法を示しています。

```
UCS-A# scope power-cap-mgmt
UCS-A /power-cap-mgmt # show power-measured
```
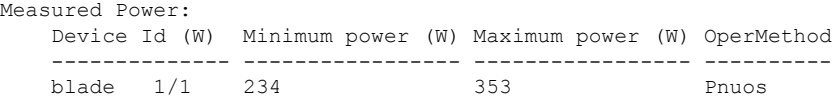

UCS-A /power-cap-mgmt #

### 電源投入操作時の電源管理

#### 電源投入時のブート調整

Cisco UCS Manager は、使用可能な電力量に基づいて、できるだけ多くのブレードをブートし ようとします。ブレードをブートするために必要な電力が使用できない場合、CiscoUCSManager は有限状態マシン (FSM) の CheckPowerAvailability ステージでのブートに切り替え、ブレー ドで「サーバー x/y に電源投入するために使用可能な電力が不足しています」とのエラーが表 示されます。

必要な電力が使用可能になると、FSMはブレードの電源投入を続行します。ブレードの電源が オフになった後、割り当てられた電力バジェットは再利用されます。

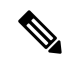

ブレードに割り当てられた電力バジェットが再利用されると、割り当てられた電力は0Wとし て表示されます。 (注)

#### 制限事項

Cisco UCS Manager 外でブレードの電源を入れた場合や、割り当てに使用できる電力が十分に ない場合は、次の障害が発生します。

Power cap application failed for server x/y

#### サービス プロファイルの関連付け中の電力割り当て

サービスプロファイルの関連付け中にブレードに割り当てられる電力は、使用されている電力 制御ポリシーと、電力グループから使用可能な電力によって決まります。正常なサービスプロ ファイルの関連付け中に電力がサーバーに割り当てられた後は、ブレードの最小電力制限が保 証されます。電力制御ポリシーの優先度がno-capに設定されている場合、ブレードには可能な 最大電力制限が割り当てられ、表示されている測定済みの最大電力制限を上回る場合がありま す。

# 

#### 関連付けられたブレードの優先度がno-capに変更され、最大電力制限を割り当てることができ ない場合は、次のいずれかのエラーが表示される場合があります。 (注)

- PSU-insufficient:PSU に使用可能な電力が不足しています。
- Group-cap-insufficient:グループの制限値がブレードには不足しています。

### 電源同期ポリシーの設定

### 電源同期ポリシー

Cisco UCS Manager には、関連するサービス プロファイルとサーバー間の電源同期の問題に対 処するためにグローバルな(デフォルト)電源同期ポリシーが含まれています。サービスプロ ファイルの電源状態が、サーバーの実際の電源状態と異なる場合、電源同期ポリシーを使用す ると、電源状態を同期することができます。このポリシーを使用すれば、サーバーの関連付け られたサービスプロファイル上の電源状態をいつ同期するかを制御することができます。電源 同期ポリシーは他の電源関連ポリシーに影響しません。

電源同期ポリシーは、すべてのサービスプロファイルにデフォルトで適用されます。デフォル トの電源同期ポリシーを削除できませんが、デフォルトのポリシーは編集できます。独自の電 源同期ポリシーを作成し、サービス プロファイルに適用できます。また、サービス プロファ イルに固有の電源同期ポリシーを作成することもできます。作成したポリシーはデフォルトの ポリシーよりも常に優先されます。

Cisco UCS Manager サービスプロファイルで参照されている電源同期ポリシーが存在しない場 合、関連付けられたサービスプロファイルに障害を作成します。指定したサービスプロファイ ルの電源同期ポシリーを作成するか、サービスプロファイル内に存在するポリシーを参照先に 変更すれば、Cisco UCS Manager は自動的に障害をクリアします。

### 電源同期の動作

Cisco UCS Manager は、サーバーの実際の電源状態がオフの場合のみ電源状態を同期します。 現在の電源同期の動作は、シャローアソシエーションの後の実際の電源状態と望ましい電源状 態に基づいています。

たとえば、次のイベントによりシャロー アソシエーションが行われます。

- •ファブリック インターコネクト (FI) と IOM との接続切断。
- IOM のリセット
- FI の停電または再起動
- シャーシの再認識
- シャーシの停電
- サービス プロファイルの変更

次の表では、現在の電源同期動作について説明します:

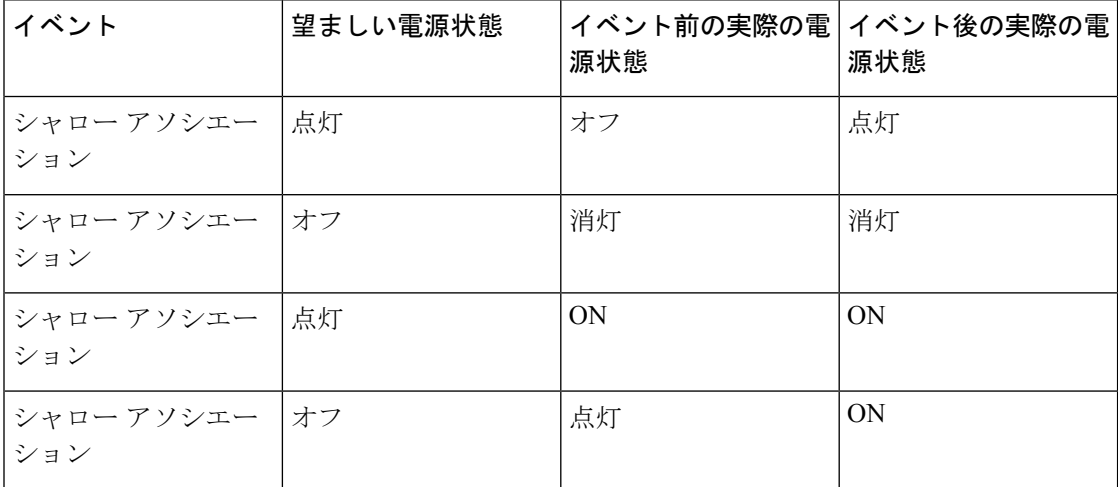

### グローバル電源同期ポリシーの表示

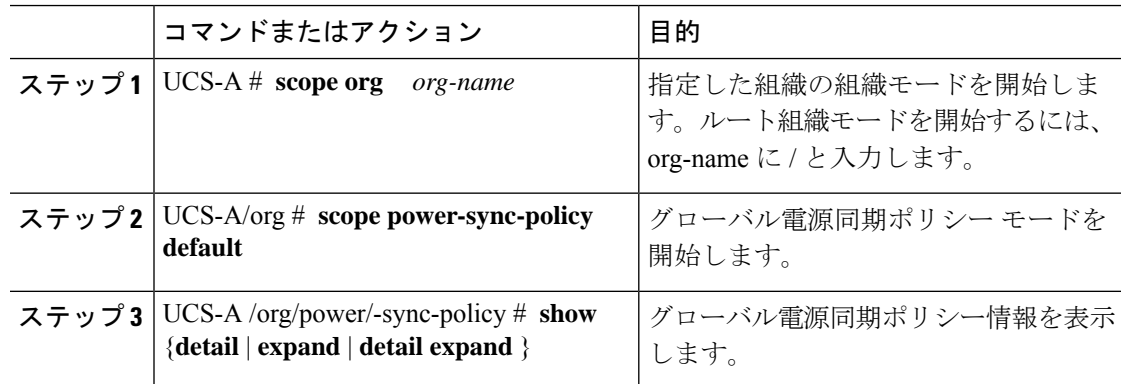

次に、グローバル(デフォルト)電源同期ポリシーを表示する例を示します。

```
UCS-A # scope org
UCS-A /org # scope power-sync-policy default-sync
UCS-A /org/power-sync-policy # show expand
Power Sync Policy:
   Name Power Sync Option
   -------------------- -----------------
   default Default Sync
UCS-A /org/power-sync-policy # show detail expand
Power Sync Policy:
   Full Name: org-root/power-sync-default
   Name: default
   Description:
   Power Sync Option: Default Sync
   Policy Owner: Local
```

```
UCS-A /org/power-sync-policy #
```
## サービス プロファイルのグローバル ポリシー参照の設定

サービス プロファイルのグローバル電源同期ポリシーを参照するには、サービス プロファイ ル モードで次のコマンドを使用します。

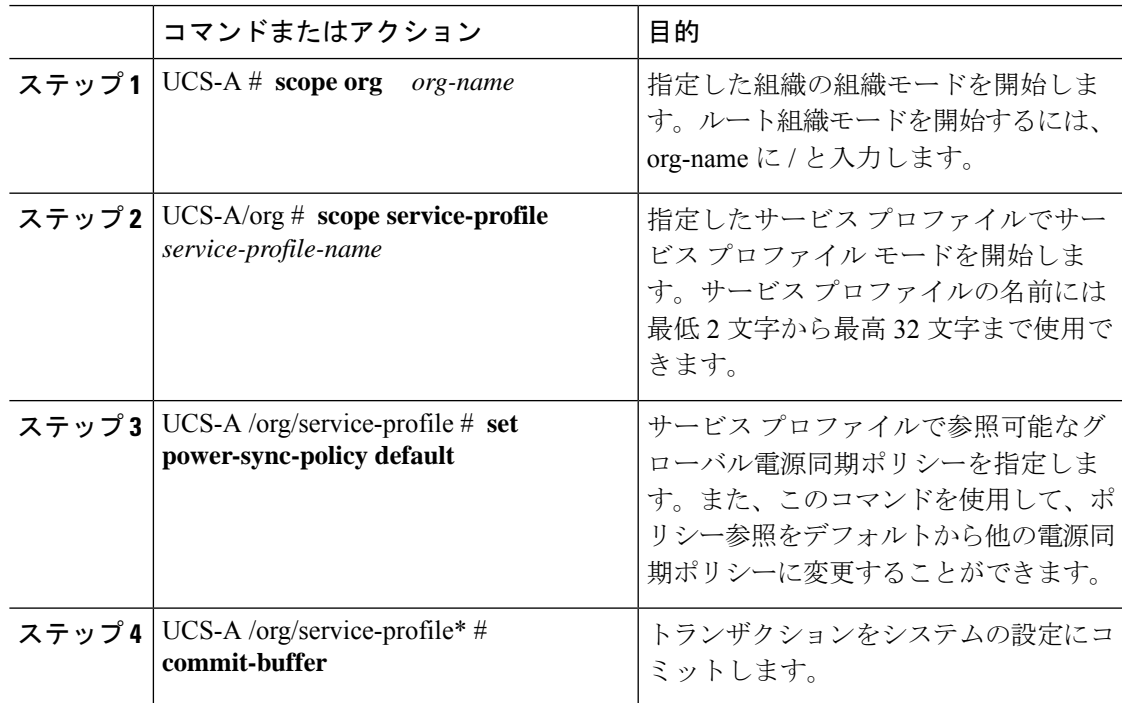

次の例では、サービスプロファイルで使用するグローバル電源同期ポリシーへの参照 を設定します。

```
UCS-A # scope org
```

```
UCS-A/org # scope service-profile spnew
UCS-A/org/service-profile # set power-sync-policy default
UCS-A/org/service-profile* # commit-buffer
```
### 電源同期ポリシーの作成

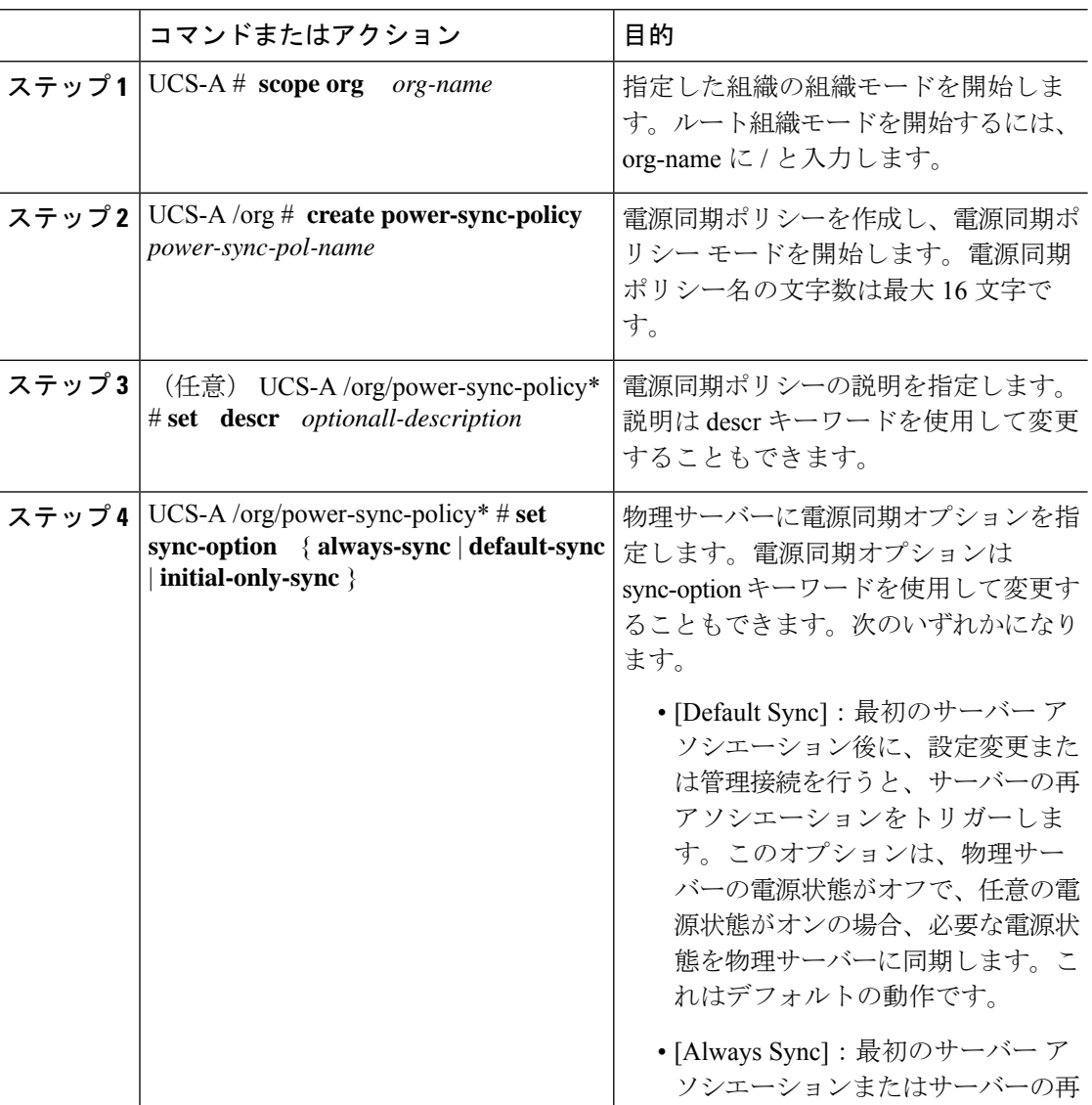

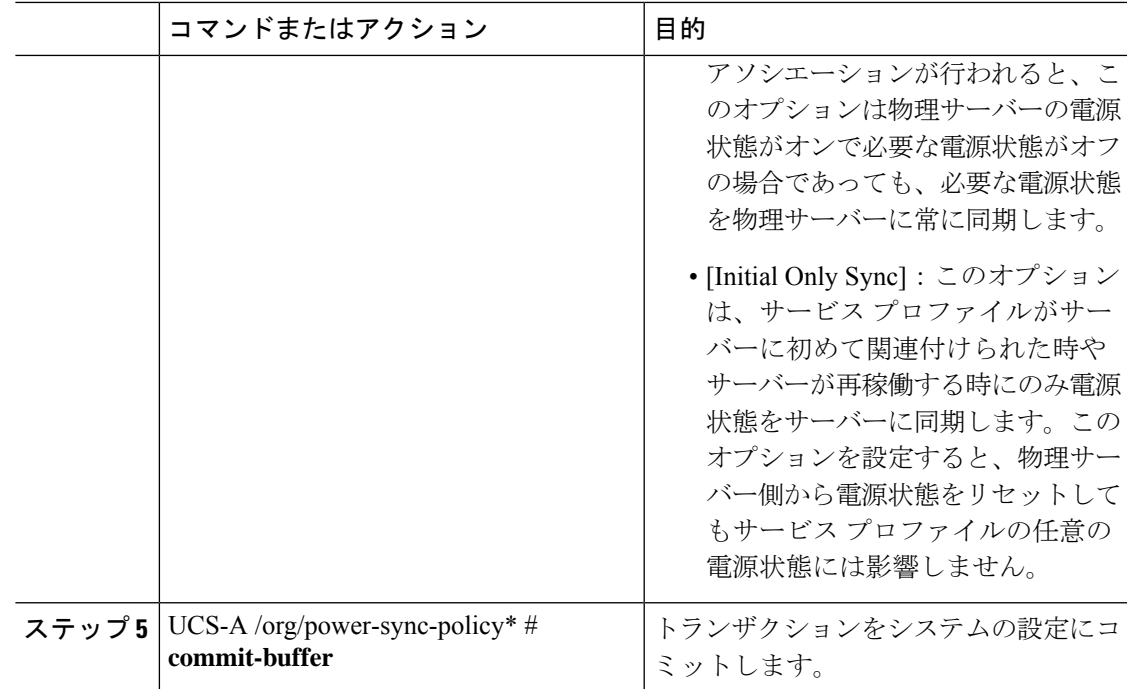

次の例は、newSyncPolicy という電源同期ポリシーを作成し、デフォルトの同期オプ ションを設定し、トランザクションをシステム設定にコミットします。

```
UCS-A # scope org
UCS-A /org # create power-sync-policy newSyncPolicy
UCS-A /org/power-sync-policy* # set decsr newSyncPolicy
UCS-A /org/power-sync-policy* # set sync-option default-sync
UCS-A /org/power-sync-policy* # commit-buffer
UCS-A /org/power-sync-policy #
```
#### 次のタスク

電源同期ポリシーをサービス プロファイルまたはサービス プロファイル テンプレートに含め ます。

### 電源同期ポリシーの削除

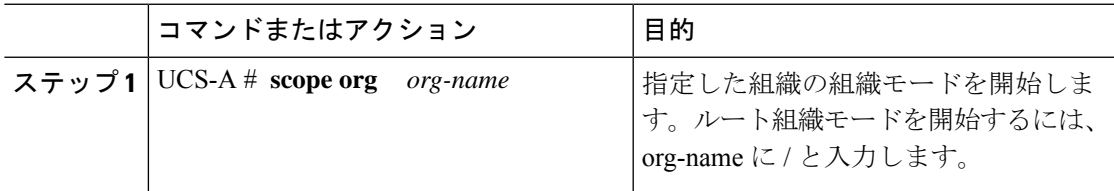

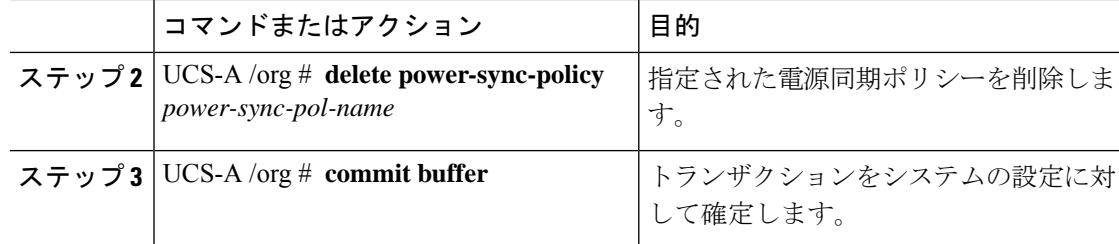

次に、spnew と呼ばれる電源同期ポリシーを削除し、トランザクションをシステムに コミットする例を示します。

UCS-A # **scope org** UCS-A /org # **delete power-sync-policy spnew** UCS-A /org # **commit-buffer**

### すべての電源同期ポリシーの表示

#### 手順

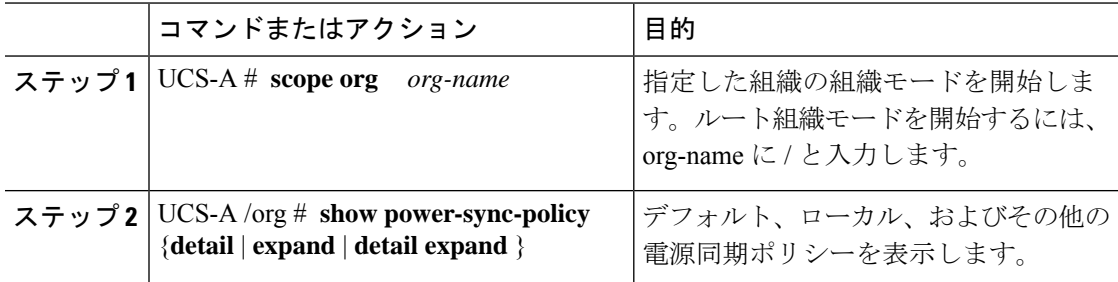

#### 例

次に、定義された電源同期ポリシーを表示する例を示します。

```
UCS-A # scope org
UCS-A /org # show power-sync-policy expand
Power Sync Policy:
   Name Power Sync Option
   -------------------- -----------------
                       default Default Sync
   policy-1 Default Sync
UCS-A /org # show power-sync-policy detail expand
Power Sync Policy:
   Full Name: org-root/power-sync-default
   Name: default
   Description:
   Power Sync Option: Default Sync
   Policy Owner: Local
```
Full Name: org-root/power-sync-policy-1

Name: policy-1 Description: Power Sync Option: Default Sync Policy Owner: Local

UCS-A /org #

### ローカル ポリシーの作成

すべてのサービスプロファイルで使用する、ローカルな電源同期ポリシーを作成するには、電 源同期ポリシーの電源同期定義を作成します。

#### 手順

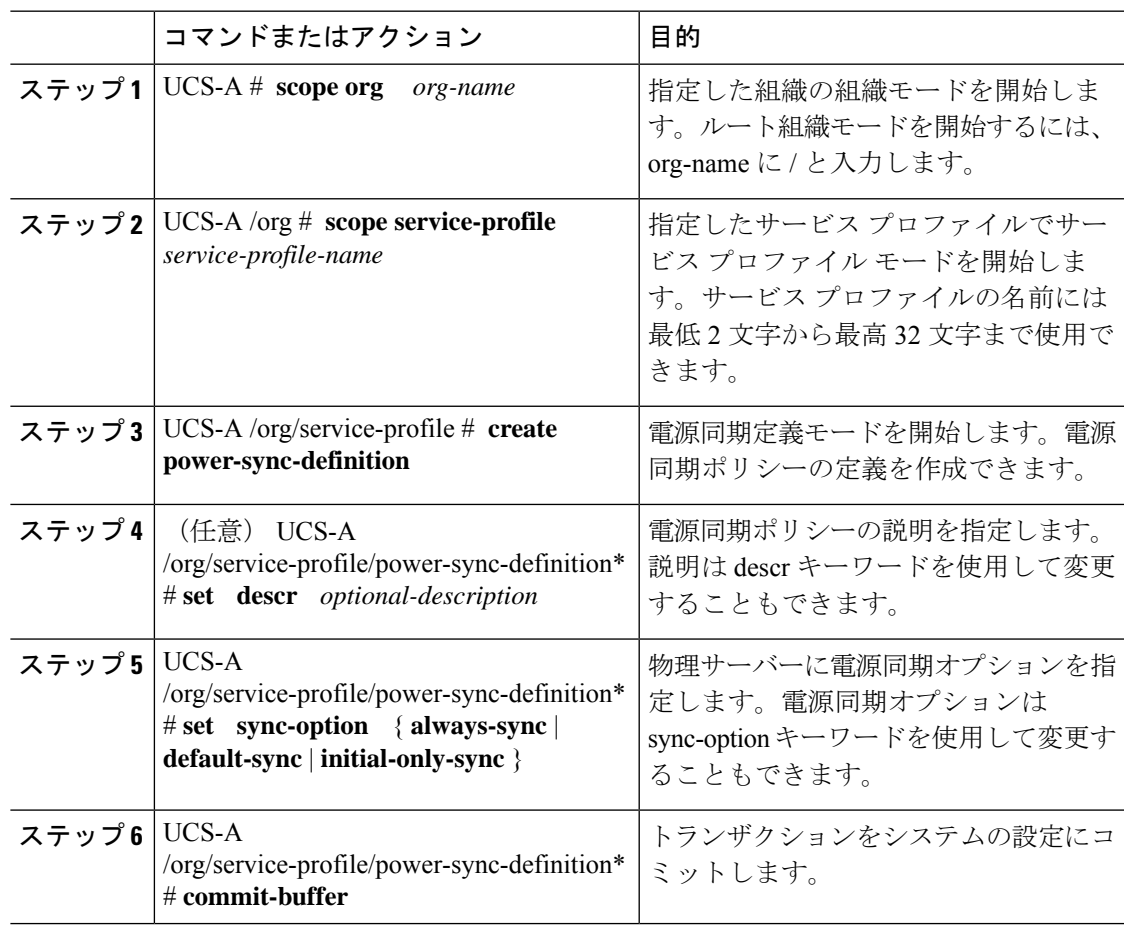

#### 例

次の例では、ポリシー同期定義を使用してローカル ポリシーを作成し、sync-option を 設定し、システム設定へのトランザクションをコミットします。

UCS-A # **scope org** UCS-A/org # **scope service-profile spnew** UCS-A/org/service-profile # **create power-sync-definition** UCS-A/org/service-profile/power-sync-definition\* # **set decsr spnew** UCS-A/org/service-profile/power-sync-definition\* # **set sync-option default-sync** UCS-A/org/service-profile/power-sync-definition\* # **commit-buffer**

### ローカル ポリシーの表示

#### 手順

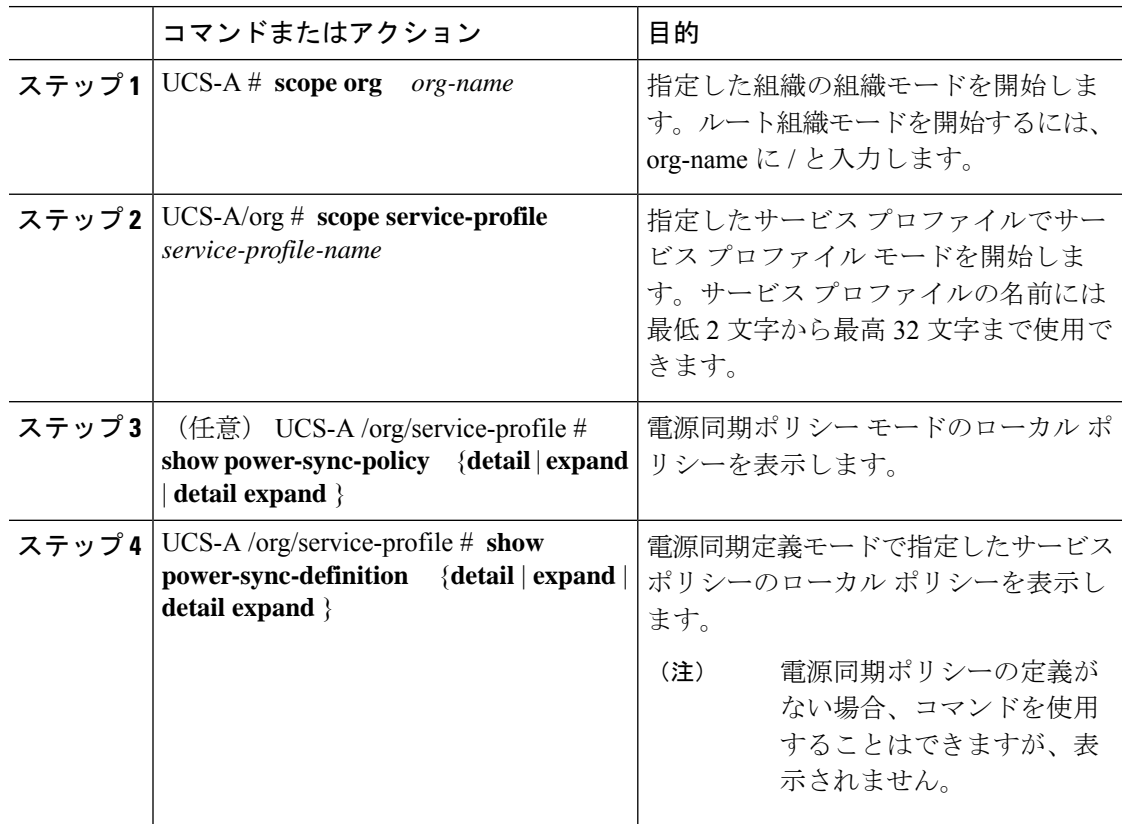

#### 例

次の例では、サービスプロファイルspnewで使用されているローカルポリシーを表示 します。

UCS-A # **scope org** UCS-A/org # **scope service-profile spnew** UCS-A/org/service-profile # **show power-sync-definition expand**

```
Power Sync Definition:
  Name Power Sync Option
   -------------------- -----------------
   spnew Always Sync
```
UCS-A/org/service-profile # **show power-sync-definition detail expand**

```
Power Sync Definition:
    Full Name: org-root/ls-sp2/power-sync-def
   Name: spnew
   Description: optional description
   Power Sync Option: Always Sync
    Policy Owner: Local
```
UCS-A/org/service-profile #

### ローカル ポリシーの削除

手順

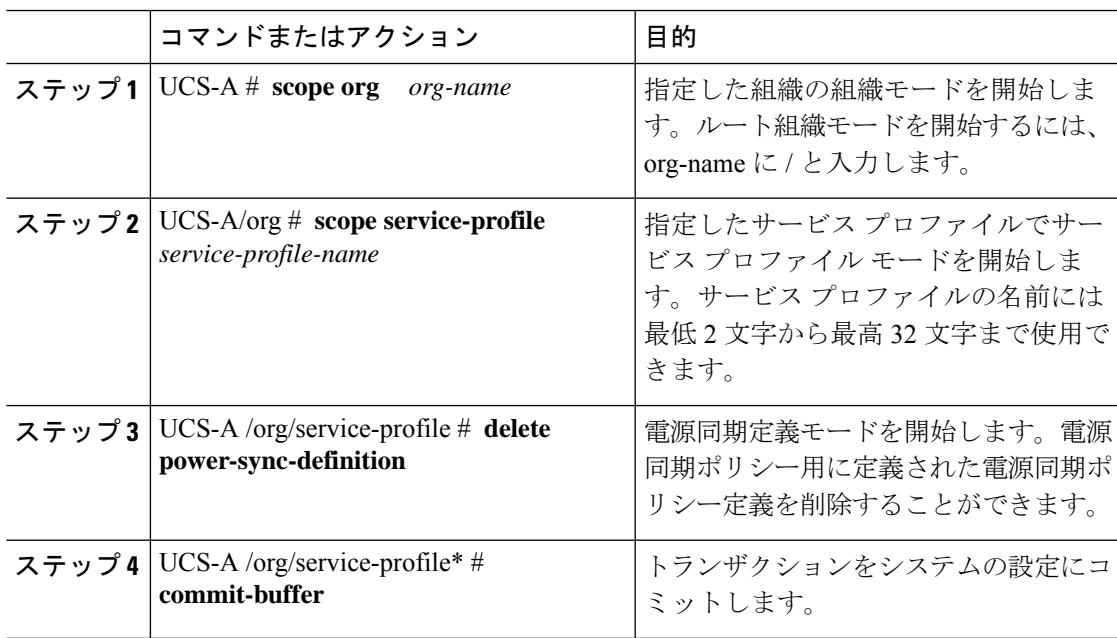

#### 例

次の例では、サービス プロファイルで使用されているローカル ポリシーを削除しま す。

```
UCS-A # scope org
   UCS-A/org # scope service-profile spnew
    UCS-A/org/service-profile # delete power-sync-definition
    UCS-A/org/service-profile* # commit-buffer
```
## ラック サーバーの電源管理

次のラックサーバーでは、パワーキャッピングがサポートされています。

• Cisco UCS C220 M5 サーバ

- Cisco UCS C240 M5 サーバ
- Cisco UCS C240 SD M5 サーバ
- Cisco UCS C480 M5 サーバ
- Cisco UCS C480 M5 ML サーバー
- Cisco UCS C220 M6サーバ
- Cisco UCS C240 M6サーバ
- Cisco UCS C225 M6サーバ
- Cisco UCS C245 M6サーバ

パワーキャッピングは Cisco UCS C125 M5 サーバ ではサポートされません。

### **UCS Mini** 電源管理

リモート オフィスとブランチ サイトに使用され、一部のサーバ導入用の Cisco UCS 6324 ファ ブリック インターコネクト (FI) でブレード サーバの電源を管理できます。UCS Manager は、 Cisco UCS 6324 ファブリック インターコネクトとともに使用する場合に、デュアル ライン電 源装置と 110 V をサポートします。110 V 電源はフル装備のシャーシに十分な電力を供給でき ない場合があるため、110V使用時の電力配賦を管理できます。デュアル電源はCiscoUCSMini 6324 の AC-48V と DC-48V の両方の標準です。

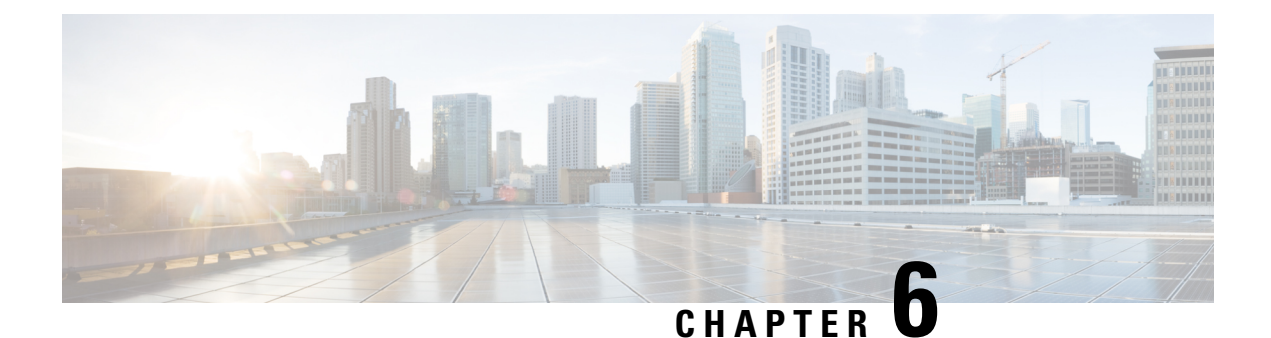

# ブレード サーバー管理

- ブレード サーバー管理, on page 65
- ブレード サーバーの削除および解放に関するガイドライン (66 ページ)
- 予期しないサーバー電力変更を回避するための推奨事項 (66 ページ)
- ブレード サーバーのブート, on page 68
- ブレード サーバーのシャットダウン, on page 68
- ブレード サーバーの電源再投入, on page 69
- •ブレード サーバーのハード リセットの実行, on page 70
- ブレード サーバーの認識, on page 71
- シャーシからのブレード サーバーの削除, on page 72
- ブレード サーバーの解放, on page 72
- ブレード サーバの再稼動, on page 73
- ブレード サーバーのロケータ LED の電源投入, on page 74
- ブレード サーバーのロケータ LED の電源切断, on page 75
- ブレード サーバーの CMOS のリセット, on page 75
- ブレード サーバーの CIMC のリセット, on page 76
- ブレード サーバーの TPM のクリア (77 ページ)
- ブレード サーバーの BIOS パスワードのリセット (78 ページ)
- ブレード サーバーからの NMI の発行, on page 78
- ヘルス LED アラーム (79 ページ)
- Smart SSD  $(80 \sim -\check{\mathcal{V}})$

## ブレード サーバー管理

Cisco UCS Manager によって、Cisco UCS ドメイン内のすべてのブレード サーバーを管理およ びモニターできます。電源状態の変更など一部のブレードサーバー管理タスクは、サーバーお よびサービス プロファイルから実行できます。

残りの管理タスクは、サーバー上でのみ実行できます。

電源装置は、シャーシのブレードが2台以下の場合、省電力モードになります。3台目のブレー ドがシャーシに追加され、完全に検出されると、電源装置は通常のモードに戻ります。

シャーシ内のブレード サーバー スロットが空の場合、そのスロットに関する情報、エラー、 および障害が Cisco UCS Manager から提供されます。サーバー ミスマッチ エラーを解決し、 そのスロット内のブレード サーバーを Cisco UCS Manager で再検出するために、スロットを再 認識させることもできます。

# ブレードサーバーの削除および解放に関するガイドライ

Cisco UCS Manager を使ってブレード サーバーを削除するか解放するかを決定する場合は、次 のガイドラインを考慮してください。

ブレード サーバーの解放

物理的に存在し接続されているブレードサーバーを一時的に解放するには、構成から一時的に 削除します。サーバー情報の一部は、ブレードサーバーが再稼働する場合に備えて、将来使用 するために Cisco UCS Manager によって保持されます。

#### ブレード サーバーの削除

削除は、ブレード サーバーをシャーシから接続解除して、Cisco UCS Manager から物理的に削 除する(取り外す)場合に実行します。ブレードサーバーが物理的に存在し、シャーシに接続 しているときは、Cisco UCS Manager から削除できません。ブレード サーバーの物理的な削除 が完了すると、そのブレード サーバーの設定を Cisco UCS Manager で削除できます。

削除時、そのブレードサーバーへのアクティブリンクは無効化され、すべてのエントリがデー タベースから削除されます。サーバーは検出時に割り当てられたすべてのサーバープールから 自動的に削除されます。

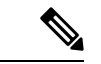

自動的に削除されるのは、ディスカバリ中に自動的にサーバープールへ追加されたサーバーの みです。サーバー プールに手動で追加したサーバーは手動で削除する必要があります。 (注)

削除したブレード サーバーを再び設定に追加するには、再び接続して検出する必要がありま す。Cisco UCS Manager に再導入したサーバーは新規サーバーとみなされ、詳細なディスカバ リ プロセスが実施されます。このため、Cisco UCS Manager によって以前とは異なる新しい ID がサーバーに割り当てられることがあります。

### 予期しないサーバー電力変更を回避するための推奨事項

サーバーがサービスプロファイルに関連付けられていない場合は、サーバーの物理的な[Power] または [Reset] ボタンなど、サーバーの電源状態を変更するために使用可能な手段をすべて使 用できます。

ン

サーバーがサービス プロファイルに関連付けられているか、サービス プロファイルに割り当 てられている場合は、サーバーの電源状態の変更は次の方法でのみ行う必要があります。

- Cisco UCS Manager GUI で、サーバーに関連付けられたサーバーまたはサービス プロファ イルの [General] タブに移動し、[Actions] 領域で [Boot Server] または [Shutdown Server] を 選択します。
- CiscoUCSManagerCLIで、サーバー、またはサーバーに関連付けられたサービスプロファ イルに対して **power up** または **power down** コマンドを使用します。

#### Ú

- 電源がオフになっている関連サーバーには、次のオプションのいずれも使用しないでくださ い。 重要
	- GUI の [Reset]
	- **cycle cycle-immediate**または CLI の**reset hard-reset-immediate**
	- サーバーの物理的な [Power] または [Reset] ボタン

現在電源がオフになっているサーバーに対して、リセットまたはサイクルを実施するか、サー バーの物理的な [Power] ボタンを使用すると、サーバーの実際の電力状態がサービス プロファ イルで必要とされる電源状態の設定と同期しなくなる可能性があります。サーバーとCiscoUCS Manager 間の通信が中断したり、サービス プロファイルの設定が変更されると、Cisco UCS Managerによって、必要とされる電源の状態がサービスプロファイルからサーバーに適用され る場合があり、この結果予期しない電力変化が発生する可能性があります。

電源の同期に関する問題は、次に示すように予期しないサーバーの再起動につながる可能性が あります。

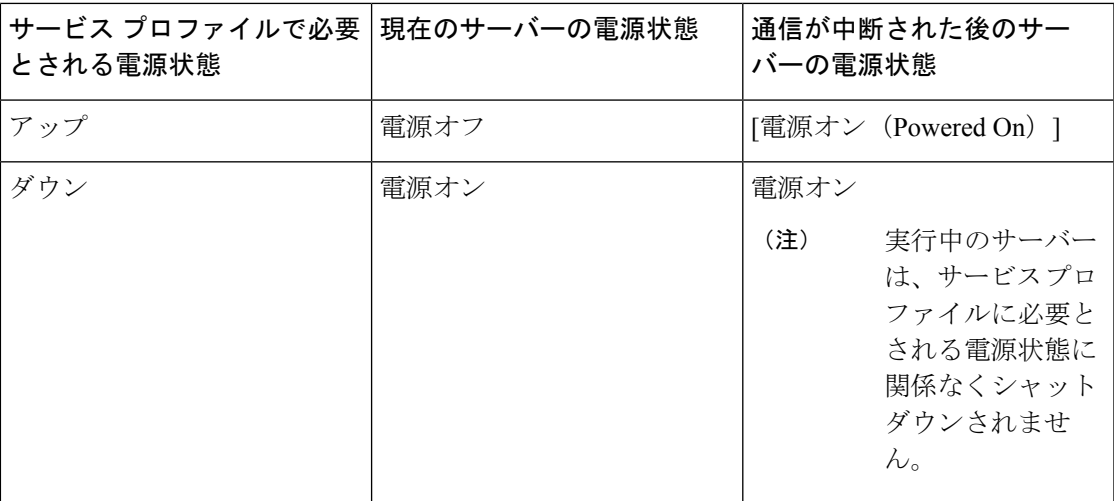

# ブレード サーバーのブート

#### **Before you begin**

ブレード サーバーまたはサーバー プールにサービス プロファイルを関連付けます。

#### **Procedure**

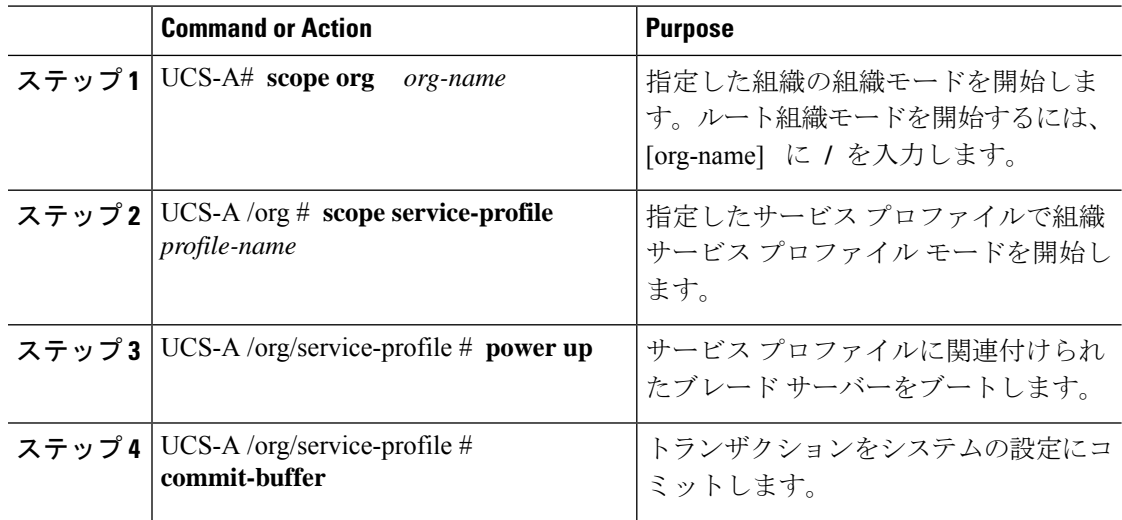

#### **Example**

次の例は、ServProf34 という名前のサービス プロファイルに関連付けられたブレード サーバーをブートし、トランザクションをコミットします。

```
UCS-A# scope org /
UCS-A /org* # scope service-profile ServProf34
UCS-A /org/service-profile* # power up
UCS-A /org/service-profile* # commit-buffer
UCS-A /org/service-profile #
```
## ブレード サーバーのシャットダウン

この手順を使用して、インストールされているオペレーティング システムとともにサーバを シャットダウンした場合、Cisco UCS Manager により、この OS のグレースフル シャットダウ ン シーケンスがトリガーされます。

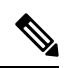

サービス プロファイルに関連付けられたブレード サーバーをシャットダウンすると、VIF ダ ウン アラート F0283 および F0479 が自動的に制限されます。 **Note**

#### **Before you begin**

ブレード サーバーまたはサーバー プールにサービス プロファイルを関連付けます。

#### **Procedure**

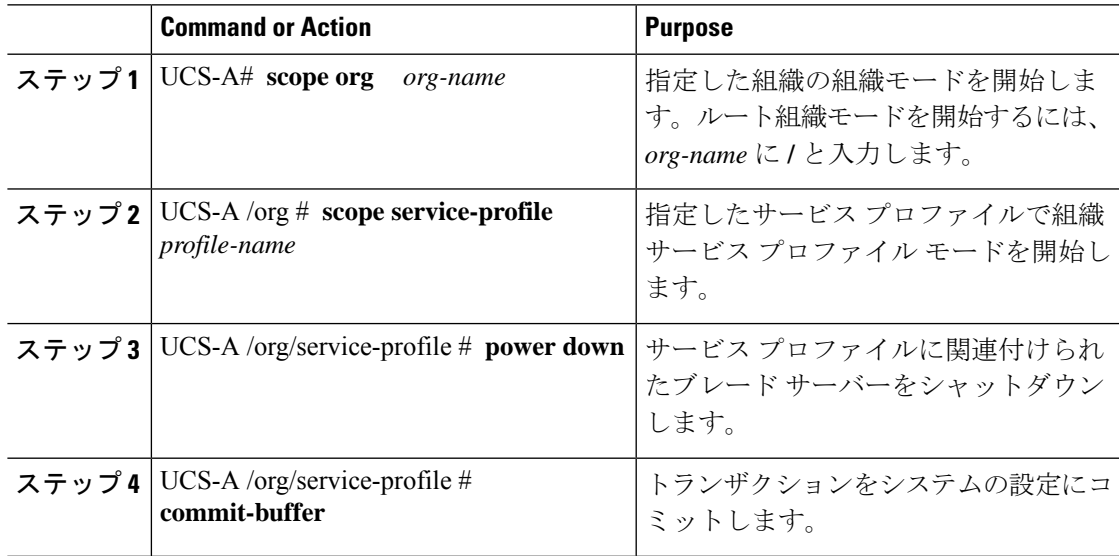

#### **Example**

次に、ServProf34 という名前のサービス プロファイルに関連付けられたブレード サー バーをシャットダウンし、トランザクションをコミットする例を示します。

```
UCS-A# scope org /
UCS-A /org # scope service-profile ServProf34
UCS-A /org/service-profile # power down
UCS-A /org/service-profile* # commit-buffer
UCS-A /org/service-profile #
```
# ブレード サーバーの電源再投入

#### **Procedure**

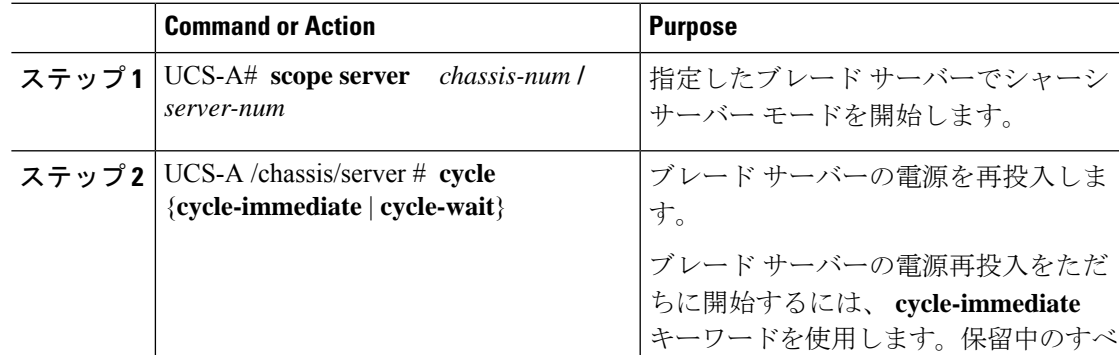

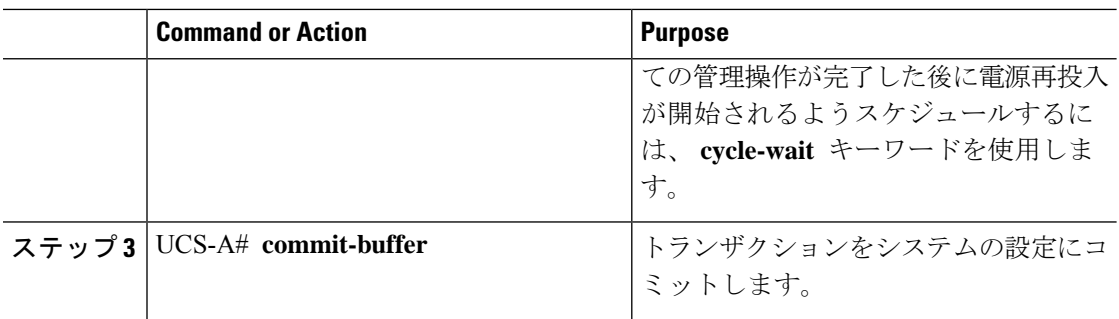

#### **Example**

次に、シャーシ2のブレードサーバー4の電源をただちに再投入し、トランザクショ ンをコミットする例を示します。

```
UCS-A# scope server 2/4
UCS-A /chassis/server # cycle cycle-immediate
UCS-A /chassis/server* # commit-buffer
UCS-A /chassis/server #
```
## ブレード サーバーのハード リセットの実行

サーバをリセットすると、Cisco UCS Manager により、リセット ライン上にパルスが送信され ます。オペレーティングシステムのグレースフルシャットダウンを選択することができます。 オペレーティングシステムでグレースフルシャットダウンがサポートされていない場合、サー バ電源の再投入が行われます。サーバをリセットする前に Cisco UCS Manager にすべての管理 操作を完了させるオプションの場合、それらの操作がサーバのリセット前に完了する保証はあ りません。

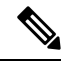

電源切断状態からサーバをブートする場合は、**[**リセット(**Reset**)**]**を使用しないでください。 **Note**

この手順を使用して電源投入を続けると、サーバの望ましい電源状態が実際の電源状態と同期 しなくなり、サーバが後で予期せずシャットダウンすることがあります。選択したサーバを電 源切断状態から安全にリブートするには、**[**キャンセル(**Cancel**)**]**をクリックし、**[**ブートサー バ(**Boot Server**)**]** アクションを選択します。

#### **Procedure**

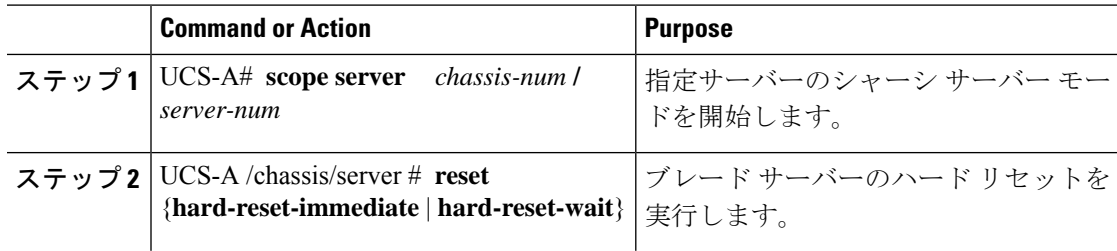

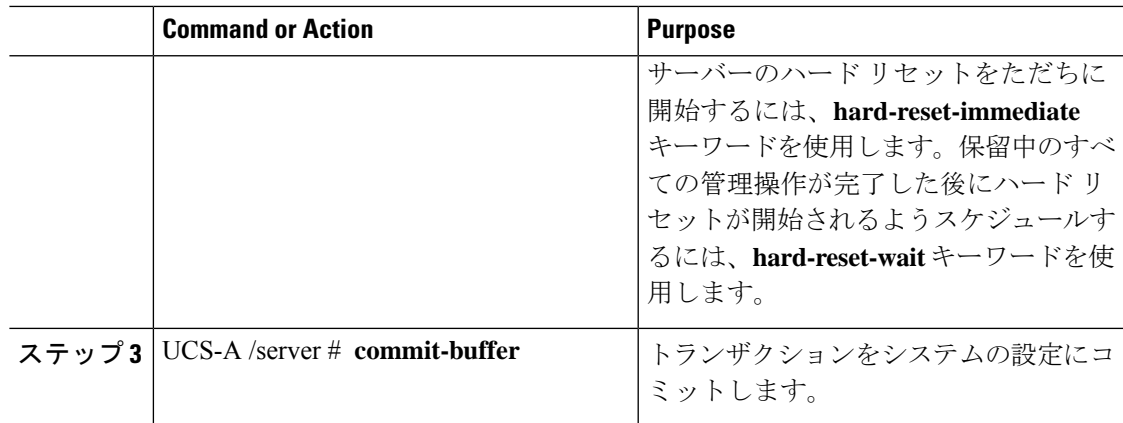

#### **Example**

次に、シャーシ2のブレードサーバー4のハードリセットをただちに実行し、トラン ザクションをコミットする例を示します。

```
UCS-A# scope server 2/4
UCS-A /chassis/server # reset hard-reset-immediate
UCS-A /chassis/server* # commit-buffer
UCS-A /chassis/server #
```
## ブレード サーバーの認識

サーバ、およびそのサーバのエンドポイントすべてを再検出するには、次の手順を実行しま す。たとえば、サーバがディスカバリ状態など、予期していなかった状態から抜け出せなく なっている場合に、この手順を使用します。

#### **Procedure**

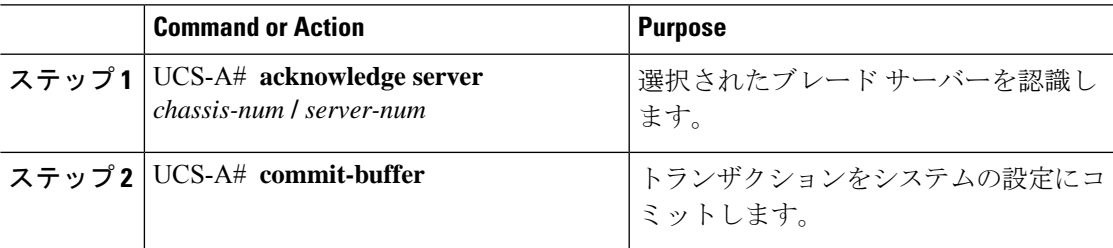

#### **Example**

次の例では、シャーシ2のサーバー4を認識し、トランザクションをコミットします。

```
UCS-A# acknowledge server 2/4
UCS-A* # commit-buffer
UCS-A #
```
## シャーシからのブレード サーバーの削除

#### **Procedure**

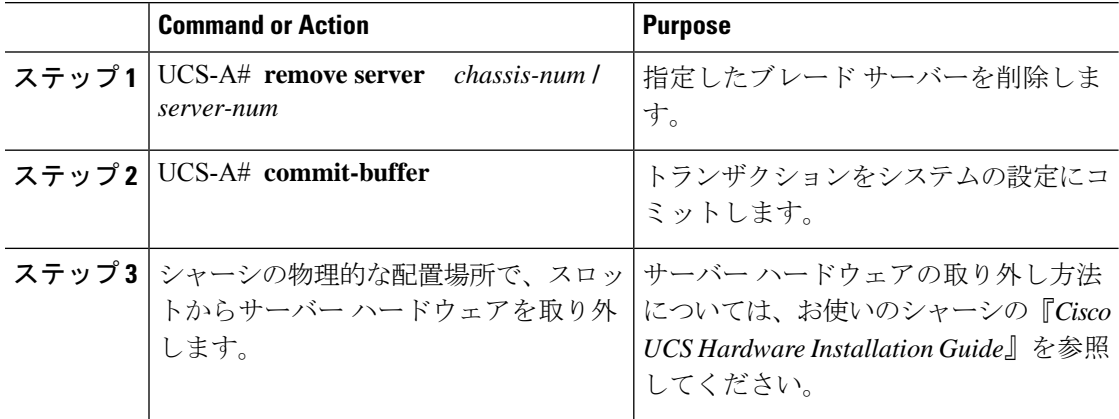

#### **Example**

次に、シャーシ2のブレードサーバー4を削除し、トランザクションをコミットする 例を示します。

UCS-A# **remove server 2/4** UCS-A\* # **commit-buffer** UCS-A #

#### **What to do next**

ブレード サーバを物理的に再設置する場合は、Cisco UCS Managerにそのサーバを再検出させ るために、スロットの確認応答を再び行う必要があります。

詳細については、ブレード サーバーの認識, on page 71 を参照してください。

## ブレード サーバーの解放

#### **Procedure**

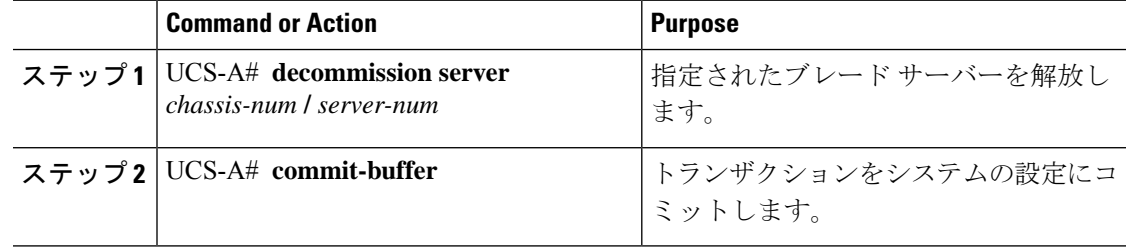

#### **Example**

次の例では、シャーシ2のブレードサーバー4を解放し、トランザクションをコミッ トします。

UCS-A# **decommission server 2/4** UCS-A\* # **commit-buffer** UCS-A #

#### **What to do next**

ブレードサーバーの使用停止後、サーバーの再稼働を開始するには数分待機する必要がありま す。

## ブレード サーバの再稼動

#### **Before you begin**

ブレードサーバーの使用停止後に再稼働する場合、サーバーの再稼働を開始するまで数分待機 する必要があります。

#### **Procedure**

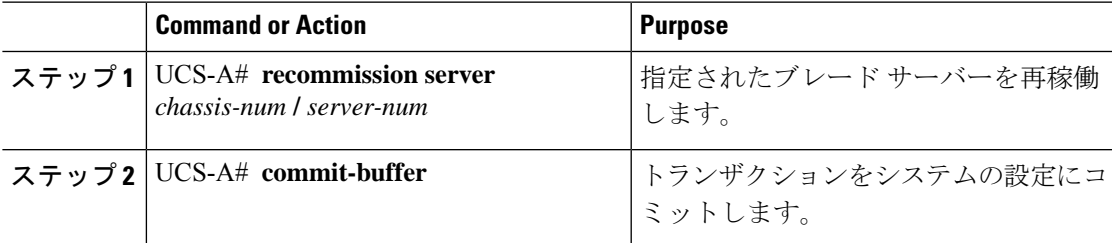

#### **Example**

次の例では、シャーシ2のブレードサーバー4を再稼働し、トランザクションをコ ミットします。

UCS-A# **recommission server 2/4** UCS-A\* # **commit-buffer** UCS-A #

# ブレード サーバーのロケータ **LED** の電源投入

#### **Procedure**

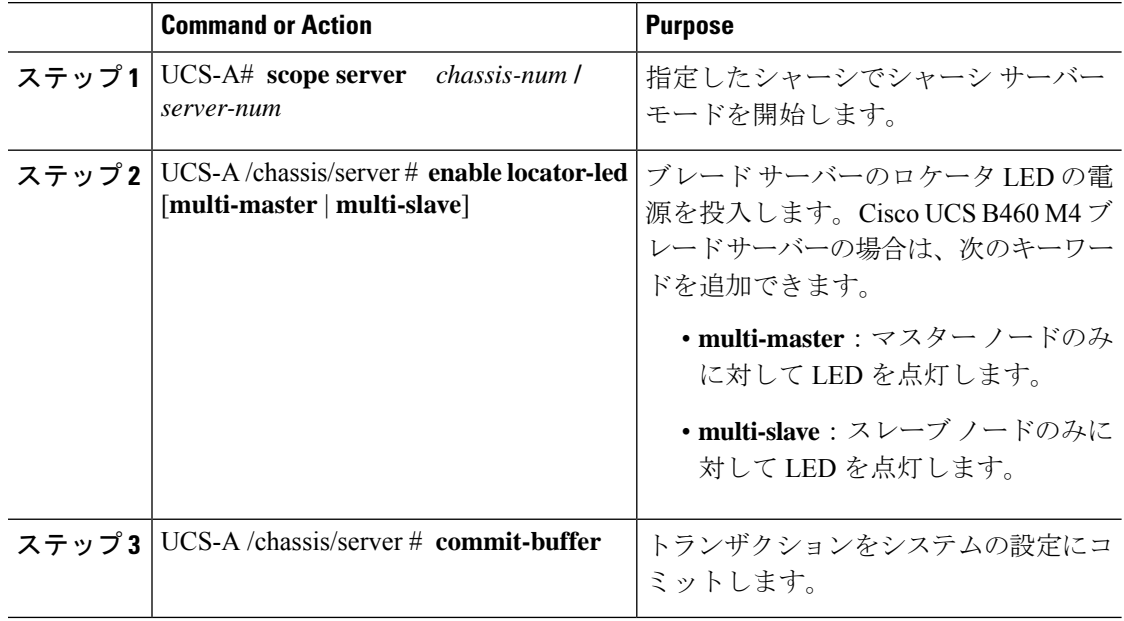

#### **Example**

次に、シャーシ 2 のブレード サーバー 4 のロケータ LED の電源を投入し、トランザ クションをコミットする例を示します。

```
UCS-A# scope server 2/4
UCS-A /chassis/server # enable locator-led
UCS-A /chassis/server* # commit-buffer
UCS-A /chassis/server #
```
次に、シャーシ 2 のブレード サーバー 7 のみでマスター ノードのロケータ LED の電 源を投入し、トランザクションをコミットする例を示します。

```
UCS-A# scope chassis 2/7
UCS-A /chassis/server # enable locator-led multi-master
UCS-A /chassis/server* # commit-buffer
UCS-A /chassis/server #
```
## ブレード サーバーのロケータ **LED** の電源切断

#### **Procedure**

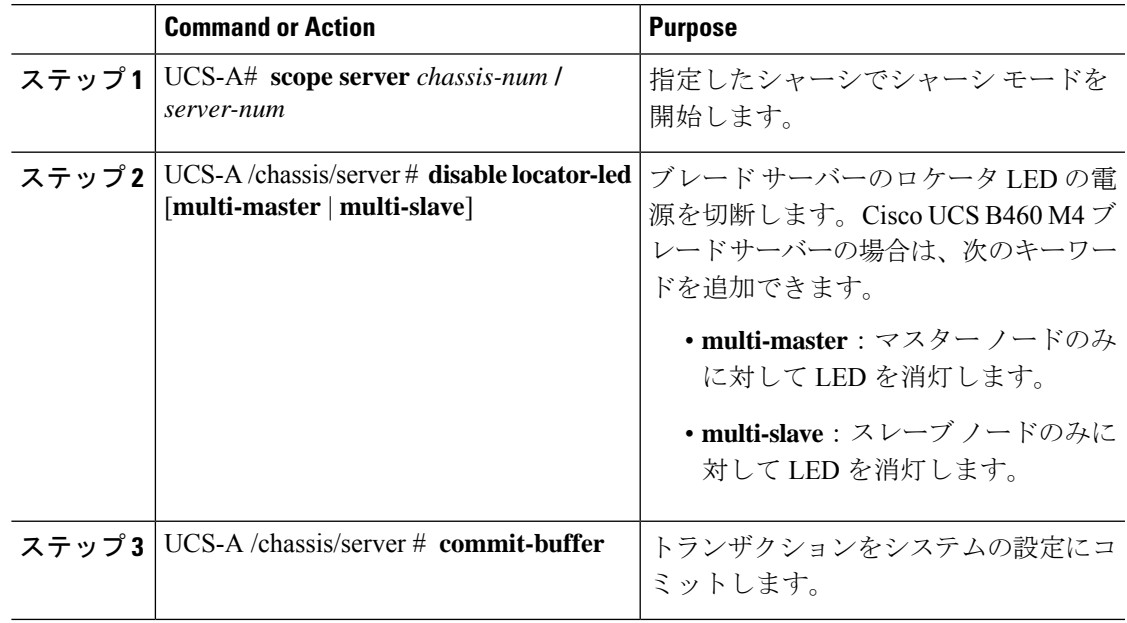

#### **Example**

次に、シャーシ2のブレード サーバー4のロケータ LED の電源を切断し、トランザ クションをコミットする例を示します。

```
UCS-A# scope chassis 2/4
UCS-A /chassis/server # disable locator-led
UCS-A /chassis/server* # commit-buffer
UCS-A /chassis/server #
```
次に、シャーシ 2 のブレード サーバー 7 のマスター ノードのロケータ LED の電源を 切断し、トランザクションをコミットする例を示します。

```
UCS-A# scope chassis 2/7
UCS-A /chassis/server # disable locator-led multi-master
UCS-A /chassis/server* # commit-buffer
UCS-A /chassis/server #
```
# ブレード サーバーの **CMOS** のリセット

サーバのトラブルシューティングに CMOS のリセットが必要になることがあります。CMOS のリセットは、通常のサーバメンテナンスには含まれません。

#### **Procedure**

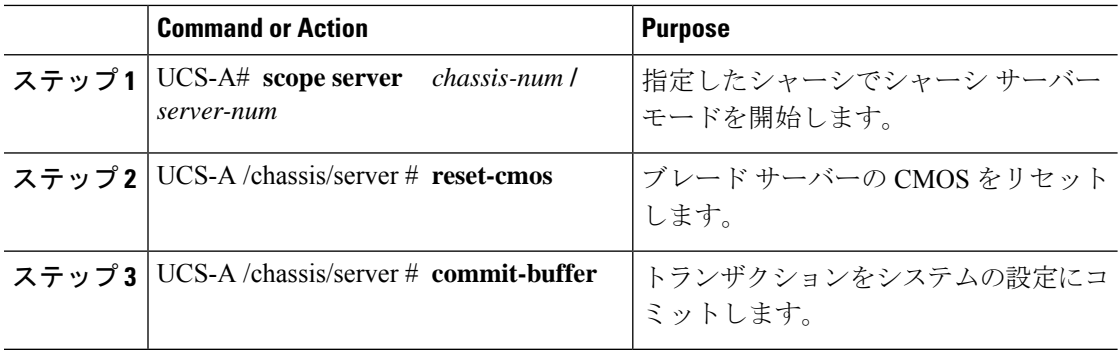

#### **Example**

次に、シャーシ2のブレード サーバー4の CMOS をリセットし、トランザクションを コミットする例を示します。

```
UCS-A# scope server 2/4
UCS-A /chassis/server # reset-cmos
UCS-A /chassis/server* # commit-buffer
UCS-A /chassis/server #
```
## ブレード サーバーの **CIMC** のリセット

ファームウェアで、サーバのトラブルシューティングにCIMCのリセットが必要になることが あります。CIMCのリセットは、通常のサーバメンテナンスには含まれません。CIMCをリセッ トすると、CIMC はブレード サーバの管理コントローラを再起動します。

CIMCをリセットすると、CIMCがリブートするまで、Cisco UCSの電力モニタリング機能が短 時間使用不能になります。通常、リセットは 20秒しかかかりませんが、その間にピーク電力 キャップを超える可能性はあります。低い電力制限が設定された環境で、設定された電力制限 を超えないようにするには、CIMC のリブートまたはアクティブ化を交互に実施することを検 討してください。

#### **Procedure**

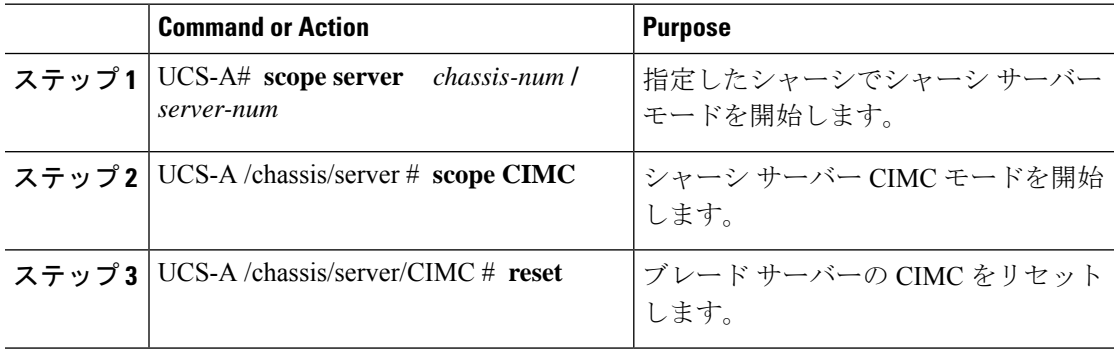

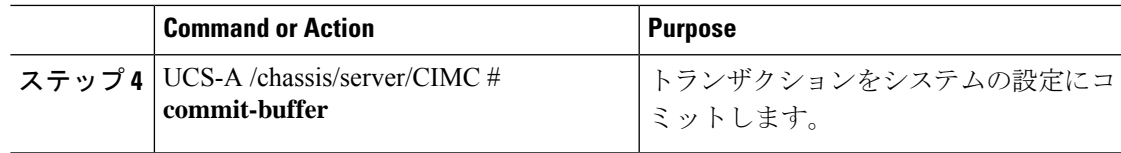

#### **Example**

次に、シャーシ 2 のブレード サーバー 4 の CIMC をリセットし、トランザクションを コミットする例を示します。

```
UCS-A# scope server 2/4
UCS-A /chassis/server # scope CIMC
UCS-A /chassis/server/cimc # reset
UCS-A /chassis/server/cimc* # commit-buffer
UCS-A /chassis/server/cimc #
```
# ブレード サーバーの **TPM** のクリア

TPM のサポートが含まれている Cisco UCS M4 ブレード サーバーおよびラックマウント サー バーでのみ、TPM をクリアできます。

### $\triangle$

TPM のクリアは危険性のある操作です。OS が起動を停止することがあります。また、データ を損失する可能性もあります。 注意

#### 始める前に

TPM が有効である必要があります。

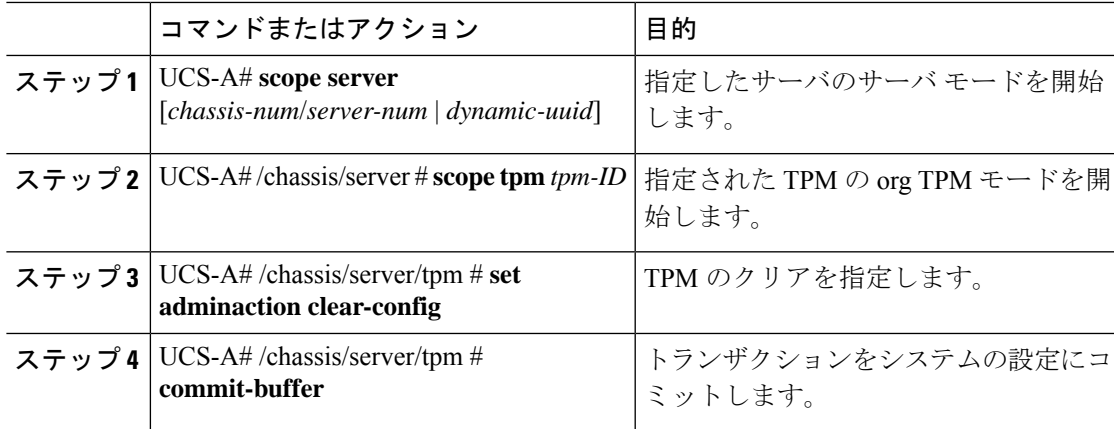

次に、ブレード サーバーの TPM をクリアする方法の例を示します。

#### UCS-A# **scope server 1/3** UCS-A# /chassis/server # **scope tpm 1**

```
UCS-A# /chassis/server/tpm # set adminaction clear-config
UCS-A#/chassis/server/tpm* # commit-buffer
```
## ブレード サーバーの **BIOS** パスワードのリセット

このオプションを使用すると、F2BIOS構成プロンプトを使用せずにBIOSパスワードをリセッ トできます。BIOS パスワードのリセットは、通常のサーバー メンテナンスには含まれませ ん。BIOS パスワードのリセット後、サーバーはすぐに再起動され、新しい BIOS パスワード が更新されます。

#### 手順

- ステップ **1** UCS-A# **scope server** *chassis-num* **/** *server-num* 指定したシャーシでシャーシ サーバー モードを開始します。
- ステップ **2** UCS-A /chassis/server # **reset-bios-password**

ブレード サーバーの BIOS パスワードをリセットします。

ステップ **3** UCS-A /chassis/server # **commit-buffer**

トランザクションをシステムの設定にコミットします。

## ブレード サーバーからの **NMI** の発行

システムの無応答状態が続き、CiscoUCSManagerによってIMCからBIOSまたはオペレーティ ング システムに NMI(マスク不能割り込み)を発行する必要がある場合には、次の手順を実 行します。このアクションにより、サーバにインストールされているオペレーティングシステ ム応じて、コア ダンプまたはスタック トレースが作成されます。

#### **Procedure**

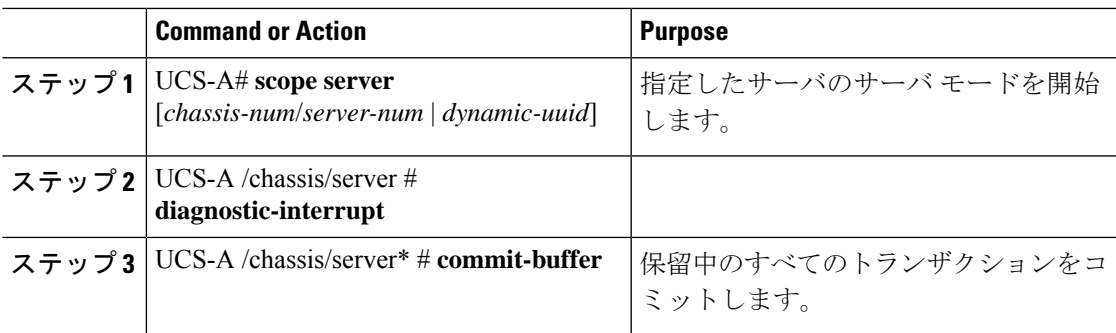

#### **Example**

次に、シャーシ 2 のサーバー 4 から NMI を送信し、トランザクションをコミットする 例を示します。

```
UCS-A# scope server 2/4
UCS-A /chassis/server # diagnostic-interrupt
UCS-A /chassis/server* # commit-buffer
UCS-A /chassis/server #
```
## ヘルス **LED** アラーム

ブレード ヘルス LED は各 Cisco UCS B シリーズ ブレード サーバーの前面にあります。Cisco UCS Manager を使用すると、ブレード ヘルス LED の色が緑からオレンジ、または点滅してい るオレンジに変わるセンサーの障害を確認できます。

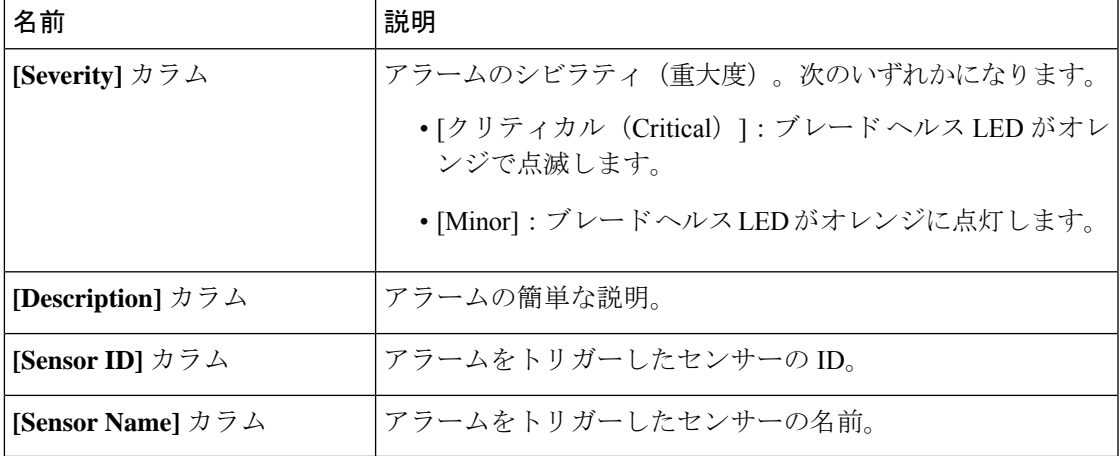

ヘルス LED アラームには次の情報が表示されます。

### **Smart SSD**

Cisco UCS Manager リリース 3.1(3) から、SSD ヘルスのモニターリングがサポートされていま す。この機能は Smart SSD と呼ばれます。消耗ステータス (日数)、残り耐用期間のパーセン テージなどのプロパティに関する統計情報が表示されます。プロパティごとに最小値、最大 値、平均値が記録され、表示されます。この機能では、プロパティのしきい値制限も表示され ます。

```
Smart SSD 機能は、一部の SSD でのみサポートされています。HDD ではサポートされていま
     せん。
(注)
  サポートされる SSD の SATA レンジは次のとおりです。
    • Intel
    • Samsung
    • Micron
  サポートされる SSD の SAS レンジは次のとおりです。
    • 東芝
    • Sandisk
    • Samsung
    • Micron
       • SAS SSD では [Power Cycle Count] は使用できません。
(注)
```

```
• スマート SSD 機能は、M5 サーバー以降のみにサポートされいています。
```
### **SSD** ヘルス統計情報の表示

SSD ヘルス統計情報を表示するには、次の手順を実行します。

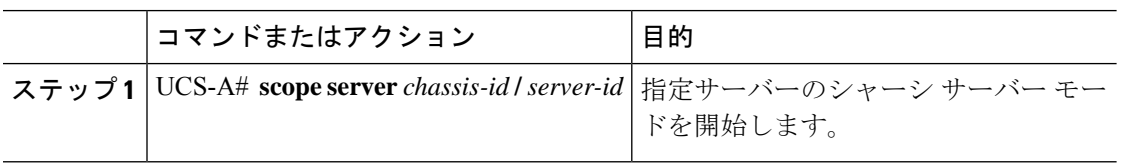

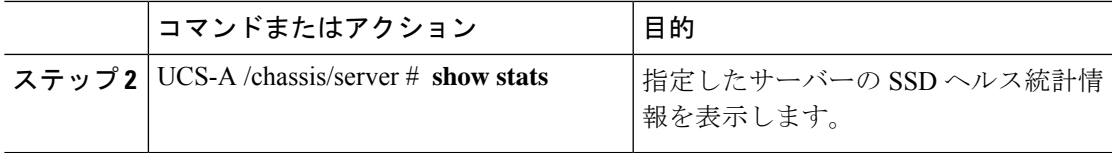

次に、シャーシ 1 のブレード 3 の SSD ヘルス統計情報を表示する例を示します。

```
UCS-A# scope server 1/3
UCS-A /chassis/server # show stats
Ssd Health Stats:
    Time Collected: 2016-12-07T19:35:15.920
   Monitored Object: sys/chassis-1/blade-3/board/storage-SAS-1/ssd-health-stats-1
    Suspect: No
    Id: 1
   Power Cycle Count: 1022
    Power On Hours: 4793
    Percentage Life Left: 92
    Wear Status In Days: 1679
    Thresholded: 0
   Time Collected: 2016-12-07T19:35:38.912
   Monitored Object: sys/chassis-1/blade-3/board/storage-SAS-1/ssd-health-stats-2
    Suspect: No
    Id: 2
    Power Cycle Count: 1017
   Power On Hours: 4270
    Percentage Life Left: 87
   Wear Status In Days: 1587
    Thresholded: 0
   Time Collected: 2016-12-07T19:35:15.920
   Monitored Object: sys/chassis-1/blade-3/board/storage-SAS-4/ssd-health-stats-1
    Suspect: No
    Id: 1
    Power Cycle Count: 1506
    Power On Hours: 5029
   Percentage Life Left: 98
    Wear Status In Days: 1788
   Thresholded: 0
   Time Collected: 2016-12-07T19:35:15.920
   Monitored Object: sys/chassis-1/blade-3/board/storage-SAS-4/ssd-health-stats-2
   Suspect: No
    Id: 2
    Power Cycle Count: 58
    Power On Hours: 4731
   Percentage Life Left: 100
   Wear Status In Days: 1825
   Thresholded: 0
UCS-A /chassis/server #
```
I

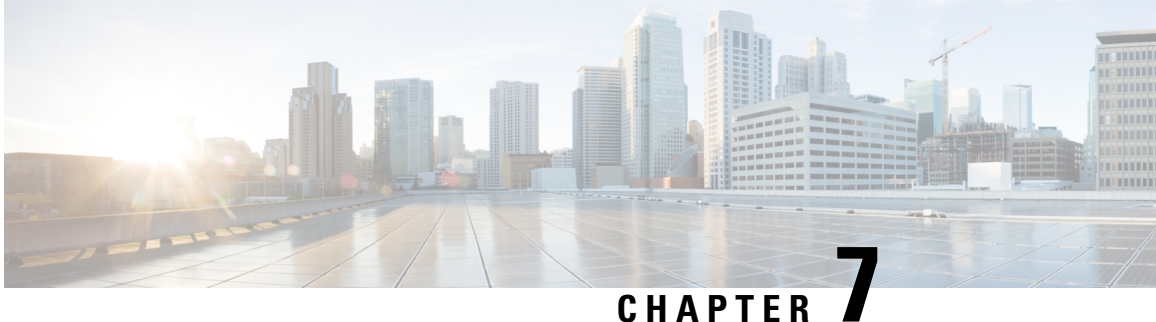

# ラックマウント サーバー管理

- ラックマウント サーバー管理 (84 ページ)
- ラックエンクロージャ サーバー管理 (84 ページ)
- ラックマウント サーバーの削除および解放に関するガイドライン (85 ページ)
- 予期しないサーバー電力変更を回避するための推奨事項 (86 ページ)
- ラックマウント サーバーのブート (87 ページ)
- ラックマウント サーバーのシャットダウン (88 ページ)
- ラックマウント サーバーの出荷時のデフォルト設定へのリセット, on page 89
- 永続メモリ スクラブの実行 (91 ページ)
- ラックマウント サーバーの電源再投入 (91 ページ)
- ラックマウント サーバーのハード リセットの実行 (92 ページ)
- ラックマウント サーバーの認識 (93 ページ)
- ラックマウント サーバーの解放 (93 ページ)
- ラックマウント サーバの再稼動 (94 ページ)
- ラックマウント サーバーの番号付け直し (95 ページ)
- ラックマウント サーバーの削除 (97 ページ)
- ラックマウント サーバーのロケータ LED の電源投入 (97 ページ)
- ラックマウント サーバーのロケータ LED の電源切断 (98 ページ)
- ラックマウント サーバーの CMOS のリセット (98 ページ)
- ラックマウント サーバーの CIMC のリセット (99 ページ)
- ラックマウント サーバーの TPM のクリア (100 ページ)
- ラックマウント サーバーの BIOS パスワードのリセット (101 ページ)
- ラックマウント サーバーのステータスの表示 (101 ページ)
- •ラックマウント サーバーからの NMI の発行, on page 102
- Power Transition Log の表示 (103 ページ)
- ラック エンクロージャ スロットの統計情報の表示 (103 ページ)

### ラックマウント サーバー管理

Cisco UCS Managerを使用して、Cisco UCSドメインに統合されているすべてのラックマウント サーバーを管理およびモニターすることができます。電力制限を除くすべての管理およびモニ ターリング機能がラックマウント サーバーでサポートされます。電源状態の変更など一部の ラックマウント サーバー管理タスクは、サーバーとサービス プロファイルの両方から行うこ とができます。残りの管理タスクは、サーバー上でのみ実行できます。

Cisco UCS Manager は、検出された各ラックマウント サーバーに関する情報、エラー、および 障害を提供します。

 $\boldsymbol{\mathcal{Q}}$ 

サポートされる Cisco UCS ラックマウント サーバーと Cisco UCS Manager との統合方法につい ては、ご使用の Cisco UCS Manager のリリースに応じた Cisco UCS C シリーズ サーバー統合ガ イドまたは Cisco UCS S シリーズ サーバー統合ガイドを参照してください。 ヒント

## ラックエンクロージャ サーバー管理

このガイドで特に明記されていない限り、リリース4.0(1a)以降のCisco UCS ManagerではCisco UCS C125 M5 サーバ の既存の機能すべてがサポートされます。

Cisco UCS C125 M5 サーバは Cisco UCS C4200 シリーズ ラック サーバー シャーシに格納され ます。各 Cisco UCS C4200 シリーズ ラック サーバー シャーシは、最大で4つの Cisco UCS C125 M5 サーバ ノードをサポートします。Cisco UCS C125 M5 サーバ ノードを管理するため、Cisco UCS Manager の CLI で **rack-enclosure** オブジェクトがサポートされています。

CLIインターフェイスを使用して、ラックエンクロージャのスコープを指定することができま す。次に例を示します。

UCS-A # scope **rack-enclosure 1**

**rack-enclosure** には次の範囲を指定できます。

- fan-module
- psu
- slot

fan-module と psu を指定した場合は、他のラック サーバーと同様に管理できます。slot については「ラックエンクロージャスロットの統計情報の表示 (103ページ) 」を参照してく ださい。

また、**show** コマンドを使用すると、**rack-enclosure** に使用可能な以下の値を確認できま す。

• detail

- event
- 拡張
- fan-module
- fault
- fsm
- psu
- slot
- stats

# ラックマウントサーバーの削除および解放に関するガイ ドライン

Cisco UCS Manager を使ってラックマウント サーバーを削除するか解放するかを決定する場合 は、次のガイドラインを考慮してください。

#### ラックマウント サーバーの解放

解放は、ラックマウントサーバーが物理的に存在し接続されているが、一時的に設定から削除 する必要がある場合に実行します。解放されたラックマウントサーバーは最終的に再稼働する ことが予測されるので、サーバーの情報部分は、将来の使用に備え、CiscoUCSManagerによっ て保持されます。

#### ラックマウント サーバーの削除

削除は、ラックマウント サーバーをファブリック エクステンダから接続解除して、システム から物理的に削除する(取り外す)場合に実行します。ラックマウントサーバーが物理的に存 在し、ファブリック エクステンダに接続しているときは、Cisco UCS Manager から削除できま せん。ラックマウント サーバーの接続を解除した後、その設定を Cisco UCS Manager から削除 できます。

削除時、管理インターフェイスは接続解除され、すべてのエントリがデータベースから削除さ れます。サーバーは検出時に割り当てられたすべてのサーバープールから自動的に削除されま す。

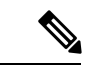

自動的に削除されるのは、検出時に自動的にサーバープールに追加されたサーバーのみです。 サーバー プールに手動で追加したサーバーは手動で削除する必要があります。 (注)

削除したラックマウントサーバーを再び設定に追加する場合は、再接続して再度検出する必要 があります。CiscoUCSManagerに再導入したサーバーは新規サーバーとみなされ、詳細なディ

スカバリ プロセスが実施されます。このため、Cisco UCS Manager によって以前とは異なる新 しい ID がサーバーに割り当てられることがあります。

## 予期しないサーバー電力変更を回避するための推奨事項

サーバーがサービスプロファイルに関連付けられていない場合は、サーバーの物理的な[Power] または [Reset] ボタンなど、サーバーの電源状態を変更するために使用可能な手段をすべて使 用できます。

サーバーがサービス プロファイルに関連付けられているか、サービス プロファイルに割り当 てられている場合は、サーバーの電源状態の変更は次の方法でのみ行う必要があります。

- Cisco UCS Manager GUI で、サーバーに関連付けられたサーバーまたはサービス プロファ イルの [General] タブに移動し、[Actions] 領域で [Boot Server] または [Shutdown Server] を 選択します。
- CiscoUCSManagerCLIで、サーバー、またはサーバーに関連付けられたサービスプロファ イルに対して **power up** または **power down** コマンドを使用します。

Ú

- 電源がオフになっている関連サーバーには、次のオプションのいずれも使用しないでくださ い。 重要
	- GUI の [Reset]
	- **cycle cycle-immediate**または CLI の**reset hard-reset-immediate**
	- サーバーの物理的な [Power] または [Reset] ボタン

現在電源がオフになっているサーバーに対して、リセットまたはサイクルを実施するか、サー バーの物理的な [Power] ボタンを使用すると、サーバーの実際の電力状態がサービス プロファ イルで必要とされる電源状態の設定と同期しなくなる可能性があります。サーバーとCiscoUCS Manager 間の通信が中断したり、サービス プロファイルの設定が変更されると、Cisco UCS Managerによって、必要とされる電源の状態がサービスプロファイルからサーバーに適用され る場合があり、この結果予期しない電力変化が発生する可能性があります。

電源の同期に関する問題は、次に示すように予期しないサーバーの再起動につながる可能性が あります。

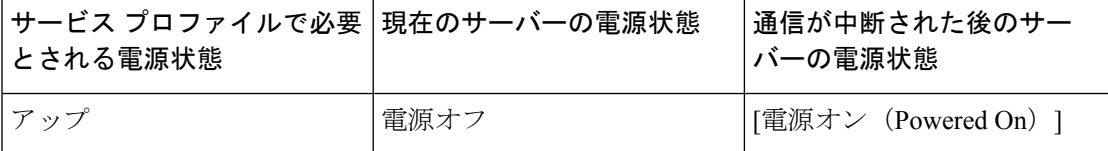

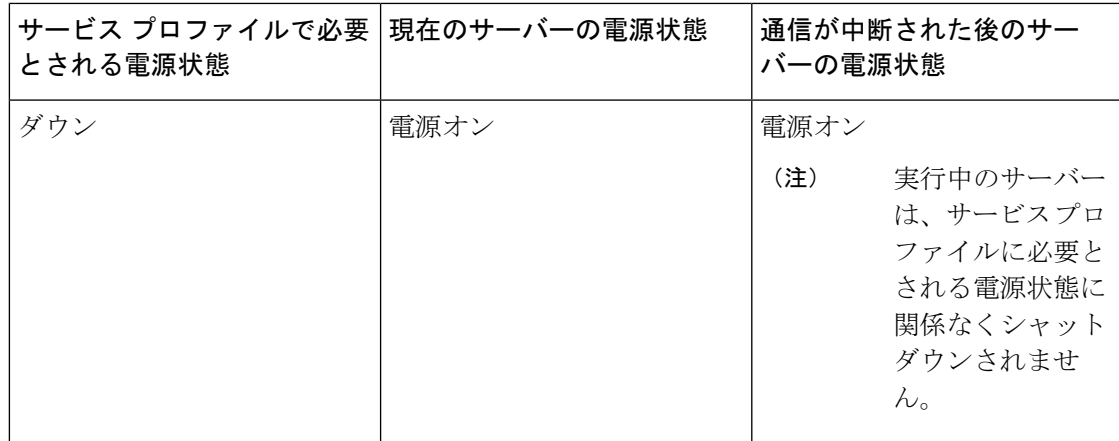

## ラックマウント サーバーのブート

#### 始める前に

ラックマウント サーバーとサービス プロファイルを関連付けます。

#### 手順

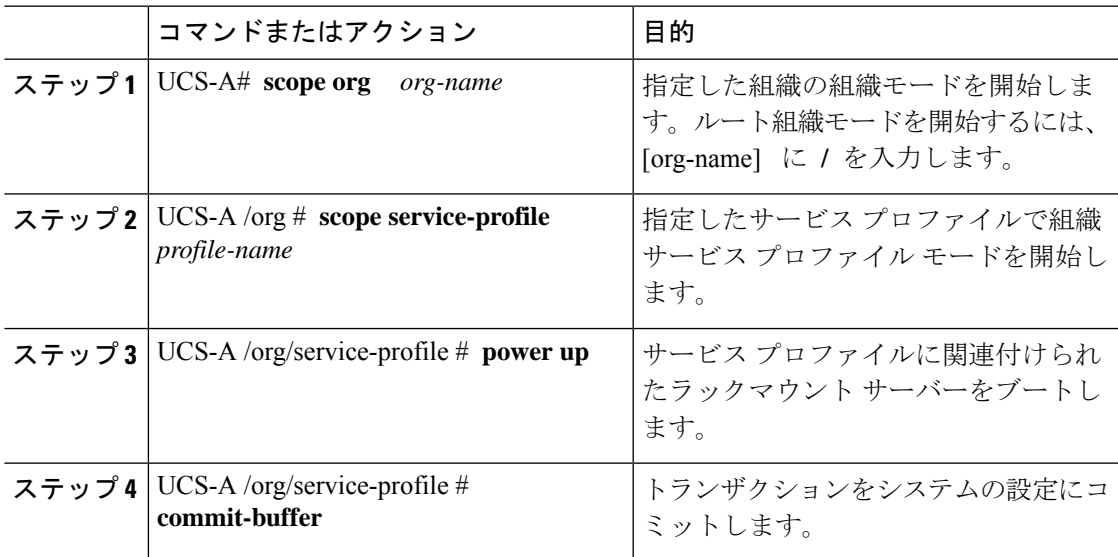

#### 例

次の例は、ServProf34 という名前のサービス プロファイルに関連付けられたラックマ ウント サーバーをブートし、トランザクションをコミットします。

```
UCS-A# scope org /
UCS-A /org* # scope service-profile ServProf34
UCS-A /org/service-profile # power up
```
UCS-A /org/service-profile\* # **commit-buffer** UCS-A /org/service-profile #

## ラックマウント サーバーのシャットダウン

この手順を使用して、インストールされているオペレーティング システムとともにサーバを シャットダウンした場合、Cisco UCS Manager により、この OS のグレースフル シャットダウ ン シーケンスがトリガーされます。

#### 始める前に

ラックマウント サーバーとサービス プロファイルを関連付けます。

#### 手順

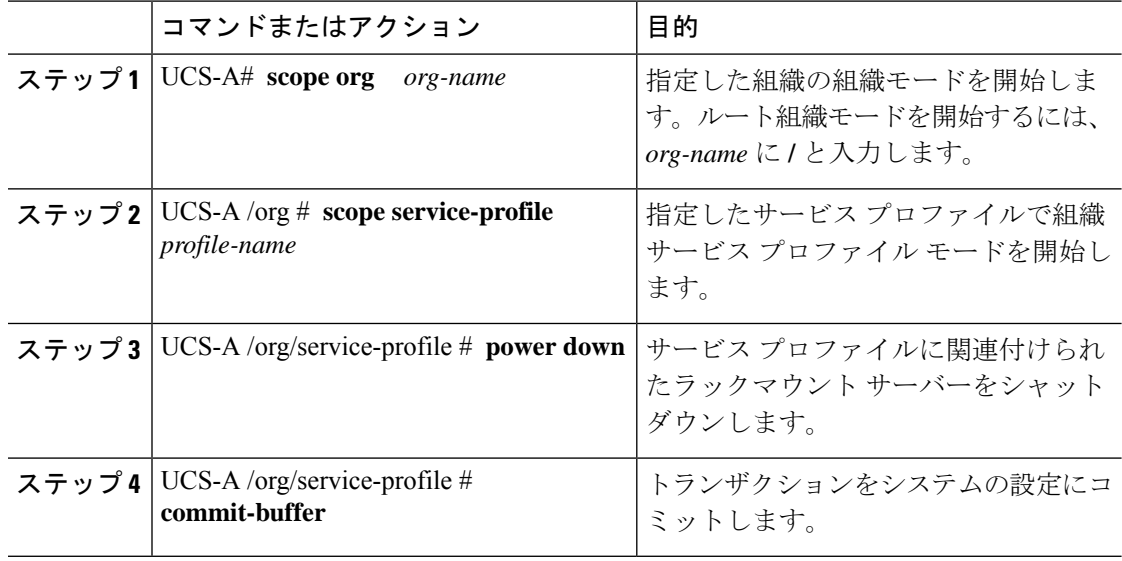

#### 例

次に、ServProf34 という名前のサービス プロファイルに関連付けられたラックマウン ト サーバーをシャットダウンし、トランザクションをコミットする例を示します。

```
UCS-A# scope org /
UCS-A /org # scope service-profile ServProf34
UCS-A /org/service-profile # power down
UCS-A /org/service-profile* # commit-buffer
UCS-A /org/service-profile #
```
## ラックマウントサーバーの出荷時のデフォルト設定への リセット

ラックマウント サーバーを出荷時の設定にリセットできるようになりました。デフォルトで は、出荷時へのリセット操作は、ストレージドライブおよびflexflashドライブなどのストレー ジに影響しません。これはデータの損失を防止するためです。ただし、これらのデバイスを既 知の状態にリセットすることもできます。

```
Ú
```
**Important** ストレージ デバイスをリセットすると、データが失われる可能性があります。

サーバーを出荷時のデフォルト設定にリセットする必要がある場合には、次の手順を実行しま す。

### **Procedure**

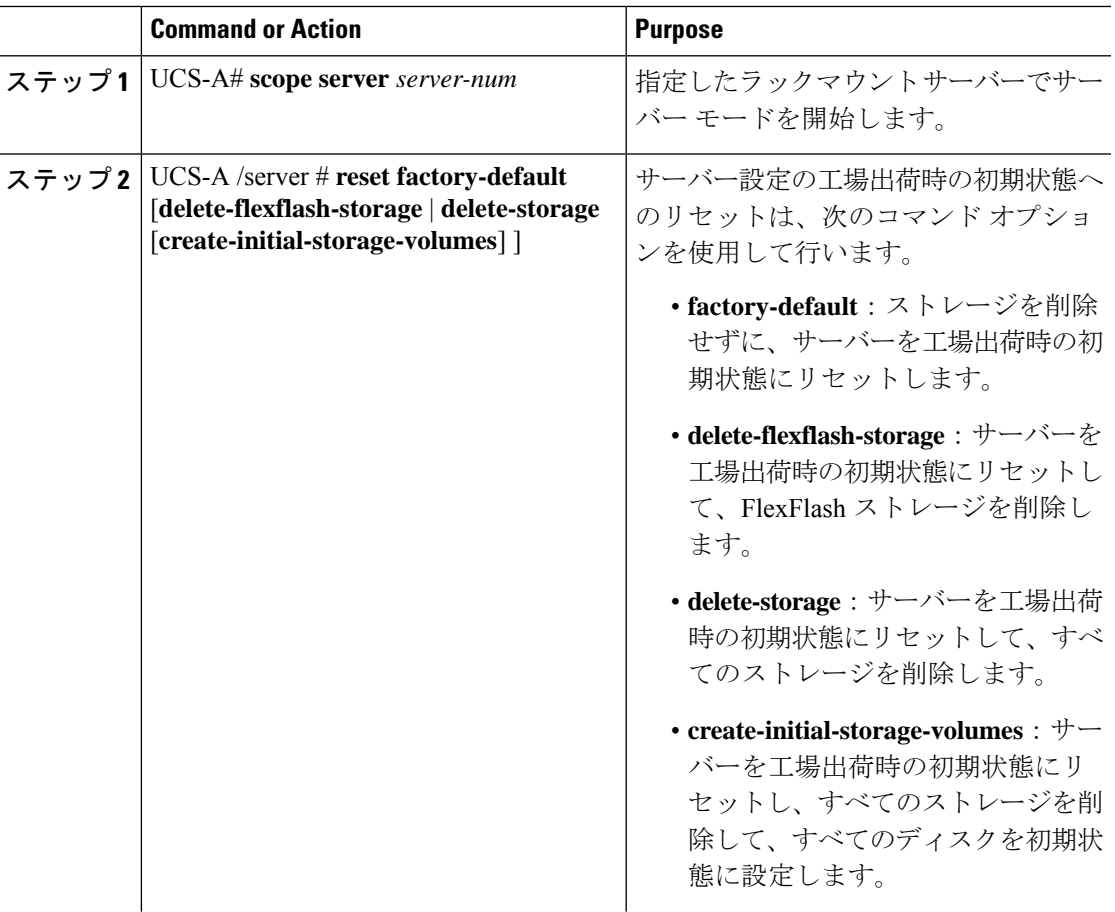

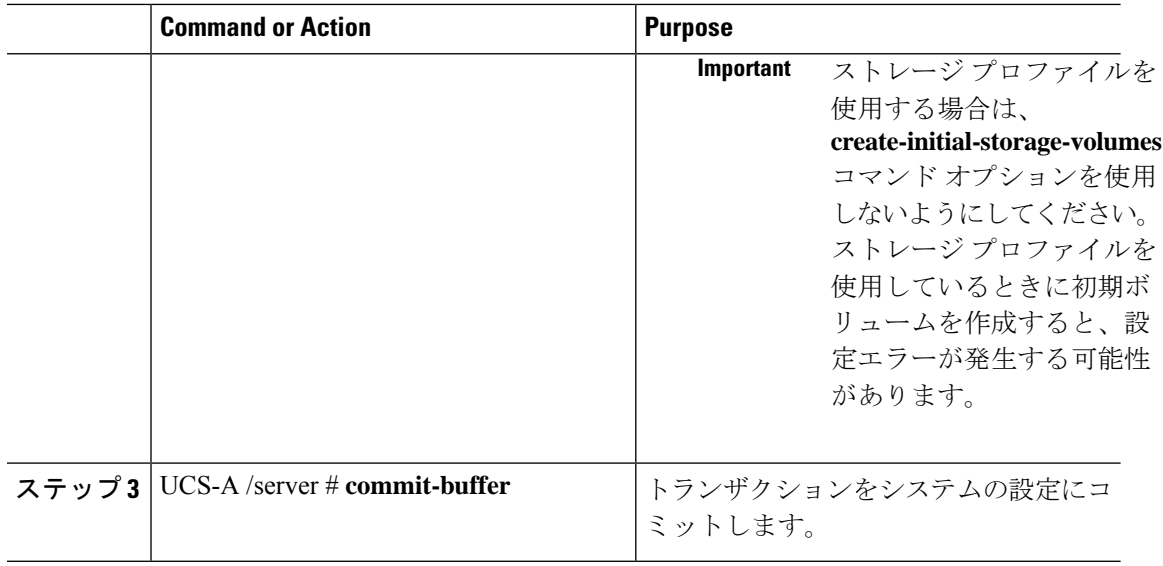

#### **Example**

次に、ストレージを削除せずに、サーバーを工場出荷時の初期状態にリセットして、 トランザクションをコミットする例を示します。

```
UCS-A# scope server 2
UCS-A /server # reset factory-default
UCS-A /server* # commit-buffer
UCS-A /server #
```
次に、サーバーを工場出荷時の初期状態にリセットし、FlexFlash ストレージを削除し て、トランザクションをコミットする例を示します。

```
UCS-A# scope server 2
UCS-A /server # reset factory-default delete-flexflash-storage
UCS-A /server* # commit-buffer
```
次に、サーバーを工場出荷時の初期状態にリセットし、すべてのストレージを削除し て、トランザクションをコミットする例を示します。

```
UCS-A# scope server 2
UCS-A /server # reset factory-default delete-storage
UCS-A /server* # commit-buffer
```
次に、サーバーを工場出荷時の初期状態にリセットし、すべてのストレージを削除し、 すべてのディスクを初期状態に設定して、トランザクションをコミットする例を示し ます。

```
UCS-A# scope server 2
UCS-A /server # reset factory-default delete-storage create-initial-storage-volumes
UCS-A /server* # commit-buffer
```
### 永続メモリ スクラブの実行

Cisco UCS Manager では、次の方法のいずれかを使用して永続メモリをスクラブできます。

- サービス プロファイルおよびスクラブ ポリシーと選択した永続メモリ スクラブとの関連 付け解除
- 選択した永続メモリ スクラブでサーバを工場出荷時のデフォルトにリセットする
- ゴールの削除

### ラックマウント サーバーの電源再投入

手順

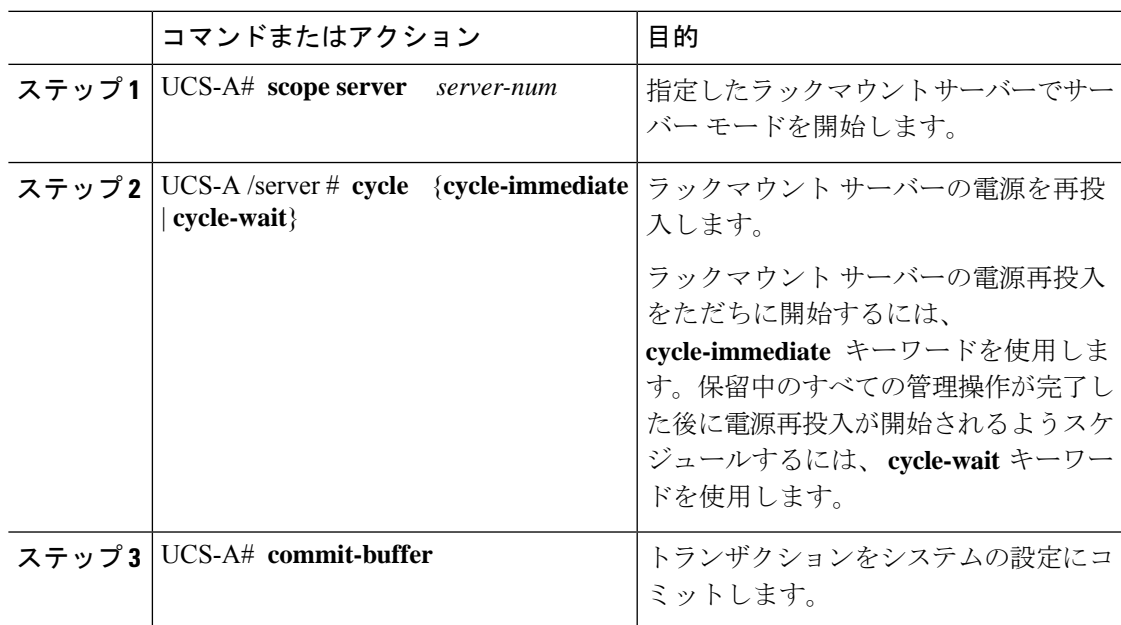

#### 例

次に、ラックマウントサーバー2の電源をただちに再投入し、トランザクションをコ ミットする例を示します。

```
UCS-A# scope server 2
UCS-A /server # cycle cycle-immediate
UCS-A /server* # commit-buffer
UCS-A /server #
```
### ラックマウント サーバーのハード リセットの実行

サーバをリセットすると、Cisco UCS Manager により、リセット ライン上にパルスが送信され ます。オペレーティングシステムのグレースフルシャットダウンを選択することができます。 オペレーティングシステムでグレースフルシャットダウンがサポートされていない場合、サー バ電源の再投入が行われます。サーバをリセットする前に Cisco UCS Manager にすべての管理 操作を完了させるオプションの場合、それらの操作がサーバのリセット前に完了する保証はあ りません。

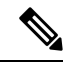

(注)

電源切断状態からサーバをブートする場合は、**[**リセット(**Reset**)**]**を使用しないでください。

この手順を使用して電源投入を続けると、サーバの望ましい電源状態が実際の電源状態と同期 しなくなり、サーバが後で予期せずシャットダウンすることがあります。選択したサーバを電 源切断状態から安全にリブートするには、**[**キャンセル(**Cancel**)**]**をクリックし、**[**ブートサー バ(**Boot Server**)**]** アクションを選択します。

### 手順

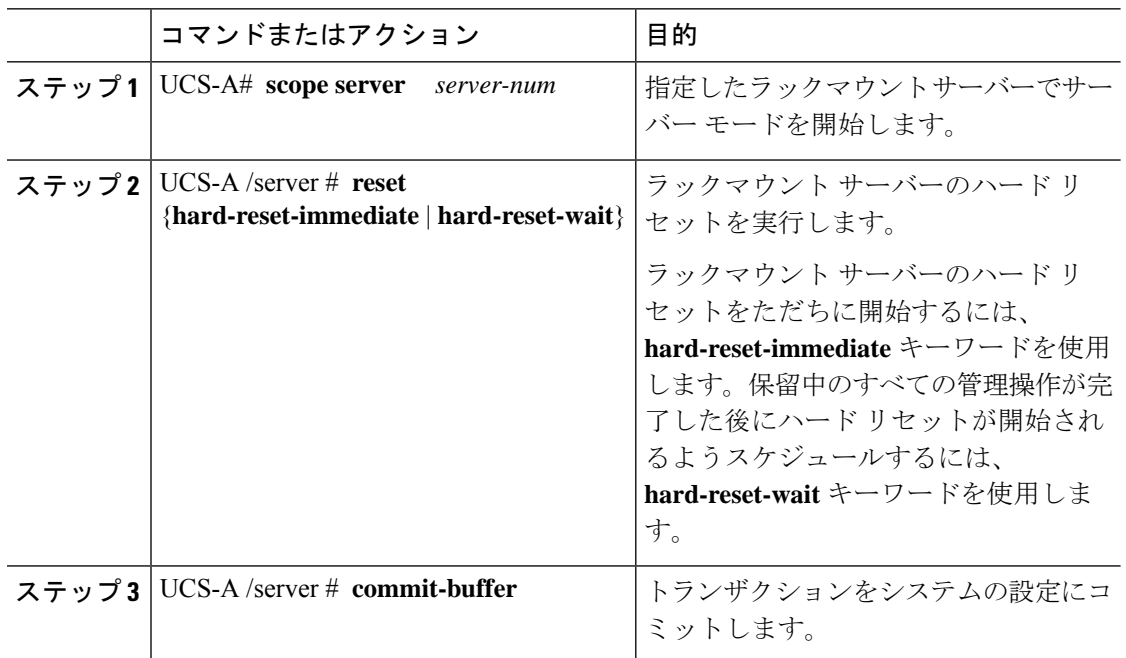

### 例

次に、ラックマウント サーバー 2 のハード リセットをただちに実行し、トランザク ションをコミットする例を示します。

UCS-A# **scope server 2** UCS-A /server # **reset hard-reset-immediate** UCS-A /server\* # **commit-buffer** UCS-A /server #

### ラックマウント サーバーの認識

サーバ、およびそのサーバのエンドポイントすべてを再検出するには、次の手順を実行しま す。たとえば、サーバがディスカバリ状態など、予期していなかった状態から抜け出せなく なっている場合に、この手順を使用します。

#### 手順

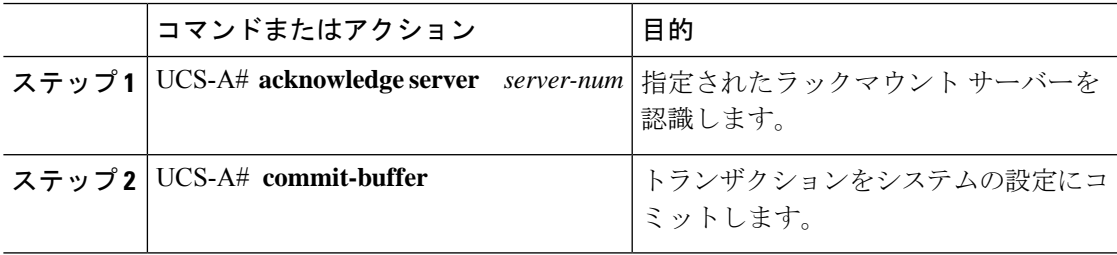

### 例

次の例では、ラックマウントサーバー2を認識し、トランザクションをコミットしま す。

UCS-A# **acknowledge server 2** UCS-A\* # **commit-buffer** UCS-A #

## ラックマウント サーバーの解放

### 手順

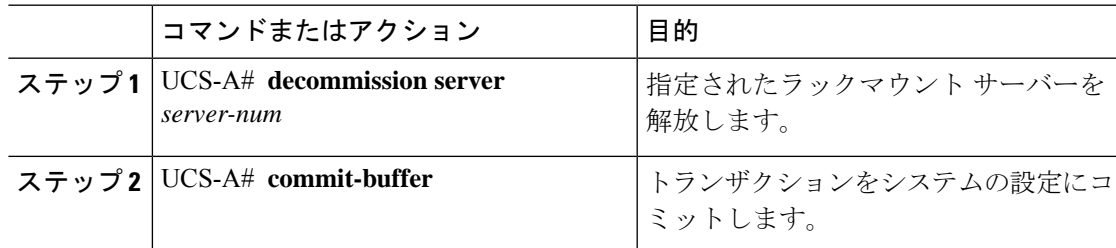

次の例では、ラックマウントサーバー2を解放し、トランザクションをコミットしま す。

UCS-A# **decommission server 2** UCS-A\* # **commit-buffer** UCS-A #

### 次のタスク

ラックマウントサーバーの使用停止後、サーバーの再稼働を開始するには数分待機する必要が あります。

詳細については、「ラックマウント サーバの再稼動 (94 ページ)」を参照してください。

### ラックマウント サーバの再稼動

### 始める前に

ラックマウントサーバーを使用停止後に再稼働する場合、サーバーの再稼働を開始するまで数 分待機する必要があります。

#### 手順

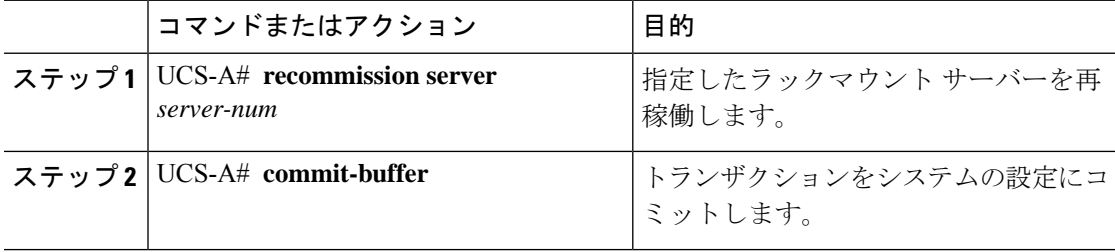

### 例

次の例では、ラックマウント サーバー2を再稼働し、トランザクションをコミットし ます。

UCS-A# **recommission server 2** UCS-A\* # **commit-buffer** UCS-A #

### ラックマウント サーバーの番号付け直し

### 始める前に

サーバ間で ID を交換する場合は、まず両方のサーバを解放し、サーバ解放 FSM が完了するの を待ってから、番号の再設定手順に進みます。

### 手順

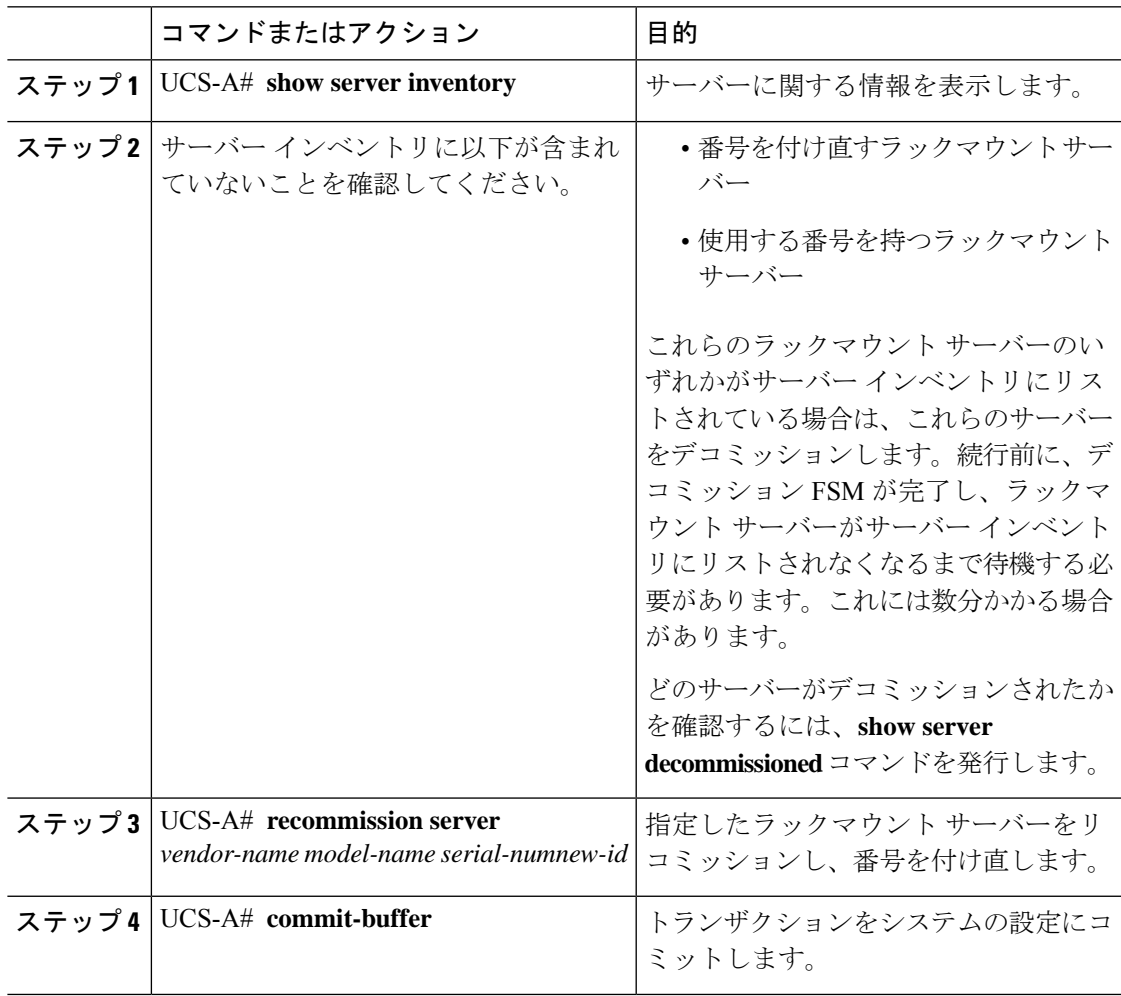

### 例

次の例では、ID2のラックマウントサーバーをデコミッションし、IDを3に変更し、 そのサーバーをリコミッションし、トランザクションをコミットします。

#### UCS-A# **show server inventory**

Server Equipped PID Equipped VID Equipped Serial (SN) Slot Status Ackd Memory (MB)

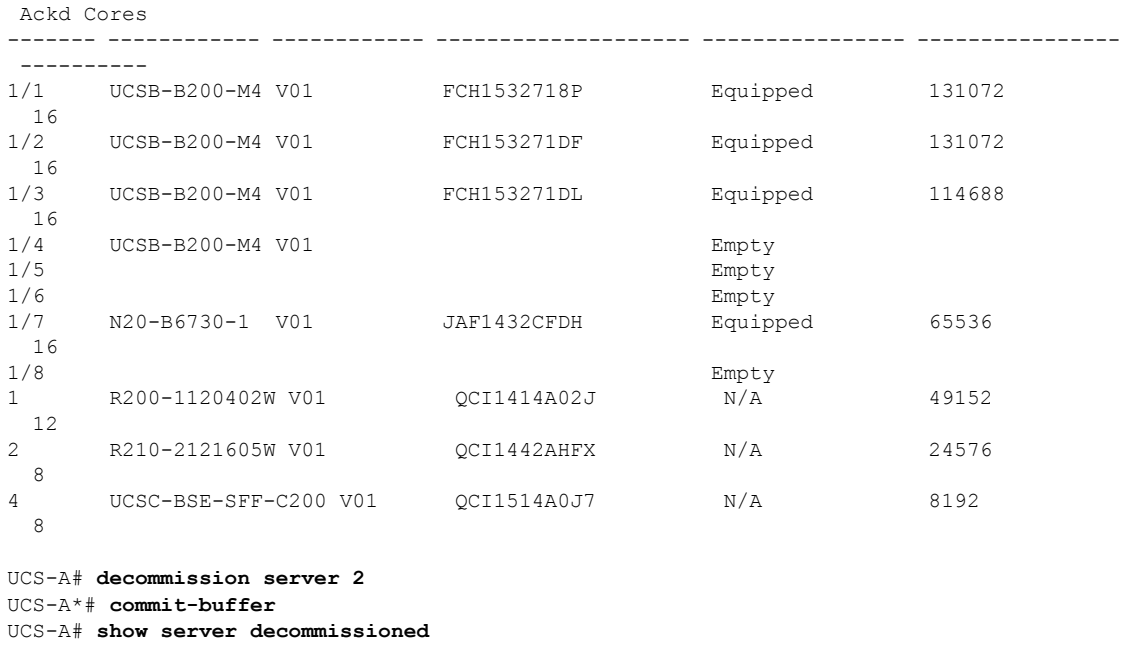

```
Vendor     Model     Serial (SN) Server
----------------- ---------- ----------- ------
Cisco Systems Inc R210-2121605W QCI1442AHFX 2
```
### UCS-A# **recommission chassis "Cisco Systems Inc" "R210-2121605W" QCI1442AHFX 3** UCS-A\* # **commit-buffer**

UCS-A # **show server inventory**

Server Equipped PID Equipped VID Equipped Serial (SN) Slot Status Ackd Memory (MB) Ackd Cores ------- ------------ ------------ -------------------- ---------------- ---------------- ---------- 1/1 UCSB-B200-M4 V01 FCH1532718P Equipped 131072  $\frac{16}{1/2}$ 1/2 UCSB-B200-M4 V01 FCH153271DF Equipped 131072  $\frac{16}{1/3}$ 1/3 UCSB-B200-M4 V01 FCH153271DL Equipped 114688 16 1/4 UCSB-B200-M4 V01 Empty<br>1/5 Empty 1/5 Empty 1/6 Empty 1/7 N20-B6730-1 V01 JAF1432CFDH Equipped 65536 16 1/8 Empty 1 R200-1120402W V01 QCI1414A02J N/A 49152 12 3 R210-2121605W V01 QCI1442AHFX N/A 24576 8 4 UCSC-BSE-SFF-C200 V01 QCI1514A0J7 N/A 8192 8

### ラックマウント サーバーの削除

### 始める前に

次の手順を実行する前に、ラックマウント サーバとファブリック エクステンダを接続してい る CIMC LOM ケーブルを物理的に外します。ハイ アベイラビリティ構成の場合は、両方の ケーブルを外します。

#### 手順

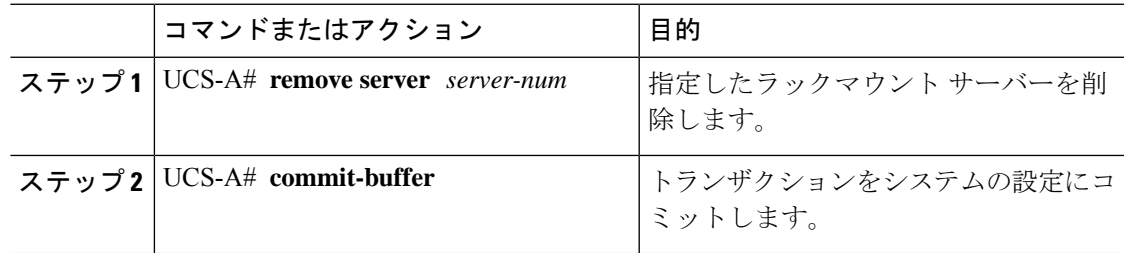

### 例

次に、ラックマウント サーバー 4 を削除し、トランザクションをコミットする例を示 します。

UCS-A# **remove server 4** UCS-A\* # **commit-buffer** UCS-A #

### 次のタスク

ラックマウントサーバを物理的に再接続する場合、CiscoUCSManagerに再検出させるために、 サーバの確認応答を再び行う必要があります。

詳細については、ラックマウント サーバーの認識 (93 ページ) を参照してください。

## ラックマウント サーバーのロケータ **LED** の電源投入

#### 手順

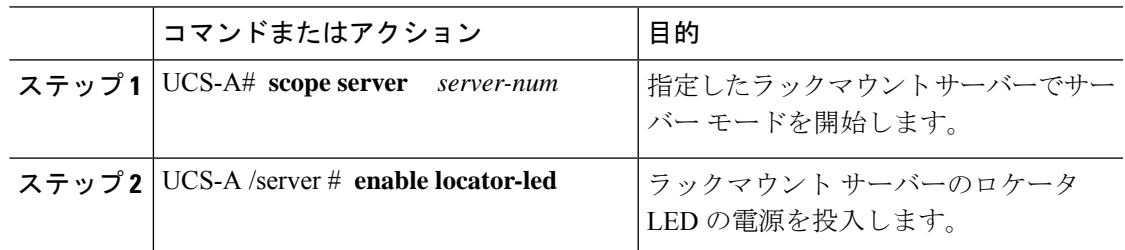

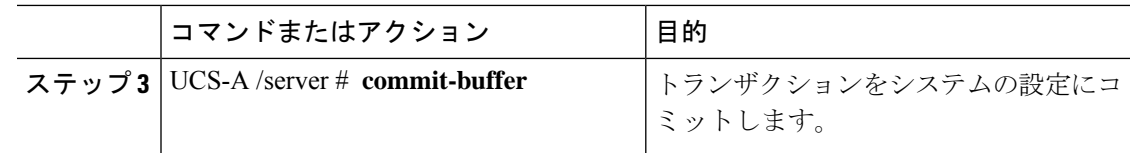

次に、ラックマウント サーバー 2 のロケータ LED の電源を投入し、トランザクショ ンをコミットする例を示します。

```
UCS-A# scope server 2
UCS-A /server # enable locator-led
UCS-A /server* # commit-buffer
UCS-A /server #
```
### ラックマウント サーバーのロケータ **LED** の電源切断

#### 手順

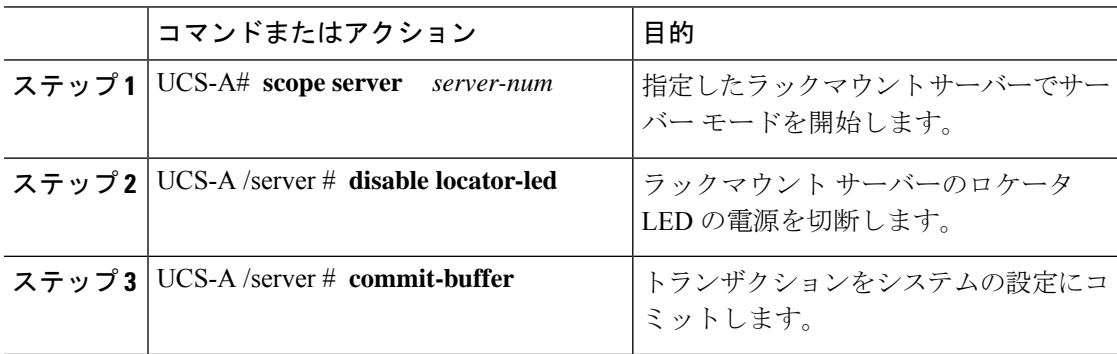

### 例

次に、ラックマウント サーバー 2 のロケータ LED の電源を切断し、トランザクショ ンをコミットする例を示します。

```
UCS-A# scope server 2
UCS-A /server # disable locator-led
UCS-A /server* # commit-buffer
UCS-A /server #
```
## ラックマウント サーバーの **CMOS** のリセット

サーバのトラブルシューティングに CMOS のリセットが必要になることがあります。CMOS のリセットは、通常のサーバメンテナンスには含まれません。

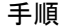

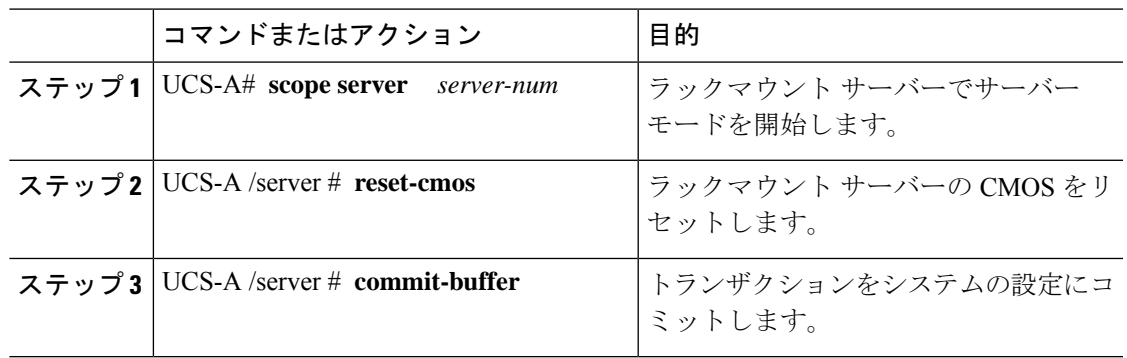

次に、ラックマウントサーバー2のCMOSをリセットし、トランザクションをコミッ トする例を示します。

UCS-A# **scope server 2** UCS-A /server # **reset-cmos** UCS-A /server\* # **commit-buffer** UCS-A /server #

## ラックマウント サーバーの **CIMC** のリセット

ファームウェアで、サーバのトラブルシューティングにCIMCのリセットが必要になることが あります。CIMCのリセットは、通常のサーバメンテナンスには含まれません。CIMCをリセッ トすると、CIMC はブレード サーバの管理コントローラを再起動します。

### 手順

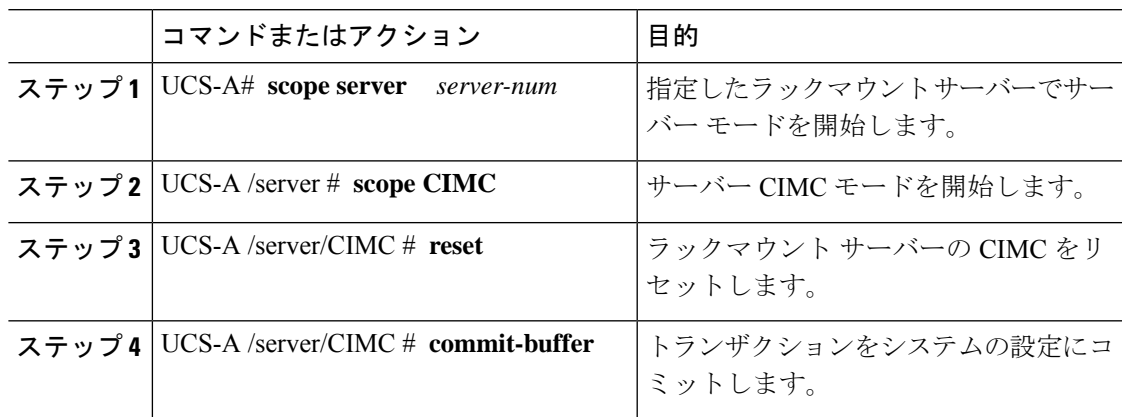

次に、ラックマウント サーバー 2 の CIMC をリセットし、トランザクションをコミッ トする例を示します。

```
UCS-A# scope server 2
UCS-A /server # scope CIMC
UCS-A /server/cimc # reset
UCS-A /server/cimc* # commit-buffer
UCS-A /server/cimc #
```
### ラックマウント サーバーの **TPM** のクリア

TPM のサポートが含まれている Cisco UCS M4 ブレード サーバーおよびラックマウント サー バーでのみ、TPM をクリアできます。

### $\sqrt{N}$

### 始める前に

TPM が有効である必要があります。

### 手順

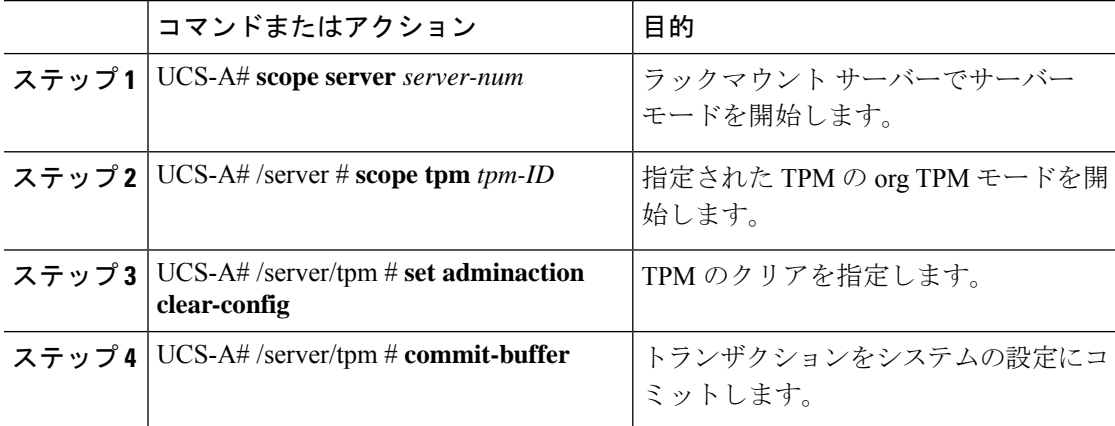

### 例

次に、ラックマウント サーバーの TPM をクリアする方法の例を示します。

```
UCS-A# scope server 3
UCS-A# /server # scope tpm 1
UCS-A# /server/tpm # set adminaction clear-config
```
TPM のクリアは危険性のある操作です。OS が起動を停止することがあります。また、データ を損失する可能性もあります。 注意

UCS-A# /server/tpm\* # **commit-buffer**

### ラックマウント サーバーの **BIOS** パスワードのリセット

このオプションを使用すると、F2BIOS構成プロンプトを使用せずにBIOSパスワードをリセッ トできます。BIOS パスワードのリセットは、通常のサーバー メンテナンスには含まれませ ん。BIOS パスワードのリセット後、サーバーはすぐに再起動され、新しい BIOS パスワード が更新されます。

### 手順

- ステップ **1** UCS-A# **scope server** *server-num* 指定したシャーシでシャーシ サーバー モードを開始します。
- ステップ **2** UCS-A /chassis/server # **reset-bios-password**

ラックマウント サーバーの BIOS パスワードをリセットします。

ステップ **3** UCS-A /chassis/server # **commit-buffer**

トランザクションをシステムの設定にコミットします。

### ラックマウント サーバーのステータスの表示

手順

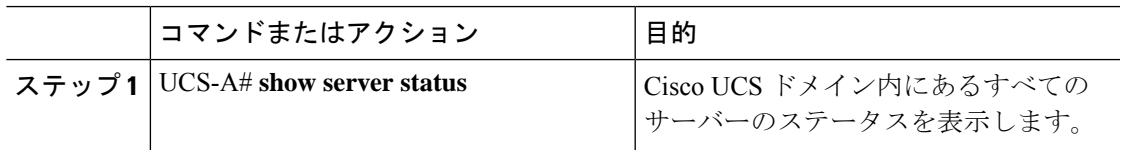

### 例

次に、Cisco UCS ドメイン 内にあるすべてのサーバーのステータスを表示する例を示 します。番号が 1 および 2 のサーバーは、ラックマウント サーバーであるため、表に スロットが示されていません。

Server Slot Status Availability Overall Status Discovery --------------------------------------------------------------------

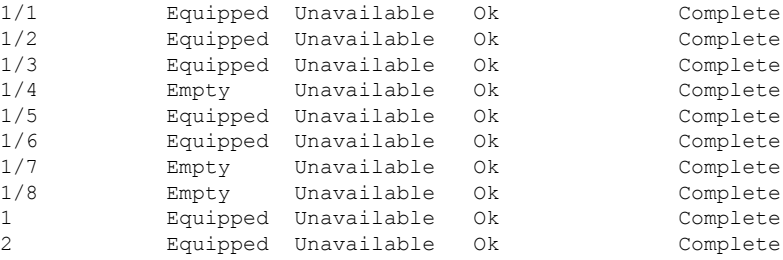

## ラックマウント サーバーからの **NMI** の発行

システムの無応答状態が続き、CiscoUCSManagerによってIMCからBIOSまたはオペレーティ ング システムに NMI(マスク不能割り込み)を発行する必要がある場合には、次の手順を実 行します。このアクションにより、サーバにインストールされているオペレーティングシステ ム応じて、コア ダンプまたはスタック トレースが作成されます。

### **Procedure**

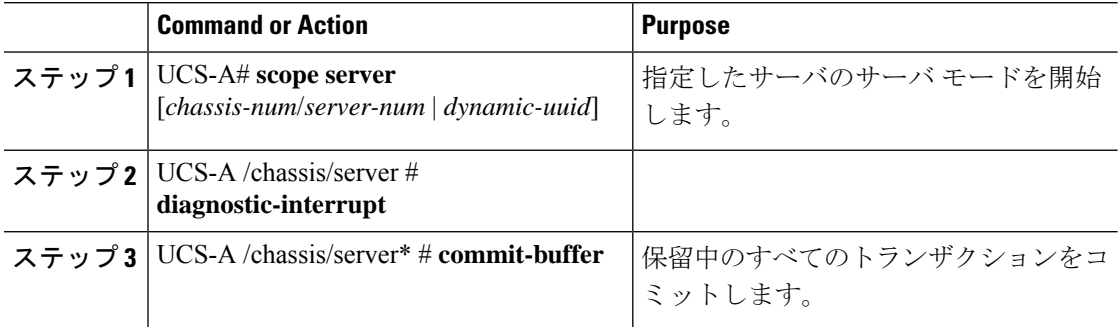

### **Example**

次に、シャーシ2のサーバー4から NMI を送信し、トランザクションをコミットする 例を示します。

```
UCS-A# scope server 2/4
UCS-A /chassis/server # diagnostic-interrupt
UCS-A /chassis/server* # commit-buffer
UCS-A /chassis/server #
```
### **Power Transition Log** の表示

### 手順

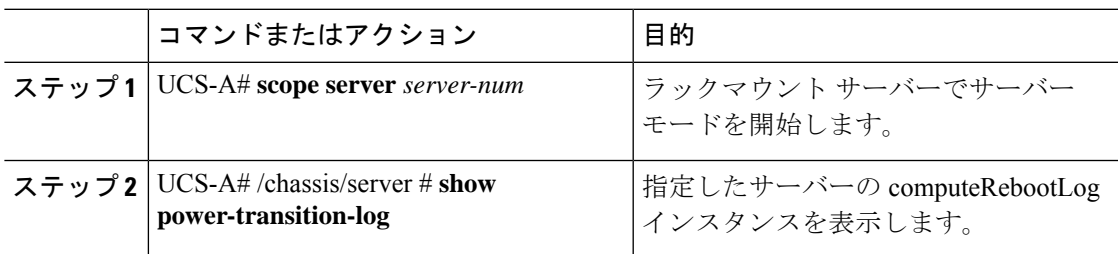

### 例

次に、サーバー 3 の Power Transition Log を表示する例を示します。

```
UCS-A# scope server 3
UCS-A# /chassis/server # show power-transition-log
Last 5 server reboots (Newest first):
Pwr Change Source The Last pwr transition timestamp
------------------------------ -----------------------------
UCSM TURNUP 2016-10-28T09:35:04.498
HOST PWR TRANSITION 2016-10-27T17:06:56.157
UCSM TURNUP 2016-10-27T17:06:24.734
UCSM ASSOCIATE 2016-10-27T17:06:24.068
UCSM SERVER DISCOVER 2016-10-27T16:56:56.153
```
## ラック エンクロージャ スロットの統計情報の表示

C125 M5 サーバが格納されるラック エンクロージャのサーバー スロットの統計情報を確認で きます。

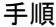

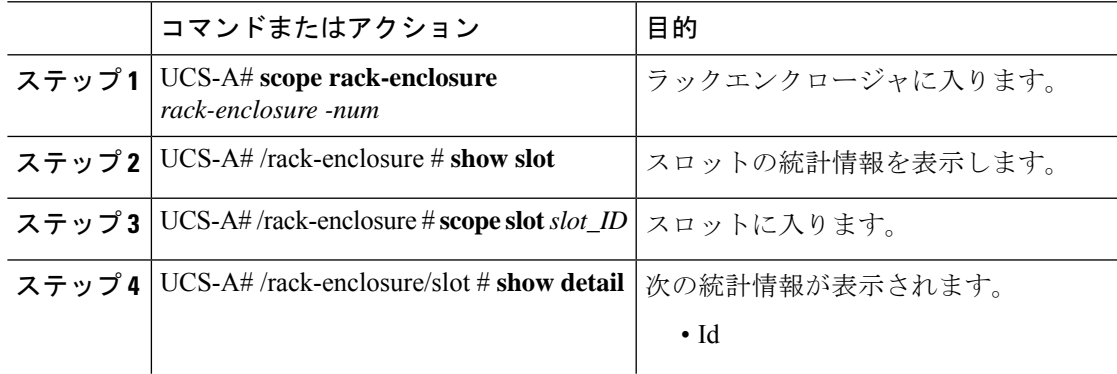

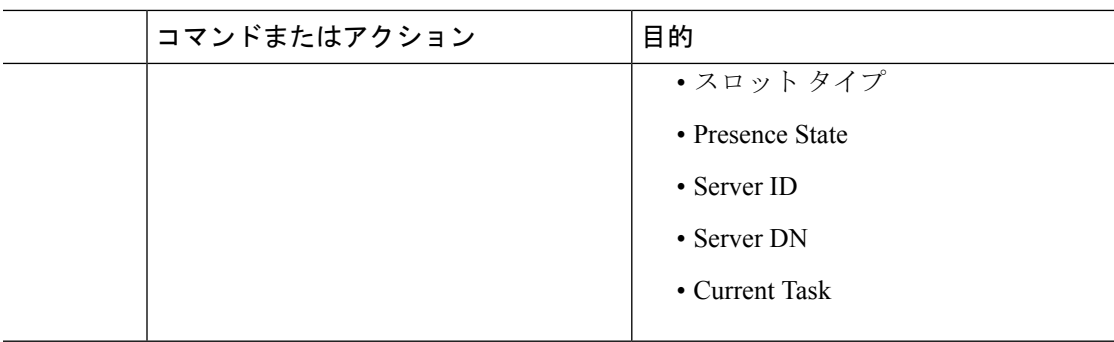

次の例では、エンクロージャのスロットの統計情報および各スロットの統計情報を表 示する方法を示します。

```
UCS-A# scope rack-enclosure 1
UCS-A /rack-enclosure # show slot
UCS-A /rack-enclosure # show slot
Slot:
   Id Presence State
    ---------- --------------
            1 Equipped
            2 Empty
            3 Equipped
            4 Empty
UCS-A /rack-enclosure # scope slot 1
UCS-A /rack-enclosure/slot # show detail
Slot:
   Id: 1
   Slot Type: Compute
   Presence State: Equipped
   Server ID: 4
   Server DN: sys/rack-unit-4
   Current Task:
```

```
UCS-A /rack-enclosure/slot #
```
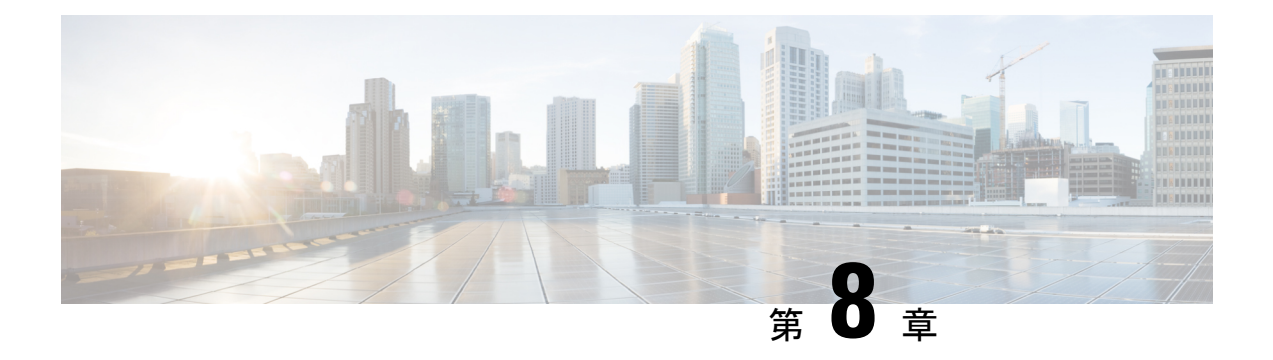

## **S3X60** サーバ ノード ハードウェア管理

- Cisco UCS C3260 サーバー ノードの管理, on page 105
- サービス プロファイルからのサーバーのブート, on page 106
- サーバーの認識, on page 106
- サーバーの電源再投入, on page 107
- サーバーのシャットダウン, on page 108
- サーバーのハード リセットの実行, on page 108
- Cisco UCS C3260 サーバー ノードの出荷時のデフォルト設定へのリセット, on page 110
- シャーシからのサーバーの削除, on page 112
- サーバーの稼働停止, on page 112
- サーバーの再稼動 (113 ページ)
- サーバーのロケータ LED の点灯, on page 114
- サーバーのロケータ LED の消灯, on page 115
- すべてのメモリ エラーのリセット, on page 115
- IPMI の出荷時のデフォルト設定へのリセット, on page 116
- サーバーの CIMC のリセット, on page 117
- サーバーの CMOS のリセット, on page 117
- Cisco UCS S3260 サーバー ノードの BIOS パスワードのリセット (118 ページ)
- KVM のリセット, on page 119
- サーバーからの NMI の発行, on page 119
- 破損した BIOS のリカバリ, on page 120
- ヘルス LED アラーム (121 ページ)

### **Cisco UCS C3260** サーバー ノードの管理

Cisco UCS Managerを使用して、Cisco UCS ドメインのCisco UCS C3260サーバー ノードすべて を管理およびモニターできます。電源状態の変更など一部のサーバー管理タスクは、サーバー およびサービス プロファイルから実行できます。

残りの管理タスクは、サーバー上でのみ実行できます。

シャーシ内のサーバースロットが空の場合、そのスロットに関する情報、エラー、および障害 がCisco UCS Manager から提供されます。サーバー ミスマッチ エラーを解決し、そのスロット 内のサーバーを再検出するために、スロットを再認識させることもできます。

## サービス プロファイルからのサーバーのブート

### **Before you begin**

サービス プロファイルとサーバーまたはサーバー プールを関連付けます。

#### **Procedure**

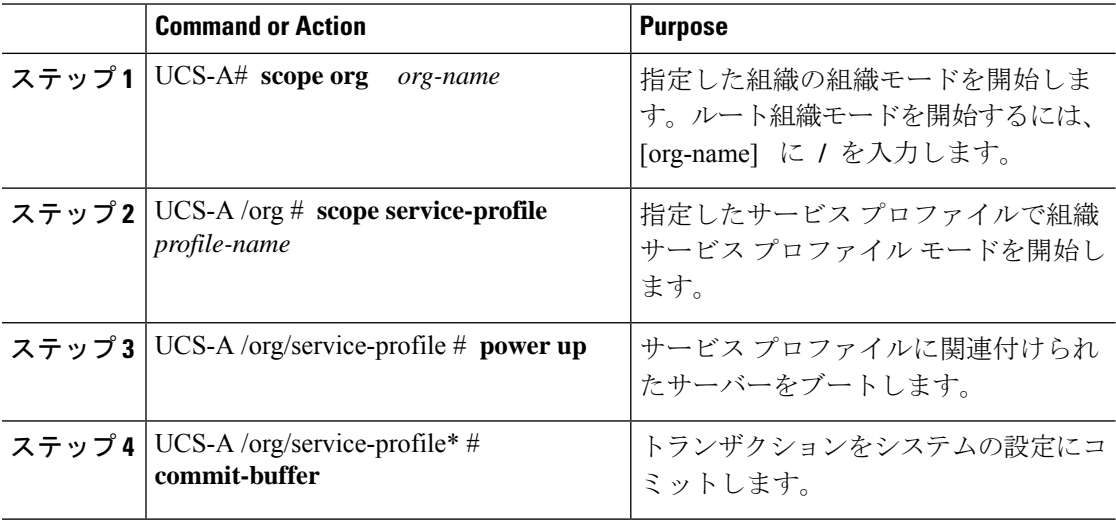

#### **Example**

次に、ServProf34という名前のサービスプロファイルに関連付けられたサーバーをブー トして、トランザクションをコミットする例を示します。

```
UCS-A# scope org /
UCS-A /org # scope service-profile ServProf34
UCS-A /org/service-profile # power up
UCS-A /org/service-profile* # commit-buffer
UCS-A /org/service-profile #
```
### サーバーの認識

サーバ、およびそのサーバのエンドポイントすべてを再検出するには、次の手順を実行しま す。たとえば、サーバがディスカバリ状態など、予期していなかった状態から抜け出せなく なっている場合に、この手順を使用します。

### **Procedure**

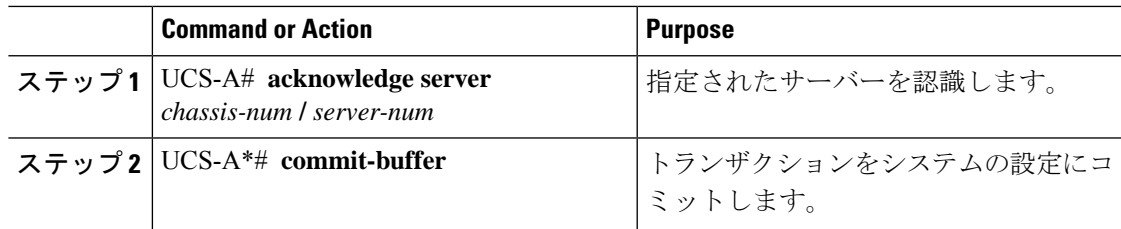

### **Example**

次の例では、シャーシ3のサーバー1を認識し、トランザクションをコミットします。

```
UCS-A# acknowledge server 3/1
UCS-A* # commit-buffer
UCS-A #
```
### サーバーの電源再投入

### **Procedure**

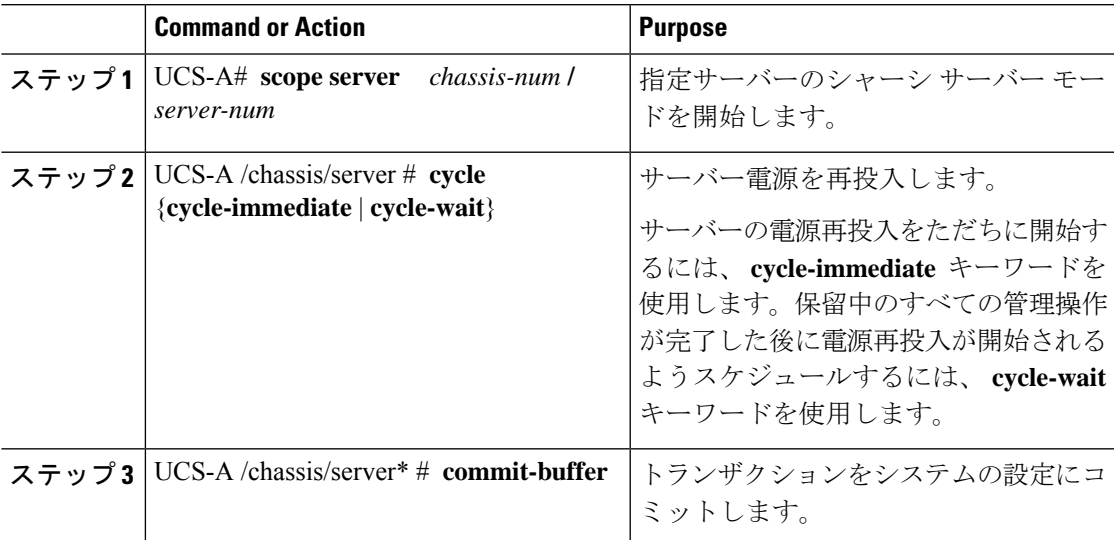

### **Example**

次に、シャーシ3のサーバー1の電源をただちに再投入し、トランザクションをコミッ トする例を示します。

```
UCS-A# scope server 3/1
UCS-A /chassis/server # cycle cycle-immediate
UCS-A /chassis/server* # commit-buffer
UCS-A /chassis/server #
```
### サーバーのシャットダウン

この手順を使用して、インストールされているオペレーティング システムとともにサーバを シャットダウンした場合、Cisco UCS Manager により、この OS のグレースフル シャットダウ ン シーケンスがトリガーされます。

### **Before you begin**

サービス プロファイルとサーバーまたはサーバー プールを関連付けます。

#### **Procedure**

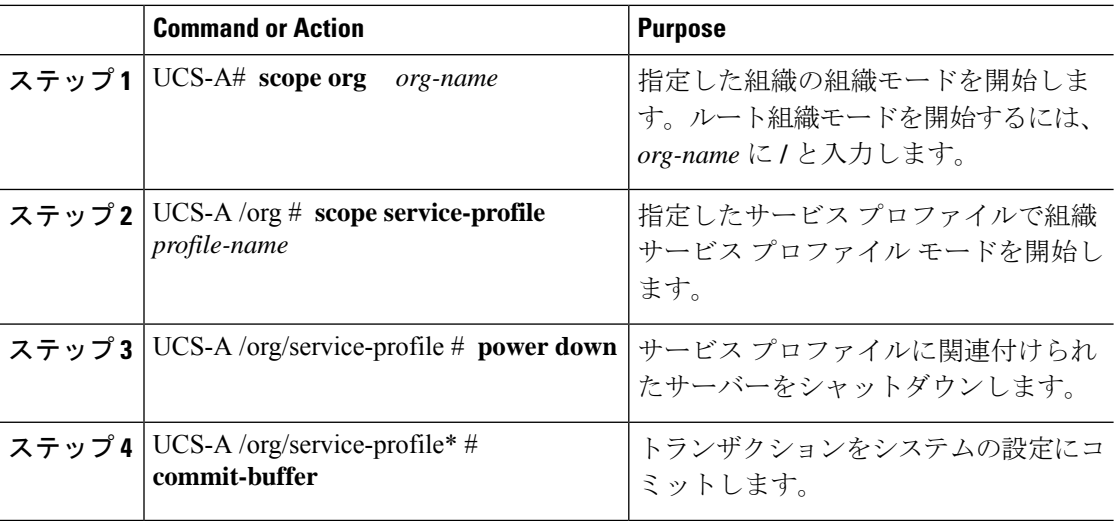

#### **Example**

次に、ServProf34 という名前のサービス プロファイルに関連付けられたサーバーを シャットダウンして、トランザクションをコミットする例を示します。

```
UCS-A# scope org /
UCS-A /org # scope service-profile ServProf34
UCS-A /org/service-profile # power down
UCS-A /org/service-profile* # commit-buffer
UCS-A /org/service-profile #
```
## サーバーのハード リセットの実行

サーバをリセットすると、Cisco UCS Manager により、リセット ライン上にパルスが送信され ます。オペレーティングシステムのグレースフルシャットダウンを選択することができます。 オペレーティングシステムでグレースフルシャットダウンがサポートされていない場合、サー バ電源の再投入が行われます。サーバをリセットする前に Cisco UCS Manager にすべての管理 操作を完了させるオプションの場合、それらの操作がサーバのリセット前に完了する保証はあ りません。

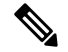

電源切断状態からサーバをブートする場合は、**[**リセット(**Reset**)**]**を使用しないでください。 **Note**

この手順を使用して電源投入を続けると、サーバの望ましい電源状態が実際の電源状態と同期 しなくなり、サーバが後で予期せずシャットダウンすることがあります。選択したサーバを電 源切断状態から安全にリブートするには、**[**キャンセル(**Cancel**)**]**をクリックし、**[**ブートサー バ(**Boot Server**)**]** アクションを選択します。

### **Procedure**

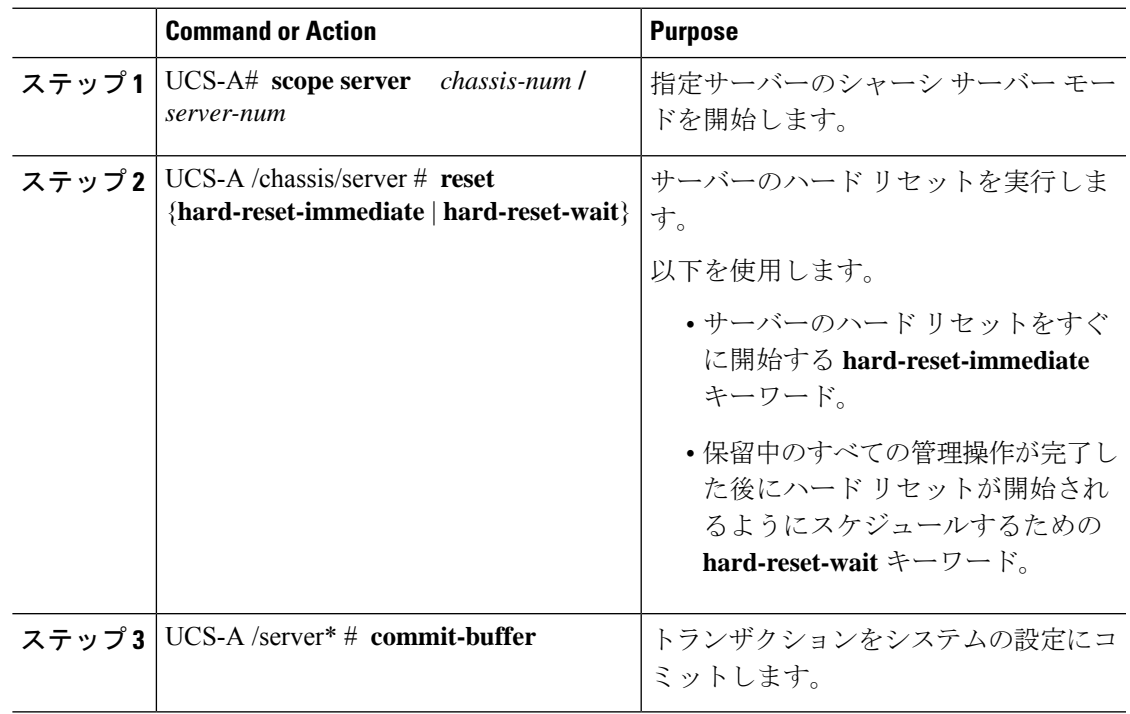

### **Example**

次に、シャーシ 3 のサーバー 1 のハード リセットをただちに実行し、トランザクショ ンをコミットする例を示します。

```
UCS-A# scope server 3/1
UCS-A /chassis/server # reset hard-reset-immediate
UCS-A /chassis/server* # commit-buffer
UCS-A /chassis/server #
```
## **Cisco UCS C3260** サーバー ノードの出荷時のデフォルト設 定へのリセット

Cisco UCS C3260 サーバー ノードを出荷時の設定にリセットできるようになりました。デフォ ルトでは、出荷時へのリセット操作は、ストレージドライブに影響しません。これはデータの 損失を防止するためです。ただし、これらのデバイスを既知の状態にリセットすることもでき ます。

次のガイドラインは、スクラブ ポリシーを使用する場合に Cisco UCS C3260 サーバー ノード に適用されます。

- Cisco UCS C3260 サーバー ノードでは、スクラブ ポリシーを使用してストレージを削除す ることはできません。
- Cisco UCS C3260 サーバー ノードでは、FlexFlash ドライブはサポートされていません。
- Cisco UCS C3260 サーバー ノードで行える操作は、スクラブ ポリシーを使用した BIOS の リセットのみです。

Ú

**Important** ストレージ デバイスをリセットすると、データが失われる可能性があります。

サーバーを出荷時のデフォルト設定にリセットするには、次の手順を実行します。

#### **Procedure**

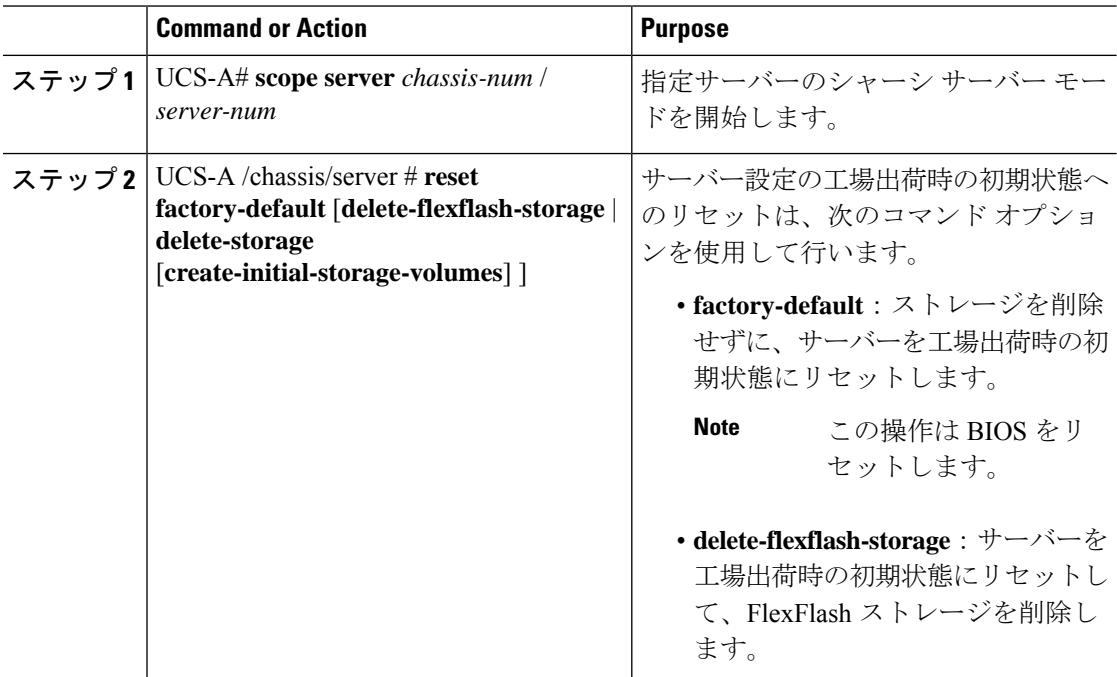

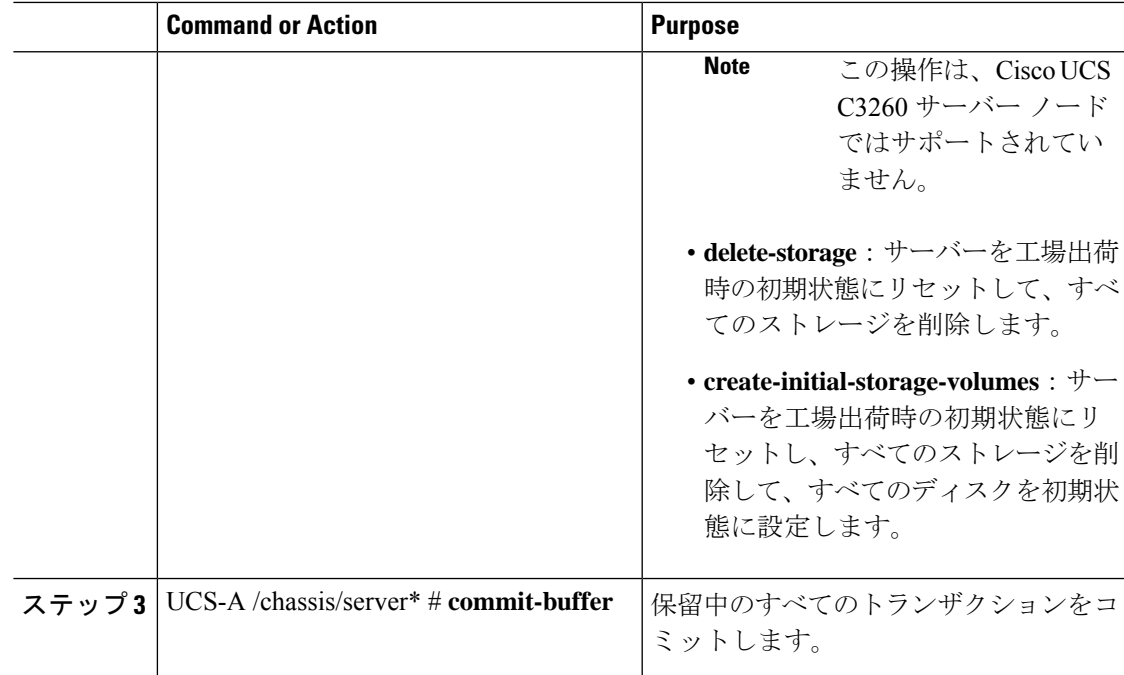

### **Example**

次に、ストレージを削除せずに、サーバーを工場出荷時の初期状態にリセットして、 トランザクションをコミットする例を示します。

```
UCS-A# scope server 3/1
UCS-A /chassis/server # reset factory-default
UCS-A /chassis/server* # commit-buffer
```
次に、サーバーを工場出荷時の初期状態にリセットし、FlexFlash ストレージを削除し て、トランザクションをコミットする例を示します。

UCS-A# **scope server 3/1** UCS-A /chassis/server # **reset factory-default delete-flexflash-storage**

UCS-A /chassis/server\* # **commit-buffer**

次に、サーバーを工場出荷時の初期状態にリセットし、すべてのストレージを削除し て、トランザクションをコミットする例を示します。

```
UCS-A# scope server 3/1
UCS-A /chassis/server # reset factory-default delete-storage
UCS-A /chassis/server* # commit-buffer
```
次に、サーバーを工場出荷時の初期状態にリセットし、すべてのストレージを削除し、 すべてのディスクを初期状態に設定して、トランザクションをコミットする例を示し ます。

#### UCS-A# **scope server 3/1**

UCS-A /chassis/server # **reset factory-default delete-storage create-initial-storage-volumes** UCS-A /chassis/server\* # **commit-buffer**

## シャーシからのサーバーの削除

### **Procedure**

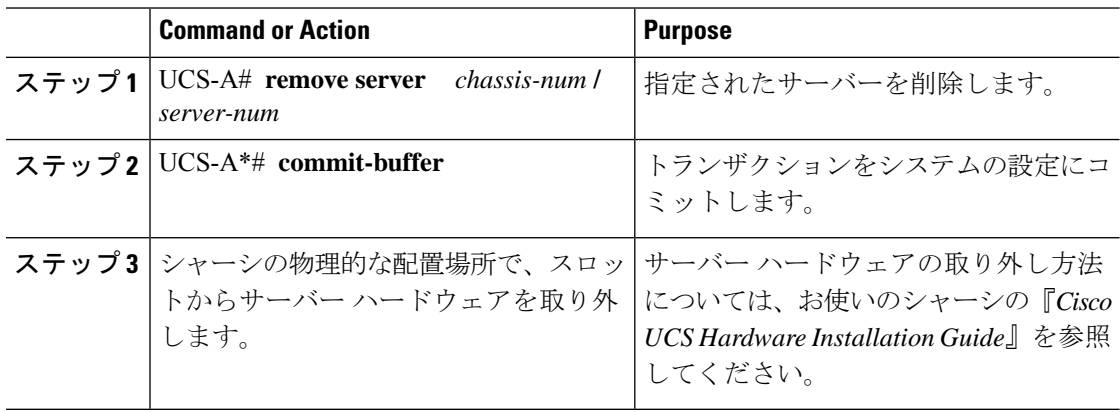

### **Example**

次の例では、シャーシ3のサーバー1を削除し、トランザクションをコミットします。

UCS-A# **remove server 3/1** UCS-A\* # **commit-buffer** UCS-A #

### **What to do next**

ブレード サーバを物理的に再設置する場合は、Cisco UCS Managerにそのサーバを再検出させ るために、スロットの確認応答を再び行う必要があります。

詳細については、サーバーの認識, on page 106 を参照してください。

## サーバーの稼働停止

### **Procedure**

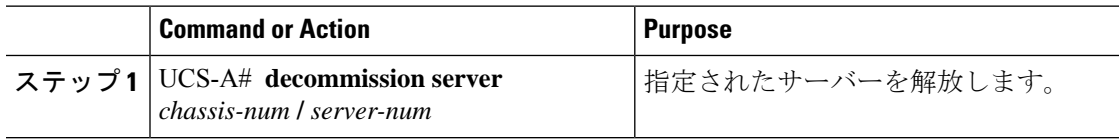

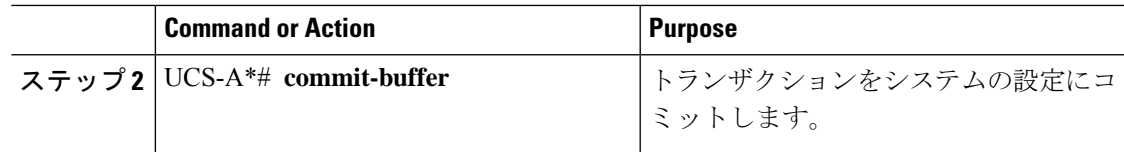

### **Example**

次の例では、シャーシ3のサーバー1を解放し、トランザクションをコミットします。

```
UCS-A# decommission server 3/1
UCS-A* # commit-buffer
UCS-A #
```
### **What to do next**

サーバーの使用停止後、サーバーの再稼働を開始するには数分待機する必要があります。 詳細については、「サーバーの再稼動, on page 113」を参照してください。

### サーバーの再稼動

### 始める前に

サーバーの使用停止後に再稼働する場合、サーバーの再稼働を開始するまで数分待機する必要 があります。

#### 手順

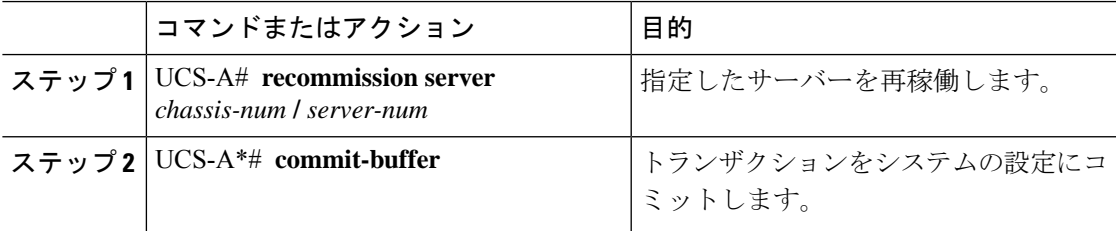

### 例

次の例では、シャーシ 3 のサーバー 1 を再稼働し、トランザクションをコミットしま す。

```
UCS-A# recommission server 3/1
UCS-A* # commit-buffer
UCS-A #
```
### サーバーのロケータ **LED** の点灯

### **Procedure**

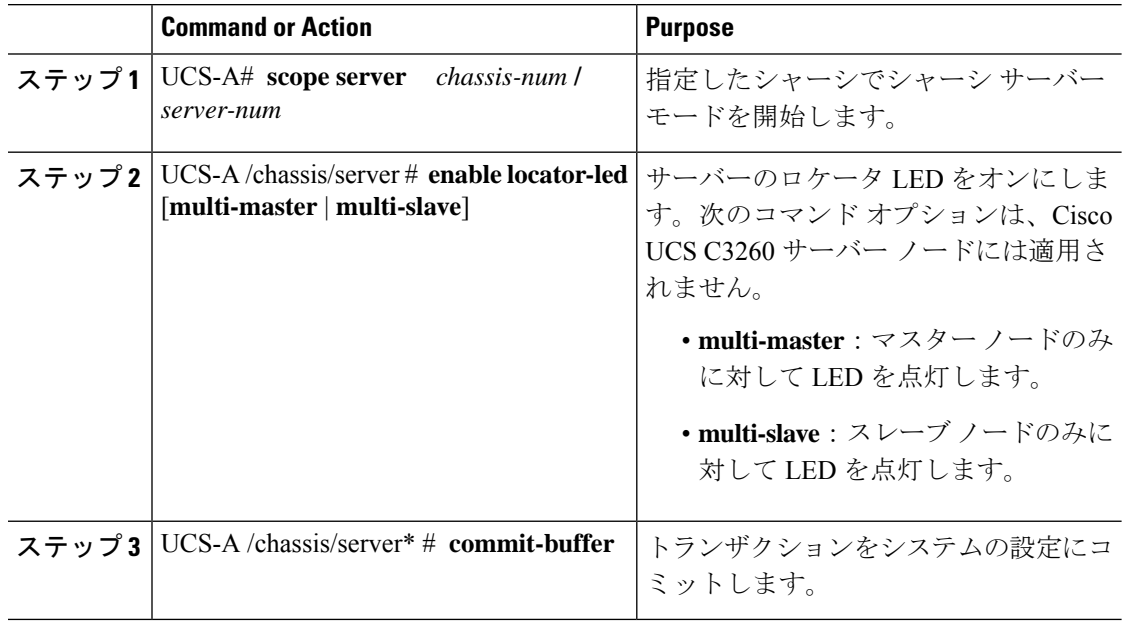

### **Example**

次に、シャーシ 3 のサーバー 1 のロケータ LED を点灯し、トランザクションをコミッ トする例を示します。

```
UCS-A# scope server 3/1
UCS-A /chassis/server # enable locator-led
UCS-A /chassis/server* # commit-buffer
UCS-A /chassis/server #
```
次に、シャーシ3のサーバー1上でのみマスタ ノードのロケータ LED を点灯し、ト ランザクションをコミットする例を示します。

```
UCS-A# scope chassis 3/1
UCS-A /chassis/server # enable locator-led multi-master
UCS-A /chassis/server* # commit-buffer
UCS-A /chassis/server #
```
### サーバーのロケータ **LED** の消灯

### **Procedure**

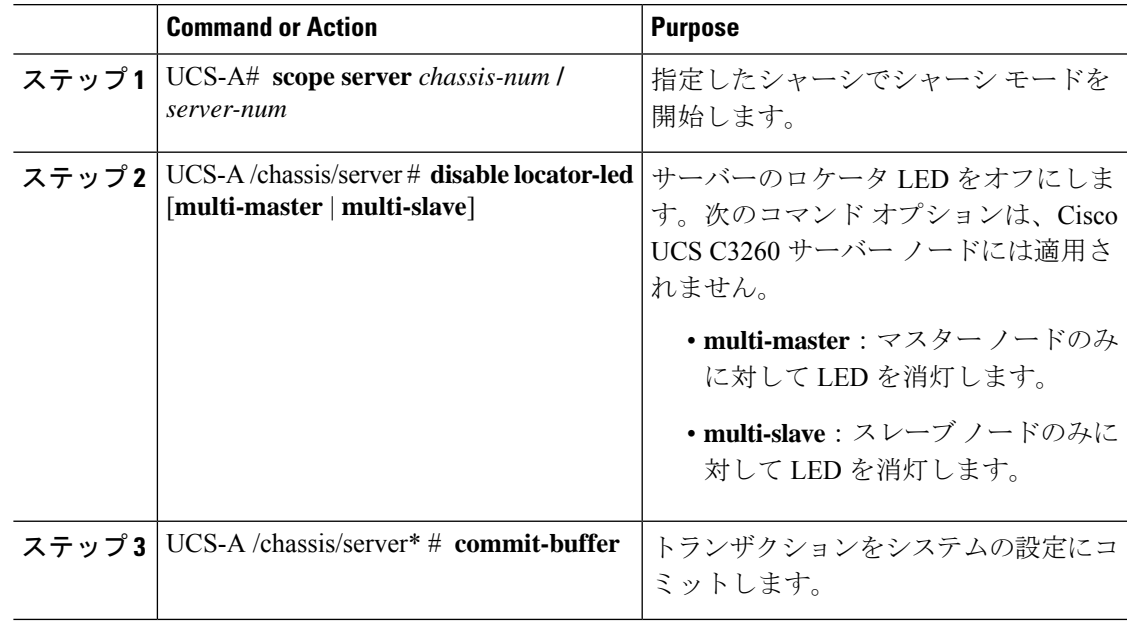

### **Example**

次に、シャーシ 3 のサーバー 1 のロケータ LED を消灯し、トランザクションをコミッ トする例を示します。

```
UCS-A# scope chassis 3/1
UCS-A /chassis/server # disable locator-led
UCS-A /chassis/server* # commit-buffer
UCS-A /chassis/server #
```
次に、シャーシ 3 のサーバー 1 上のマスタ ノードのロケータ LED の電源を切断し、 トランザクションをコミットする例を示します。

```
UCS-A# scope chassis 3/1
UCS-A /chassis/server # disable locator-led multi-master
UCS-A /chassis/server* # commit-buffer
UCS-A /chassis/server #
```
## すべてのメモリ エラーのリセット

発生したすべての訂正可能および訂正不可能なメモリエラーをリセットするには、この手順を 使用します。

### **Procedure**

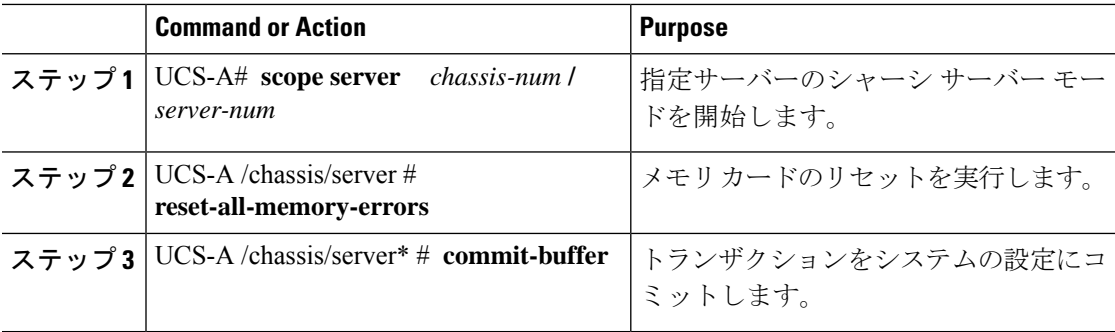

#### **Example**

次に、シャーシ 3 のサーバー 1 のハード リセットをただちに実行し、トランザクショ ンをコミットする例を示します。

```
UCS-A# scope server 3/1
UCS-A /chassis/server # reset-all-memory-errors
UCS-A /chassis/server* # commit-buffer
```
#### UCS-A /chassis/server #

### **IPMI** の出荷時のデフォルト設定へのリセット

出荷時のデフォルト設定に IPMI をリセットする必要がある場合は、次の手順を実行します。

#### **Procedure**

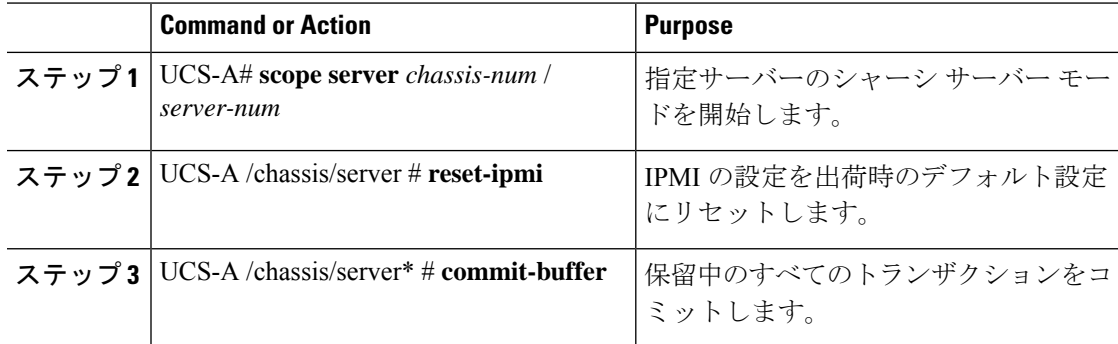

### **Example**

次に、IPMIを出荷時のデフォルト設定にリセットし、トランザクションをコミットす る例を示します。

```
UCS-A# scope server 3/1
UCS-A /chassis/server # reset-ipmi
UCS-A /chassis/server* # commit-buffer
```
UCS-A /chassis/server #

### サーバーの **CIMC** のリセット

ファームウェアで、サーバのトラブルシューティングにCIMCのリセットが必要になることが あります。CIMCのリセットは、通常のサーバメンテナンスには含まれません。CIMCをリセッ トすると、CIMC はブレード サーバの管理コントローラを再起動します。

CIMCをリセットすると、CIMCがリブートするまで、Cisco UCSの電力モニタリング機能が短 時間使用不能になります。通常、リセットは 20秒しかかかりませんが、その間にピーク電力 キャップを超える可能性はあります。低い電力制限が設定された環境で、設定された電力制限 を超えないようにするには、CIMC のリブートまたはアクティブ化を交互に実施することを検 討してください。

#### **Procedure**

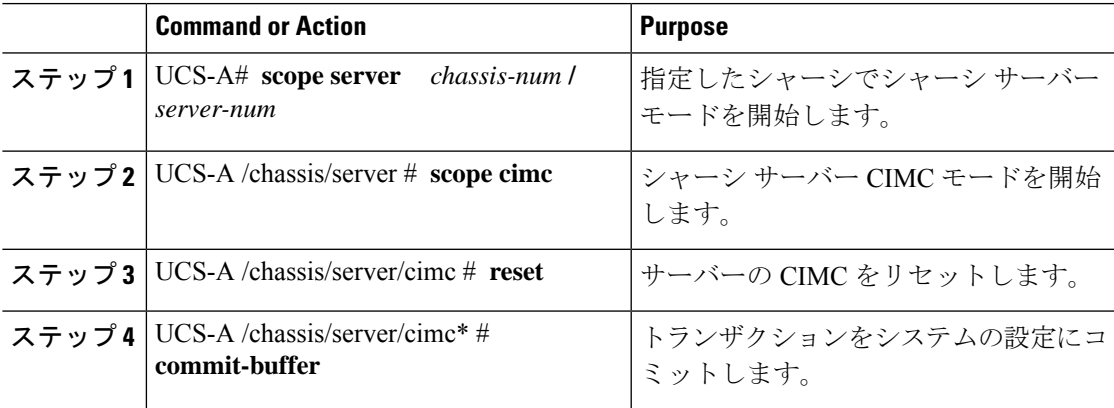

### **Example**

次に、シャーシ 3 のサーバー 1 の CIMC をリセットし、トランザクションをコミット する例を示します。

UCS-A# **scope server 3/1**

- UCS-A /chassis/server # **scope cimc**
- UCS-A /chassis/server/cimc # **reset**
- UCS-A /chassis/server/cimc\* # **commit-buffer**

```
UCS-A /chassis/server/cimc #
```
### サーバーの **CMOS** のリセット

サーバのトラブルシューティングに CMOS のリセットが必要になることがあります。CMOS のリセットは、通常のサーバメンテナンスには含まれません。

#### **Procedure**

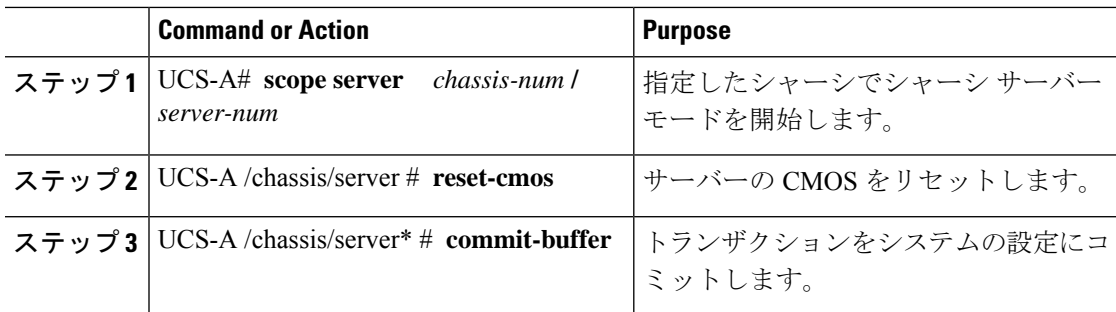

### **Example**

次に、シャーシ3 のサーバー1の CMOS をリセットし、トランザクションをコミット する例を示します。

UCS-A# **scope server 3/1** UCS-A /chassis/server # **reset-cmos** UCS-A /chassis/server\* # **commit-buffer** UCS-A /chassis/server #

## **Cisco UCS S3260** サーバー ノードの **BIOS** パスワードのリ セット

このオプションを使用すると、F2BIOS構成プロンプトを使用せずにBIOSパスワードをリセッ トできます。BIOS パスワードのリセットは、通常のサーバー メンテナンスには含まれませ ん。BIOS パスワードのリセット後、サーバーはすぐに再起動され、新しい BIOS パスワード が更新されます。

### 手順

ステップ **1** UCS-A# **scope server** *chassis-num* **/** *server-num*

指定したシャーシでシャーシ サーバー モードを開始します。

ステップ **2** UCS-A /chassis/server # **reset-bios-password**

Cisco UCS S3260 サーバーの BIOS パスワードをリセットします。

ステップ **3** UCS-A /chassis/server # **commit-buffer**

トランザクションをシステムの設定にコミットします。

### **KVM** のリセット

すべての KVM セッションをリセットおよびクリアする必要がある場合は、次の手順を実行し ます。

### **Procedure**

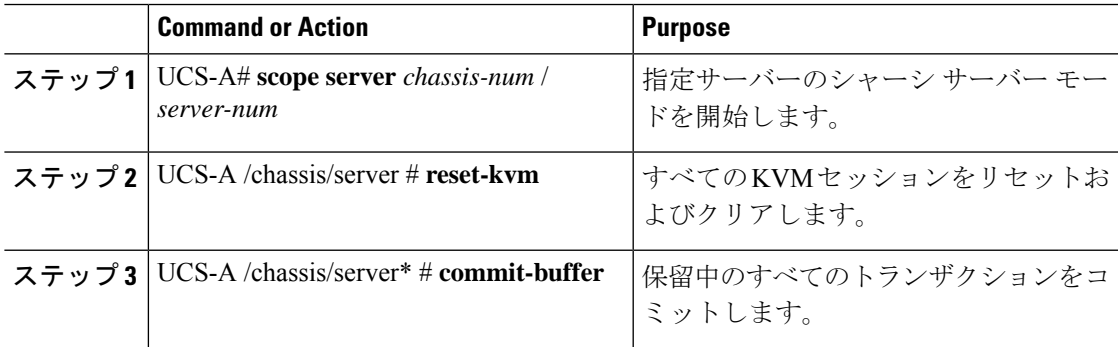

### **Example**

次に、すべての KVM セッションをリセットおよびクリアし、トランザクションをコ ミットする例を示します。

```
UCS-A# scope server 3/1
UCS-A /chassis/server # reset-kvm
UCS-A /chassis/server* # commit-buffer
UCS-A /chassis/server #
```
## サーバーからの **NMI** の発行

システムの無応答状態が続き、CiscoUCSManagerによってIMCからBIOSまたはオペレーティ ング システムに NMI(マスク不能割り込み)を発行する必要がある場合には、次の手順を実 行します。このアクションにより、サーバにインストールされているオペレーティングシステ ム応じて、コア ダンプまたはスタック トレースが作成されます。

### **Procedure**

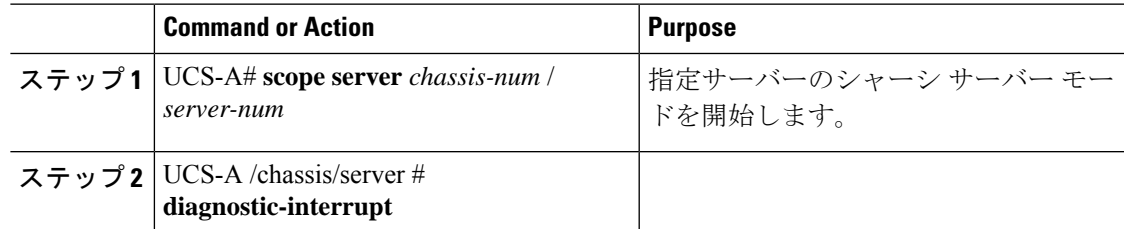

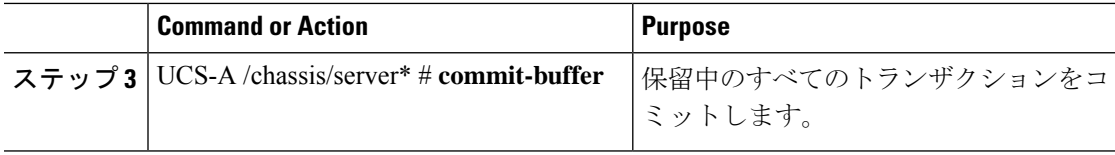

### **Example**

次に、シャーシ 3 のサーバー 1 から NMI を送信し、トランザクションをコミットする 例を示します。

```
UCS-A# scope server 3/1
UCS-A /chassis/server # diagnostic-interrupt
UCS-A /chassis/server* # commit-buffer
UCS-A /chassis/server #
```
### 破損した **BIOS** のリカバリ

非常に珍しいケースですが、サーバーの問題により、破損した BIOS の復旧が必要になること があります。この手順は、通常のサーバ メンテナンスには含まれません。BIOS の復旧後、 サーバは、そのサーバで実行されているバージョンのファームウェアを使ってブートされま す。

#### **Procedure**

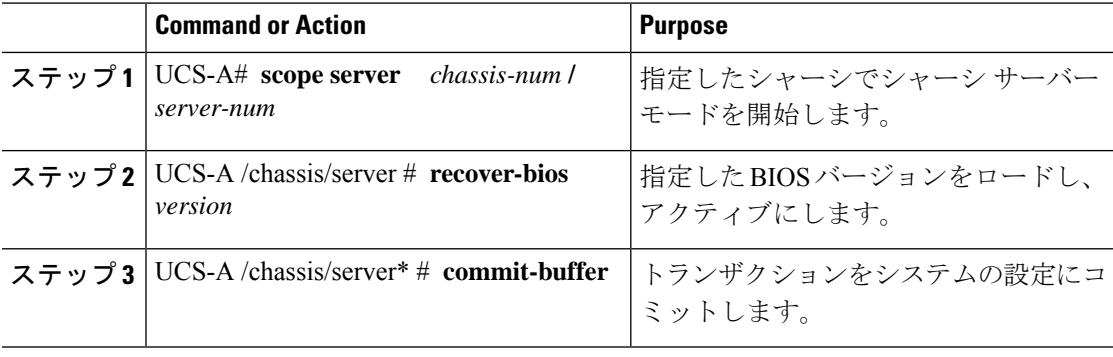

#### **Example**

次に、BIOS を復旧する例を示します。

```
UCS-A# scope server 3/1
UCS-A /chassis/server # recover-bios S5500.0044.0.3.1.010620101125
UCS-A /chassis/server* # commit-buffer
UCS-A /chassis/server #
```
### ヘルス **LED** アラーム

サーバー正常性 LED は、各サーバーの前面にあります。Cisco UCS Manager では、センサー故 障が発生すると、ブレード正常性 LED が緑色からオレンジ色またはオレンジ色の点滅に変化 します。

ヘルス LED アラームには次の情報が表示されます。

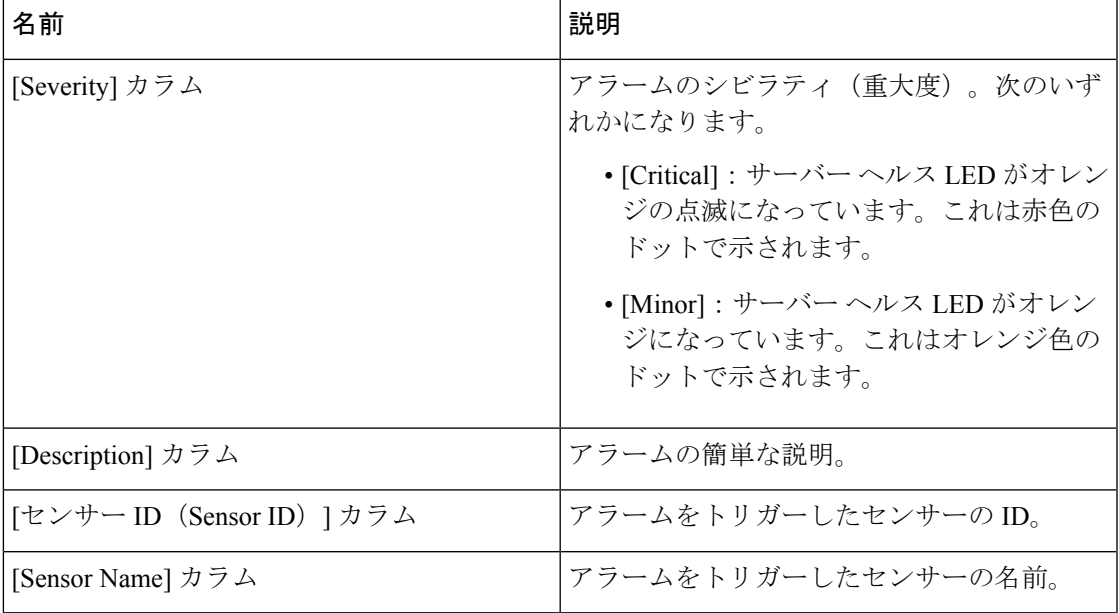

### ヘルス **LED** ステータスの表示

手順

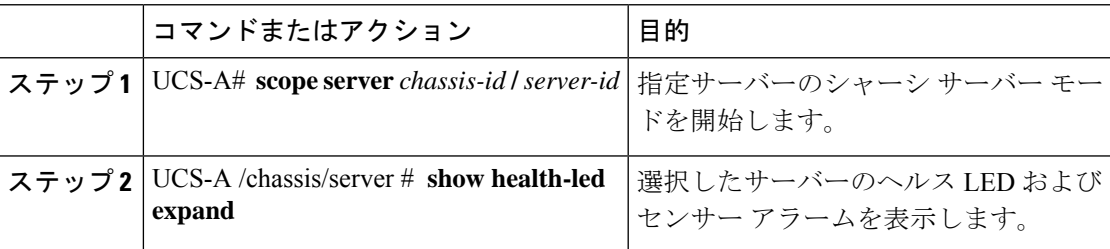

### 例

次の例では、シャーシ 1 サーバー 3 のヘルス LED ステータスとセンサー アラームを 表示する方法を示します。

UCS-A# **scope server 1/3** UCS-A /chassis/server # **show health-led expand** Health LED:

Severity: Normal Reason: Color: Green Oper State: On

UCS-A /chassis/server #

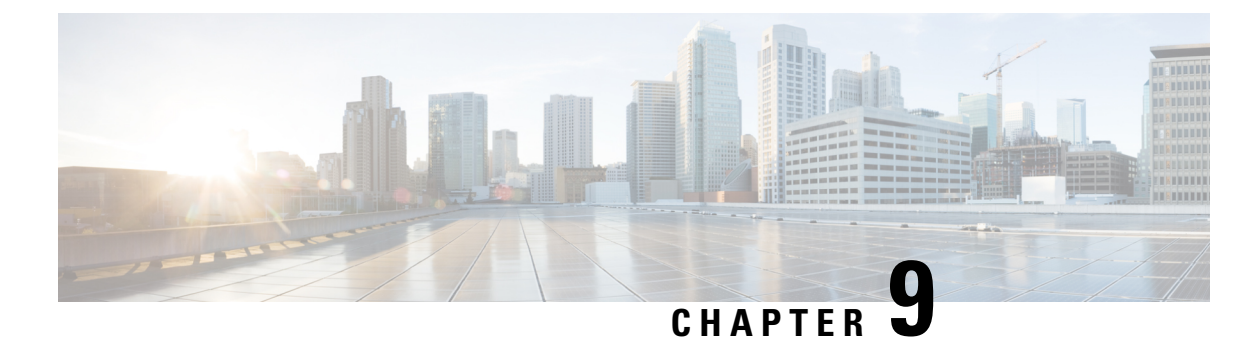

# サーバー ブートの設定

- ブート ポリシー, on page 123
- UEFI ブート モード (124 ページ)
- UEFI セキュア ブート (125 ページ)
- CIMC セキュア ブート (127 ページ)
- ブート ポリシーの作成, on page 128
- SAN ブート (132 ページ)
- iSCSI ブート (135 ページ)
- LAN ブート (176 ページ)
- ローカル デバイス ブート (177 ページ)
- ローカル LUN のブート ポリシーの設定 (187 ページ)
- ブート ポリシーの削除, on page 188
- UEFI ブート パラメータ (188 ページ)

## ブート ポリシー

Cisco UCS Manager では、ブレード サーバーとラック サーバーのブート ポリシーを作成でき ます。

CiscoUCSManagerブートポリシーは、BIOS設定メニューのブート順序をオーバーライドし、 次のことを決定します。

- ブート デバイスの選択
- サーバのブート元
- ブート デバイスの起動順序

たとえば、関連付けられたサーバーをローカルディスクやCD-ROM(仮想メディア(VMedia)) などのローカルデバイスからブートしたり、SANブートや LAN (PXE)ブートを選択したり することができます。

1つ以上のサービスプロファイルに関連付ける名前付きブートポリシーを作成するか、または 特定のサービス プロファイルに対するブート ポリシーを作成できます。ブート ポリシーを有

効にするには、ブート ポリシーをサービス プロファイルに含め、このサービス プロファイル をサーバーに関連付ける必要があります。サービス プロファイルにブート ポリシーを含めな い場合、Cisco UCS Manager によってデフォルトのブート ポリシーが適用されます。

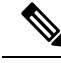

ブート ポリシーに対する変更は、そのブート ポリシーを含んでいる、更新中のサービス プロ ファイル テンプレートを使って作成されたすべてのサーバーに伝播されます。BIOS にブート 順序情報を再書き込みするためのサービスプロファイルとサーバーとの再関連付けは自動的に トリガーされます。 **Note**

また、ブート ポリシーに次を指定することもできます。

- ローカル LUN の名前指定された名前は、展開される名前ではなく、ストレージ プロファ イル内の論理名です。プライマリ名のみを指定します。セカンダリ名を指定すると、設定 エラーが発生します。
- JBOD ディスクからブートするための特定の JBOD ディスク番号。
- 下位互換性のための任意の LUN。ただし、これは非推奨です。その他のデバイスでは、 正常なブートを確保するために、ブート可能なイメージを保持している必要はありませ  $\lambda$

### **UEFI** ブート モード

Unified Extensible Firmware Interface(UEFI)は、オペレーティング システムとプラットフォー ムファームウェア間のソフトウェアインターフェースを定義する仕様です。CiscoUCSManager は、UEFIを使用してBIOSファームウェアインターフェイスを置換します。これにより、BIOS はレガシー サポートを提供する一方で UEFI で動作できるようになります。

ブート ポリシーを作成する際は、レガシー ブート モードまたは UEFI ブート モードのいずれ かを選択できます。レガシー ブート モードは、すべての Cisco UCS サーバーでサポートされ ます。UEFI ブート モードは M3 以降のサーバーでのみサポートされ、このモードで UEFI セ キュア ブート モードを有効にできます。

UEFI PXE ブートは、Cisco UCS Manager リリース 2.2(4) 以降と統合された Cisco UCS ラック サーバー上のすべてのCisco VICアダプタでサポートされています。Cisco UCS Managerリリー ス 2.2(1) 以降では、すべての Cisco ブレード サーバーで UEFI PXE ブートがサポートされま す。

次の制限は、UEFI ブート モードに適用されます。

- UEFI ブート モードは、次の組み合わせではサポートされません。
	- Cisco UCS Manager と統合された Cisco UCS ブレード サーバーおよびラック サーバー 上の Gen-3 Emulex アダプタと QLogic アダプタ。
	- Cisco UCS Manager と統合された Cisco UCS ラック サーバー上の Broadcom アダプタ に対する iSCSI ブート。
- 2 つの iSCSI LUN で UEFI ブート モードを使用する場合は、Cisco UCS Manager に IQN 接 尾辞プールからの名前の選択を許可するのではなく、基礎となる両方の iSCSI eNIC に適 用されるサービスプロファイルに共通のiSCSIイニシエータ名を手動で指定する必要があ ります。共通の名前を指定しない場合、Cisco UCS Manager は 2 番目の iSCSI LUN を検出 できません。
- 同じサーバーで UEFI とレガシー ブート モードを混在させることはできません。
- ブート ポリシーに設定されているブート デバイスに UEFI 対応オペレーティング システ ムがインストールされている場合にのみ、サーバーは UEFI モードで正常に起動します。 互換性のある OS が存在しない場合、ブート デバイスは [Boot Order Details] 領域の [Actual Boot Order] タブに表示されません。
- ごくまれですが、UEFI ブート マネージャ エントリが BIOS NVRAM に正しく保存されな かったため、UEFIブートが成功しない場合があります。UEFIシェルを使用すると、UEFI ブート マネージャ エントリを手動で入力することができます。この状況は、以下の場合 に発生する可能性があります。
	- UEFIブートモードが有効なブレードサーバーがサービスプロファイルから関連付け を解除され、[Equipment] タブまたは前面パネルを使用してブレードの電源を手動で オンにする場合。
	- UEFIブートモードが有効なブレードサーバーがサービスプロファイルから関連付け を解除され、直接の VIC ファームウェア アップグレードが試行される場合。
	- UEFI ブート モードが有効なブレード サーバーまたはラック サーバーが SAN LUN か らブートされ、サービス プロファイルが移行される場合。

Cisco UCS Manager で UEFI ブート パラメータを作成できます。UEFI ブート パラメータ (188 ページ) 詳細については、を参照してください。

# **UEFI** セキュア ブート

Cisco UCS Manager は、Cisco UCS M5 以降のブレード サーバー、 Cisco UCS C シリーズ M5以 降のラック サーバー 、 および Cisco UCS C125 M5 サーバで UEFI セキュア ブートをサポート しています。 Linux セキュア ブートは、リリース 4.0 (4a) 以降の SLES 15、SLES 13 SP4、Red Hat Linux 7.6 オペレーティング システムでサポートされています。UEFI セキュア ブートがイ ネーブルの場合、すべての実行可能ファイル(ブートローダ、アダプタドライバなど)はロー ドされる前に BIOS によって認証されます。認証されるには、そのイメージに Cisco 認証局 (CA)または Microsoft CA による署名が必要です。

UEFI セキュア ブートには次の制限が適用されます。

- UEFI ブート モードは、ブート ポリシーで有効にする必要があります。
- UEFI ブート モードは、ドライブでのみ使用可能です。

• Cisco UCS Manager ソフトウェアと BIOS ファームウェアは、リリース 2.2 以上である必要 があります。

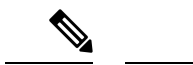

- UEFIブートモードは、リリース2.2(3a)以降のCisco UCSCシリー ズおよび S シリーズ ラック サーバーでサポートされます。 (注)
	- ユーザー生成された暗号キーはサポートされません。
	- UEFI セキュア ブートは、Cisco UCS Manager でのみ制御できます。
	- サーバーがセキュア ブート モードのときに Cisco UCS Manager を以前のバージョンにダウ ングレードする場合は、ダウングレードする前に、サーバーの関連付けを解除し、再び関 連付ける必要があります。これを行わないと、サーバー ディスカバリは失敗します。
	- Cisco UCS Manager リリース 4.0 では、次のオペレーティング システムで UEFI セキュア ブートがサポートされています。
		- Cisco UCS Manager リリース 4.0(1) では、windows 2016 および Windows 2012 R2 での み UEFI セキュア ブートがサポートされています。
		- Cisco UCS Manager リリース 4.0(1) では、windows 2016 および Windows 2019 でのみ UEFI セキュア ブートがサポートされています。
		- Cisco UCS Manager リリース 4.0 では、次で UEFI セキュア ブートがサポートされてい ます。

| Linux OS         | eNIC/nENIC        | fNIC              |
|------------------|-------------------|-------------------|
| <b>RHEL 7.5</b>  | 3.2.210.18.738.12 | 1.6.0.50          |
| RHEL 7.6         | 3.2.210.18.738.12 | 2.0.0.37          |
| Centos 7.5       | 3.2.210.18.738.12 | 1.6.0.50          |
| CentOS 7.6       | 3.2.210.18.738.12 | 1.6.0.50          |
| <b>SLES</b> 12.4 | 3.2.210.18.738.12 | 2.0.0.32          |
| <b>SLES 15</b>   | 3.2.210.18.738.12 | $2.0.0.39 - 71.0$ |
| ESXi             | 受信トレイの動作          | 受信トレイの動作          |

表 **5 : Linux** オペレーティング システム

(注)

• ESXi の場合、受信トレイのドライバは署名され、機能しま す。非同期ドライバは署名されておらず、機能しません。

- Oracle OS は IPv6 をサポートしていません。
- XEN OS は IPv6 をサポートしていません。

表 **6 : Windows** オペレーティング システム

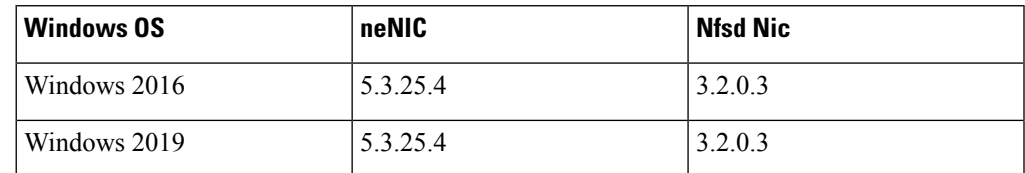

# **CIMC** セキュア ブート

CIMC セキュア ブートでは、署名済みのシスコ ファームウェア イメージのみをサーバーにイ ンストールし、実行できます。CIMC が更新されると、イメージは、ファームウェアがフラッ シュされる前に認証されます。認証に失敗すると、ファームウェアはフラッシュされません。 これにより、CIMC ファームウェアへの不正アクセスを防止します。

#### **CIMC** セキュア ブートの注意事項と制約事項

• CIMC セキュア ブートは、Cisco UCS M5 と M6、M7 ラック サーバーでサポートされてい ます。

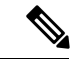

- CIMC セキュア ブートはCisco UCS C220 /M5/M6/M7、C240 /M5/M6、C480 M5/C480 M5 ML、C225 M6と C245 M6ラック サー バーではデフォルトで有効になっており、CiscoUCSC480M5ラッ ク サーバーでは CIMC ファームウェア リリース 2.2(3) 以降への アップグレード後に自動的に有効になります。 (注)
	- CIMCセキュアブートがイネーブルになると、それをディセーブルにすることはできませ  $\lambda$
	- CIMC セキュア ブートがサーバー上で有効になると、2.1(3) より前の CIMC ファームウェ ア イメージにダウングレードすることはできません。

### **CIMC**セキュア ブートのステータスの判別

#### 手順

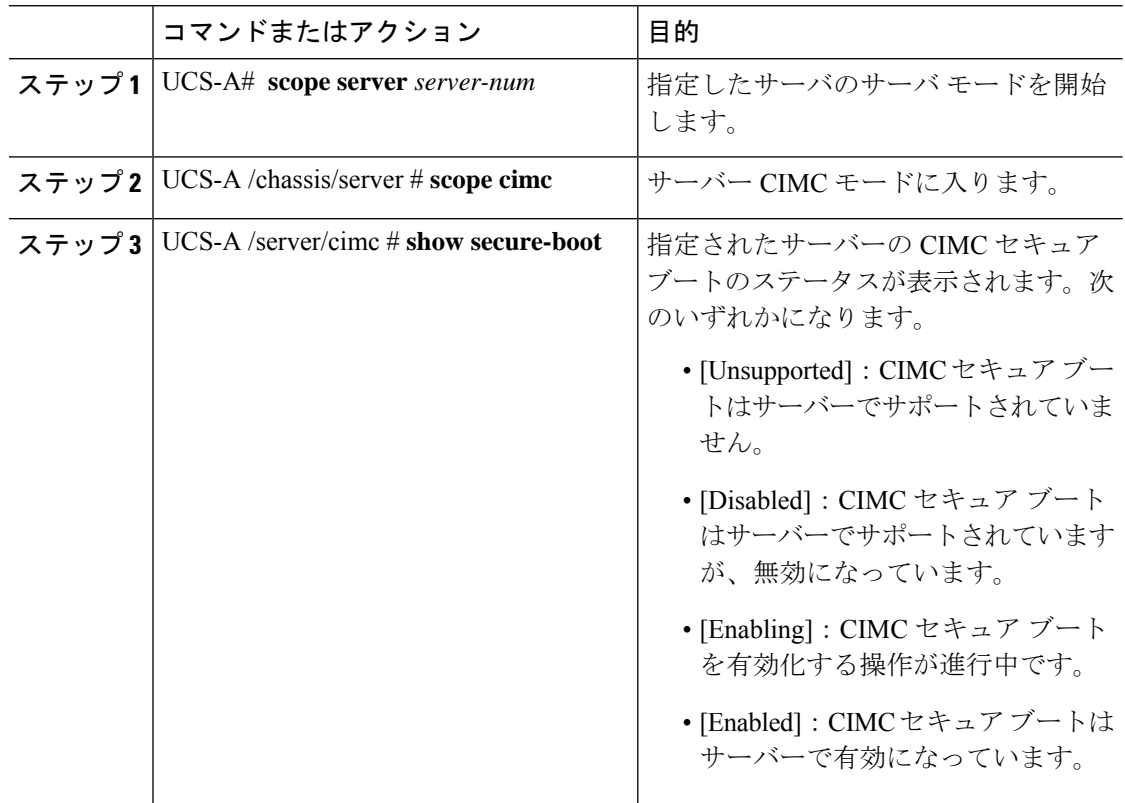

#### 例

次に、CIMC セキュア ブートのステータスを表示する例を示します。

```
UCS-A# scope server 1
UCS-A /chassis/server # scope cimc
UCS-A /chassis/server/cimc # show secure-boot
Secure Boot: Disabled
UCS-A /chassis/server/cimc #
```
# ブート ポリシーの作成

サービス プロファイルまたはサービス プロファイル テンプレートに制限されたローカル ブー ト ポリシーを作成することもできます。しかし、複数のサービス プロファイルまたはサービ ス プロファイル テンプレートに含むことのできるグローバルなブートポリシーの作成を推奨 します。

#### **Before you begin**

SAN LUN からサーバーをブートするブート ポリシーを作成し、安定した SAN ブート操作が 必要な場合は、ブート ポリシーを含むサービス プロファイルに関連付けられたサーバーから すべてのローカル ディスクを最初に削除する必要があります。

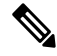

以下の例では、boot-policy-LAN という名前のブート ポリシーを作成し、このポリシーを使用 するサーバーがブート順序が変更されたときに自動的にリブートされないよう指定して、UEFI ブート モードを設定し、UEFI ブート セキュリティを有効にして、トランザクションをコミッ トする方法を示します。 **Note**

#### **Procedure**

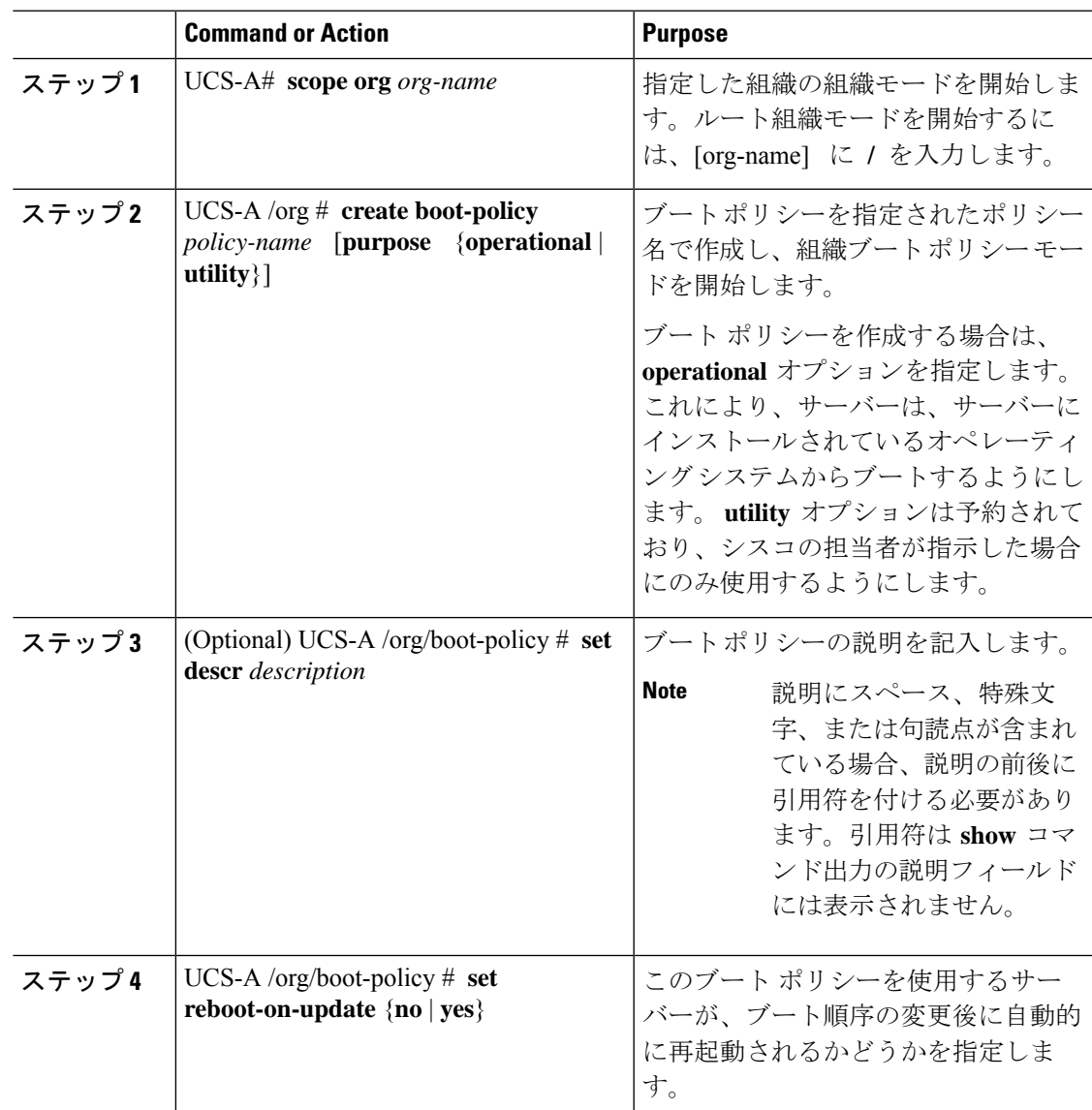

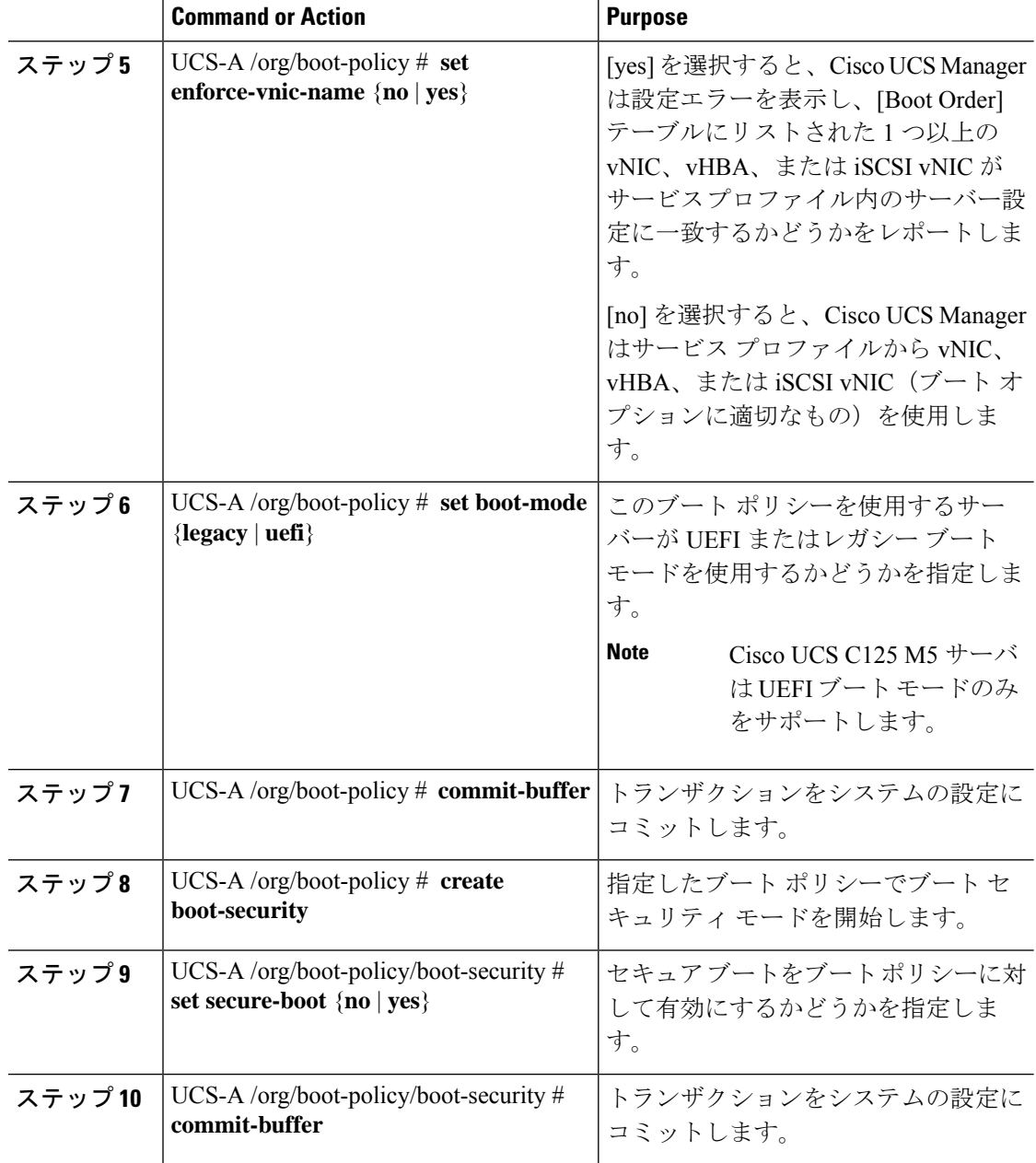

#### **Example**

以下の例では、boot-policy-LANという名前のブートポリシーを作成し、このポリシー を使用するサーバーがブート順序が変更されたときに自動的にリブートされないよう 指定して、UEFI ブート モードを設定し、UEFI ブート セキュリティを有効にして、ト ランザクションをコミットする方法を示します。

```
UCS-A# scope org /
UCS-A /org* # create boot-policy boot-policy-LAN purpose operational
UCS-A /org/boot-policy* # set descr "Boot policy that boots from the LAN."
UCS-A /org/boot-policy* # set reboot-on-update no
```

```
UCS-A /org/boot-policy* # set boot-mode uefi
UCS-A /org/boot-policy* # commit-buffer
UCS-A /org/boot-policy # create boot-security
UCS-A /org/boot-policy/boot-security* # set secure-boot yes
UCS-A /org/boot-policy/boot-security* # commit-buffer
UCS-A /org/boot-policy/boot-security #
```
#### **What to do next**

次の 1 つ以上のオプションをブート ポリシーに設定し、ブート順序を設定します。

- **LAN Boot** :中央集中型プロビジョニング サーバーからブートします。これは、このサー バーから、別のサーバー上にオペレーティングシステムをインストールするためによく使 用されます。LAN Boot オプションを選択した場合は、ブート ポリシー用 LAN ブート ポ リシーの設定, on page 176に進みます。
- **SAN Boot**:SAN上のオペレーティングシステムイメージからブートします。プライマリ およびセカンダリ SAN ブートを指定できます。プライマリ ブートが失敗した場合、サー バーはセカンダリからのブートを試行します。

システムに最高のサービスプロファイルモビリティを提供するSANブートポリシーの使 用を推奨します。SAN からブートした場合、あるサーバーから別のサーバーにサービス プロファイルを移動すると、移動後のサーバーは、まったく同じオペレーティングシステ ムイメージからブートします。したがって、ネットワークからは、この新しいサーバーは まったく同じサーバーと認識されます。

SAN Boot オプションを選択した場合は、ブート ポリシー用 SAN ブート ポリシー設定, on page 133に進みます。

• **Virtual Media Boot** :サーバーへの物理 CD の挿入を模倣します。これは通常、サーバー 上にオペレーティング システムを手動でインストールする場合に使用されます。

Virtual Media Boot オプションを選択した場合は、ブート ポリシー用仮想メディア ブート の設定, on page 182に進みます。

• **NVMe Boot** :BIOS は存在する NVMe デバイスを列挙し、UEFI 対応 OS がインストール されている最初の NVMe デバイスをブートします。

NVMeBootオプションを選択した場合は、ブートポリシー用NVMeブートの設定, on page 184 に進みます。

• [Local Devices boot]:サーバのローカル ディスクなどのローカル デバイスから、仮想メ ディアまたはリモート仮想ディスクを起動するには、ブート ポリシー用ローカル ディス ク ブートの設定, on page 179 に進みます。

 $\mathcal{Q}$ 

ローカル ディスクと SAN LUN の両方がブート順序のストレージ タイプに設定されていて、 オペレーティング システムまたは論理ボリューム マネージャ (LVM) の設定が誤っている場 合、サーバが SAN LUN ではなくローカル ディスクからブートする場合があります。 **Tip**

たとえば、Red Hat Linux がインストールされているサーバで、LVM にデフォルトの LVM が 設定されていて、ブート順序に SAN LUN とローカル ディスクが設定されている場合、Linux は同じ名前の LV が2つあるという通知を生成し、SCSI ID の値が最も小さい LV (ローカル ディスクの可能性があります)からブートします。

ブート ポリシーをサービス プロファイルとテンプレートに含めます。

### **SAN** ブート

SAN 上のオペレーティング システム イメージから 1 つ以上のサーバーがブートするように、 ブート ポリシーを設定できます。ブート ポリシーにはプライマリとセカンダリの SAN ブート を含めることができます。プライマリ ブートが失敗した場合、サーバーはセカンダリからの ブートを試行します。

シスコでは、システム内で最高のサービス プロファイル モビリティを提供する SAN ブートの 使用を推奨しています。SANからブートした場合、あるサーバーから別のサーバーにサービス プロファイルを移動すると、新しいサーバーは、同じオペレーティング システム イメージか らブートします。したがって、ネットワークからは、新しいサーバーは同じサーバーと認識さ れます。

SAN ブートを使用するには、次の項目が設定されていることを確認してください。

- Cisco UCS ドメインが、オペレーティング システム イメージをホストしている SAN スト レージ デバイスと通信できること。
- オペレーティング システム イメージが置かれているデバイス上のブート ターゲット LUN (論理ユニット番号)。

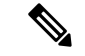

SAN ブートは、Cisco UCS ブレードおよびラック サーバー上の Gen-3 Emulex アダプタではサ ポートされていません。 (注)

### ブート ポリシー用 **SAN** ブート ポリシー設定

```
\boldsymbol{\mathcal{L}}
```
ローカル ディスクと SAN LUN の両方がブート順序のストレージ タイプに設定されていて、 オペレーティングシステムまたは論理ボリューム マネージャ (LVM)の設定が誤っている場 合、サーバが SAN LUN ではなくローカル ディスクからブートする場合があります。 **Tip**

たとえば、Red Hat Linux がインストールされているサーバで、LVM にデフォルトの LVM が 設定されていて、ブート順序に SAN LUN とローカル ディスクが設定されている場合、Linux は同じ名前の LV が2つあるという通知を生成し、SCSI ID の値が最も小さい LV (ローカル ディスクの可能性があります)からブートします。

この手順は、ブート ポリシーの作成, on page 128 から直接続いています。

#### **Before you begin**

SAN ブート設定を含めるブート ポリシーを作成します。

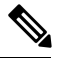

SAN LUN からサーバーをブートするブート ポリシーを作成し、安定した SAN ブート操作が 必要な場合は、サーバー サービス プロファイルのブート ポリシーからすべてのローカル ディ スクと他の SAN LUN を最初に削除することをお勧めします。 **Note**

これは、Cisco UCS Mini シリーズには適用されません。

リリース 2.2 以降では、すべての SAN ブート関連 CLI コマンドが SAN スコープに移動されて います。**org/boot-policy/san** または **org/service-profile/boot-definition/san** の代わりにストレージ スコープ下の SAN ブートを使用する以前のリリースからの既存のスクリプトは、更新する必 要があります。

#### **Procedure**

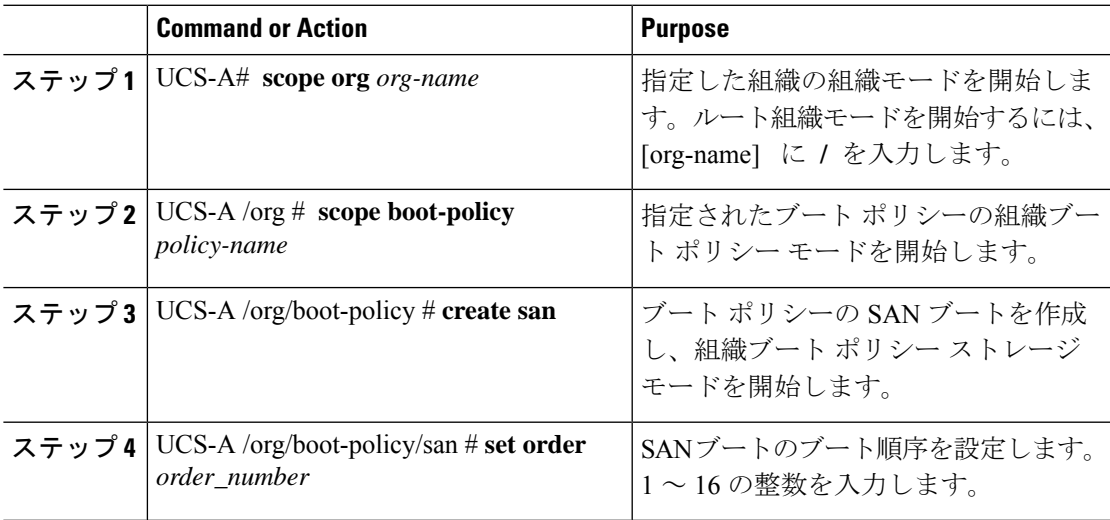

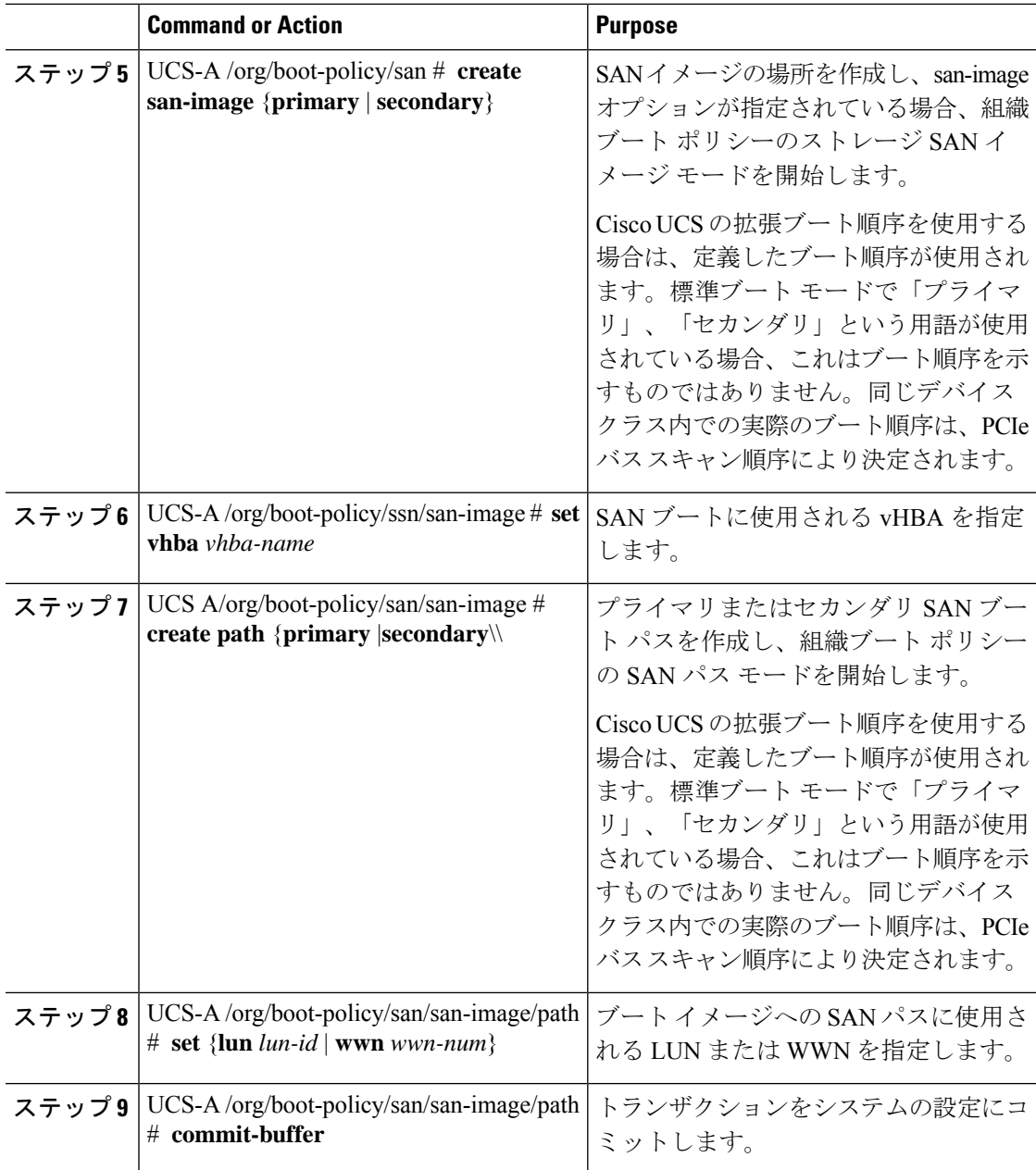

#### **Example**

次の例で、lab1-boot-policyという名前のブートポリシーに入り、ポリシーのSANブー トを作成し、ブート順序を1に設定して、プライマリSANイメージを作成し、vHBA2 という名前の vHBA を使用して、LUN 0 を使用してプライマリ パスを作成し、トラン ザクションをコミットする方法を示します。

```
UCS-A# scope org /
UCS-A /org* # scope boot-policy lab1-boot-policy
UCS-A /org/boot-policy # create san
UCS-A /org/boot-policy/san* # set order 1
```

```
UCS-A /org/boot-policy/san* # create san-image primary
UCS-A /org/boot-policy/san/san-image* # set vhba vHBA2
UCS-A /org/boot-policy/san/san-image* # create path primary
UCS-A /org/boot-policy/san/san-image/path* # set lun 0
UCS-A /org/boot-policy/san/san-image/path* # commit-buffer
UCS-A /org/boot-policy/san/san-image/path #
```
次の例で、サービスプロファイル SP\_lab1 用の SAN ブートを作成してブート順序を 1 に設定し、プライマリ SAN イメージを作成して vHBA2 という名前の vHBA を使用 し、LUN 0 を使用してプライマリ パスを作成し、トランザクションをコミットする方 法を示します。

```
UCS-A# scope org /
UCS-A /org* # scope service-profile SP_lab1
UCS-A /org/service-profile # create boot-definition
UCS-A /org/service-profile/boot-definition* # create san
UCS-A /org/service-profile/boot-definition/san* # create san-image primary
UCS-A /org/service-profile/boot-definition/san/san-image* # set vhba vHBA2
UCS-A /org/service-profile/boot-definition/san/san-image* # create path primary
UCS-A /org/service-profile/boot-definition/san/san-image/path* # set lun 0
UCS-A /org/service-profile/boot-definition/san/san-image/path* # commit-buffer
UCS-A /org/service-profile/boot-definition/san/san-image/path #
```
#### **What to do next**

ブート ポリシーをサービス プロファイルとテンプレートに含めます。

# **iSCSI** ブート

iSCSI ブートを利用すると、サーバーはネットワークにリモートに配置されている iSCSI ター ゲット マシンからオペレーティング システムを起動できます。

iSCSI ブートは次の Cisco UCS ハードウェアでサポートされます。

- Cisco UCS M51KR-B Broadcom BCM57711 ネットワーク アダプタを搭載し、Broadcom か ら提供されるデフォルトの MAC アドレスを使用する Cisco UCS ブレード サーバー
- Cisco UCS M81KR 仮想インターフェイス カード
- Cisco UCS VIC-1240 仮想インターフェイス カード
- Cisco UCS VIC-1280 仮想インターフェイス カード
- Cisco UCS VIC-1340 仮想インターフェイス カード
- Cisco UCS VIC 1455
- Cisco UCS M61KR-B Broadcom BCM57712 のネットワーク アダプタを持つ Cisco UCS ラッ ク サーバー。
- Cisco UCS P81E Virtual Interface Card
- Cisco UCS ラック サーバー上の Cisco UCS VIC 1225 仮想インターフェイス カード

iSCSI ブートを設定する前に満たさなければならない前提条件があります。これらの前提条件 のリストについては、iSCSI ブートのガイドラインと前提条件 (137ページ)を参照してくだ さい。

iSCSIブートを実装するための手順の概要については、iSCSIブートの設定(140ページ)を参 照してください。

### **iSCSI** ブート プロセス

CiscoUCSManagerは、サーバーにあるアダプタをプログラムするための関連付けプロセスで、 サービス プロファイル用に作成された iSCSI vNIC と iSCSI のブート情報を使用します。アダ プタのプログラミング後に、サーバーは最新のサービスプロファイル値で再起動します。電源 投入時セルフテスト (POST)の後、アダプタは、それらのサービスプロファイル値を使用し て初期化を試みます。値を使用して指定されたターゲットにログインできる場合、アダプタは iSCSI ブート ファームウェア テーブル(iBFT)を初期化してホスト メモリにポスト紙、有効 なブート可能 LUN をシステム BIOS にポストします。ホスト メモリにポストされる iBFT に は、プライマリ iSCSI VNIC にプログラミングされた、イニシエータとターゲットの設定が含 まれています。

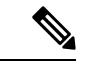

以前は、ホストは LUN 検出が最初に終了したパスに応じて、設定されたブート パスのうち1 つだけを参照し、そのパスから起動していました。現在は、設定された iSCSI ブート vNIC が 2つある場合、ホストは両方のブートパスを参照するようになりました。そのため、マルチパ ス構成では、両方のブート vNIC に単一の IQN を設定する必要があります。ホスト上のブート vNIC に設定された異なる IQN が存在する場合、ホストは PCI 順序が低いブート vNIC に設定 された IQN を使用して起動します。 (注)

次の手順であるオペレーティング システム (OS) のインストールでは、iBFT 対応の OS が必 要です。OSのインストール時に、OSインストーラはiBFTテーブルのホストのメモリをスキャ ンし、iBFT テーブルの情報を使用してブート デバイスの検出とターゲット LUN への iSCSI パ ス作成を行います。OS によっては、このパスを完了するために NIC ドライバが必要です。こ のステップが成功した場合、OSインストーラがOSをインストールするiSCSIターゲットLUN を検出します。

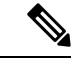

iBFT は OS インストールのソフトウェア レベルで動作し、HBA モード(別名 TCP オフロー ド)では動作しない場合があります。iBFT が HBA モードで動作するかどうかは、インストー ル中の OS の機能によって異なります。また、Cisco UCS M51KR-B Broadcom BCM57711 アダ プタを含むサーバーについては、iBFTはMTUジャンボ設定に関係なく、最大伝送単位(MTU) サイズ 1500 で正常に動作します。OS が HBA モードをサポートする場合、iSCSI インストー ル プロセスの後に HBA モード、デュアル ファブリックのサポートおよびジャンボ MTU サイ ズの設定が必要な場合があります。 (注)

### **iSCSI** ブートのガイドラインと前提条件

iSCSI ブートを設定する前に、これらのガイドラインと前提条件を満たす必要があります。

- iSCSI ブート ポリシーの作成後、ls-compute 権限を持つユーザーは、そのポリシーをサー ビスプロファイルまたはサービスプロファイルテンプレートに組み込むことができます。 ただし、ls-compute 権限しかないユーザーは iSCSI ブート ポリシーを作成できません。
- セカンド vNIC (フェールオーバー vNIC) が iSCSI LUN から起動する必要がある Windows 2008 サーバーからの iSCSI ブートを設定するには、Microsoft Knowledge Base Article 976042 を参照してください。Microsoft には、ネットワーキング ハードウェアが変更されたとき に、Windows が iSCSI ドライブからの起動に失敗するか、bugcheck エラーが発生する可能 性がある、という既知の問題があります。この問題を回避するには、Microsoftが推奨する 解決方法に従ってください。
- ストレージ アレイは、iSCSI ブートのライセンスが付与され、アレイ サイド LUN マスキ ングが正しく設定されている必要があります。
- 各 iSCSI イニシエータに 1 つずつ、2 つの IP アドレスを決定する必要があります。IP アド レスは、ストレージアレイと同じサブネット上にある必要があります(可能な場合)。IP アドレスは、Dynamic Host Configuration Protocol (DHCP) を使用して静的または動的に割 り当てられます。
- グローバル ブート ポリシーのブート パラメータは設定できません。代わりに、ブート パ ラメータを設定した後、ブート ポリシーを適切なサービス プロファイルに含めます。
- オペレーティング システム (OS) は iSCSI Boot Firmware Table (iBFT) 互換である必要が あります。
	- RHEL 7.xの場合は、インストールの前にカーネルパラメータ「rd.iscsi.ibft=1」が必須 となります。パラメータを入力しないと、iSCSI ブートに失敗することがあります。
	- SLES 12.x の場合は、次のガイドラインに従う必要があります。
		- カーネルをロードする前に、インストール ディスクで「e」を押し、linuxefi (EFI を使用している場合)またはカーネル(レガシーを使用している場合)を編集して、 カーネル パラメータ「rd.iscsi.ibft=1 rd.iscsi.firmware=1 rd.neednet=1」を追加しま す。パラメータを入力しないと、iSCSI ブートに失敗することがあります。
		- ISCSI を使用する既存のシステムで、/etc/iscsi/iscsid.conf has node.startup=automatic (manual ではない) であることを確認します。このパラメータを /etc/default/grub/ に追加してから、grub2-mkconfig -o /boot/grub2/grub.cfg を実行して grub 設定を再 構築します。
- Cisco UCS M51KR-B Broadcom BCM57711 ネットワーク アダプタの場合:
	- iSCSI ブートを使用するサーバーは、Cisco UCS M51KR-B Broadcom BCM57711 ネット ワーク アダプタを含んでいる必要があります。アダプタ カードの取り付け方法や交 換方法については、『*Cisco UCS B250 Extended Memory Blade Server Installation and Service Note*』 を参照してください。サービス ノートは、

<http://www.cisco.com/go/unifiedcomputing/b-series-doc> の 『*Cisco UCS B-Series Servers Documentation Roadmap*』 からアクセスできます。

- iSCSI デバイスの MAC アドレスを設定します。
- DHCP Vendor ID(オプション 43)を使用している場合は、iSCSI デバイスの MAC ア ドレスを /etc/dhcpd.conf に設定します。
- HBA モード(別名 TCP オフロード)および Boot to Target 設定がサポートされます。 ただし、インストール中の HBA モードは Windows OS だけがサポートします。
- OS をインストールする前に、iSCSI のアダプタ ポリシーで Boot to Target 設定を無効 にし、OS をインストールした後で、Boot to Target 設定を再度有効にします。

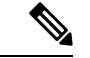

(注)

アダプタポリシーの設定を変更するたびに、アダプタはリブート して新しい設定を適用します。

- iSCSI ターゲットに OS をインストールするときは、iSCSI ターゲットの順番を OS イ メージが存在するデバイスよりも前にしておく必要があります。たとえば、CD から iSCSIターゲットにOSをインストールする場合、ブート順序は最初にiSCSIターゲッ ト、その後 CD とする必要があります。
- サーバーが iSCSI ブートされた後は、イニシエータ名、ターゲット名、LUN、iSCSI デバイス IP、ネット マスクやゲートウェイを Broadcom ツールで変更しないでくださ い。
- POST(電源投入時自己診断テスト)プロセスを中断しないでください。中断すると、 Cisco UCS M51KR-B Broadcom BCM57711 ネットワーク アダプタは初期化に失敗しま す。
- Cisco UCS M81KR 仮想インターフェイス カード および Cisco UCS VIC-1240 仮想インター フェイス カード の場合:

Cisco UCS VIC-1240 仮想インターフェイス カード の場合:

- iSCSI デバイスの MAC アドレスを設定しないでください。
- HBA モードおよび Boot to Target 設定はサポートされていません。
- iSCSI ターゲットに OS をインストールするときは、iSCSI ターゲットの順番を OS イ メージが存在するデバイスよりも後にしておく必要があります。たとえば、CD から iSCSI ターゲットに OS をインストールする場合、ブート順序は最初に CD、その後 iSCSI ターゲットとする必要があります。
- DHCP Vendor ID(オプション 43)を使用している場合、オーバーレイ vNIC の MAC アドレスを /etc/dhcpd.conf に設定する必要があります。
- サーバーの iSCSI ブート後は、オーバーレイ vNIC の IP 詳細を変更しないでくださ い。

• VMware ESX/ESXi オペレーティング システムは、iSCSI ブート ターゲット LUN へのコア ダンプ ファイルの保存をサポートしていません。ダンプ ファイルはローカル ディスクに 書き込む必要があります。

### イニシエータ **IQN** の設定

Cisco UCS は、サービス プロファイルが物理サーバーに関連付けられた時点で、以下のルール を使用してアダプタ iSCSI vNIC のイニシエータ IQN を決定します。

- サービス プロファイル レベルのイニシエータ IQN と iSCSI vNIC レベルのイニシエータ IQN を、1 つのサービス プロファイルで一緒に使用することはできません。
- イニシエータ IQN をサービス プロファイル レベルで指定すると、DHCP オプション 43 の 場合(イニシエータ IQN はアダプタ iSCSI vNIC で空に設定される)を除き、すべてのア ダプタ iSCSI vNIC が同じイニシエータ IQN を使用するように設定されます。
- イニシエータ IQN を iSCSI vNIC レベルで設定すると、サービス プロファイル レベルのイ ニシエータ IQN は削除されます(存在する場合)。
- サービス プロファイルに 2 つの iSCSI vNIC があり、一方にだけイニシエータ IQN が設定 されている場合、もう一方にはデフォルトの IQN プールが設定されます。この設定は後 で変更できます。唯一の例外は、DHCP オプション 43 が設定されている場合です。その 場合、もう一方の iSCSI vNIC のイニシエータ IQN は、サービス プロファイルを関連付け るときに削除されます。

 $\label{eq:1} \bigotimes_{\mathbb{Z}}\mathbb{Z}_{\mathbb{Z}}$ 

(注)

ベンダー ID を設定して、DHCP オプション 43 を使用するように iSCSI vNIC を変更した場合、サービス プロファイル レベルで設 定したイニシエータ IQN は削除されません。サービス プロファ イル レベルのイニシエータ IQN は、DHCP オプション 43 を使用 しない別の iSCSI vNIC で使用できます。

### **Windows** での **MPIO** のイネーブル化

ストレージ アレイで接続を最適化するには、MPIOをイネーブルにします。

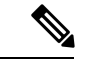

ネットワークハードウェアを変更すると、WindowsがiSCSIドライブからの起動に失敗する場 合があります。詳細については、『[Microsoftsupport](http://support.microsoft.com/kb/976042/EN-US) Article ID: 976042』を参照してください。 (注)

#### 始める前に

Microsoft Multipath I/O(MPIO)を有効化するサーバーには、Cisco VIC ドライバが必要です。

ブート LUN に設定されたパスが複数ある場合、LUN がインストールされるときにイネーブル にするパスは 1 つのみです。

#### 手順

- ステップ **1** サーバーに関連付けられたサービス プロファイルで、プライマリ iSCSI vNIC を設定します。 詳細については、サービスプロファイルでの iSCSI vNIC の作成 (153ページ)を参照してく ださい。
- ステップ **2** プライマリ iSCSI vNIC を使用して、iSCSI ターゲット LUN に Windows オペレーティング シス テムをインストールします。
- ステップ **3** Windows のインストールが完了したら、ホスト上で MPIO をイネーブルにします。
- ステップ **4** サーバーに関連付けられたサービスプロファイルで、ブートポリシーにセカンダリiSCSI vNIC を追加します。

詳細については、iSCSI ブート ポリシーの作成 (148 ページ) を参照してください。

### **iSCSI** ブートの設定

LUN ターゲットから iSCSI ブートするよう Cisco UCS でアダプタまたはブレードを設定する場 合、次のすべてのステップを完了します。

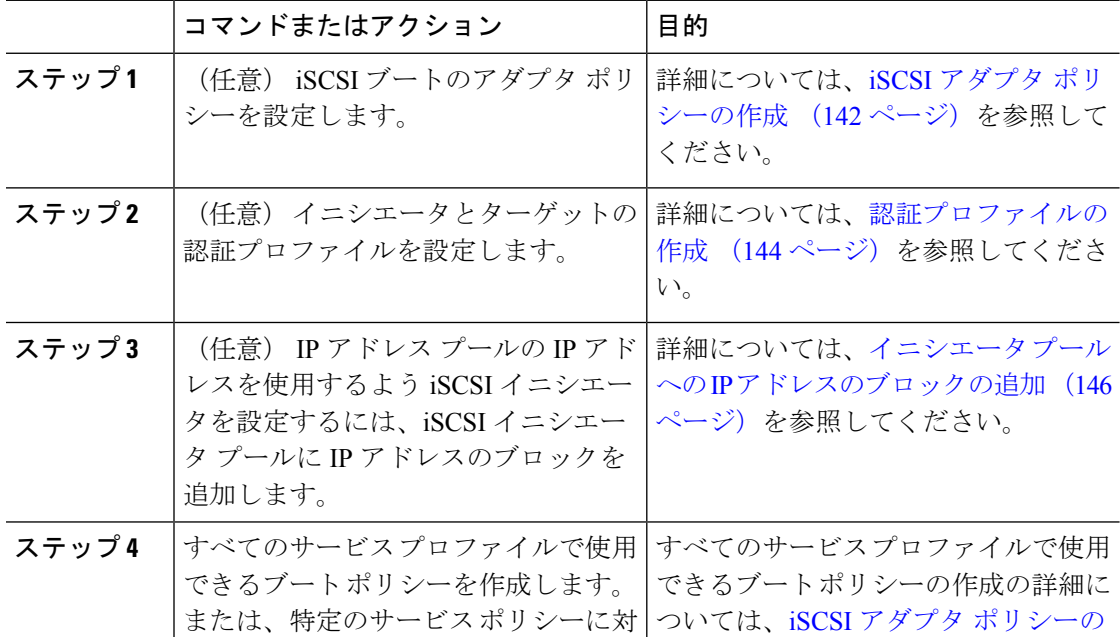

 $\mathbf I$ 

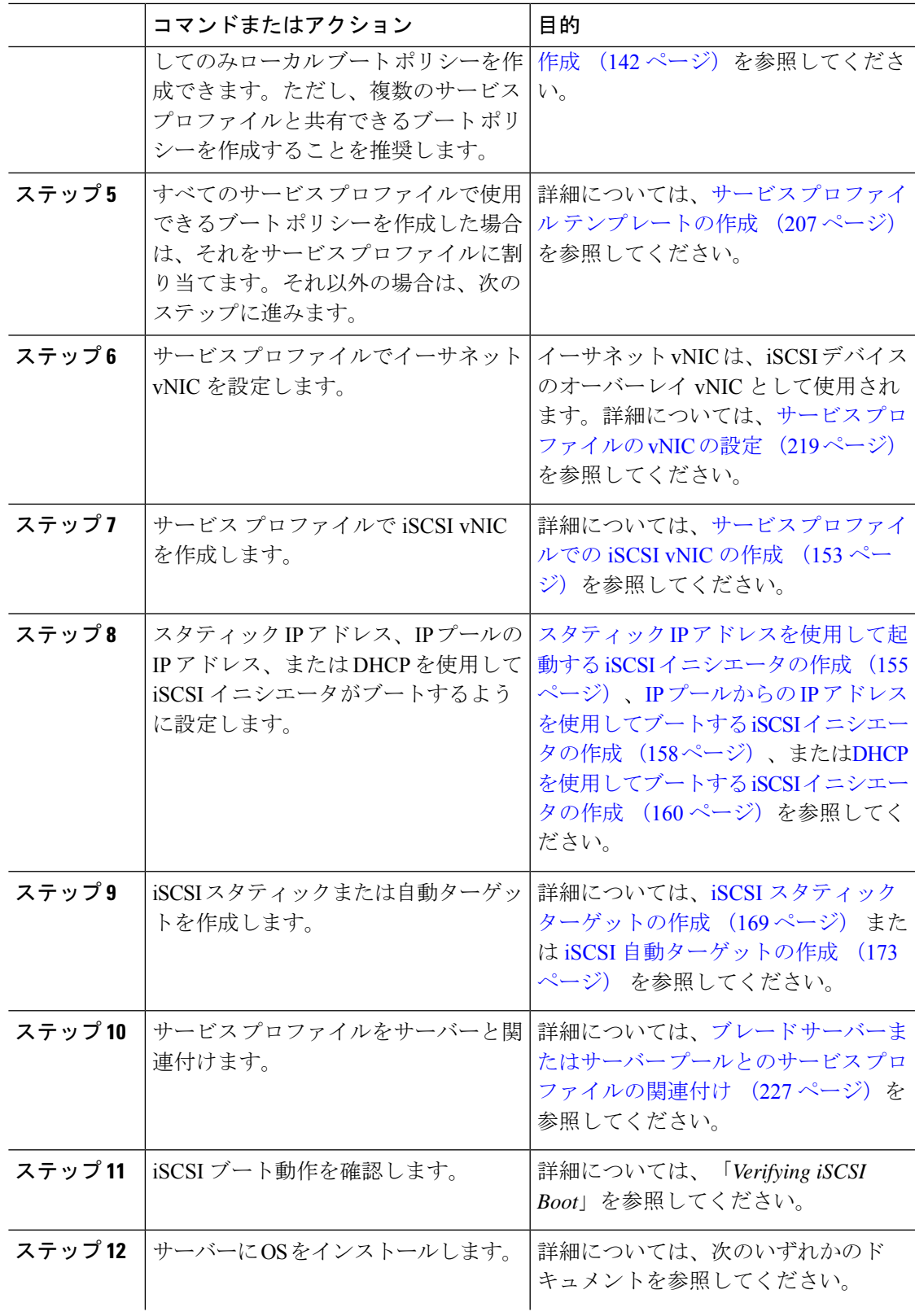

I

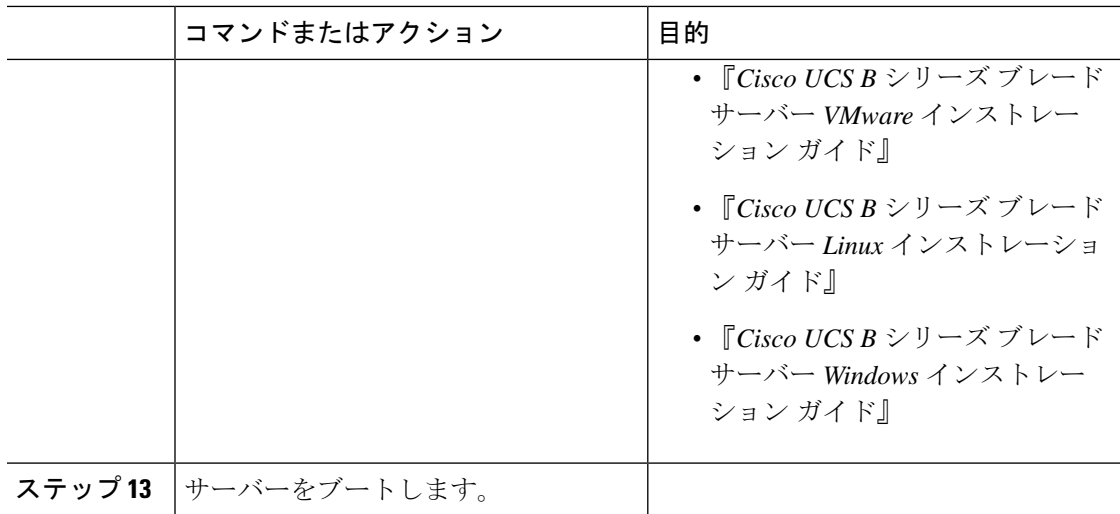

# **iSCSI** アダプタ ポリシーの作成

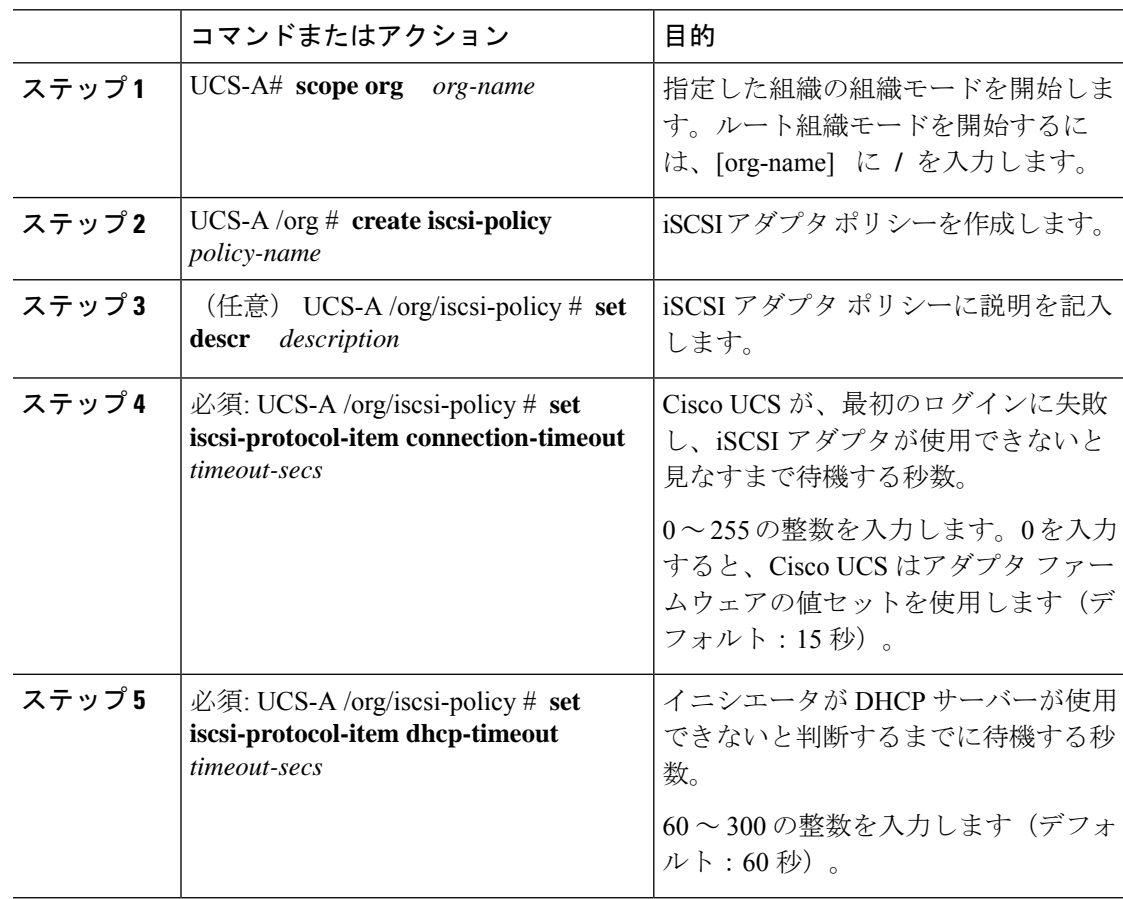

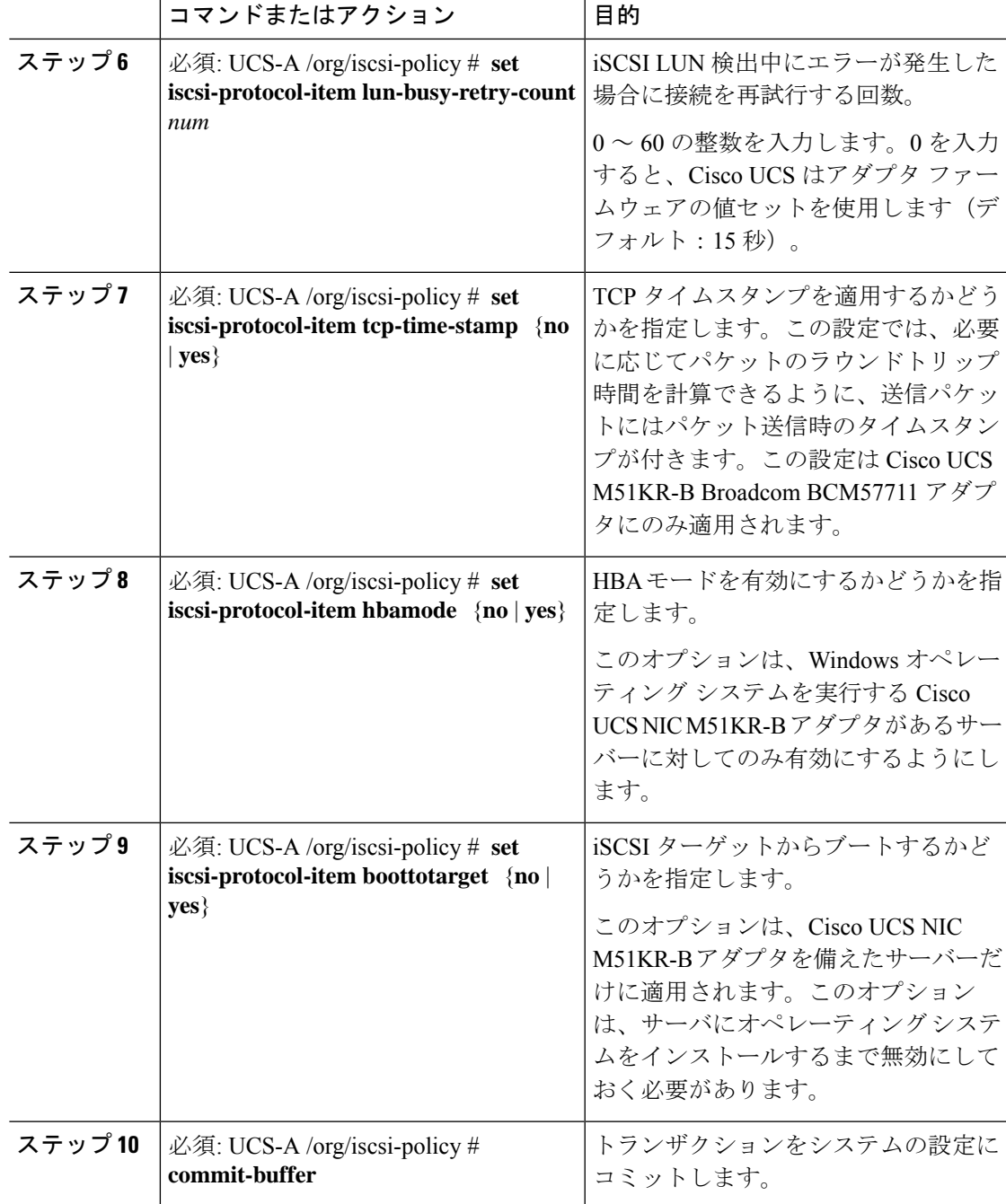

次の例に、iscsiboot という iSCSI アダプタ ポリシーを作成し、接続タイムアウト、 DHCP タイムアウト、LUN ビジー再試行カウントを設定し、TCP タイムスタンプを適 用して、トランザクションをコミットする方法を示します。

UCS-A# **scope org /** UCS-A /org # **create iscsi-policy iscsiboot**

```
UCS-A /org/iscsi-policy* # set iscsi-protocol-item connection-timeout 60
UCS-A /org/iscsi-policy* # set iscsi-protocol-item dhcp-timeout 200
UCS-A /org/iscsi-policy* # set iscsi-protocol-item lun-busy-retry-count 5
UCS-A /org/iscsi-policy* # set iscsi-protocol-item tcp-time-stamp yes
UCS-A /org/iscsi-policy* # set iscsi-protocol-item hbamode yes
UCS-A /org/iscsi-policy* # set iscsi-protocol-item boottotarget yes
UCS-A /org/iscsi-policy* # commit-buffer
UCS-A /org/iscsi-policy #
```
#### 次のタスク

アダプタ ポリシーをサービス プロファイルとテンプレートに含めます。

### **iSCSI** アダプタ ポリシーの削除

#### 手順

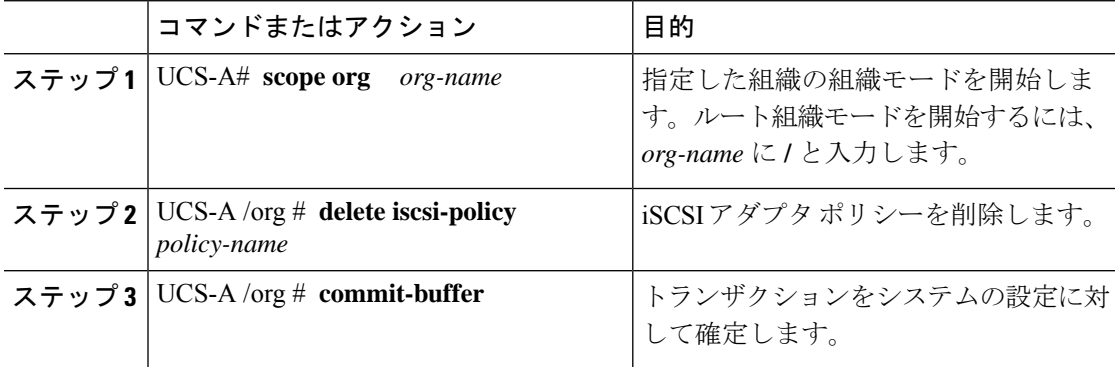

#### 例

次に、iscsi-adapter-polという名前のiSCSIアダプタポリシーを削除し、トランザクショ ンをコミットする例を示します。

UCS-A# **scope org /** UCS-A /org # **delete iscsi-policy iscsi-adapter-pol** UCS-A /org\* # **commit-buffer** UCS-A /org #

### 認証プロファイルの作成

iSCSI ブートの認証を使用する場合は、イニシエータとターゲットの両方に認証プロファイル を作成する必要があります。

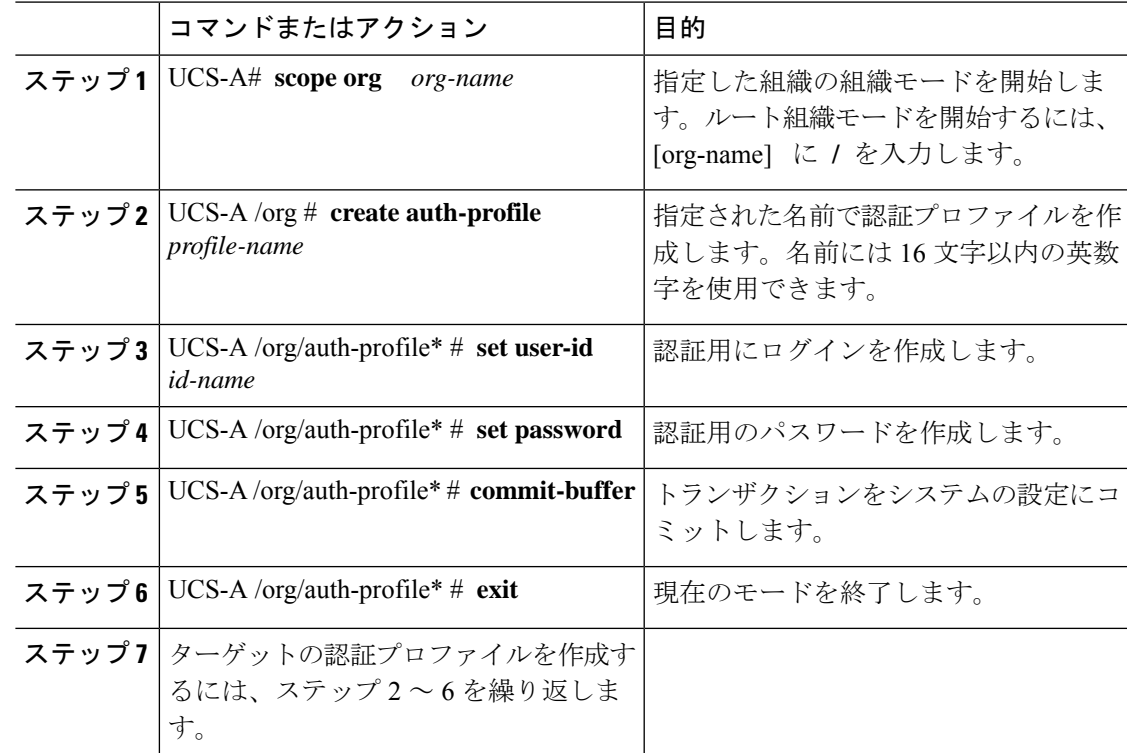

手順

#### 例

次の例は、イニシエータとターゲットの認証プロファイルを作成し、トランザクショ ンをコミットする方法を示します。

```
UCS-A# scope org
UCS-A /org # create auth-profile InitAuth
UCS-A /org/auth-profile* # set user-id init
UCS-A /org/auth-profile* # set password
Enter a password:
Confirm the password:
UCS-A /org/auth-profile* # commit-buffer
UCS-A /org/auth-profile # exit
UCS-A /org # create auth-profile TargetAuth
UCS-A /org/auth-profile* # set user-id target
UCS-A /org/auth-profile* # set password
Enter a password:
Confirm the password:
UCS-A /org/auth-profile* # commit-buffer
UCS-A /org/auth-profile # exit
```
#### 次のタスク

iSCSI デバイスのオーバーレイ vNIC として使用されるイーサネット vNIC を作成してから、 iSCSI vNIC を作成します。

### 認証プロファイルの削除

#### 手順

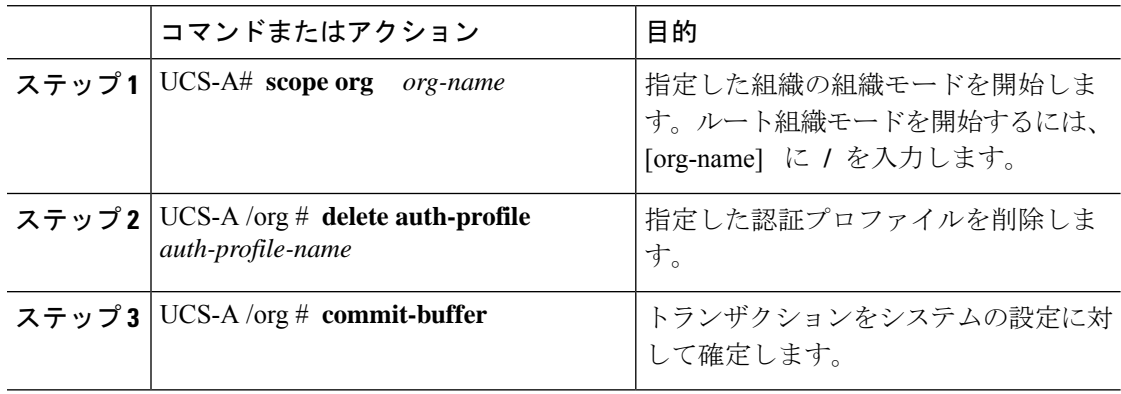

#### 例

次に、iscsi-auth という認証プロファイルを削除し、トランザクションをコミットする 例を示します。

```
UCS-A# scope org
UCS-A /org # delete auth-profile iscsi-auth
UCS-A /org* # commit-buffer
UCS-A /org #
```
## イニシエータ プールへの **IP** アドレスのブロックの追加

iSCSI ブートに使用する IP アドレスのグループを作成できます。Cisco UCS Manager は指定し た IP アドレスのブロックを予約します。

サーバまたはサービスプロファイルのスタティック IP アドレスとして割り当てられている IP アドレスが、IP プールに含まれていてはなりません。

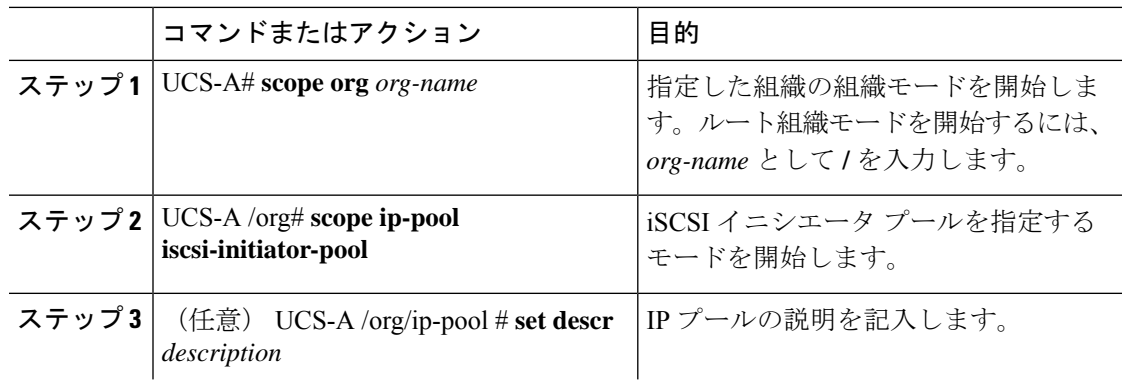

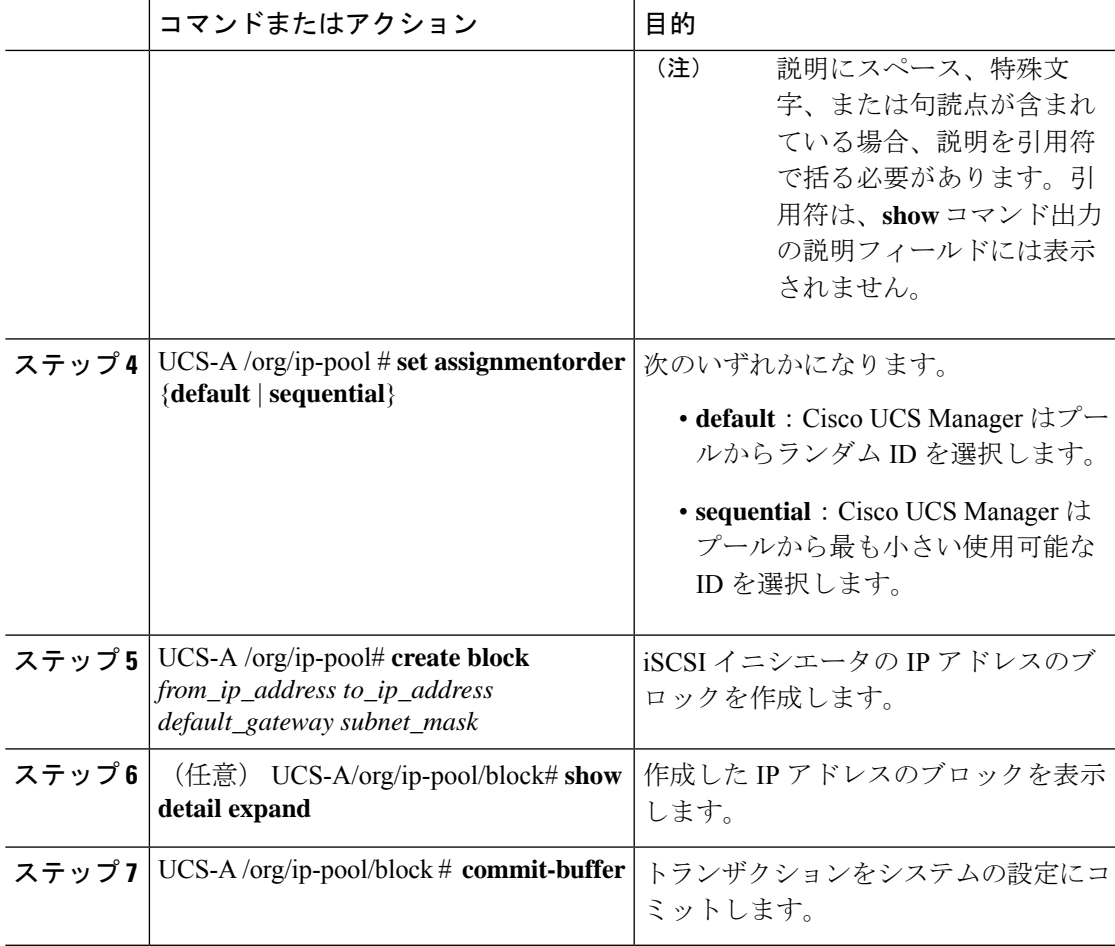

次の例に、iSCSI vNIC の IP イニシエータ プールを作成して、トランザクションをコ ミットする方法を示します。

```
UCS-A # scope org /
UCS-A /org # scope ip-pool iscsi-initiator-pool
UCS-A /org/ip-pool # create block 40.40.40.10 40.40.40.50 40.40.40.1 255.0.0.0
UCS-A /org/ip-pool/block # show detail expand
Block of IP Addresses:
   From: 40.40.40.10
   To: 40.40.40.50
    Default Gateway: 40.40.40.1
   Subnet Mask: 255.0.0.0
UCS-A /org/ip-pool/block # commit buffer
```
#### 次のタスク

1 つ以上のサービス プロファイルまたはサービス プロファイル テンプレートを設定し、iSCSI イニシエータ IP プールから iSCSI イニシエータ IP アドレスを取得します。

### イニシエータ プールからの **IP** アドレスのブロックの削除

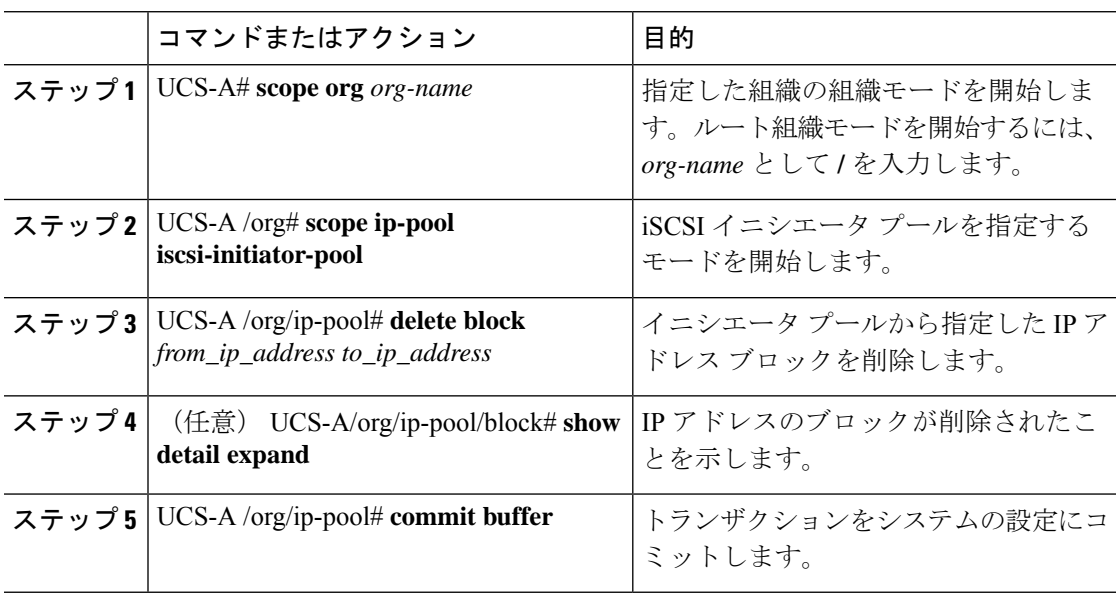

#### 手順

#### 例

次の例は、IPアドレスのブロックをイニシエータプールから削除し、トランザクショ ンをコミットします。

```
UCS-A # scope org /
UCS-A /org # scope ip-pool iscsi-initiator-pool
UCS-A /org/ip-pool # delete block 40.40.40.10 40.40.40.50 40.40.40.1 255.0.0.0
UCS-A /org/ip-pool # show detail expand
IP Pool:
   Name: iscsi-initiator-pool
   Size: 0
   Assigned: 0
   Descr:
UCS-A /org/ip-pool # commit buffer
```
# **iSCSI** ブート ポリシーの作成

ブート ポリシーあたり最大 2 つの iSCSI vNIC を追加できます。一方の vNIC はプライマリ iSCSI ブート ソースとして動作し、もう一方はセカンダリ iSCSI ブート ソースとして動作しま す。

 $\mathbf I$ 

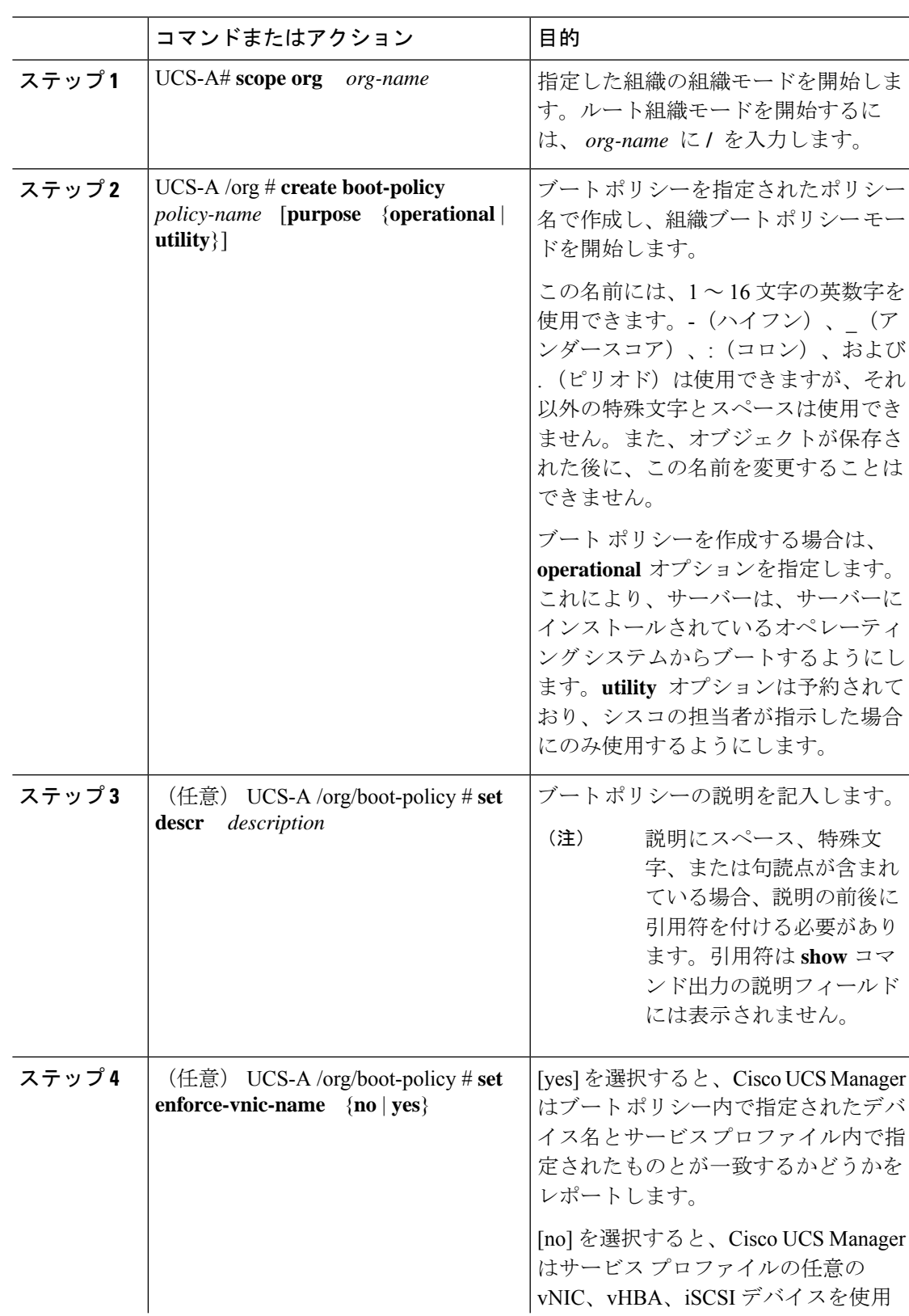

I

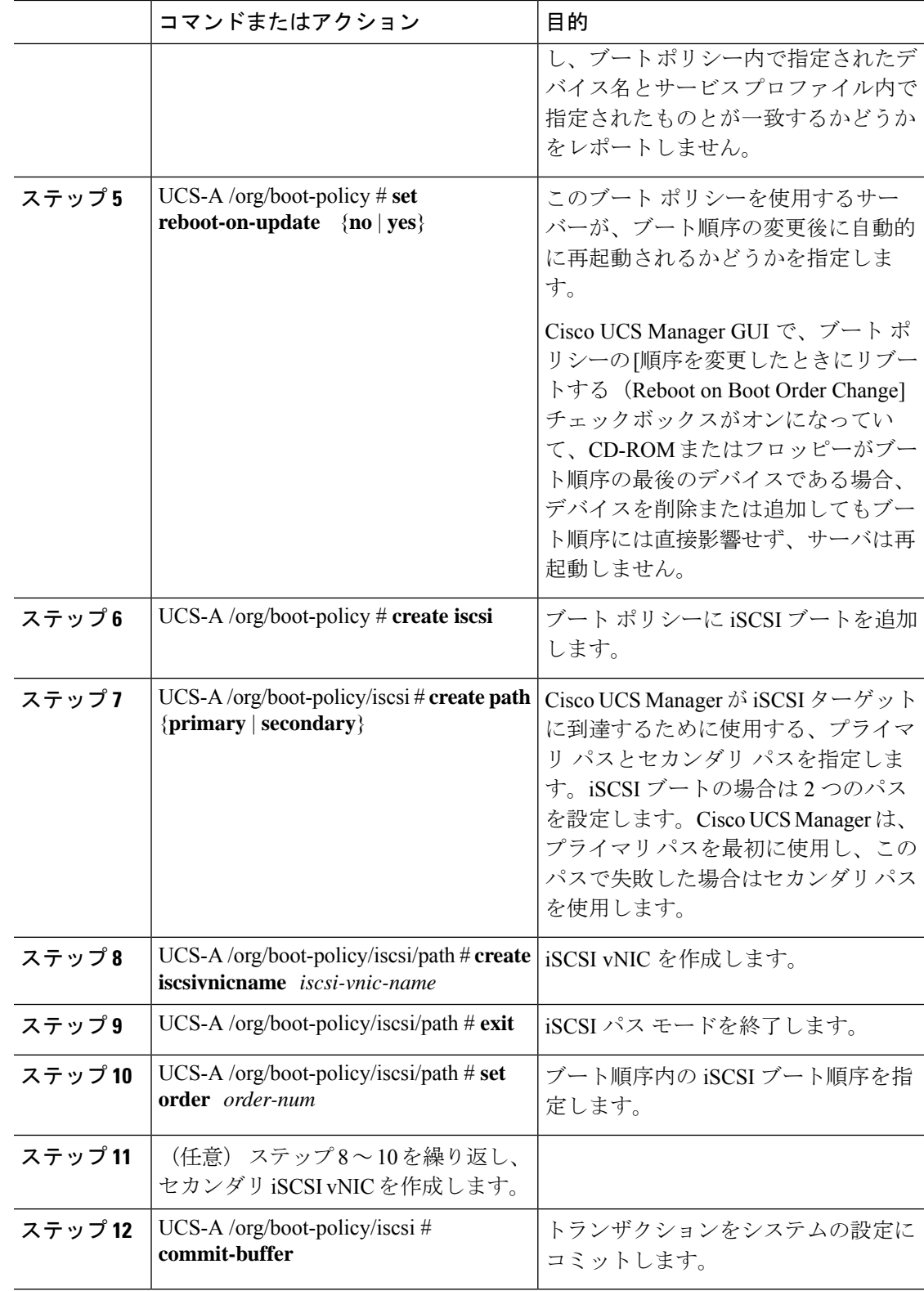

次の例は、iscsi-boot-policy-LAN という名前の iSCSI ブート ポリシーを作成してブート ポリシーの説明を記入し、このポリシーを使用するサーバーがブート順序変更時に自 動でリブートしないよう指定して、iSCSI ブートのブート順序を 2 に設定し、iSCSI ブートを作成して iscsienic1 という vNIC に関連付け、トランザクションをコミットす る方法を示します。

#### UCS-A# **scope org /**

```
UCS-A /org* # create boot-policy iscsi-boot-policy-LAN purpose operational
UCS-A /org/boot-policy* # set descr "Boot policy that boots from iSCSI."
UCS-A /org/boot-policy* # set enforce-vnic-name yes
UCS-A /org/boot-policy* # set reboot-on-update no
UCS-A /org/boot-policy* # create iscsi
UCS-A /org/boot-policy/iscsi* # create path primary
UCS-A /org/boot-policy/iscsi/path* # set iscsivnicname iscsienic1
UCS-A /org/boot-policy/iscsi/path* # exit
UCS-A /org/boot-policy/iscsi* # set order 2
UCS-A /org/boot-policy/iscsi* # commit-buffer
UCS-A /org/boot-policy #
```
#### 次のタスク

ブート ポリシーをサービス プロファイルとテンプレートに含めます。

このブート ポリシーを含むサービス プロファイルがサーバに関連付けられた後で、サーバの **[**一般(**General**)**]** タブの **[**ブート順序の詳細(**Boot Order Details**)**]** 領域で実際のブート順序 を確認できます。

### ブート ポリシーからの **iSCSI** デバイスの削除

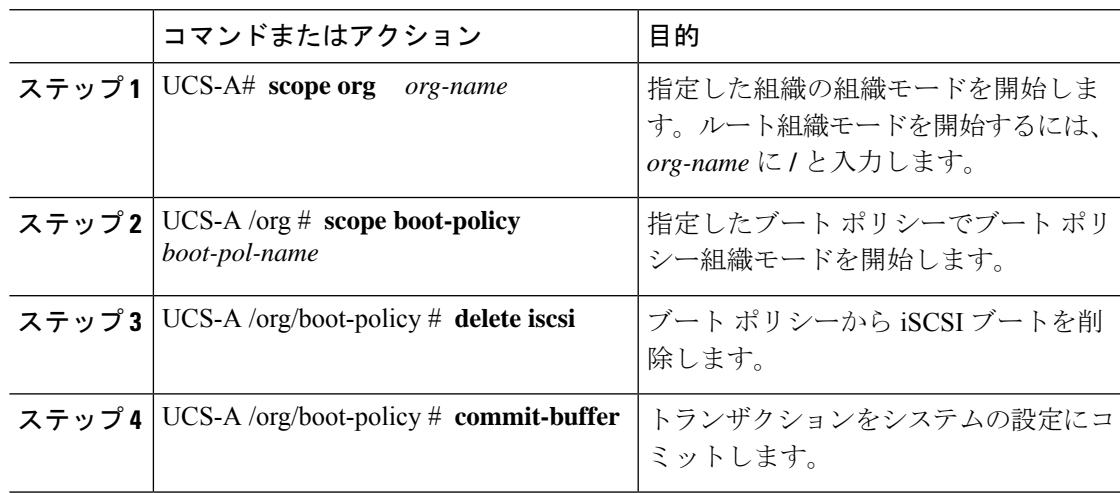

次に、boot-policy-iscsi という名前のブート ポリシーから iSCSI ブートを削除し、トラ ンザクションをコミットする例を示します。

```
UCS-A# scope org /
UCS-A /org # scope boot-policy boot-policy-iscsi
UCS-A /org/boot-policy # delete iscsi
UCS-A /org/boot-policy* # commit-buffer
UCS-A /org/boot-policy #
```
# サービス プロファイル レベルでのイニシエータ **IQN** の設定

サービス プロファイルでは、特定の IQN または IQN のプールから取得される IQN を持つイニ シエータを作成できます。

#### 始める前に

CLI を使用して IQN を削除できません。

イニシエータ IQN の設定ガイドラインについては、イニシエータ IQN の設定 (139 ページ) を参照してください。

#### 手順

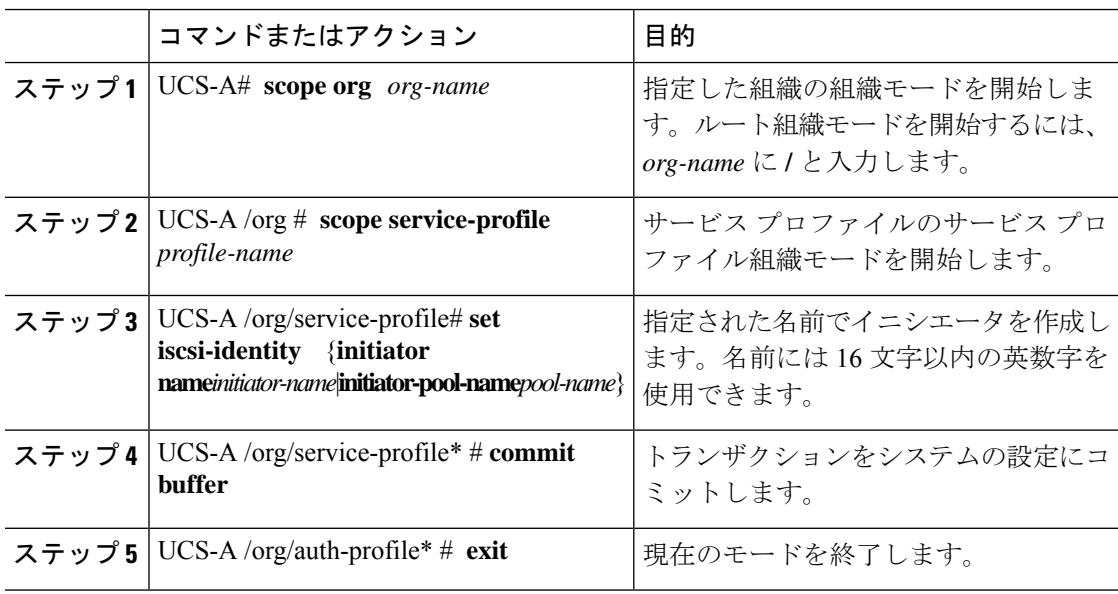

#### 例

次の例では、iSCSIイニシエータの特定の名前を作成し、トランザクションをコミット する方法を示します。

```
UCS-A# scope org /
UCS-A /org # scope service-profile accounting
UCS-A /org/service-profile # set iscsi-identity initiator-name manual:IQN
UCS-A /org/service-profile* # commit-buffer
```
# サービス プロファイルでの **iSCSI vNIC** の作成

サービス プロファイルに iSCSI vNIC を作成できます。

#### 始める前に

iSCSIデバイスのオーバーレイvNICとして使用される、サービスプロファイル内のイーサネッ ト vNIC が必要です。

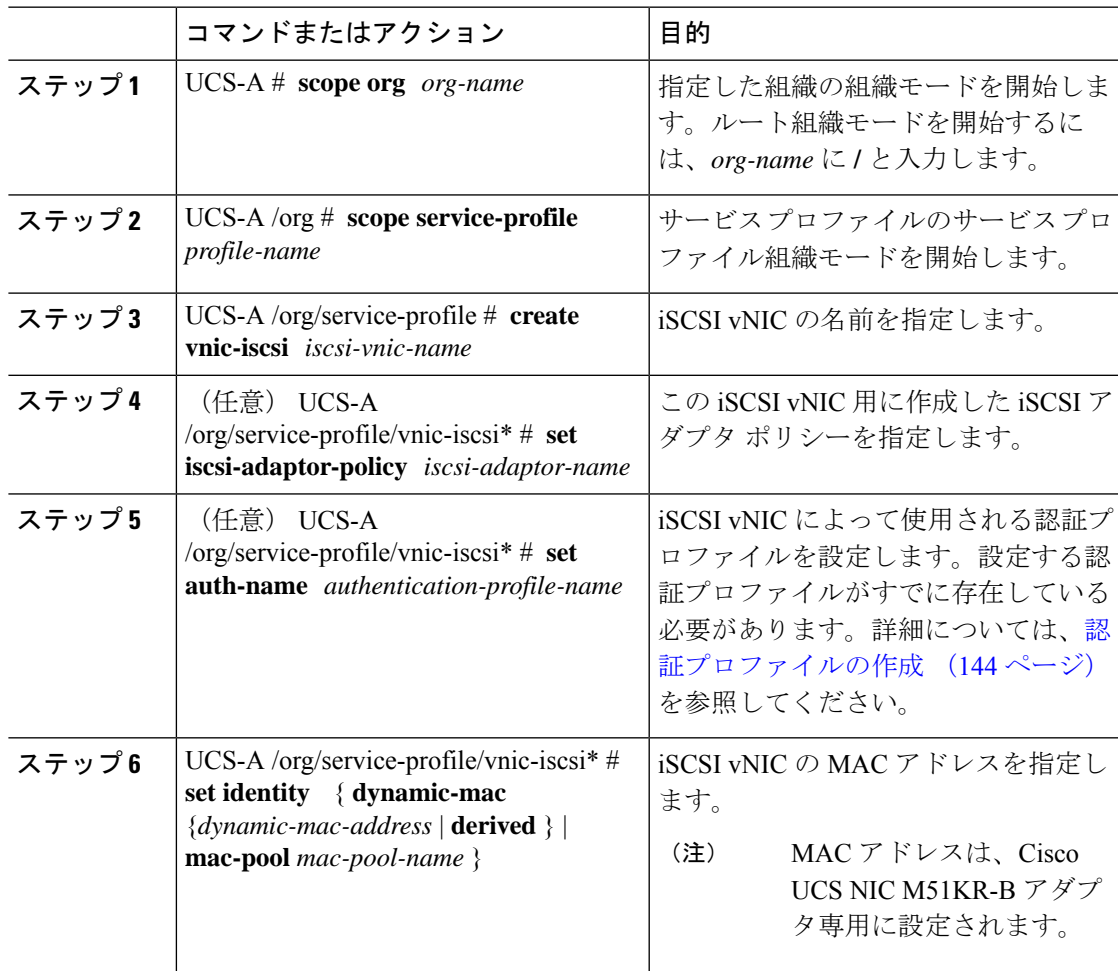

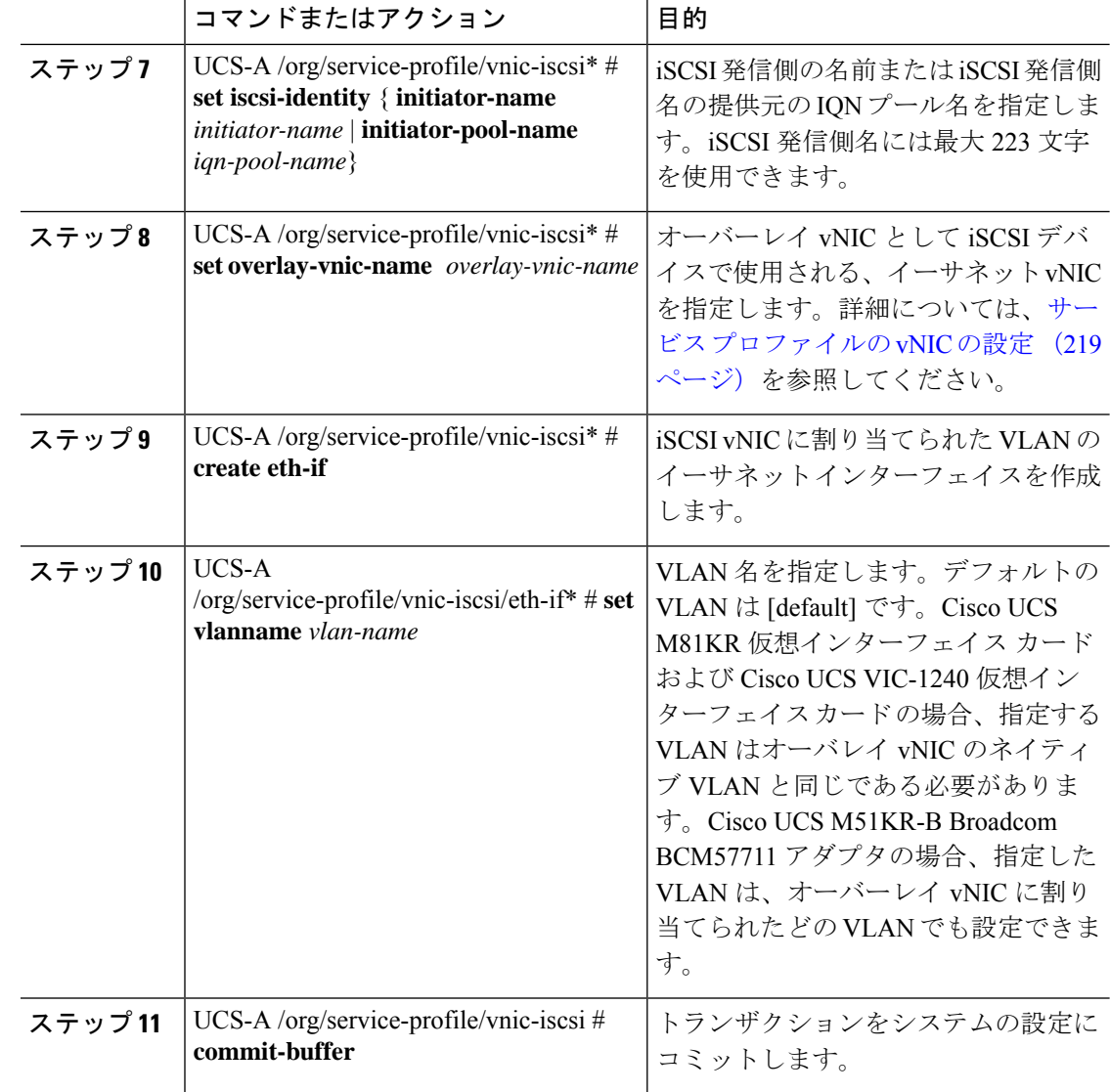

次に、scsivnic1 という iSCSI vNIC を作成し、accounting という既存のサービス プロ ファイルに追加して、トランザクションをコミットする例を示します。

```
UCS-A# scope org /
UCS-A /org # scope service-profile accounting
UCS-A /org/service-profile # create vnic-iscsi iSCSI1
UCS-A /org/service-profile/vnic-iscsi* # set iscsi-adaptor-policy iscsiboot
UCS-A /org/service-profile/vnic-iscsi* # set auth-name initauth
UCS-A /org/service-profile/vnic-iscsi* # set identity dynamic-mac derived
UCS-A /org/service-profile/vnic-iscsi* # set iscsi-identity initiator-name iSCSI1
UCS-A /org/service-profile/vnic-iscsi* # set overlay-vnic-name eth1
UCS-A /org/service-profile/vnic-iscsi* # create eth-if
UCS-A /org/service-profile/vnic-iscsi/eth-if* # set vlanname default
```
UCS-A /org/service-profile/vnic-iscsi/eth-if\* # **commit buffer**

#### 次のタスク

スタティック IP アドレス、設定された IP プールからの IP アドレス、または DHCP を使用し てブートするように iSCSI イニシエータを設定します。

## サービス プロファイルからの **iSCSI vNIC** の削除

手順

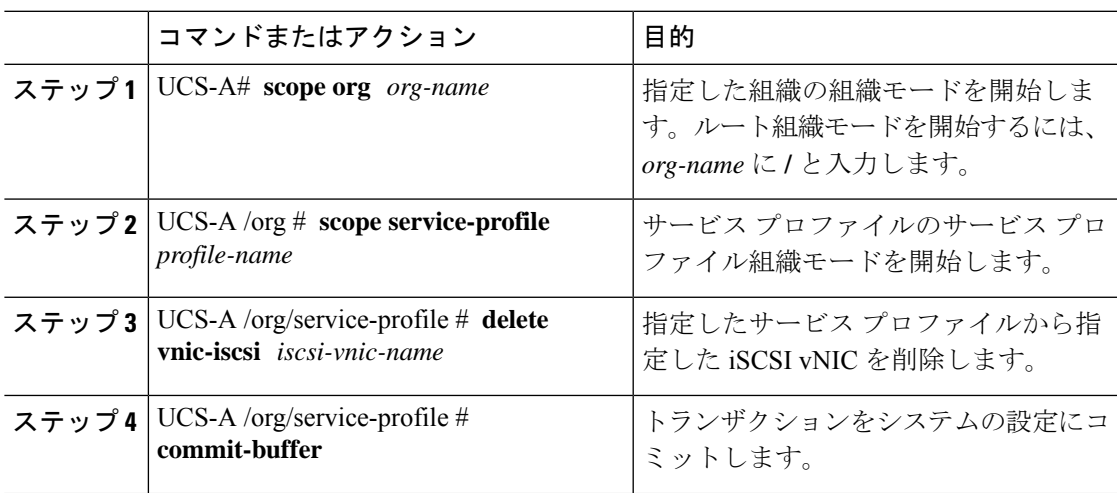

#### 例

次に、scsivnic1 という iSCSI vNIC を削除し、トランザクションをコミットする例を示 します。

```
UCS-A# scope org /
UCS-A /org # scope service-profile accounting
UCS-A /org/service-profile # delete vnic-iscsi scsivnic1
UCS-A /org/service-profile* # commit-buffer
UCS-A /org/service-profile #
```
# スタティック **IP** アドレスを使用して起動する **iSCSI** イニシエータの作 成

サービス プロファイルで iSCSI イニシエータを作成し、スタティック IP アドレスを使用して ブートするよう設定できます。

#### 始める前に

次の設定が済んでいます。

- サービス プロファイルに iSCSI オーバーレイ vNIC を作成。
- サービス プロファイルに iSCSI vNIC を作成。

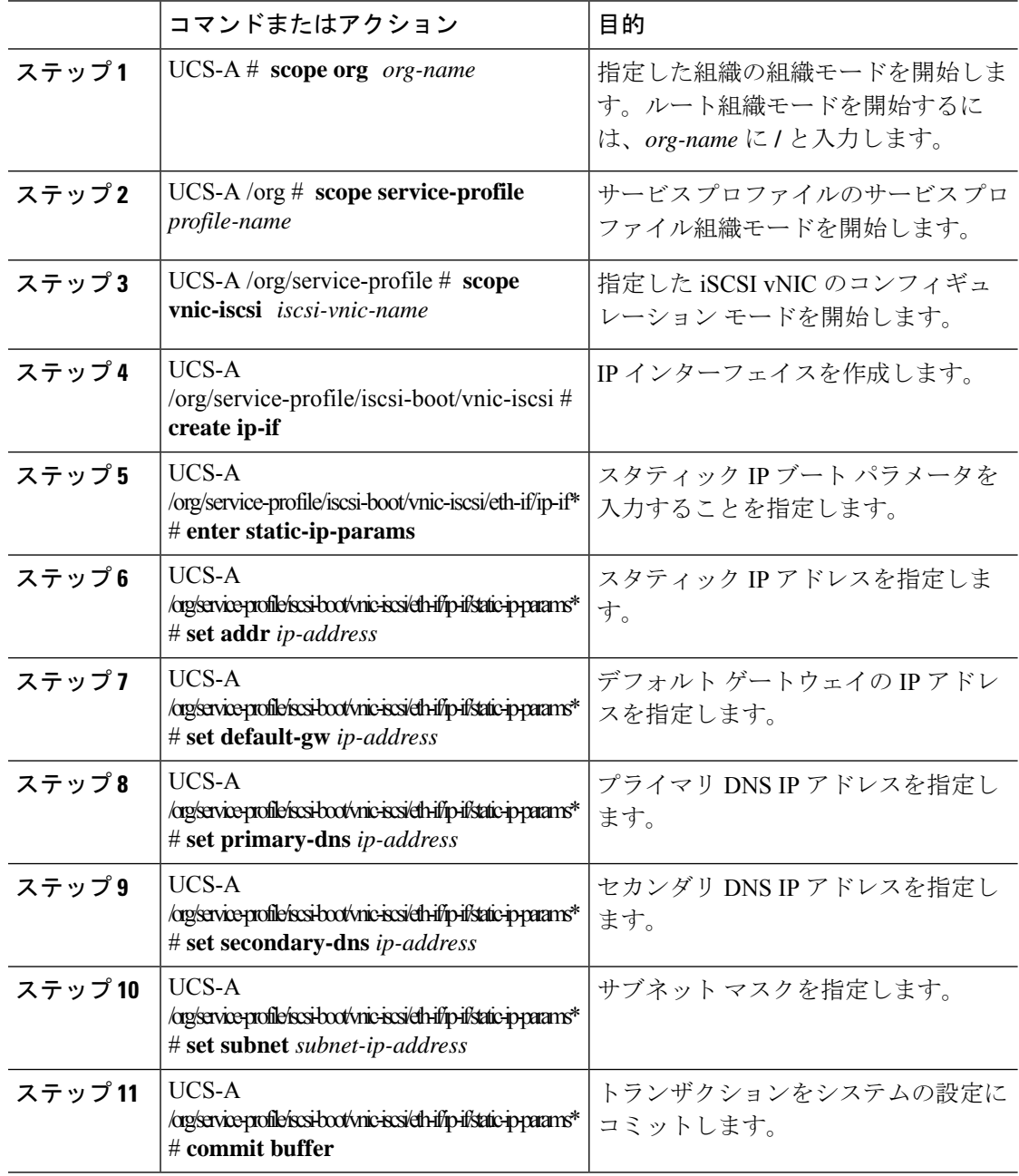

次の例に、スタティックIPアドレスを使用してブートするようにイニシエータを設定 し、トランザクションをコミットする方法を示します。

```
UCS-A # scope org
UCS-A /org # scope service-profile accounting
UCS-A /org/service-profile # scope vnic-iscsi iSCSI1
UCS-A /org/service-profile/iscsi-boot/vnic-iscsi # create ip-if
UCS-A /org/service-profile/iscsi-boot/vnic-iscsi/ip-if* # enter static-ip-params
UCS-A /org/service-profile/iscsi-boot/vnic-iscsi/ip-if/static-ip-params* # set addr
10.104.105.193
UCS-A /org/service-profile/iscsi-boot/vnic-iscsi/ip-if/static-ip-params* # set default-gw
10.104.105.1
UCS-A /org/service-profile/iscsi-boot/vnic-iscsi/ip-if/static-ip-params* # set primary-dns
11.11.11.100
UCS-A /org/service-profile/iscsi-boot/vnic-iscsi/ip-if/static-ip-params* # set
secondary-dns 11.11.11.100
UCS-A /org/service-profile/iscsi-boot/vnic-iscsi/ip-if/static-ip-params* # set subnet
255.255.255.0
UCS-A /org/service-profile/iscsi-boot/vnic-iscsi/ip-if/static-ip-params* # commit-buffer
```
#### 次のタスク

iSCSI ターゲットを作成します。

## **iSCSI** イニシエータからのスタティック **IP** アドレス ブート パラメータ の削除

サービス プロファイルで、iSCSI イニシエータからスタティック IP アドレス ブート パラメー タを削除できます。

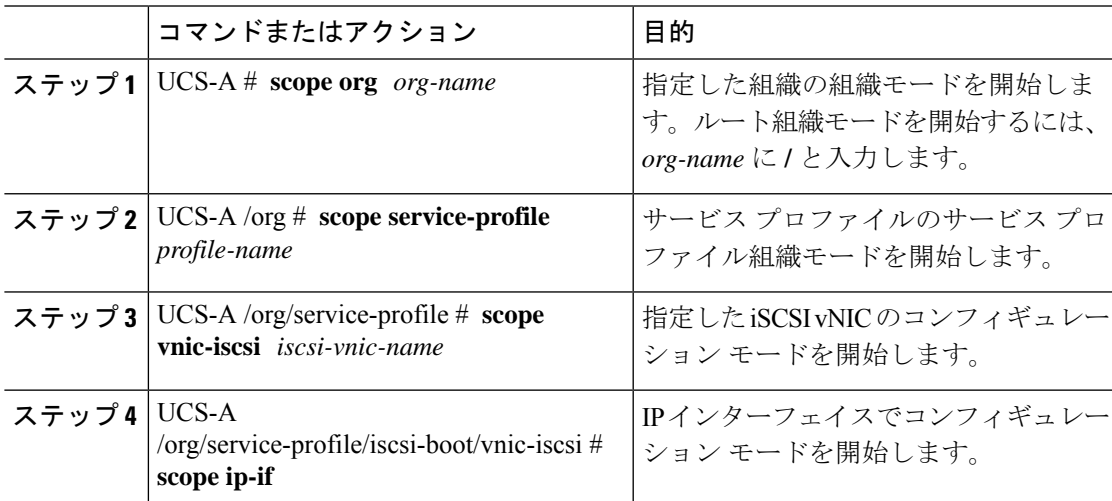

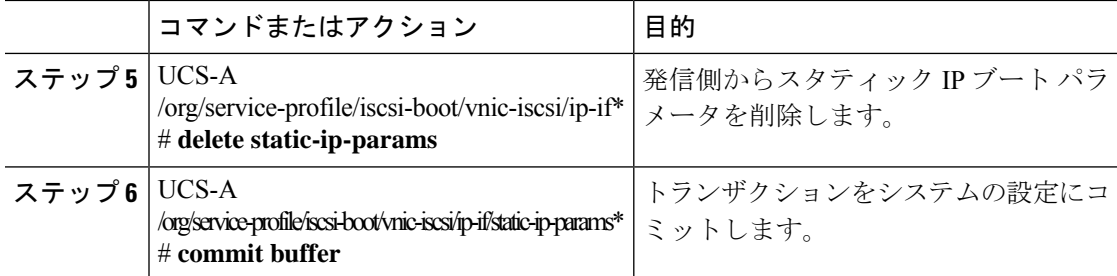

次に、スタティック IP アドレス ブート パラメータを発信側から削除し、トランザク ションをコミットする例を示します。

```
UCS-A # scope org
UCS-A /org # scope service-profile accounting
UCS-A /org/service-profile # scope vnic-iscsi iSCSI1
UCS-A /org/service-profile/iscsi-boot/vnic-iscsi # scope ip-if
UCS-A /org/service-profile/iscsi-boot/vnic-iscsi/ip-if # delete static-ip-params
UCS-A /org/service-profile/iscsi-boot/vnic-iscsi/ip-if* # commit-buffer
```
# **IP** プールからの **IP** アドレスを使用してブートする **iSCSI** イニシエータ の作成

サービス プロファイルでは、iSCSI イニシエータを作成し、作成した IP プールからの IP アド レスを使用してブートするように設定できます。

#### 始める前に

次の設定が済んでいます。

- サービス プロファイルにオーバーレイ vNIC を作成。
- サービス プロファイルに iSCSI vNIC を作成。

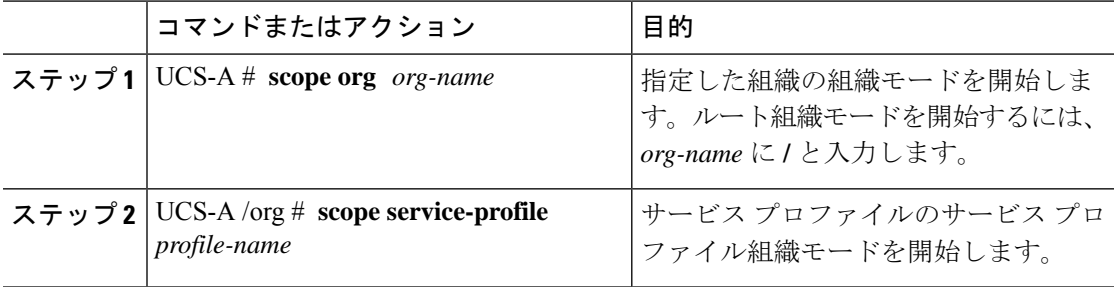

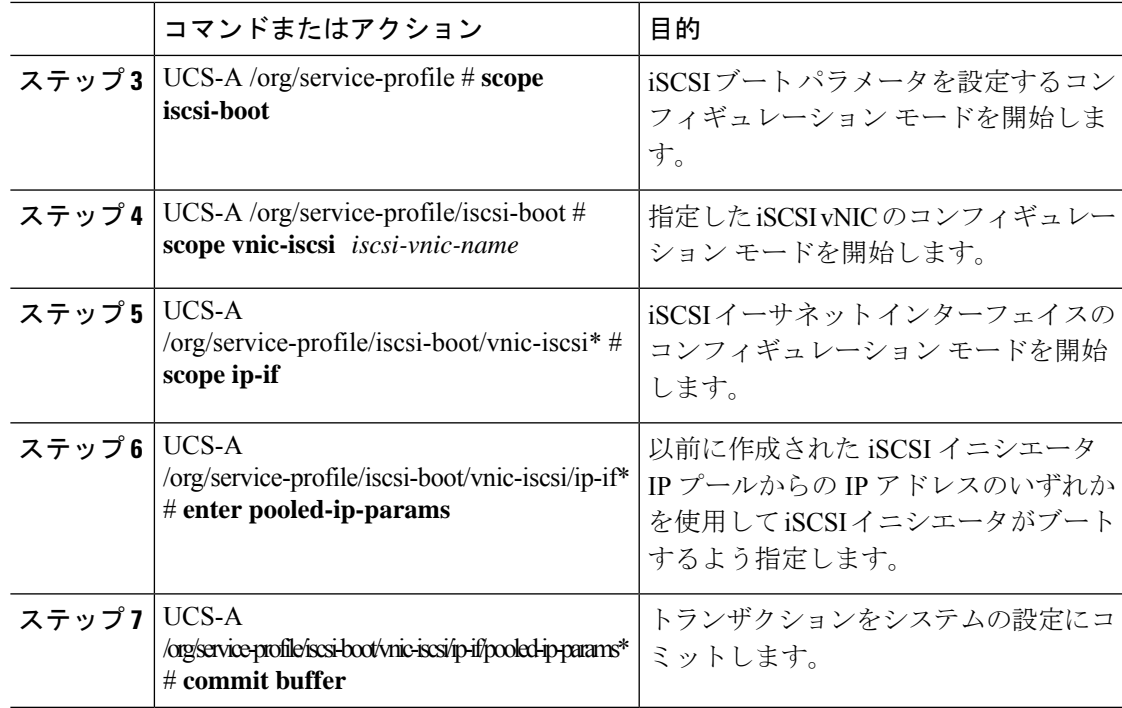

次に、iSCSI イニシエータを作成し、IP プールからの IP アドレスを使用してブートす るよう設定する例を示します。

```
UCS-A # scope org
UCS-A /org # scope service-profile accounting
UCS-A /org/service-profile/iscsi-boot # scope vnic-iscsi iSCSI1
UCS-A /org/service-profile/iscsi-boot/vnic-iscsi # scope ip-if
UCS-A /org/service-profile/iscsi-boot/vnic-iscsi/ip-if* # enter pooled-ip-params
UCS-A /org/service-profile/iscsi-boot/vnic-iscsi/ip-if/pooled-ip-params* # commit buffer
```
#### 次のタスク

iSCSI ターゲットを作成します。

### **iSCSI** イニシエータからの **IP** プール ブート パラメータの削除

サービス プロファイルでは、iSCSI イニシエータを作成し、作成した IP プールからの IP アド レスを使用してブートするように設定できます。

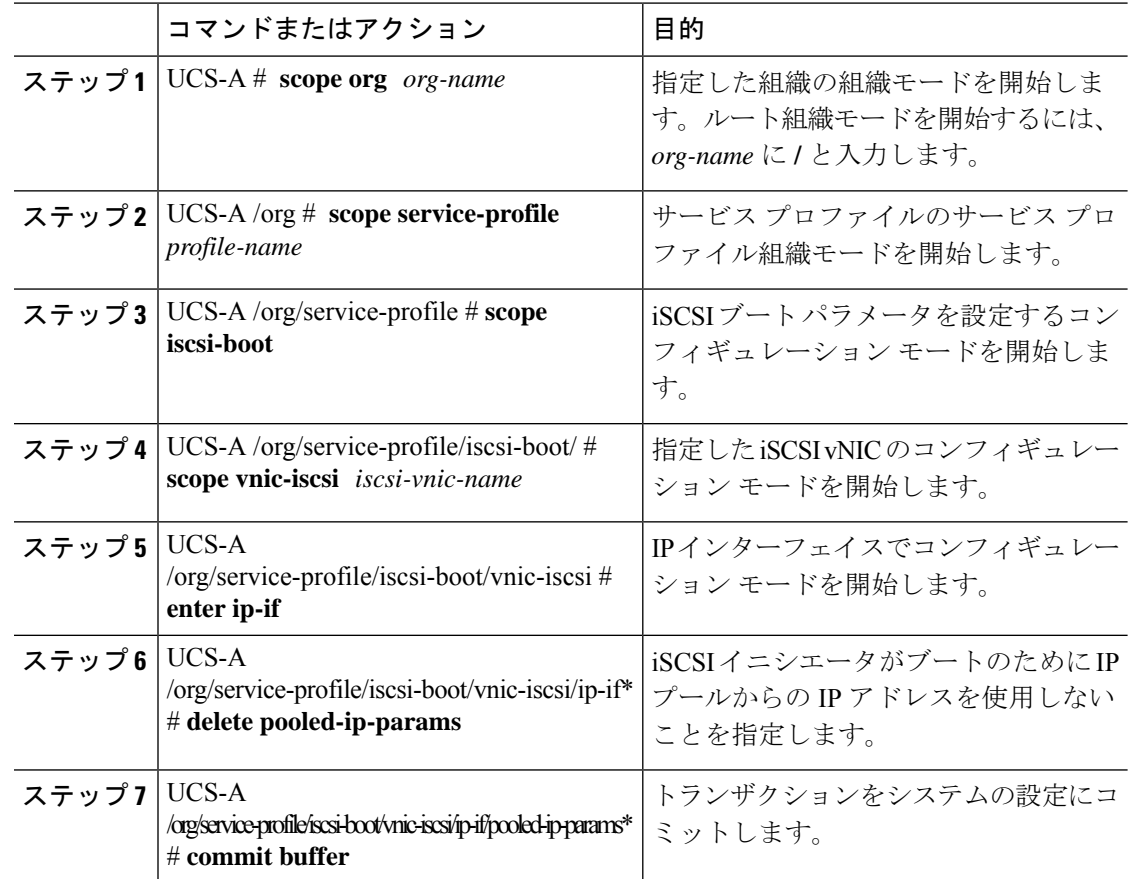

#### 手順

#### 例

次に、IP アドレスを使用するブートを IP プール パラメータから削除し、トランザク ションをコミットする例を示します。

UCS-A # **scope org** UCS-A /org # **scope service-profile accounting** UCS-A /org/service-profile # **scope iscsi-boot** UCS-A /org/service-profile/iscsi-boot # **scope vnic-iscsi iSCSI1** UCS-A /org/service-profile/iscsi-boot/vnic-iscsi # **enter ip-if** UCS-A /org/service-profile/iscsi-boot/vnic-iscsi/ip-if\* # **delete pooled-ip-params** UCS-A /org/service-profile/iscsi-boot/vnic-iscsi/ip-if/pooled-ip-params\* # **commit buffer**

## **DHCP** を使用してブートする **iSCSI** イニシエータの作成

サービス プロファイルで iSCSI イニシエータを作成し、DHCP を使用してブートするよう設定 できます。
### 始める前に

次の設定が済んでいます。

- サービス プロファイルに iSCSI オーバーレイ vNIC を作成。
- サービス プロファイルに iSCSI vNIC を作成。

### 手順

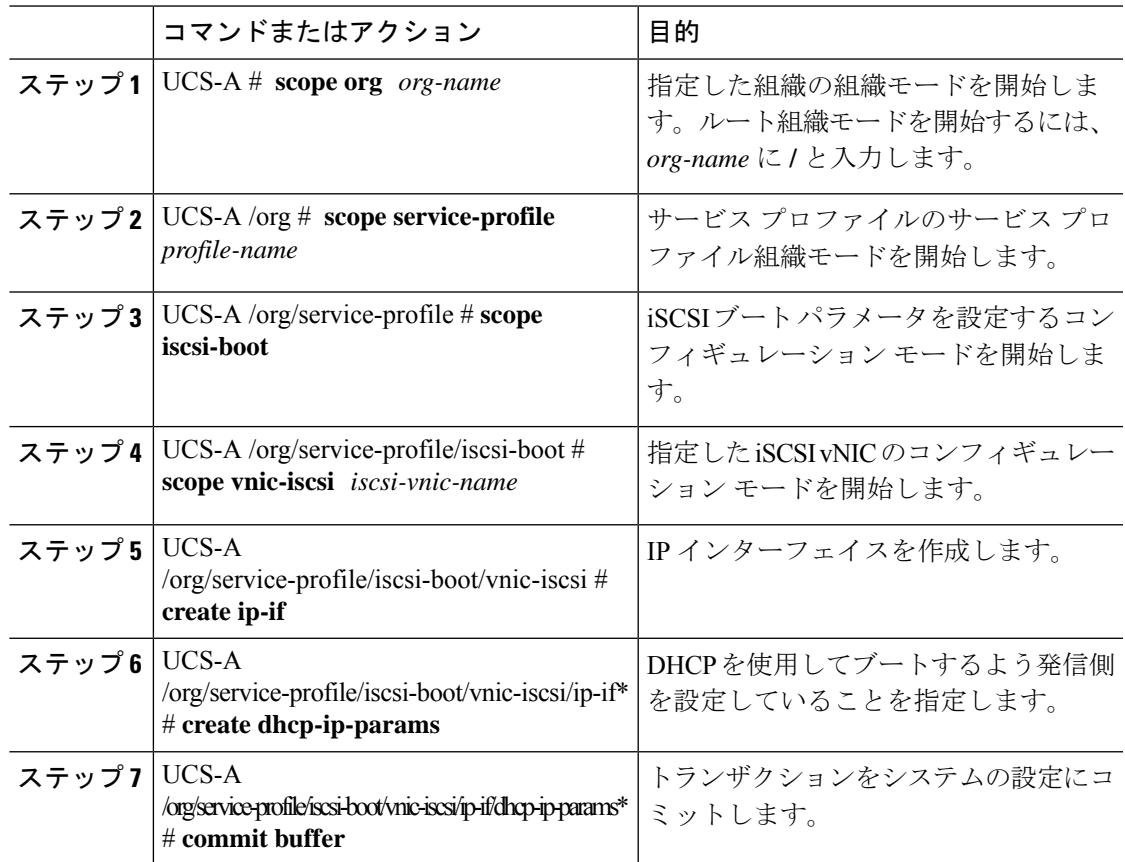

### 例

次の例に、DHCPを使用してブートするようにイニシエータを設定し、トランザクショ ンをコミットする方法を示します。

```
UCS-A # scope org
UCS-A /org # scope service-profile accounting
UCS-A /org/service-profile # scope iscsi-boot
UCS-A /org/service-profile/iscsi-boot # scope vnic-iscsi iSCSI1
UCS-A /org/service-profile/iscsi-boot/vnic-iscsi # create ip-if
UCS-A /org/service-profile/iscsi-boot/vnic-iscsi/ip-if* # create dhcp-ip-params
UCS-A /org/service-profile/iscsi-boot/vnic-iscsi/ip-if/dhcp-ip-params* # commit-buffer
```
### 次のタスク

iSCSI ターゲットを作成します。

### **iSCSI** イニシエータからの **DHCP** ブート パラメータの削除

サービスプロファイルで、iSCSIイニシエータからDHCPブートパラメータを削除できます。

### 手順

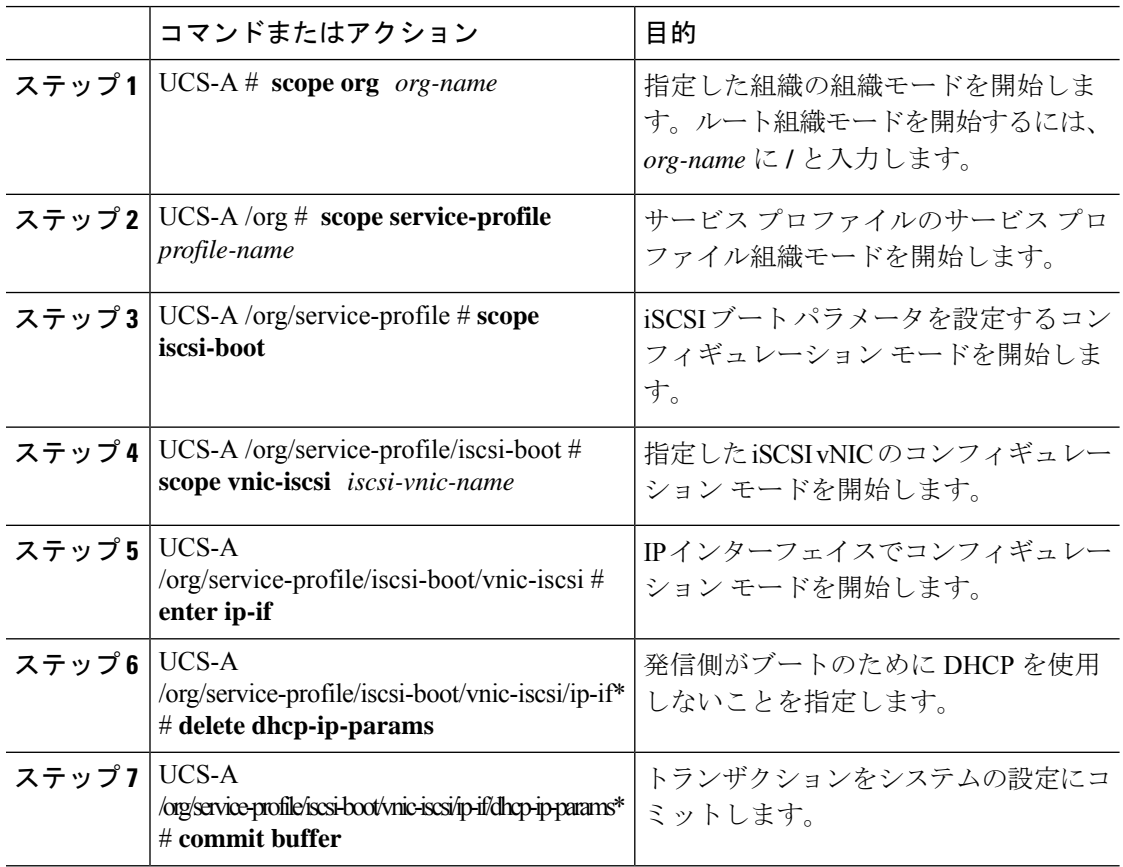

### 例

次に、DHCP パラメータを使用してブート削除し、トランザクションをコミットする 例を示します。

```
UCS-A # scope org
UCS-A /org # scope service-profile accounting
UCS-A /org/service-profile # scope iscsi-boot
UCS-A /org/service-profile/iscsi-boot # scope vnic-iscsi iSCSI1
UCS-A /org/service-profile/iscsi-boot/vnic-iscsi # enter ip-if
UCS-A /org/service-profile/iscsi-boot/vnic-iscsi/ip-if* # delete dhcp-ip-params
UCS-A /org/service-profile/iscsi-boot/vnic-iscsi/ip-if/dhcp-ip-params* # commit-buffer
```
### **IQN** プール

IQN プールは、Cisco UCS ドメイン内の iSCSI vNIC によって発信側 ID として使用される iSCSI 修飾名 (ION) の集合です。

IQN プールのメンバは、プレフィックス**:**サフィックス**:**数字の形式になります。これで、プレ フィックス、サフィックス、および数字のブロック(範囲)を指定することができます。

IQN プールには、番号の範囲やサフィックスが異なる(ただし、プレフィクスは共通してい る)複数の IQN ブロックを含めることができます。

### **IQN** プールの作成

# $\label{eq:1} \begin{picture}(20,5) \put(0,0){\line(1,0){10}} \put(0,0){\line(1,0){10}} \put(0,0){\line(1,0){10}} \put(0,0){\line(1,0){10}} \put(1,0){\line(1,0){10}} \put(1,0){\line(1,0){10}} \put(1,0){\line(1,0){10}} \put(1,0){\line(1,0){10}} \put(1,0){\line(1,0){10}} \put(1,0){\line(1,0){10}} \put(1,0){\line(1,0){10}} \put(1,0){\line(1,0){10$

ほとんどの場合、最大 IQN サイズ (プレフィックス + サフィックス + 追加文字)は 223 文字 です。Cisco UCS NIC M51KR-B アダプタを使用する場合、IQN サイズを 128 文字に制限する必 要があります。 (注)

### 手順

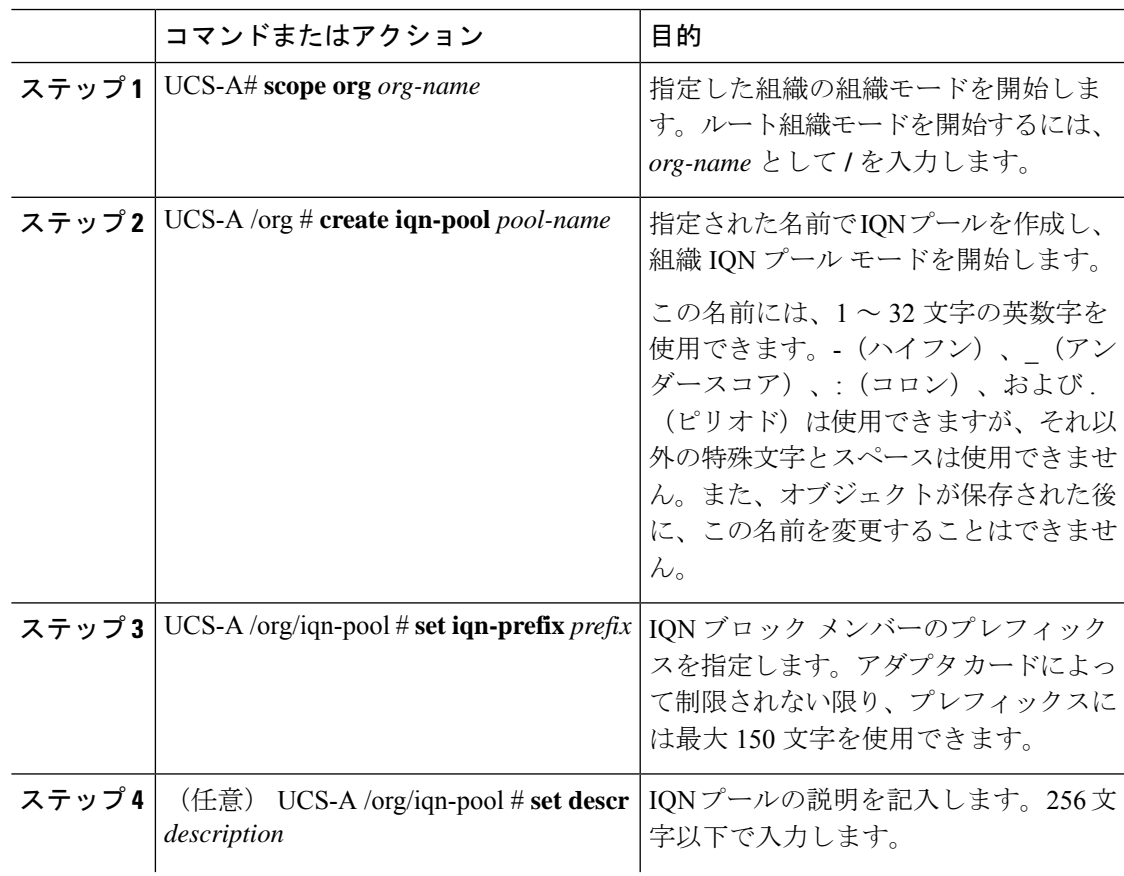

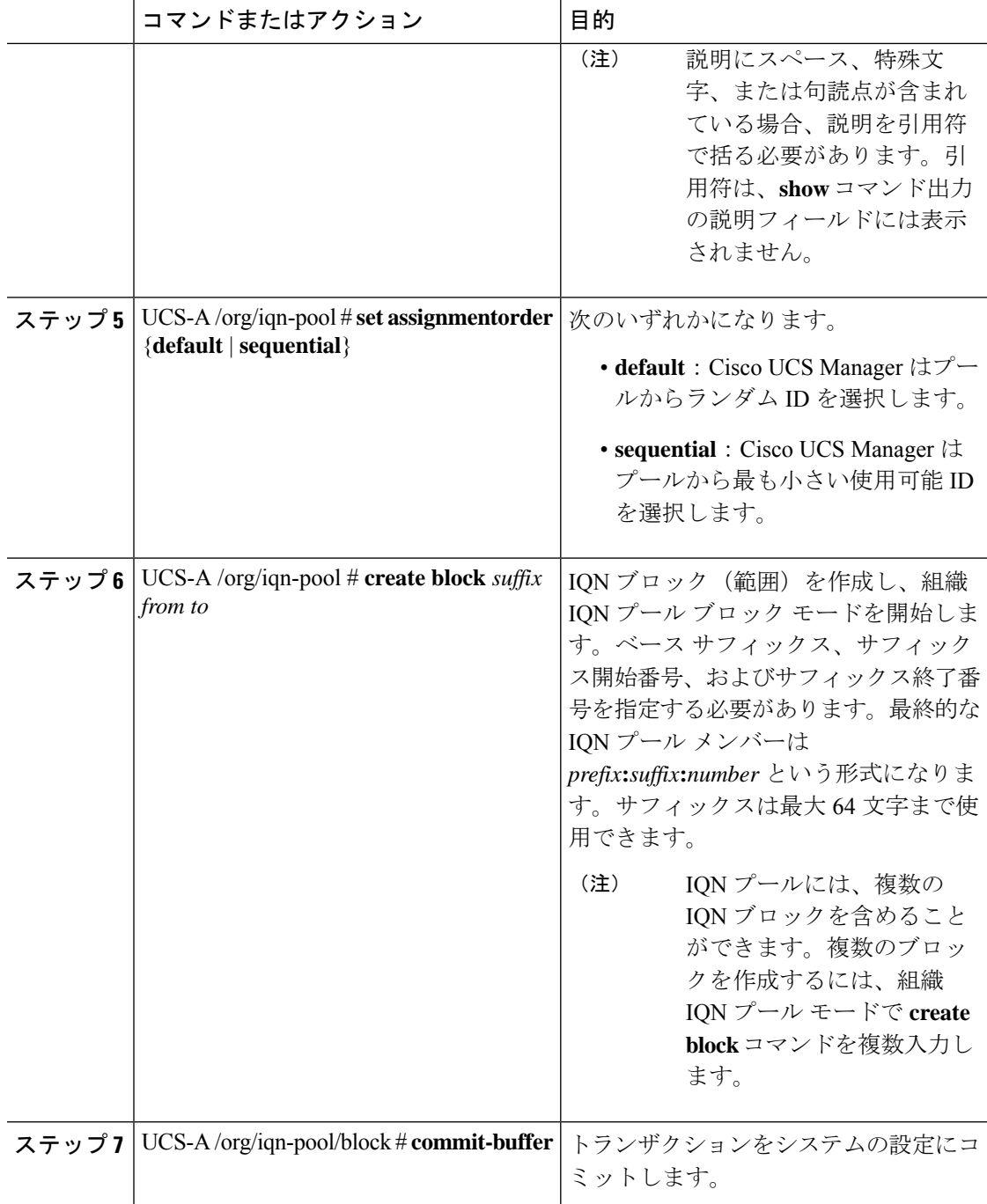

次に、pool4 という名前の IQN プールを作成し、プールの説明を記入し、プールに使 用されるプレフィックスおよびサフィックスブロックを指定し、トランザクションを コミットする例を示します。

```
UCS-A# scope org /
UCS-A /org # create iqn-pool pool4
UCS-A /org/iqn-pool* # set iqn-prefix iqn.alpha.com
UCS-A /org/iqn-pool* # set descr "This is IQN pool 4"
UCS-A /org/iqn-pool* # create block beta 3 5
UCS-A /org/iqn-pool/block* # commit-buffer
UCS-A /org/iqn-pool/block #
```
### 次のタスク

IQN サフィックスプールをサービスプロファイルとテンプレートに含めます。

## **IP** プールへのブロックの追加

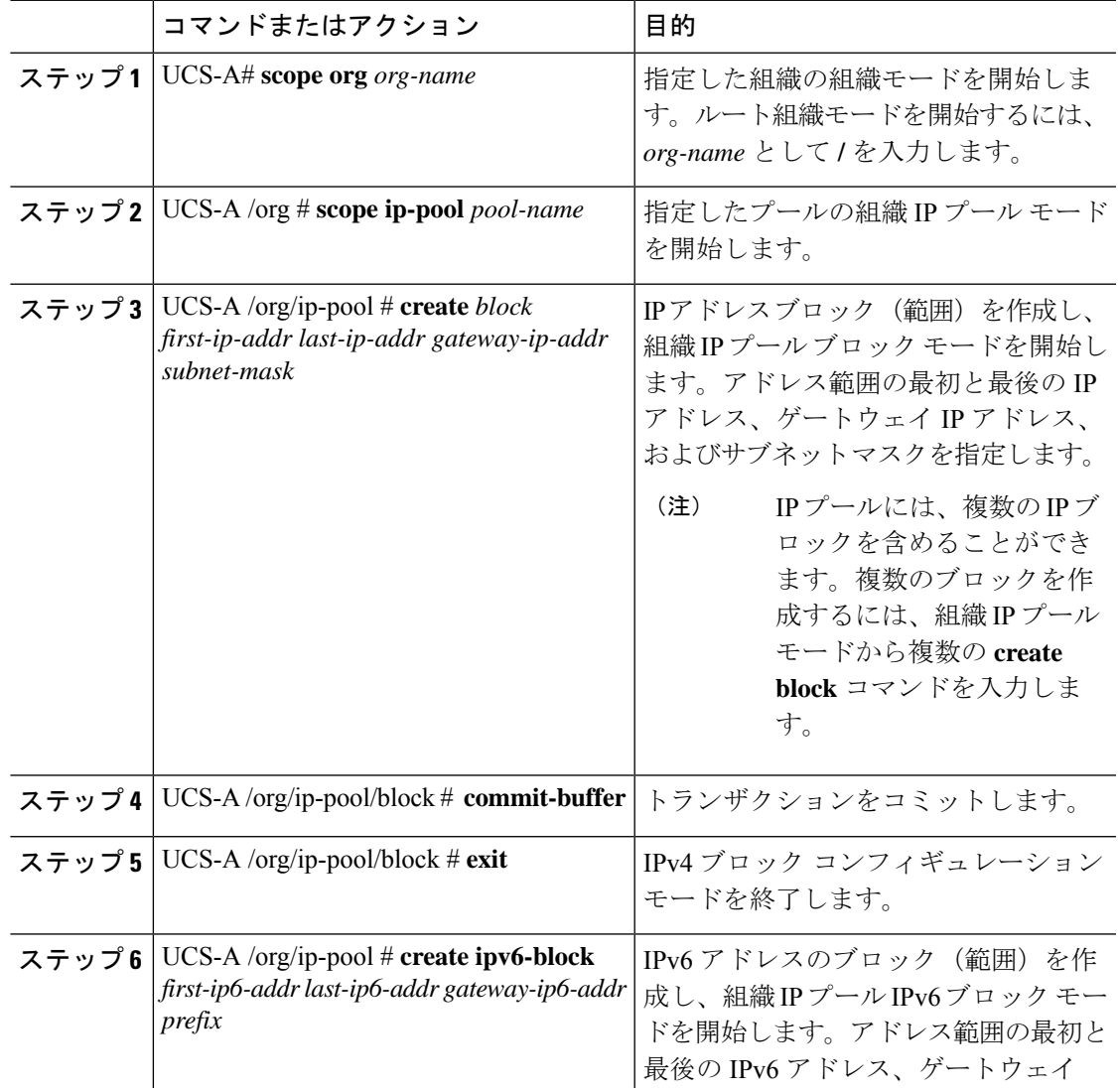

#### 手順

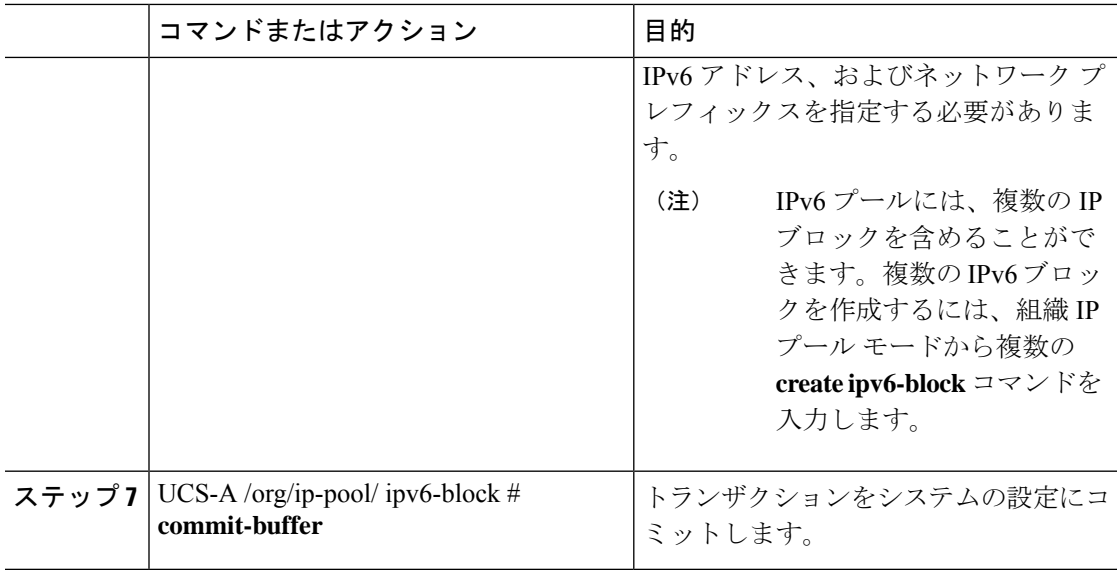

この例では、IPv4 および IPv6 アドレスのブロックを pool4 という名前の IP プールに 追加し、トランザクションをコミットする方法を示します。

```
UCS-A# scope org /
UCS-A /org # scope ip-pool pool4
UCS-A /org/ip-pool # create block 192.168.100.1 192.168.100.200 192.168.100.10
255.255.255.0
UCS-A /org/ip-pool/block* # commit-buffer
UCS-A /org/ip-pool/block #exit
UCS-A /org/ip-pool* # create ipv6-block 2001:888::10 2001:888::100 2001:888::1 64
UCS-A /org/ip-pool/ipv6-block* commit-buffer
```
### **IP** プールからのブロックの削除

プールからアドレスブロックを削除すると、Cisco UCS Managerはそのブロックの中のvNICま たはvHBAに割り当てられたアドレスを再割り当てしません。削除されたブロックのすべての 割り当て済みブロックは、次のいずれかが起きるまで、割り当てられた vNIC または vHBA に 残ります。

- 関連付けられたサービス プロファイルが削除される。
- アドレスが割り当てられた vNIC または vHBA が削除される。
- vNIC または vHBA が異なるプールに割り当てられる。

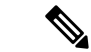

(注) IPv6 アドレス ブロックは、vNIC または vHBA には適用できません。

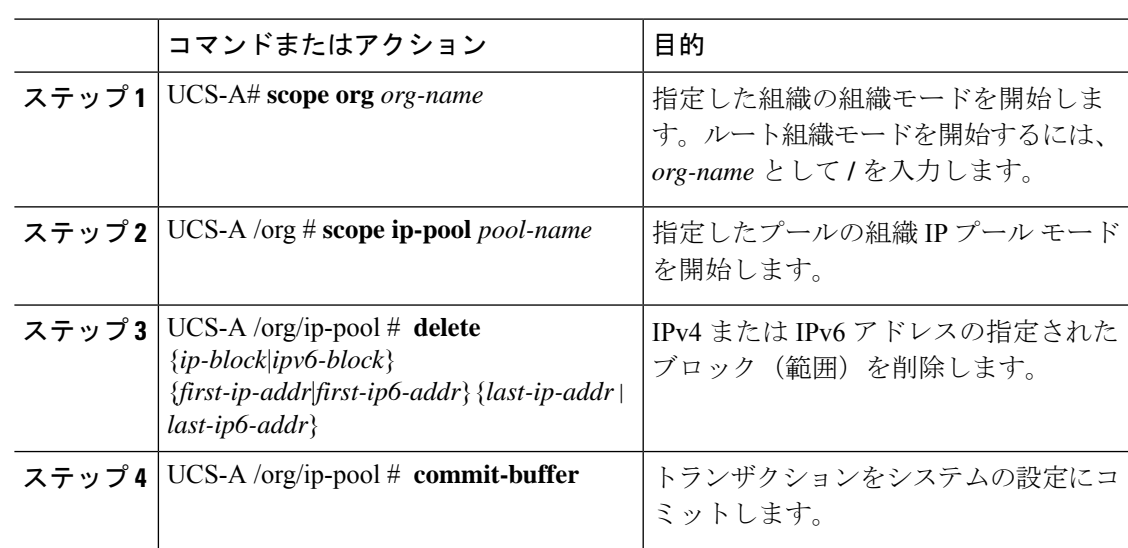

手順

### 例

この例では、pool4 という名前の IP プールから IP アドレス ブロックを削除し、トラン ザクションをコミットする方法を示します。

```
UCS-A# scope org /
UCS-A /org # scope ip-pool pool4
UCS-A /org/ip-pool # delete block 192.168.100.1 192.168.100.200
UCS-A /org/ip-pool* # commit-buffer
UCS-A /org/ip-pool #
```
この例では、pool4 という名前の IP プールから IPv6 アドレス ブロックを削除し、トラ ンザクションをコミットする方法を示します。

```
UCS-A# scope org /
UCS-A /org # scope ip-pool pool4
UCS-A /org/ip-pool # delete ipv6-block 2001::1 2001::10
UCS-A /org/ip-pool* # commit-buffer
UCS-A /org/ip-pool #
```
### **IQN** プールの削除

プールを削除した場合、Cisco UCS Managerは、 に割り当てられたアドレスを再割り当てしま せん。削除されたプールのすべての割り当て済みアドレスは、次のいずれかが起きるまで、 vNIC または vHBA に割り当てられた状態のままになります。

- 関連付けられたサービス プロファイルが削除される。
- アドレスが割り当てられた vNIC または vHBA が削除される。
- vNIC または vHBA が異なるプールに割り当てられる。

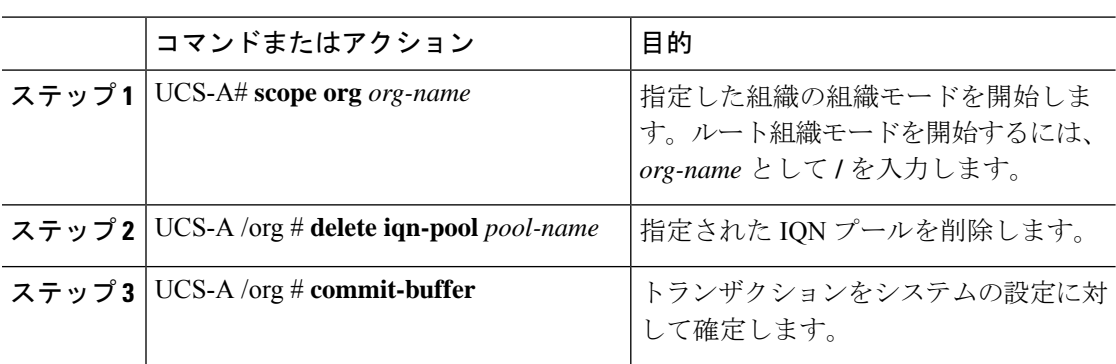

#### 手順

### 例

次に、pool4 という名前の IQN プールを削除し、トランザクションをコミットする例 を示します。

UCS-A# **scope org /** UCS-A /org # **delete iqn-pool pool4** UCS-A /org\* # **commit-buffer** UCS-A /org #

# **IQN** プール使用の表示

#### 手順

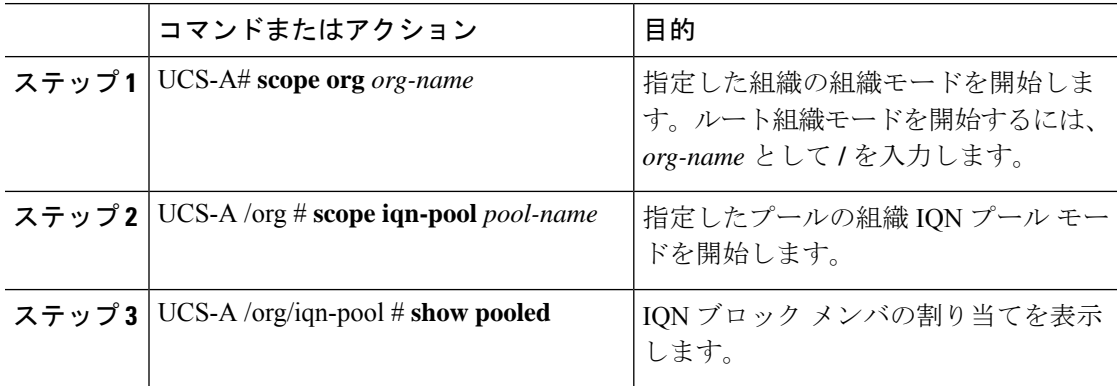

### 例

次に、pool4 という名前の IQN プールにおけるサフィックスの割り当てを表示する例 を示します。

UCS-A# **scope org /** UCS-A /org # **scope iqn-pool pool4** UCS-A /org/iqn-pool # **show pooled** Pooled: Name Assigned Assigned To Dn

---------- -------- ------------- beta:3 No beta:4 No beta:5 No

UCS-A /org/iqn-pool #

## **iSCSI** スタティック ターゲットの作成

スタティック ターゲットを作成できます。

### 始める前に

iSCSI vNIC を作成済みです。

### 手順

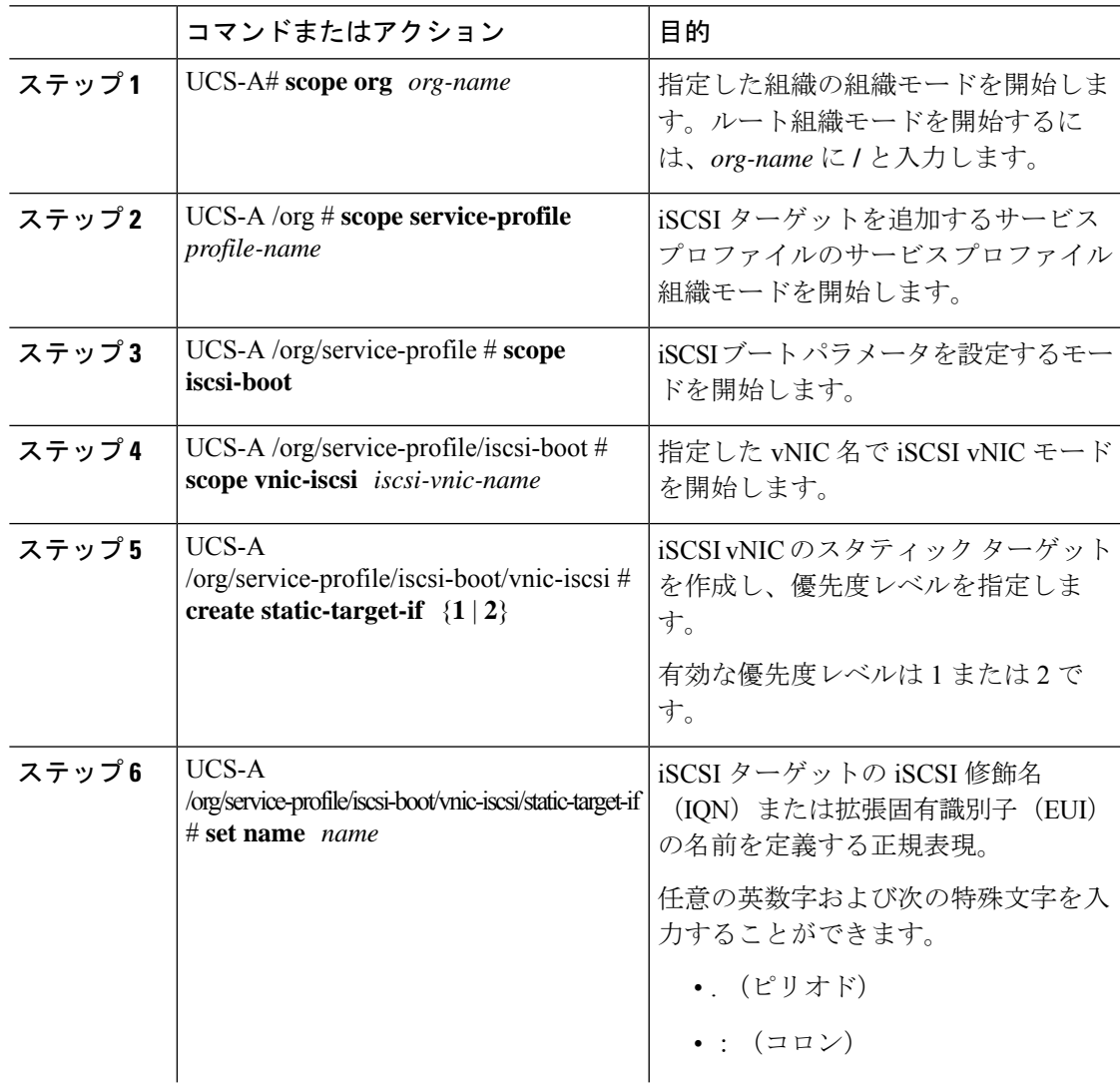

I

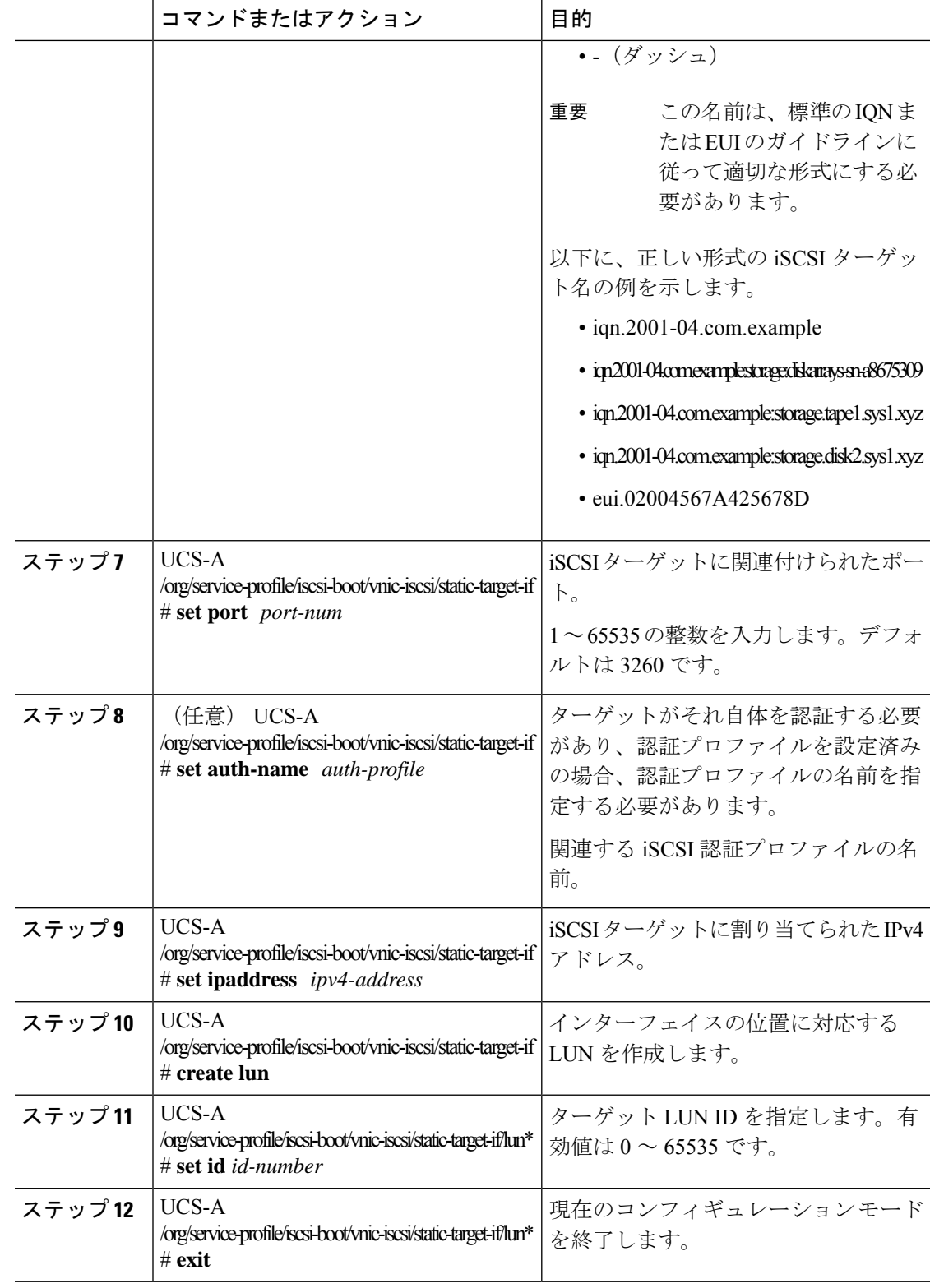

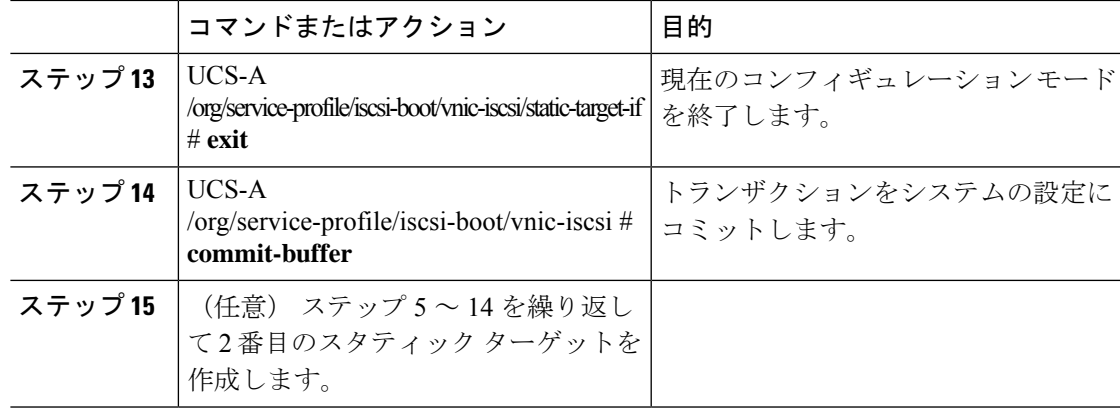

次に、2 つの iSCSI スタティック ターゲット インターフェイスを作成して、トランザ クションをコミットする例を示します。

```
UCS-A # scope org test
UCS-A /org # scope service-profile accounting
UCS-A /org/service-profile # scope iscsi-boot
UCS-A /org/service-profile/iscsi-boot # scope vnic-iscsi iSCSI1
UCS-A /org/service-profile/iscsi-boot/vnic-iscsi # create static-target-if 1
UCS-A /org/service-profile/iscsi-boot/vnic-iscsi/static-target-if* # set name statictarget1
UCS-A /org/service-profile/iscsi-boot/vnic-iscsi/static-target-if* # set port 3260
UCS-A /org/service-profile/iscsi-boot/vnic-iscsi/static-target-if* # set auth-name
authprofile1
UCS-A /org/service-profile/iscsi-boot/vnic-iscsi/static-target-if* # set ip-address
192.168.10.10
UCS-A /org/service-profile/iscsi-boot/vnic-iscsi/static-target-if* # create lun
UCS-A /org/service-profile/iscsi-boot/vnic-iscsi/static-target-if/lun* # set id 1
UCS-A /org/service-profile/iscsi-boot/vnic-iscsi/static-target-if/lun* # exit
UCS-A /org/service-profile/iscsi-boot/vnic-iscsi/static-target-if* # exit
UCS-A /org/service-profile/iscsi-boot/vnic-iscsi # commit-buffer
UCS-A /org/service-profile/iscsi-boot/vnic-iscsi # create static-target-if 2
UCS-A /org/service-profile/iscsi-boot/vnic-iscsi/static-target-if* # set ipaddress
192.168.10.11
UCS-A /org/service-profile/iscsi-boot/vnic-iscsi/static-target-if* # set name statictarget2
UCS-A /org/service-profile/iscsi-boot/vnic-iscsi/static-target-if* # set port 3260
UCS-A /org/service-profile/iscsi-boot/vnic-iscsi/static-target-if* # set auth-name
authprofile1
UCS-A /org/service-profile/iscsi-boot/vnic-iscsi/static-target-if* # create lun
UCS-A /org/service-profile/iscsi-boot/vnic-iscsi/static-target-if/lun* # set id 1
UCS-A /org/service-profile/iscsi-boot/vnic-iscsi/static-target-if/lun* # exit
UCS-A /org/service-profile/iscsi-boot/vnic-iscsi/static-target-if* # exit
UCS-A /org/service-profile/iscsi-boot/vnic-iscsi # commit-buffer
```
### 次のタスク

2 番目の iSCSI デバイスを設定するには、iSCSI vNIC、イニシエータおよびターゲットを作成 する手順を繰り返します。

### **iSCSI** スタティック ターゲットの削除

iSCSI スタティック ターゲットを削除できます。ただし、1 つの iSCSI スタティック ターゲッ トを削除した後、少なくとも 1 つの iSCSI スタティック ターゲットが残るようにする必要があ ります。したがって、1 つの iSCSI スタティック ターゲットを削除するには、2 つの iSCSI ス タティック ターゲットが必要です。

2つのiSCSIターゲットがあり、優先順位1位のターゲットを削除すると、優先順位2位のター ゲットが優先順位1位のターゲットになります。ただし、このターゲットは、CiscoUCSManager では、引き続き優先順位 2 位のターゲットとして表示されます。 (注)

#### 手順

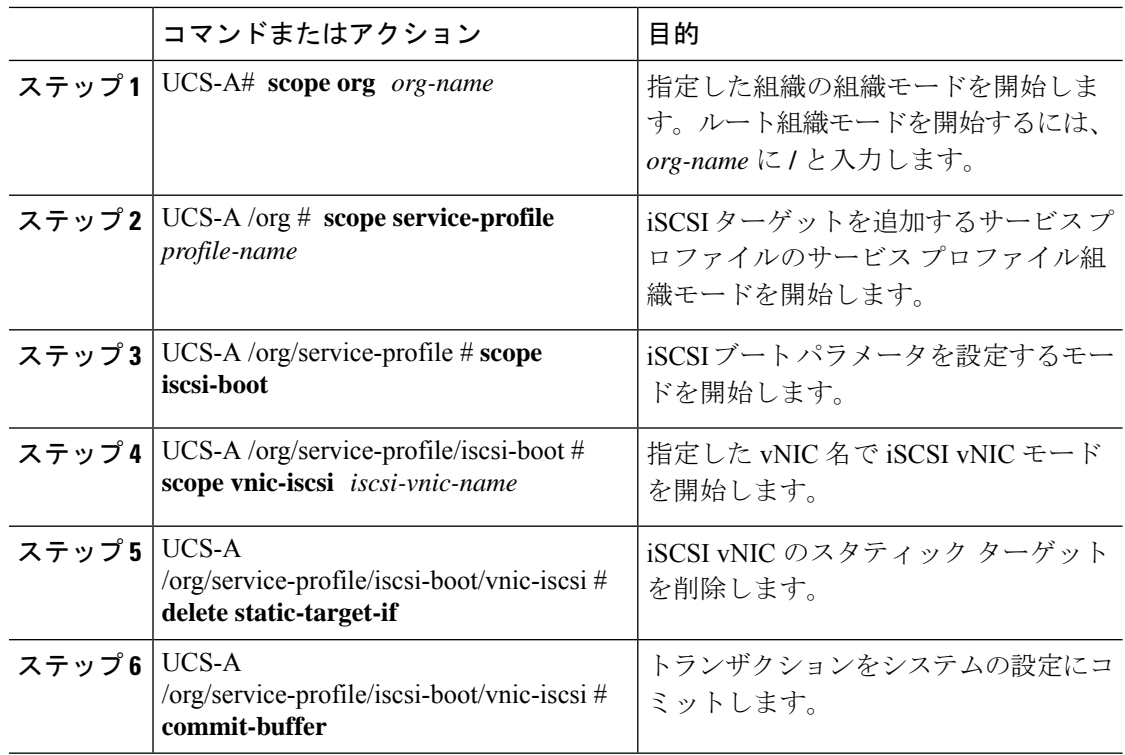

#### 例

次に、iSCSI スタティック ターゲットを削除してトランザクションをコミットする例 を示します。

```
UCS-A # scope org test
UCS-A /org # scope service-profile sample
UCS-A /org # scope iscsi-boot
UCS-A /org/service-profile/iscsi-boot # scope vnic-iscsi trial
UCS-A /org/service-profile/iscsi-boot/vnic-iscsi # delete static-target-if 1
```

```
UCS-A /org/service-profile/iscsi-boot/vnic-iscsi # commit-buffer
UCS-A /org/service-profile/iscsi-boot/vnic-iscsi #
```
### **iSCSI** 自動ターゲットの作成

ベンダー ID の有無にかかわらず iSCSI 自動ターゲットを作成できます。

### 始める前に

iSCSI ターゲットを自動作成する前に、これらの前提条件に適合する必要があります。

- すでにサービス プロファイルに iSCSI vNIC を作成した。
- 使用している VIC の前提条件を検討した。詳細については、iSCSI ブートのガイドライン と前提条件 (137 ページ)を参照してください。

### 手順

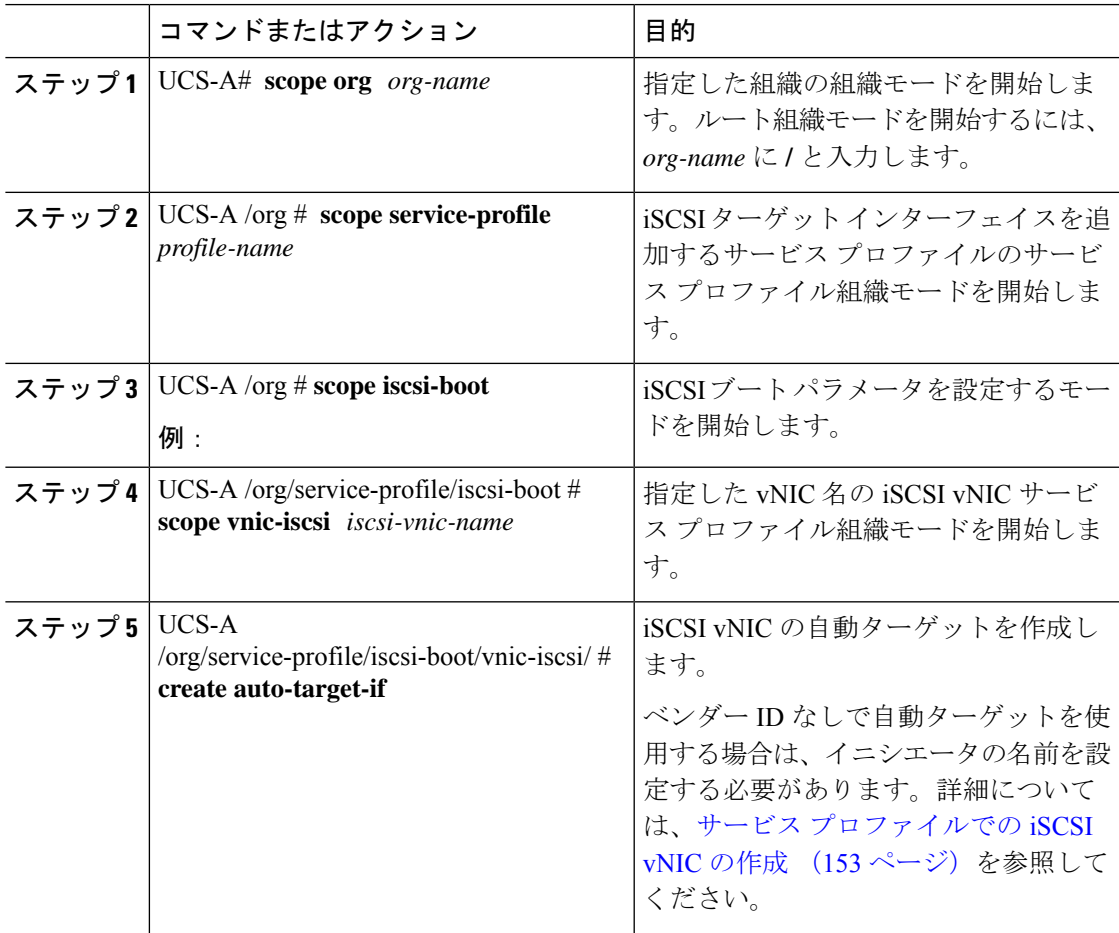

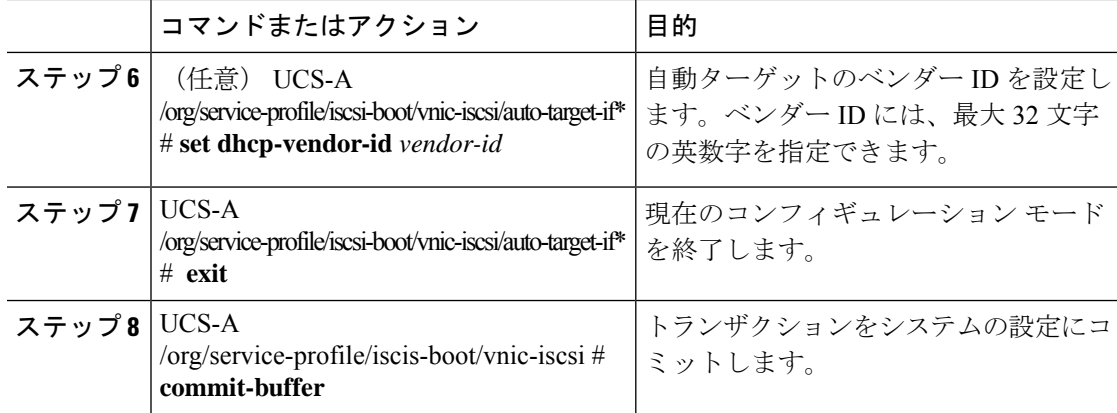

次に、iSCSI 自動ターゲットをベンダー ID なしで作成してトランザクションをコミッ トする例を示します。

```
UCS-A # scope org
```
UCS-A /org # **scope service-profile accounting** UCS-A /org/service-profile # **scope iscsi-boot** UCS-A /org/service-profile/iscsi-boot # **scope vnic-iscsi iSCSI1** UCS-A /org/service-profile/iscsi-boot/vnic-iscsi # **create auto-target-if** UCS-A /org/service-profile/iscsi-boot/vnic-iscsi/auto-target-if\* # **exit** UCS-A /org/service-profile/iscsi-boot/vnic-iscsi # **commit-buffer**

次に、iSCSI 自動ターゲットをベンダー ID ありで作成してトランザクションをコミッ トする例を示します。

```
UCS-A # scope org
UCS-A /org # scope service-profile accounting
UCS-A /org/service-profile # scope iscsi-boot
UCS-A /org/service-profile/iscsi-boot # scope vnic-iscsi iSCSI1
UCS-A /org/service-profile/iscsi-boot/vnic-iscsi # create auto-target-if
UCS-A /org/service-profile/iscsi-boot/vnic-iscsi/auto-target-if* # set dhcp-vendor-id
iSCSI_Vendor
UCS-A /org/service-profile/iscsi-boot/vnic-iscsi/auto-target-if* # exit
UCS-A /org/service-profile/iscsi-boot/vnic-iscsi # commit-buffer
```
### 次のタスク

2 番目の iSCSI デバイスを設定するには、iSCSI vNIC、イニシエータおよびターゲットを作成 する手順を繰り返します。

### **iSCSI** スタティック ターゲットの削除

iSCSI スタティック ターゲットを削除できます。ただし、1 つの iSCSI スタティック ターゲッ トを削除した後、少なくとも 1 つの iSCSI スタティック ターゲットが残るようにする必要があ ります。したがって、1 つの iSCSI スタティック ターゲットを削除するには、2 つの iSCSI ス タティック ターゲットが必要です。

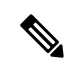

2つのiSCSIターゲットがあり、優先順位1位のターゲットを削除すると、優先順位2位のター ゲットが優先順位1位のターゲットになります。ただし、このターゲットは、CiscoUCSManager では、引き続き優先順位 2 位のターゲットとして表示されます。 (注)

### 手順

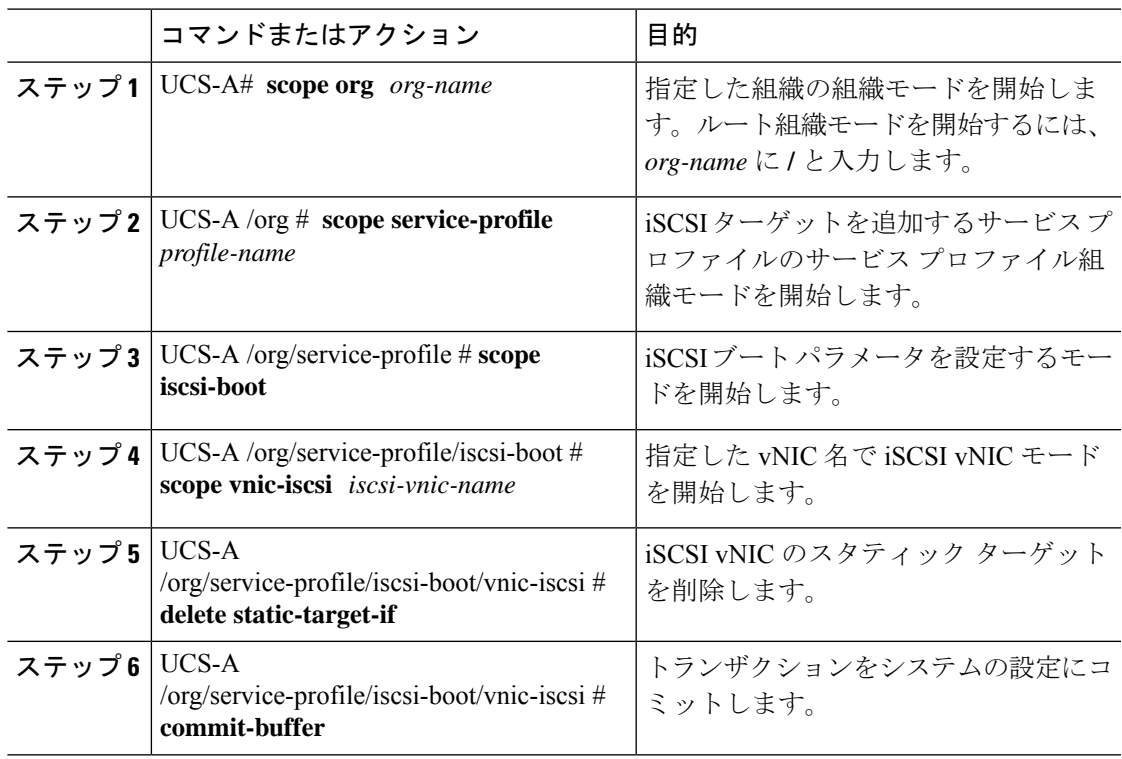

### 例

次に、iSCSI スタティック ターゲットを削除してトランザクションをコミットする例 を示します。

```
UCS-A # scope org test
UCS-A /org # scope service-profile sample
UCS-A /org # scope iscsi-boot
UCS-A /org/service-profile/iscsi-boot # scope vnic-iscsi trial
UCS-A /org/service-profile/iscsi-boot/vnic-iscsi # delete static-target-if 1
UCS-A /org/service-profile/iscsi-boot/vnic-iscsi # commit-buffer
UCS-A /org/service-profile/iscsi-boot/vnic-iscsi #
```
### **iSCSI** ブートの確認

アダプタがブート中の場合、KVM コンソールを使用してブートアップ メッセージを確認しま す。KVMコンソールにアクセスする方法については、「*Starting theKVM Console*」の章を参照 してください。

この手順は、Cisco UCS Manager GUI を使用した場合にのみ実行できます。詳細については、 『*UCS Manager GUI Configuration Guide*』の「*Starting the KVM Console*」の章を参照してくださ い。

• Cisco UCS M51KR-B Broadcom BCM57711 では、次のメッセージが表示されます。

「Logging in the 1st iSCSI Target…. Succeeded.」

• Cisco UCS M81KR 仮想インターフェイス カード では、次のメッセージが表示されます。

「Option ROM installed successfully.」

# **LAN** ブート

LAN の集中プロビジョニング サーバーから 1 つまたは複数のサーバーをブートするブート ポ リシーを設定できます。LAN (またはPXE) ブートは、そのLANサーバーからサーバーにOS をインストールする際に頻繁に使用されます。

LAN ブート ポリシーには、複数のタイプのブート デバイスを追加できます。たとえば、ロー カル ディスクや仮想メディア ブートをセカンダリ ブート デバイスとして追加できます。

### ブート ポリシー用 **LAN** ブート ポリシーの設定

### 始める前に

LAN ブート設定を含めるブート ポリシーを作成します。

#### 手順

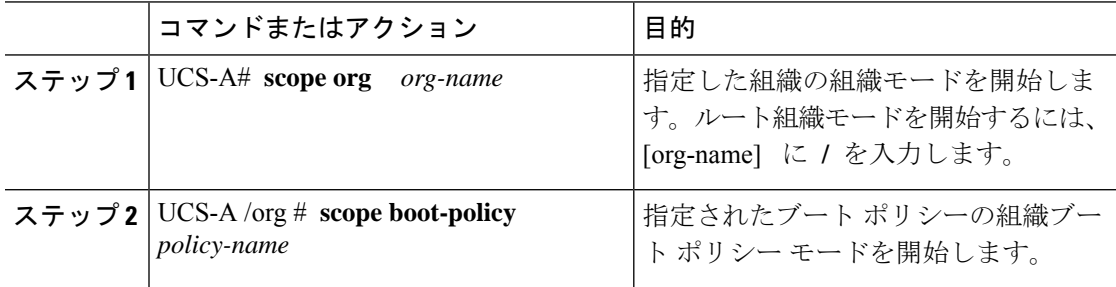

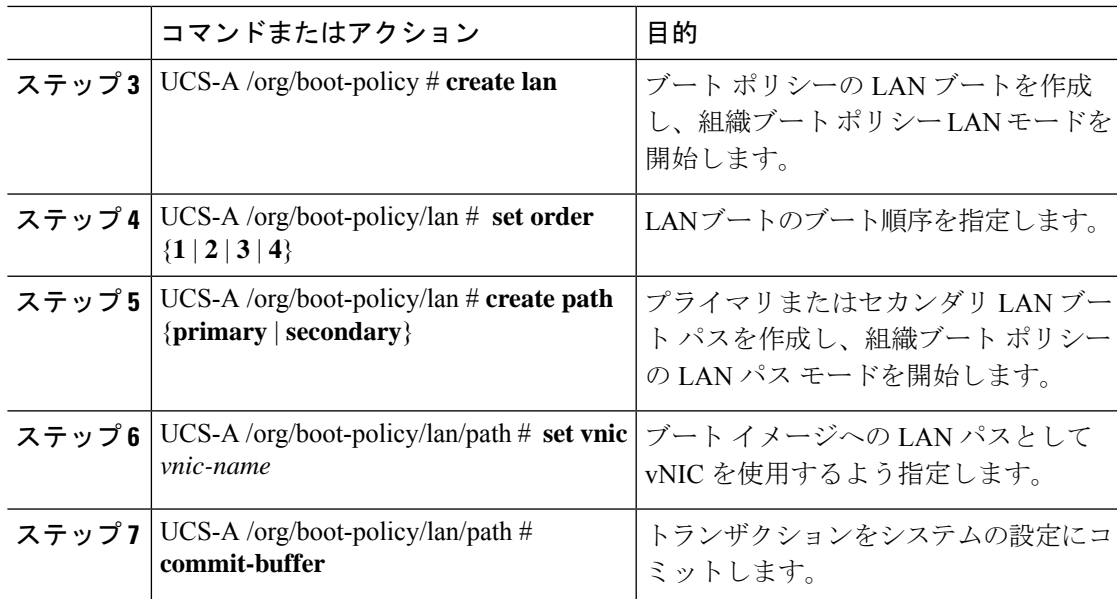

次の例は、lab2-boot-policy というブート ポリシーに入り、ポリシーに LAN ブートを 作成し、ブート順序を 2 に設定し、vNIC1 および vNIC2 という名前の vNIC を使用す るプライマリとセカンダリのパスを作成し、トランザクションをコミットします。

```
UCS-A# scope org /
UCS-A /org* # scope boot-policy lab2-boot-policy
UCS-A /org/boot-policy* # create lan
UCS-A /org/boot-policy/lan* # set order 2
UCS-A /org/boot-policy/lan* # create path primary
UCS-A /org/boot-policy/lan/path* # set vnic vNIC1
UCS-A /org/boot-policy/lan/path* # exit
UCS-A /org/boot-policy/lan* # create path secondary
UCS-A /org/boot-policy/lan/path* # set vnic vNIC2
UCS-A /org/boot-policy/lan/path* # commit-buffer
UCS-A /org/boot-policy/lan/path #
```
### 次のタスク

ブート ポリシーをサービス プロファイルとテンプレートに含めます。

# ローカル デバイス ブート

Cisco UCS Manager 異なるローカル デバイスから起動することができます。

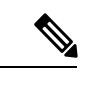

拡張ブート順序を使用しているCisco UCS M4 以降のブレード サーバーとラック サーバーの場 合、トップレベルと第 2 レベルのどちらのブート デバイスも選択できます。 (注)

### ローカル ディスク ブート

サーバーにローカル ドライブがある場合、ブート ポリシーを設定して、トップレベルのロー カルディスクデバイスまたは第2レベルのデバイスのいずれかからサーバーを起動できます。

- [Local LUN]:ローカル ディスクまたはローカル LUN からの起動を有効にします。
- [Local JBOD]:ブート可能な JBOD からの起動を有効にします。
- [SD card]:SD カードからの起動を有効にします。
- [Internal USB]:内部 USB からの起動を有効にします。
- [External USB]:外部 USB からの起動を有効にします。
- [Embedded Local LUN]:Cisco UCS C240 M4/M5 サーバー上の内蔵ローカル LUN からの起 動を有効にします。
- [Embedded Local Disk]:Cisco UCS C240 M4SX および M4L サーバーの内蔵ローカル ディ スクからの起動を有効にします。

第 2 レベルのデバイスは、拡張ブート順序を使用している Cisco UCS M4 以降のブレード サー バーとラック サーバーでのみ使用できます。 (注)

### 仮想メディア ブート

ブート ポリシーを設定して、サーバーからアクセスできる仮想メディア デバイスから 1 つ以 上のサーバーを起動できます。仮想メディア デバイスは、物理 CD/DVD ディスク(読み取り 専用)またはフロッピーディスク(読み取りと書き込み)のサーバーへの挿入を疑似的に実行 します。このタイプのサーバー ブートは、通常、サーバーに手動でオペレーティング システ ムをインストールするために使用されます。

第 2 レベルのデバイスは、拡張ブート順序を使用している Cisco UCS M4 以降のブレード サー バーとラック サーバーでのみ使用できます。 (注)

#### リモート仮想ドライブのブート

ブートポリシーを設定して、サーバーからアクセスできるリモート仮想ドライブから1つ以上 のサーバーを起動できます。

#### **NVMe** のブート

リリース 3.2(1) 以降、Cisco UCS Manager には NVMe デバイスを M5 ブレード サーバーやラッ ク サーバーのブート ポリシーに追加するオプションが備わっています。BIOS は、存在する NVMe デバイスを列挙し、UEFI 対応 OS がインストールされている最初の NVMe デバイスで 起動します。

### ブート ポリシー用ローカル ディスク ブートの設定

サービス プロファイルまたはサービス プロファイル テンプレートに制限されたローカル ブー ト ポリシーを作成することもできます。しかし、複数のサービス プロファイルまたはサービ ス プロファイル テンプレートに含むことのできるグローバルなブートポリシーの作成を推奨 します。

ブート ポリシーには複数のタイプのブート デバイスを追加できます。たとえば、セカンダリ ブート デバイスとして、仮想メディア ブートを追加できます。

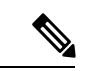

(注)

リリース2.2以降では、ブート順序にトップレベルのローカルストレージデバイスを追加する には、**create local** コマンドの後に **create local-any** を使用する必要があります。ローカル スト レージデバイスを含む以前のリリースからのポリシーがある場合は、それらはアップグレード 中に local-any を使用するように変更されます。

### 手順

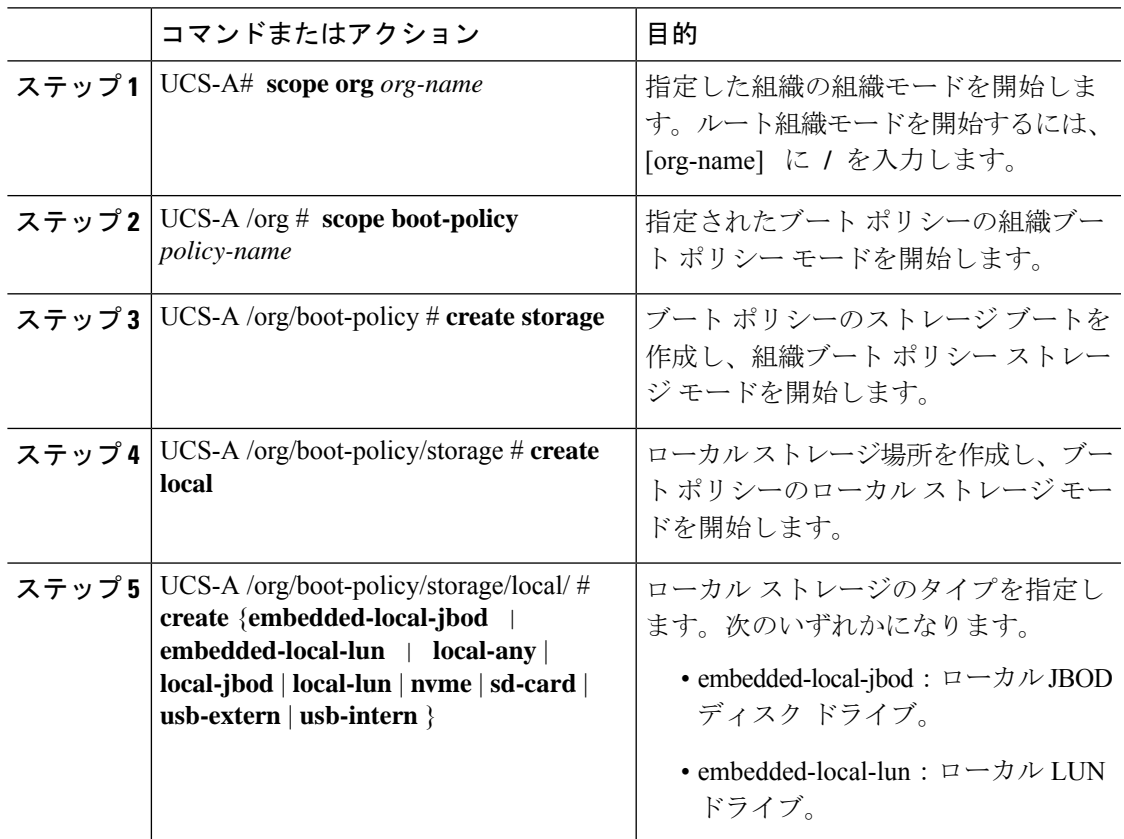

Ι

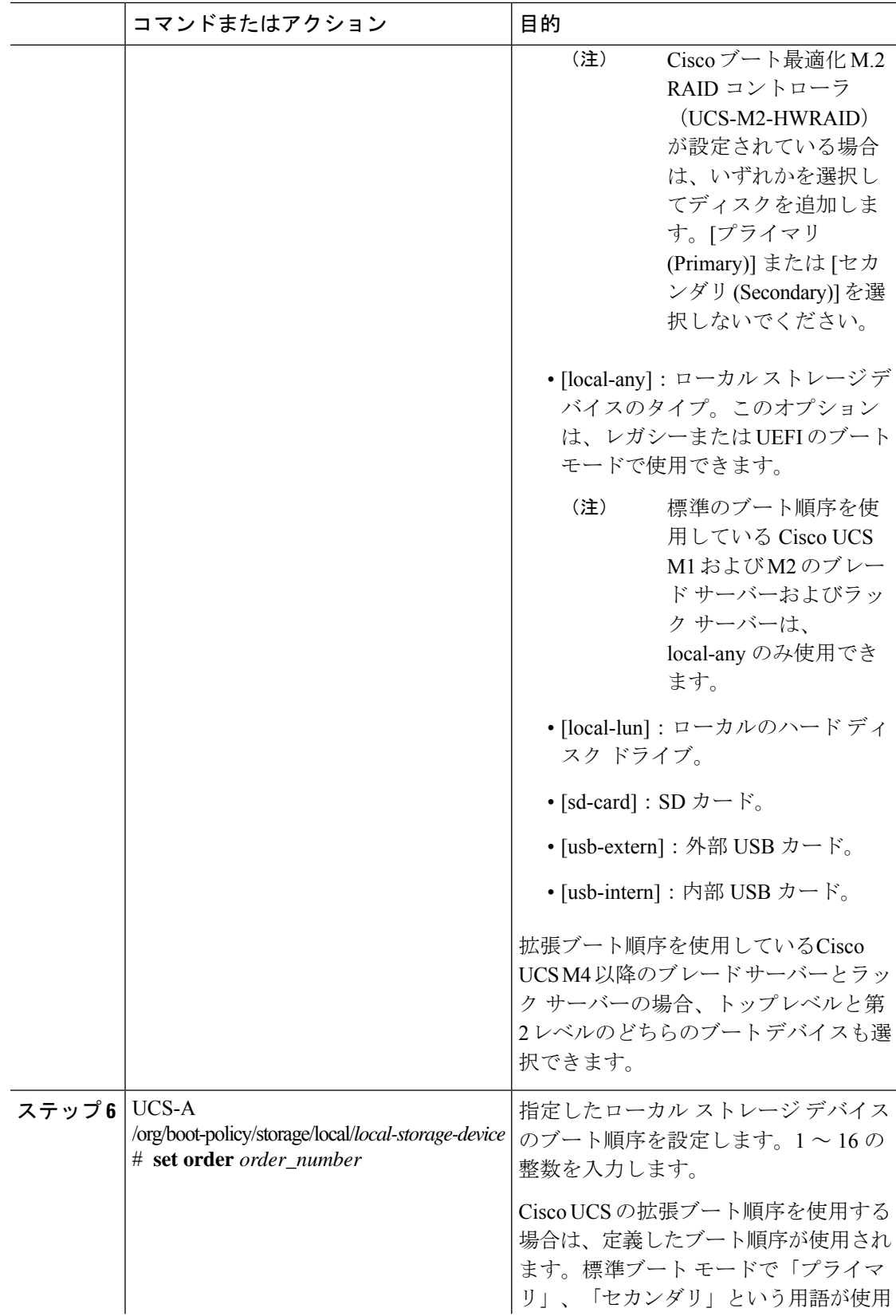

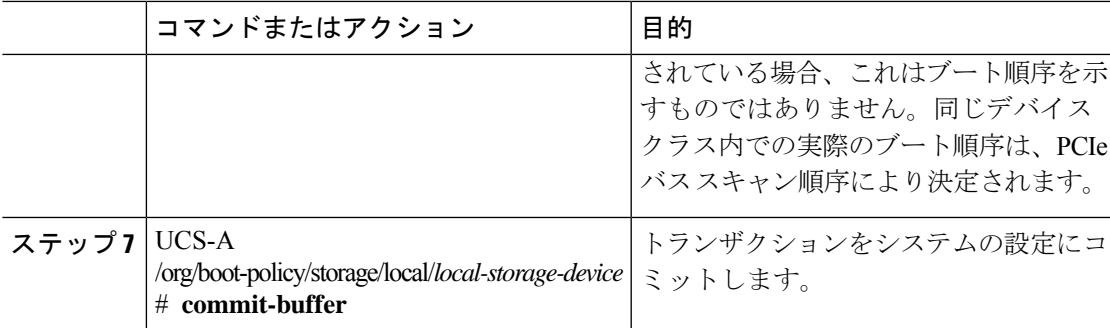

次の例では、lab1-boot-policy という名前のブート ポリシーを作成し、そのポリシーの ローカル ハード ディスク ドライブのブートを作成して、ブート順序を 3 に設定し、 トランザクションをコミットする方法を示します。

```
UCS-A# scope org /
UCS-A /org* # scope boot-policy lab1-boot-policy
UCS-A /org/boot-policy* # create storage
UCS-A /org/boot-policy/storage* # create local
UCS-A /org/boot-policy/storage/local* # create local-lun
UCS-A /org/boot-policy/storage/local/sd-card* # set order 3
UCS-A /org/boot-policy/storage/local/sd-card* # commit-buffer
UCS-A /org/boot-policy/storage/local/sd-card #
```
次の例では、サービスプロファイル SP\_lab1 のローカル SD カードブートを作成し、 ブート順序を 3 に設定して、トランザクションをコミットする例を示します。

```
UCS-A# scope org /
UCS-A /org* # scope service-profile SP_lab1
UCS-A /org/service-profile # create boot-definition
UCS-A /org/service-profile/boot-definition* # create storage
UCS-A /org/service-profile/boot-definition/storage* # create local
UCS-A /org/service-profile/boot-definition/storage/local* # create sd-card
UCS-A /org/service-profile/boot-definition/storage/local* # set order 3
UCS-A /org/service-profile/boot-definition/storage/local* # commit-buffer
UCS-A /org/service-profile/boot-definition/storage/local #
```
次の例では、サービスプロファイル SP\_lab1 のトップレベルのローカルデバイスブー トを作成し、ブート順序を 3 に設定して、トランザクションをコミットする例を示し ます。

```
UCS-A# scope org /
UCS-A /org* # scope service-profile SP_lab1
UCS-A /org/service-profile # create boot-definition
UCS-A /org/service-profile/boot-definition* # create storage
UCS-A /org/service-profile/boot-definition/storage* # create local
UCS-A /org/service-profile/boot-definition/storage/local* # create local-any
UCS-A /org/service-profile/boot-definition/storage/local/local-any* # set order 3
UCS-A /org/service-profile/boot-definition/storage/local/local-any* # commit-buffer
UCS-A /org/service-profile/boot-definition/storage/local/local-any #
```
### 次のタスク

ブート ポリシーをサービス プロファイルとテンプレートに含めます。

### ブート ポリシー用仮想メディア ブートの設定

- 仮想メディアでは、USBを有効にする必要があります。USBの機能に影響するBIOS設定を変 更した場合は、仮想メディアにも影響します。したがって、最適なパフォーマンスを実現する ためには、次の USB BIOS をデフォルト設定のままにしておくことをお勧めします。 **Note**
	- [デバイスをブート不可能にする(Make Device Non Bootable)]:**[**無効(**disabled**)**]** に設 定します。
	- [USB アイドル電源最適化設定(USB Idle Power Optimizing Setting)]:**[**ハイパフォーマン ス(**high-performance**)**]** に設定します。

### **Before you begin**

仮想メディア ブート設定を含めるブート ポリシーを作成します。

### **Procedure**

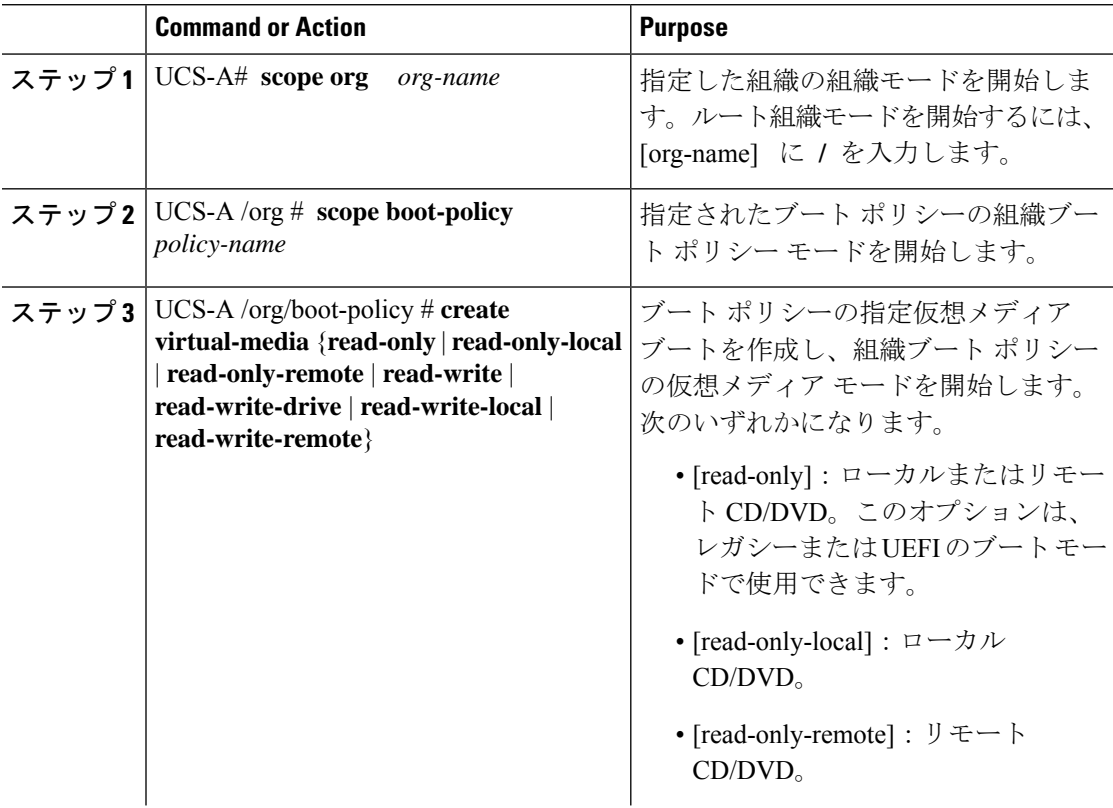

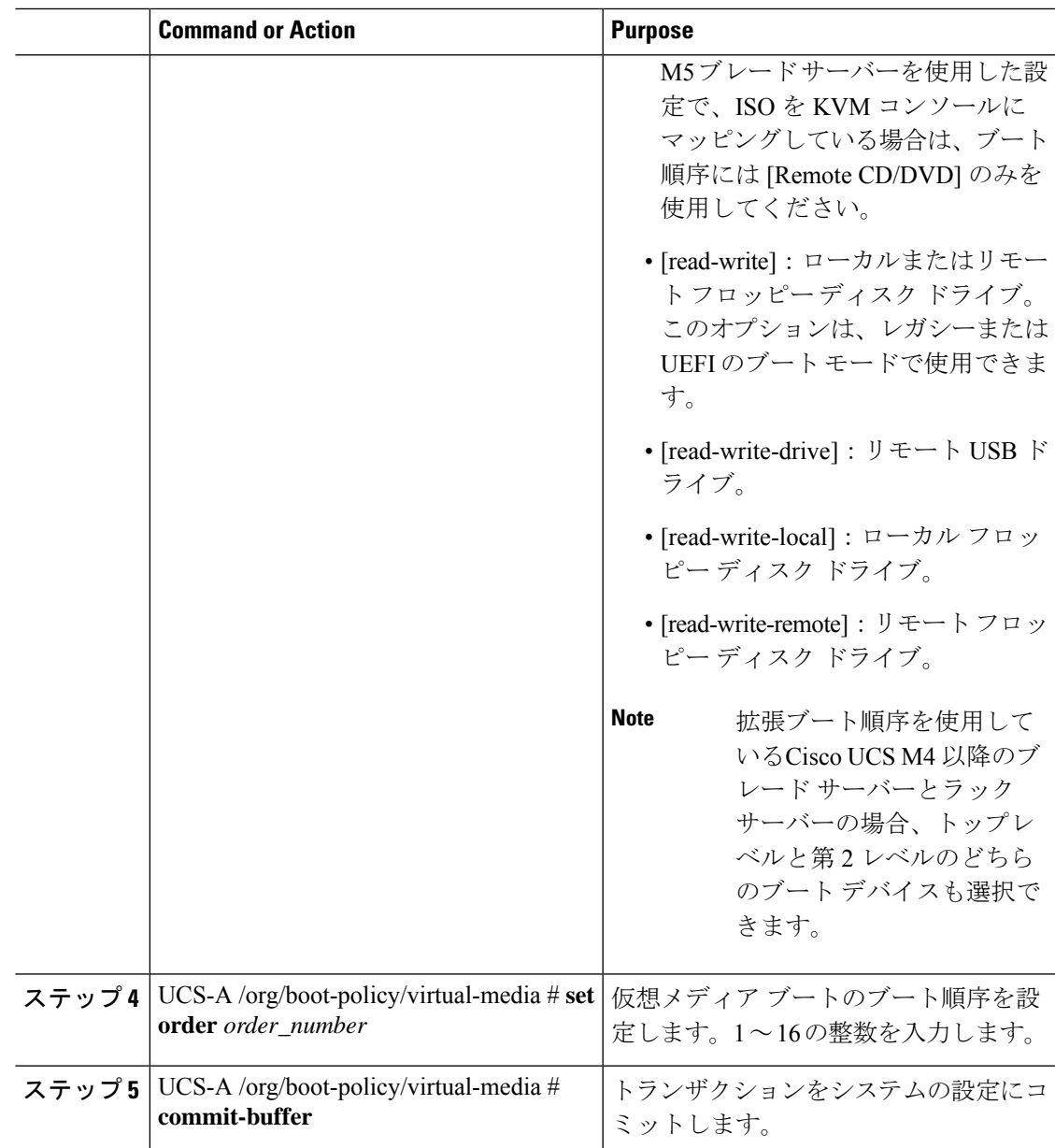

### **Example**

次の例では、lab3-boot-policy という名前のブート ポリシーを開始し、CD/DVD 仮想メ ディア ブートを作成して、ブート順序を 3 に設定し、トランザクションをコミットす る方法を示します。

```
UCS-A# scope org /
UCS-A /org* # scope boot-policy lab3-boot-policy
UCS-A /org/boot-policy* # create virtual-media read-only-local
UCS-A /org/boot-policy/virtual-media* # set order 3
UCS-A /org/boot-policy/virtual-media* # commit-buffer
```
#### **What to do next**

ブート ポリシーをサービス プロファイルとテンプレートに含めます。

### ブート ポリシー用 **NVMe** ブートの設定

(注) NVMe ブート ポリシーは、Uefi ブート モードでまたはブート モードなしで使用できます。

### 始める前に

NVMe ブート設定を含めるブート ポリシーを作成します。

#### 手順

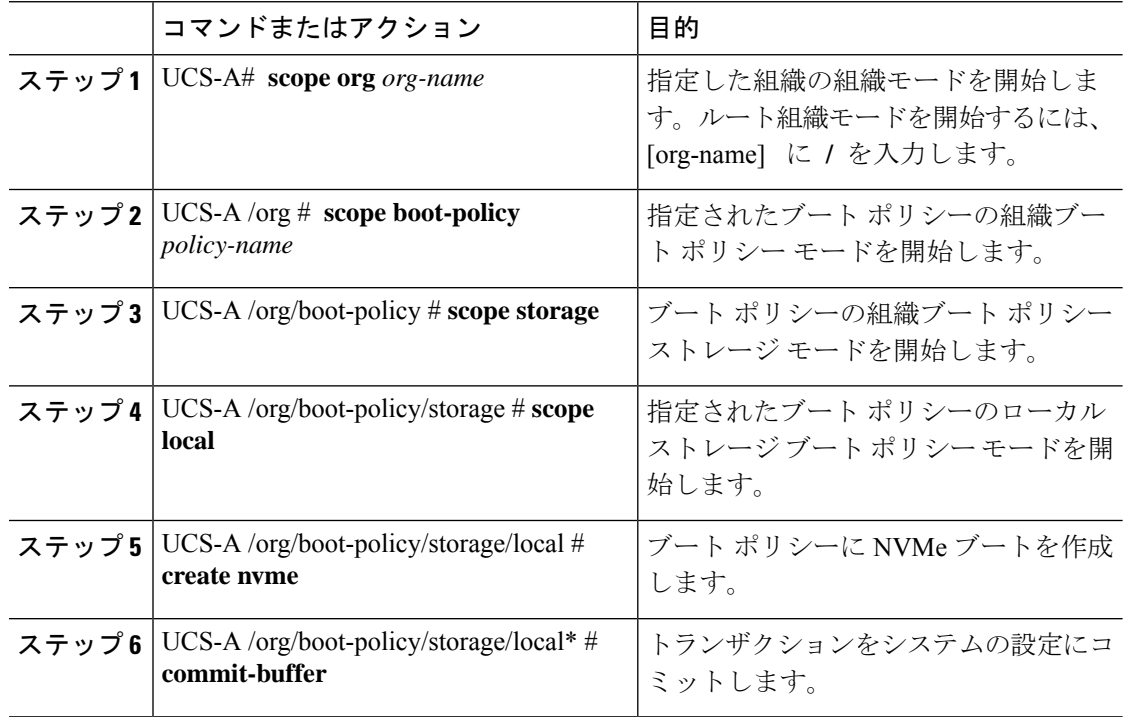

### 例

次の例では、lab3-boot-policy という名前のブート ポリシーを開始し、NVMe ブートを 作成して、トランザクションをコミットする方法を示します。

```
UCS-A# scope org /
UCS-A /org # scope boot-policy lab3-boot-policy
UCS-A /org/boot-policy/ # scope storage
UCS-A /org/boot-policy/storage # scope local
UCS-A /org/boot-policy/storage/local # create nvme
UCS-A /org/boot-policy/storage/local* # commit-buffer
```
### 次のタスク

ブート ポリシーをサービス プロファイルとテンプレートに含めます。

### **CIMC vMedia** ブート ポリシーの作成

サービス プロファイルまたはサービス プロファイル テンプレートに制限されたローカル ブー ト ポリシーを作成することもできます。しかし、複数のサービス プロファイルまたはサービ ス プロファイル テンプレートに含むことのできるグローバルなブートポリシーの作成を推奨 します。

手順

|       | コマンドまたはアクション                                                                                | 目的                                                                |
|-------|---------------------------------------------------------------------------------------------|-------------------------------------------------------------------|
| ステップ1 | UCS-A# scope org org-name                                                                   | 指定した組織の組織モードを開始しま<br>す。ルート組織モードを開始するには、<br>[org-name] に / を入力します。 |
|       | ステップ2   UCS-A /org # create boot-policy<br>policy-name                                      | ブートポリシーを指定されたポリシー<br>名で作成し、組織ブート ポリシー モー<br>ドを開始します。              |
| ステップ3 | $\vert$ UCS-A /org/boot-policy* # create<br>virtual-media ?                                 | アクセスと起動が可能なローカルおよび<br>リモートのデバイスのリストを表示しま<br>す。                    |
| ステップ4 | $\vert$ UCS-A /org/boot-policy* # create<br>virtual-media {access  <br>vMediaMappingName}   | アクセスと起動が可能なローカルおよび<br>リモートのデバイスのリストを表示しま<br>す。                    |
| ステップ5 | UCS-A /org/boot-policy* $\#$ create<br>virtual-media read-write-remote-drive<br>vMediaMap0} | 指定した vMedia に対する vMedia ブー<br>トデバイス構成を作成します。                      |
| ステップ6 | UCS-A /org/boot-policy/virtual-media* #<br>commit-buffer                                    | トランザクションをシステムの設定にコ<br>ミットします。                                     |
| ステップ7 | UCS-A /org/boot-policy/virtual-media* #<br>show detail expand                               | 次のブート順序を表示します。<br><b>Boot virtual media:</b>                      |
|       |                                                                                             | Order: 1                                                          |
|       |                                                                                             | Access:読み取り/書き込みリモート<br>vMedia ドライブ                               |
|       |                                                                                             | Name: vmediaMap0                                                  |

```
次に、CIMC vMedia ブート ポリシーを作成する例を示します。
```

```
UCS-A# scope org /
```

```
UCS-A /org* # create boot-policy boot-policy vm-vmediamap-boot
UCS-A /org/boot-policy* # create virtual-media
```
### **CIMC vMedia** マウントの表示

### 手順

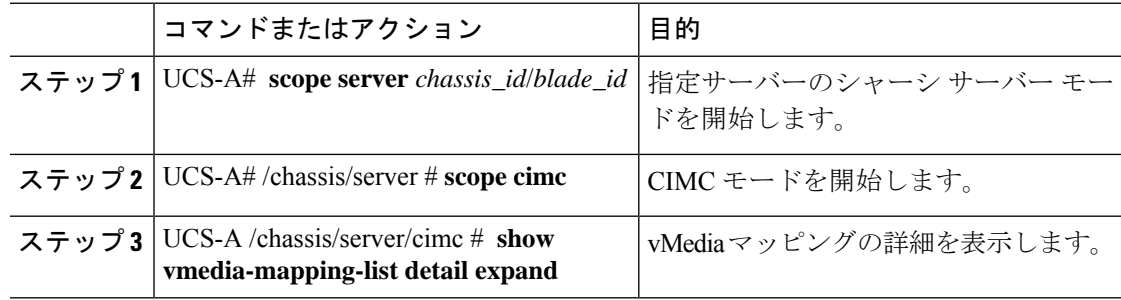

### 例

次に、CIMC vMedia のマウントを表示する例を示します。

```
UCS-A# scope server 1/2
UCS-A /chassis/server # scope cimc
UCS-A /chassis/server/cimc # show vmedia-mapping-list detail expand
vMedia Mapping List:
vMedia Mapping:
Disk Id: 1
Mapping Name: cdd
Device Type: Cdd
Remote IP: 172.31.1.167
Image Path: cifs
Image File Name: ubunt-14.11-desktop-i386.iso
Mount Protocol: Cifs
Mount Status: Mounted
Error: None
Password:
User ID: Adminstrator
```

```
UCS-A /chassis/server/cimc #
```
# ローカル **LUN** のブート ポリシーの設定

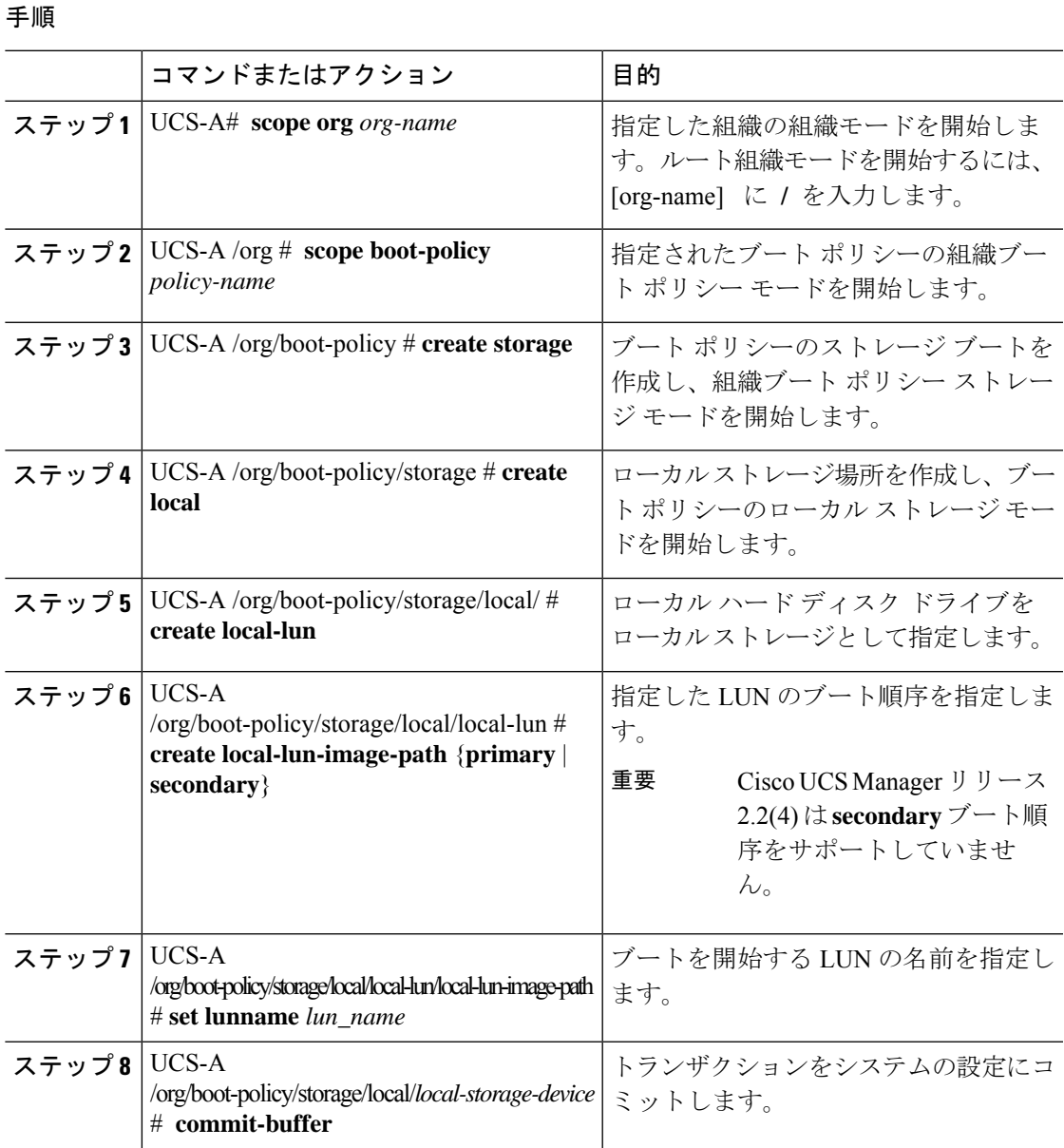

### 例

次に、lab1-boot-policy という名前のブート ポリシーを作成して、そのポリシー用の ローカル ハード ディスク ドライブ ブートを作成し、ブート順序とブートを開始する LUN を指定して、トランザクションをコミットする例を示します。

UCS-A# **scope org /** UCS-A /org\* # **scope boot-policy lab1-boot-policy**

```
UCS-A /org/boot-policy* # create storage
UCS-A /org/boot-policy/storage* # create local
UCS-A /org/boot-policy/storage/local* # create local-lun
UCS-A /org/boot-policy/storage/local/local-lun # create local-lun-image-path primary
UCS-A /org/boot-policy/storage/local/local-lun/local-lun-image-path # set lunname luna
UCS-A /org/boot-policy/storage/local/local-lun/local-lun-image-path # commit-buffer
UCS-A /org/boot-policy/storage/local/local-lun/local-lun-image-path #
```
### 次のタスク

ブート ポリシーをサービス プロファイルとテンプレートに含めます。

# ブート ポリシーの削除

#### **Procedure**

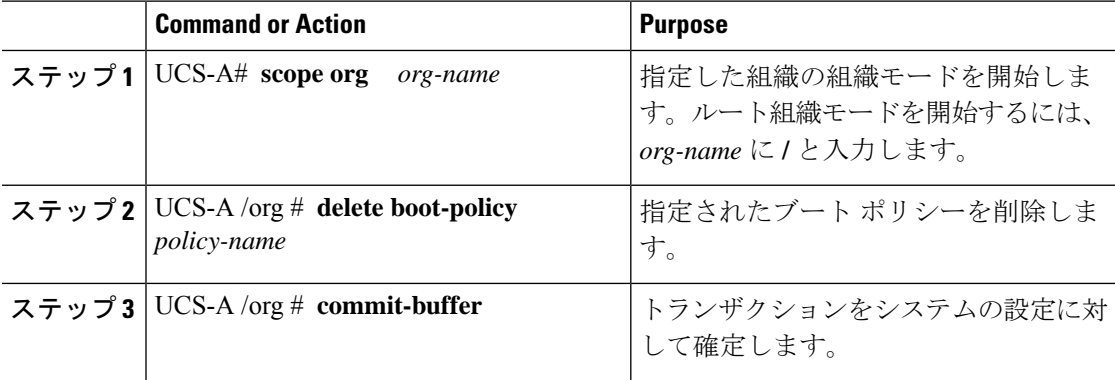

#### **Example**

次の例では、boot-policy-LANという名前のブートポリシーを削除し、トランザクショ ンをコミットします。

```
UCS-A# scope org /
UCS-A /org # delete boot-policy boot-policy-LAN
UCS-A /org* # commit-buffer
UCS-A /org #
```
# **UEFI** ブート パラメータ

サーバーの UEFI ブート モードは、プラットフォーム ハードウェアに保存されている情報に よって決まります。UEFI OS ブート ローダに関する情報を含むブート エントリは、サーバー の BIOS フラッシュに保存されます。2.2(4) より前の Cisco UCS Manager リリースでは、サービ ス プロファイルがあるサーバーから別のサーバーに移行されると、ブートローダ情報は宛先 サーバーで使用できなくなります。そのため、BIOSは、サーバーをUEFIブートモードでブー トするためのブート ローダ情報をロードできません。

Cisco UCSM リリース 2.2(4) では、宛先サーバー上の UEFI OS ブート ローダの位置に関する情 報を BIOS に提供する UEFI ブート パラメータが導入され、BIOS はその位置からブート ロー ダをロードできます。サーバーは、そのブート ローダ情報を使用して、UEFI ブート モードで ブートできます。

### **UEFI** ブート パラメータに関する注意事項と制約事項

- ブート モードが UEFI の場合のみ、UEFI ブート パラメータを設定できます。
- Cisco UCS Manager をリリース 2.2(4) にアップグレードする場合は、サービス プロファイ ルの移行中に UEFI ブートが失敗しても自動的に処理されません。UEFI 対応 OS で正常に ブートするには、ターゲットデバイスでUEFIブートパラメータを明示的に作成しておく 必要があります。
- UEFI ブート パラメータは、セカンドレベルのブート順序をサポートする、 M4 以降のす べてのサーバーでサポートされています。
- 次のデバイス タイプの UEFI ブート パラメータを指定できます。
	- SAN LUN
	- ISCSI LUN
	- ローカル LUN
- UEFI ブート パラメータは各オペレーティング システム固有のパラメータです。次のオペ レーティング システムの UEFI ブート パラメータを指定できます。
	- VMware ESX
	- SUSE Linux
	- Microsoft Windows
	- Red Hat Enterprise Linux 7

### ローカル **LUN** の **UEFI** ブート パラメータの設定

### 始める前に

ローカル LUN のブート モードが UEFI に設定されていることを確認します。

### 手順

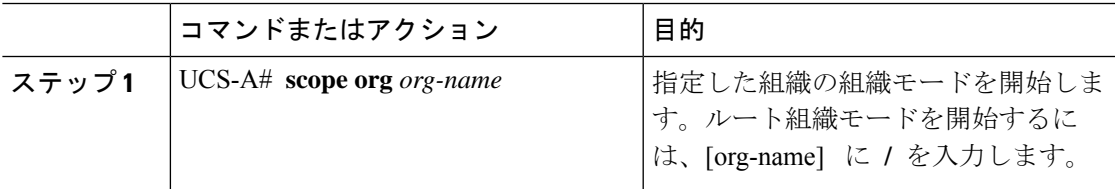

I

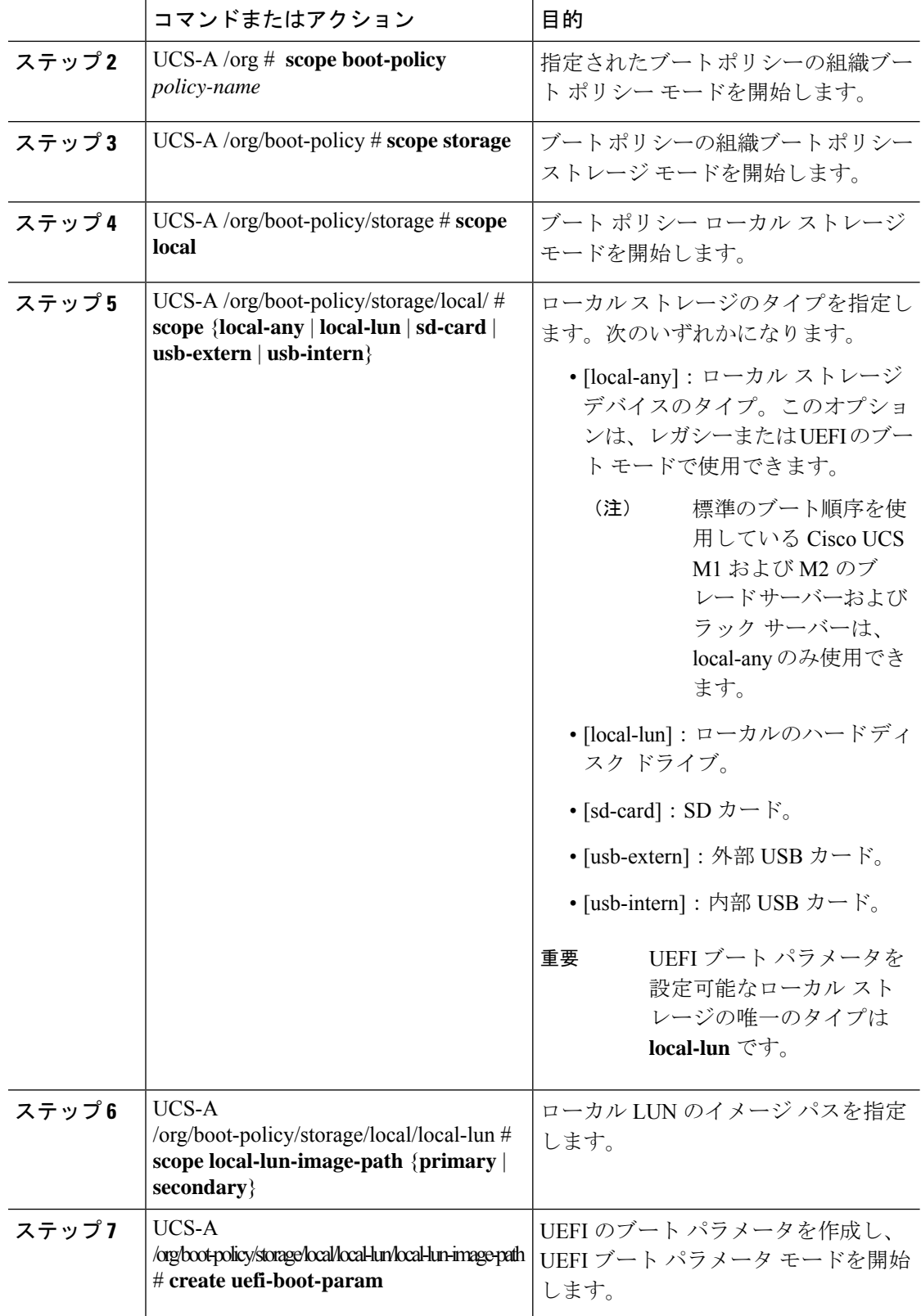

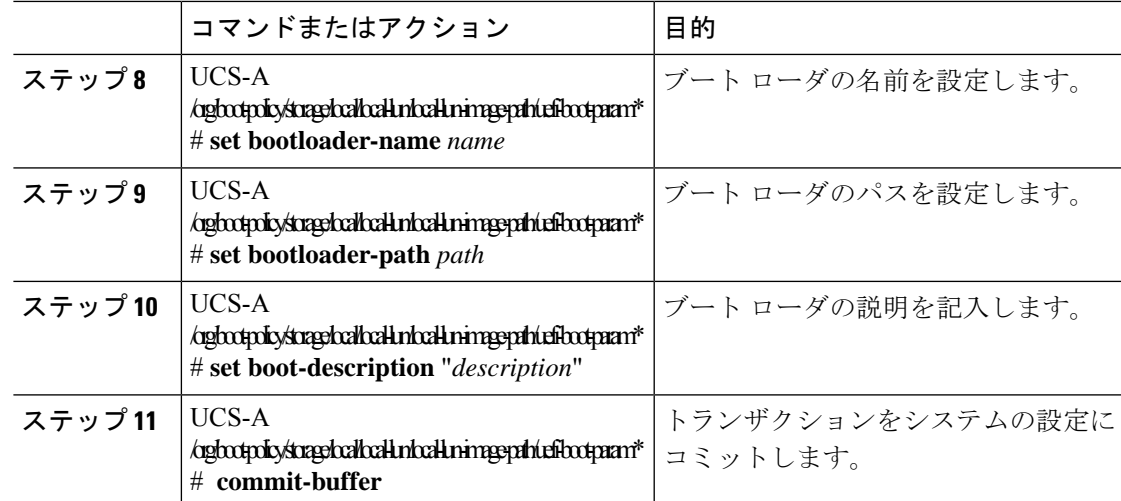

次の例では、ローカル LUN の UEFI ブート パラメータを作成し、トランザクションを コミットする方法を示します。

```
UCS-A# scope org /
UCS-A /org* # scope boot-policy bp1
UCS-A /org/boot-policy* # scope storage
UCS-A /org/boot-policy/storage* # scope local
UCS-A /org/boot-policy/storage/local* # scope local-lun
UCS-A /org/boot-policy/storage/local/local-lun # scope local-lun-image-path primary
UCS-A /org/boot-policy/storage/local/local-lun/local-lun-image-path # create
uefi-boot-param
UCS-A /org/boot-policy/storage/local/local-lun/local-lun-image-path/uefi-boot-param* #
set bootloader-name grub.efi
UCS-A /org/boot-policy/storage/local/local-lun/local-lun-image-path/uefi-boot-param* #
set bootloader-path EFI\redhat
UCS-A /org/boot-policy/storage/local/local-lun/local-lun-image-path/uefi-boot-param* #
set boot-description "Red Hat Enterprise Linux"
UCS-A /org/boot-policy/storage/local/local-lun/local-lun-image-path/uefi-boot-param* #
commit-buffer
```
### **iSCSI LUN** の **UEFI** ブート パラメータの設定

### 始める前に

iSCSI LUN のブート モードが UEFI に設定されていることを確認します。

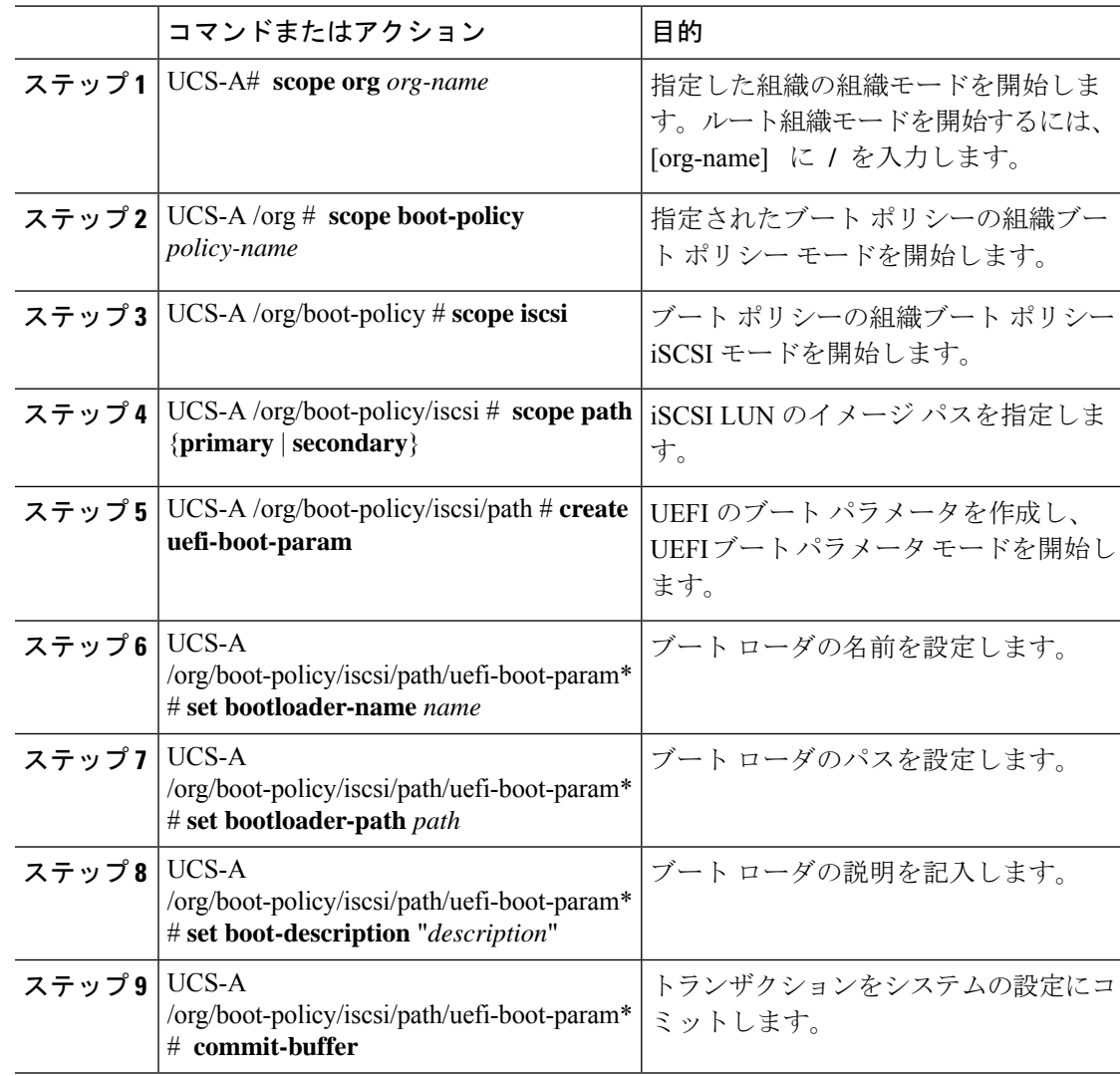

#### 手順

### 例

次の例では、iSCSI LUN の UEFI ブート パラメータを作成し、トランザクションをコ ミットする方法を示します。

```
UCS-A# scope org /
UCS-A /org* # scope boot-policy bp2
UCS-A /org/boot-policy* # scope iscsi
UCS-A /org/boot-policy/iscsi # scope path primary
UCS-A /org/boot-policy/iscsi/path # create uefi-boot-param
UCS-A /org/boot-policy/iscsi/path/uefi-boot-param* # set bootloader-name grub.efi
UCS-A /org/boot-policy/iscsi/path/uefi-boot-param* # set bootloader-path EFI\redhat
UCS-A /org/boot-policy/iscsi/path/uefi-boot-param* # set boot-description "Red Hat
Enterprise Linux"
UCS-A /org/boot-policy/iscsi/path/uefi-boot-param* # commit-buffer
```
### **SAN LUN** の **UEFI** ブート パラメータの設定

### 始める前に

SAN LUN のブート モードが UEFI に設定されていることを確認します。

#### 手順

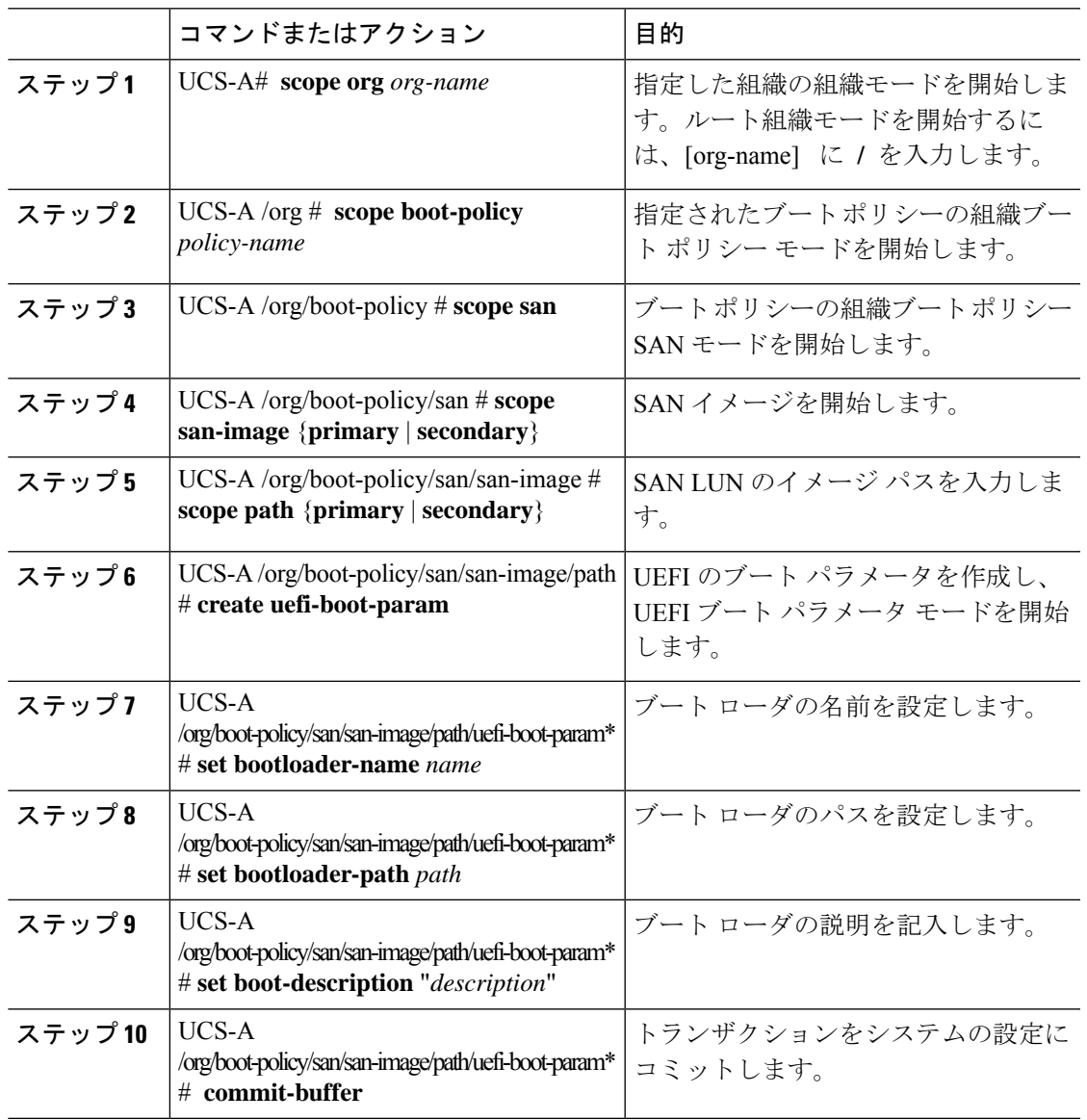

### 例

次の例では、SAN LUN の UEFI ブート パラメータを作成し、トランザクションをコ ミットする方法を示します。

UCS-A# **scope org /** UCS-A /org\* # **scope boot-policy bp3** UCS-A /org/boot-policy\* # **scope san** UCS-A /org/boot-policy/san # **scope san-image primary** UCS-A /org/boot-policy/san/san-image # **scope path primary** UCS-A /org/boot-policy/san/san-image/path # **create uefi-boot-param** UCS-A /org/boot-policy/san/san-image/path/uefi-boot-param\* # **set bootloader-name grub.efi** UCS-A /org/boot-policy/san/san-image/path/uefi-boot-param\* # **set bootloader-path EFI\redhat** UCS-A /org/boot-policy/san/san-image/path/uefi-boot-param\* # **set boot-description "Red**

#### **Hat Enterprise Linux"**

UCS-A /org/boot-policy/san/san-image/path/uefi-boot-param\* # **commit-buffer**

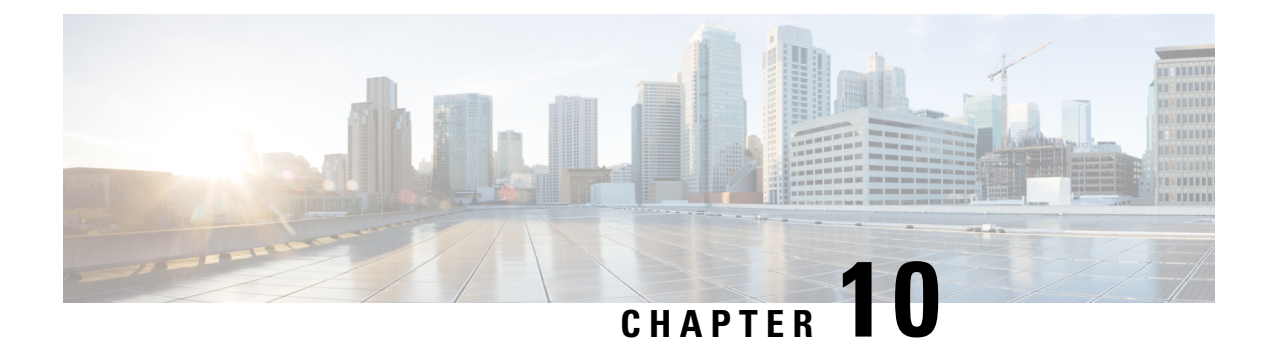

# サービス プロファイルの設定

- UCS Manager のサービス プロファイル (195 ページ)
- サーバー ID を上書きするサービス プロファイル, on page 196
- サーバー ID を継承するサービス プロファイル, on page 197
- サービス プロファイルに関するガイドラインおよび推奨事項 (197 ページ)
- インバンド サービス プロファイル, on page 198
- サービス プロファイル テンプレート, on page 207
- サービス プロファイル タスク, on page 213
- サービス プロファイルのアソシエーション, on page 227
- サービス プロファイルのブート定義, on page 230
- サービス プロファイルのファイバ チャネル ゾーン分割, on page 236
- サービス プロファイル テンプレートの管理, on page 239

# **UCS Manager** のサービス プロファイル

サービスプロファイルは、単一のサーバーおよびそのストレージとネットワークの特性を定義 します。Cisco UCS Manager および UCS Mini のサービス プロファイルを作成できます。サー ビス プロファイルがサーバーに導入されると、UCS Manager は、サービス プロファイルで指 定された設定に一致するよう、サーバー、アダプタ、ファブリックエクステンダ、ファブリッ ク インターコネクトを自動的に設定します。

サービス プロファイルには、次の 4 種類の情報が含まれています。

- [Server definition]:プロファイルに適用するために必要なリソース(特定のシャーシに挿 入された特定のサーバーやブレード)を定義します。
- [Identity information]: UUID、各仮想 NIC(vNIC)の MAC アドレス、各 HBA の WWN 仕 様が含まれます。
- [Firmware revision specifications]:特定のテスト済みのファームウェア リビジョンをインス トールする必要がある場合、またはその他の理由で特定のファームウェアを使用する必要 がある場合に使用します。

• [Connectivity definition]:ネットワーク アダプタ、ファブリック エクステンダ、および親 インターコネクトを設定します。ただし、この情報には各ネットワークコンポーネントの 設定方法の詳細が含まれていないため抽象的です。

UCS システムは、サーバー ID を継承するサービス プロファイルとサーバー ID をオーバーラ イドするサービス プロファイルの 2 つのタイプのサービス プロファイルを提供しています。

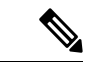

サーバーは、そのプロパティの一部としてサーバーパーソナリティのフィールドを表示するこ ともあります。Cisco UCS M6 と M7 サーバーでは、サーバーのパーソナリティが HX サーバー に設定されている場合に、このフィールドが表示されます。サーバーパーソナリティが設定さ れていない場合、このフィールドは表示されません。サーバーパーソナリティは情報提供のみ を目的としており、UCS マネージャーの GUI ではリセットできません。ただし、UCS マネー ジャーの CLI には、サーバを「パーソナリティなし」の状態に戻すためのコマンド ライン オ プションが用意されています。 (注)

# サーバー **ID** を上書きするサービス プロファイル

このタイプのサービスプロファイルにより、柔軟性と制御性が最大化されます。このプロファ イルでは、アソシエーション時にサーバーに設定されていた ID 値を上書きし、Cisco UCS Managerで設定されたリソースプールとポリシーを使用して一部の管理タスクを自動化できま す。

このサービスプロファイルは、あるサーバーとの関連付けを解除して、別のサーバーに関連付 けることができます。この再アソシエーションは手動で行うこともできますし、自動サーバー プール ポリシーを通じて行うこともできます。UUID や MAC アドレスなど、新しいサーバー の工場出荷時の設定は、サービス プロファイルでの設定で上書きされます。その結果、サー バーでの変更はネットワークに対して透過的です。新しいサーバーの使用を開始するために、 ネットワークでコンポーネントやアプリケーションを再設定する必要はありません。

このプロファイルにより、次のようなリソース プールやポリシーを通じて、システム リソー スを利用し、管理できるようになります。

- MAC アドレスのプール、WWN アドレス、UUID などの仮想 ID 情報
- イーサネットおよびファイバ チャネル アダプタ プロファイル ポリシー
- ファームウェア パッケージ ポリシー
- オペレーティング システム ブート順序ポリシー

サービス プロファイルに電源管理ポリシー、サーバー プール資格情報ポリシー、または特定 のハードウェア設定が必要な別のポリシーが含まれていない場合は、そのサービスプロファイ ルを Cisco UCS ドメインのどのタイプのサーバーにも使用できます。
これらのサービス プロファイルは、ラックマウント サーバーまたはブレード サーバーのどち らかに関連付けることができます。サービスプロファイルの移行の可否は、サービスプロファ イルの移行制限を選択するかどうかによって決まります。

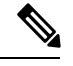

移行を制限しない場合、既存のサービス プロファイルを移行する前に、Cisco UCS Manager に よる新規サーバの互換性チェックは実行されません。両方のサーバのハードウェアが類似して いない場合、アソシエーションが失敗することがあります。 **Note**

# サーバー **ID** を継承するサービス プロファイル

このハードウェアベースのサービスプロファイルは使用も作成も簡単です。このプロファイル は、サーバーのデフォルト値を使用して、ラックマウント型サーバーの管理を模倣します。こ れは特定のサーバーに関連付けられているため、別のサーバーへの移動や移行はできません。

このサービスプロファイルを使用するために、プールや設定ポリシーを作成する必要はありま せん。

このサービス プロファイルは、アソシエーション時に存在する次のような ID 情報および設定 情報を継承し、適用します。

- 2 つの NIC の MAC アドレス
- 統合ネットワーク アダプタまたは仮想インターフェイス カードについては、2 つの HBA の WWN アドレス
- BIOS バージョン
- サーバーの UUID

Ú

**Important**

このプロファイルをサーバーに関連付ける前に、製造元でサーバーのハードウェアに設定され た値が変更された場合、このサービス プロファイルを通じて継承されたサーバーの ID および 設定情報は、この値とは異なる可能性があります。

# サービスプロファイルに関するガイドラインおよび推奨 事項

サービス プロファイルまたはサービス プロファイル テンプレートに含まれるポリシー(ロー カルディスク設定ポリシーなど)やプールに固有のガイドラインと推奨事項に加え、サービス プロファイルとサーバーを関連付ける機能に影響する以下のガイドラインと推奨事項も順守し てください。

#### ラックマウント サーバーで設定できる **vNIC** 数の制限

Cisco UCS Manager と統合されているラックマウント サーバーでは、Cisco UCS P81E 仮想イン ターフェイスカード (N2XX-ACPCI01) などのサポート対象のアダプタごとに最大 56 の vNIC を設定できます。

#### ラックマウント サーバーの電力制限はサポート対象外

電力制限はラック サーバーではサポートされません。ラックマウント サーバーに関連付けら れているサービスプロファイルに電力制御ポリシーを含めた場合、そのポリシーは実行されま せん。

## **vNIC** に関する **QoS** ポリシーのガイドライン

QoS ポリシーのプライオリティ設定が fc(ファイバ チャネル システム クラス)ではない場合 にのみ、そのポリシーを vNIC に割り当てることができます。QoS ポリシーのプライオリティ に他のシステム クラスを設定できます。

#### **vHBA** に関する **QoS** ポリシーのガイドライン

OoS ポリシーのプライオリティ設定が fc (ファイバ チャネル システム クラス)である場合に のみ、そのポリシーを vHBA に割り当てることができます。

QoS ポリシーのホスト制御設定は vNIC にのみ適用されます。vHBA には影響しません。

# インバンド サービス プロファイル

## インバンド サービス プロファイルの設定

この手順は、インバンド サービス プロファイルの作成方法を示しています。

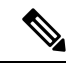

Cisco UCS Manager GUIで、**[**機器(**equipment**)**]** タブのサーバー CIMC を使用するようにアウ トオブバンド設定を設定したすべての Cisco UCS M4 サーバーは、インバンド プロファイルに 従って、自動的にインバンド ネットワーク (VLAN) および IPv4/IPv6 設定を取得します。イ ンバンド プロファイル設定からネットワークまたは IP プール名を削除すると、サーバーのイ ンバンド設定がインバンドプロファイルから取得された場合は、サーバーからインバンド設定 が削除されます。 (注)

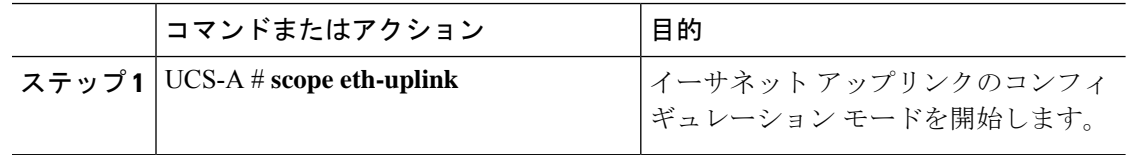

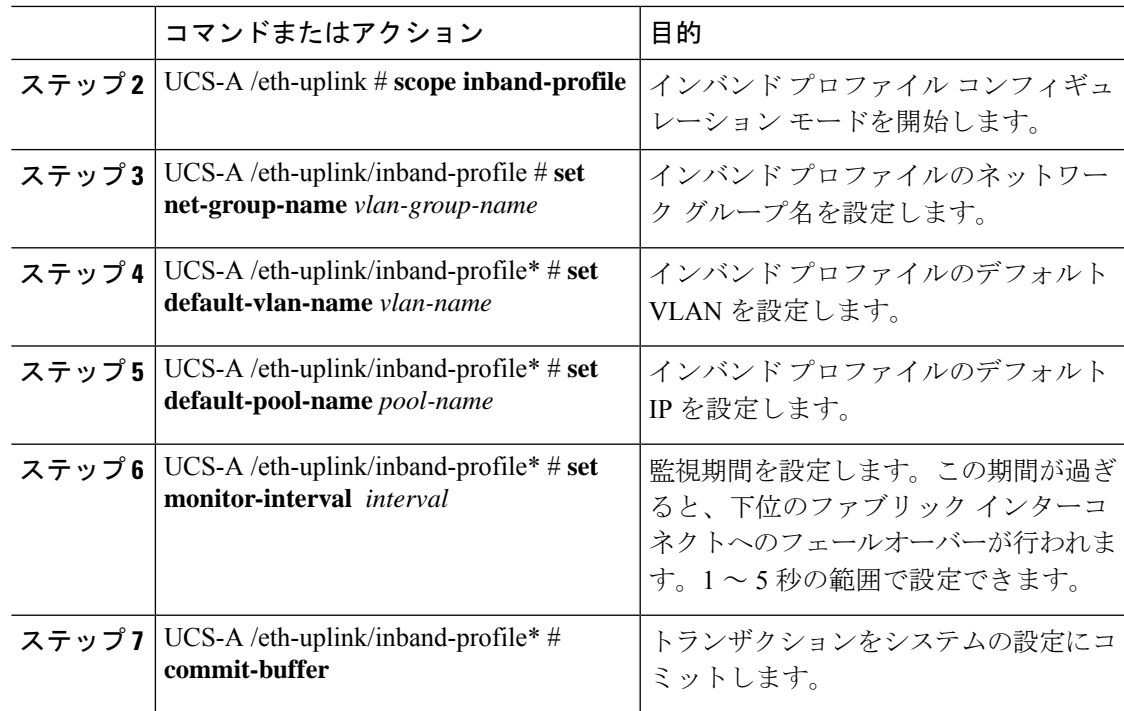

## 例

次の例では、インバンド サービス プロファイル inband-profile を作成し、ネットワー クグループ名をinband-vlan-groupに、デフォルトのVLANをInband VLANに、IPプー ルを inband default に、monitor-interval を 5 秒にそれぞれ設定し、トランザクションを コミットします。

```
UCS-A #scope eth-uplink
UCS-A /eth-uplink # scope inband-profile
UCS-A /eth-uplink/inband-profile # set net-group-name inband-vlan-group
UCS-A /eth-uplink/inband-profile* # set default-vlan-name Inband_VLAN
UCS-A /eth-uplink/inband-profile* # set default-pool-name inband_default
UCS-A /eth-uplink/inband-profile* # set monitor-interval 5
UCS-A /eth-uplink/inband-profile* # commit-buffer
UCS-A /eth-uplink/inband-profile #
```
## インバンド管理サービス プロファイルの設定

この手順は、インバンド管理サービス プロファイルを設定する方法について説明します。

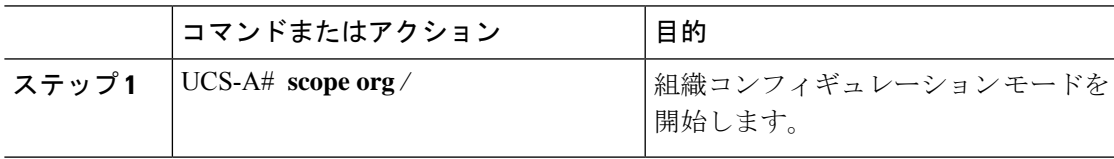

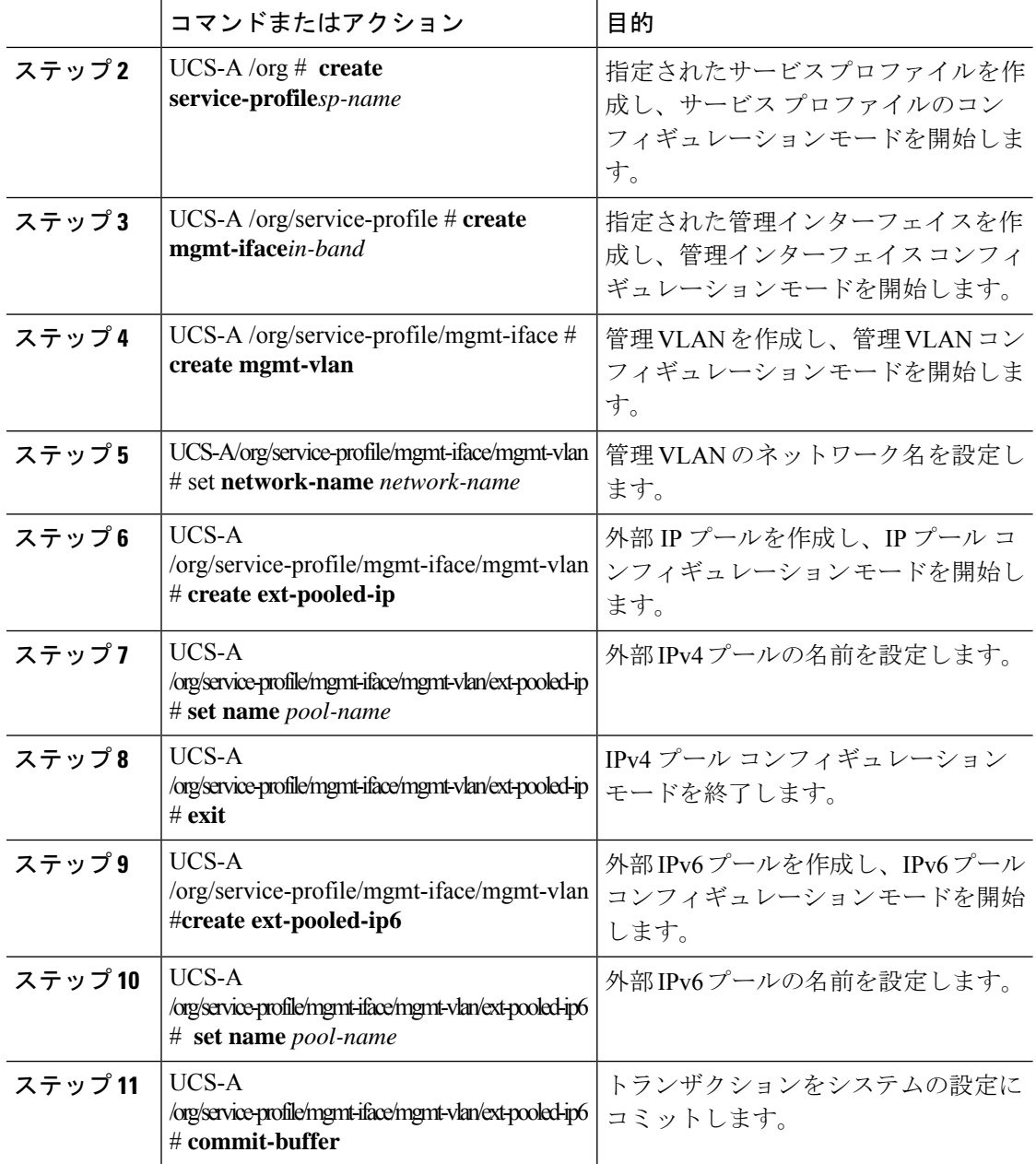

#### 例

次の例では、サービス プロファイル名 inband\_sp を作成して、in-band という名前の管 理インターフェイスを設定し、管理VLANを作成して、ネットワーク名をInband\_VLAN に設定し、外部 IPv4 プールを作成してその名前を inband default にし、外部 IP および 外部 IPv6 管理プールを作成して、両方のプールの名前を inband\_default に設定し、ト ランザクションをコミットします。

UCS-A# **scope org** UCS-A /org # **create service-profile inband\_sp** UCS-A /org/service-profile\* # **create mgmt-iface in-band** UCS-A /org/service-profile/mgmt-iface\* # **create mgmt-vlan** UCS-A /org/service-profile/mgmt-iface/mgmt-vlan\* # **set network-name Inband\_VLAN** UCS-A /org/service-profile/mgmt-iface/mgmt-vlan\* # **create ext-pooled-ip** UCS-A /org/service-profile/mgmt-iface/mgmt-vlan/ext-pooled-ip\* # **set name inband\_default** UCS-A /org/service-profile/mgmt-iface/mgmt-vlan/ext-pooled-ip\* # **exit** UCS-A /org/service-profile/mgmt-iface/mgmt-vlan\* # **create ext-pooled-ip6** UCS-A /org/service-profile/mgmt-iface/mgmt-vlan/ext-pooled-ip6\* # **set name inband\_default** UCS-A /org/service-profile/mgmt-iface/mgmt-vlan/ext-pooled-ip6\* # **commit-buffer** UCS-A /org/service-profile/mgmt-iface/mgmt-vlan/ext-pooled-ip6 # **exit** UCS-A /org/service-profile/mgmt-iface/mgmt-vlan # **exit**

UCS-A /org/service-profile/mgmt-iface # **exit**

## 次のタスク

サーバーにインバンド管理インターフェイスのサービス プロファイルを関連付けます。

## サービス プロファイルからのインバンド設定の削除

この手順では、サービス プロファイルからインバンド設定を削除する方法について説明しま す。

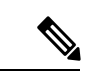

デフォルト VLAN 名とデフォルト プール名を使用して Cisco UCS Manager でインバンド プロ ファイルが設定されると、サーバー CIMC は、サービス プロファイルから設定を削除後、1 分 以内にインバンド プロファイルからインバンド設定を自動的に取得します。 (注)

#### 手順

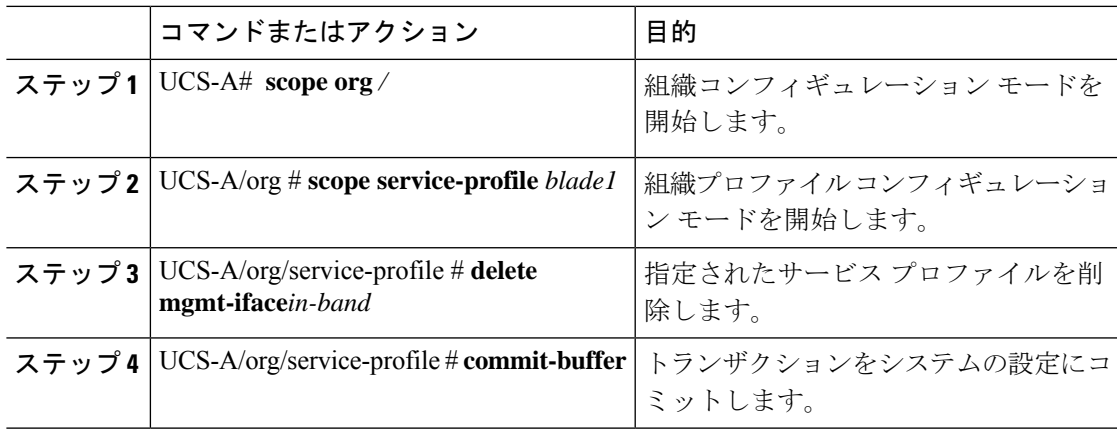

## 例

次に、サービス プロファイル blade1 にスコープし、管理インターフェイス インバン ドを削除して、トランザクションをコミットする例を示します。

```
UCS-A# scope org
UCS-A /org # scope service-profile blade1
```
UCS-A /org/service-profile # **delete mgmt-iface in-band** UCS-A /org/service-profile\* # **commit-buffer** UCS-A /org/service-profile

## **CIMC** でのインバンド管理の設定

この手順では、プールされた IP のサーバー CIMC 上でのインバンド管理を設定する方法につ いて説明します。

 $\mathbf I$ 

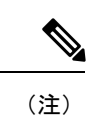

インバンド管理 IP アドレスをスタティック IP アドレスに設定することは、インバンド管理 IP アドレスをプール済み IP アドレスに設定する手順と同様です。次の例では、in-band と命名し たシャーシ 1 のサーバー 1 に管理インターフェイスを作成し、IPv4 および IPv6 の状態をスタ ティックに設定して、トランザクションをコミットします。この例では、さらに、管理VLAN を作成し、外部スタティック IPv4 を作成して開き、外部スタティック IPv6 を作成して開い て、トランザクションをコミットします。

```
UCS-A# scope server 1/1
UCS-A /chassis/server # scope cimc
UCS-A /chassis/server/cimc # create mgmt-iface in-band
UCS-A /chassis/server/cimc/mgmt-iface* # set ipv4state static
UCS-A /chassis/server/cimc/mgmt-iface* # set ipv6state static
UCS-A /chassis/server/cimc/mgmt-iface* # commit-buffer
UCS-A /chassis/server/cimc/mgmt-iface # show detail
External Management Interface:
   Mode: In Band
    Ip V4 State: Static
   Ip V6 State: Static
   Is Derived from Inband Profile: No
UCS-A /chassis/server/cimc/mgmt-iface # set
  ipv4state IpV4State
  ipv6state IpV6State
 mode Mode
UCS-A /chassis/server/cimc/mgmt-iface # create mgmt-vlan
UCS-A /chassis/server/cimc/mgmt-iface/mgmt-vlan* # create ext-static-ip
UCS-A /chassis/server/cimc/mgmt-iface/mgmt-vlan/ext-static-ip* # set addr x.x.x.1
UCS-A /chassis/server/cimc/mgmt-iface/mgmt-vlan/ext-static-ip* # set subnet 255.255.255.0
UCS-A /chassis/server/cimc/mgmt-iface/mgmt-vlan/ext-static-ip* # set default-gw x.x.x.254
UCS-A /chassis/server/cimc/mgmt-iface/mgmt-vlan/ext-static-ip* # commit-buffer
UCS-A /chassis/server/cimc/mgmt-iface/mgmt-vlan/ext-static-ip # up
UCS-A /chassis/server/cimc/mgmt-iface/mgmt-vlan # create ext-static-ip6
UCS-A /chassis/server/cimc/mgmt-iface/mgmt-vlan/ext-static-ip6* # set addr
xxxx:xxxx:xxxx:1::
UCS-A /chassis/server/cimc/mgmt-iface/mgmt-vlan/ext-static-ip6* # set default-gw
xxxx:xxxx:xxxx:1::0001
UCS-A /chassis/server/cimc/mgmt-iface/mgmt-vlan/ext-static-ip6* # set prefix 64
UCS-A /chassis/server/cimc/mgmt-iface/mgmt-vlan/ext-static-ip6* # commit-buffer
UCS-A /chassis/server/cimc/mgmt-iface/mgmt-vlan/ext-static-ip6 # up
UCS-A /chassis/server/cimc/mgmt-iface/mgmt-vlan # show detail expand
External Management Virtual LAN:
   Network Name:
   TA \cdot 1External Management Static IP:
        IP Address: x.x.x.1
        Default Gateway: 10.193.1.254
        Subnet: 255.255.255.0
       Primary DNS IP: 0.0.0.0
       Secondary DNS IP: 0.0.0.0
    External Management Static IPv6:
        IP Address: xxxx:xxxx:xxxx:1::
        Default Gateway: xxxx:xxxx:xxxx:1::0001
       Prefix: 64
       Primary DNS IP: ::
        Secondary DNS IP: ::
```
 $\mathbf I$ 

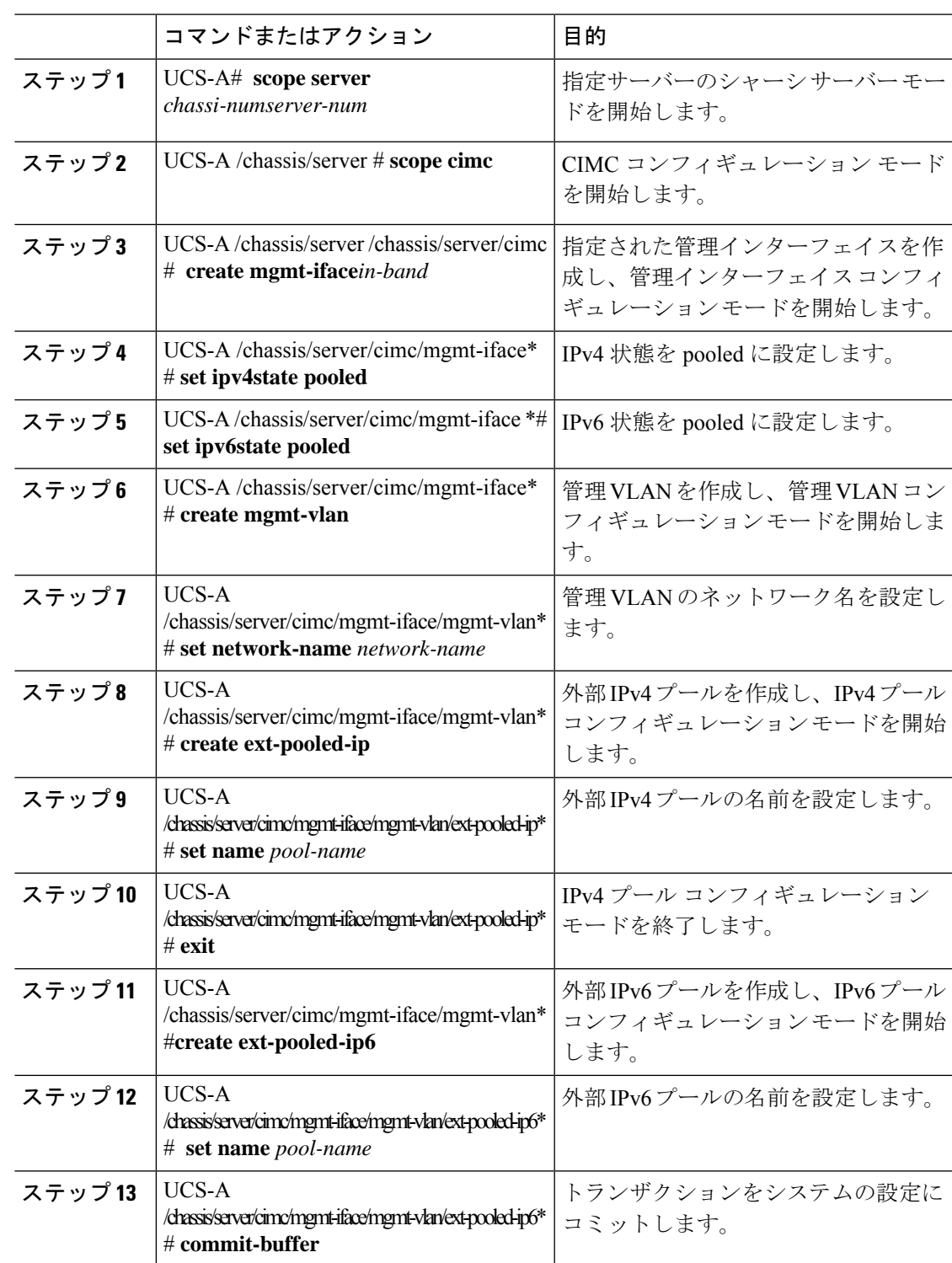

#### 例

次の例では、in-band という名前のサーバー 1 のシャーシ 1 上で管理インターフェイス を作成し、IPv4 および IPv6 状態を pooled に設定して、管理 VLAN を作成し、ネット ワーク名を Inband にして、外部 IPv4 プールを作成し、その名前を inband\_default に設 定します。外部 IPv6 プールを作成してその名前を inband\_default に設定し、トランザ クションをコミットします。

```
UCS-A# scope server 1/1
UCS-A /chassis/server # scope cimc
UCS-A /chassis/server/cimc # create mgmt-iface in-band
UCS-A /chassis/server/cimc/mgmt-iface* # set ipv4state pooled
UCS-A /chassis/server/cimc/mgmt-iface* # set ipv6state pooled
UCS-A /chassis/server/cimc/mgmt-iface* # create mgmt-vlan
UCS-A /chassis/server/cimc/mgmt-iface/mgmt-vlan* # set network-name Inband
UCS-A /chassis/server/cimc/mgmt-iface/mgmt-vlan* # create ext-pooled-ip
UCS-A /chassis/server/cimc/mgmt-iface/mgmt-vlan/ext-pooled-ip* # set name Inband_default
UCS-A /chassis/server/cimc/mgmt-iface/mgmt-vlan/ext-pooled-ip* # exit
UCS-A /chassis/server/cimc/mgmt-iface/mgmt-vlan* # create ext-pooled-ip6
UCS-A /chassis/server/cimc/mgmt-iface/mgmt-vlan/ext-pooled-ip6* # set name Inband_default
UCS-A /chassis/server/cimc/mgmt-iface/mgmt-vlan/ext-pooled-ip6* # commit-buffer
UCS-A /chassis/server/cimc/mgmt-iface/mgmt-vlan/ext-pooled-ip6 #
```
## **CIMC** からのインバンド設定の削除

この手順は、サーバー CIMC からインバンド設定を削除する方法について説明します。

(注)

デフォルト VLAN 名とデフォルト プール名を使用して Cisco UCS Manager でインバンド プロ ファイルが設定されると、サーバー CIMC は、サービス プロファイルから設定を削除後、1 分 以内にインバンド プロファイルからインバンド設定を自動的に取得します。

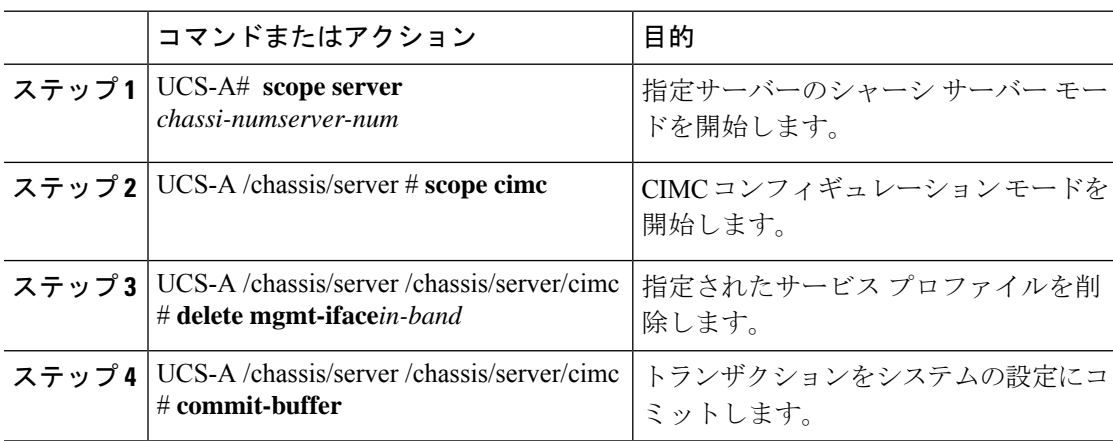

## 例

次に、server 1 の chassis1 から in-band という名前の管理インターフェイスを削除し、 トランザクションをコミットする例を示します。

```
UCS-A# scope server 1/1
```
UCS-A /chassis/server # **scope cimc**

UCS-A /chassis/server/cimc # **delete mgmt-iface in-band**

UCS-A /chassis/server/cimc\* # **commit-buffer**

```
UCS-A /chassis/server/cimc #
```
# サービス プロファイル テンプレート

# サービス プロファイル テンプレートの作成

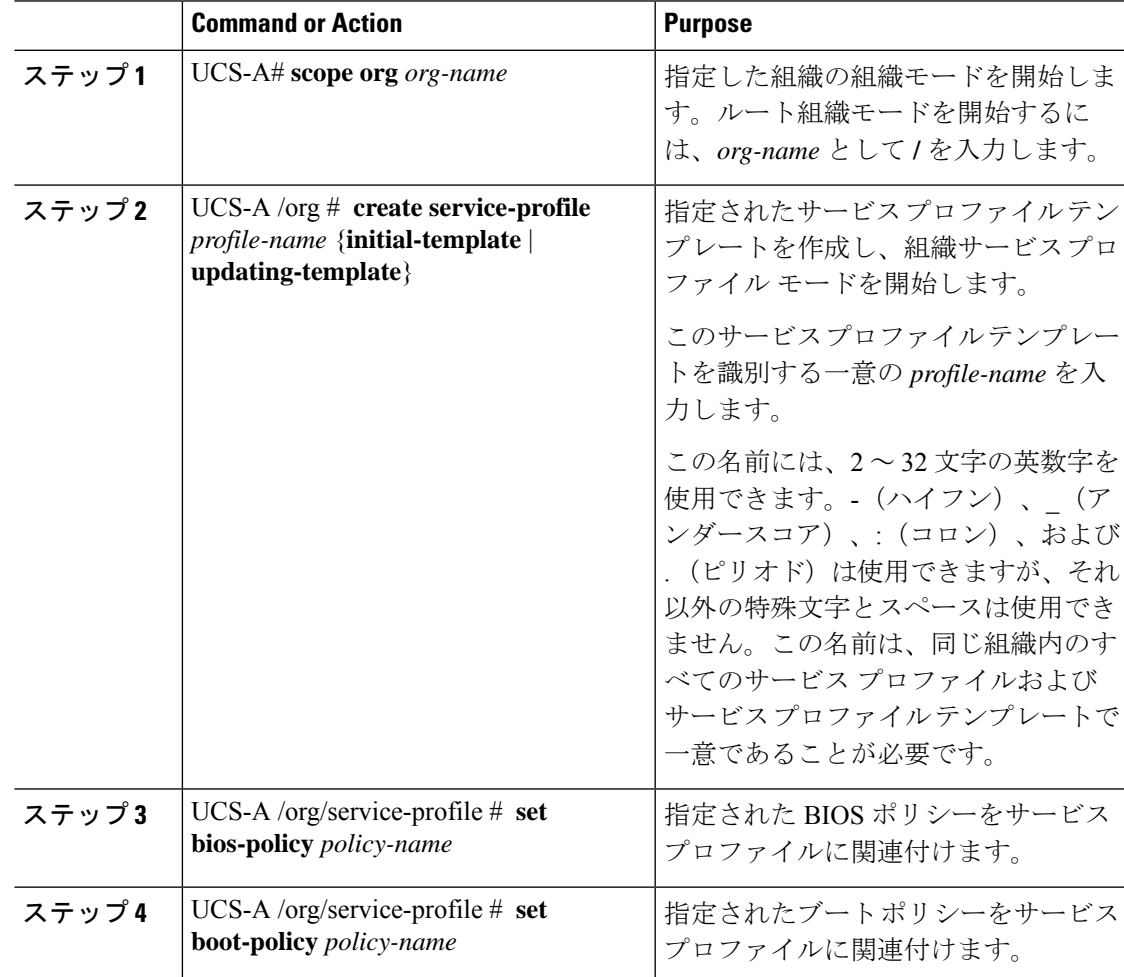

I

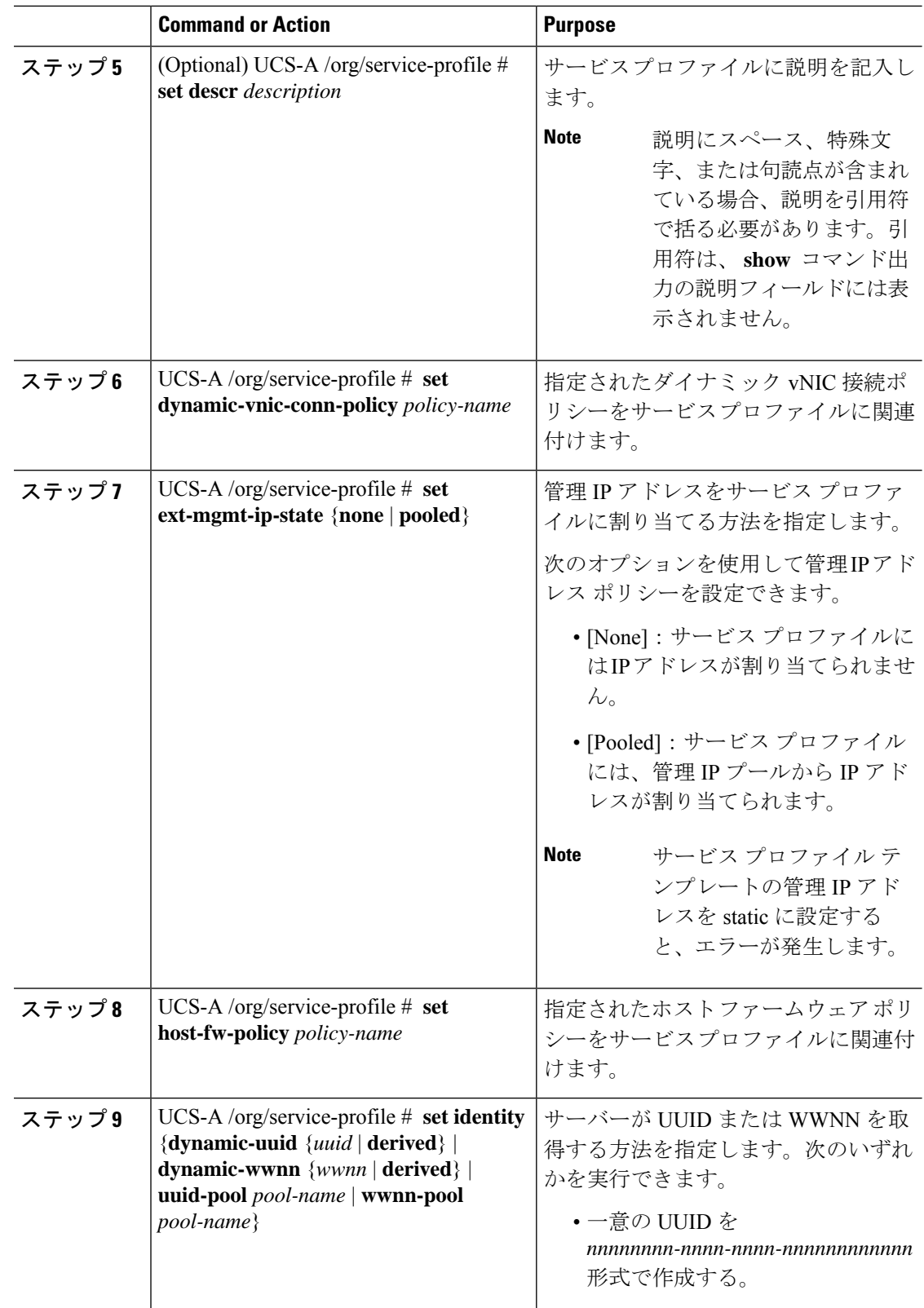

 $\mathbf I$ 

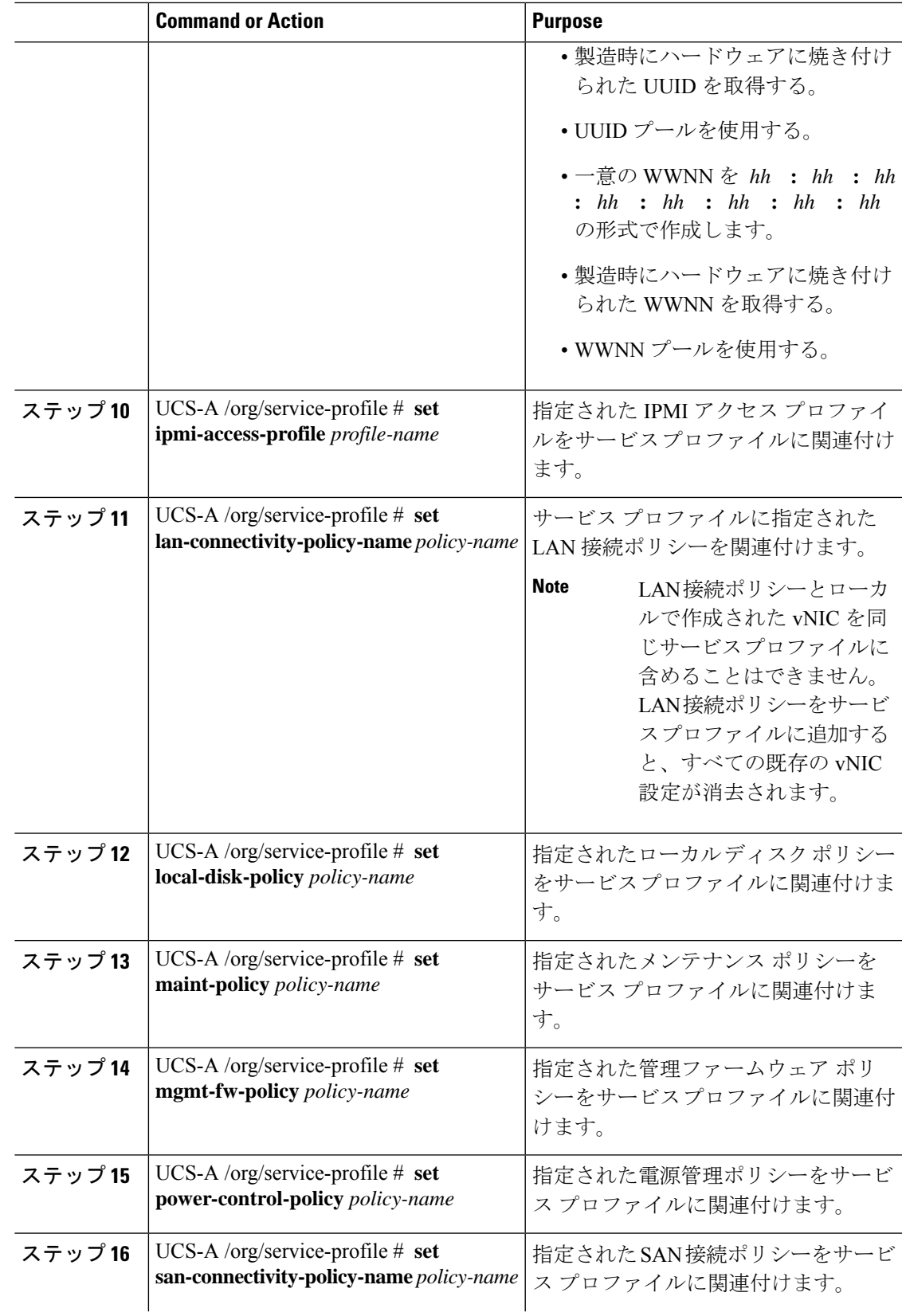

I

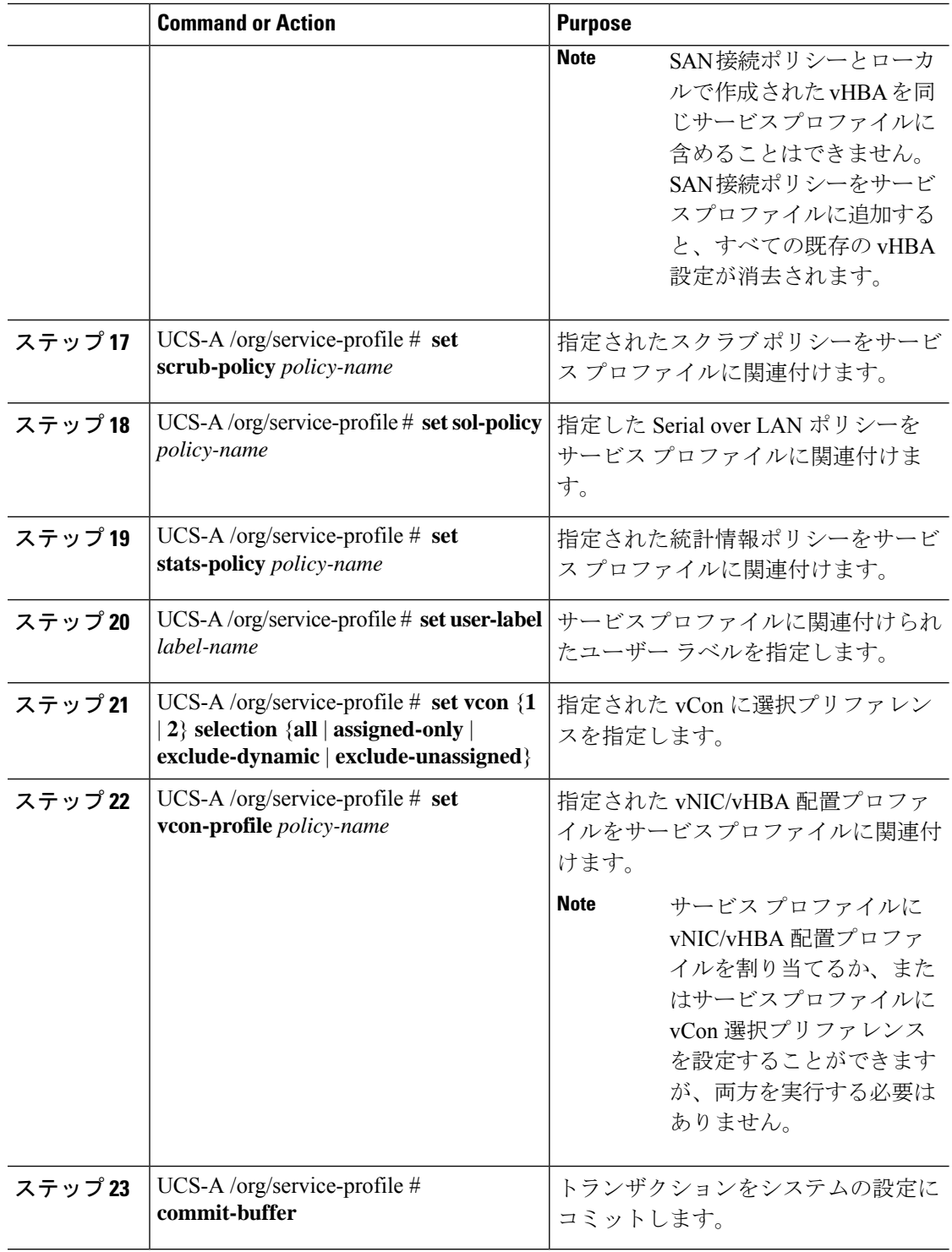

```
次の例は、サービスプロファイルテンプレートを作成してトランザクションをコミッ
トする方法を示しています。
```

```
UCS-A# scope org /
UCS-A /org* # create service-profile ServTemp2 updating-template
UCS-A /org/service-profile* # set bios-policy biospol1
UCS-A /org/service-profile* # set boot-policy bootpol32
UCS-A /org/service-profile* # set descr "This is a service profile example."
UCS-A /org/service-profile* # set dynamic-vnic-conn-policy mydynvnicconnpolicy
UCS-A /org/service-profile* # set ext-mgmt-ip-state pooled
UCS-A /org/service-profile* # set host-fw-policy ipmi-user987
UCS-A /org/service-profile* # set identity dynamic-uuid derived
UCS-A /org/service-profile* # set ipmi-access-profile ipmiProf16
UCS-A /org/service-profile* # set local-disk-policy localdiskpol33
UCS-A /org/service-profile* # set maint-policy maintpol4
UCS-A /org/service-profile* # set mgmt-fw-policy mgmtfwpol75
UCS-A /org/service-profile* # set power-control-policy powcontrpol13
UCS-A /org/service-profile* # set scrub-policy scrubpol55
UCS-A /org/service-profile* # set sol-policy solpol2
UCS-A /org/service-profile* # set stats-policy statspol4
UCS-A /org/service-profile* # set user-label mylabel
UCS-A /org/service-profile* # vcon-policy myvconnpolicy
UCS-A /org/service-profile* # commit-buffer
UCS-A /org/service-profile #
```
#### **What to do next**

- (任意)サービスプロファイルのブート定義を設定します。サービスプロファイルにブー ト ポリシーが関連付けられていない場合に限り、このオプションを使用します。
- サービス プロファイル テンプレートからサービス プロファイル インスタンスを作成しま す。

## サービス プロファイル テンプレートからのサービス プロファイル イ ンスタンスの作成

### **Before you begin**

サービス プロファイルのインスタンスの作成元になるサービス プロファイル テンプレートが あることを確認します。

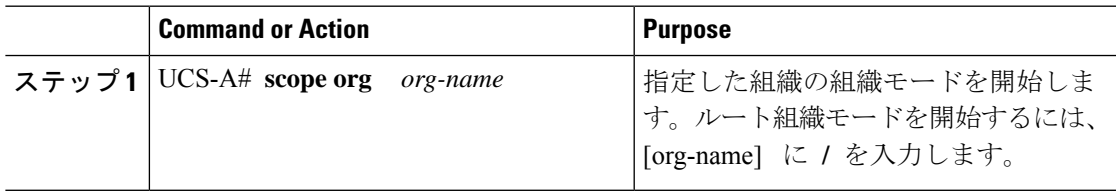

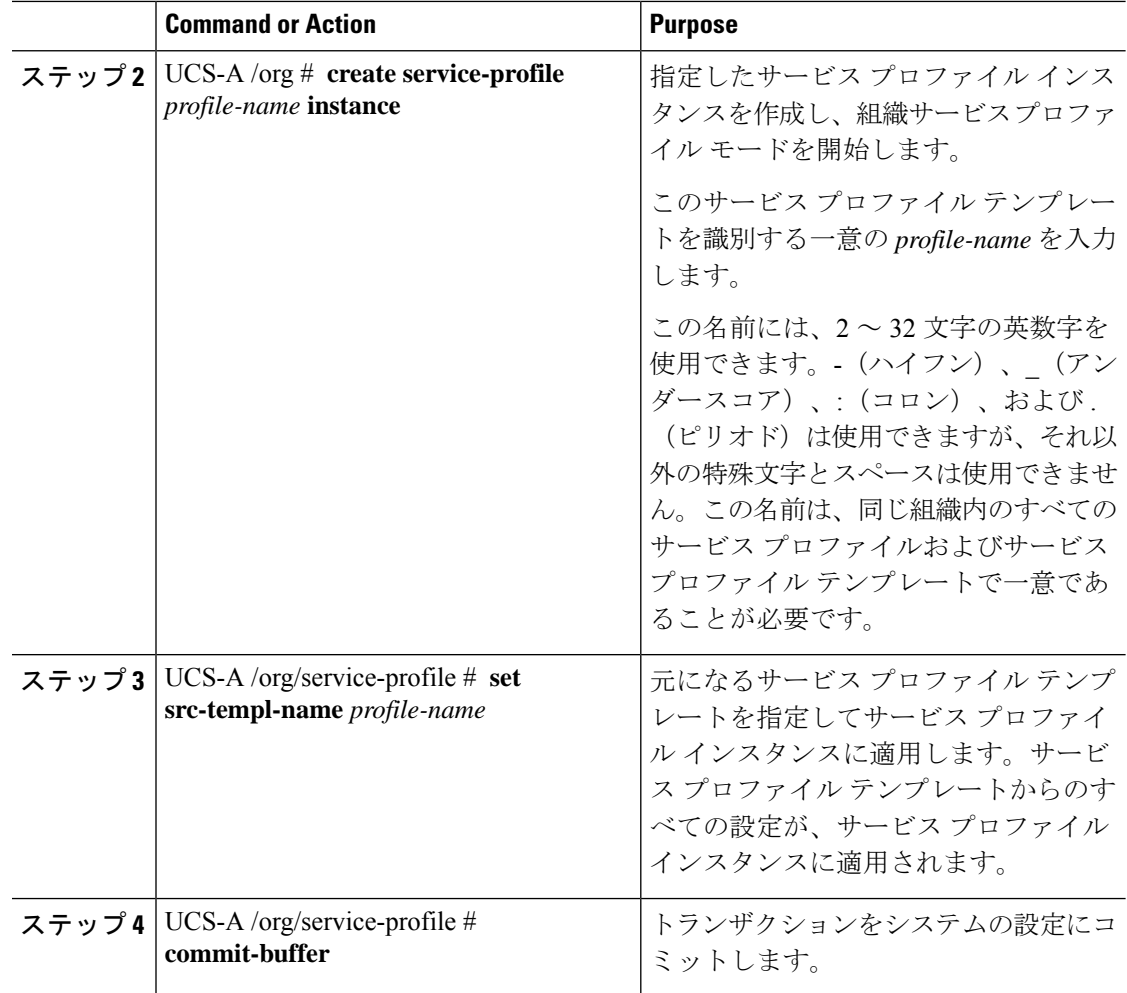

次の例は、ServProf34 という名前のサービス プロファイル インスタンスを作成し、 ServTemp2 という名前のサービス プロファイル テンプレートを適用し、トランザク ションをコミットします。

```
UCS-A# scope org /
UCS-A /org* # create service-profile ServProf34 instance
UCS-A /org/service-profile* # set src-templ-name ServTemp2
UCS-A /org/service-profile* # commit-buffer
UCS-A /org/service-profile #
```
#### **What to do next**

サーバー、ラックサーバー、またはサーバープールにサービスプロファイルを関連付けます。

# サービス プロファイル タスク

## サービス プロファイルの名前の変更

サービス プロファイルの名前を変更すると、次のことが起こります。

- サービス プロファイルの以前の名前を参照するイベント ログと監査ログは、その名前の まま保持されます。
- 名前変更の操作を記録する、新しい監査データが作成されます。
- サービス プロファイルの以前の名前で生じたすべての障害データは、新しいサービス プ ロファイル名に転送されます。

(注) 保留中の変更があるサービス プロファイルの名前は変更できません。

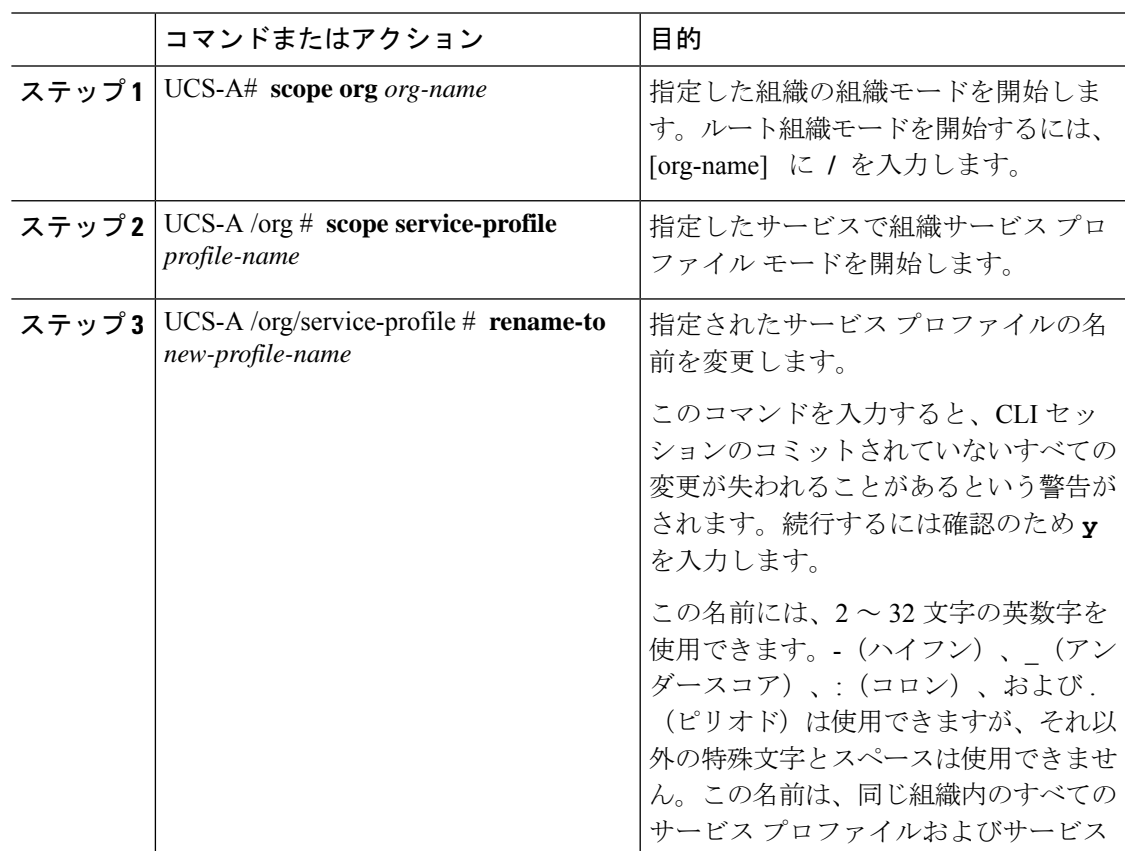

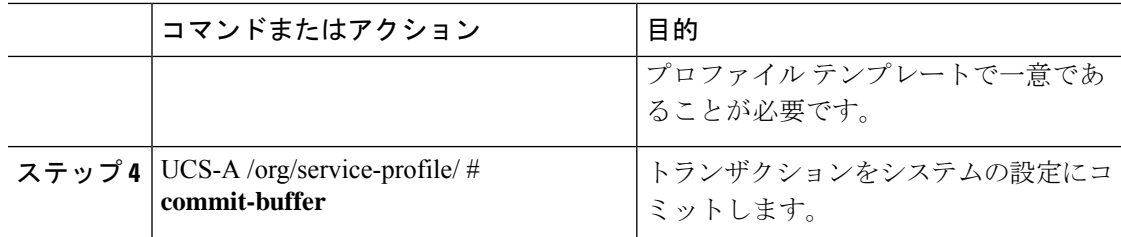

## 例

次に、ServInst90 から ServZoned90 にサービス プロファイル名を変更し、トランザク ションをコミットする例を示します。

```
UCS-A# scope org /
UCS-A /org* # scope service-profile ServInst90
UCS-A /org/service-profile* # rename-to ServZoned90
Rename is a standalone operation. You may lose any uncommitted changes in this CLI
session.
Do you want to continue? (yes/no): y
UCS-A /org/service-profile* # commit-buffer
UCS-A /org/service-profile #
```
# ハードウェアベースのサービス プロファイルの作成

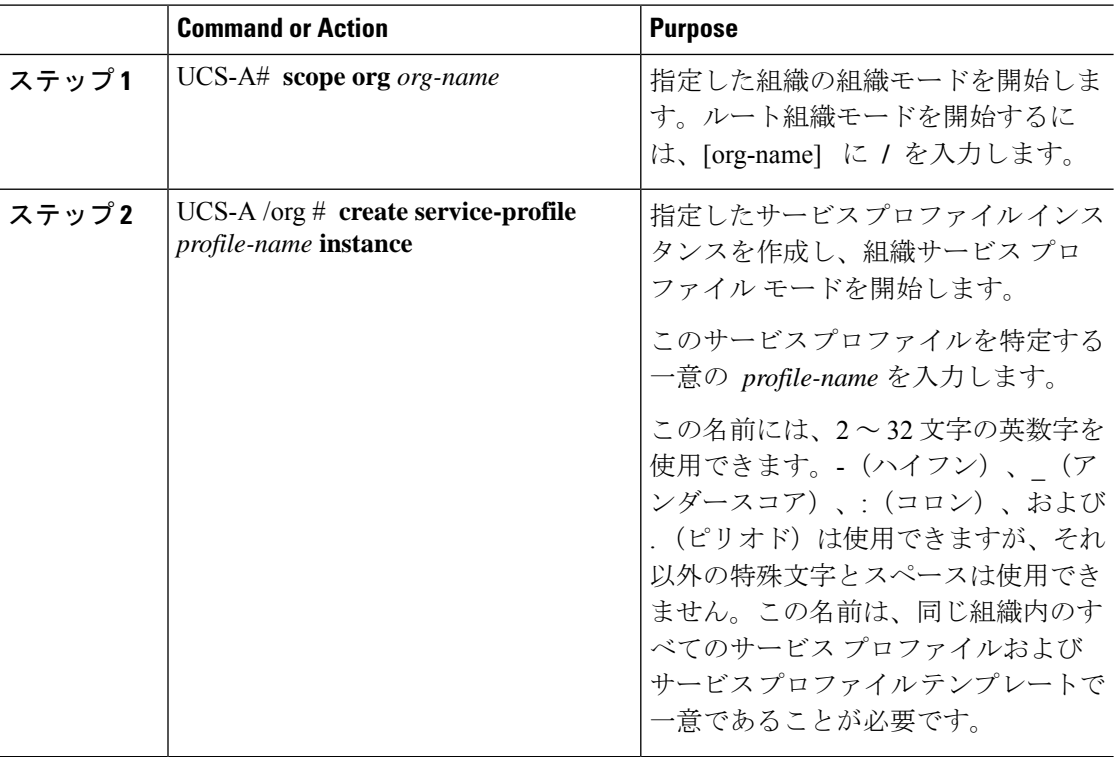

 $\mathbf I$ 

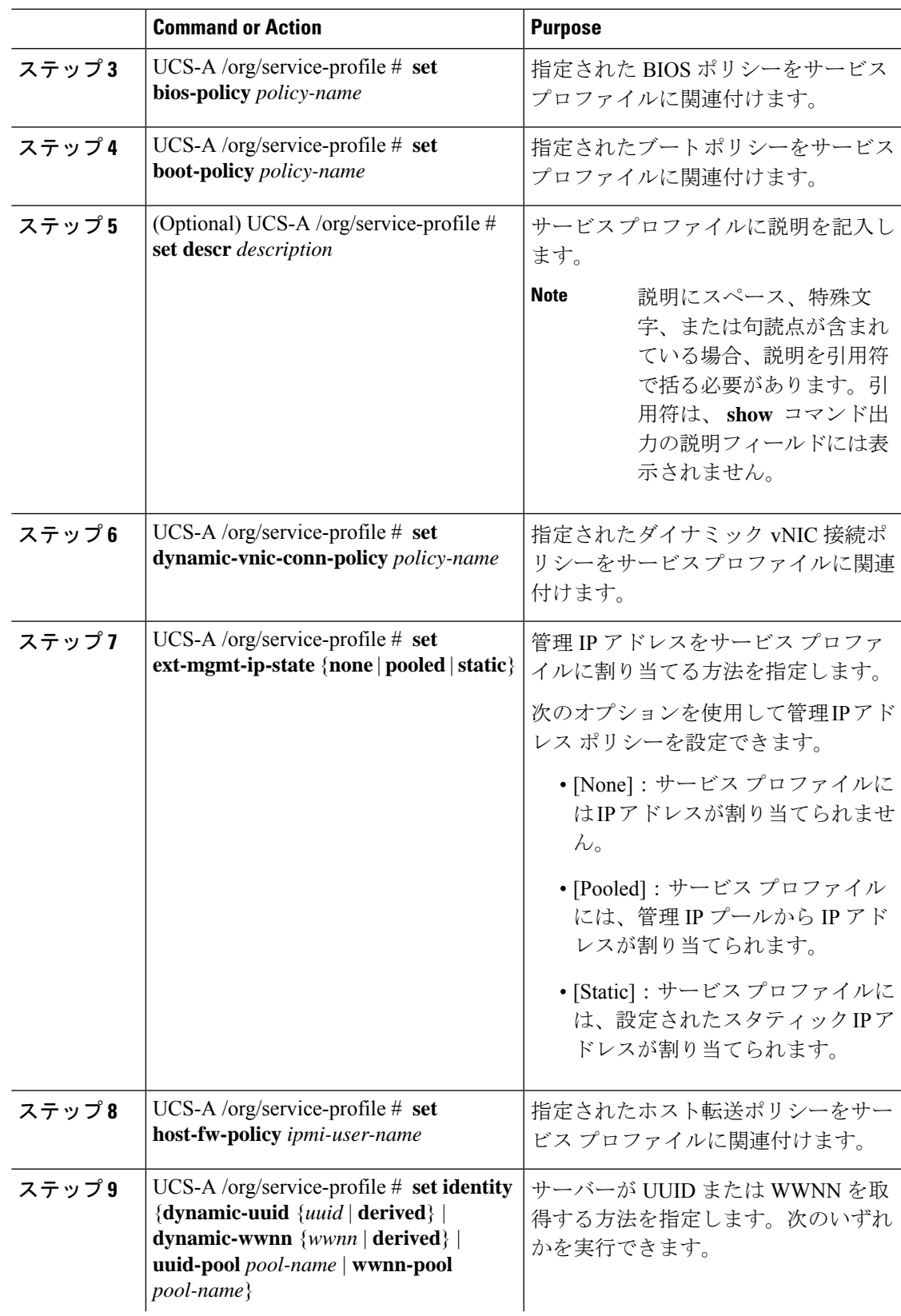

I

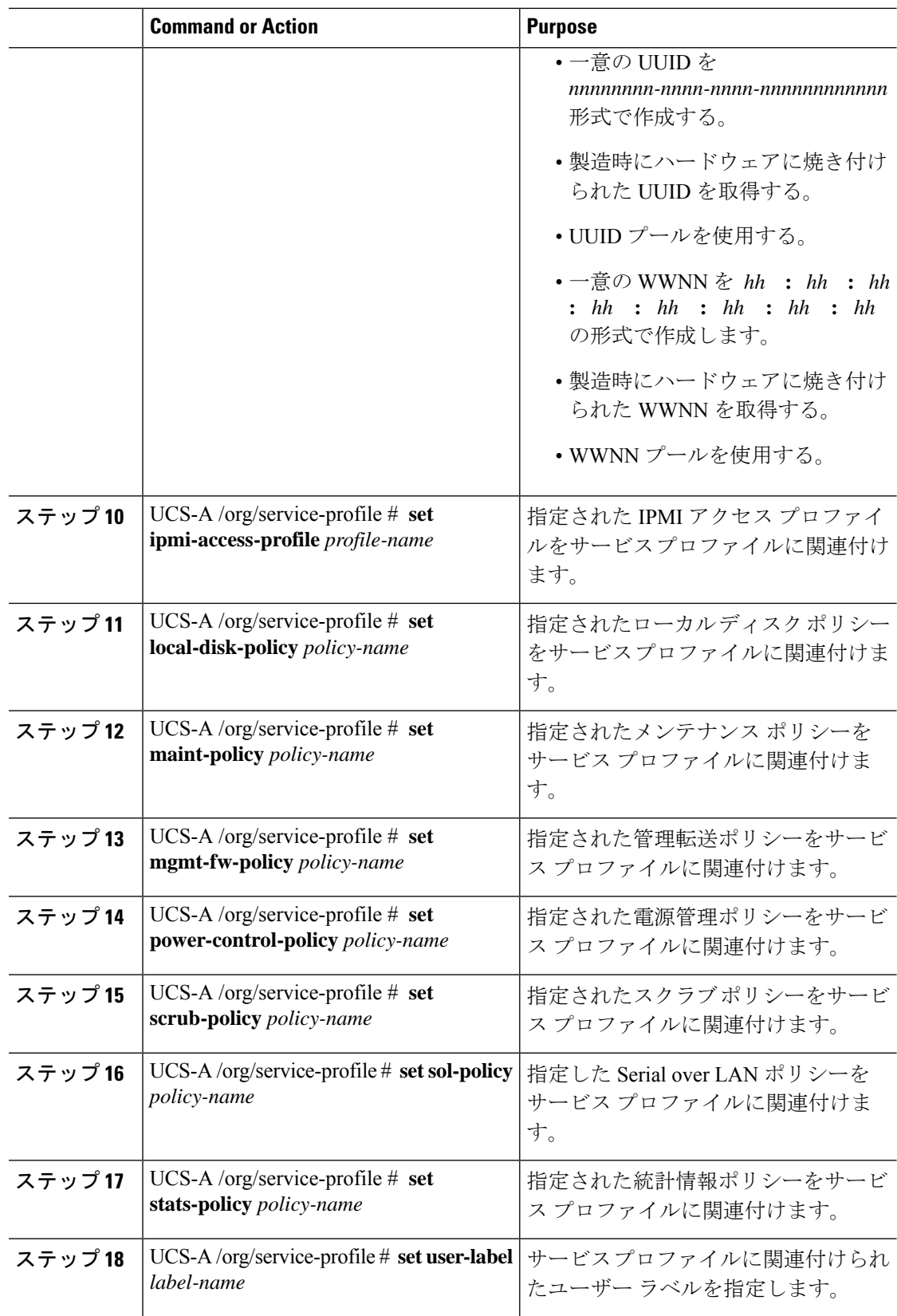

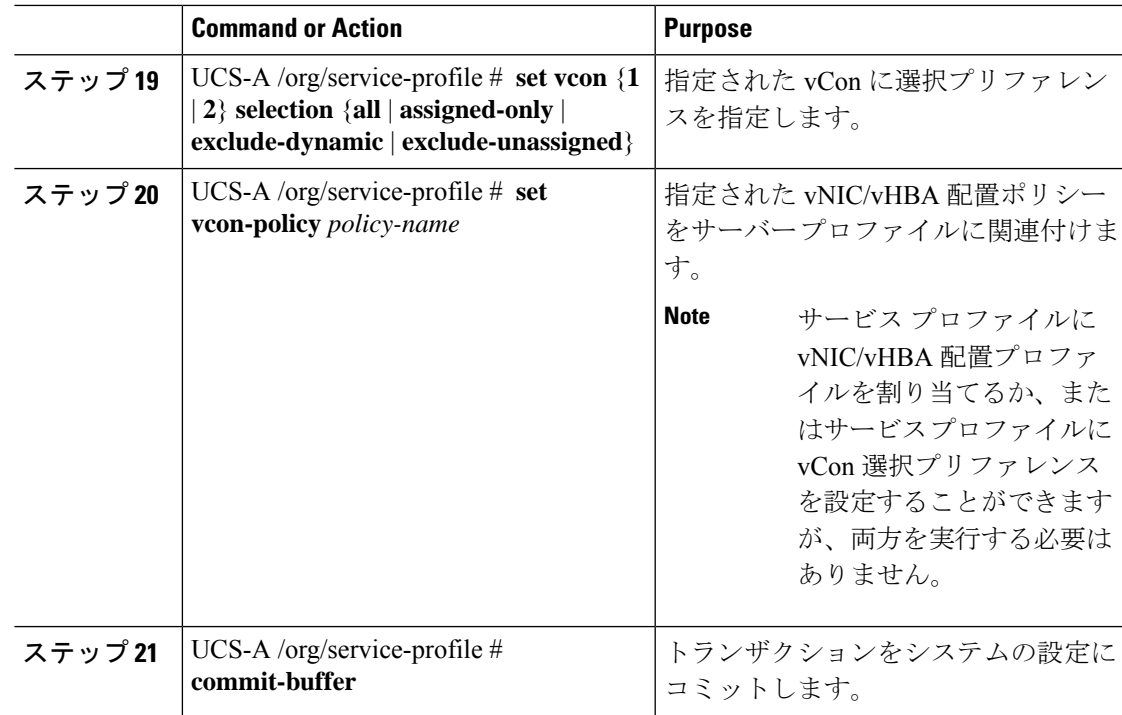

次の例は、サービスプロファイルインスタンスを作成してトランザクションをコミッ トします。

```
UCS-A# scope org /
UCS-A /org* # create service-profile ServInst90 instance
UCS-A /org/service-profile* # set bios-policy biospol1
UCS-A /org/service-profile* # set boot-policy bootpol32
UCS-A /org/service-profile* # set descr "This is a service profile example."
UCS-A /org/service-profile* # set ext-mgmt-ip-state pooled
UCS-A /org/service-profile* # set host-fw-policy ipmi-user987
UCS-A /org/service-profile* # set identity dynamic-uuid derived
UCS-A /org/service-profile* # set ipmi-access-profile ipmiProf16
UCS-A /org/service-profile* # set local-disk-policy localdiskpol33
UCS-A /org/service-profile* # set maint-policy maintpol4
UCS-A /org/service-profile* # set mgmt-fw-policy mgmtfwpol75
UCS-A /org/service-profile* # set power-control-policy powcontrpol13
UCS-A /org/service-profile* # set scrub-policy scrubpol55
UCS-A /org/service-profile* # set sol-policy solpol2
UCS-A /org/service-profile* # set stats-policy statspol4
UCS-A /org/service-profile* # set user-label mylabel
UCS-A /org/service-profile* # vcon-policy myvconnpolicy
UCS-A /org/service-profile* # commit-buffer
UCS-A /org/service-profile #
```
#### **What to do next**

• (任意)サービスプロファイルのブート定義を設定します。サービスプロファイルにブー ト ポリシーが関連付けられていない場合に限り、このオプションを使用します。

• ブレード サーバー、サーバー プール、ラック サーバーとサービス プロファイルを関連付 けます。

# サービス プロファイルでの **vNIC** ペアの作成

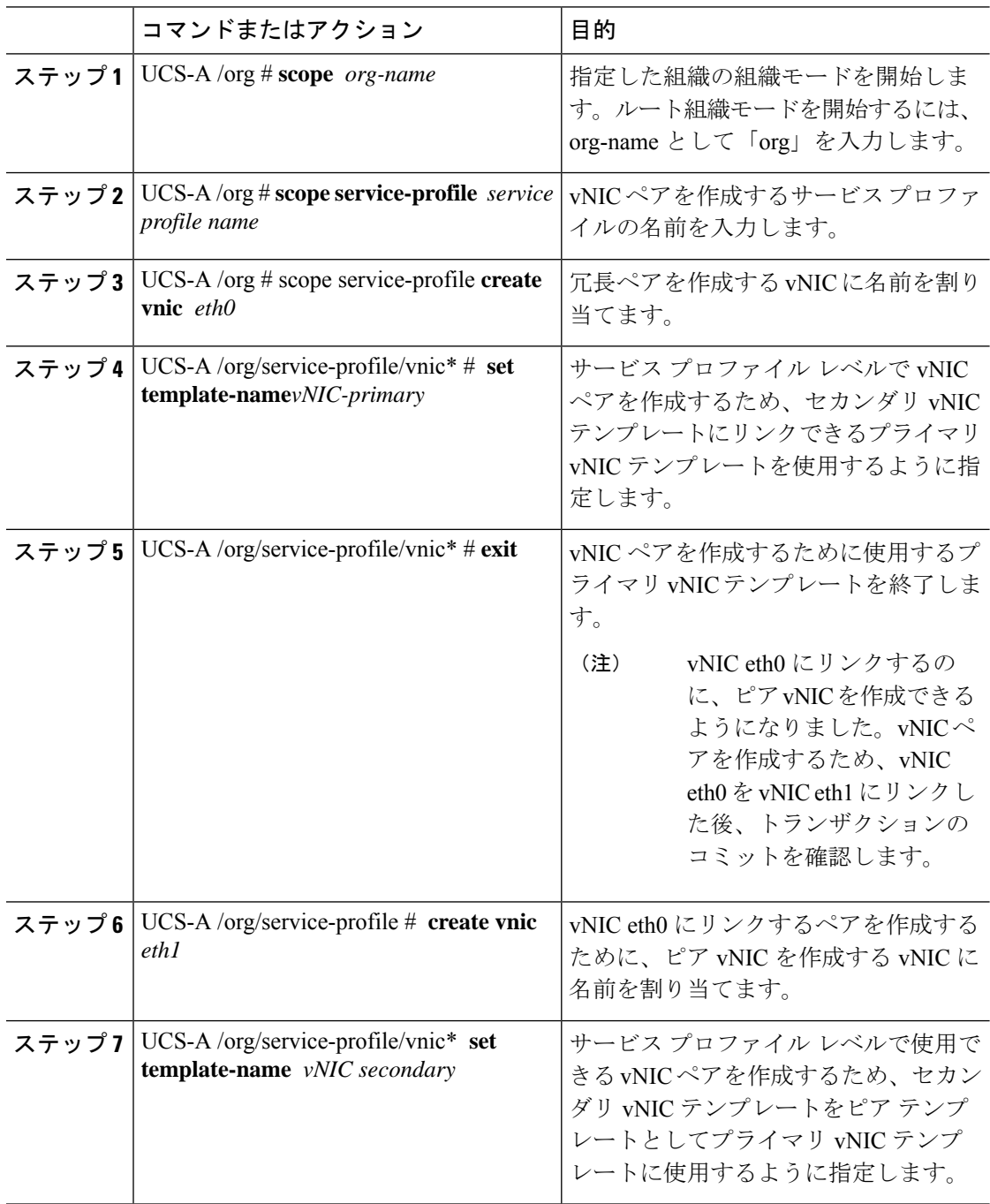

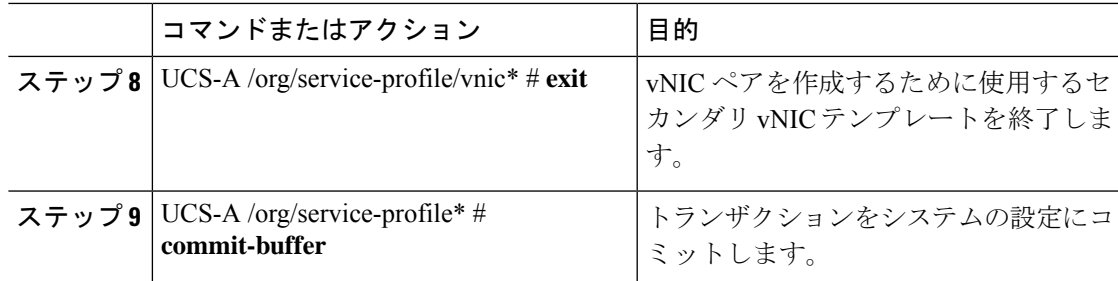

## 例

次に、サービスプロファイルからvNIC冗長ペアを作成し、トランザクションをコミッ トする例を示します。

```
UCS-A # scope org
UCS-A /org # scope service-profile test-sp
UCS-A /org/service-profile # create vNIC eth0
UCS-A /org/service-profile/vnic* # set template-name vNIC-primary
UCS-A /org/service-profile/vnic* # exit
UCS-A /org/service-profile* # create vNIC eth1
UCS-A /org/service-profile/vnic* # set template-name vNIC-secondary
UCS-A /org/service-profile/vnic* # exit
UCS-A /org/service-profile* # commit-buffer
UCS-A /org/service-profile #
```
# サービス プロファイルの **vNIC** の設定

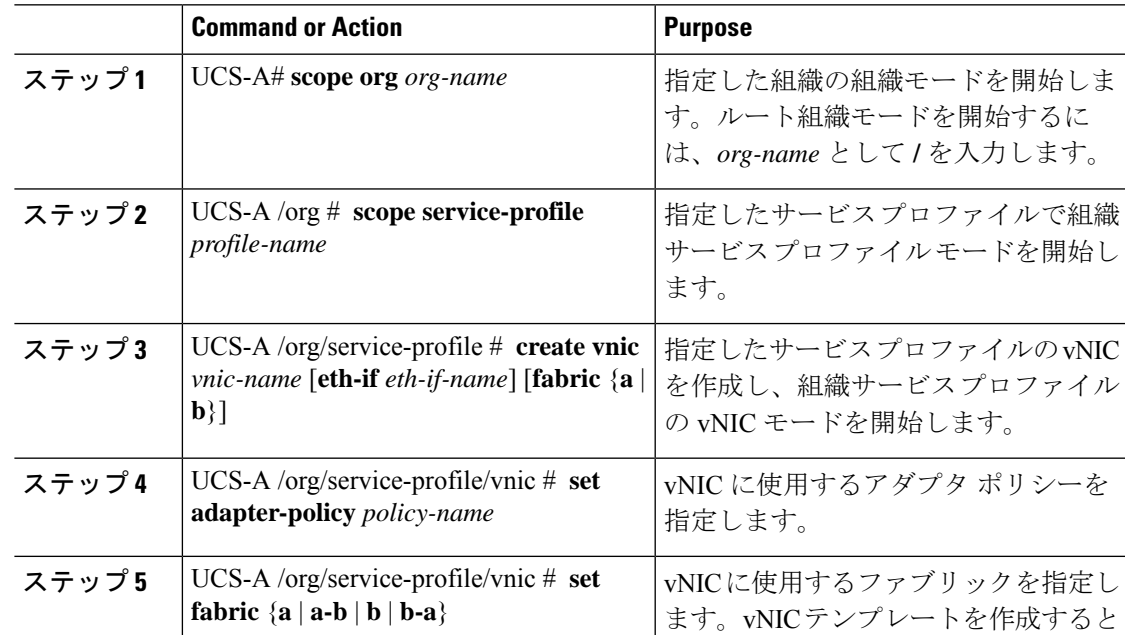

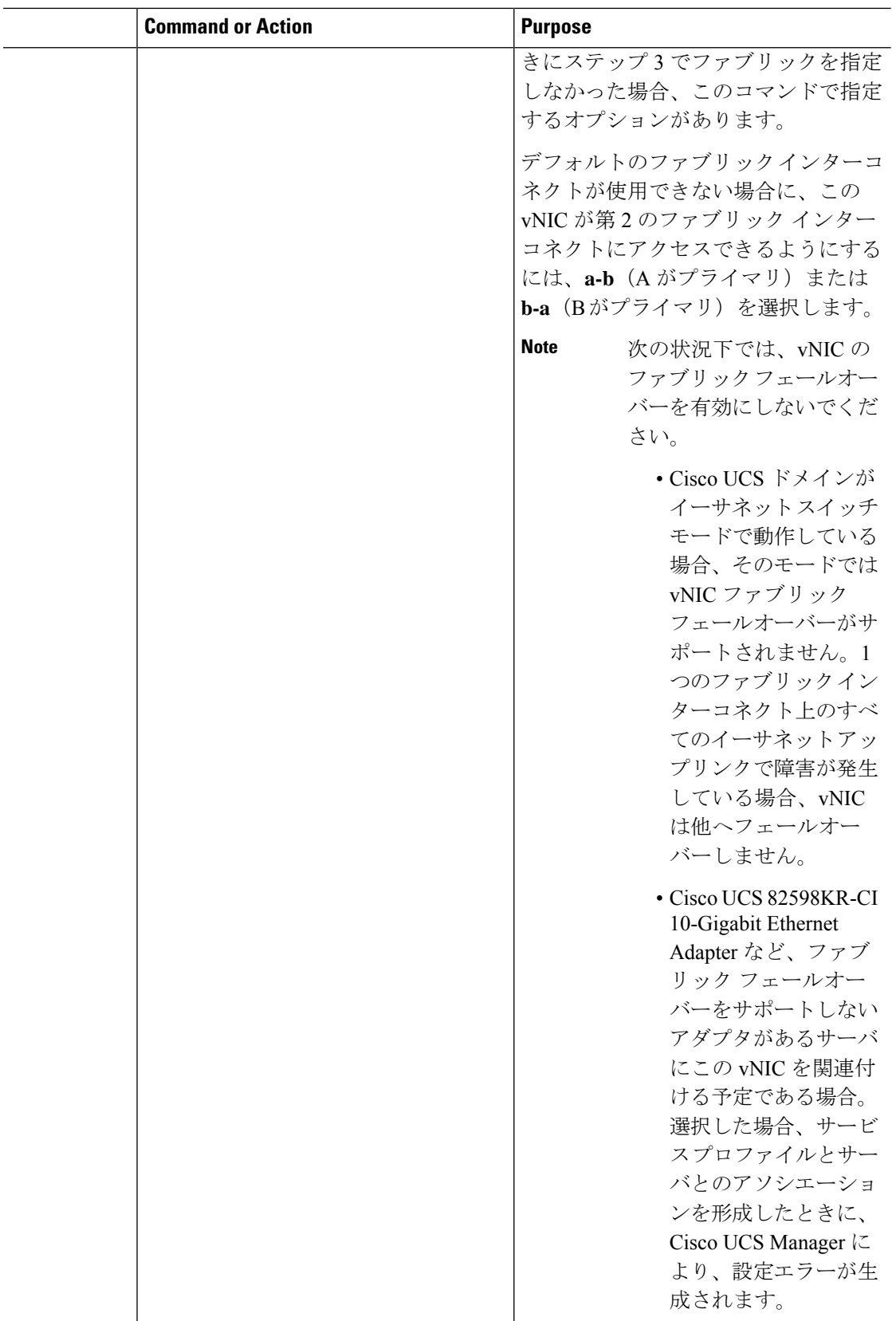

 $\mathbf I$ 

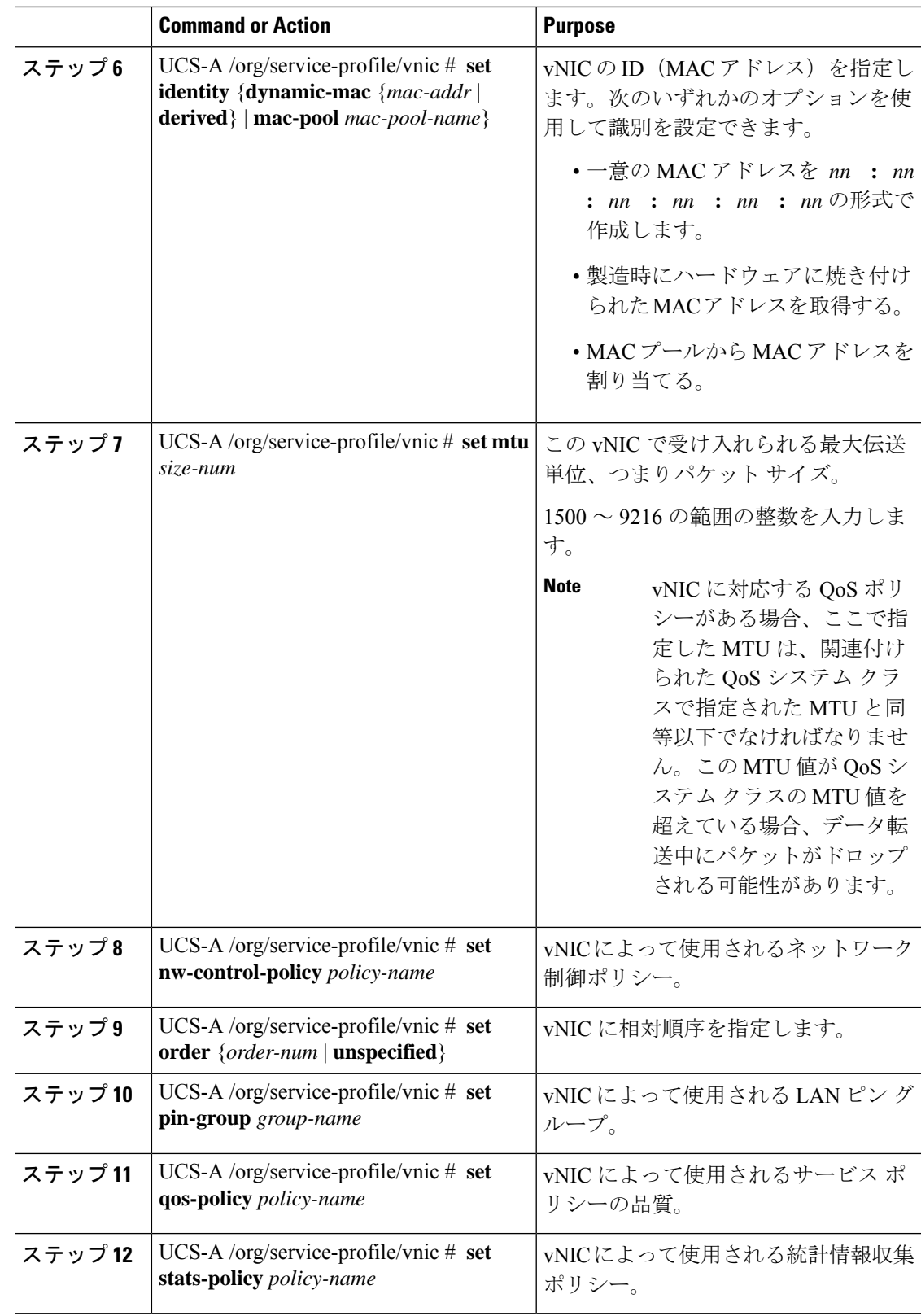

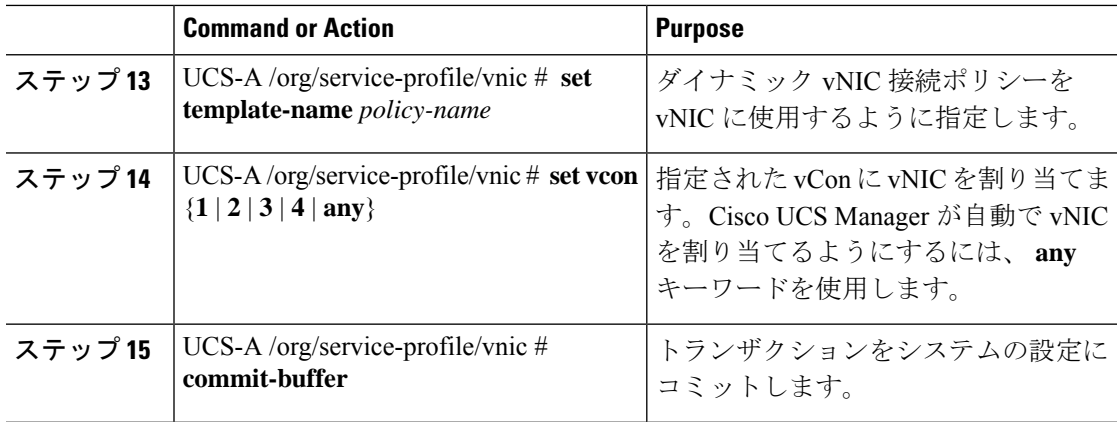

次の例は、サービス プロファイルの vNIC を設定し、トランザクションをコミットし ます。

```
UCS-A# scope org /
UCS-A /org* # scope service-profile ServInst90
UCS-A /org/service-profile* # create vnic vnic3 fabric a
UCS-A /org/service-profile/vnic* # set adapter-policy AdaptPol2
UCS-A /org/service-profile/vnic* # set fabric a-b
UCS-A /org/service-profile/vnic* # set identity mac-pool MacPool3
UCS-A /org/service-profile/vnic* # set mtu 8900
UCS-A /org/service-profile/vnic* # set nw-control-policy ncp5
UCS-A /org/service-profile/vnic* # set order 0
UCS-A /org/service-profile/vnic* # set pin-group EthPinGroup12
UCS-A /org/service-profile/vnic* # set qos-policy QosPol5
UCS-A /org/service-profile/vnic* # set stats-policy StatsPol2
UCS-A /org/service-profile/vnic* # set template-name VnicConnPol3
UCS-A /org/service-profile/vnic* # set set vcon any
UCS-A /org/service-profile/vnic* # commit-buffer
UCS-A /org/service-profile/vnic #
```
# サービス プロファイルの **vHBA** の設定

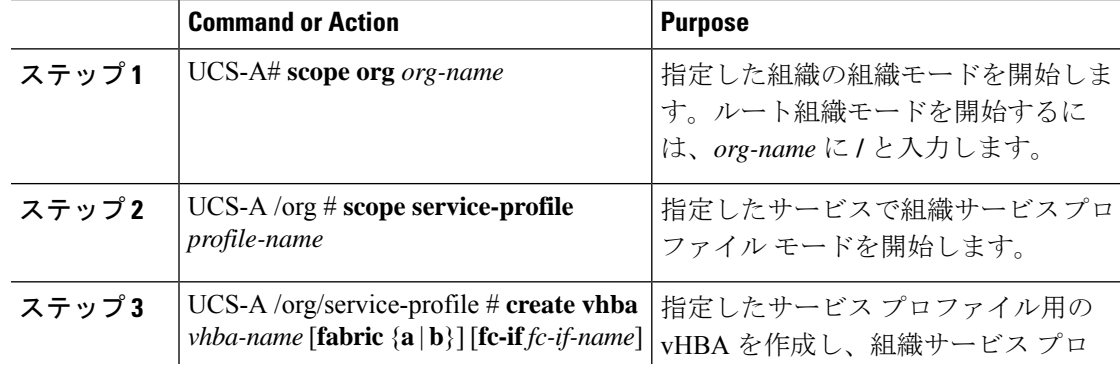

 $\mathbf I$ 

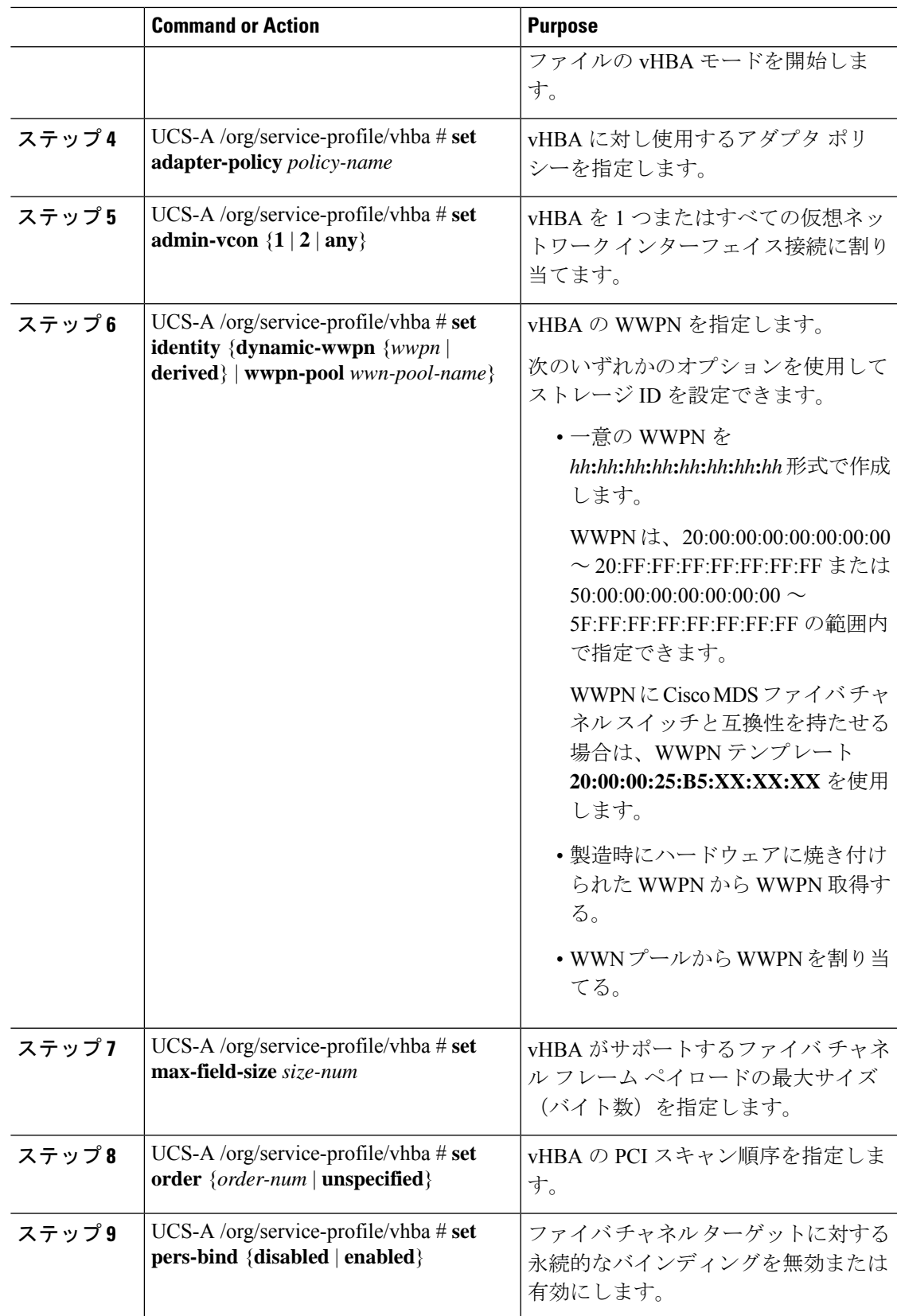

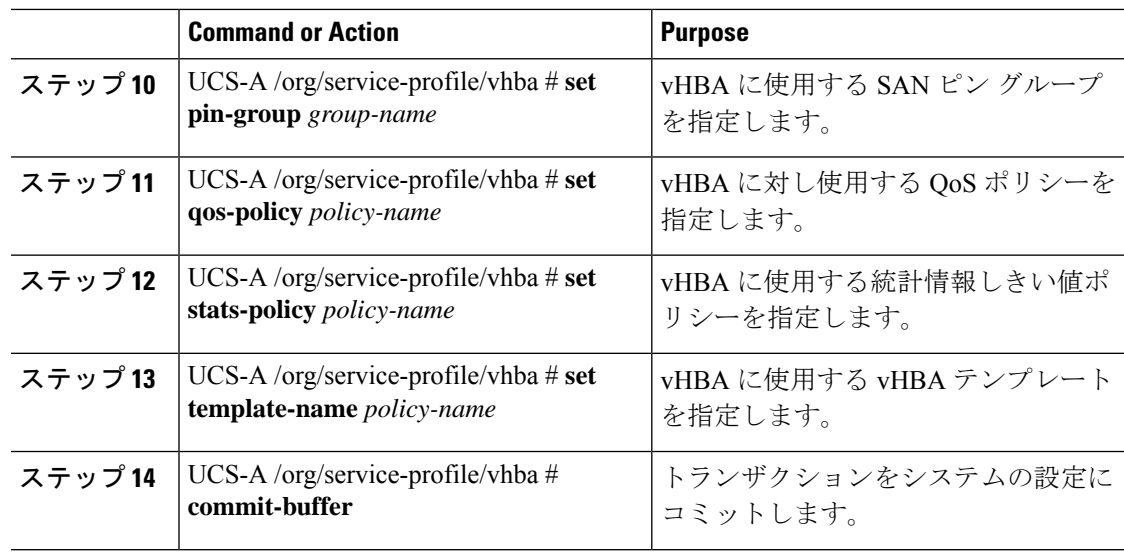

```
次に、サービス プロファイル用の vHBA を設定し、トランザクションをコミットする
例を示します。
```

```
UCS-A# scope org /
```

```
UCS-A /org* # scope service-profile ServInst90
UCS-A /org/service-profile* # create vhba vhba3 fabric b
UCS-A /org/service-profile/vhba* # set adapter-policy AdaptPol2
UCS-A /org/service-profile/vhba* # set admin-vcon any
UCS-A /org/service-profile/vhba* # set identity wwpn-pool SanPool7
UCS-A /org/service-profile/vhba* # set max-field-size 2112
UCS-A /org/service-profile/vhba* # set order 0
UCS-A /org/service-profile/vhba* # set pers-bind enabled
UCS-A /org/service-profile/vhba* # set pin-group FcPinGroup12
UCS-A /org/service-profile/vhba* # set qos-policy QosPol5
UCS-A /org/service-profile/vhba* # set stats-policy StatsPol2
UCS-A /org/service-profile/vhba* # set template-name SanConnPol3
UCS-A /org/service-profile/vhba* # commit-buffer
UCS-A /org/service-profile/vhba #
```
# サービス プロファイルのローカル ディスクの設定

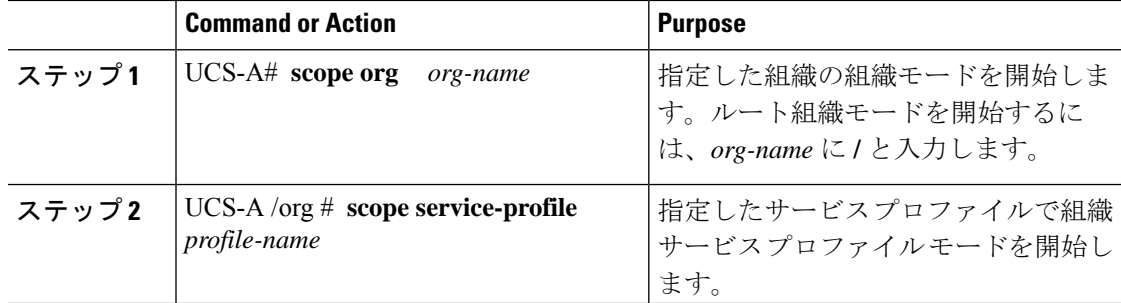

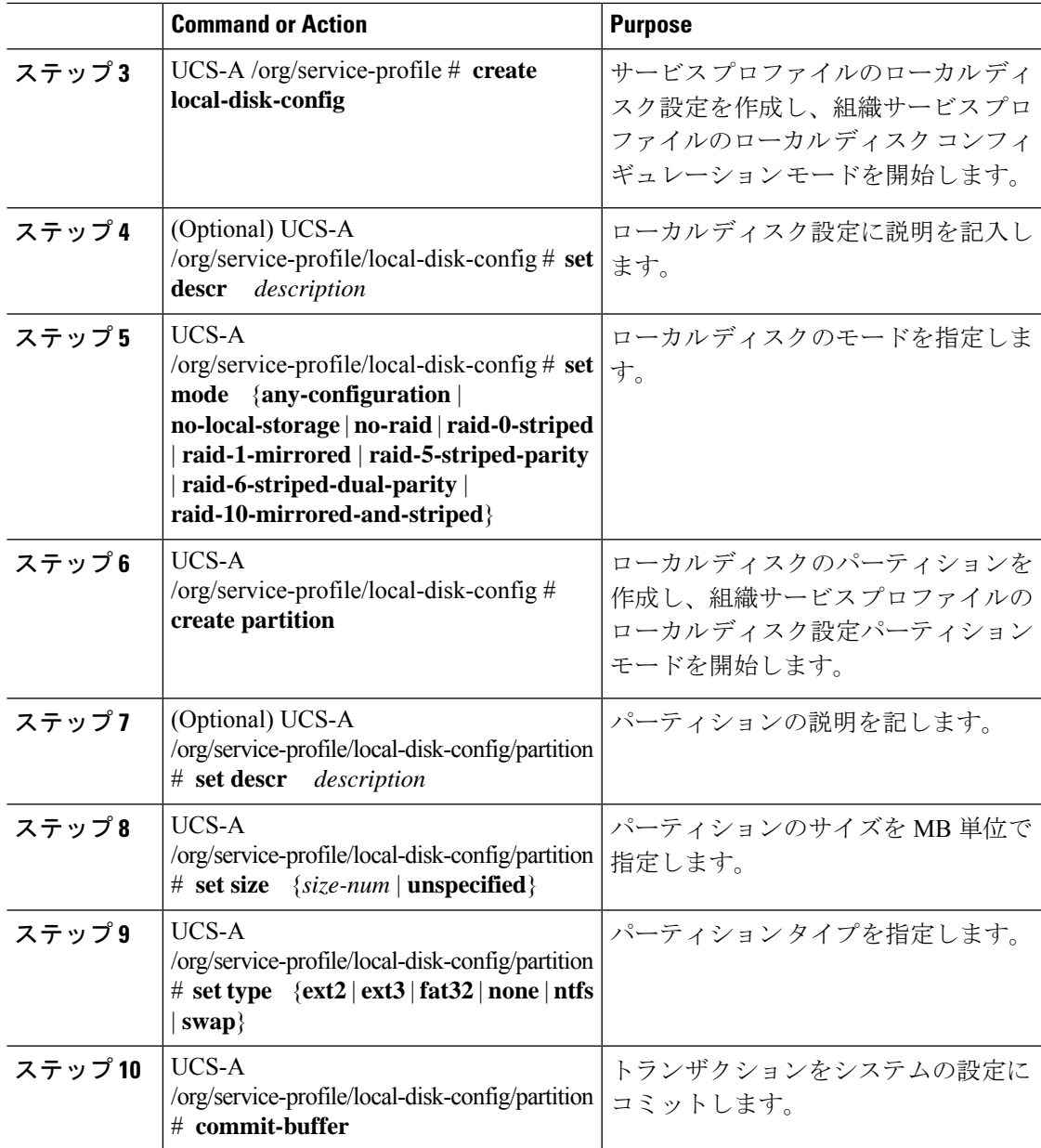

次の例は、サービスプロファイルのローカルディスクを設定し、トランザクションを コミットします。

```
UCS-A# scope org /
UCS-A /org # scope service-profile ServInst90
UCS-A /org/service-profile # scope boot-definition
UCS-A /org/service-profile # create local-disk-config
UCS-A /org/service-profile/local-disk-config* # set mode raid-1-mirrored
UCS-A /org/service-profile/local-disk-config* # create partition
```

```
UCS-A /org/service-profile/local-disk-config/partition* # set size 1000000
UCS-A /org/service-profile/local-disk-config/partition* # set type ntfs
UCS-A /org/service-profile/local-disk-config/partition* # commit-buffer
UCS-A /org/service-profile/local-disk-config/partition #
```
## サービス プロファイルの **Serial over LAN** の設定

#### **Procedure**

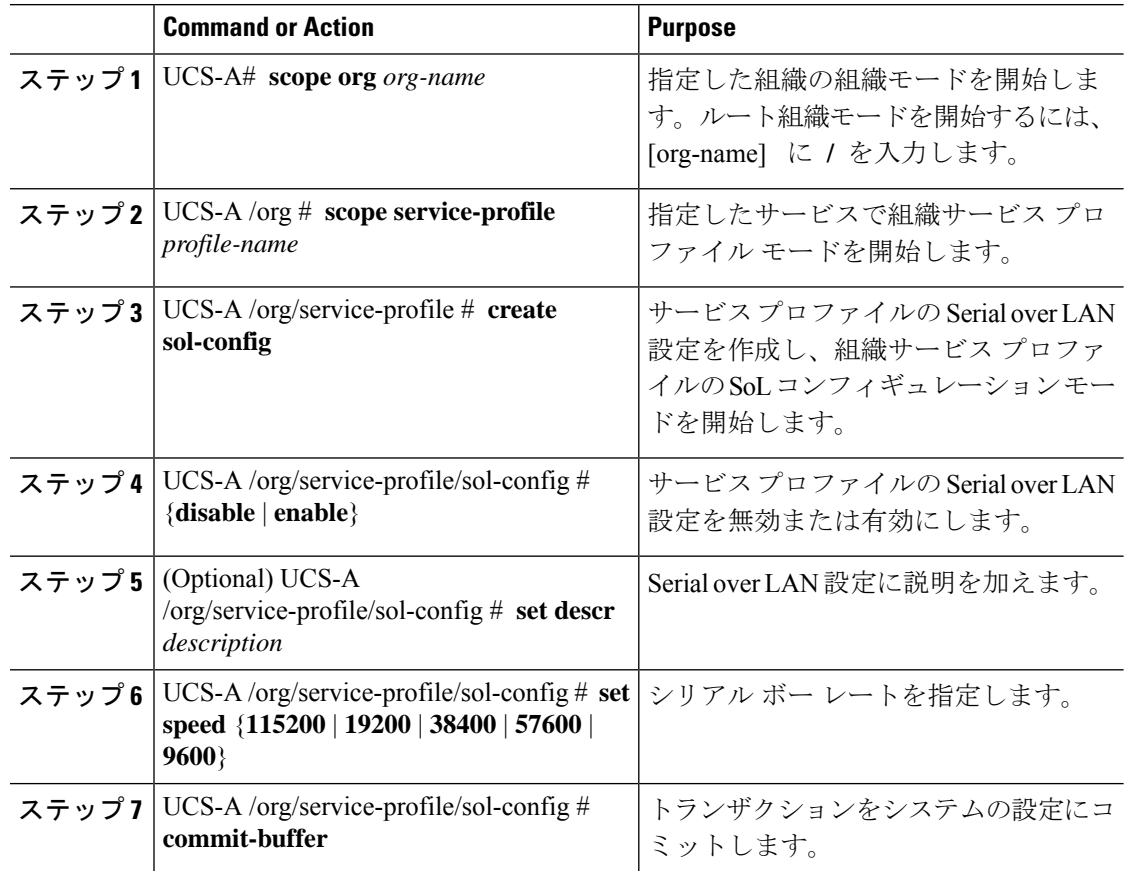

#### **Example**

次の例は、ServInst90という名前のサービスプロファイルにSerial over LANを設定し、 トランザクションをコミットします。

```
UCS-A# scope org /
UCS-A /org # scope service-profile ServInst90
UCS-A /org/service-profile # create sol-config
UCS-A /org/service-profile/sol-config* # enable
UCS-A /org/service-profile/sol-config* # set descr "Sets serial over LAN to 9600 baud."
UCS-A /org/service-profile/sol-config* # set speed 9600
UCS-A /org/service-profile/sol-config* # commit-buffer
UCS-A /org/service-profile/sol-config #
```
# サービス プロファイルのアソシエーション

## ブレード サーバーまたはサーバー プールとのサービス プロファイル の関連付け

作成時にサービス プロファイルをブレード サーバまたはサーバ プールと関連付けなかった場 合、またはサービス プロファイルを関連付けるブレード サーバまたはサーバ プールを変更す る場合には、次の手順を実行します。

#### **Procedure**

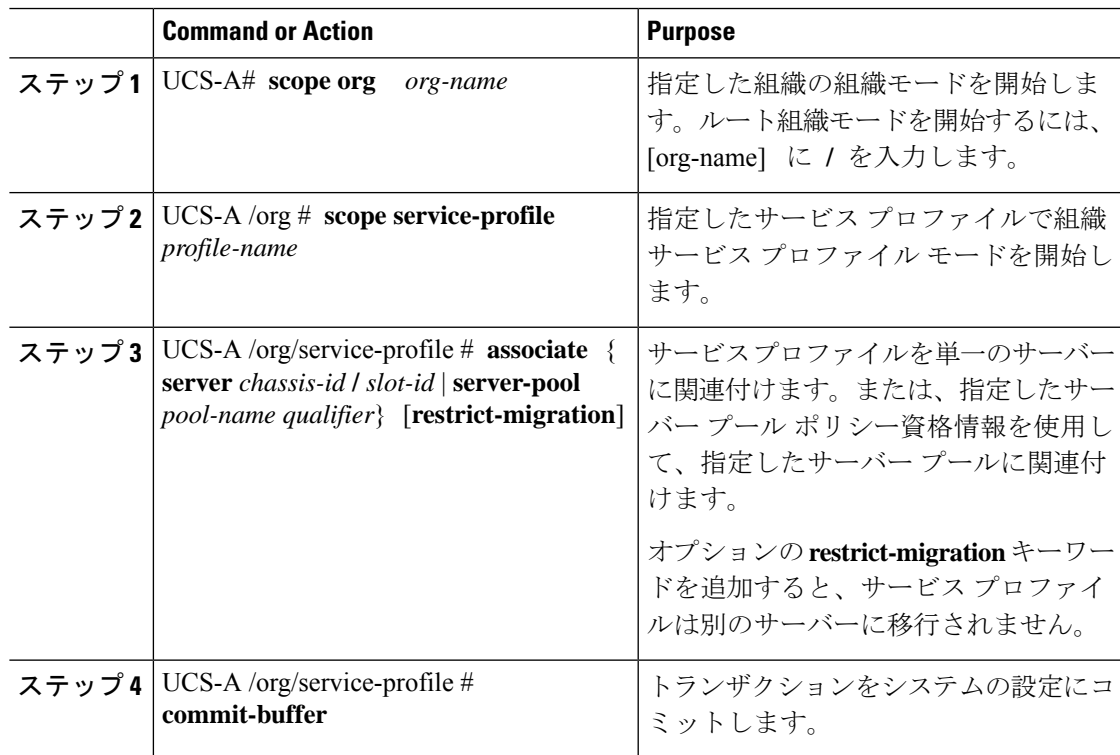

### **Example**

次に、ServProf34という名前のサービスプロファイルとシャーシ1のスロット4のサー バーを関連付け、トランザクションをコミットする例を示します。

```
UCS-A# scope org /
UCS-A /org* # scope service-profile ServProf34
UCS-A /org/service-profile* # associate server 1/4
UCS-A /org/service-profile* # commit-buffer
UCS-A /org/service-profile #
```
## サービス プロファイルとラック サーバーの関連付け

作成時にサービス プロファイルをラック サーバに関連付けなかった場合、またはサービス プ ロファイルを関連付けるラック サーバを変更する場合には、次の手順を実行します。

#### 手順

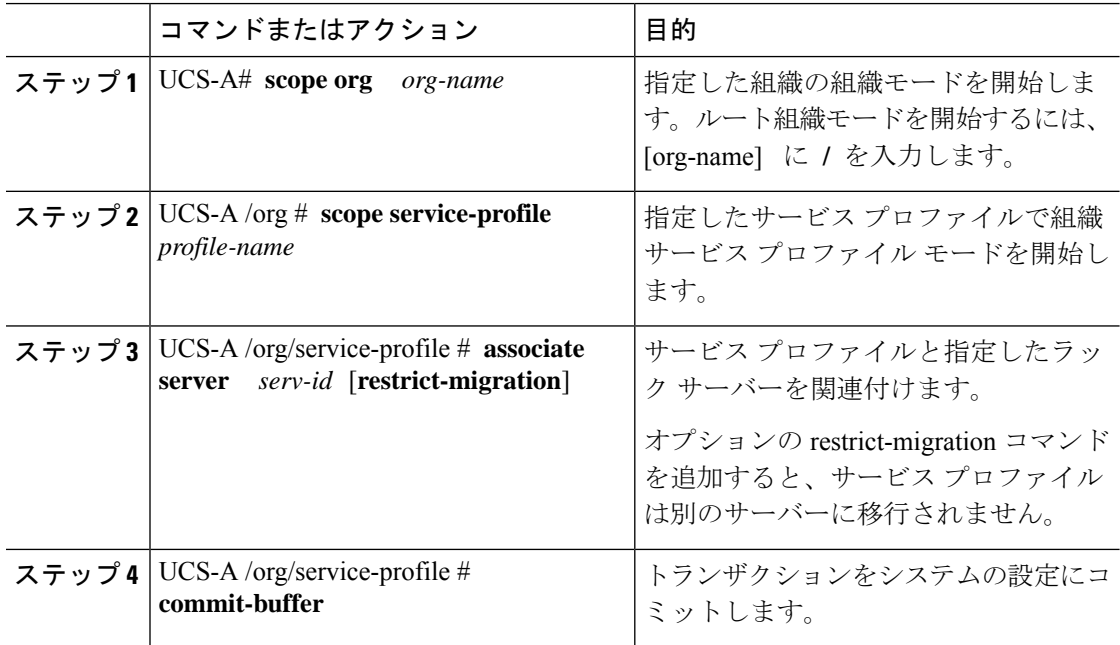

## 例

次に、ServProf34 という名前のサービス プロファイルとラック サーバー 1 を関連付 け、トランザクションをコミットする例を示します。

```
UCS-A# scope org /
UCS-A /org* # scope service-profile ServProf34
UCS-A /org/service-profile* # associate server 1
UCS-A /org/service-profile* # commit-buffer
UCS-A /org/service-profile #
```
# サービス プロファイルとサーバーまたはサーバー プールの関連付け 解除

この手順では、サービスプロファイルとブレードサーバー、ラックサーバー、またはサーバー プールの関連付け解除について説明します。

#### **Procedure**

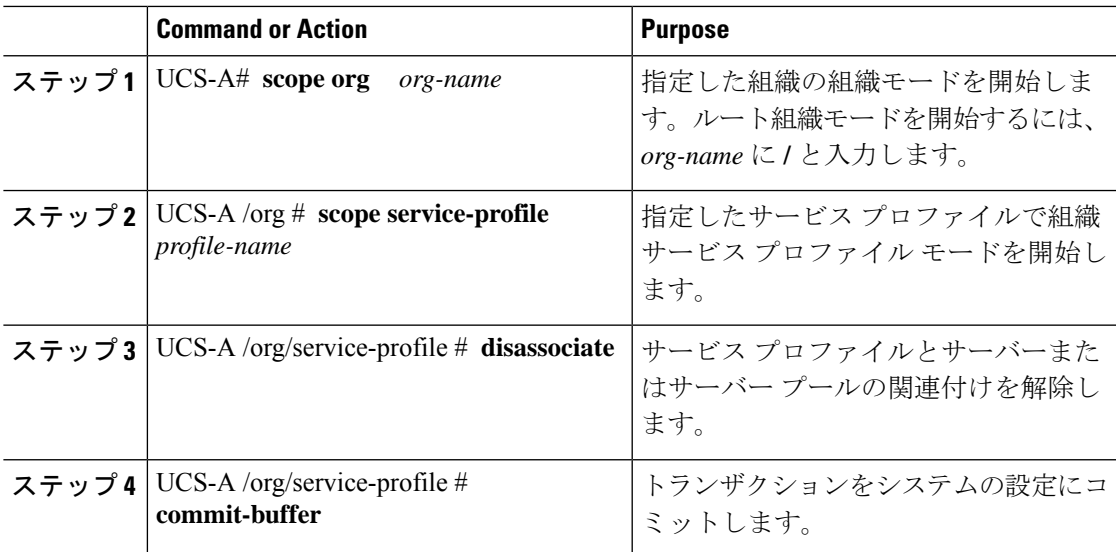

## **Example**

次に、ServProf34という名前のサービスプロファイルとサーバーの関連付けを解除し、 トランザクションをコミットする例を示します。

```
UCS-A# scope org /
UCS-A /org* # scope service-profile ServProf34
UCS-A /org/service-profile # disassociate
UCS-A /org/service-profile* # commit-buffer
UCS-A /org/service-profile #
```
# サーバー パーソナリティ フィールドを消去する

Cisco UCS、C220 M6、C225 M6、C240 M6、C245 M6 と B200 M6 サーバーでは、サーバー パー ソナリティが HyperFlex(HX)サーバー用に設定されている場合、サーバー パーソナリティ フィールドが表示されます。この手順では、インストーラによって設定されたサーバパーソナ リティをクリアし、サーバーを「パーソナリティなしの状態」に戻します。

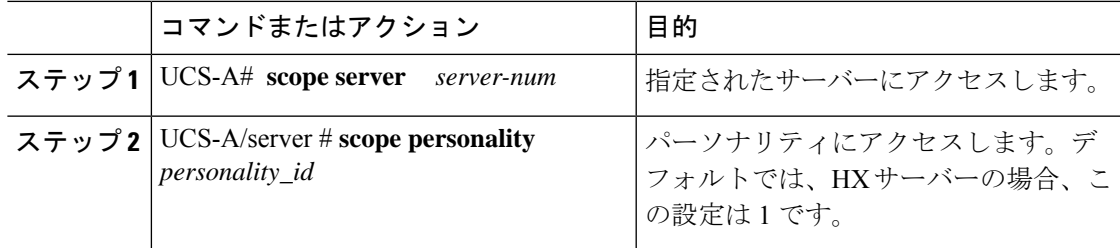

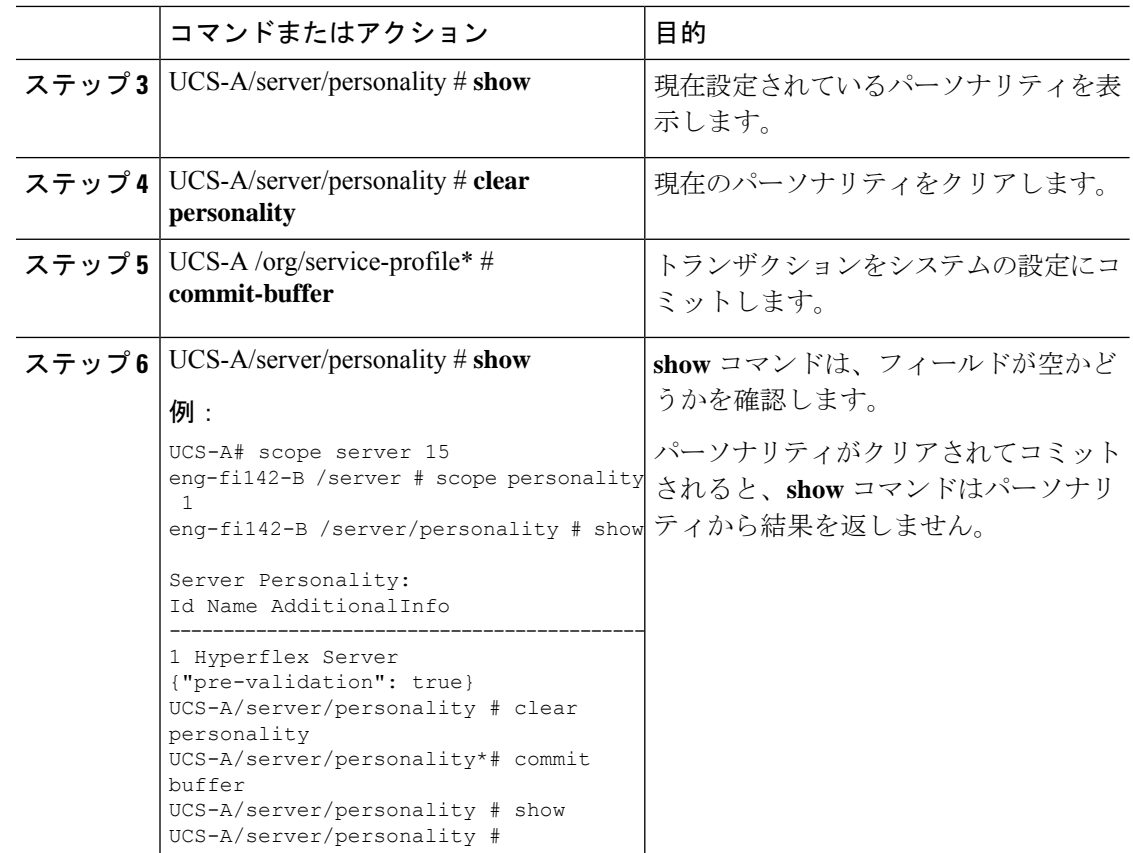

# サービス プロファイルのブート定義

# サービス プロファイルのブート定義の設定

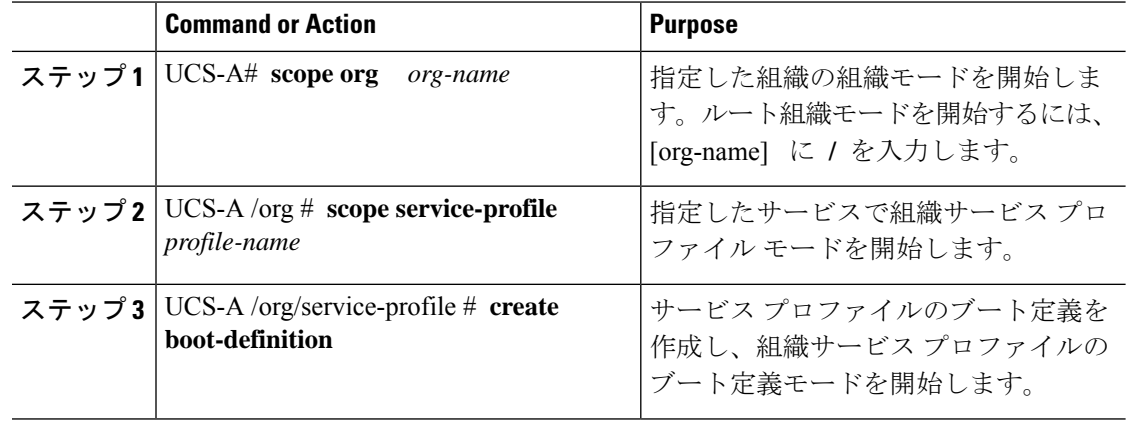

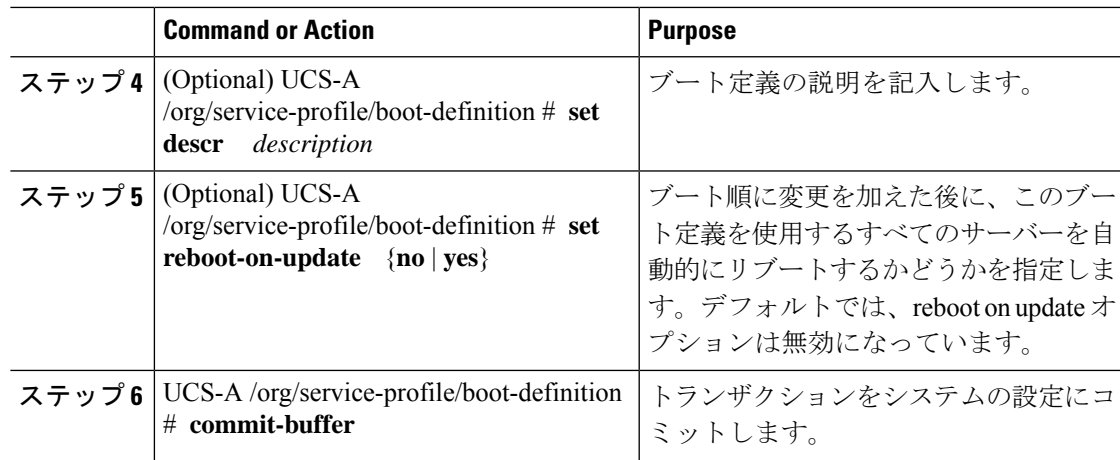

次の例は、サービスプロファイルのブート定義を設定し、トランザクションをコミッ トします。

```
UCS-A# scope org /
UCS-A /org* # scope service-profile ServInst90
UCS-A /org/service-profile* # create boot-definition
UCS-A /org/service-profile/boot-definition* # set descr "This boot definition reboots
on update."
UCS-A /org/service-profile/boot-definition* # set reboot-on-update yes
UCS-A /org/service-profile/boot-definition* # commit-buffer
UCS-A /org/service-profile/boot-definition #
```
### **What to do next**

次の 1 つ以上のオプションをブート定義に設定し、ブート順序を設定します。

• **LAN Boot** :中央集中型プロビジョニング サーバーからブートします。これは、このサー バーから、別のサーバー上にオペレーティングシステムをインストールするためによく使 用されます。

LAN Boot オプションを選択した場合は、サービス プロファイル ブート定義の LAN ブー トの設定 , on page 232に進みます。

• **Storage Boot** :SAN 上のオペレーティング システム イメージからブートします。プライ マリおよびセカンダリ SAN ブートを指定できます。プライマリ ブートが失敗した場合、 サーバーはセカンダリからのブートを試行します。

システムに最高のサービス プロファイル モビリティを提供する SAN ブートの使用を推奨 します。SAN からブートした場合、あるサーバーから別のサーバーにサービス プロファ イルを移動すると、移動後のサーバーは、まったく同じオペレーティングシステムイメー ジからブートします。したがって、ネットワークからは、この新しいサーバーはまったく 同じサーバーと認識されます。

Storage Boot オプションを選択した場合は、サービス プロファイル ブート定義のストレー ジ ブートの設定 , on page 233に進みます。

• **Virtual Media Boot** :サーバーへの物理 CD の挿入を模倣します。これは通常、サーバー 上にオペレーティング システムを手動でインストールする場合に使用されます。

Virtual Media Boot オプションを選択した場合は、サービス プロファイル ブート定義の仮 想メディア ブートの設定 , on page 235に進みます。

## サービス プロファイル ブート定義の **LAN** ブートの設定

## 始める前に

サービス プロファイルのブート定義を設定します。

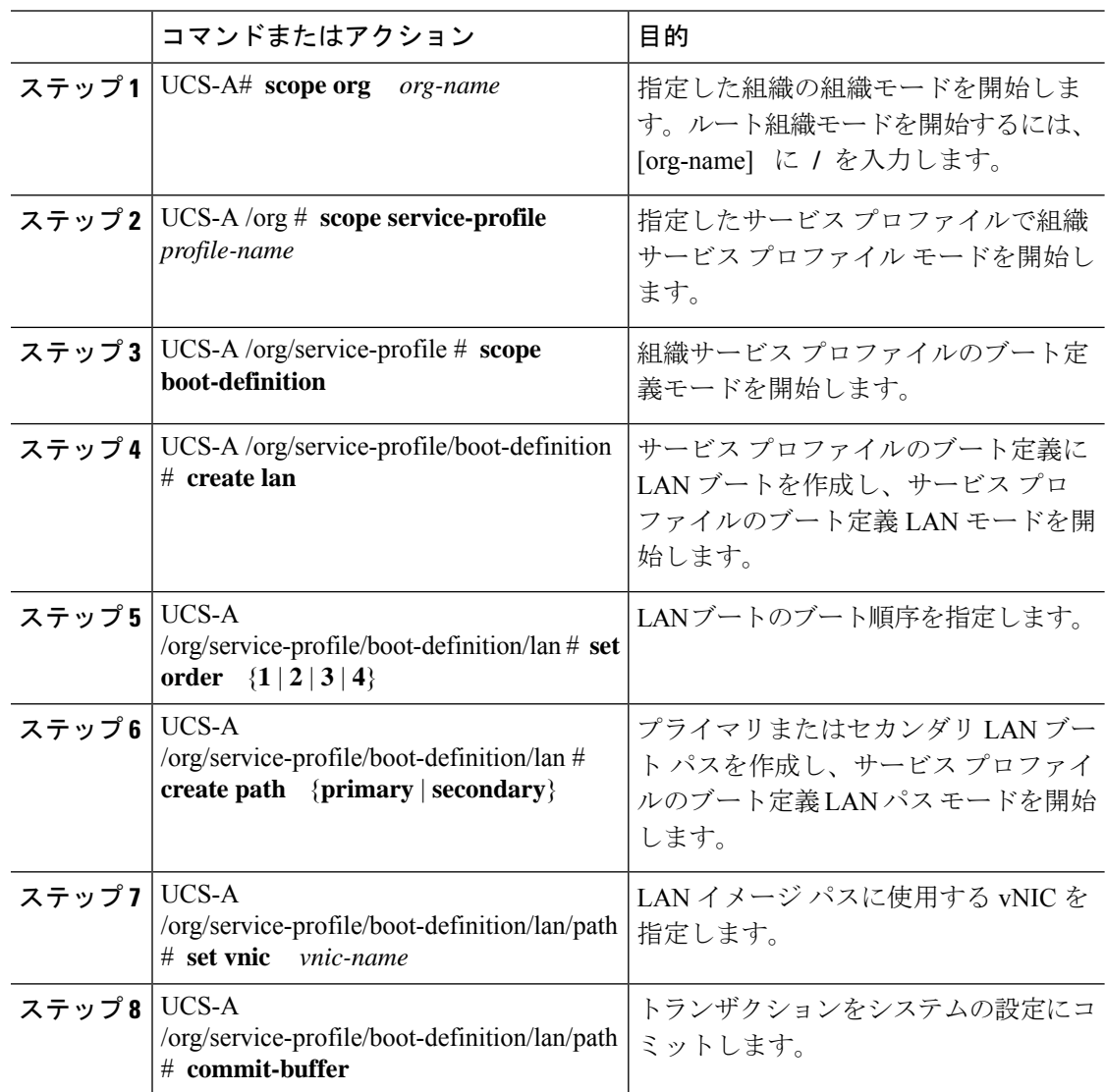
### 例

次の例は、ServInst90 という名前のサービス プロファイルに入り、サービス プロファ イルのブート定義に LAN ブートを作成し、ブート順序を 2 に設定して、プライマリ パスを作成し、トランザクションをコミットします。

```
UCS-A# scope org /
UCS-A /org* # scope service-profile ServInst90
UCS-A /org/service-profile* # scope boot-definition
UCS-A /org/service-profile/boot-definition* # create lan
UCS-A /org/service-profile/boot-definition/lan* # set order 2
UCS-A /org/service-profile/boot-definition/lan* # create path primary
UCS-A /org/service-profile/boot-definition/lan/path* # set vnic vnic3
UCS-A /org/service-profile/boot-definition/lan/path* # commit-buffer
UCS-A /org/service-profile/boot-definition/lan/path #
```
### サービス プロファイル ブート定義のストレージ ブートの設定

### 始める前に

サービス プロファイルのブート定義を設定します。

#### 手順

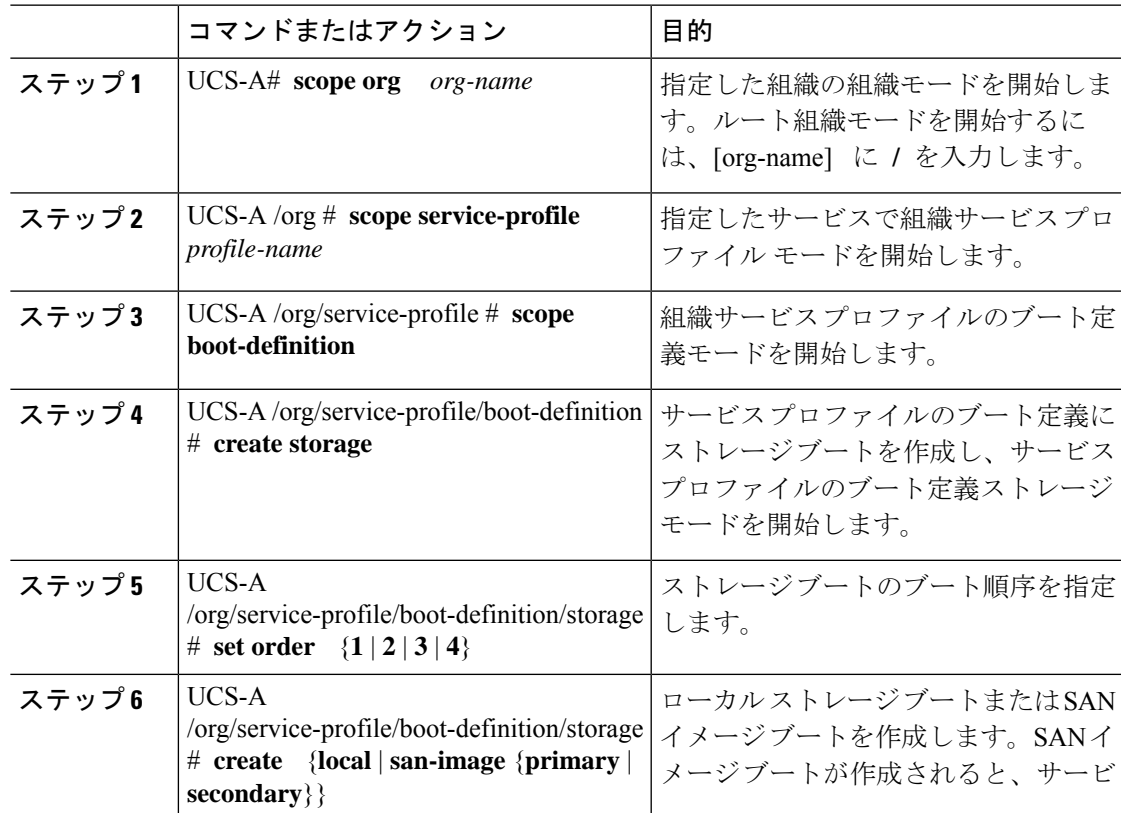

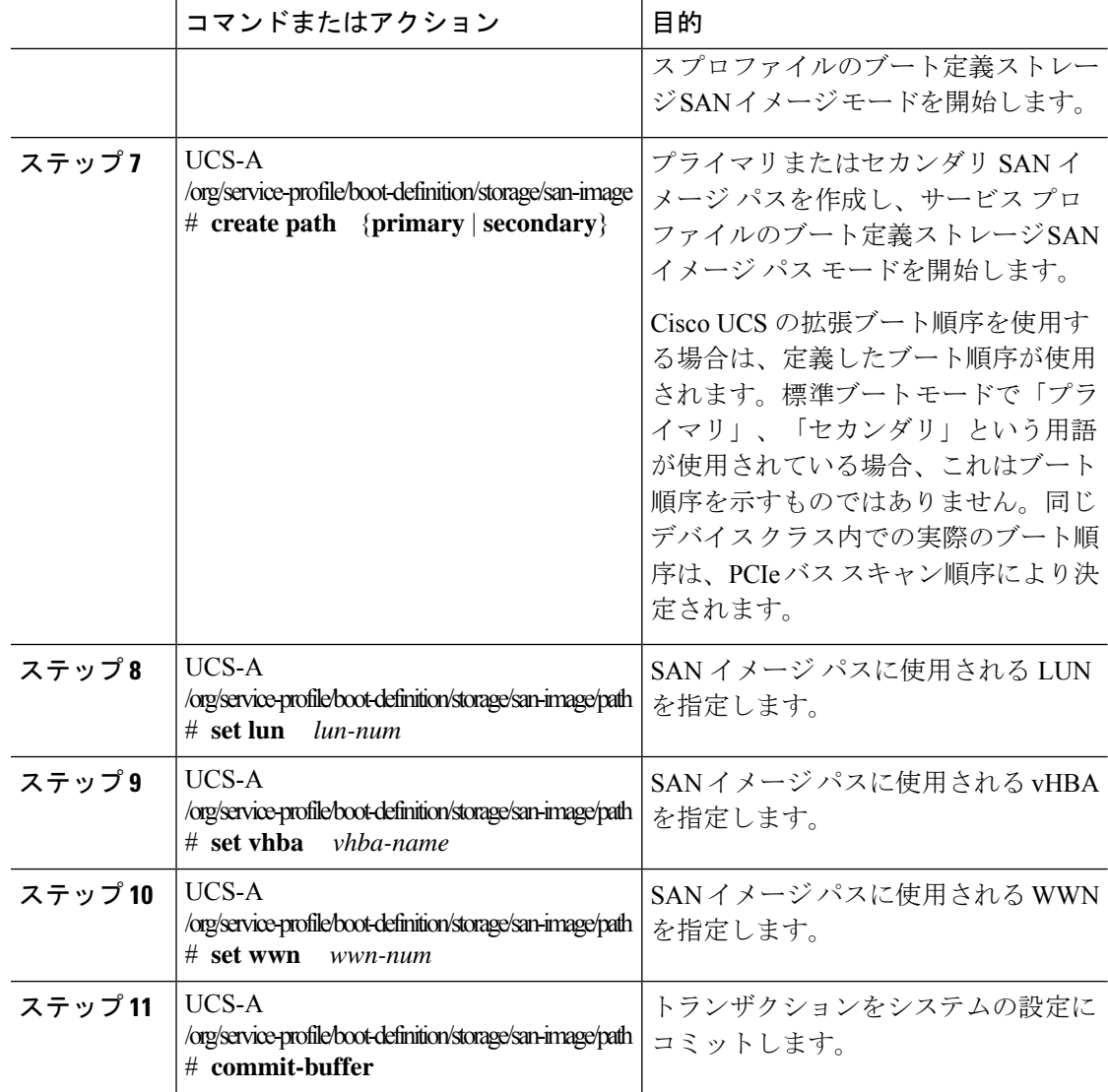

### 例

次の例は、ServInst90 という名前のサービス プロファイルに入り、サービス プロファ イルのブート定義にストレージ ブートを作成し、ブート順序を 2 に設定して、プライ マリ パスを作成し、トランザクションをコミットします。

```
UCS-A# scope org /
UCS-A /org* # scope service-profile ServInst90
UCS-A /org/service-profile* # scope boot-definition
UCS-A /org/service-profile/boot-definition* # create storage
UCS-A /org/service-profile/boot-definition/storage* # create san-image primary
UCS-A /org/service-profile/boot-definition/storage* # set order 2
UCS-A /org/service-profile/boot-definition/storage/san-image* # create path primary
UCS-A /org/service-profile/boot-definition/storage/san-image/path* # set lun 27512
UCS-A /org/service-profile/boot-definition/storage/san-image/path* # set vhba vhba3
UCS-A /org/service-profile/boot-definition/storage/san-image/path* # set wwn
20:00:00:00:20:00:00:23
```
UCS-A /org/service-profile/boot-definition/storage/san-image/path\* # **commit-buffer** UCS-A /org/service-profile/boot-definition/storage/san-image/path #

## サービス プロファイル ブート定義の仮想メディア ブートの設定

#### **Before you begin**

サービス プロファイルのブート定義を設定します。

### **Procedure**

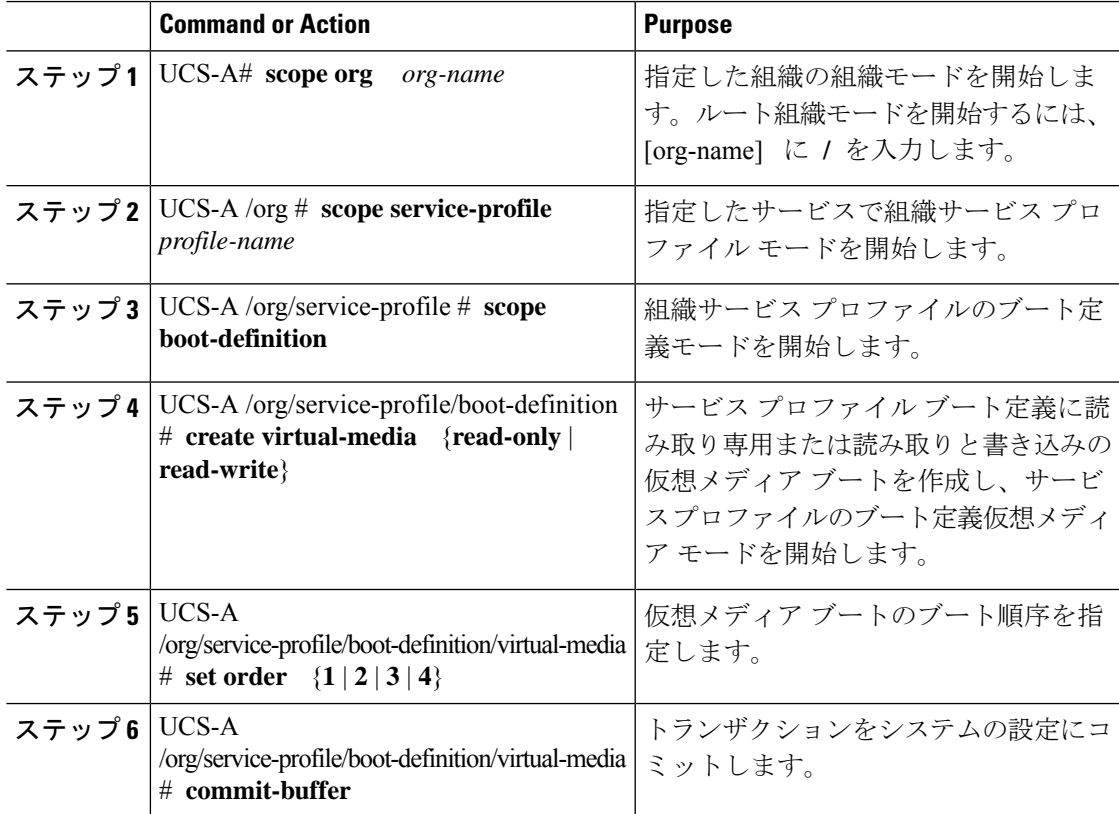

### **Example**

次の例は、ServInst90 という名前のサービス プロファイルに入り、サービス プロファ イルのブート定義に読み取り専用権限で仮想メディアブートを作成し、ブート順序を 3 に設定し、トランザクションをコミットします。

```
UCS-A# scope org /
UCS-A /org* # scope service-profile ServInst90
UCS-A /org/service-profile* # scope boot-definition
UCS-A /org/service-profile/boot-definition* # create virtual-media read-only
UCS-A /org/service-profile/boot-definition/virtual-media* # set order 3
UCS-A /org/service-profile/boot-definition/virtual-media* # commit-buffer
UCS-A /org/service-profile/boot-definition/virtual-media #
```
### サービス プロファイルのブート定義の削除

### **Procedure**

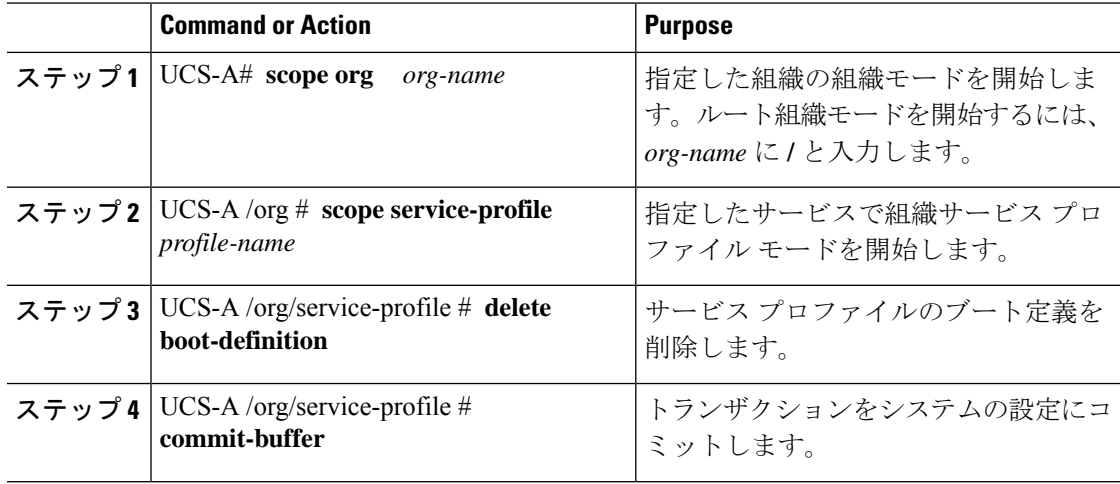

### **Example**

次に、サービスプロファイルのブート定義を削除し、トランザクションをコミットす る例を示します。

```
UCS-A# scope org /
UCS-A /org # scope service-profile ServInst90
UCS-A /org/service-profile # delete boot-definition
UCS-A /org/service-profile* # commit-buffer
UCS-A /org/service-profile #
```
# サービス プロファイルのファイバ チャネル ゾーン分割

### 既存のストレージ接続ポリシーでの **vHBA** イニシエータ グループの設 定

この手順では、既存のグローバル ファイバ チャネル ストレージ接続ポリシーを使用すると想 定されています。このサービスプロファイルに対してのみストレージ接続ポリシー定義を作成 する場合は、ローカル ストレージ接続ポリシー定義を持つ vHBA イニシエータ グループの設 定 (238 ページ) を参照してください。

すべてのサービス プロファイルで使用できるグローバル ファイバ チャネル ストレージ接続ポ リシーを作成する方法については、「Creating a Fibre Channel Storage Connection Policy」を参照 してください。

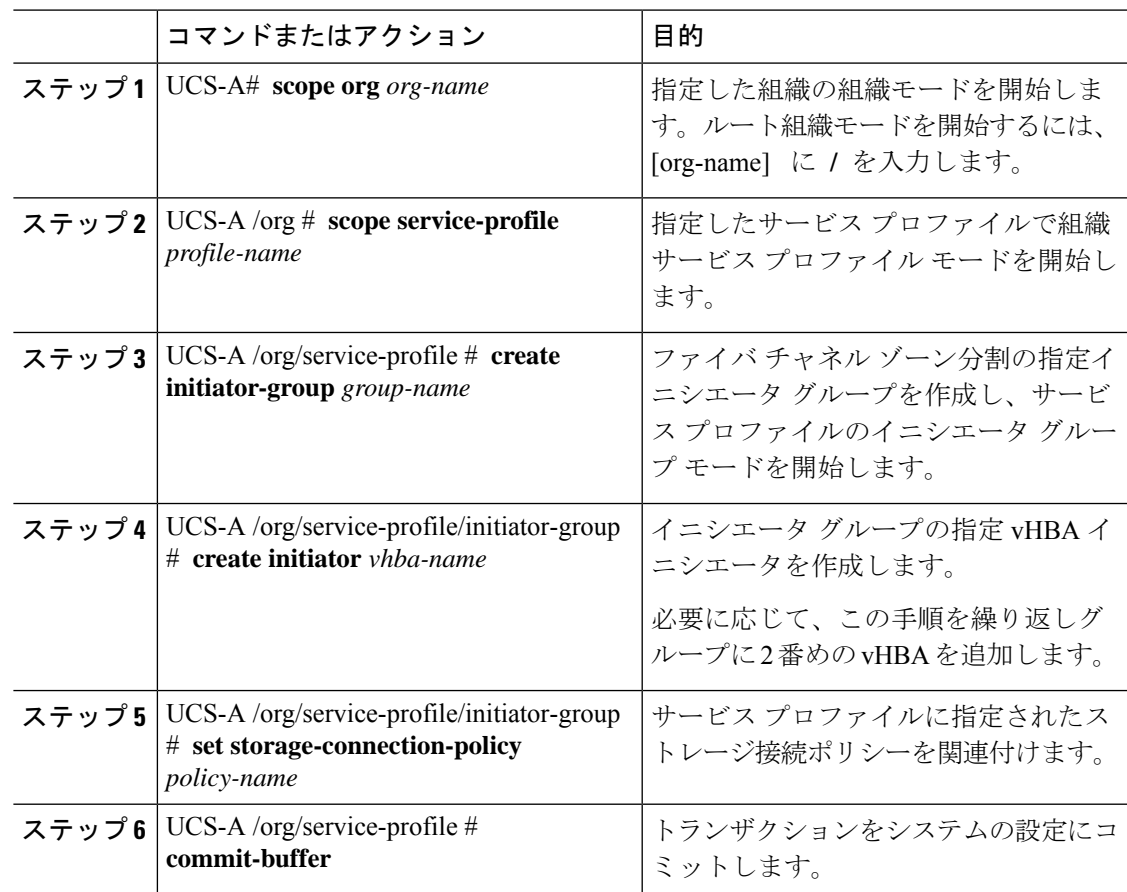

#### 手順

### 例

次の例では、ServInst90 という名前のサービス プロファイルに対し 2 つの vHBA イニ シエータを持つ initGroupZone1 という名前の vHBA イニシエータ グループを設定し、 既存のファイバ チャネル ストレージ接続ポリシーを保持し、トランザクションをコ ミットします。

```
UCS-A# scope org /
UCS-A /org # scope service-profile ServInst90
UCS-A /org/service-profile # create initiator-group initGroupZone1
UCS-A /org/service-profile/initiator-group* # create initiator vhba1
UCS-A /org/service-profile/initiator-group* # create initiator vhba2
UCS-A /org/service-profile/initiator-group* # set storage-connection-policy scpolicyZone1
UCS-A /org/service-profile* # commit-buffer
UCS-A /org/service-profile #
```
### ローカル ストレージ接続ポリシー定義を持つ **vHBA** イニシエータ グ ループの設定

この手順では、サービス プロファイルにローカル ファイバ チャネル ストレージ接続ポリシー を作成すると想定しています。既存のストレージ接続ポリシーを使用する場合は、既存のスト レージ接続ポリシーでの vHBA イニシエータ グループの設定 (236 ページ) を参照してくだ さい。

#### 手順

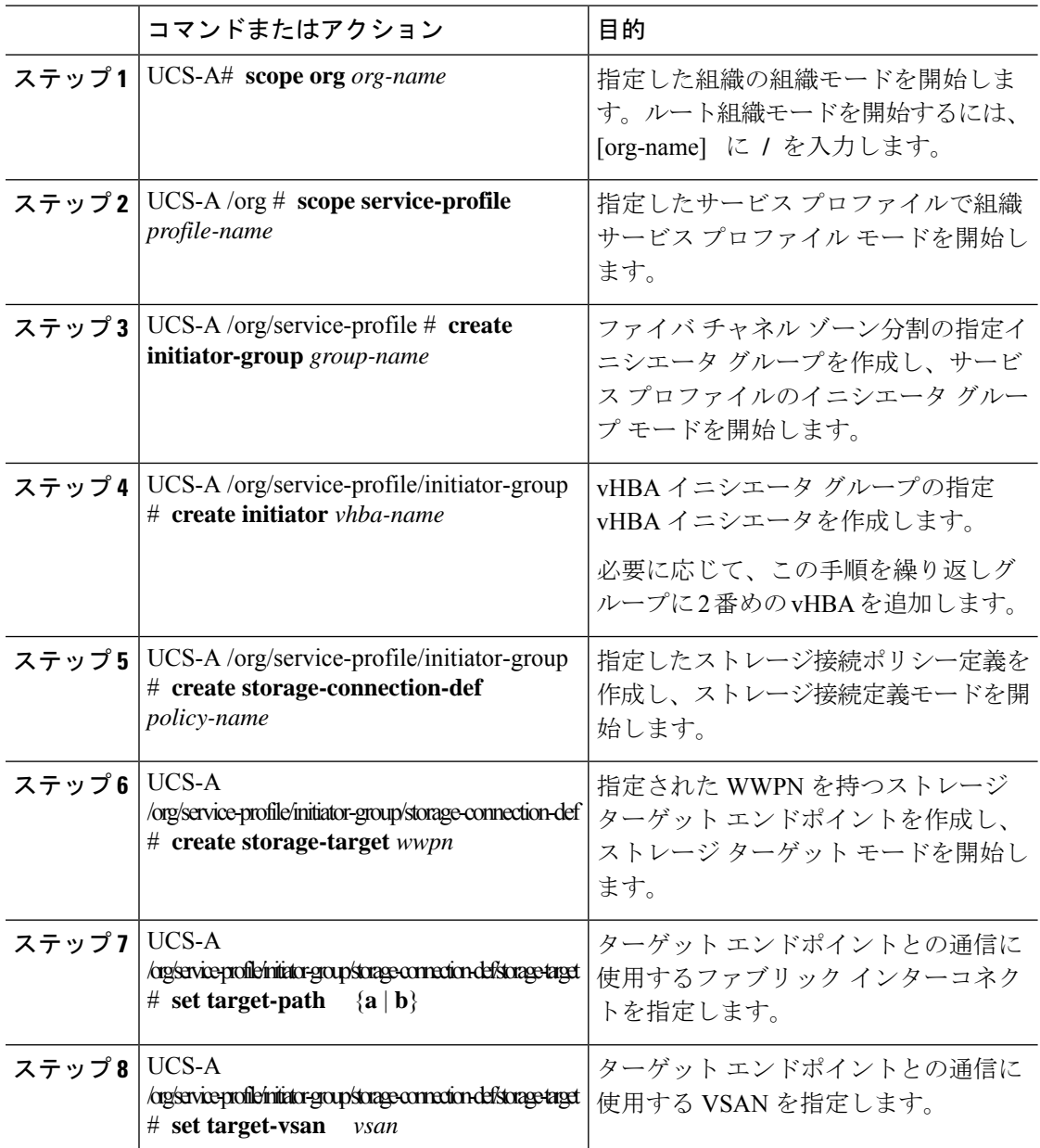

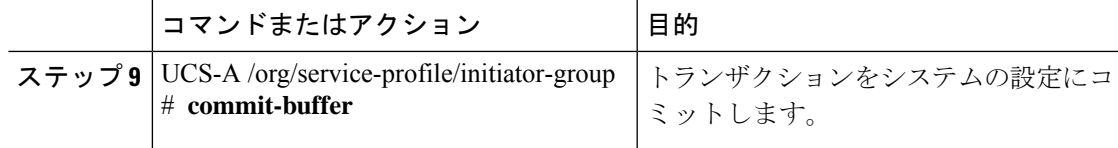

### 例

次の例では、ServInst90 という名前のサービス プロファイルに対し 2 つの vHBA イニ シエータを持つ initGroupZone1 という名前の vHBA イニシエータ グループを設定し、 scPolicyZone1という名前のローカルストレージ接続ポリシー定義を設定し、トランザ クションをコミットします。

```
UCS-A# scope org /
UCS-A /org* # scope service-profile ServInst90
UCS-A /org/service-profile # create initiator-group initGroupZone1
UCS-A /org/service-profile/initiator-group* # create initiator vhba1
UCS-A /org/service-profile/initiator-group* # create initiator vhba2
UCS-A /org/service-profile/initiator-group* # create storage-connection-def scPolicyZone1
UCS-A /org/service-profile/initiator-group/storage-connection-def* # create storage-target
```
#### **20:10:20:30:40:50:60:70**

UCS-A /org/service-profile/initiator-group/storage-connection-def/storage-target\* # **set**

#### **target-path a**

UCS-A /org/service-profile/initiator-group/storage-connection-def/storage-target\* # **set**

#### **target-vsan default**

UCS-A /org/service-profile/initiator-group\* # **commit-buffer** UCS-A /org/service-profile/initiator-group #

## サービス プロファイル テンプレートの管理

### アセット タグ値の設定

#### **Procedure**

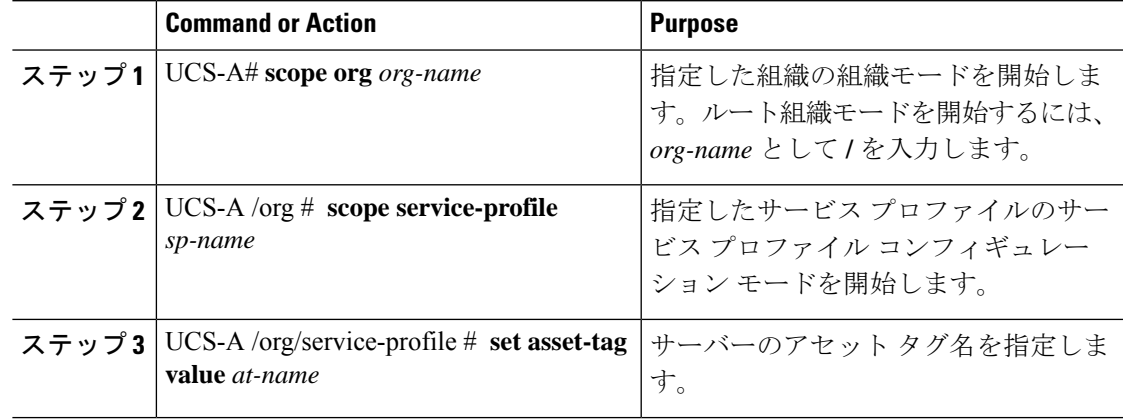

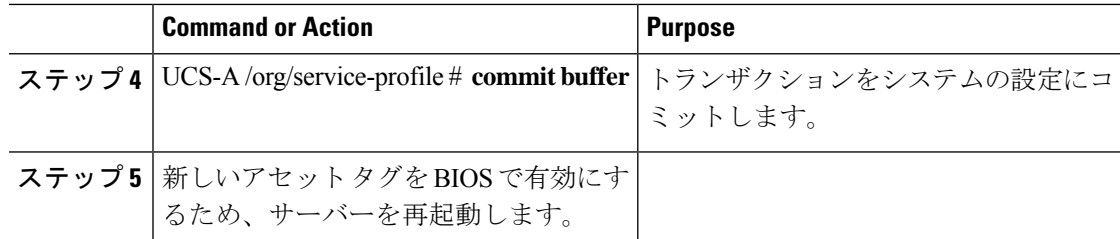

#### **Example**

次に、サーバーにアセット タグを設定する例を示します。

```
UCS-A# scope org /
UCS-A /org* # scope service-profile sp1
UCS-A /org/service-profile* # set asset-tag value EXAMPLE
UCS-A /org/service-profile* # commit-buffer
UCS-A /org/service-profile #
```
### サーバー アセット タグの表示

#### **Procedure**

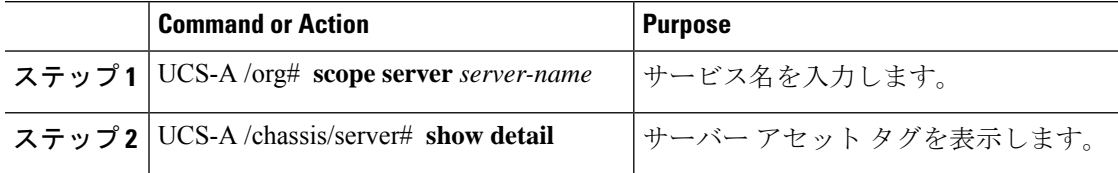

#### **Example**

次に、サーバーのアセット タグを表示する例を示します。

```
UCS-A# scope server 1/5
UCS-A/chassis/server # show detail
Server:
   Slot: 5
   Name:
   User Label:
   Overall Status: Config
   Oper Qualifier: N/A
   Service Profile: asset-tag
   Asset Tag: EXAMPLE
   Association: Associated
```
### サービス プロファイルに割り当てられた **UUID** の、サービス プロファ イル テンプレートのプールからのリセット

更新中のサービス プロファイル テンプレートに割り当てられている UUID サフィックス プー ルを変更しても、そのテンプレートで作成されたサービスプロファイルに割り当てられている UUID は Cisco UCS Manager によって変更されません。Cisco UCS Manager を使用して、新しく サービスプロファイルに割り当てられたプールからUUIDを割り当て、関連付けられたサーバ に反映させるには、UUIDをリセットする必要があります。サービスプロファイルおよび関連 付けられたサーバに割り当てられている UUID は、次の状況でのみリセットできます。

- サービス プロファイルが更新中のサービス プロファイル テンプレートから作成されてい て、UUID 接尾辞プールから割り当てられた UUID が含まれている。
- UUID接尾辞プール名がサービスプロファイルで指定されている。たとえば、プール名が 空でない場合です。
- UUID の値が0でない(サーバハードウェアに由来しない)。

### 手順

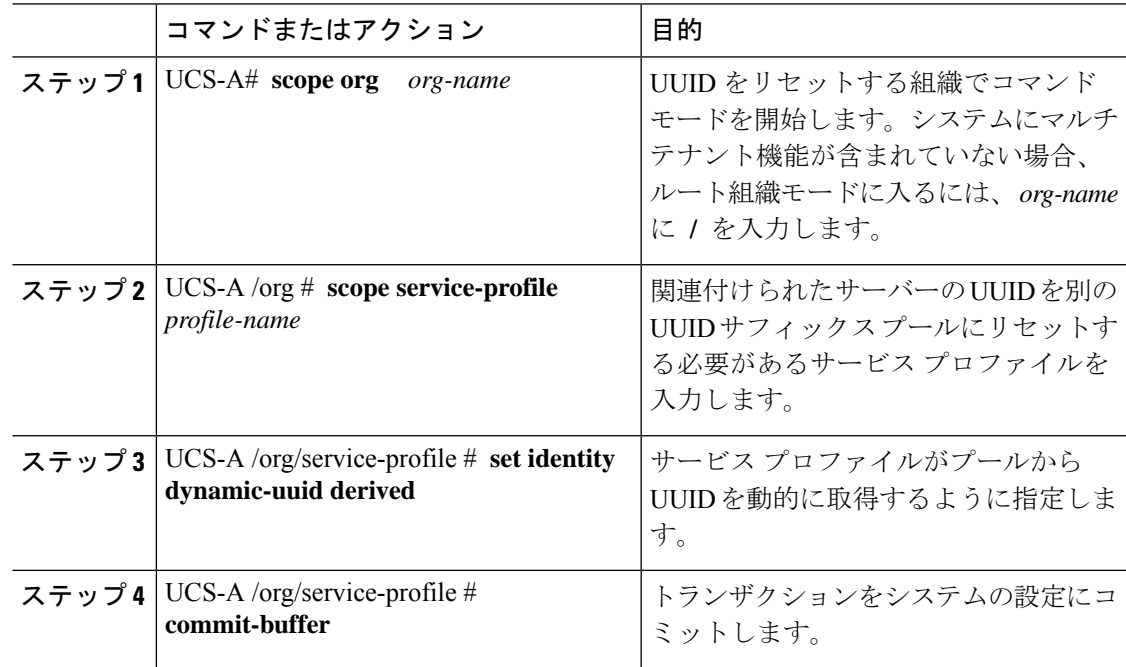

### 例

次に、サービス プロファイルの UUID を別の UUID サフィックス プールにリセットす る例を示します。

```
UCS-A# scope org /
UCS-A /org # scope service-profile ServInst90
UCS-A /org/service-profile # set identity dynamic-uuid derived
UCS-A /org/service-profile* # commit-buffer
UCS-A /org/service-profile #
```
### **vNIC** に割り当てられた **MAC** アドレスの、サービス プロファイル テン プレートのプールからのリセット

更新中のサービス プロファイル テンプレートに割り当てられている MAC プールを変更して も、そのテンプレートで作成されたサービスプロファイルに割り当てられているMACアドレ スは Cisco UCS Manager によって変更されません。Cisco UCS Manager を使用して、新しくサー ビス プロファイルに割り当てられたプールから MAC アドレスを割り当て、関連付けられた サーバに反映させるには、MAC アドレスをリセットする必要があります。サービス プロファ イルおよび関連付けられたサーバに割り当てられている MAC アドレスは、次の状況でのみリ セットできます。

- サービス プロファイルが更新中のサービス プロファイル テンプレートから作成されてい て、MAC プールから MAC アドレスが割り当てられている。
- MAC プール名がサービス プロファイルで指定されている。たとえば、プール名が空でな い場合です。
- MAC アドレスの値が0でない(サーバ ハードウェアに由来しない)。

#### 手順

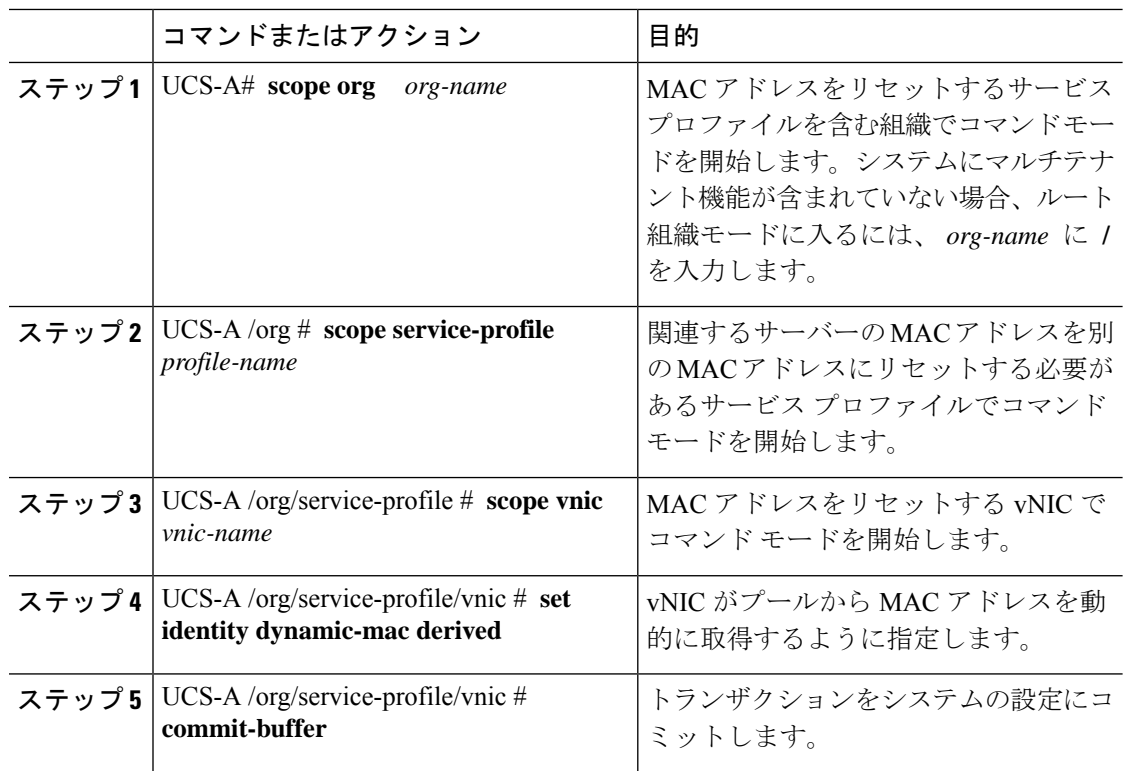

例

次に、サービスプロファイルでvNICのMACアドレスをリセットする例を示します。 UCS-A# **scope org /** UCS-A /org # **scope service-profile ServInst90** UCS-A /org/service-profile # **scope vnic dynamic-prot-001** UCS-A /org/service-profile/vnic # **set identity dynamic-mac derived** UCS-A /org/service-profile/vnic\* # **commit-buffer**

## **vHBA**に割り当てられた**WWPN**の、サービスプロファイルテンプレー トのプールからのリセット

UCS-A /org/service-profile/vnic #

更新中のサービスプロファイルテンプレートに割り当てられているWWPNプールを変更して も、そのテンプレートで作成されたサービス プロファイルに割り当てられている WWPN は Cisco UCS Manager によって変更されません。Cisco UCS Manager を使用して、新しくサービス プロファイルに割り当てられたプールから WWPN を割り当て、関連付けられたサーバに反映 させるには、WWPN をリセットする必要があります。サービス プロファイルおよび関連付け られたサーバに割り当てられている WWPN は、次の状況でのみリセットできます。

- サービス プロファイルが更新中のサービス プロファイル テンプレートから作成されてい て、WWPN プールから WWPN が割り当てられている。
- WWPN プール名がサービス プロファイルで指定されている。たとえば、プール名が空で ない場合です。
- WWPN の値が0 でない(サーバ ハードウェアに由来しない)。

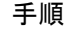

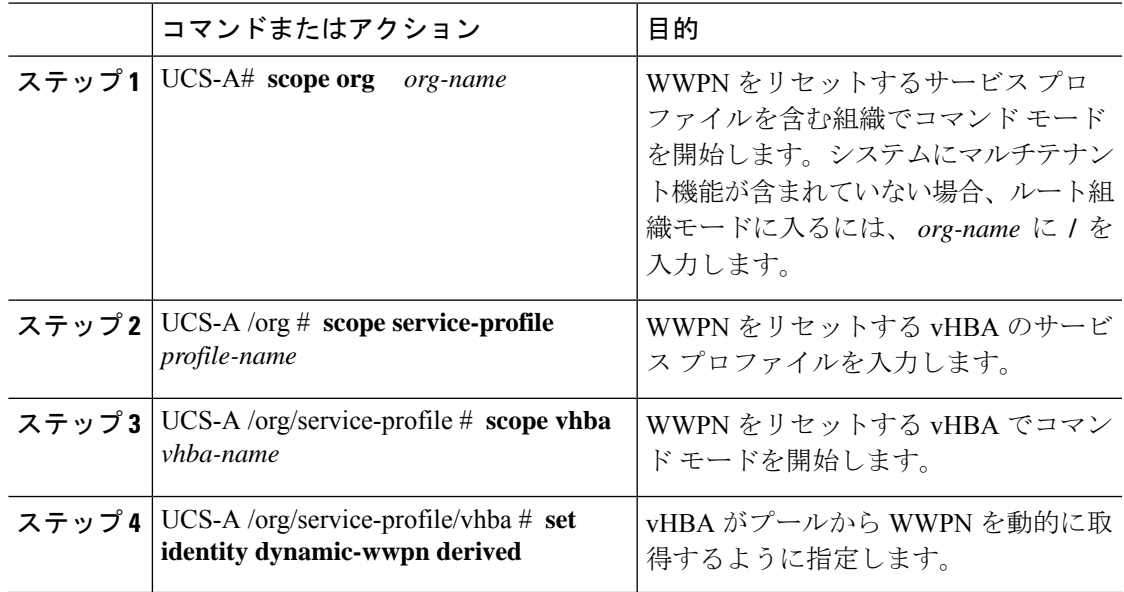

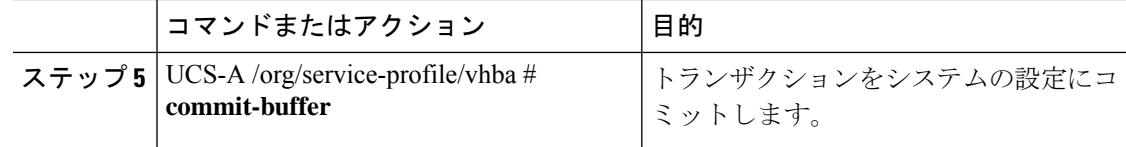

### 例

次に、サービス プロファイルで vHBA の WWPN をリセットする例を示します。

```
UCS-A# scope org /
UCS-A /org # scope service-profile ServInst90
UCS-A /org/service-profile # scope vhba vhba3
UCS-A /org/service-profile/vhba # set identity dynamic-wwpn derived
UCS-A /org/service-profile/vhba* # commit-buffer
UCS-A /org/service-profile/vhba #
```
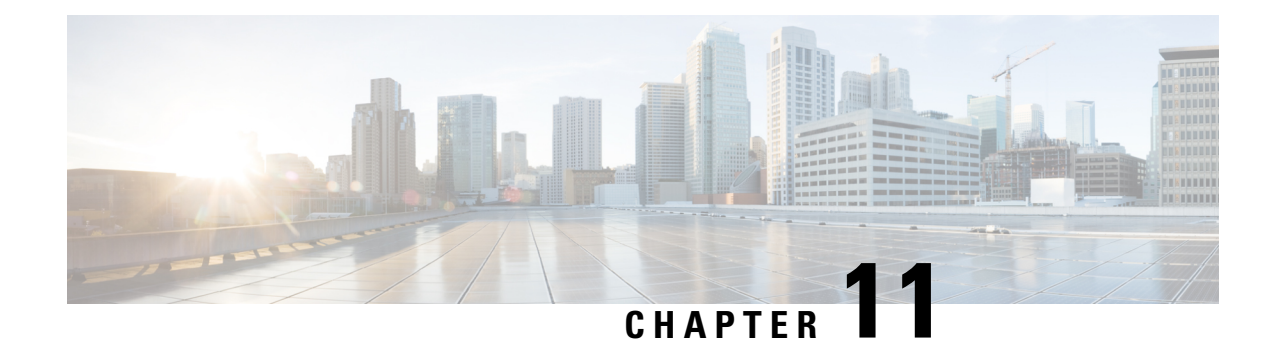

# サーバー関連ポリシーの設定

### • BIOS 設定, on page 245

- CIMC セキュリティ ポリシー (385 ページ)
- SPDM セキュリティ (394 ページ)
- CLI を使用した SPDM セキュリティ証明書ポリシーの作成と構成 (395 ページ)
- 外部 SPDM セキュリティ証明書ポリシーのロード (396 ページ)
- 証明書インベントリの表示 (397 ページ)
- SPDM ポリシーの削除 (399 ページ)
- グラフィックス カード ポリシー (399 ページ)
- ローカル ディスク設定ポリシーの設定, on page 402
- 永続メモリ モジュール (420 ページ)
- スクラブ ポリシー, on page 421
- DIMM エラー管理の設定, on page 426
- Serial over LAN ポリシー, on page 429
- サーバー自動構成ポリシー, on page 431
- サーバー ディスカバリ ポリシー, on page 434
- サーバー継承ポリシー, on page 439
- サーバー プール ポリシー, on page 441
- サーバー プール ポリシー資格情報, on page 443
- vNIC/vHBA 配置ポリシーの設定, on page 459
- CIMC マウント vMedia (475 ページ)

## **BIOS** 設定

### サーバー **BIOS** 設定

Cisco UCS では、Cisco UCS ドメイン 内のサーバー上の BIOS 設定をグローバルに変更する方 法が 2 つ用意されています。サーバーまたはサーバーの集合のニーズに合う特定の BIOS 設定 グループを含む BIOS ポリシーを 1 つ以上作成するか、特定のサーバー プラットフォームに対 するデフォルトの BIOS 設定を使用できます。

BIOS ポリシーおよびサーバー プラットフォームのデフォルトの BIOS 設定のどちらででも、 Cisco UCS Manager によって管理されるサーバーの BIOS 設定を微調整できます。

データセンターのニーズに応じて、一部のサービスプロファイルについてはBIOSポリシーを 設定し、同じ Cisco UCS ドメイン 内の他のサービス プロファイルについては BIOS のデフォル トを使用したり、そのいずれかのみを使用したりできます。また、Cisco UCS Manager を使用 して、サーバーの実際の BIOS 設定を表示し、それらが現在のニーズを満たしているかどうか を確認できます。

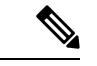

Cisco UCS Manager は、BIOS ポリシーまたはデフォルトの BIOS 設定による BIOS 設定の変更 を Cisco Integrated Management Controller (CIMC) バッファにプッシュします。これらの変更は バッファ内にとどまり、サーバーがリブートされるまでは有効になりません。 (注)

設定するサーバーで BIOS 設定のサポートを確認することをお勧めします。RAS メモリのミ ラーリングモードなどの一部の設定は、すべてのCiscoUCSサーバーでサポートされているわ けではありません。

### メイン **BIOS** 設定

次の表は、BIOSポリシーまたはデフォルトのBIOS設定を介して行うことができるメインサー バの BIOS 設定を示しています。

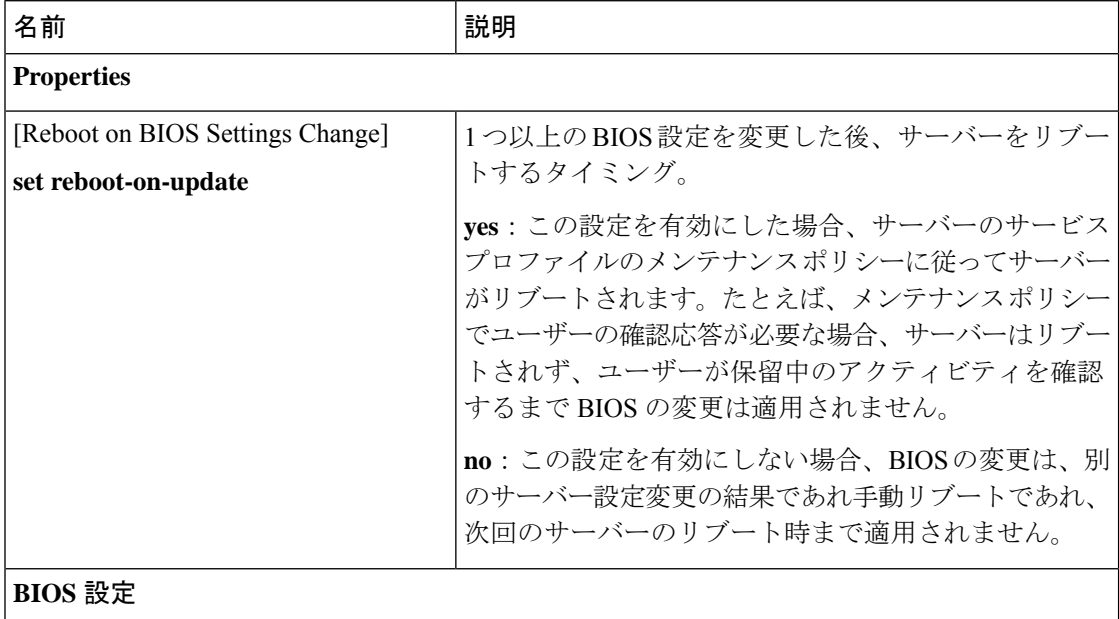

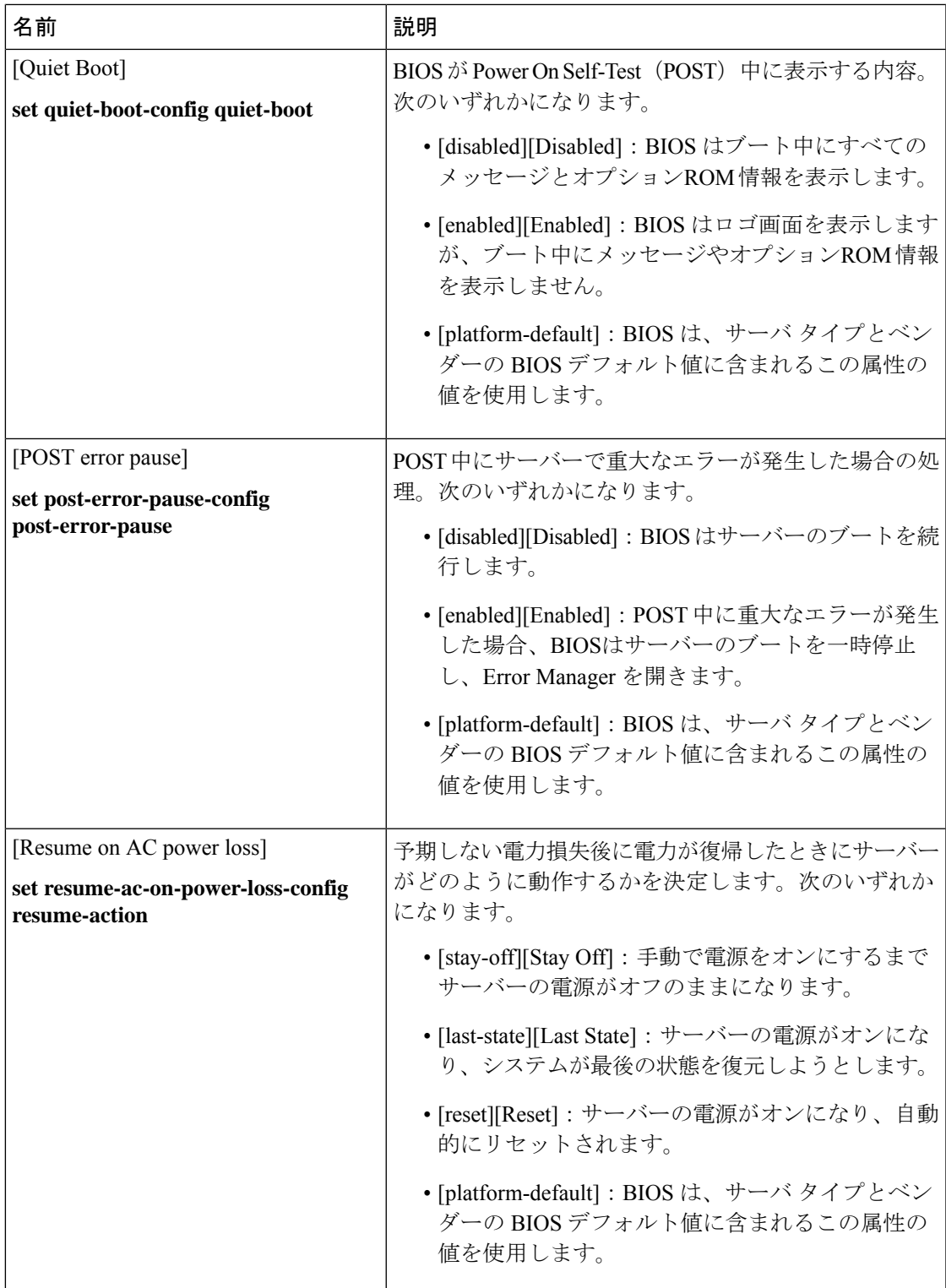

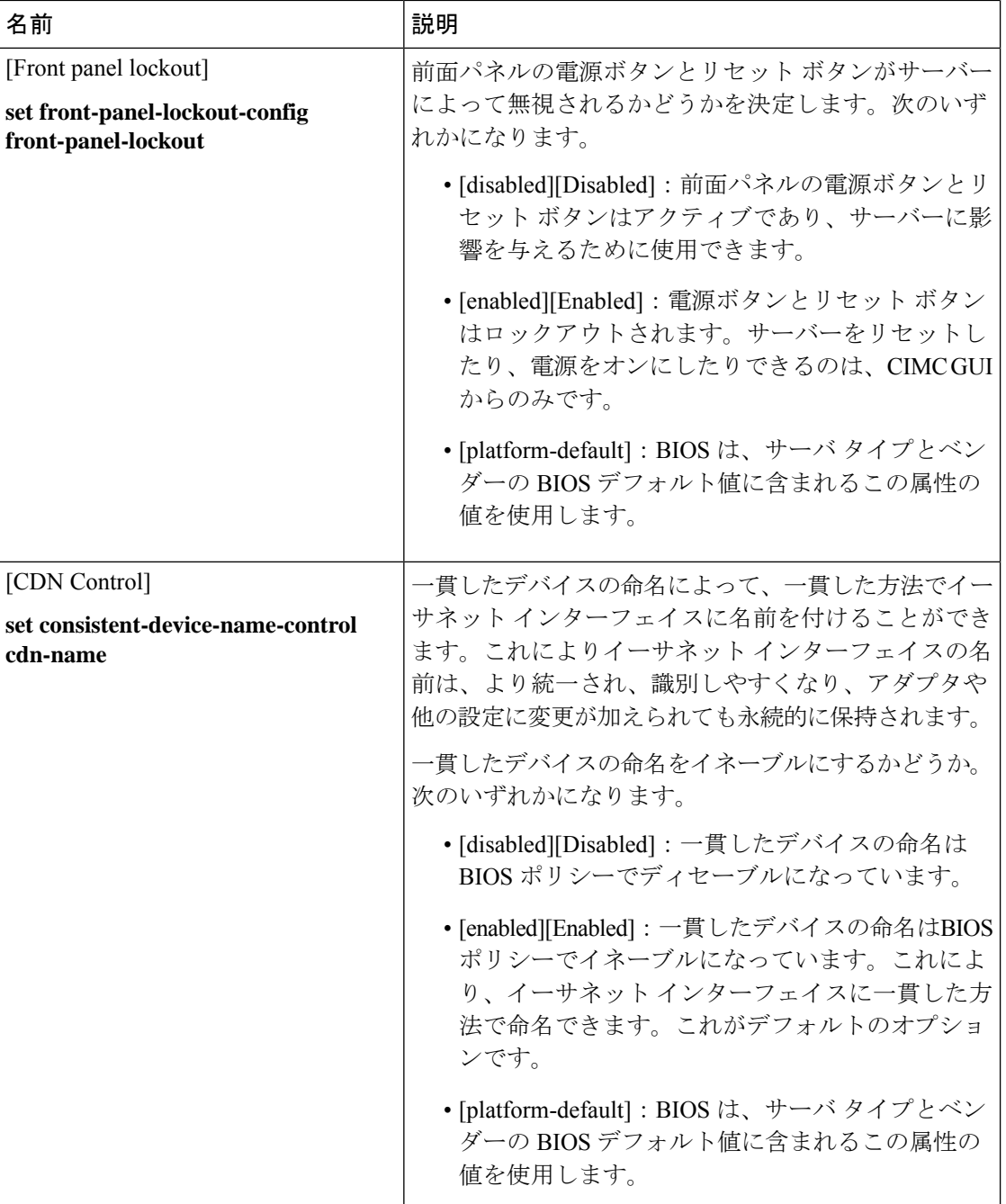

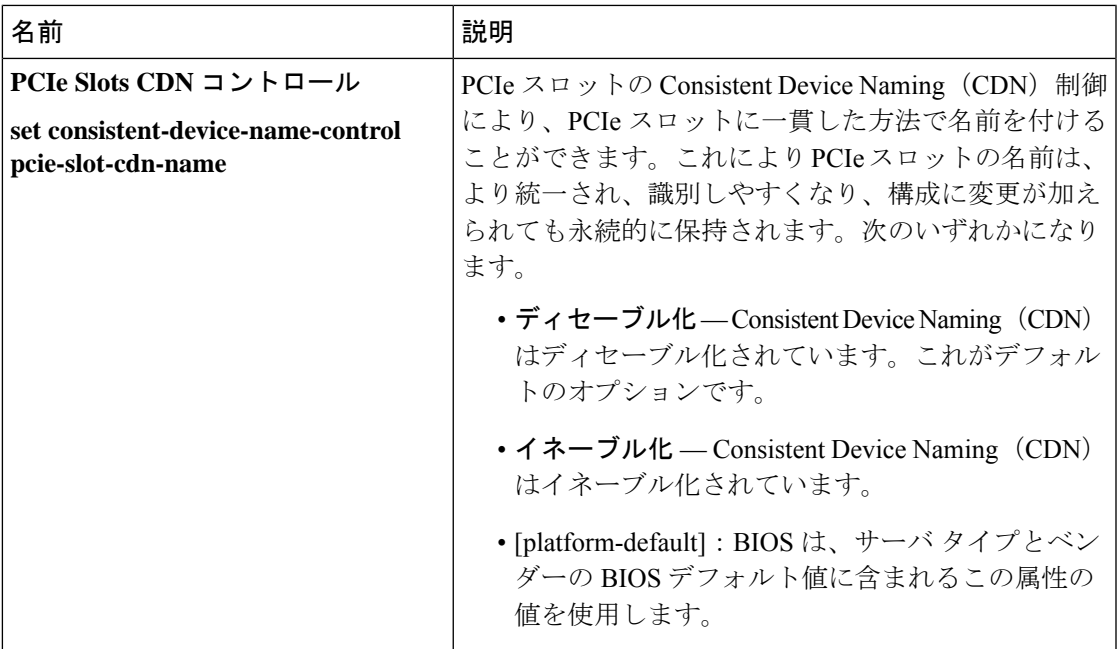

### プロセッサの**BIOS**設定

次の表は、BIOS ポリシーまたはデフォルトの BIOS 設定を介して行うことができるプロセッ サの BIOS 設定を示しています。

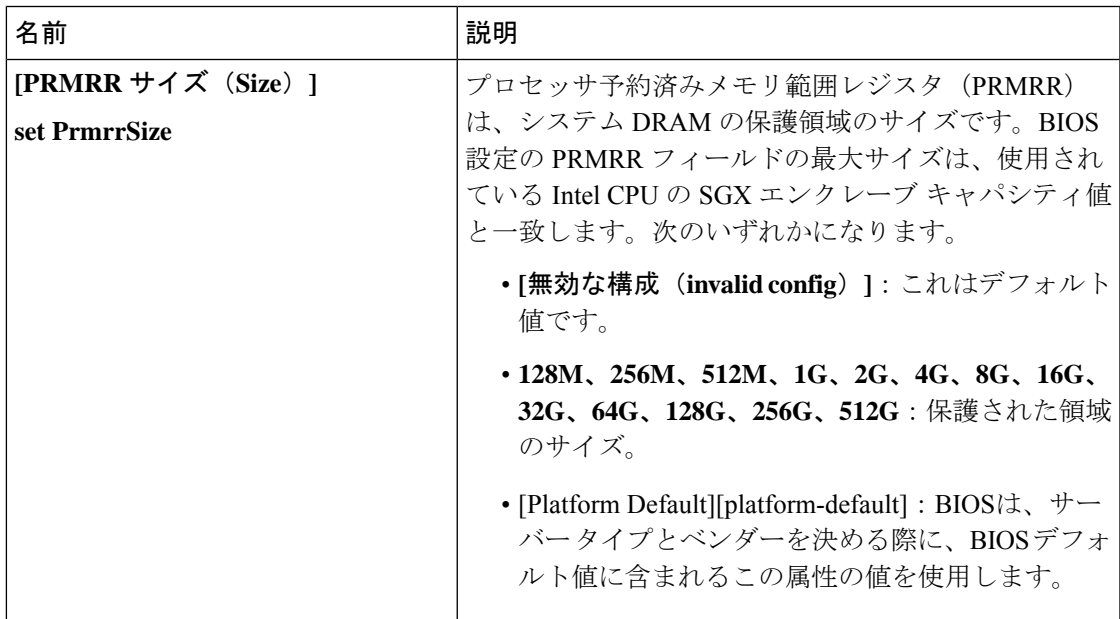

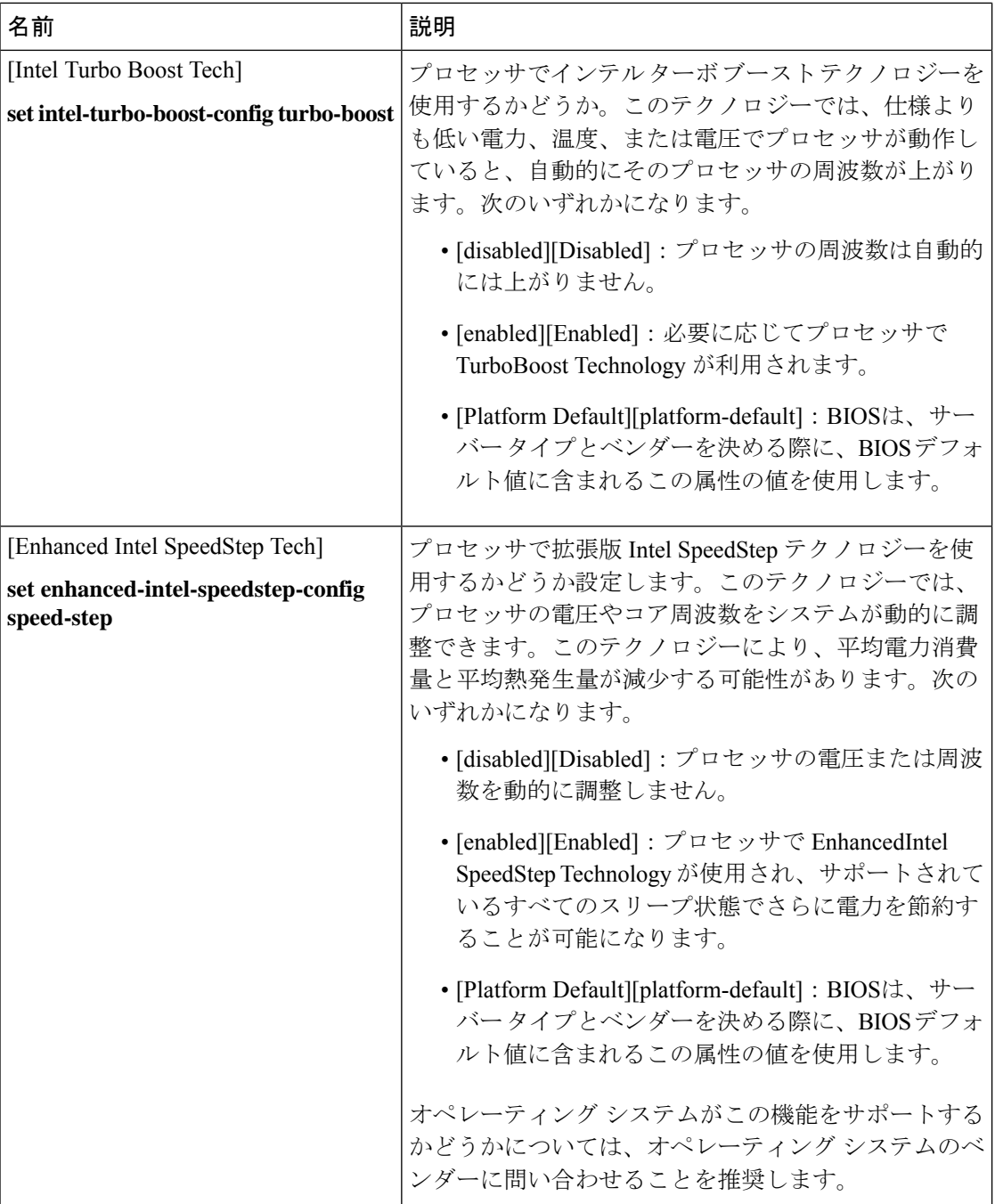

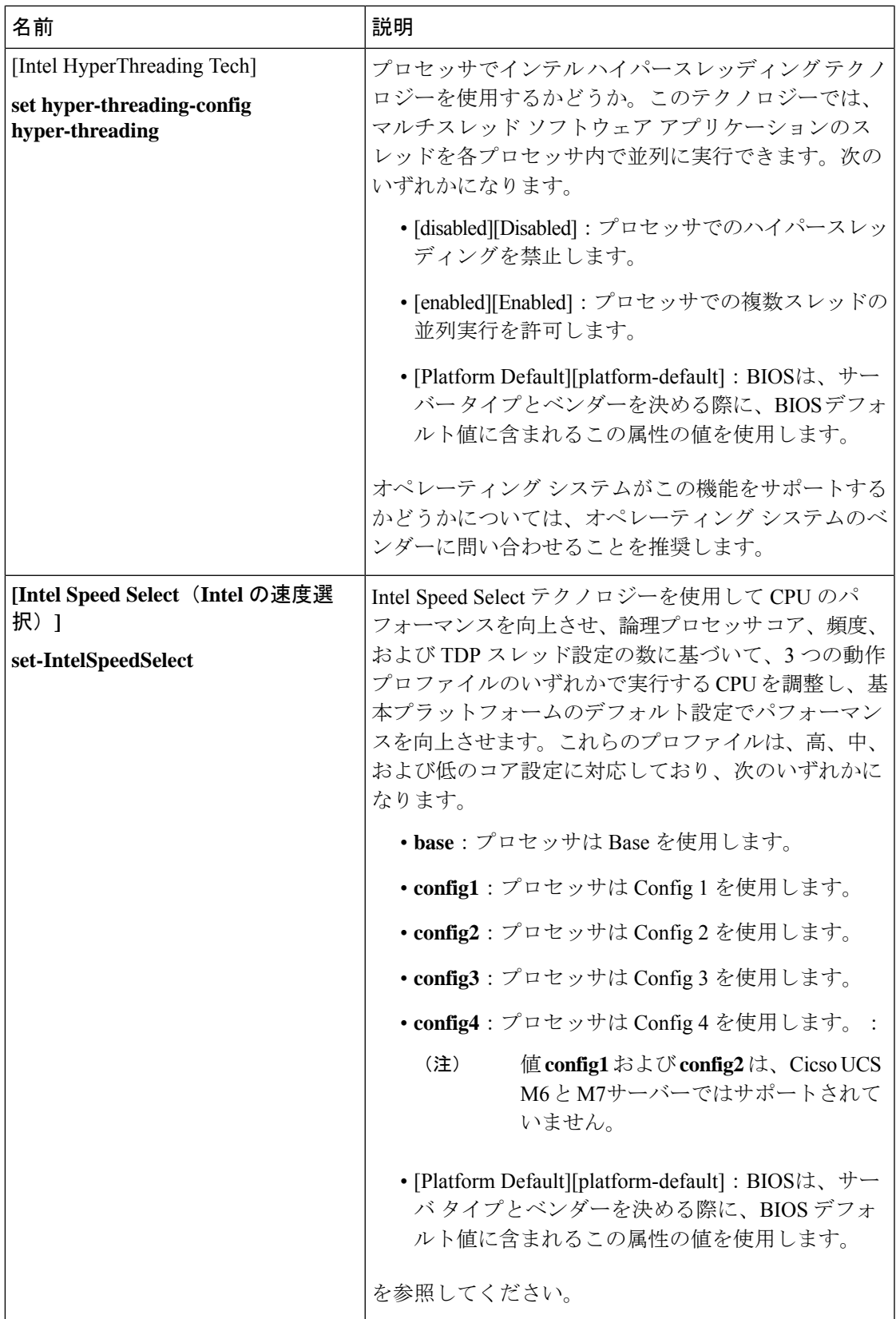

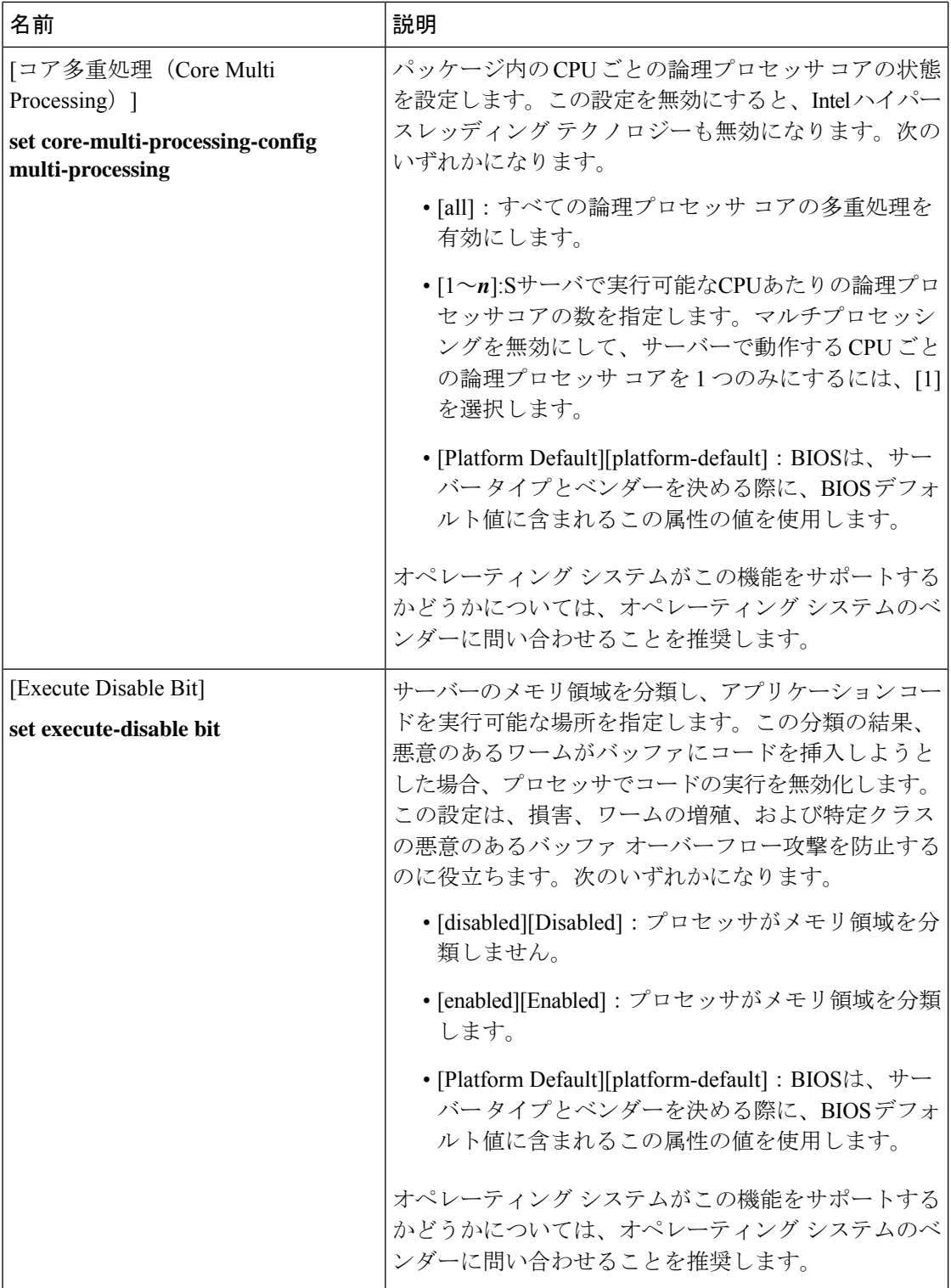

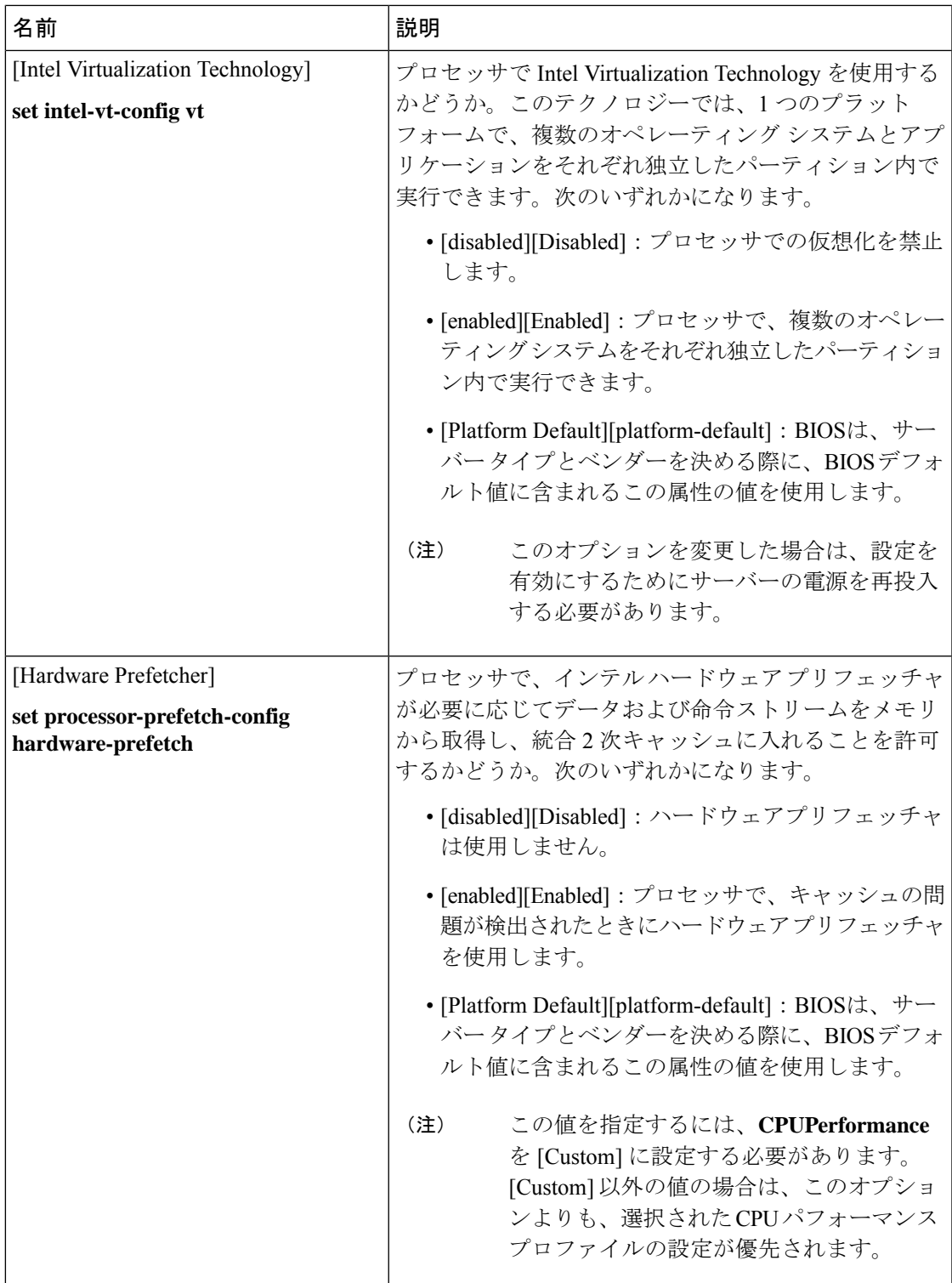

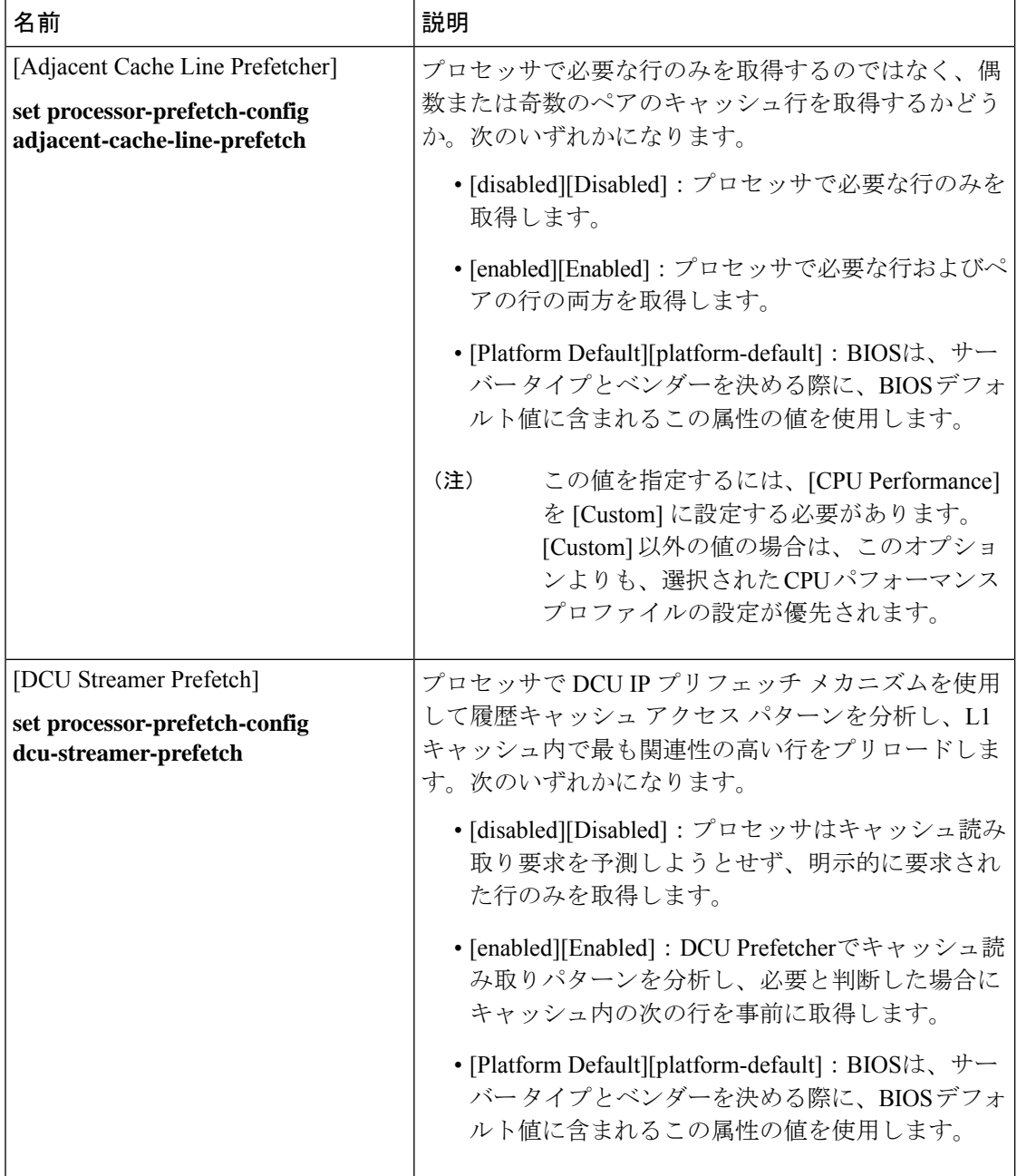

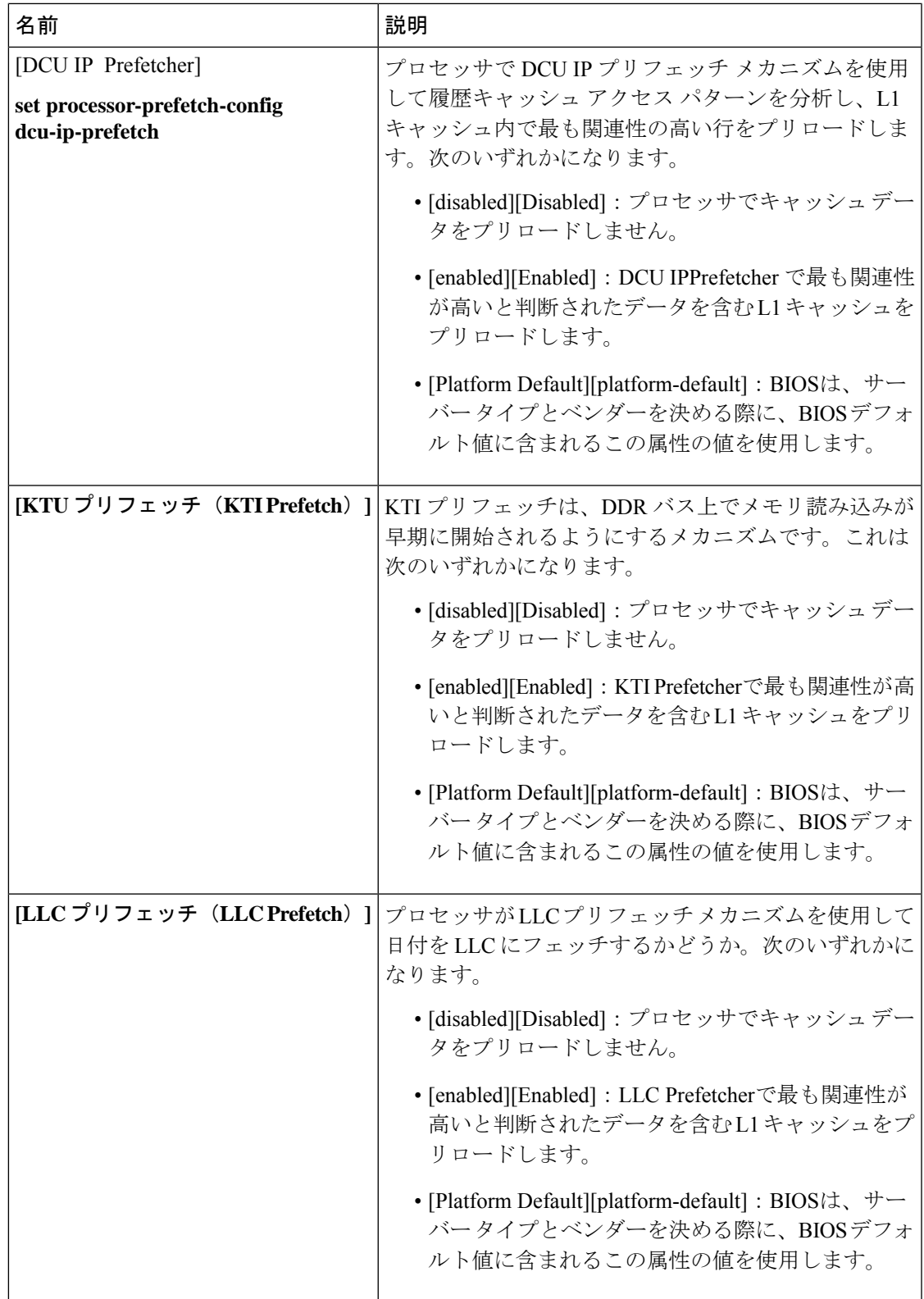

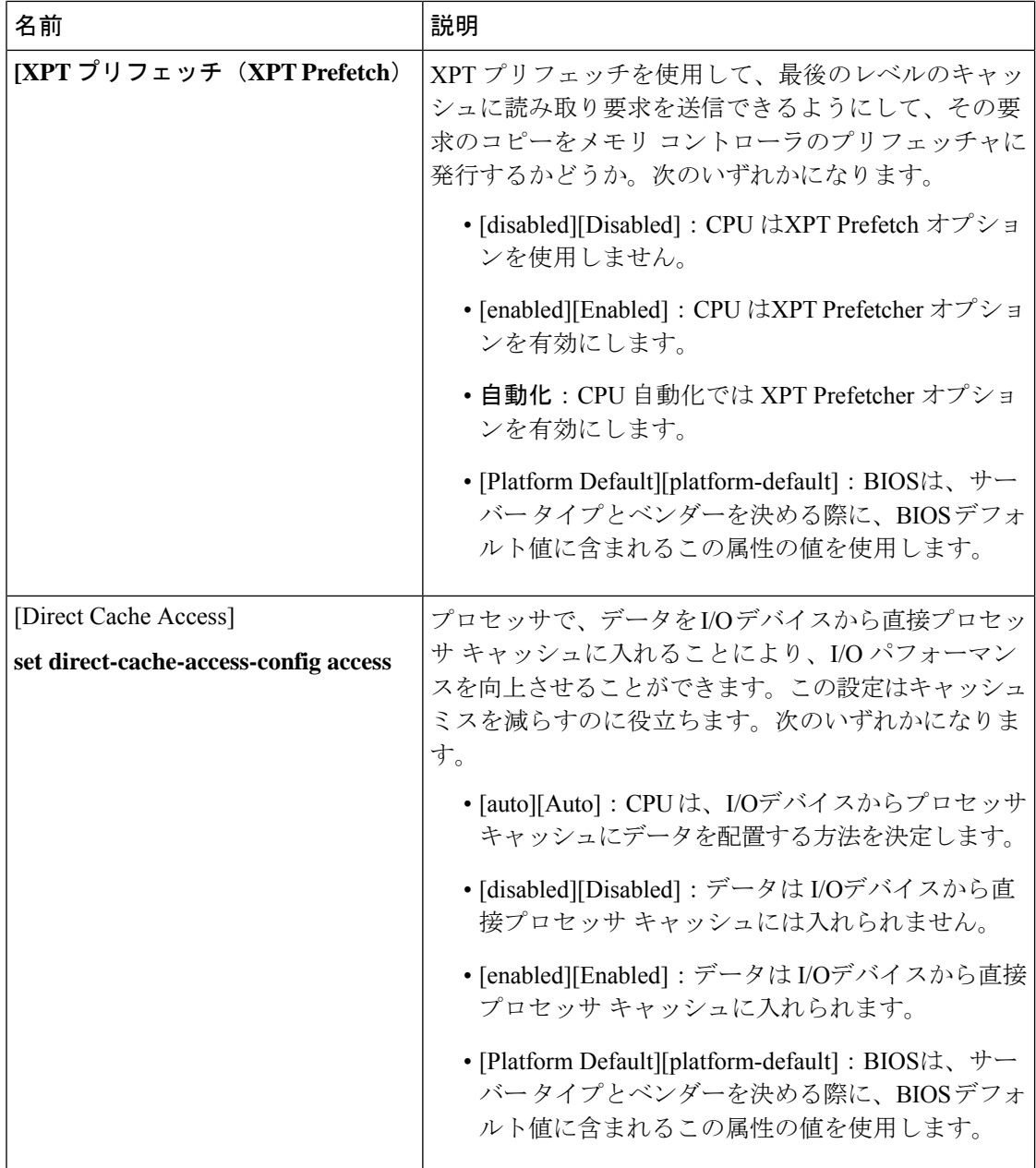

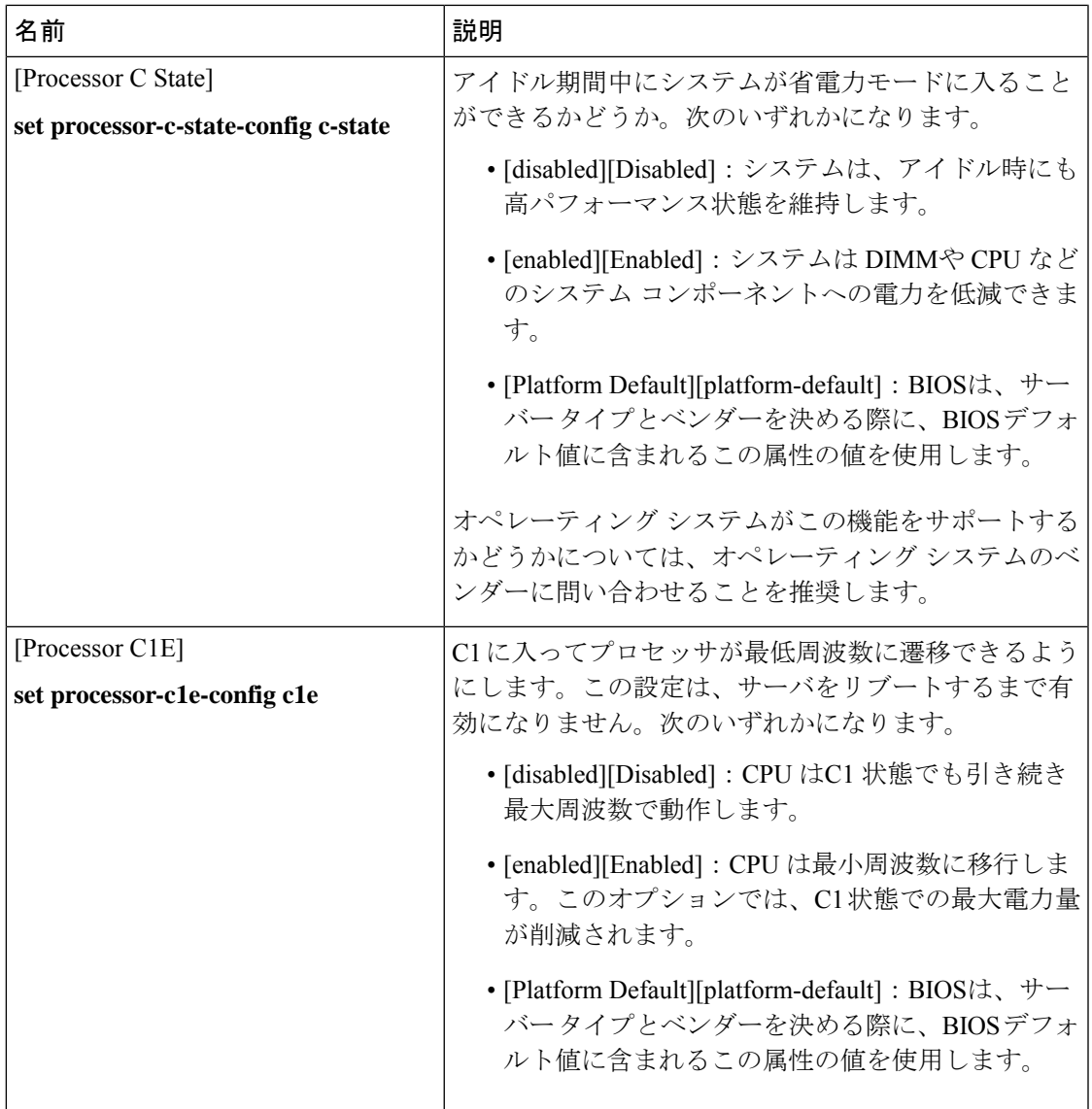

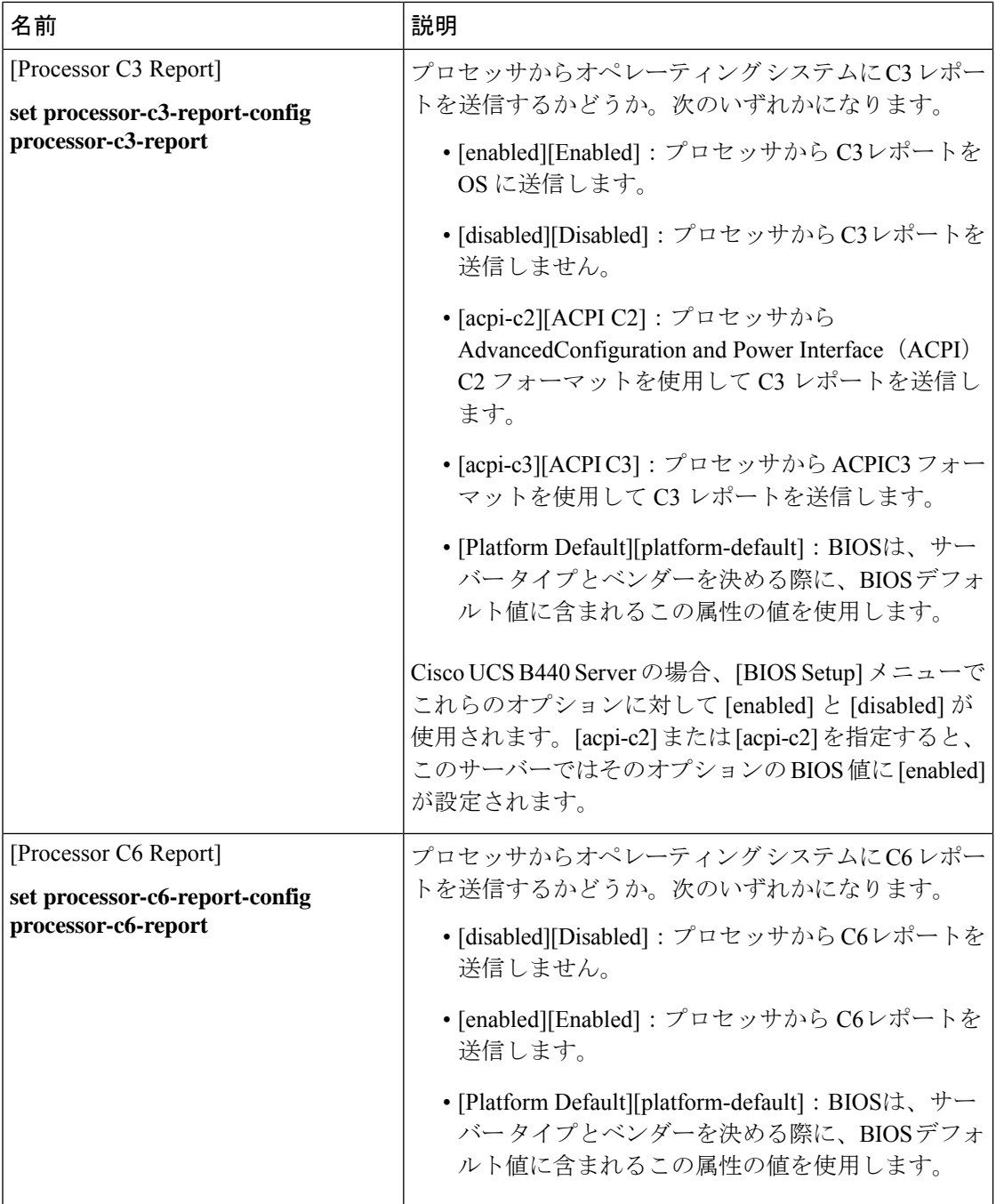

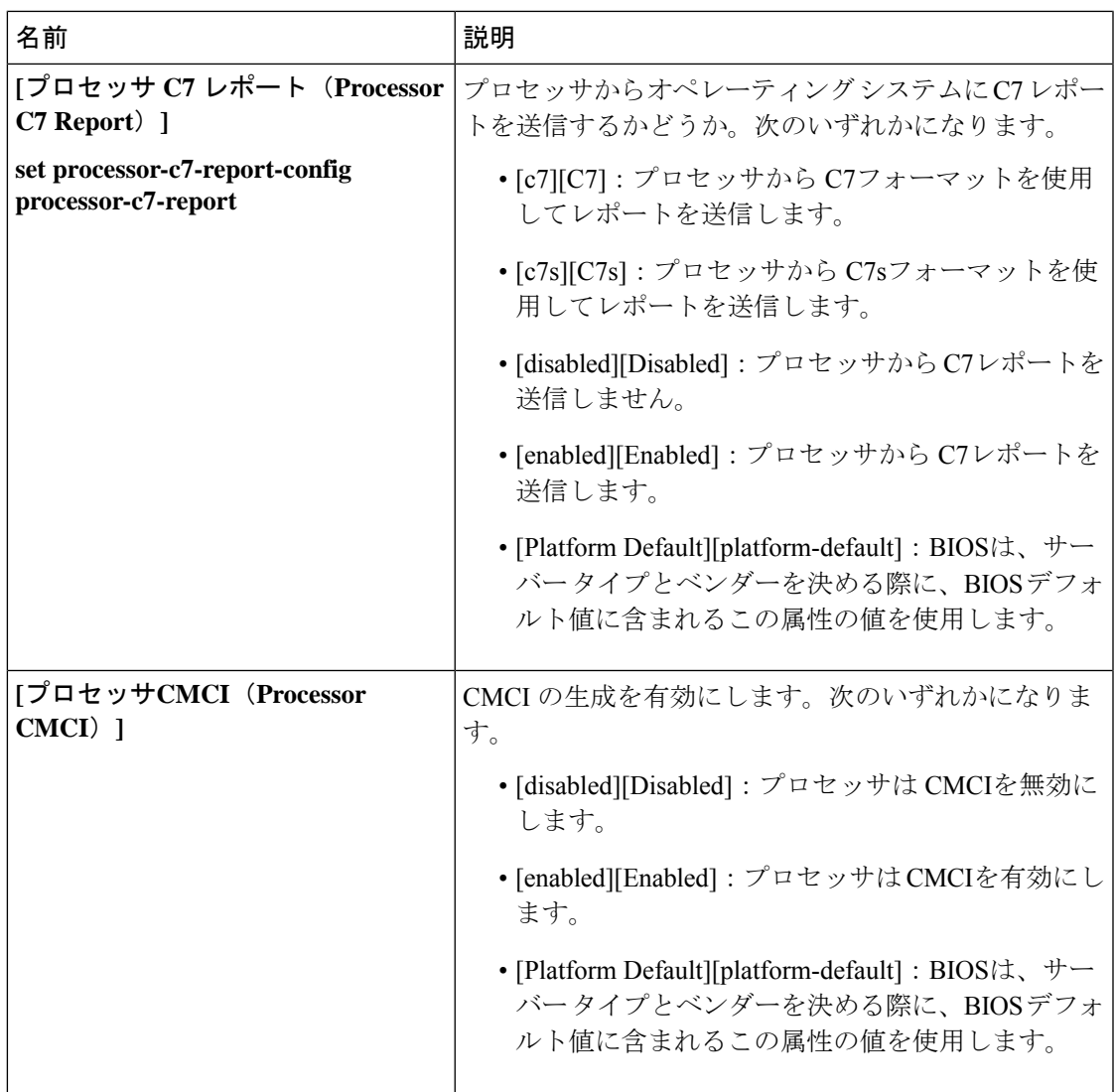

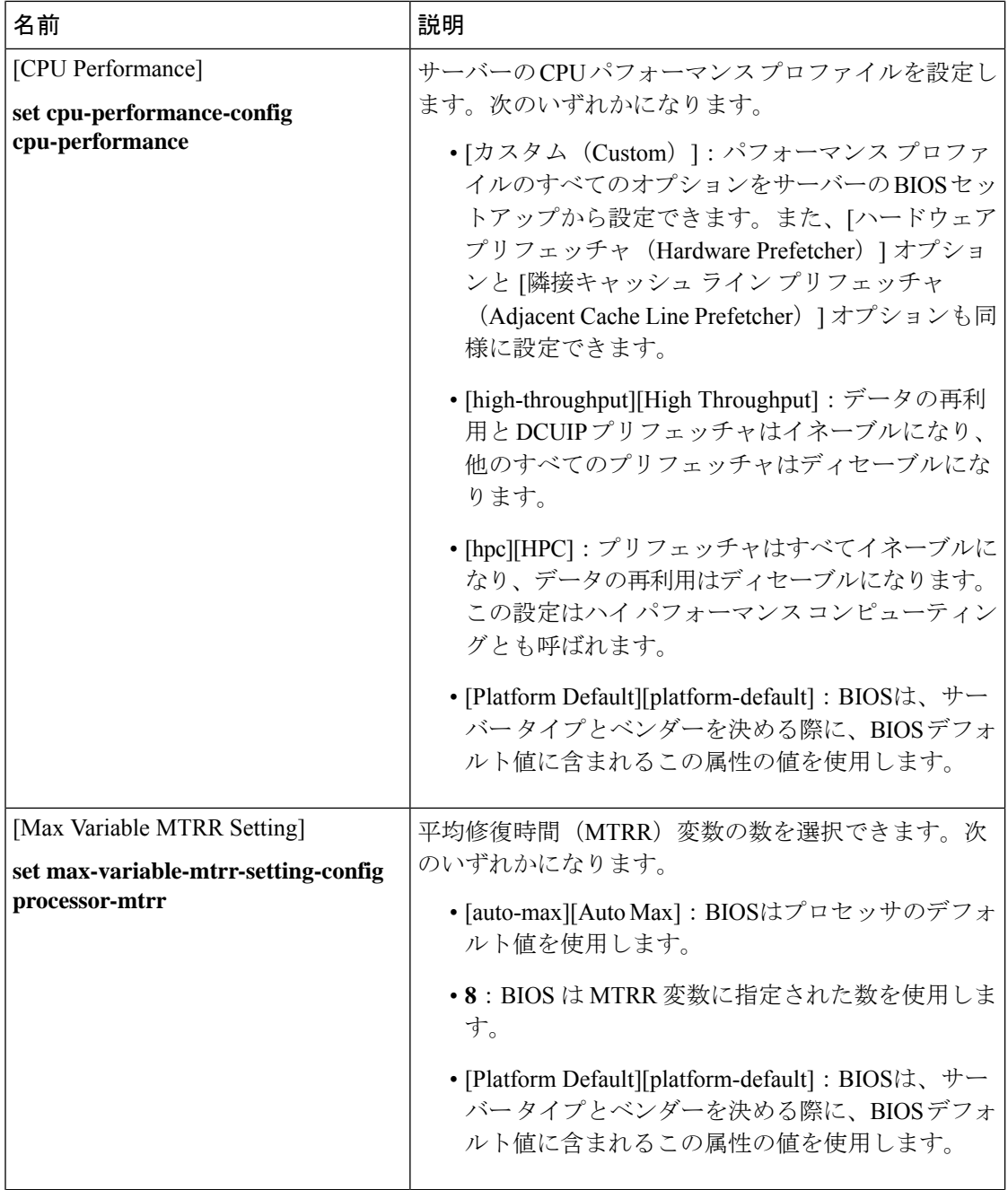

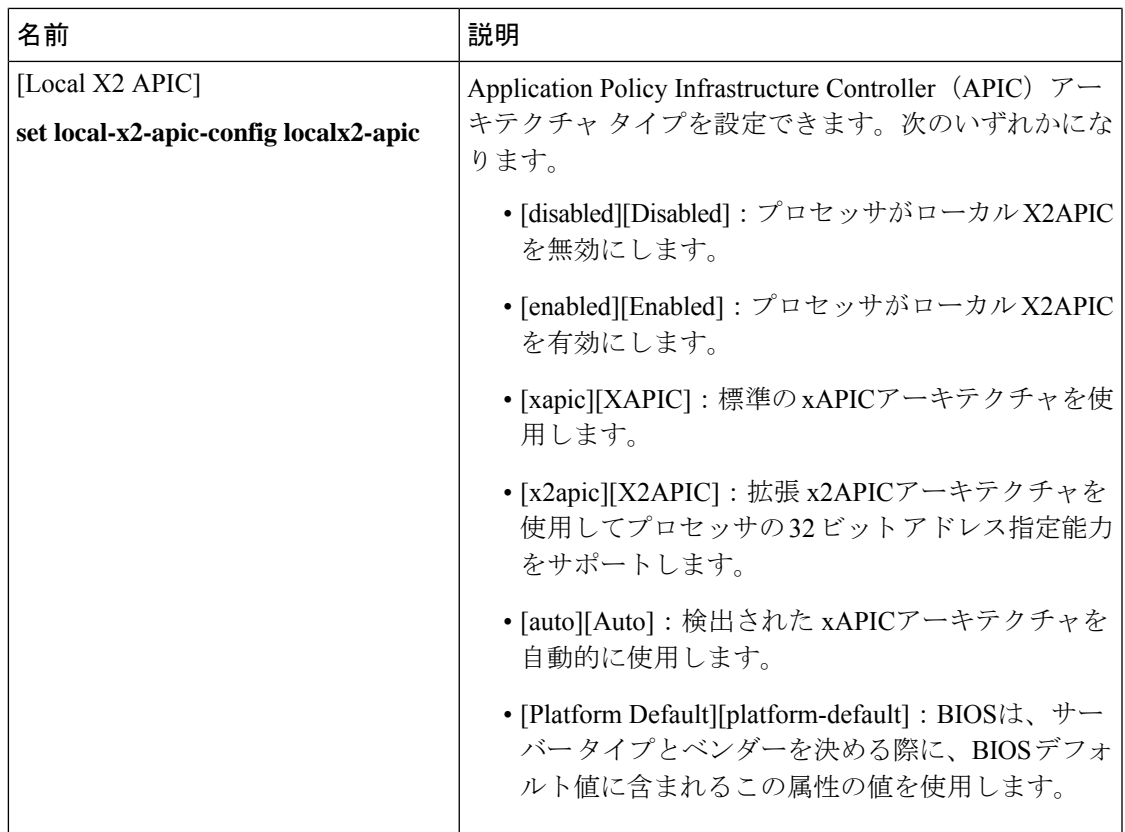

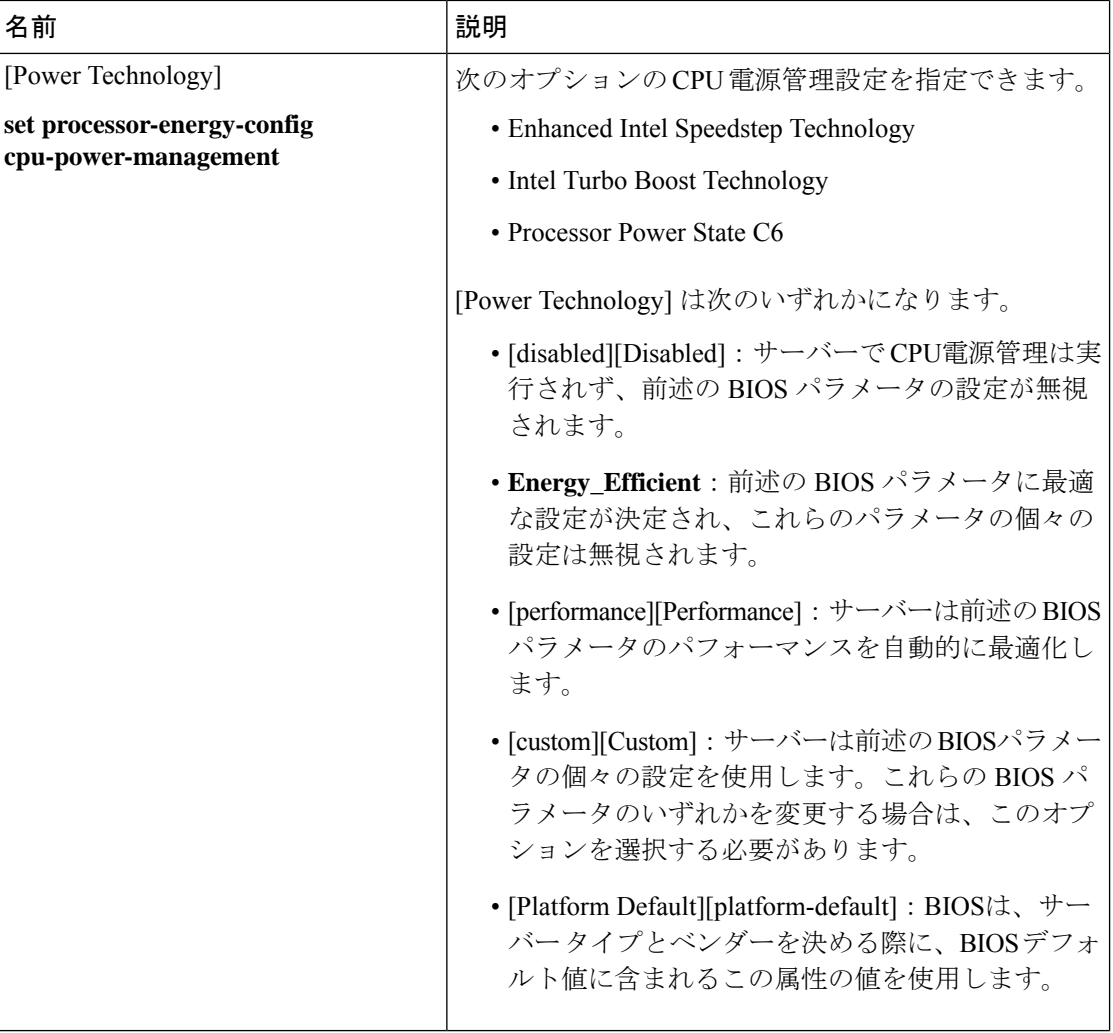

 $\overline{\phantom{a}}$ 

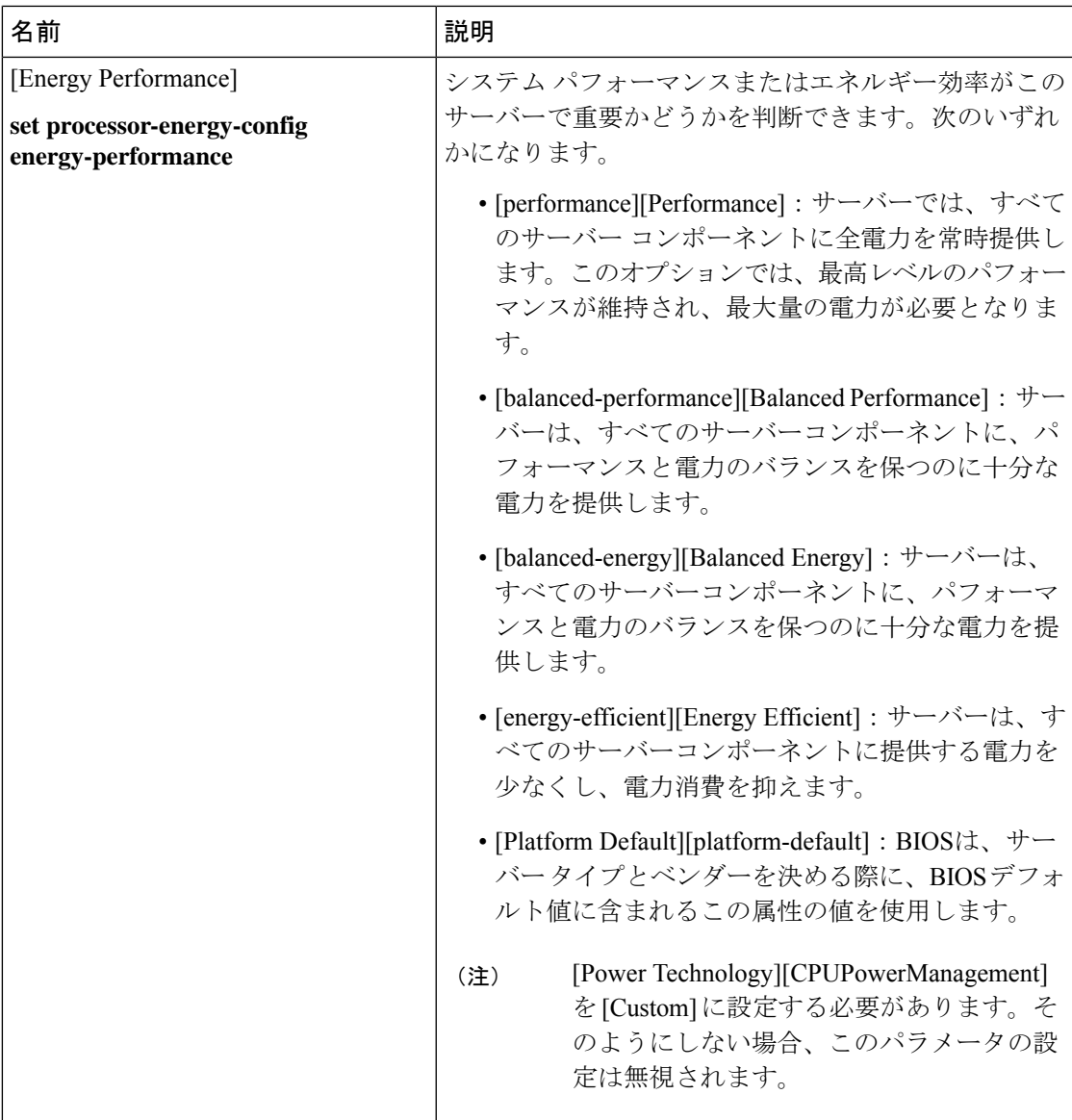

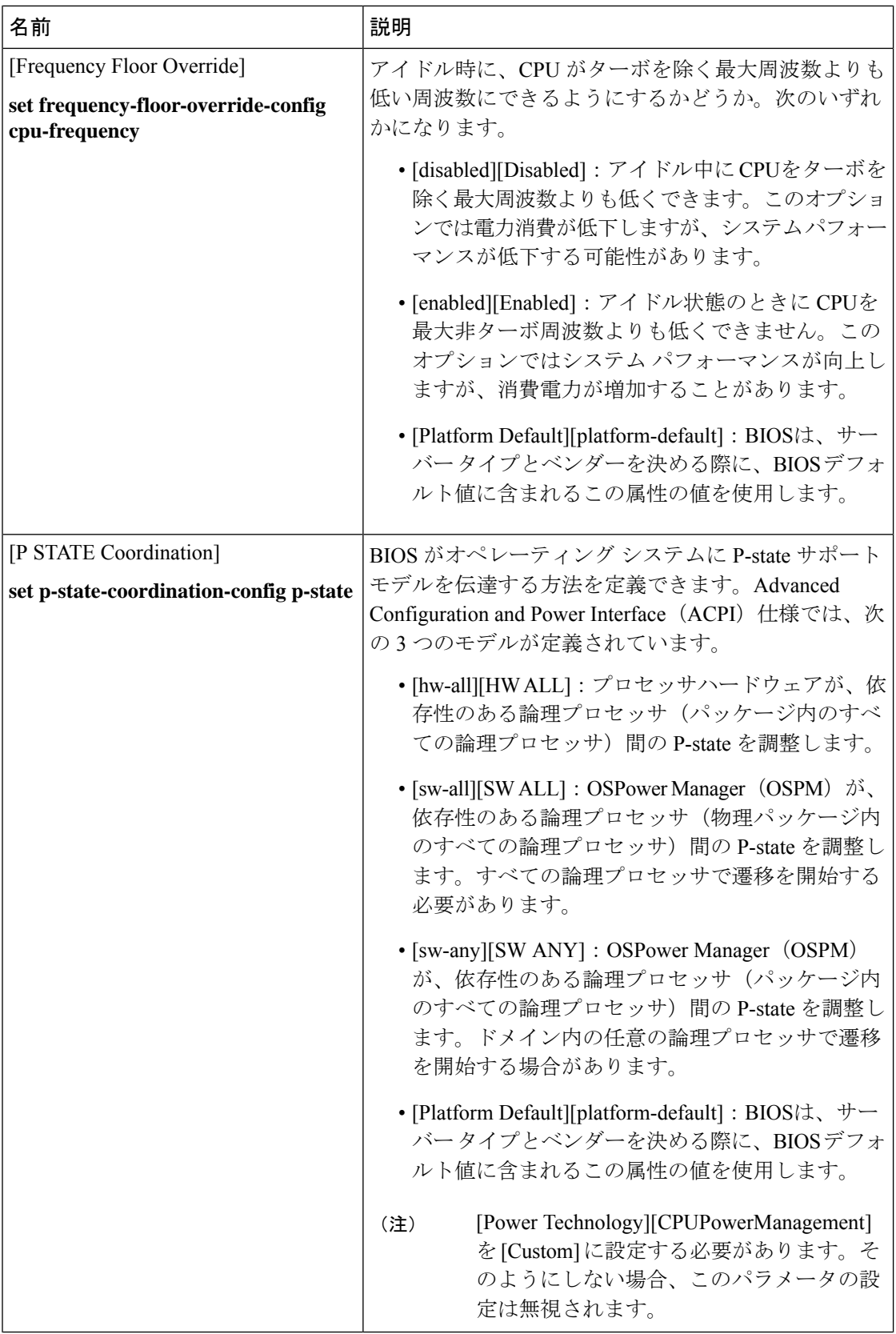

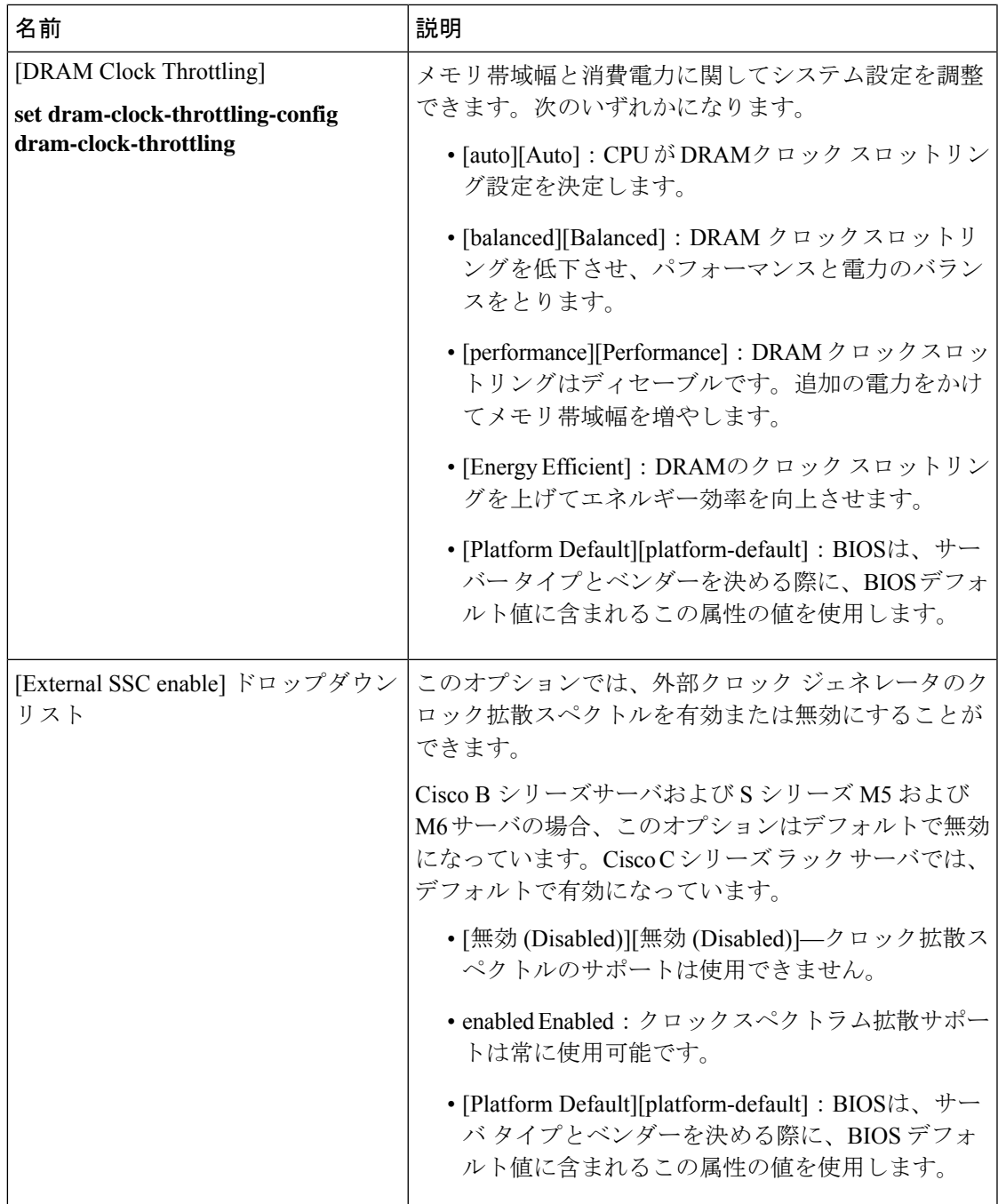

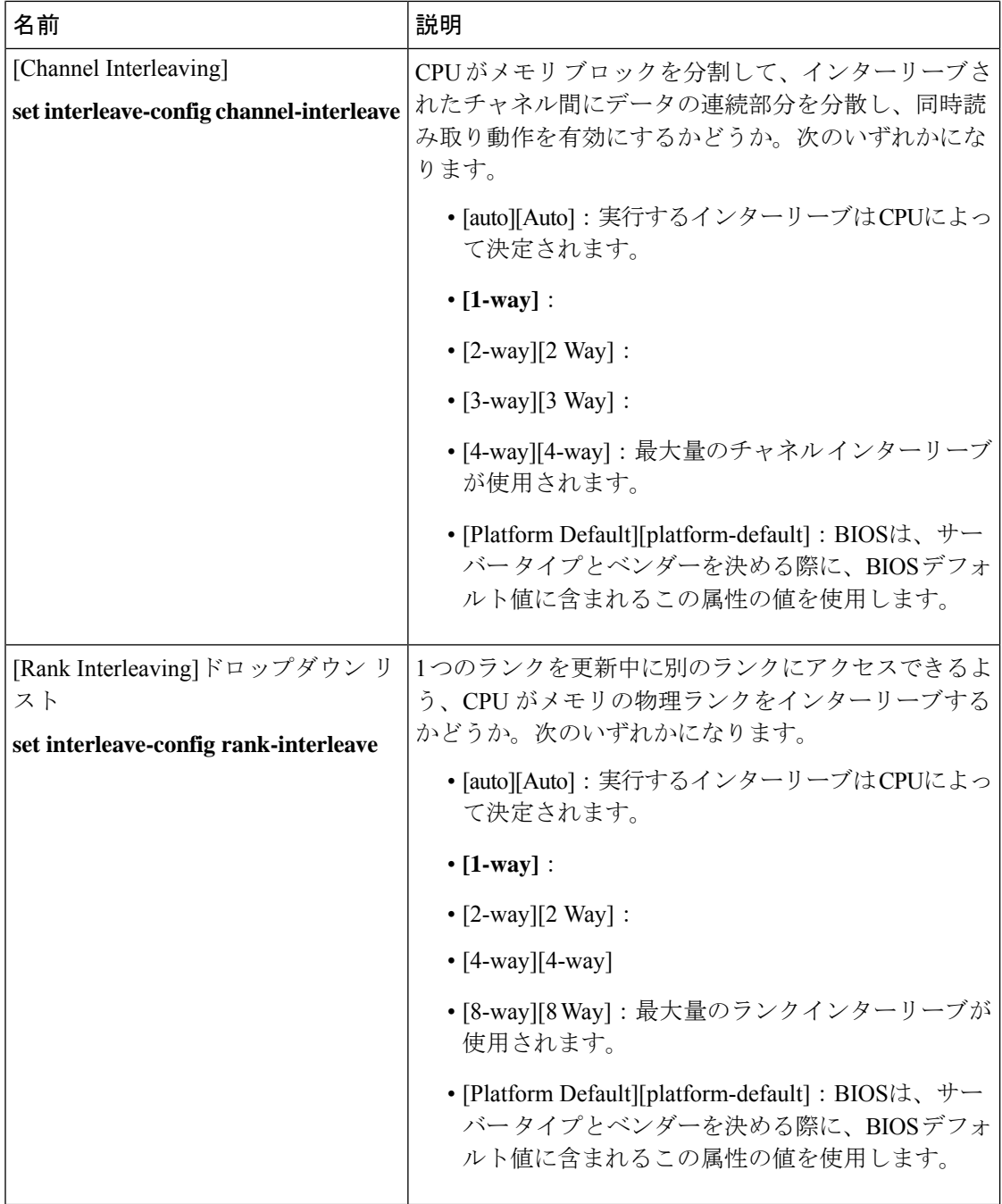

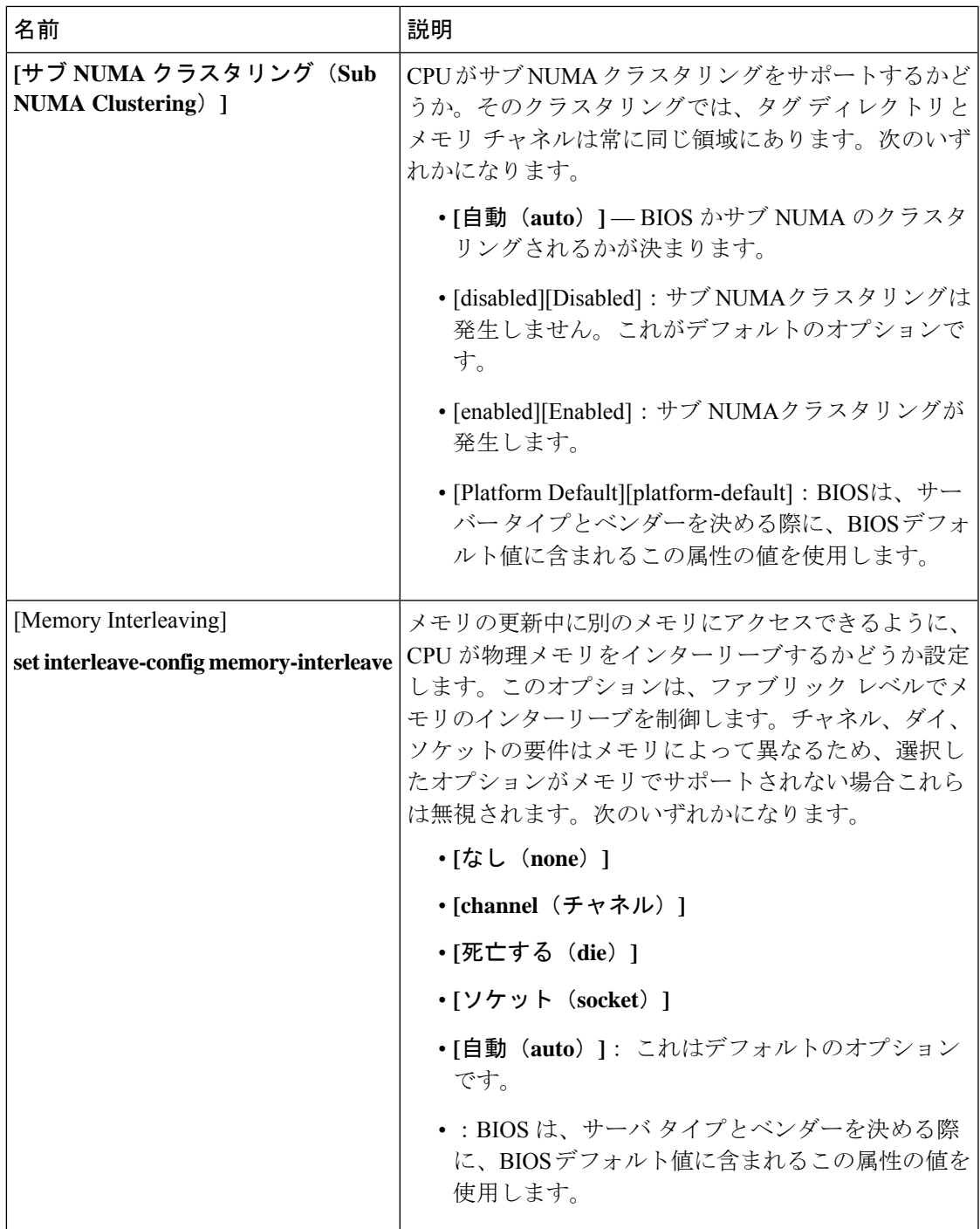

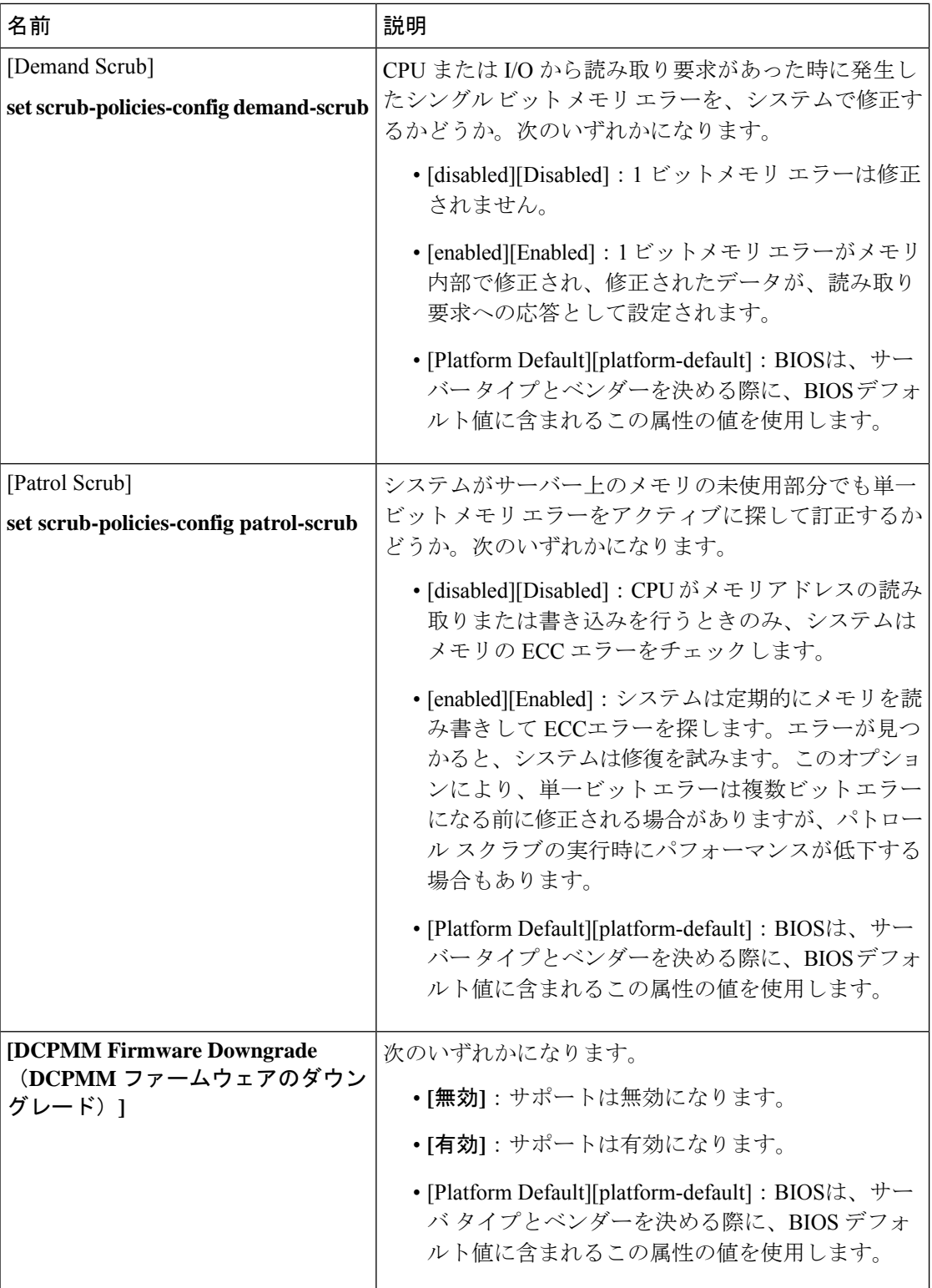
$\overline{\phantom{a}}$ 

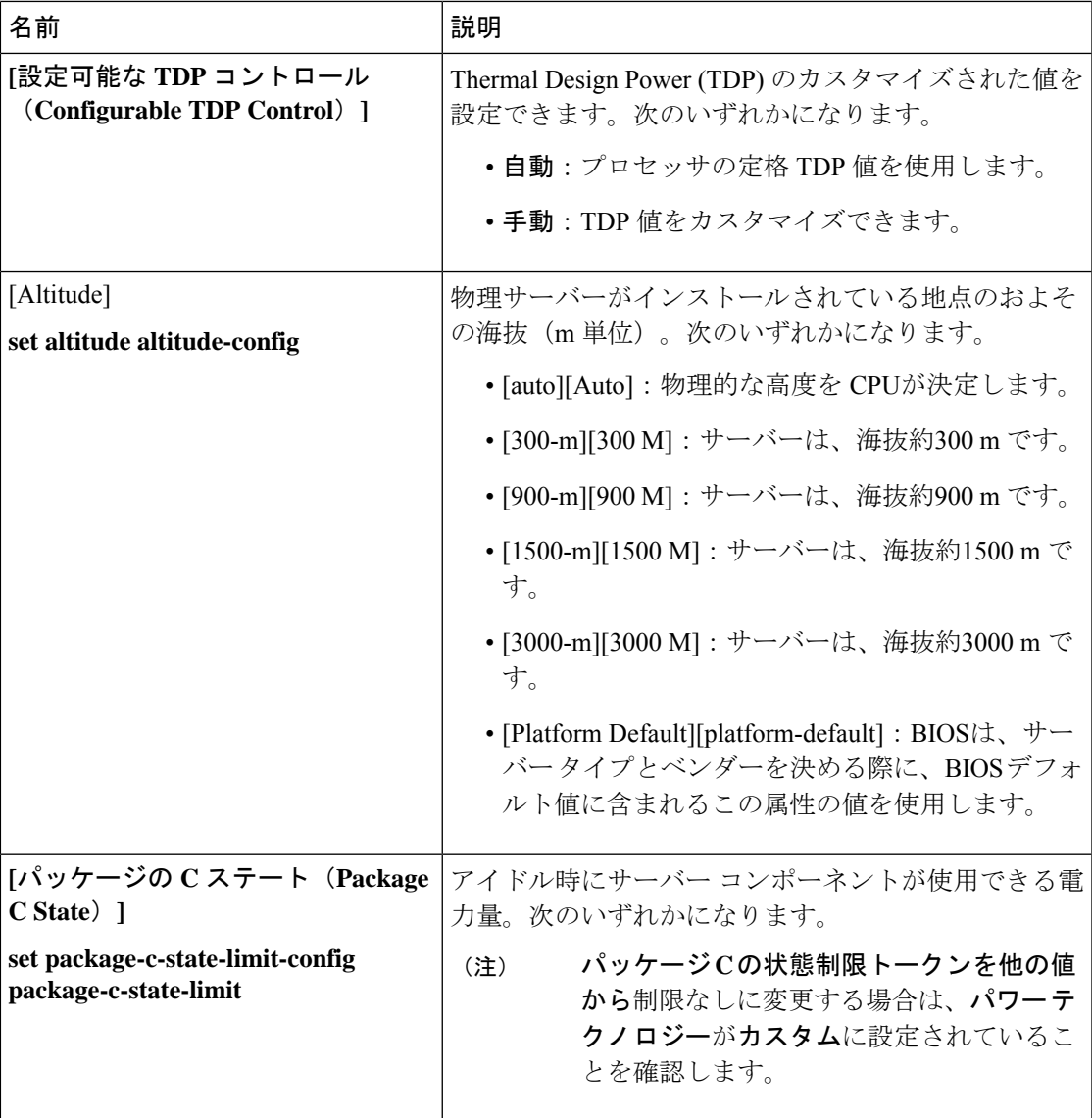

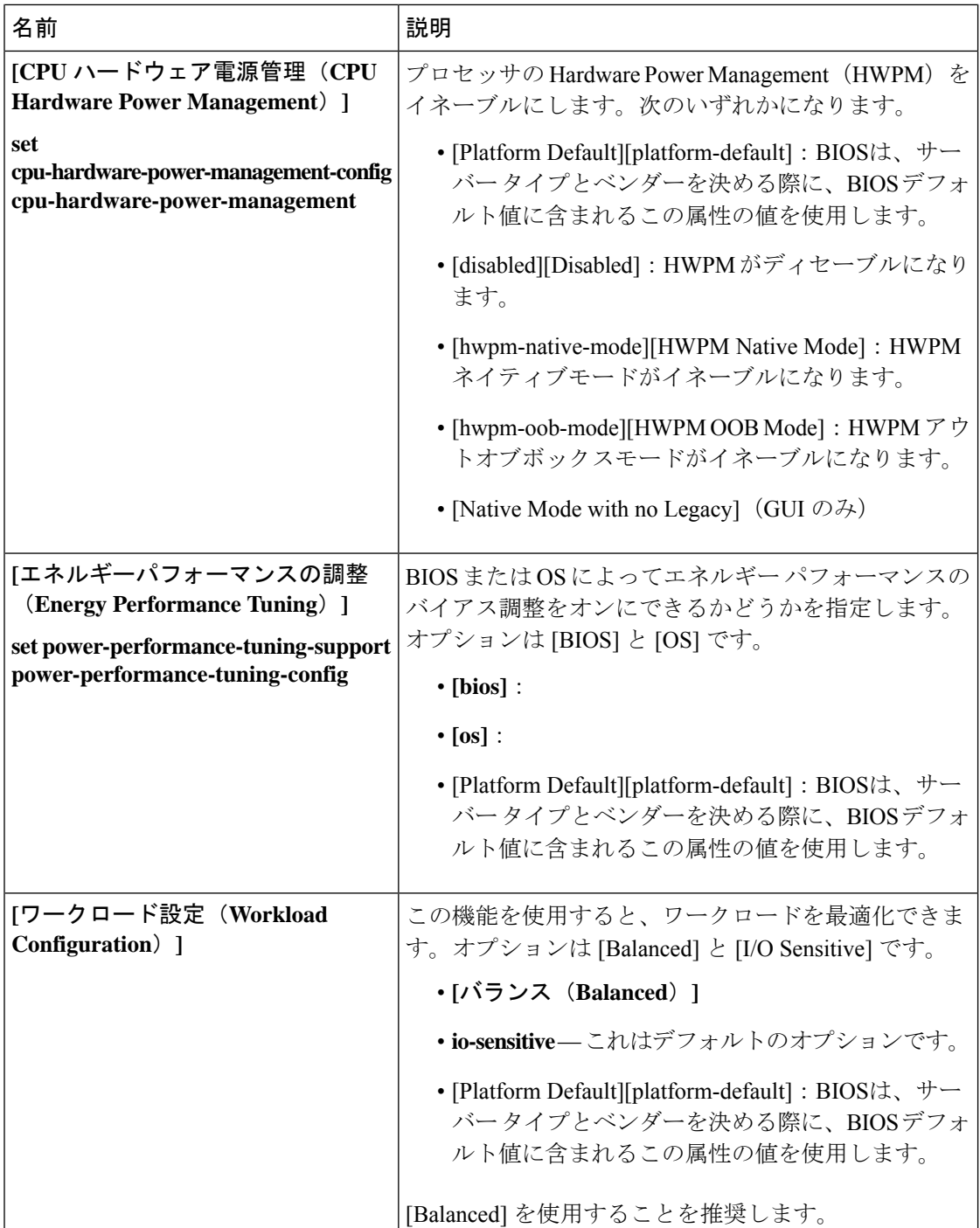

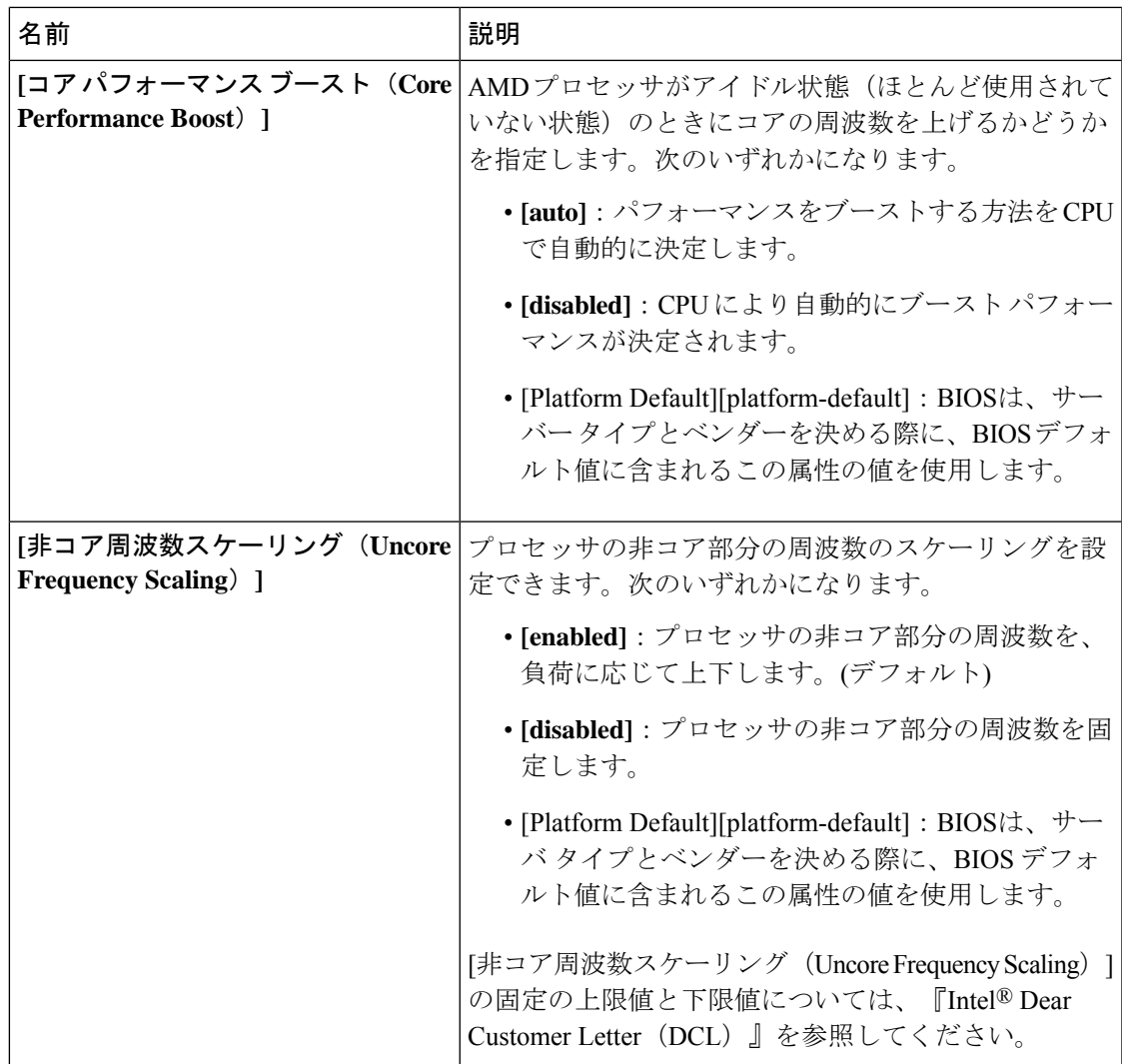

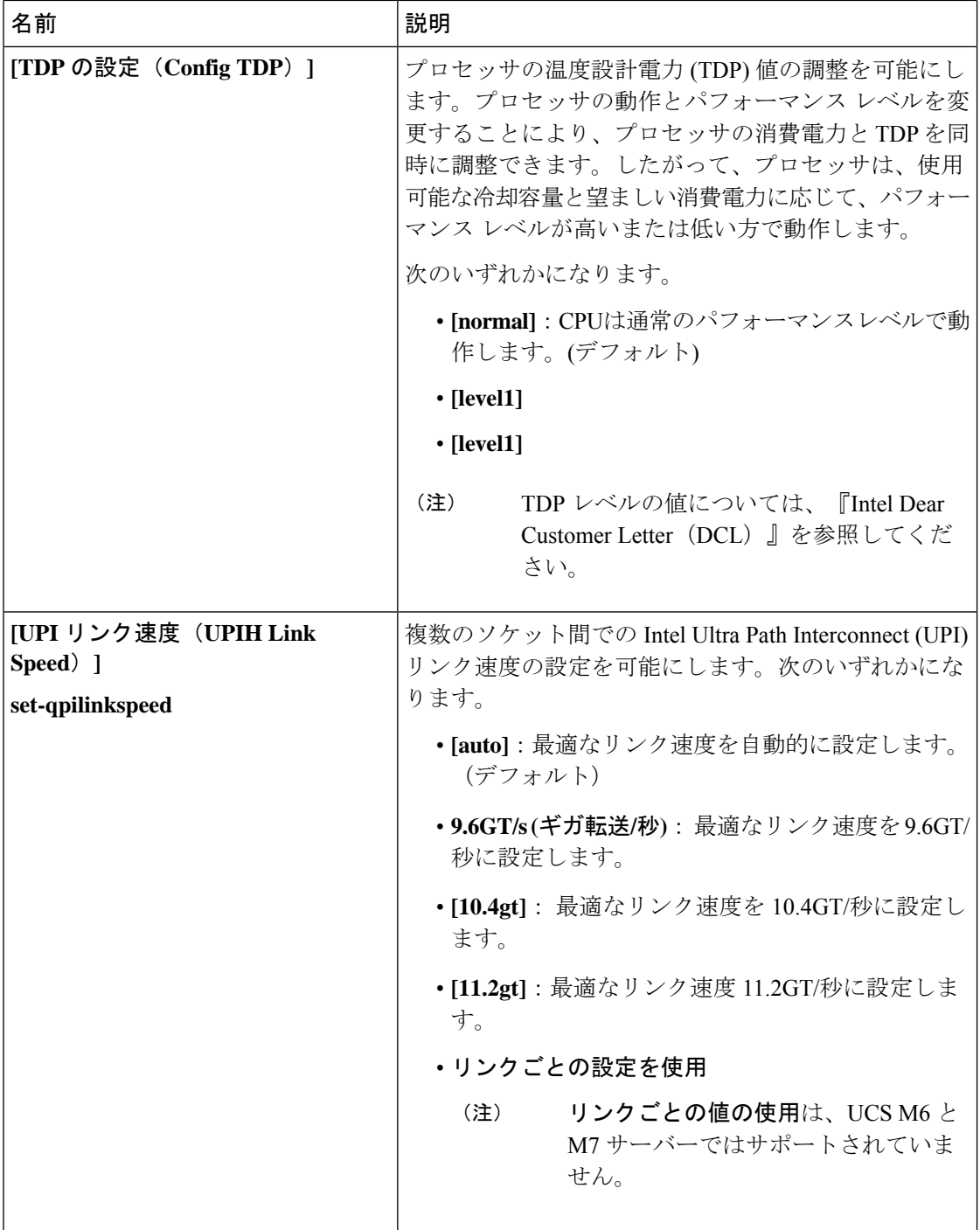

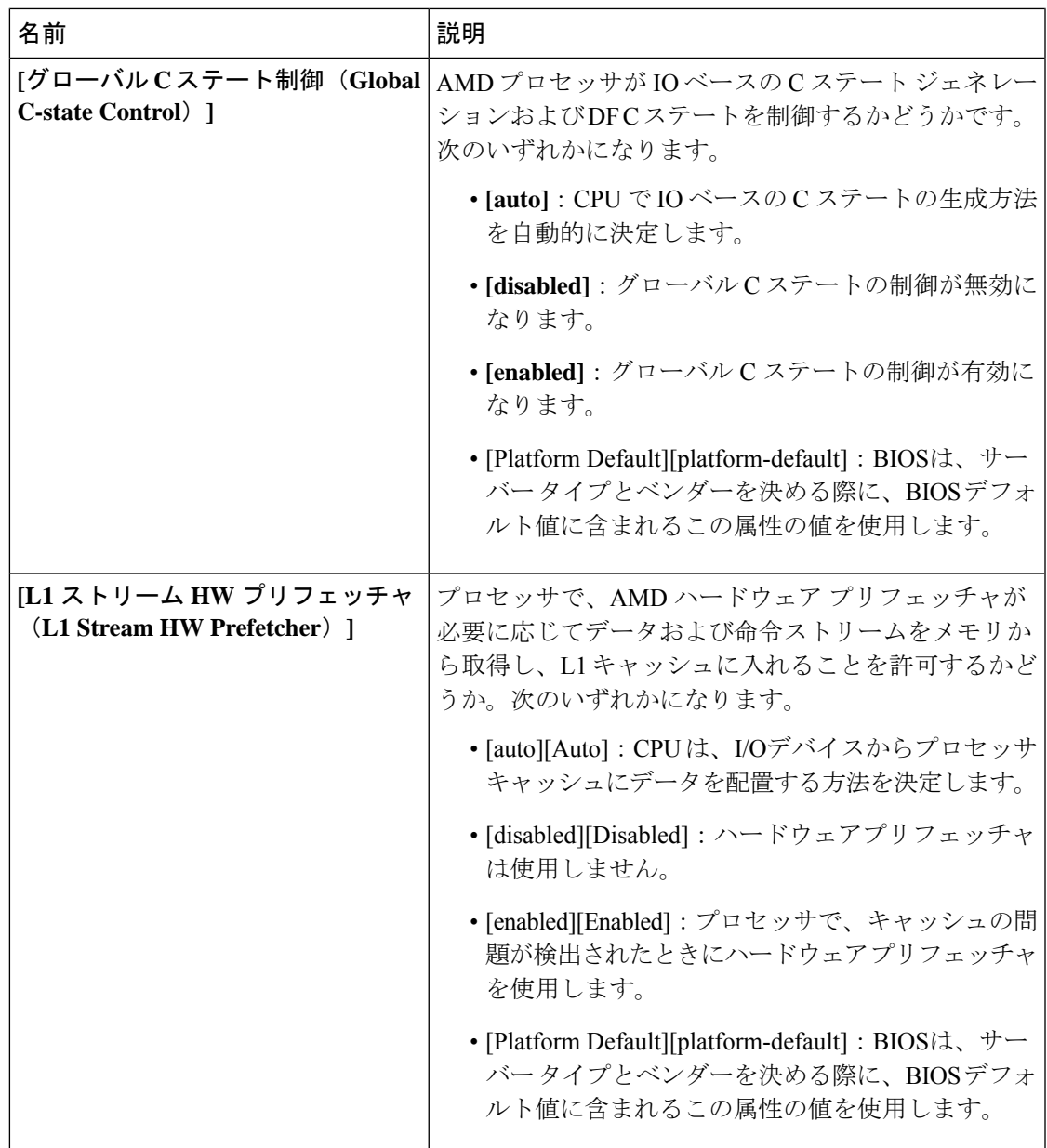

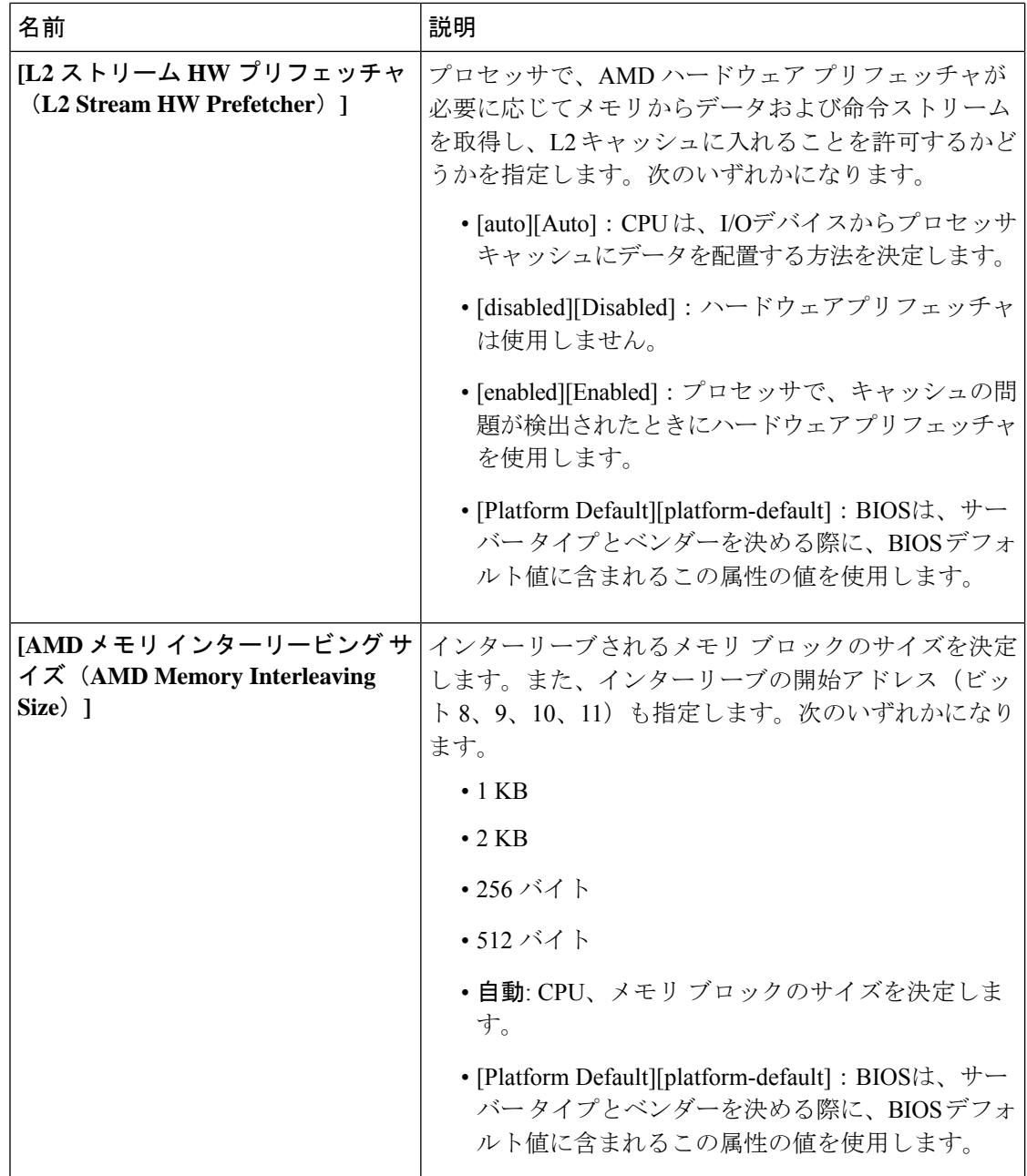

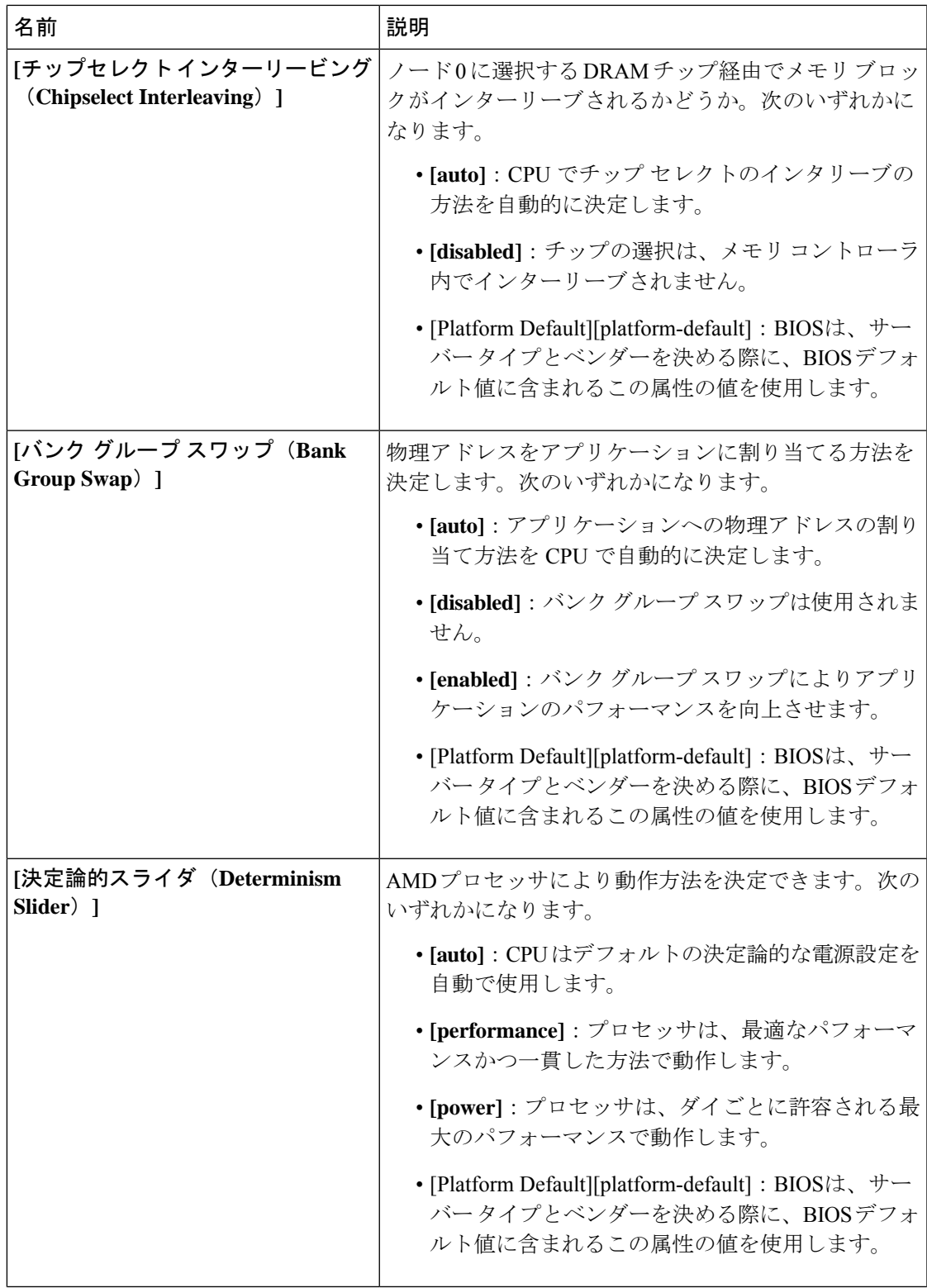

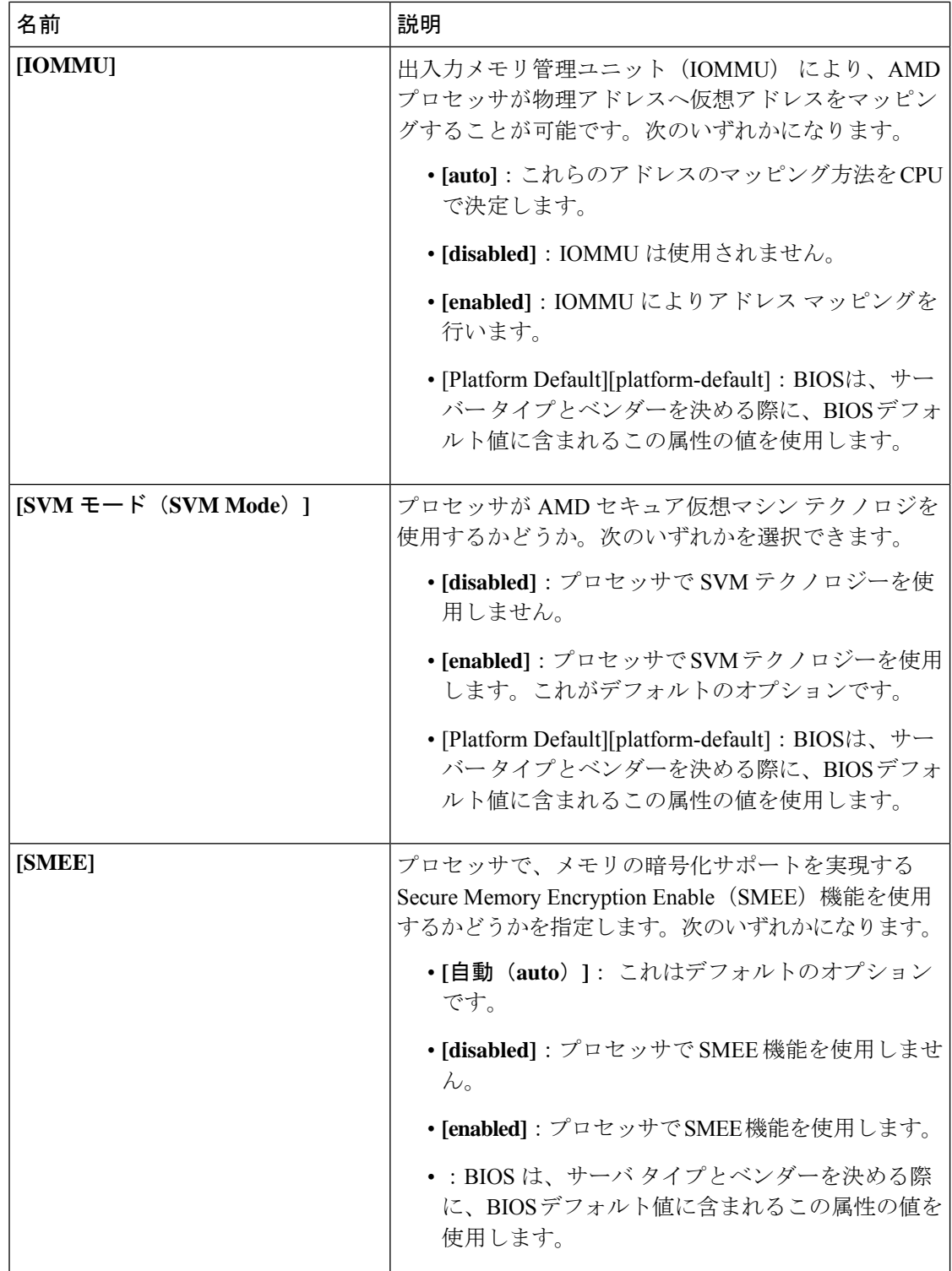

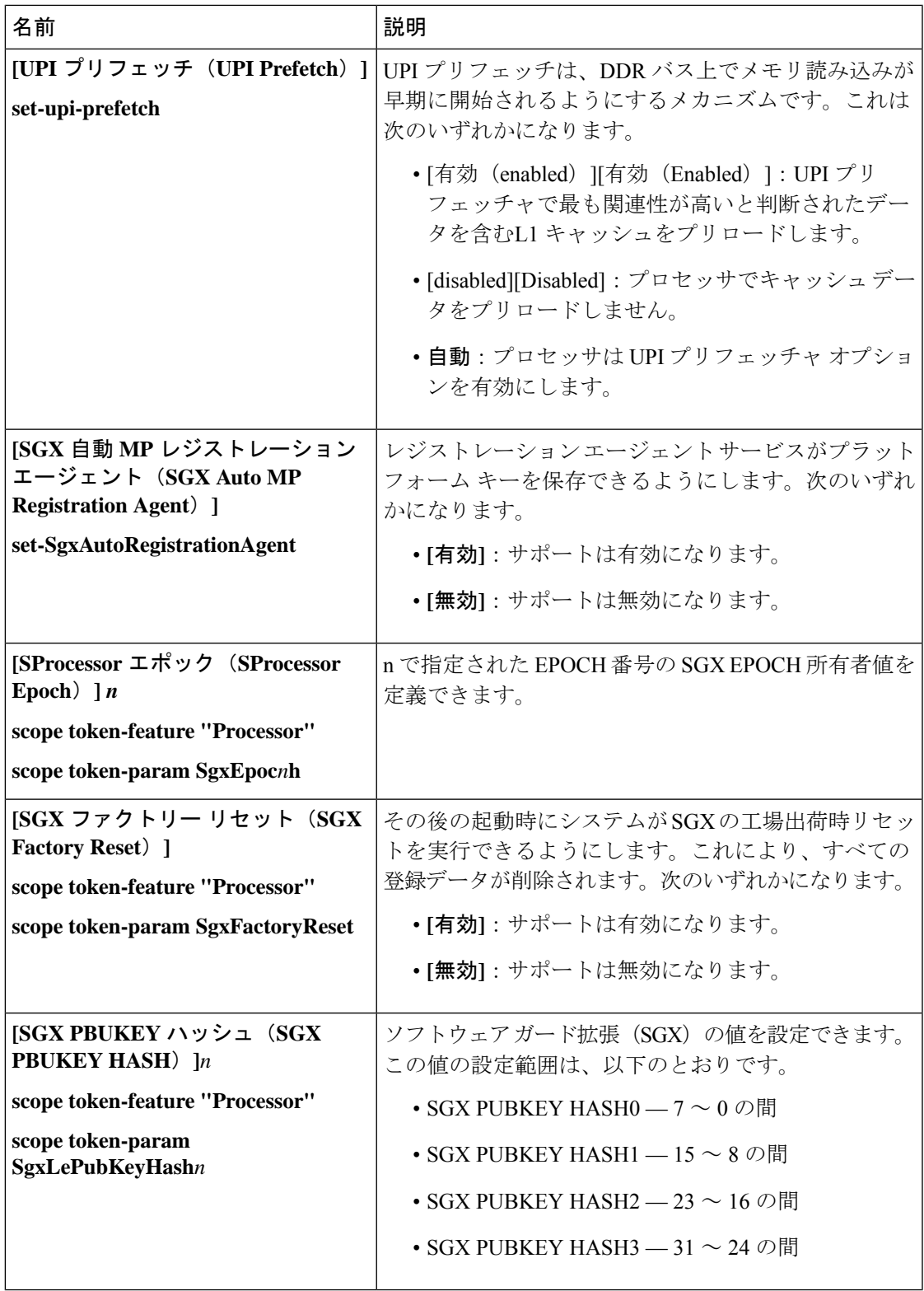

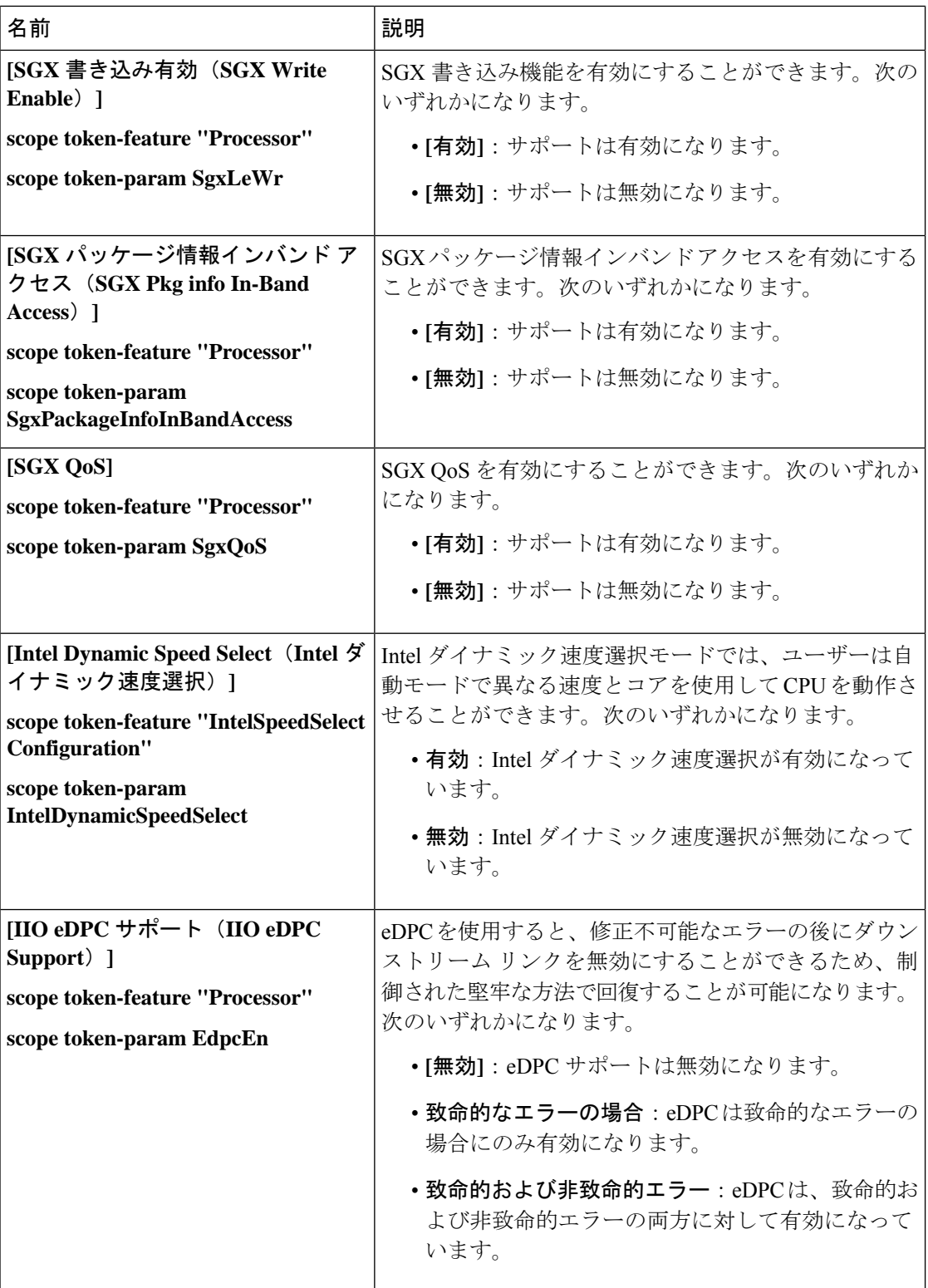

 $\overline{\phantom{a}}$ 

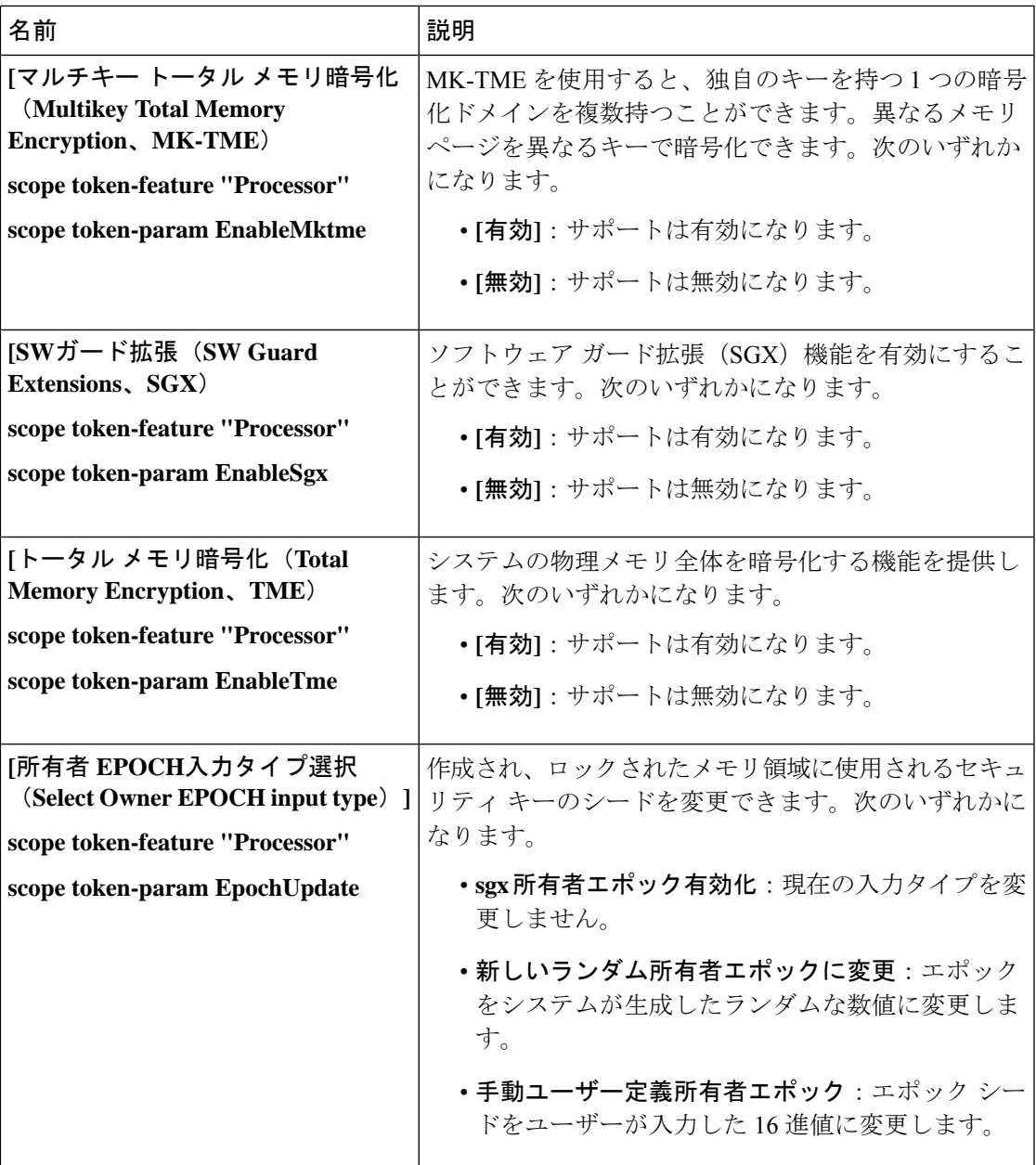

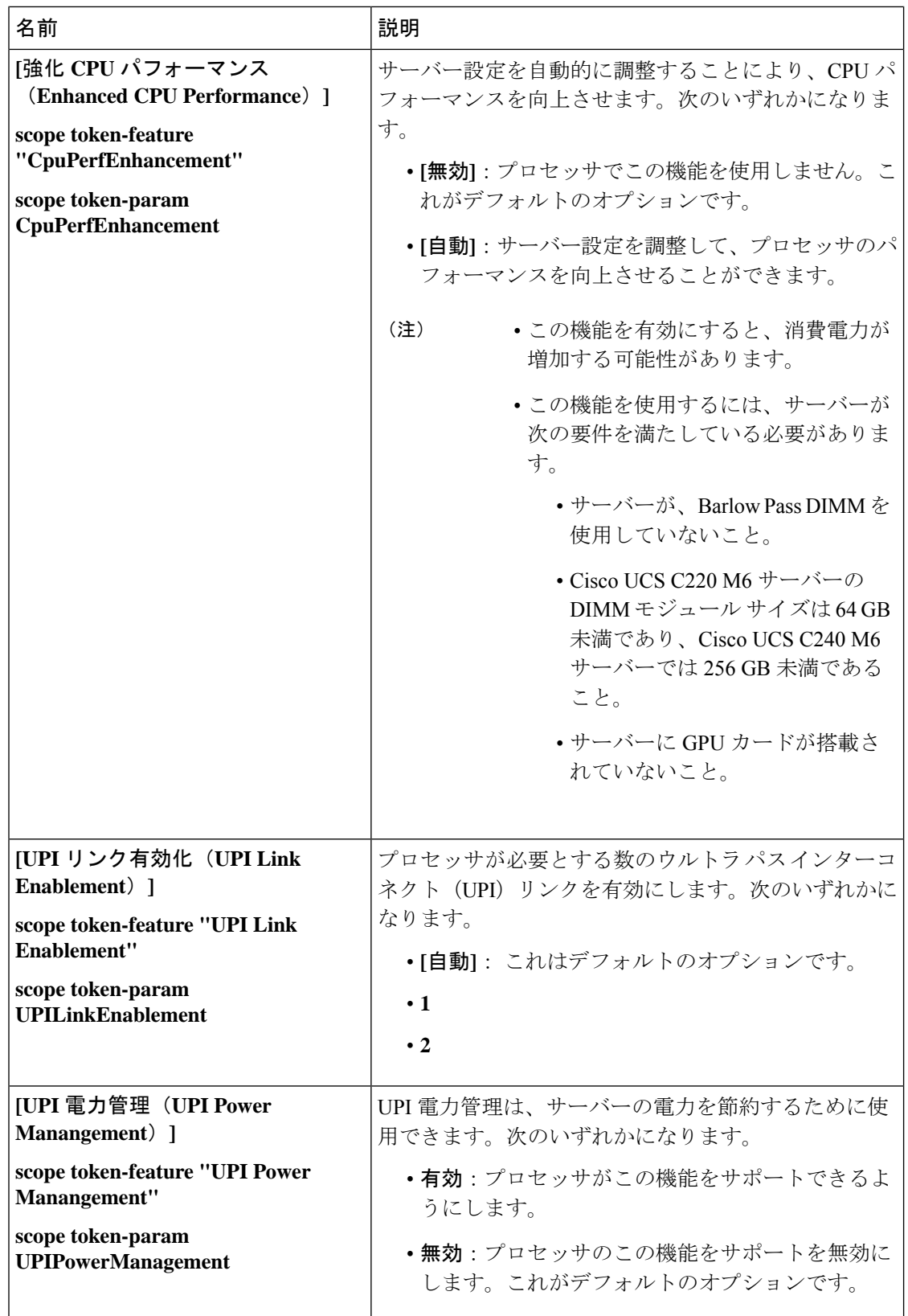

Ι

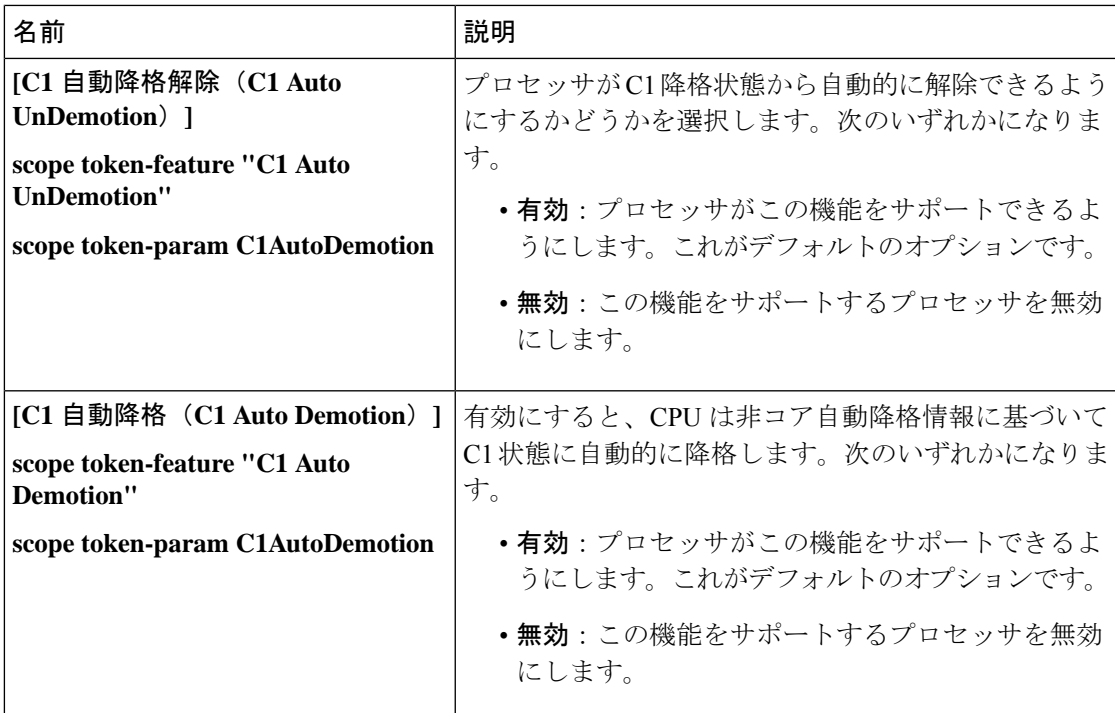

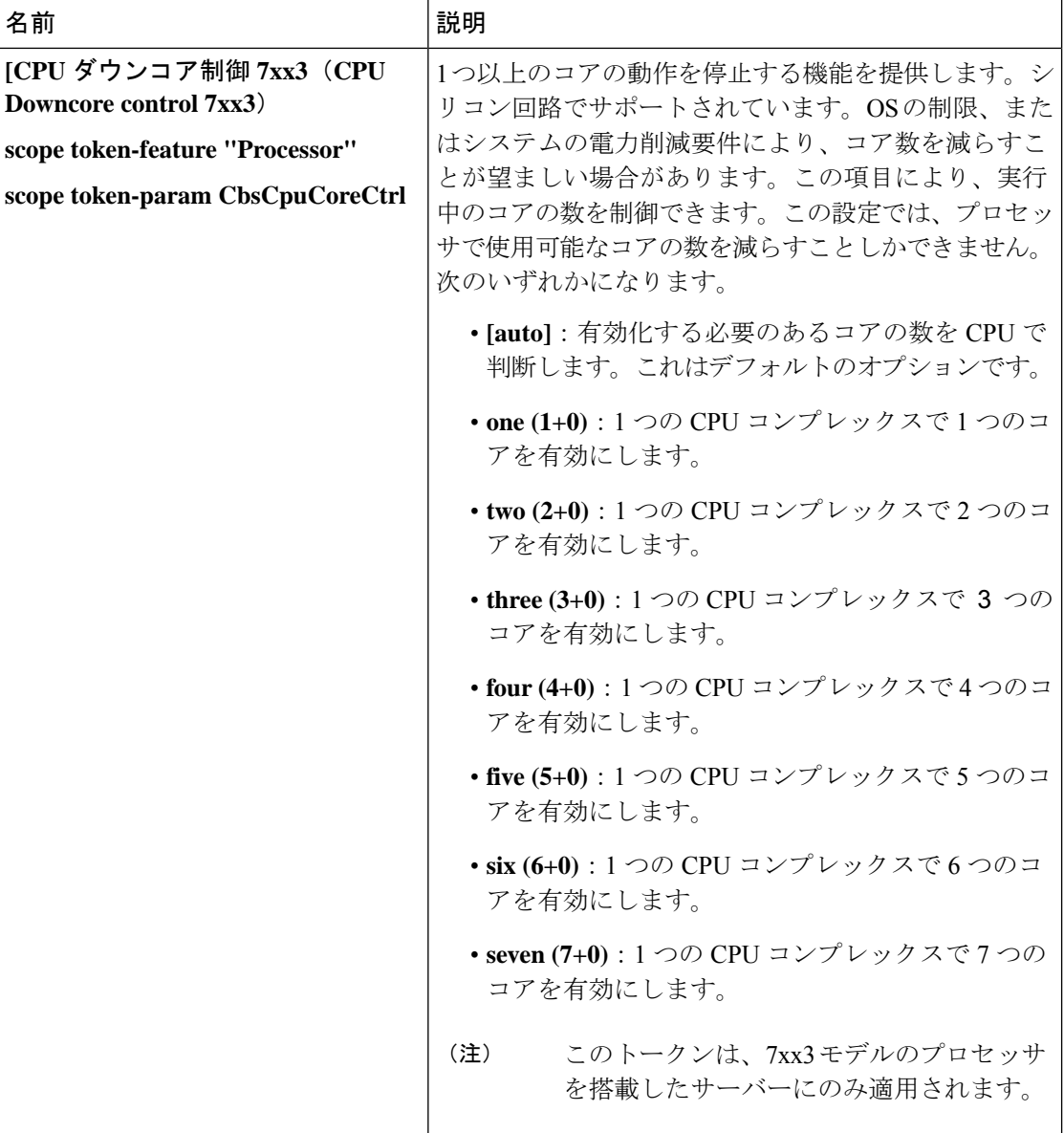

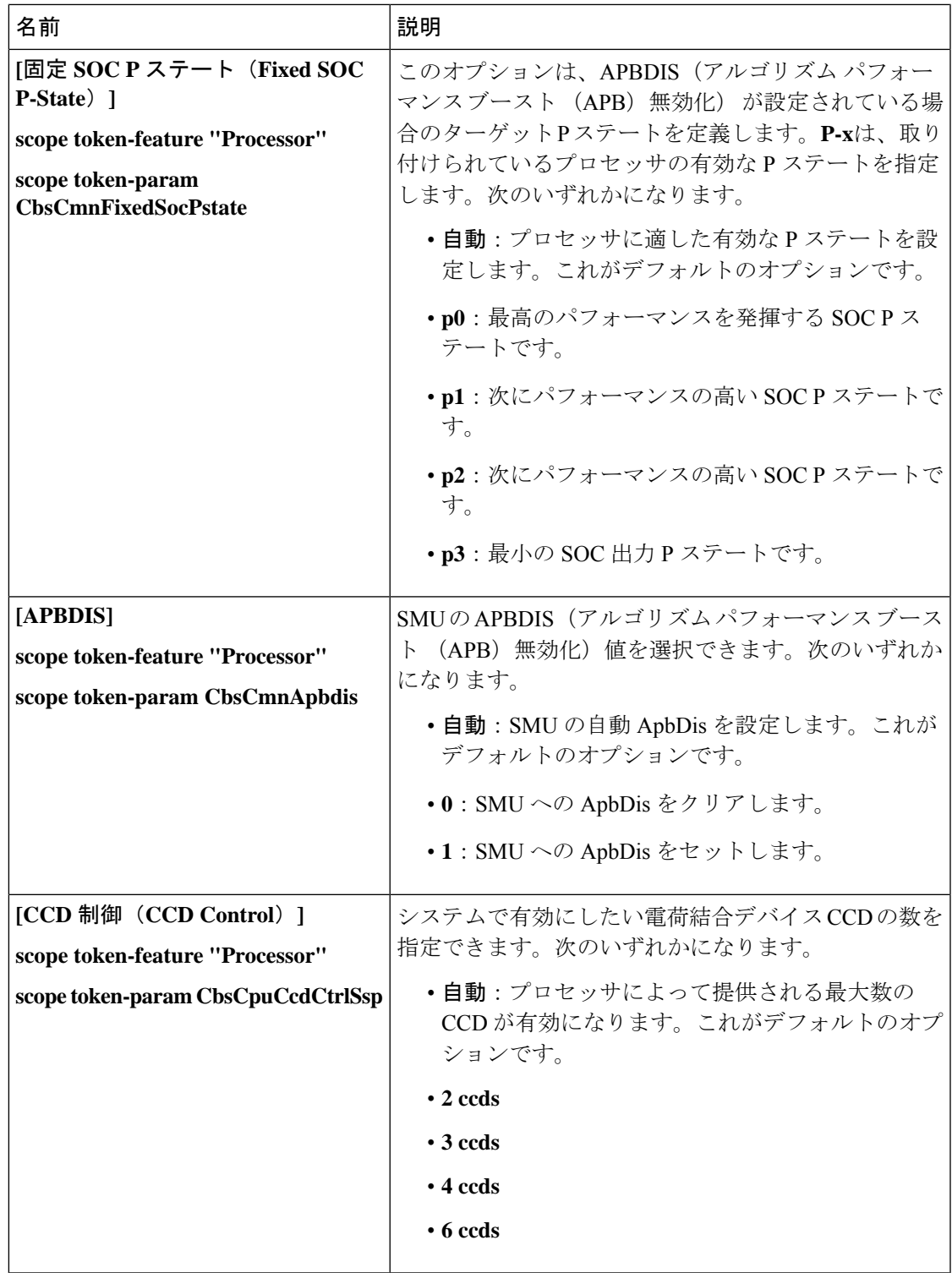

 $\mathbf{I}$ 

I

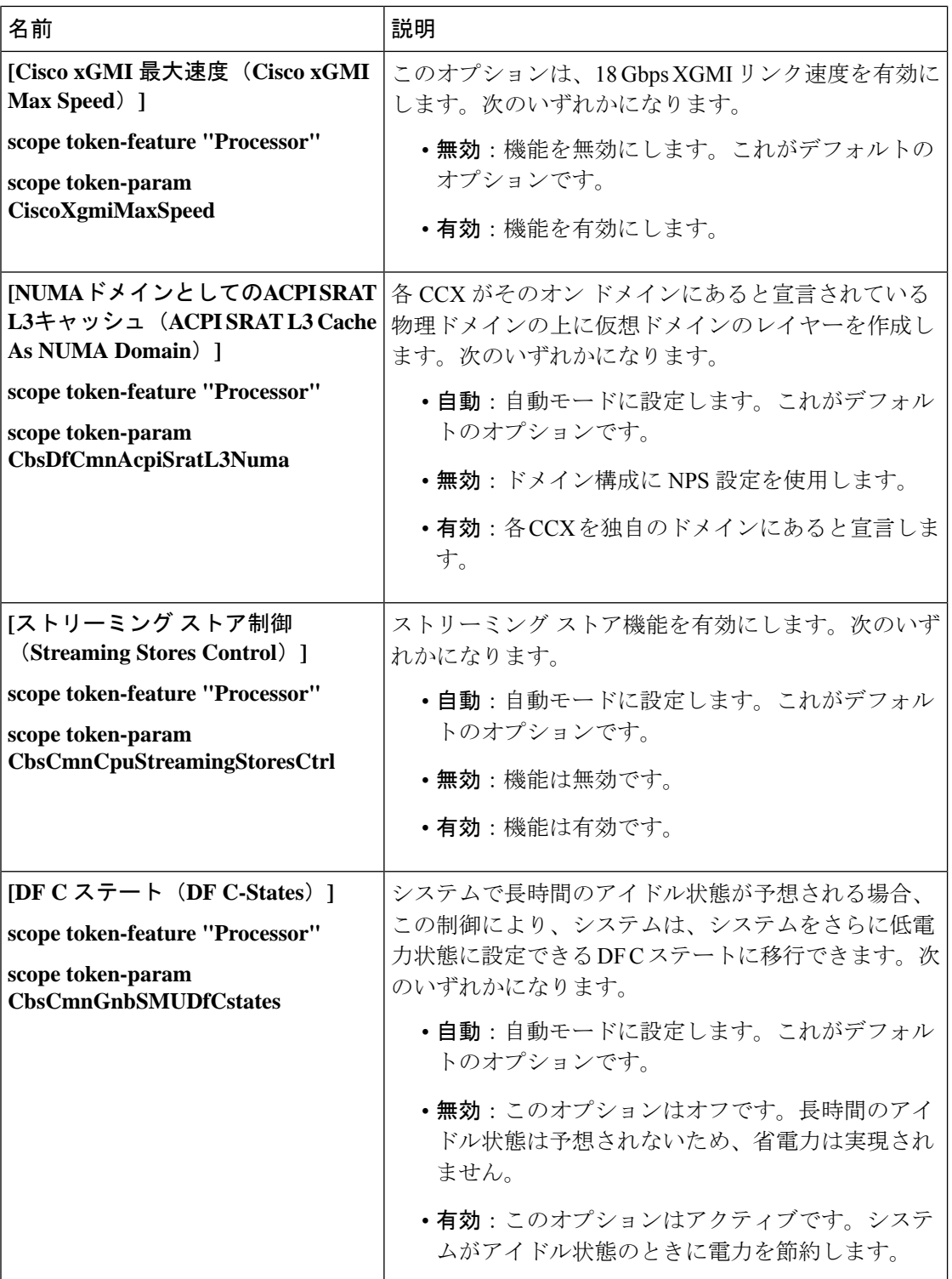

ı

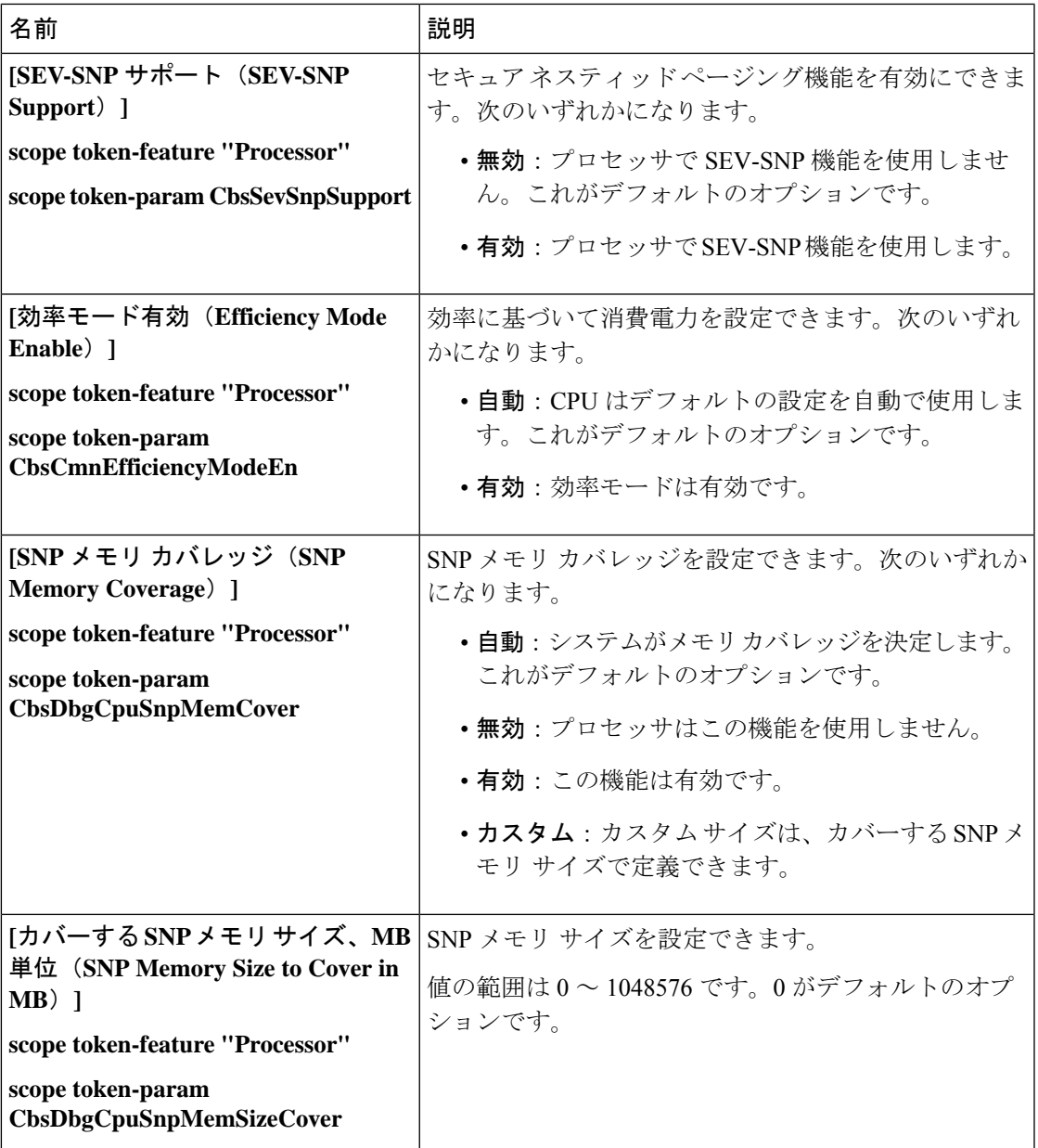

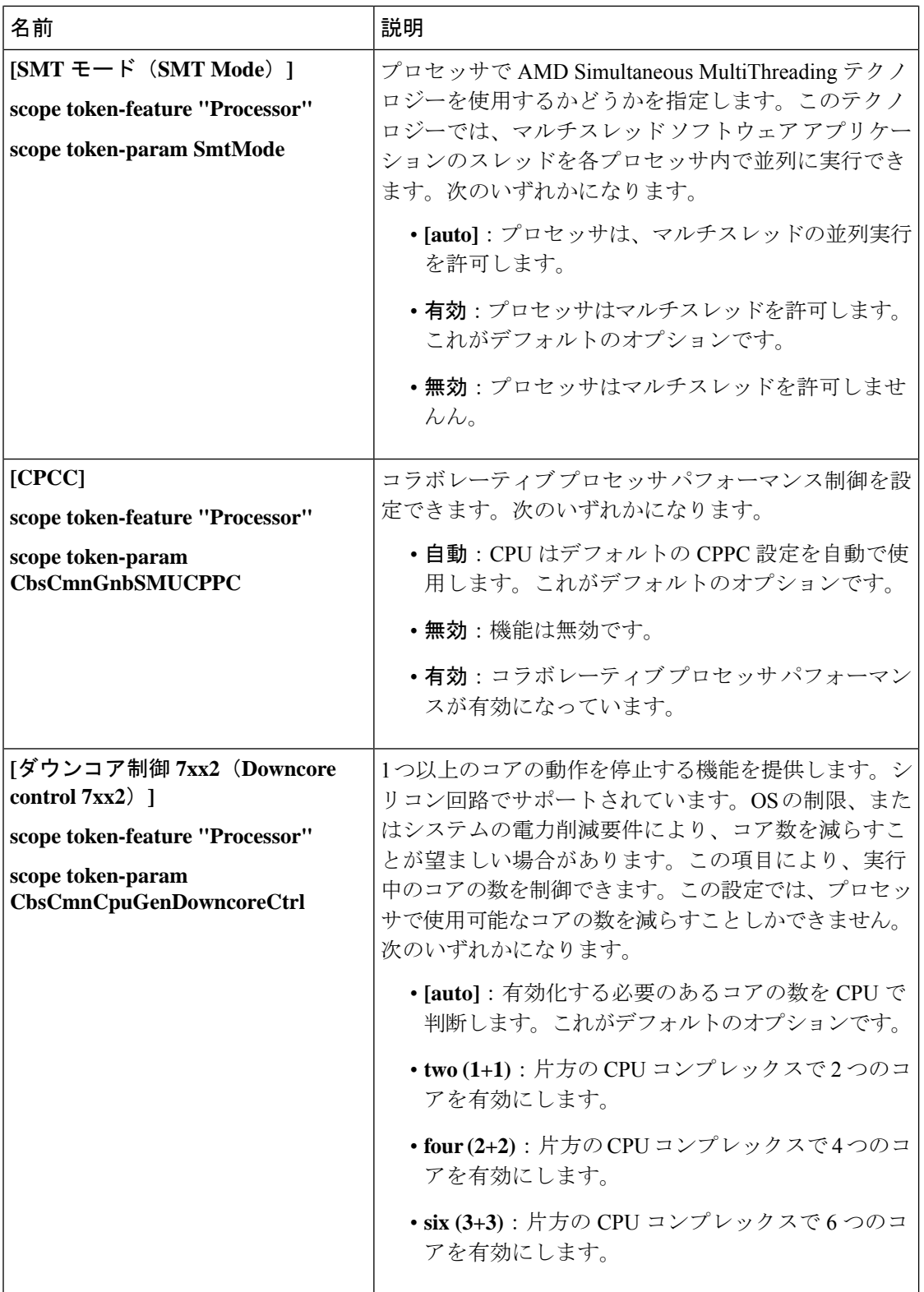

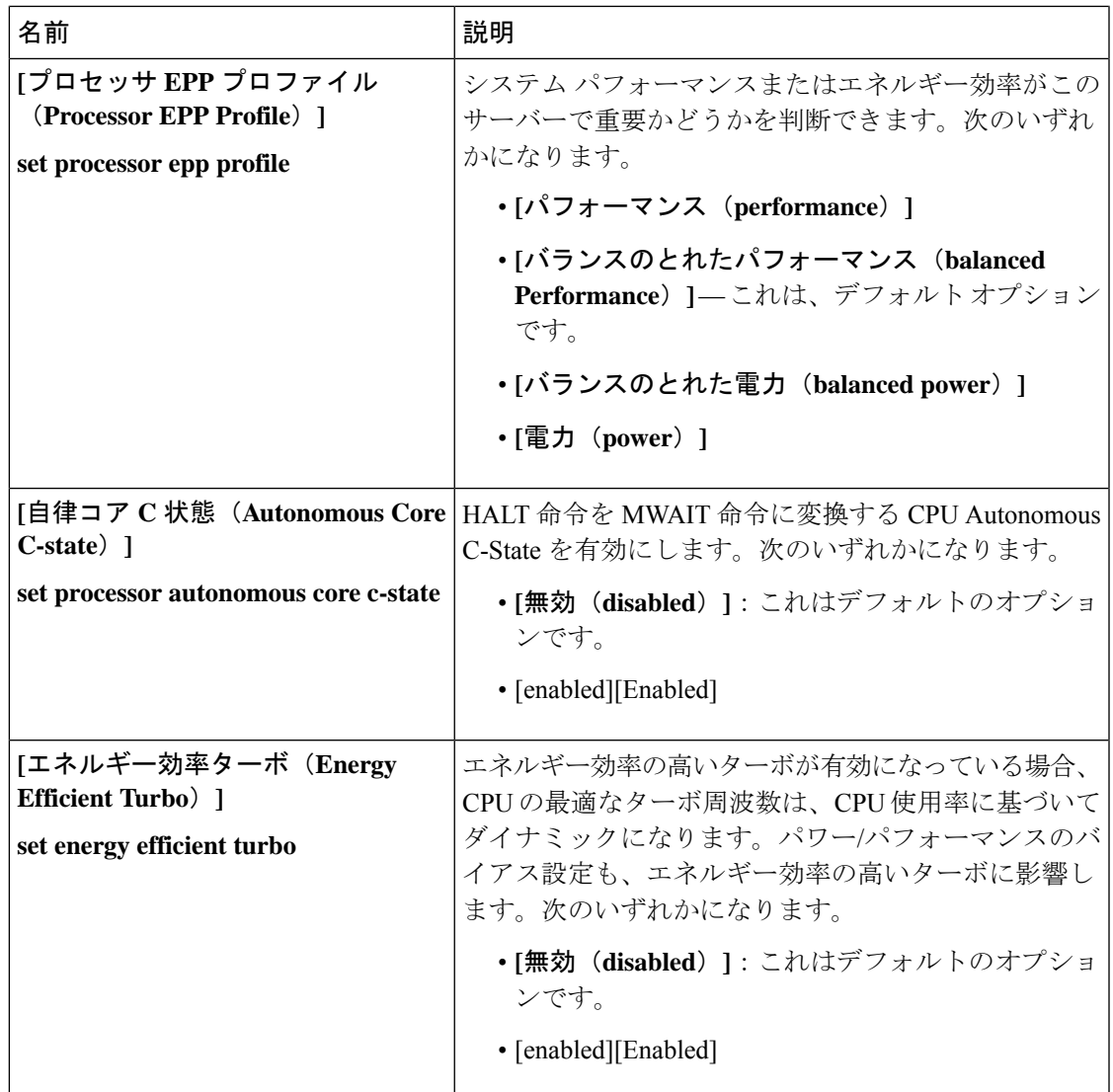

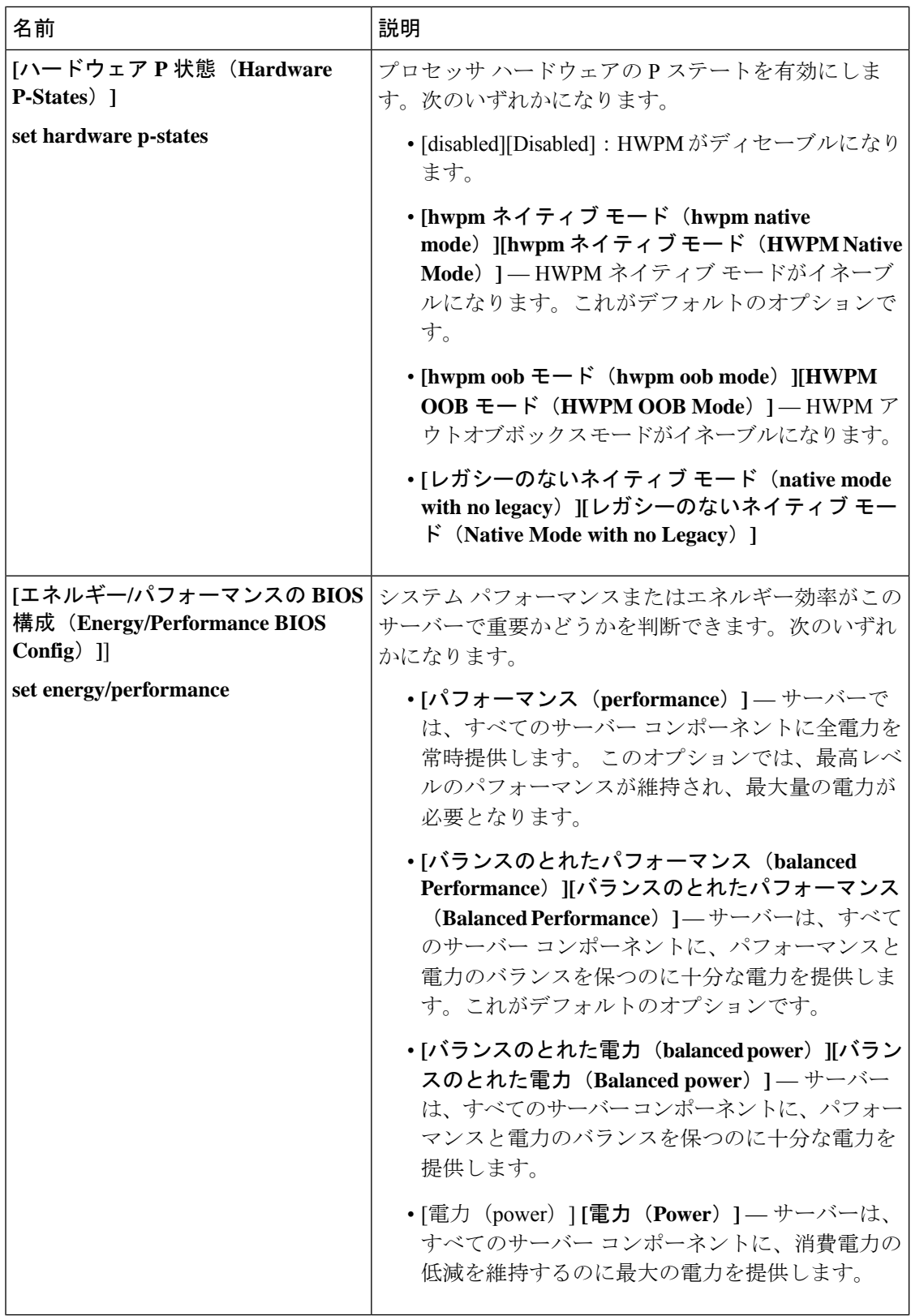

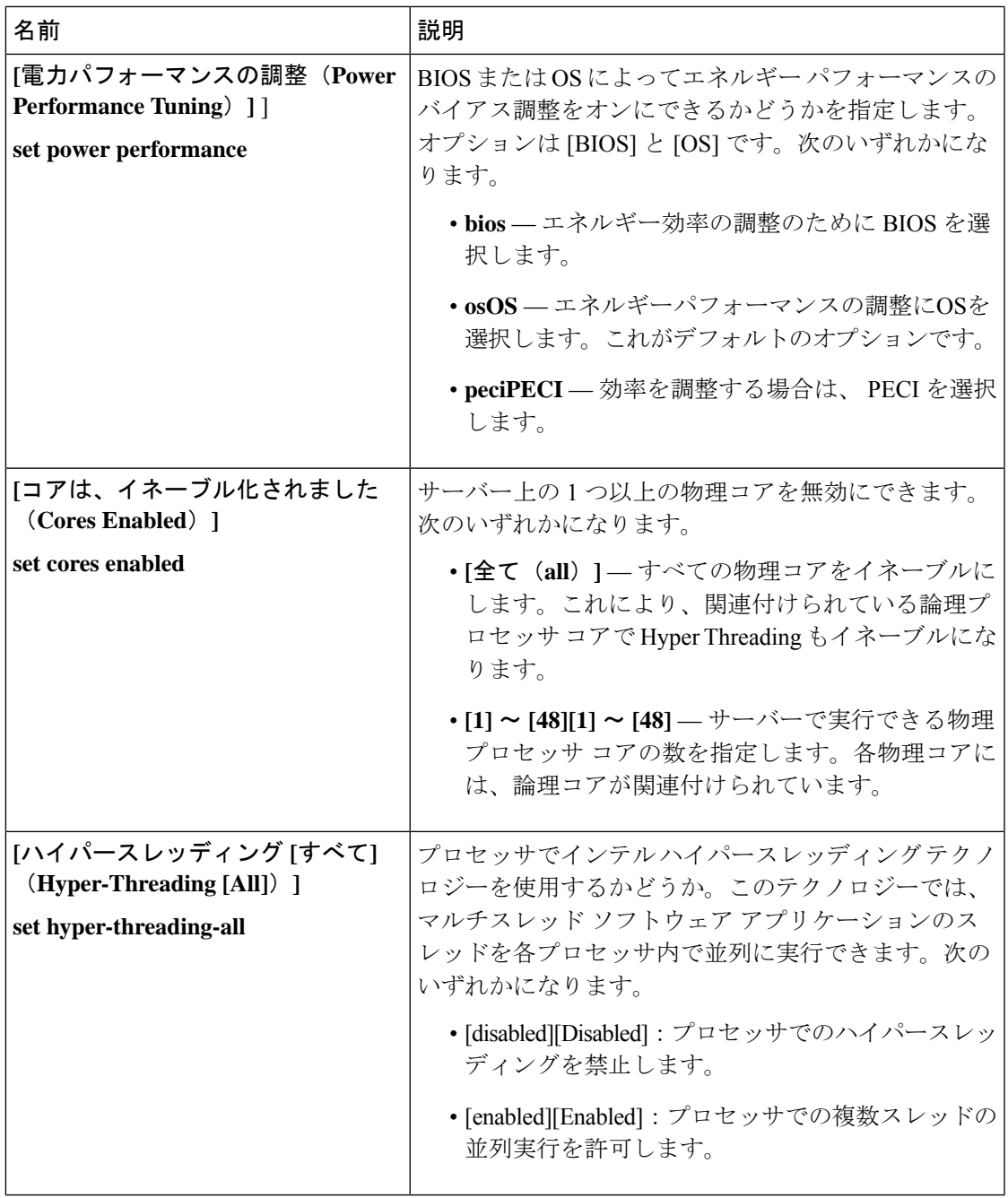

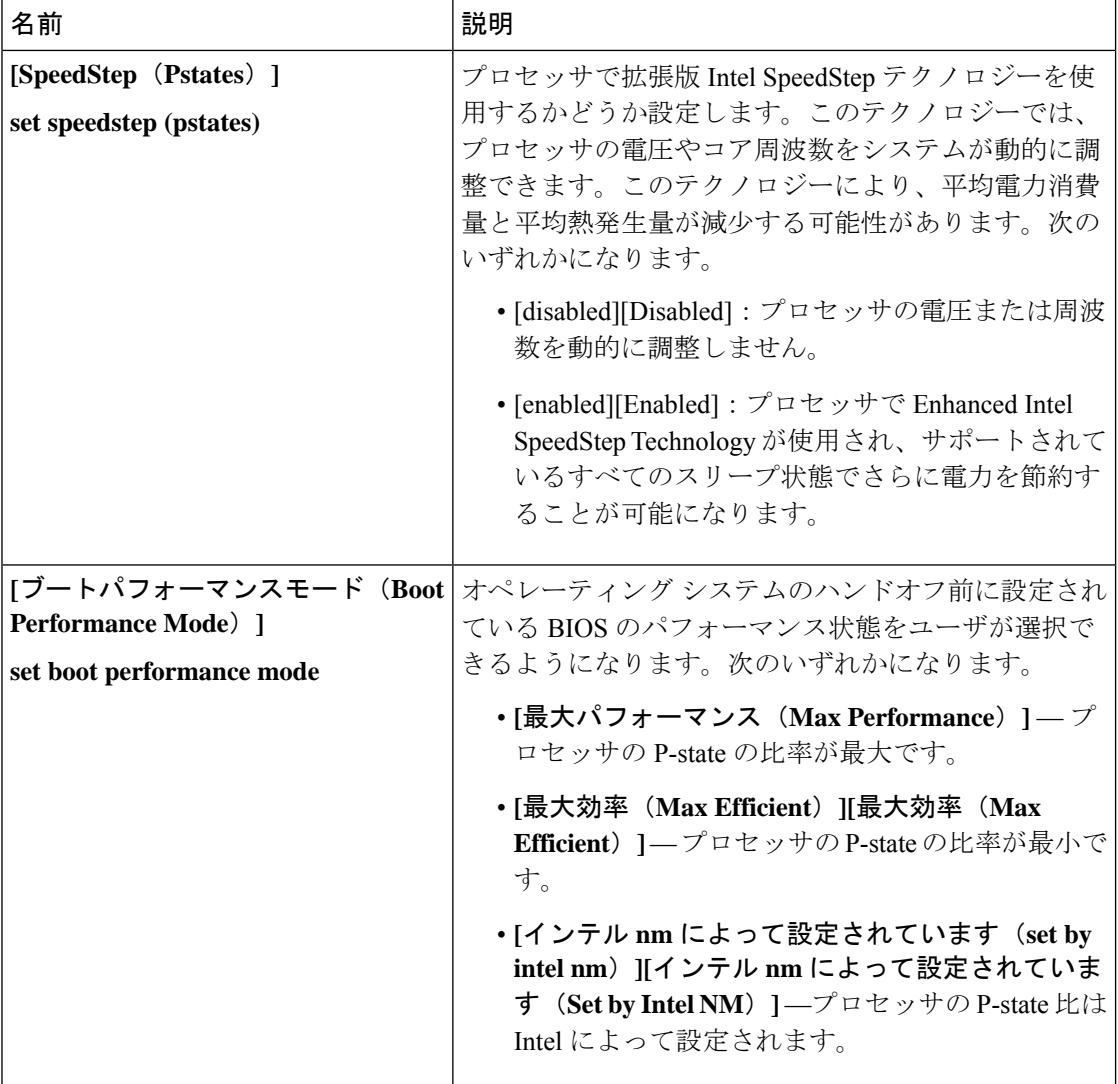

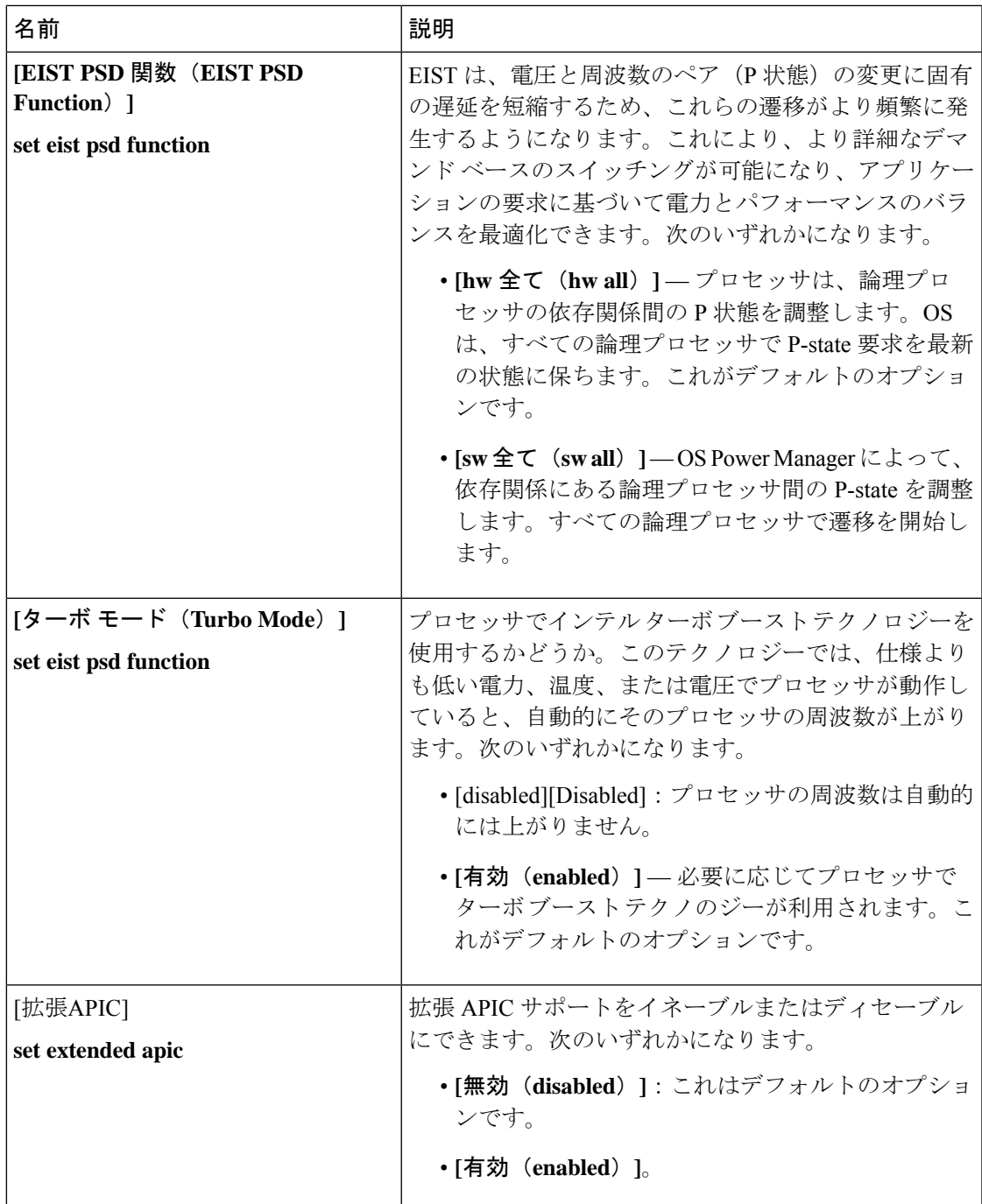

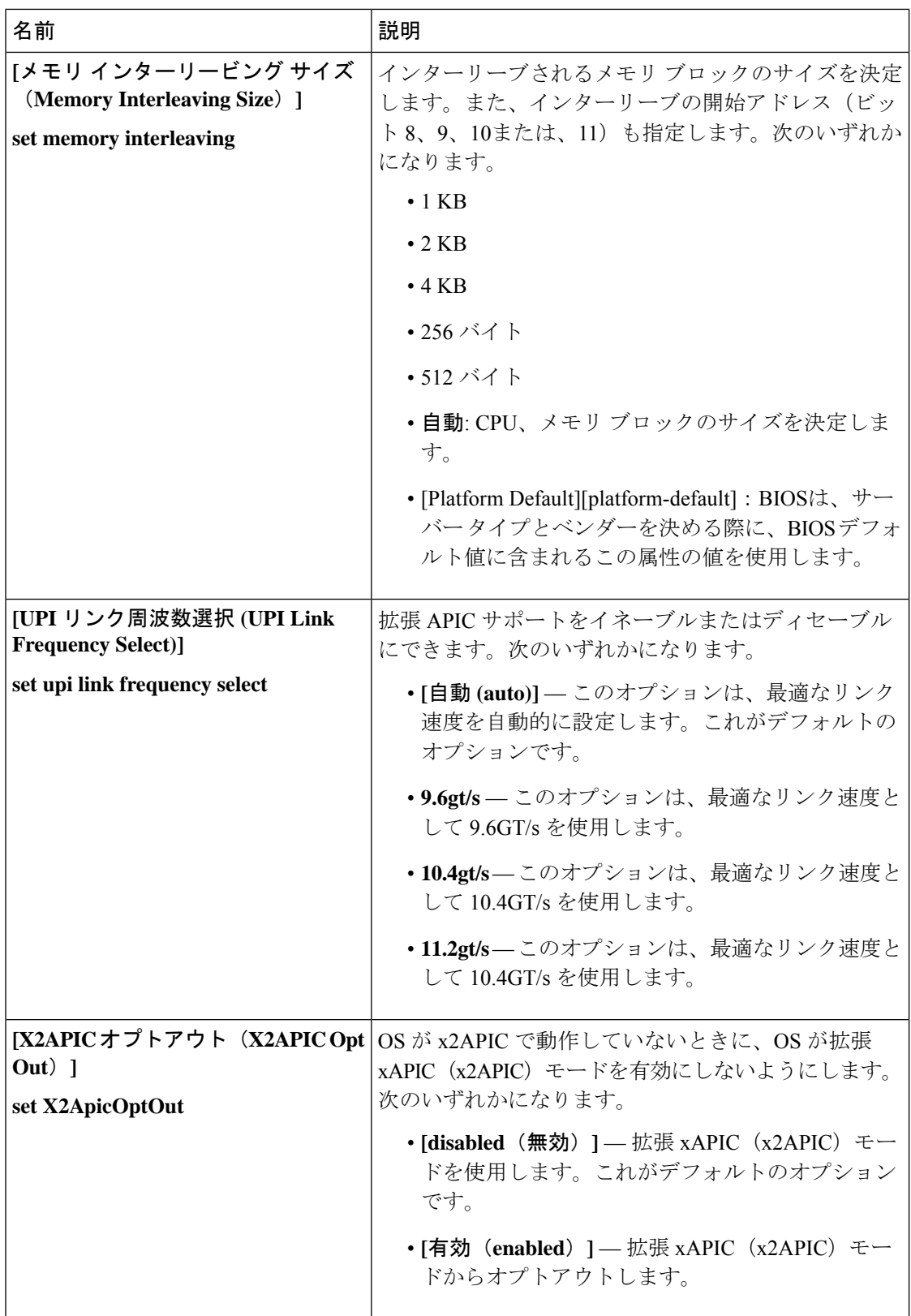

## **Intel** 向け **I/O BIOS** 設定

次の表は、BIOSポリシーまたはデフォルトのBIOS設定を介して行うことができるIntelDirected I/O の BIOS 設定を示しています。

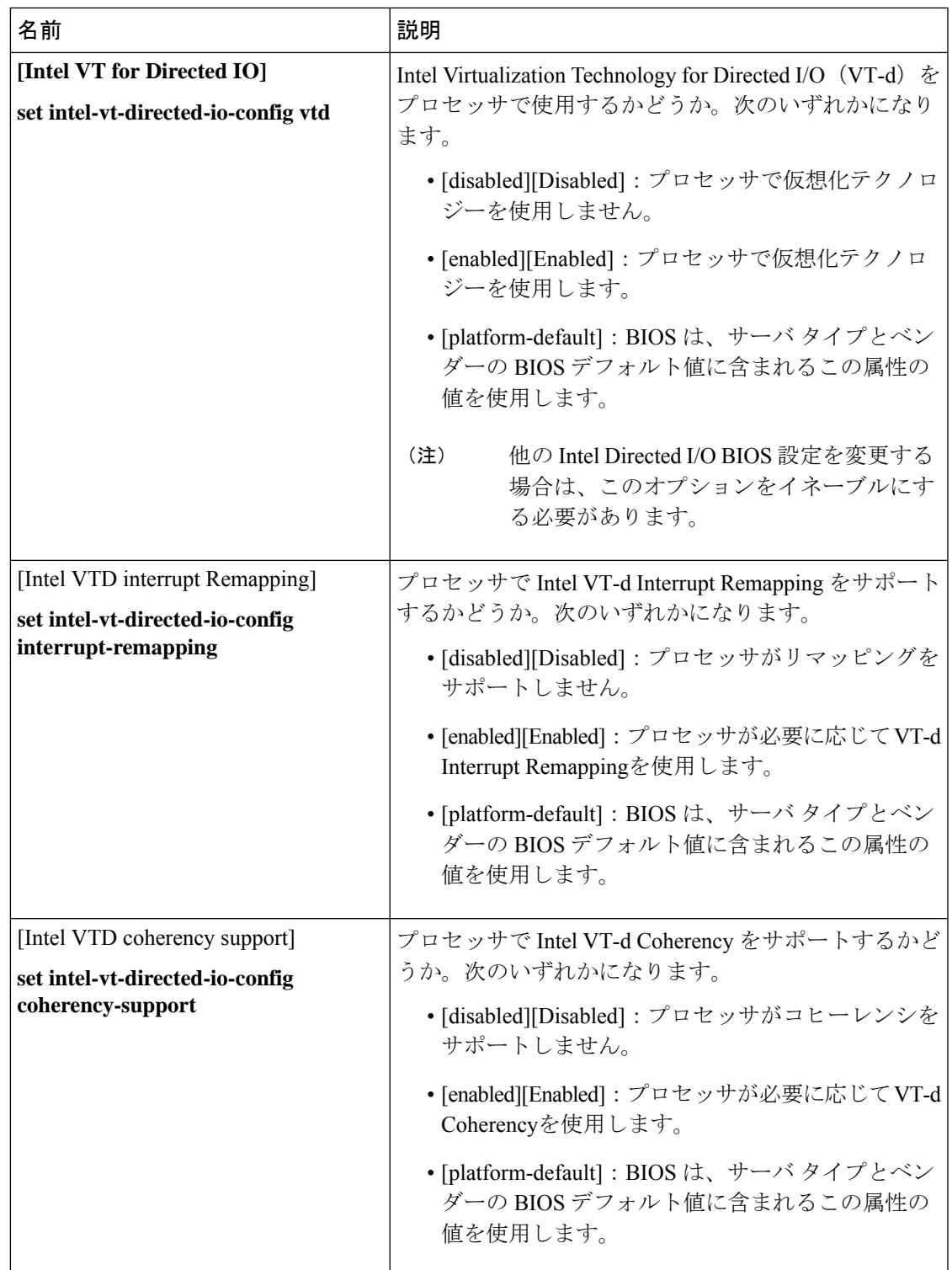

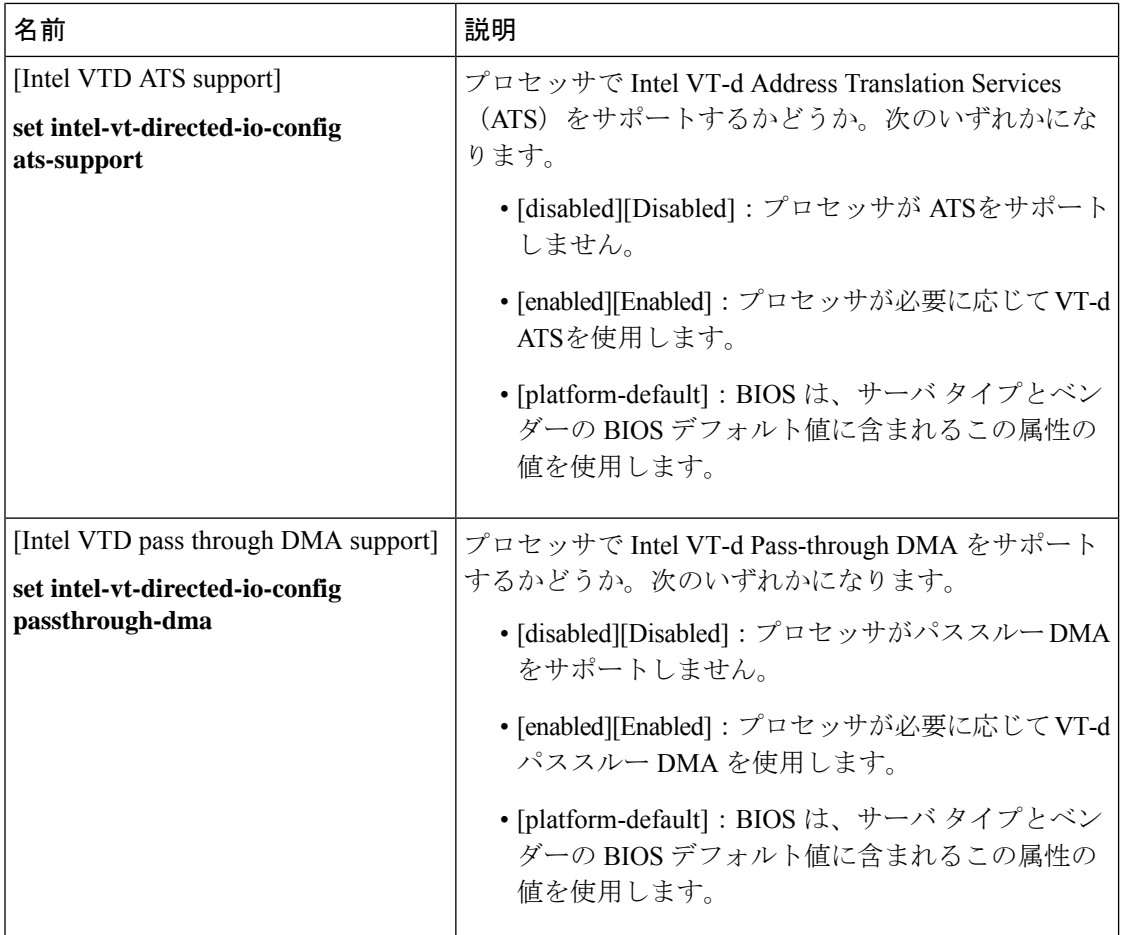

## **AMD** 向け **I/O BIOS** 設定

次の表に、AMD 向けの BIOS ポリシーを介して構成できる入出力 BIOS 設定の一覧を示しま す。

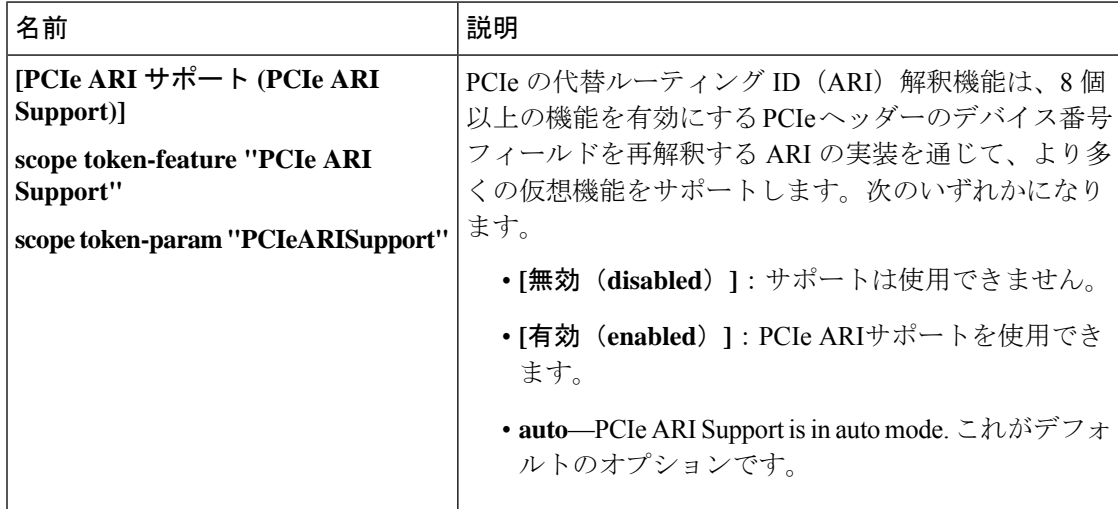

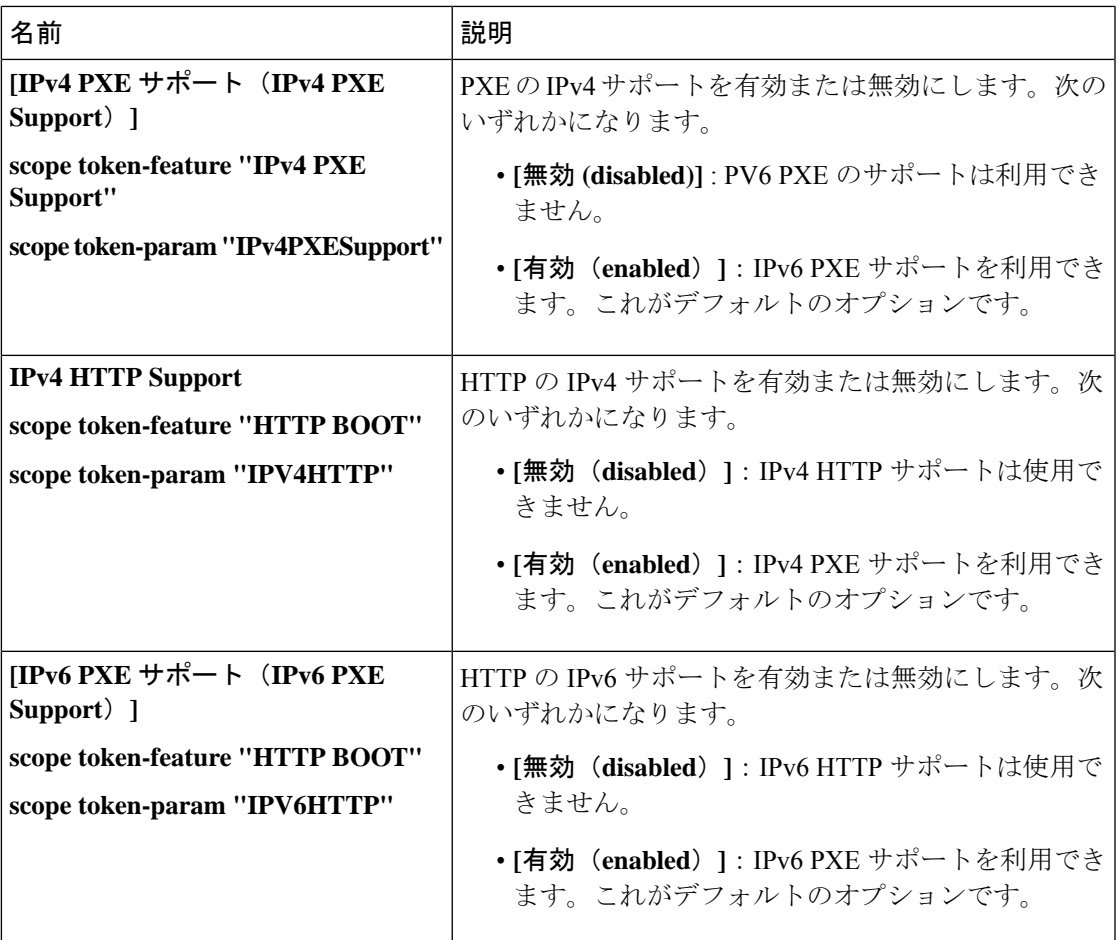

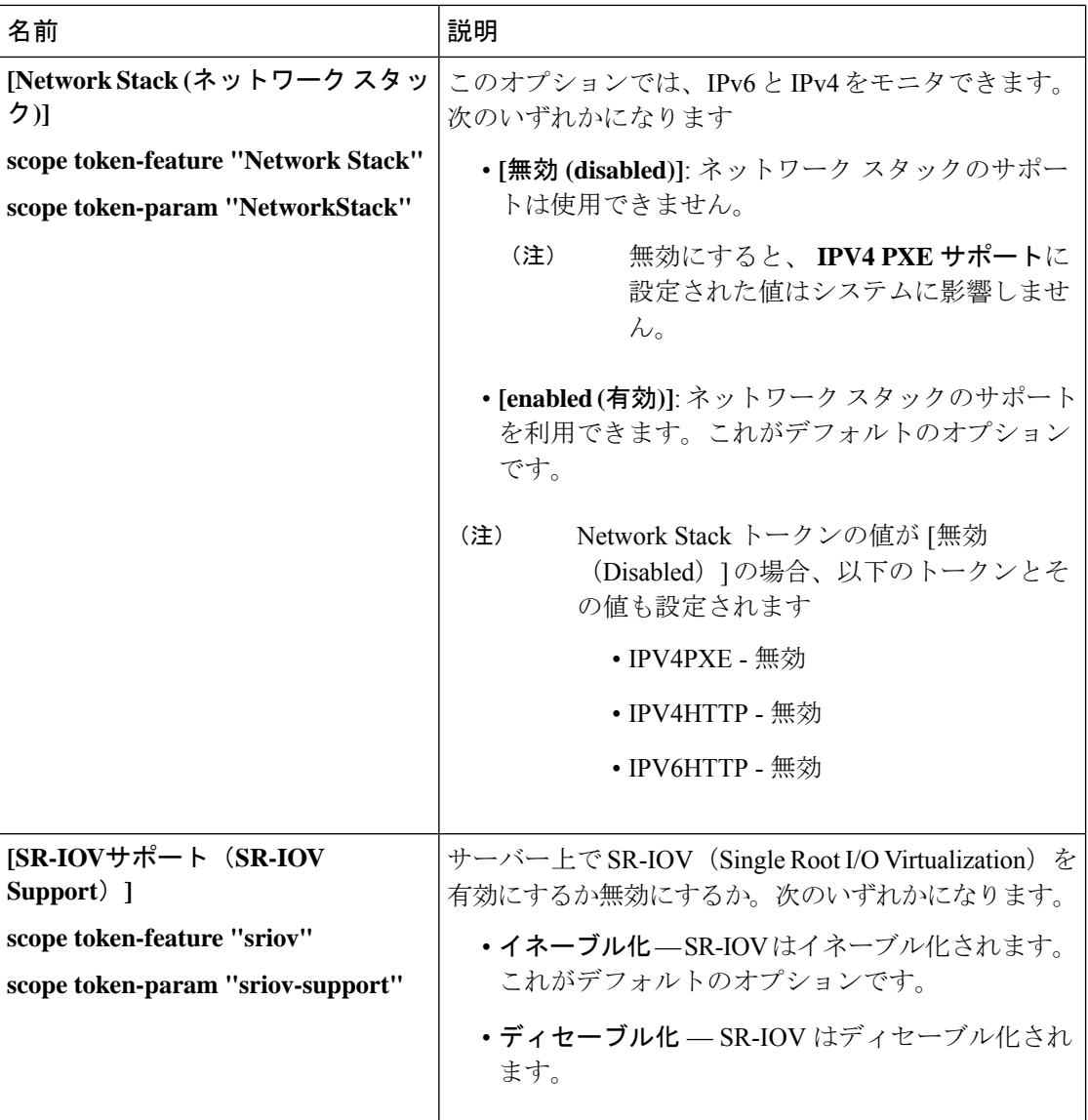

## **RAS** メモリの **BIOS** 設定

次の表に、BIOS ポリシーまたはデフォルトの BIOS 設定を介して設定できる RAS メモリの BIOS 設定の一覧を示します。

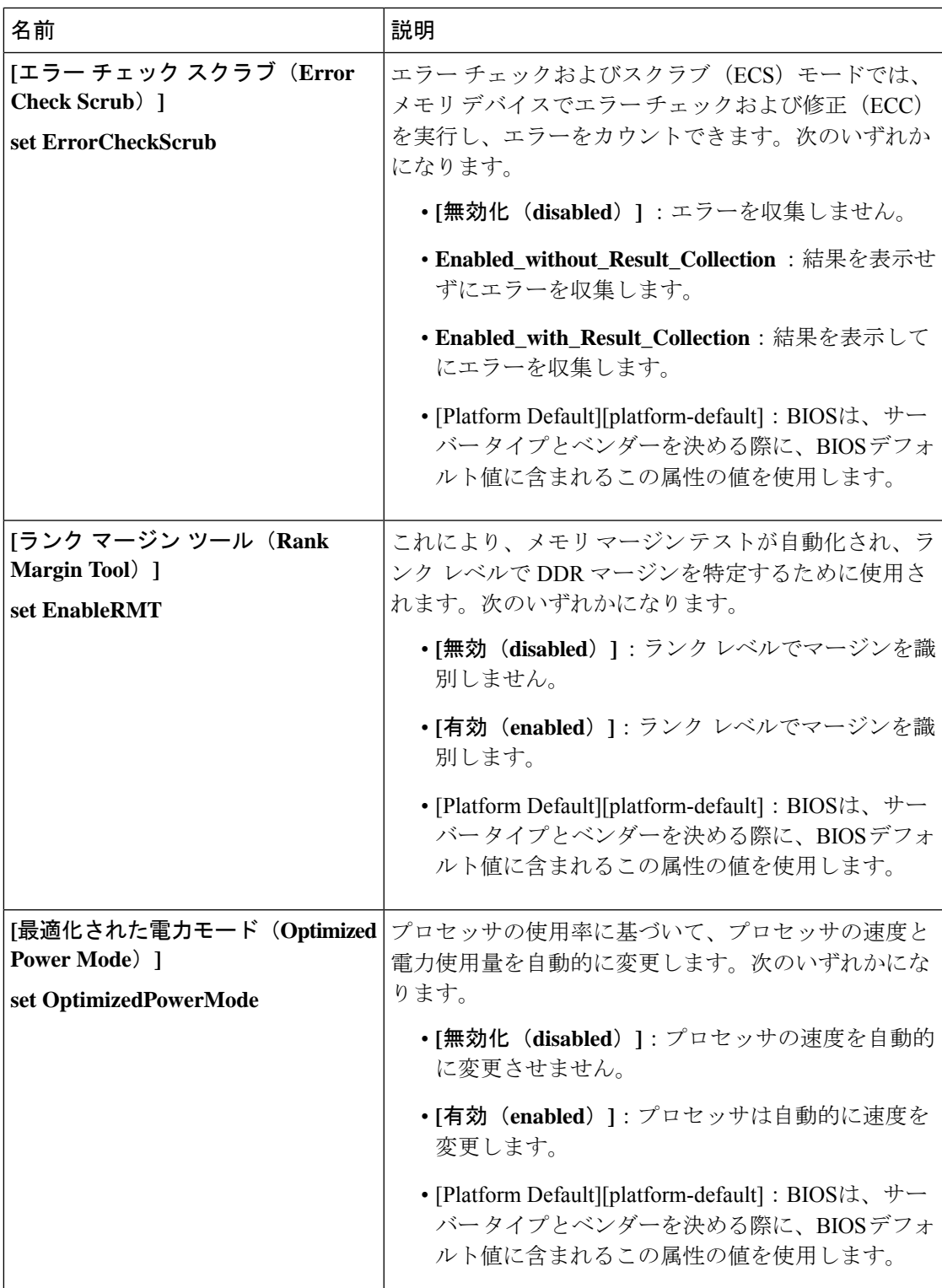

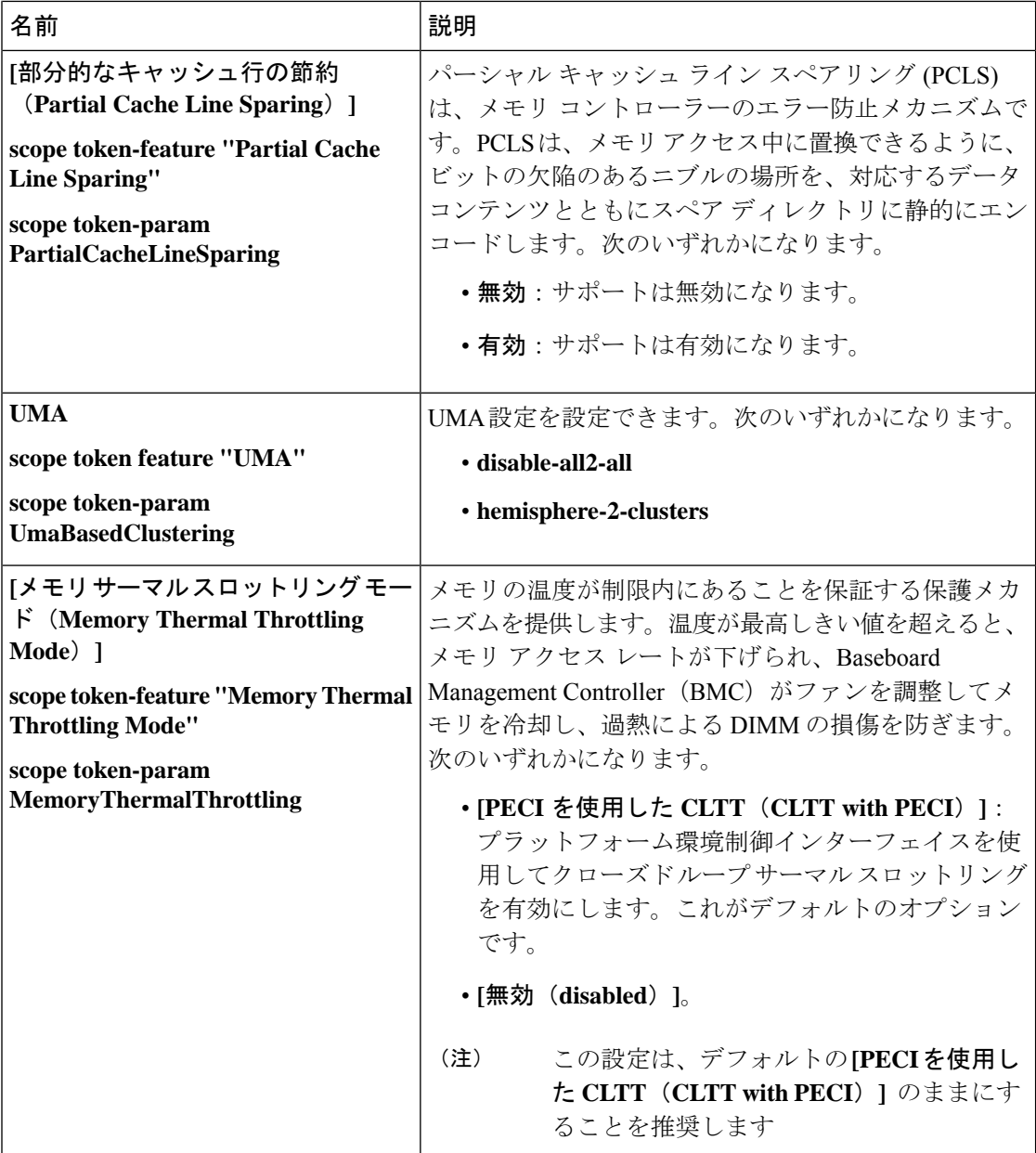

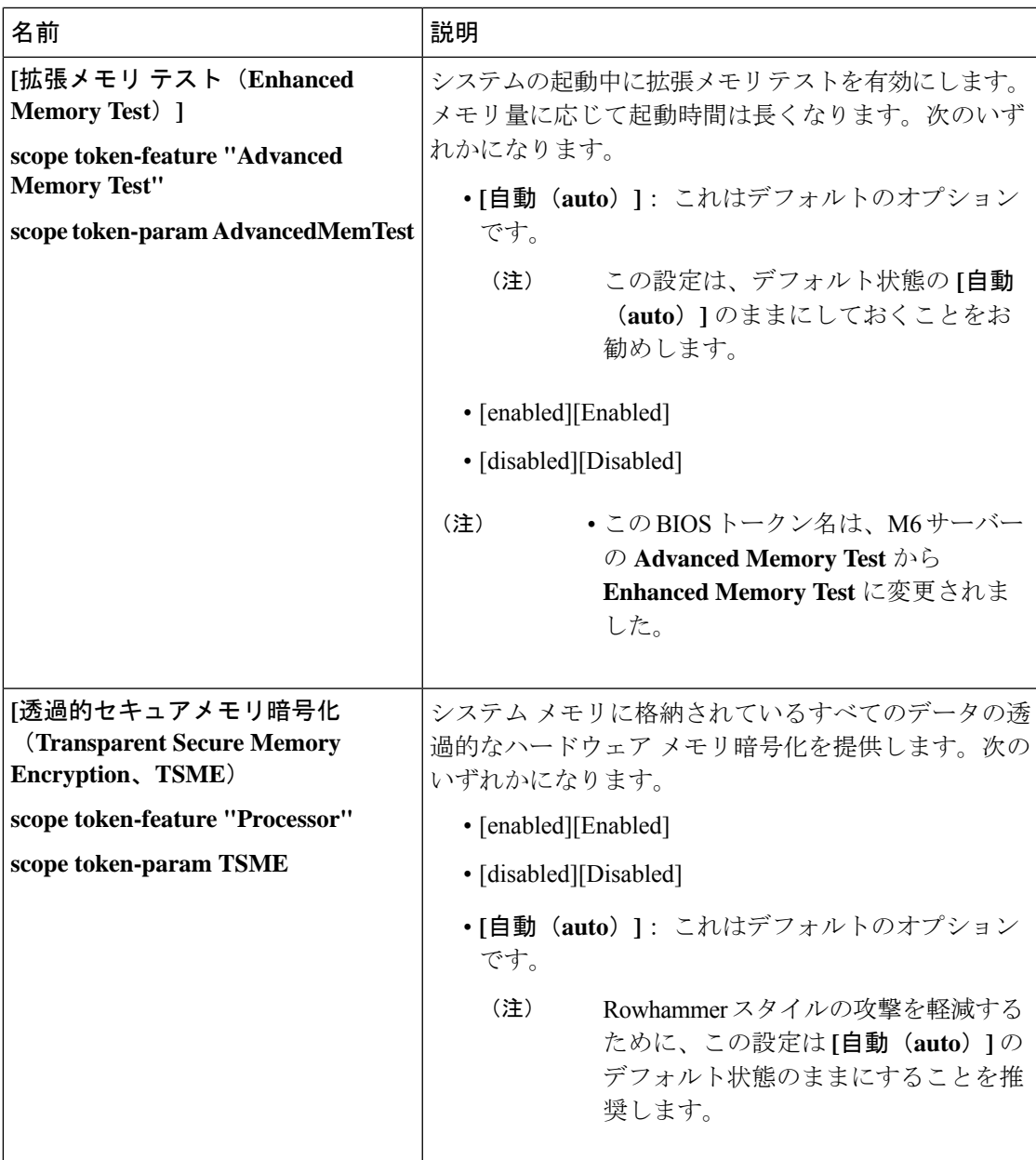

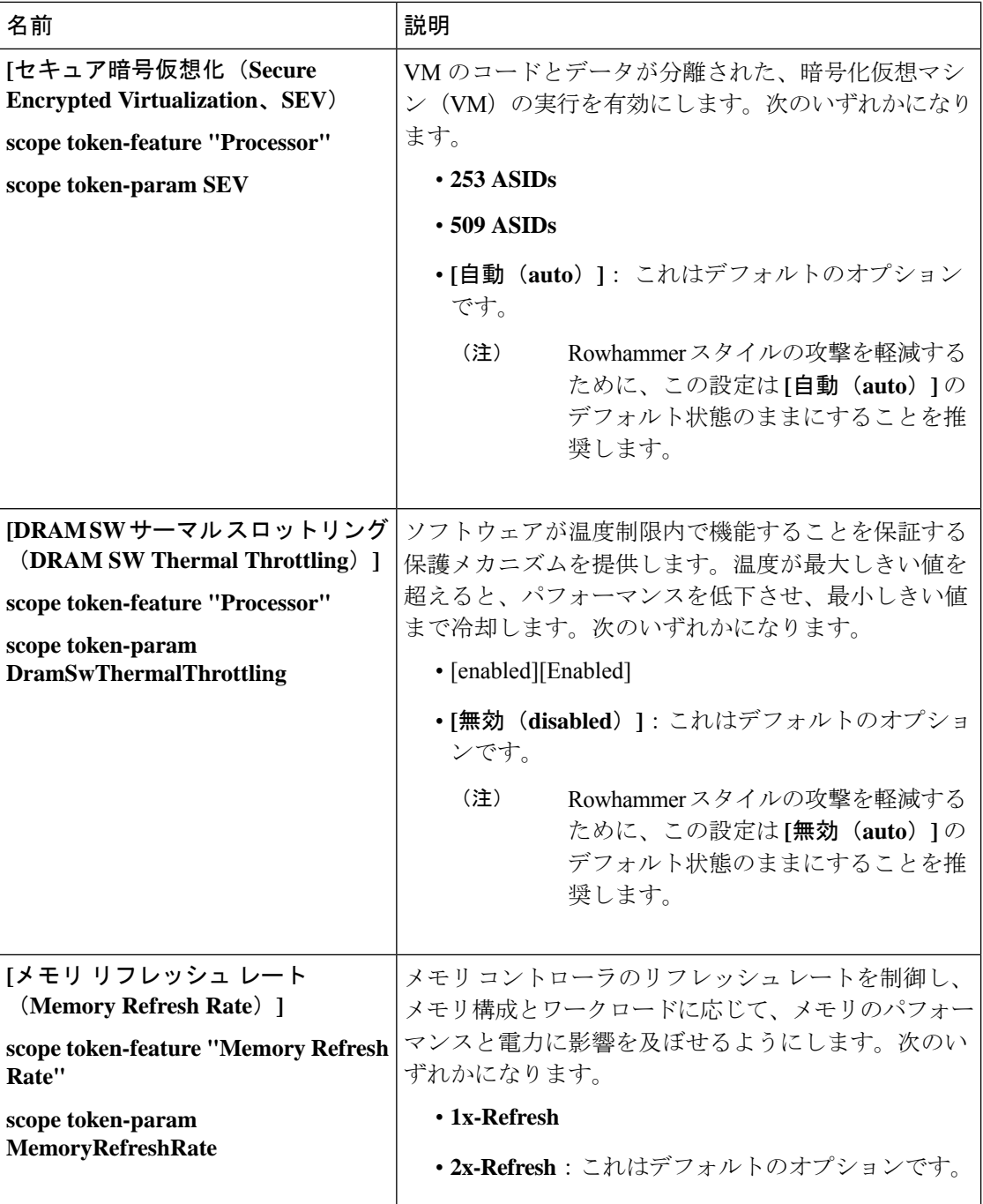

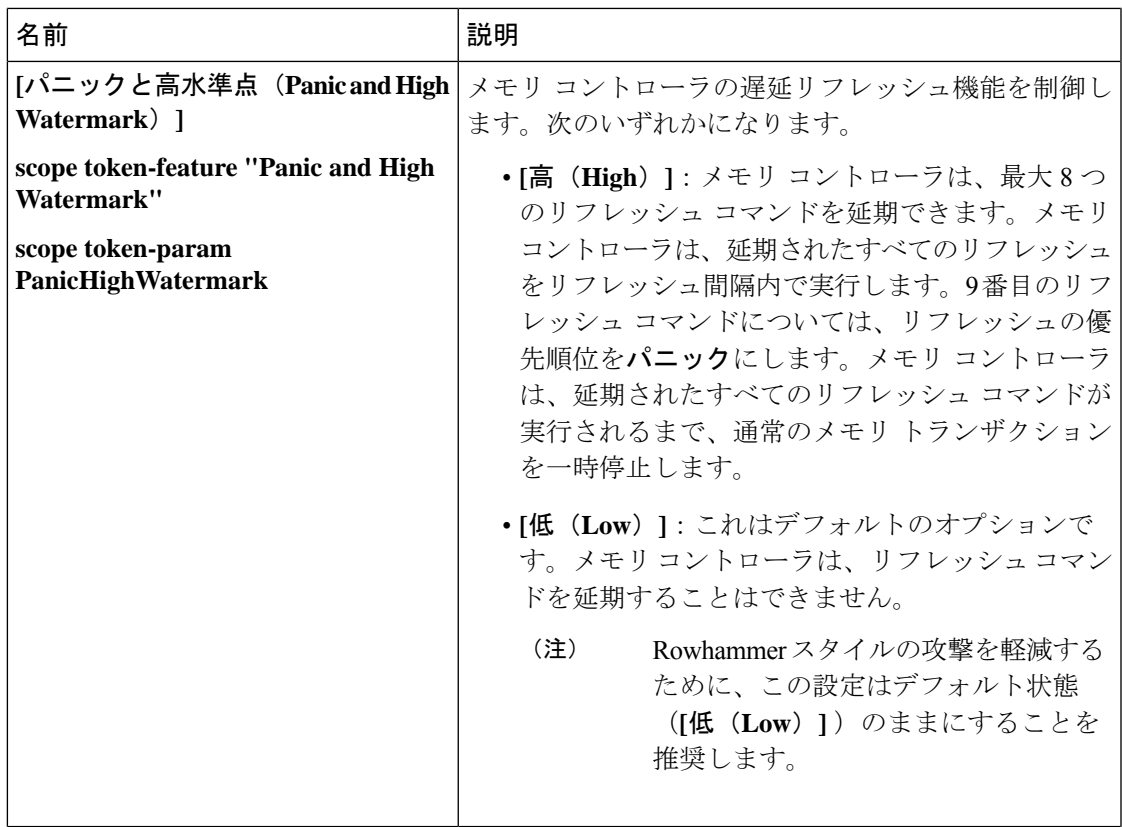

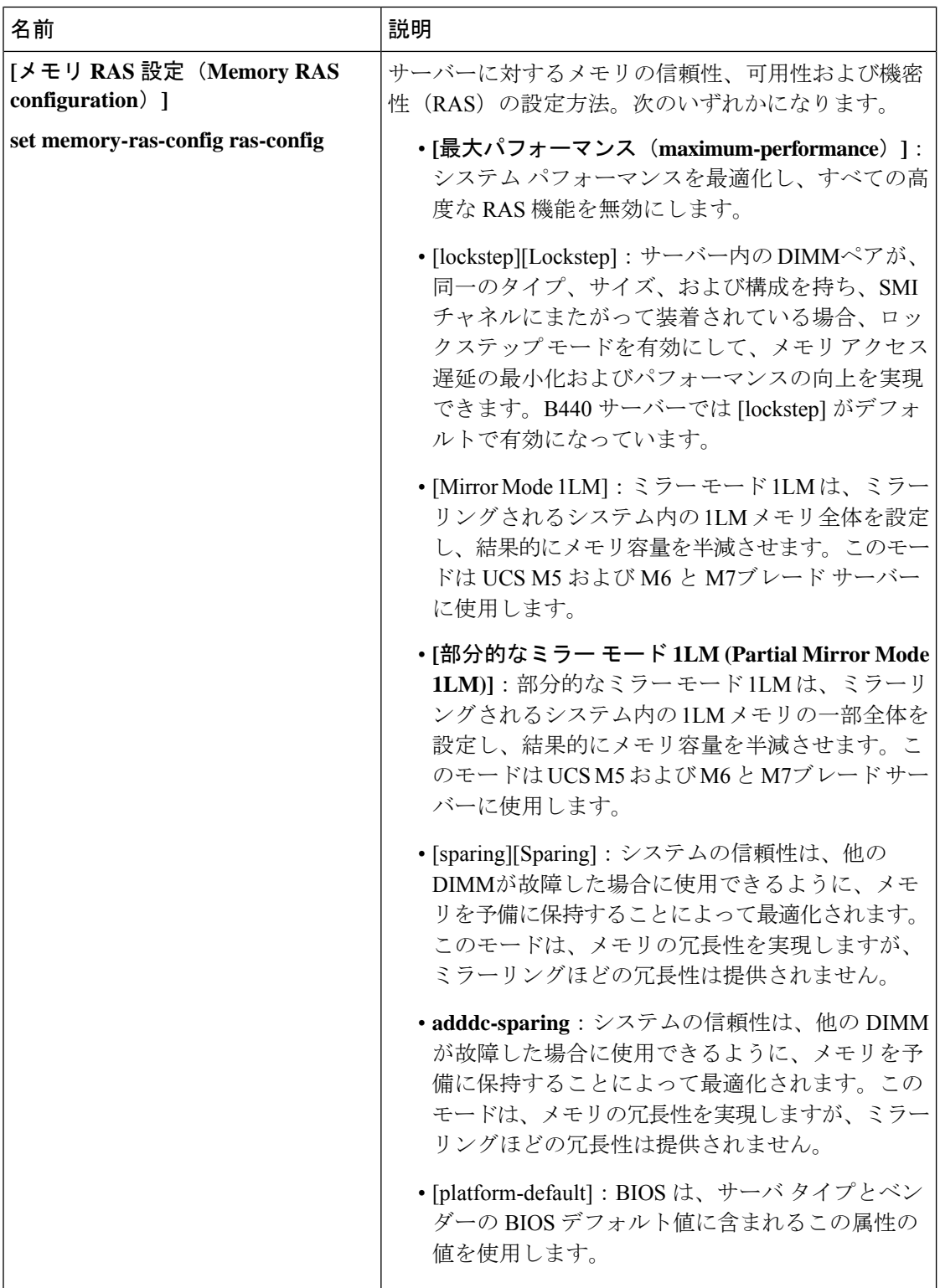

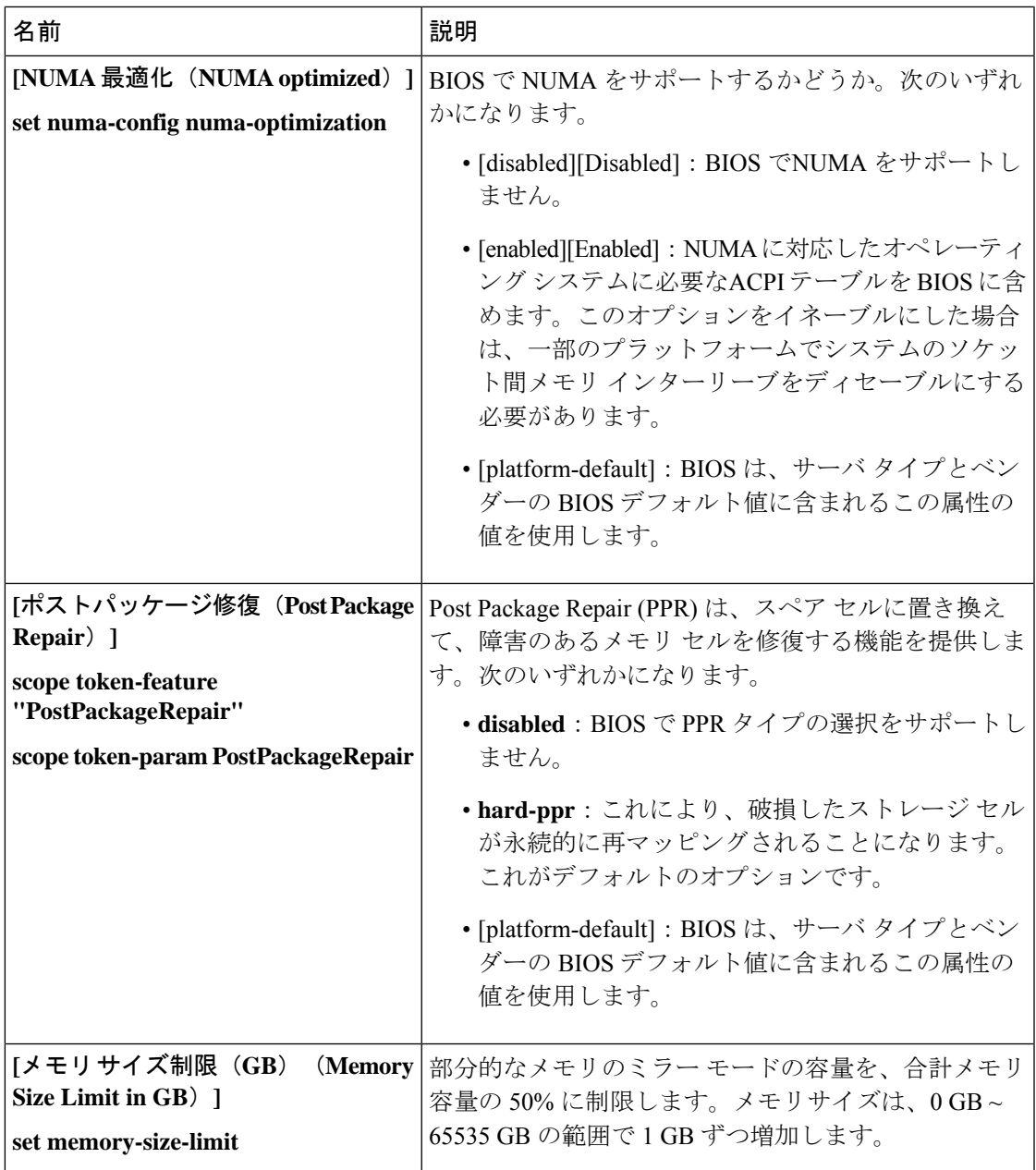

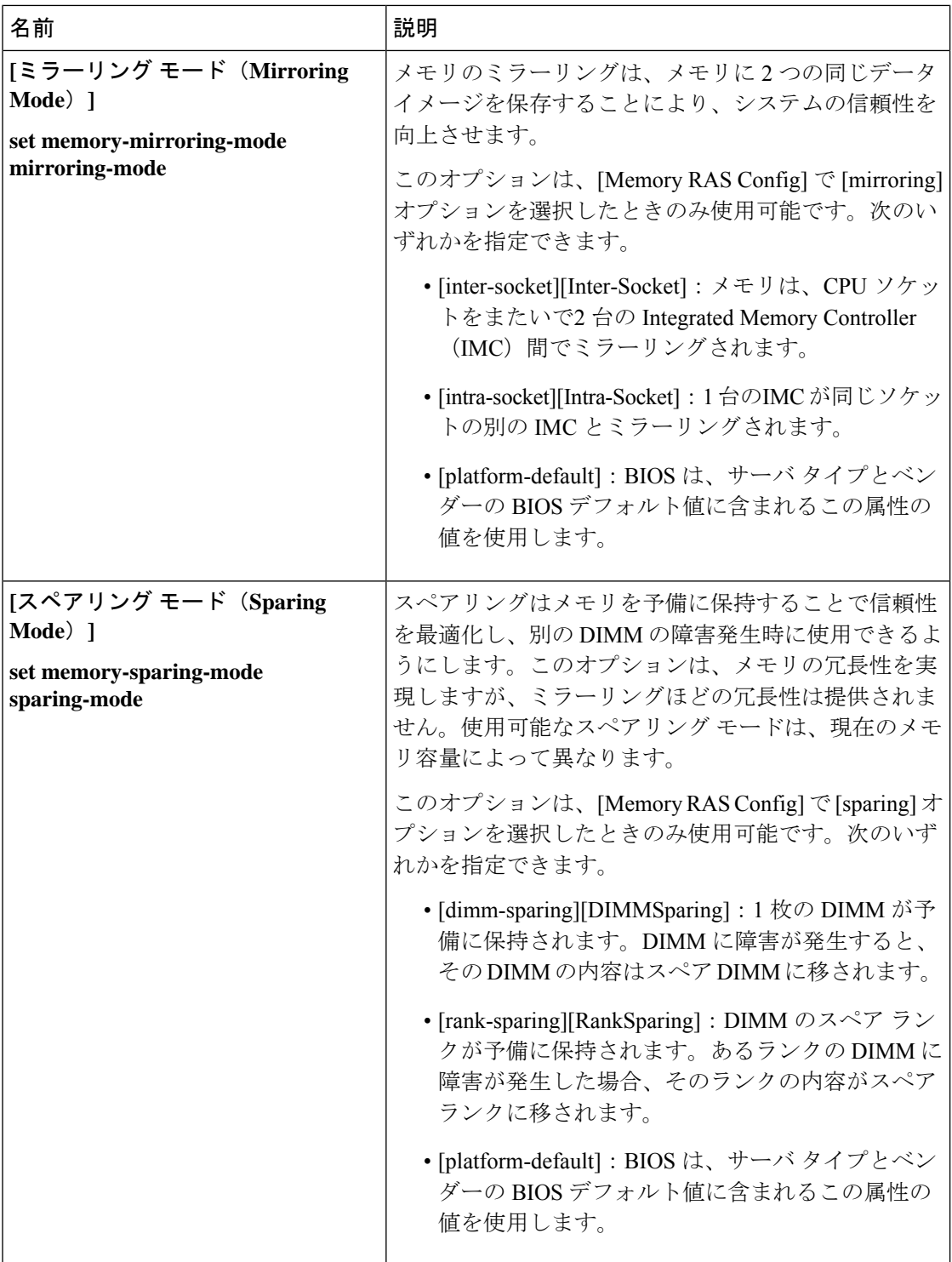
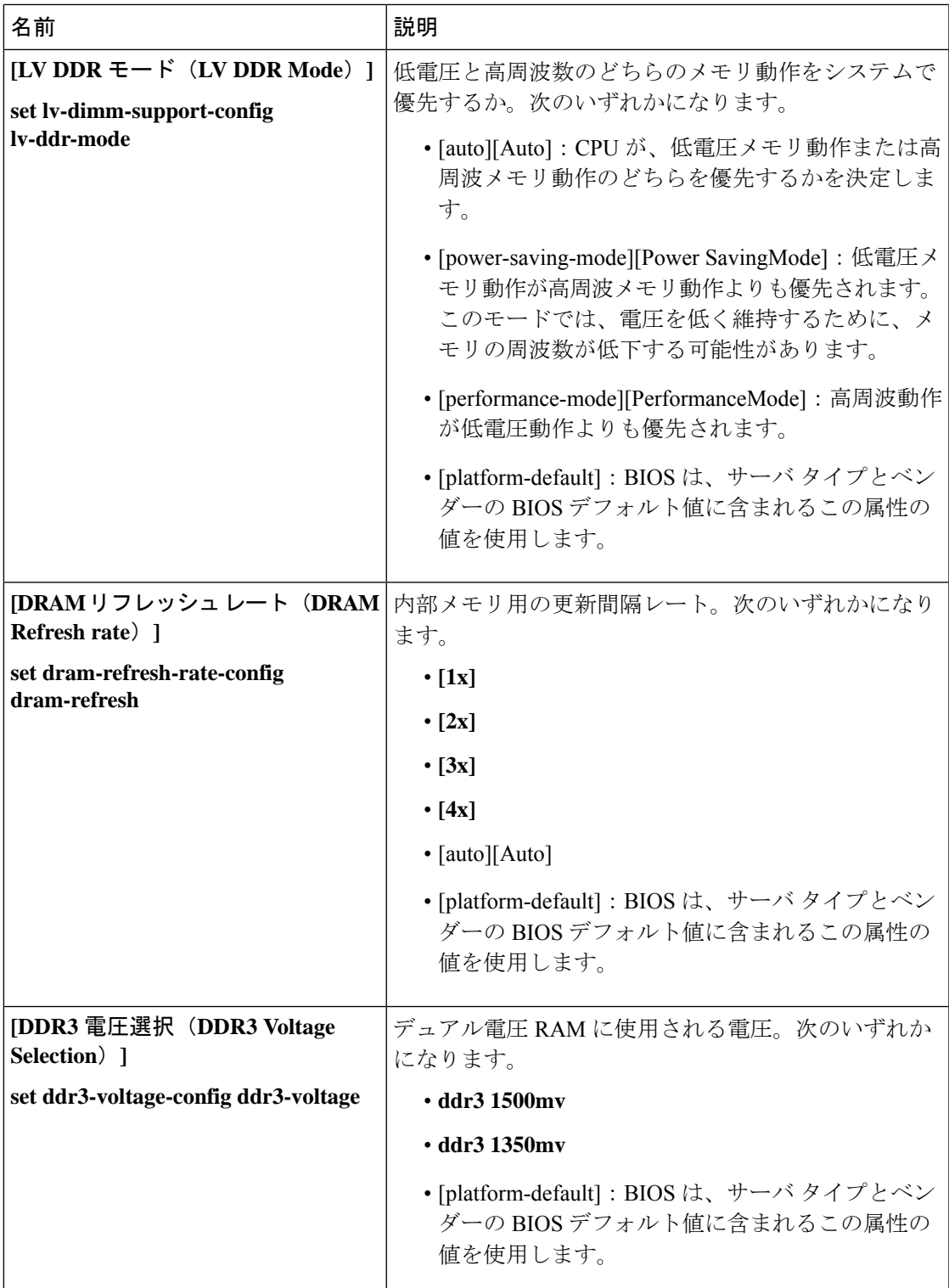

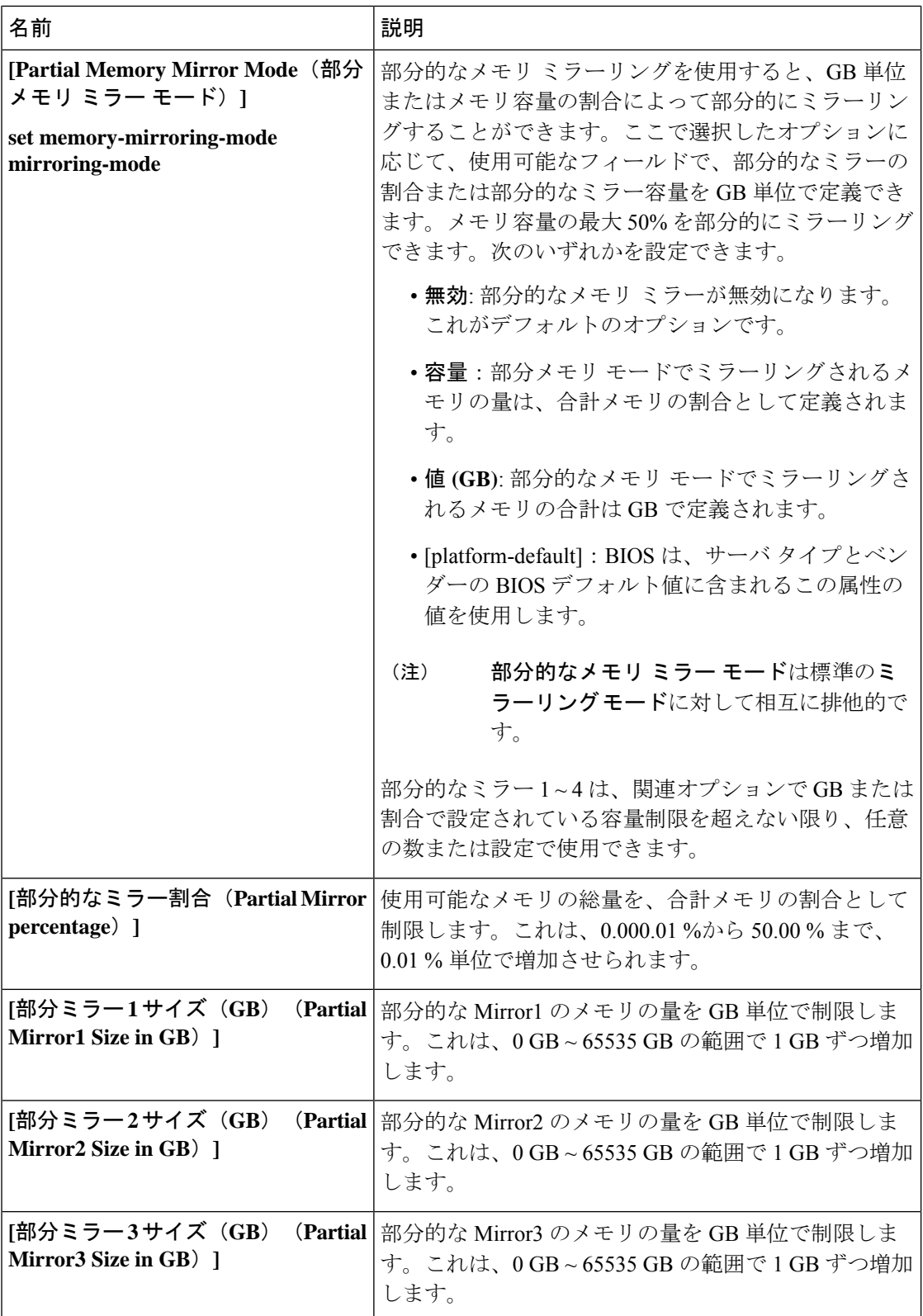

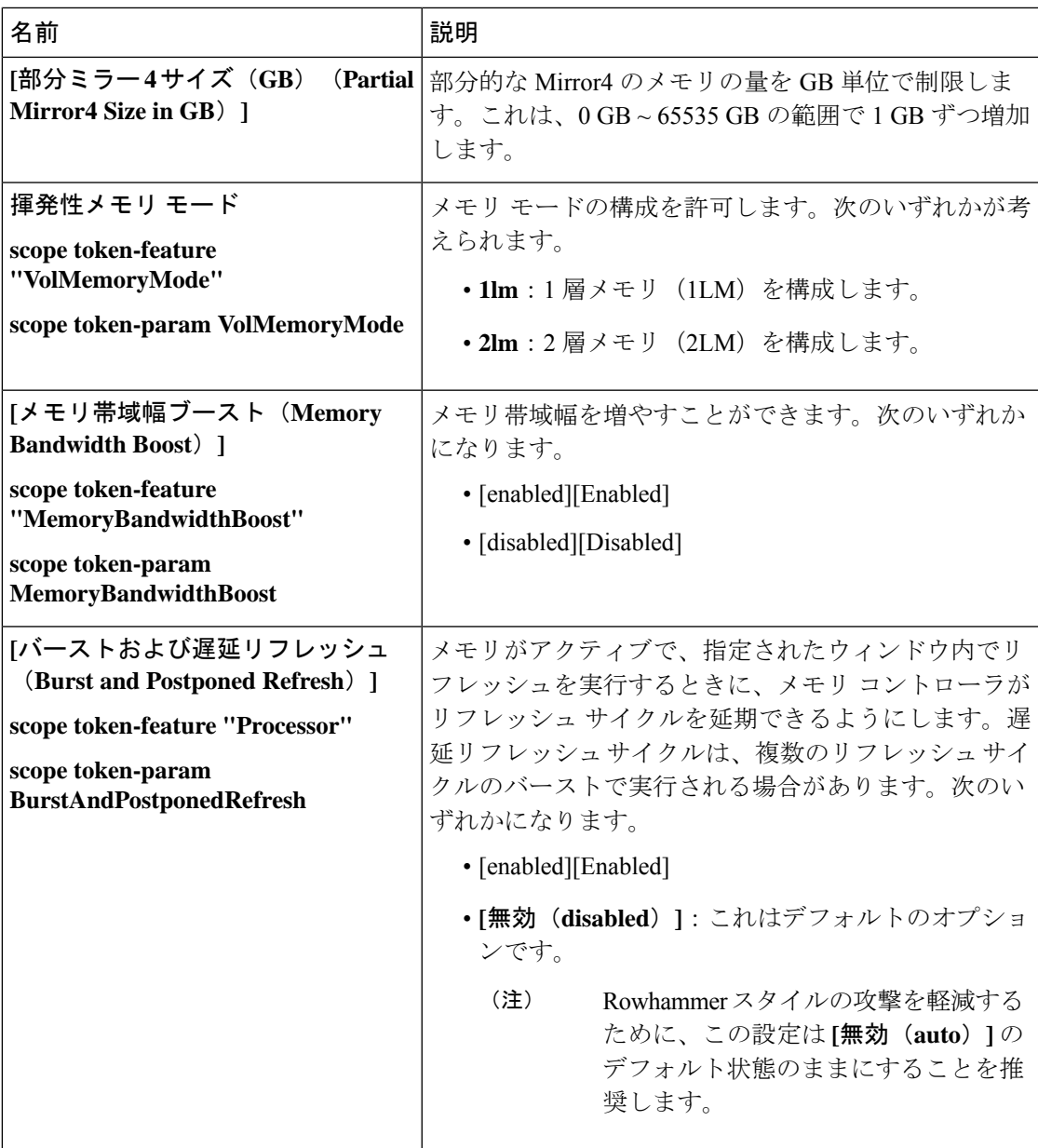

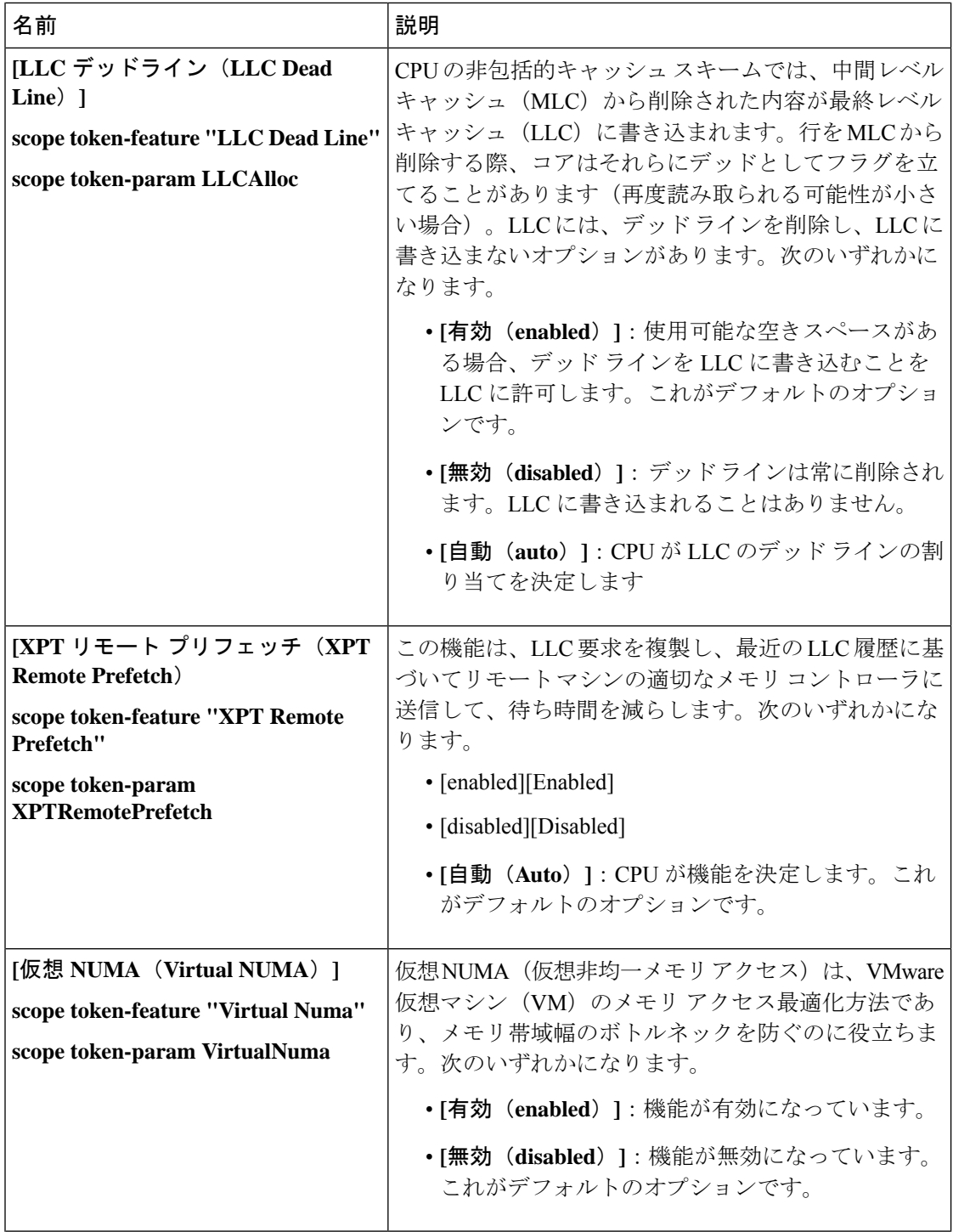

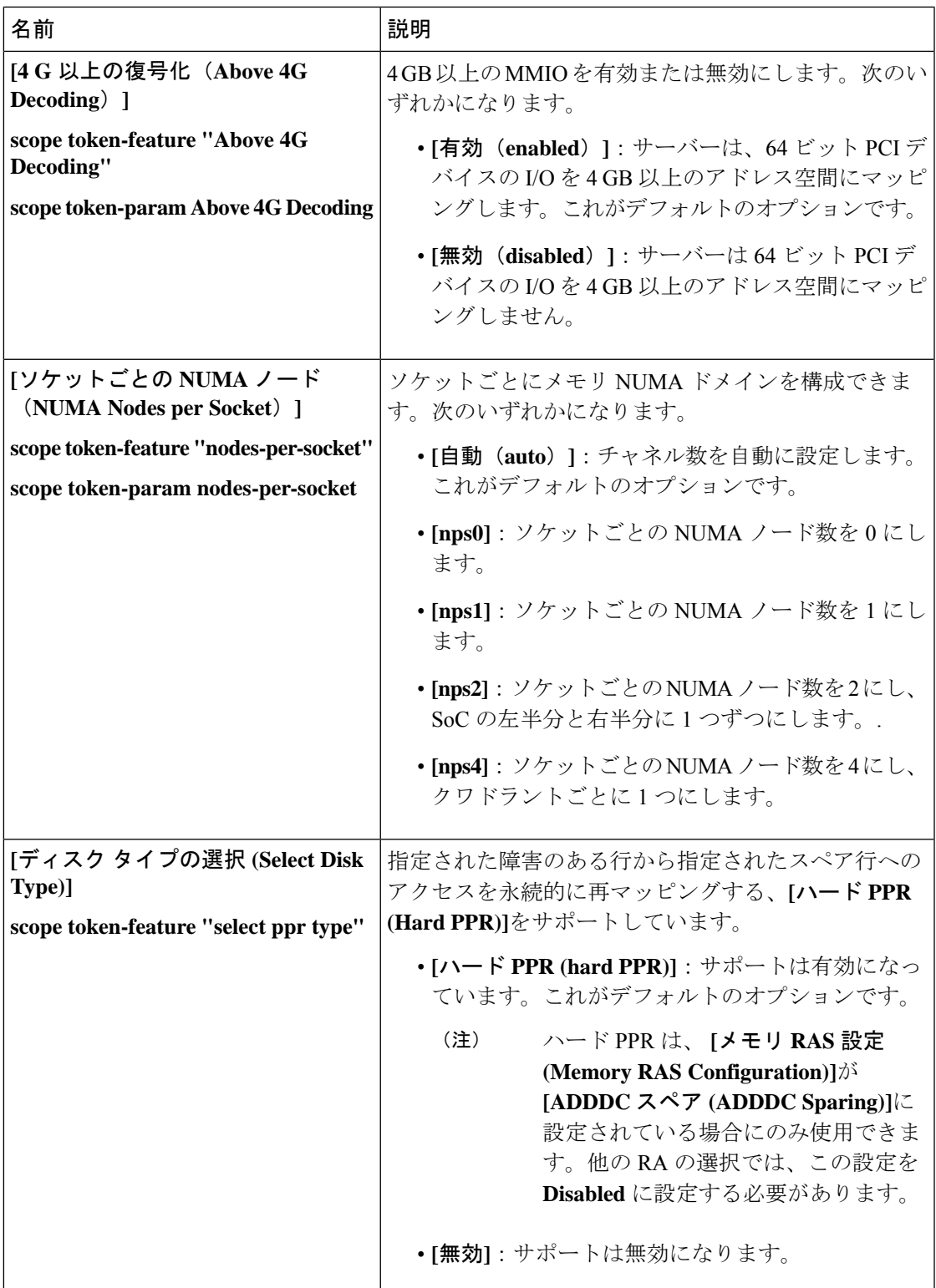

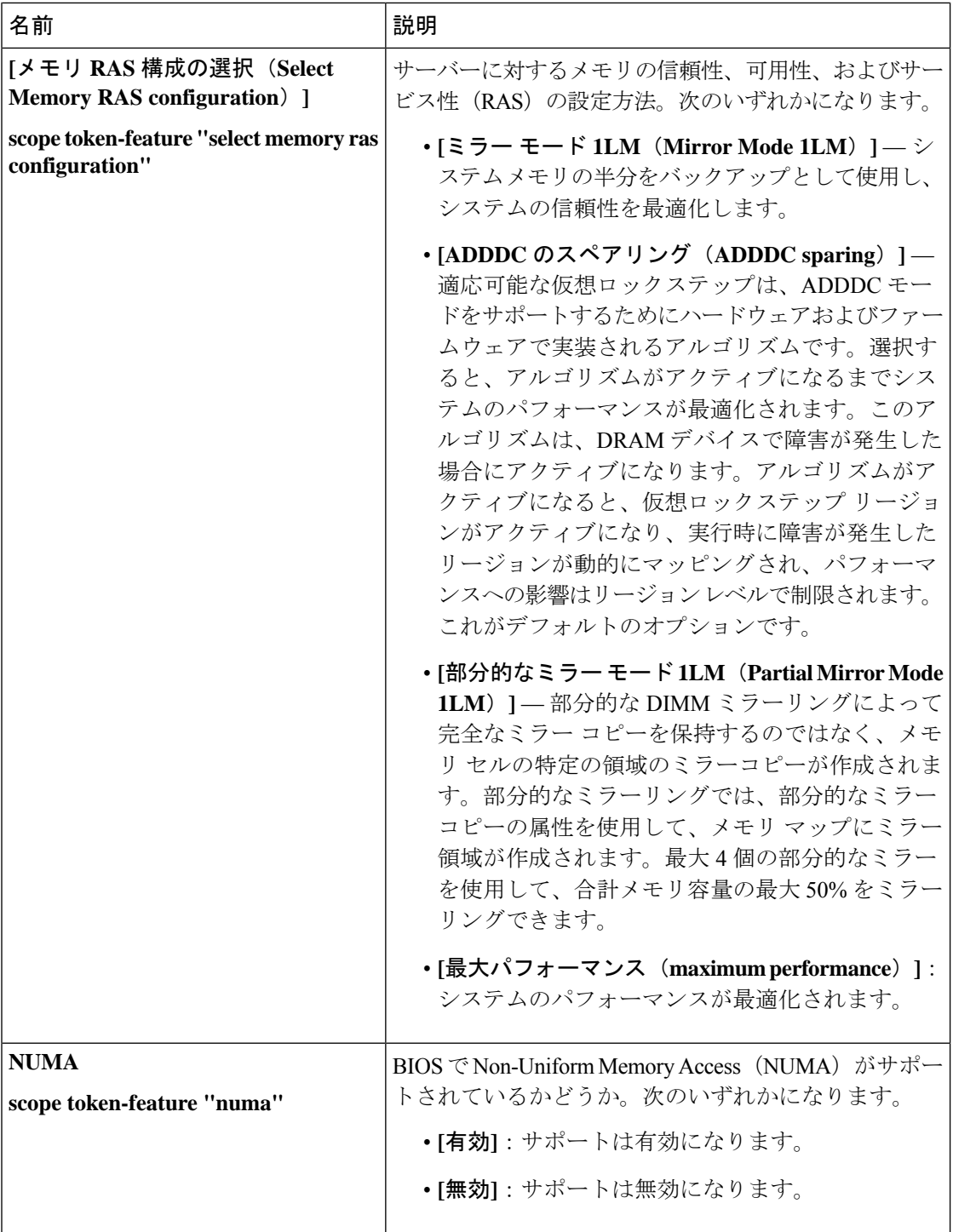

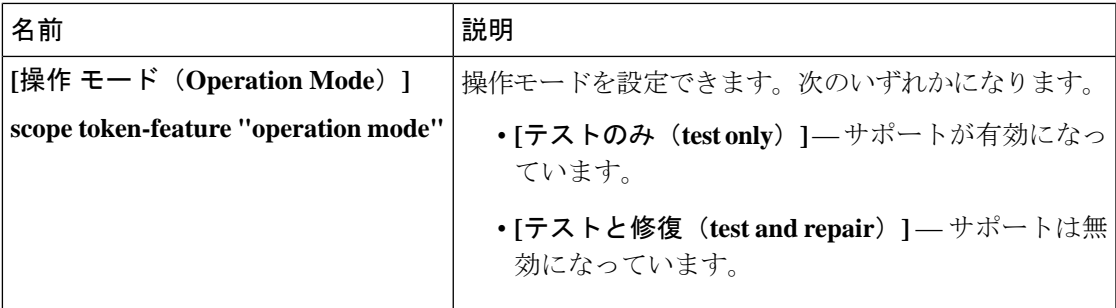

# **Intel® OptaneTM DC** 永続メモリ **(DCPMM) BIOS** トークン

次の表に、BIOS ポリシーまたはデフォルト BIOS 設定を介して実行できる Intel® OptaneTM DC メモリの BIOS 設定の一覧を示します。

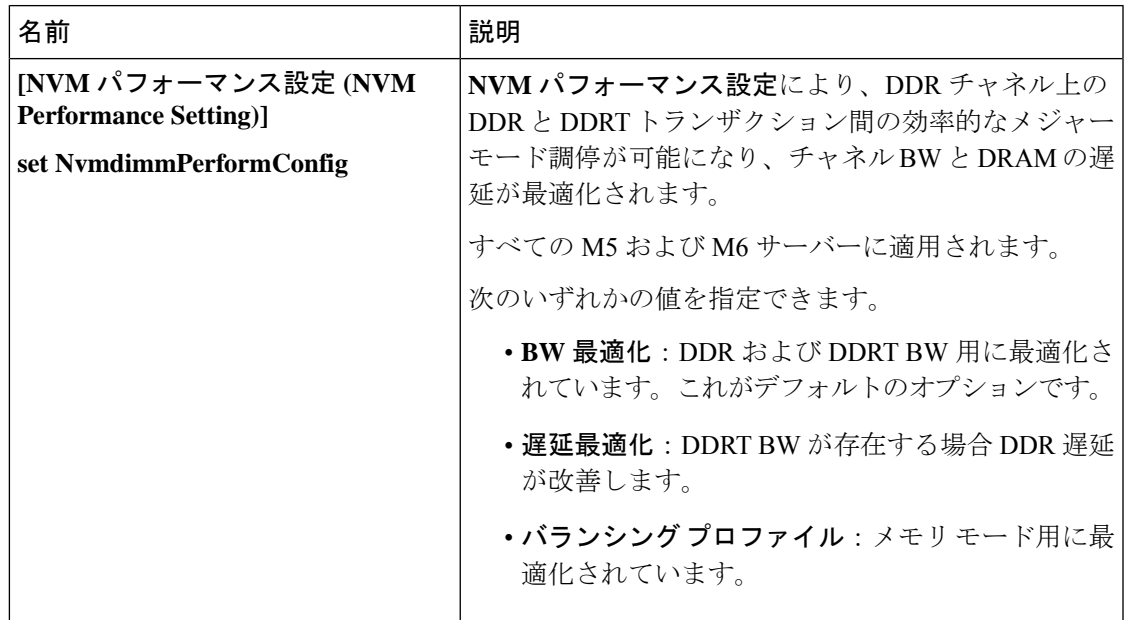

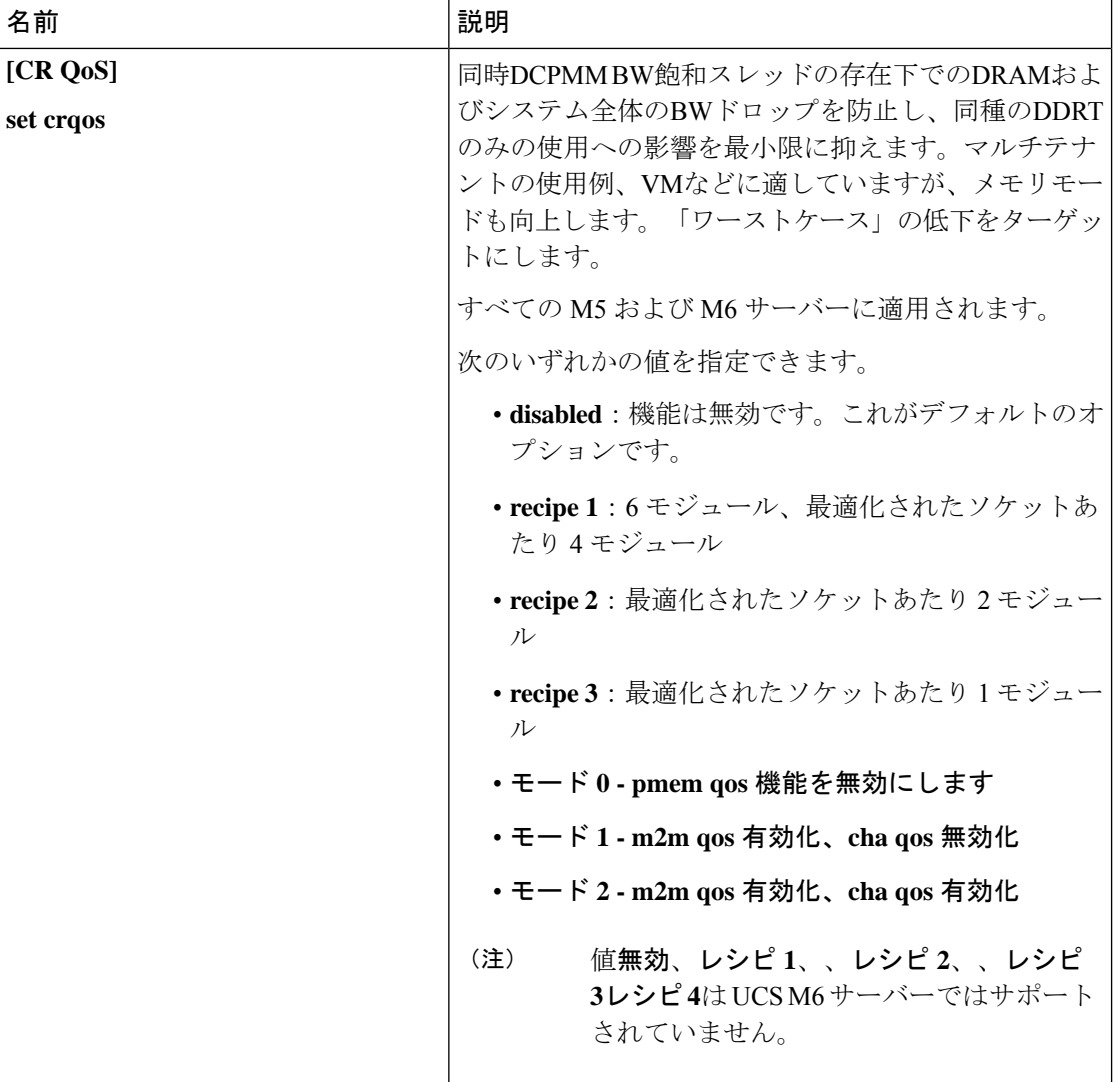

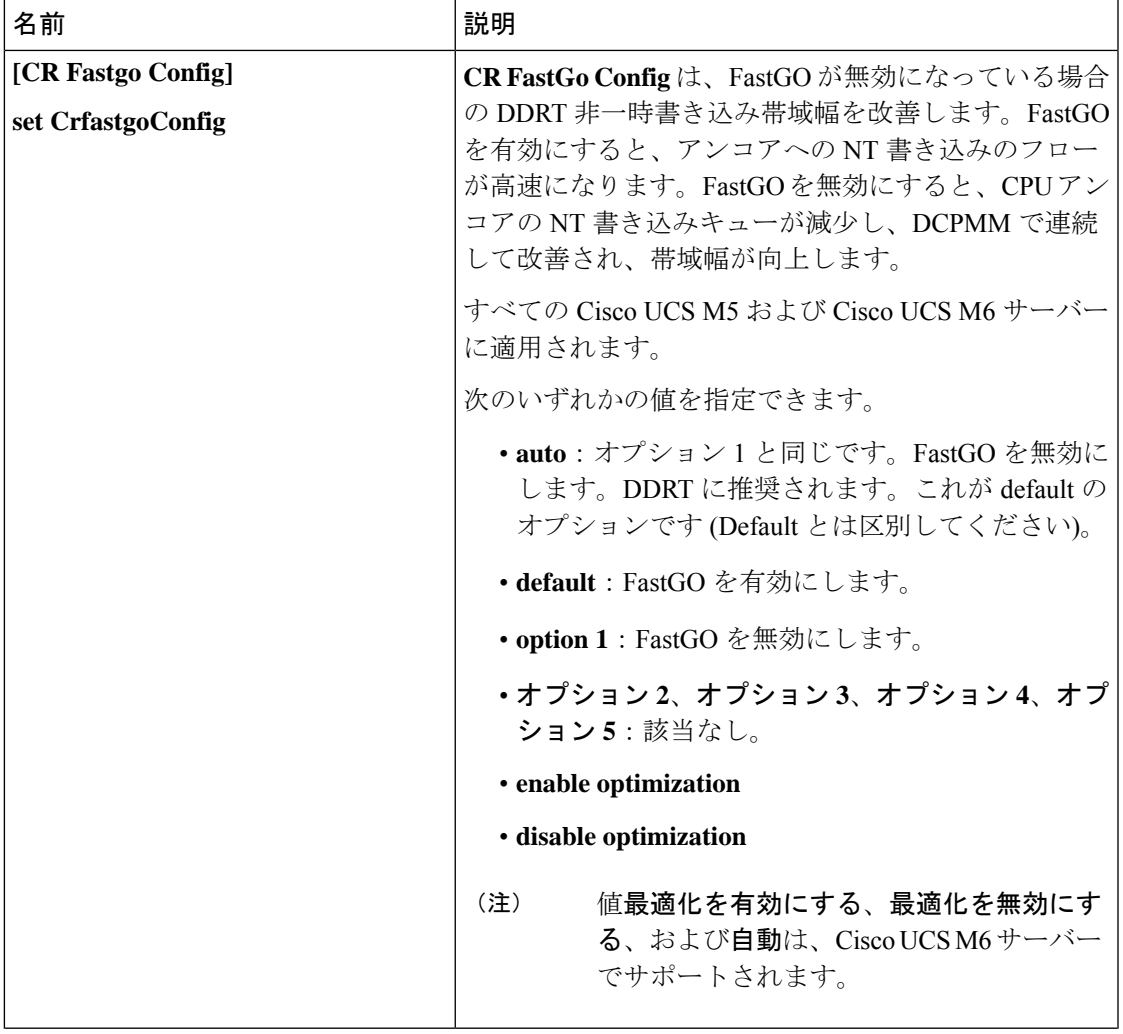

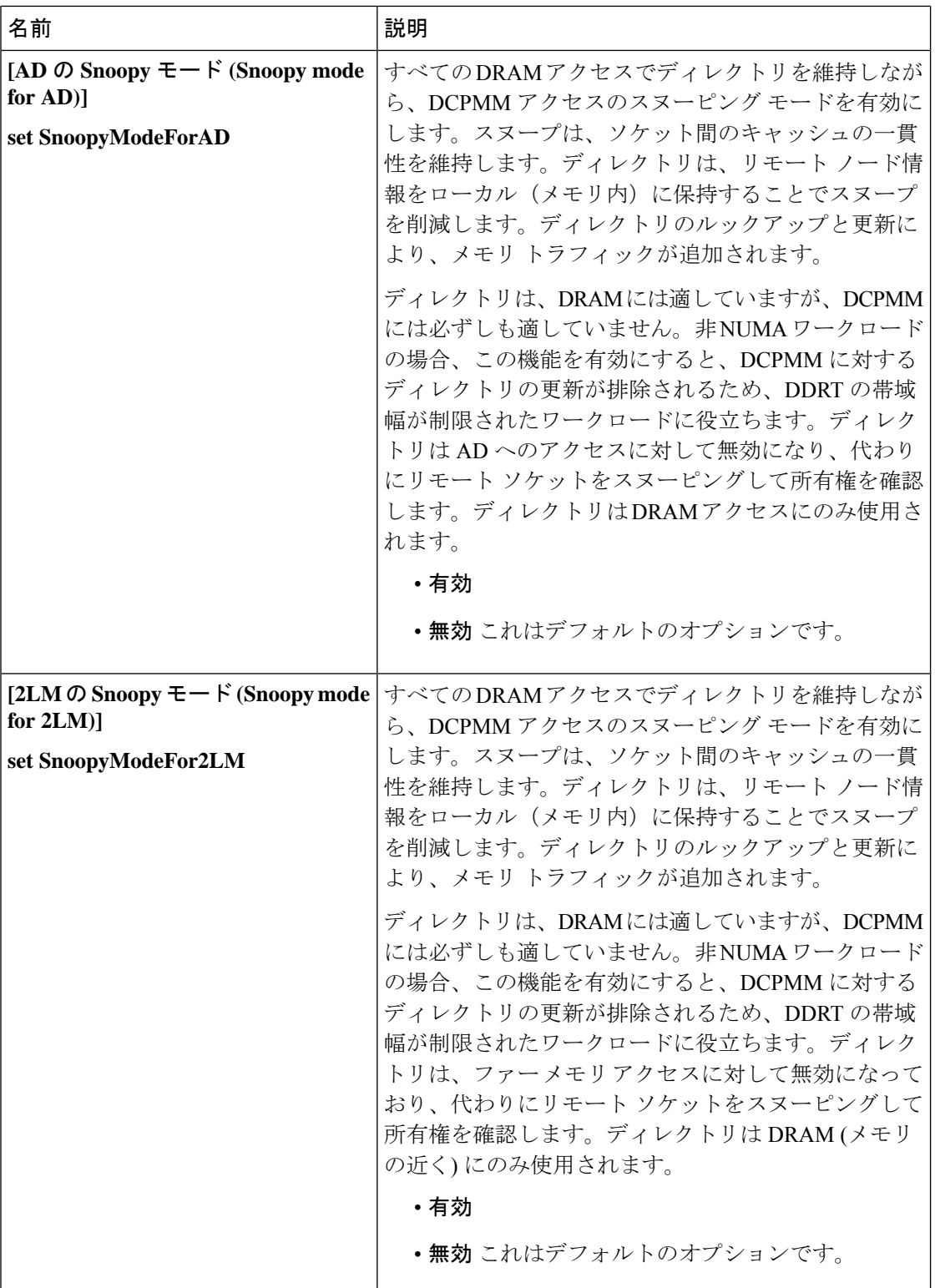

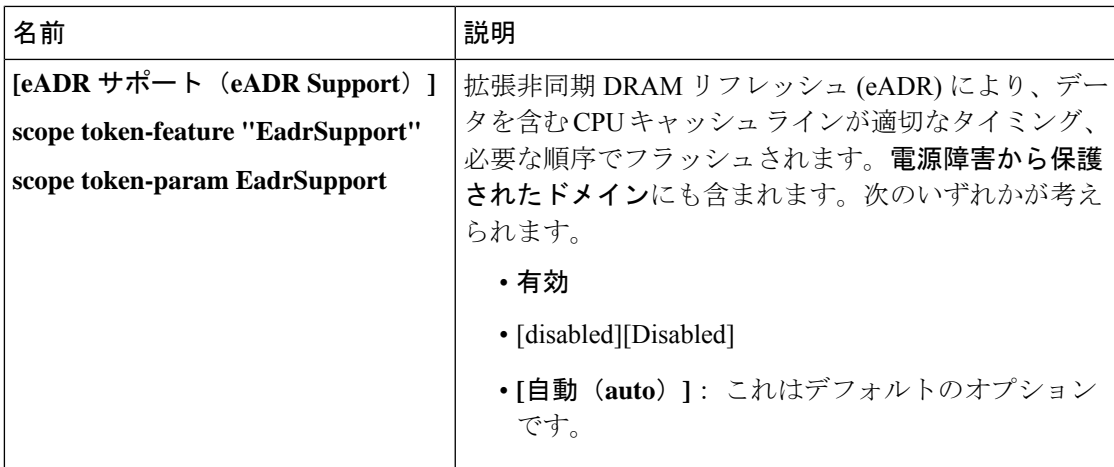

## シリアル ポートの **BIOS** 設定

次の表に、BIOS ポリシーまたはデフォルト BIOS 設定を介して実行できるシリアル ポートの BIOS 設定の一覧を示します。

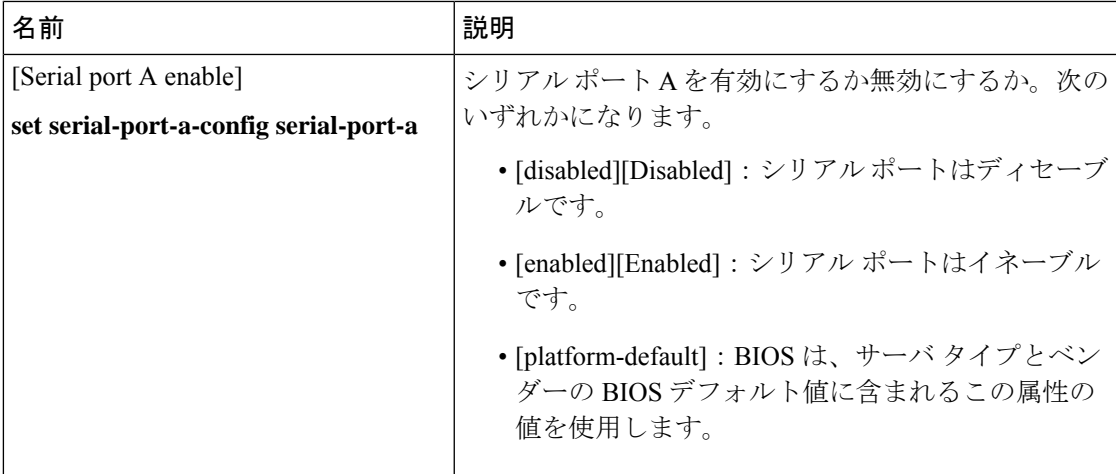

# **USB BIOS** 設定

次の表に、BIOS ポリシーまたはデフォルト BIOS 設定を介して実行できる USB BIOS 設定の 一覧を示します。

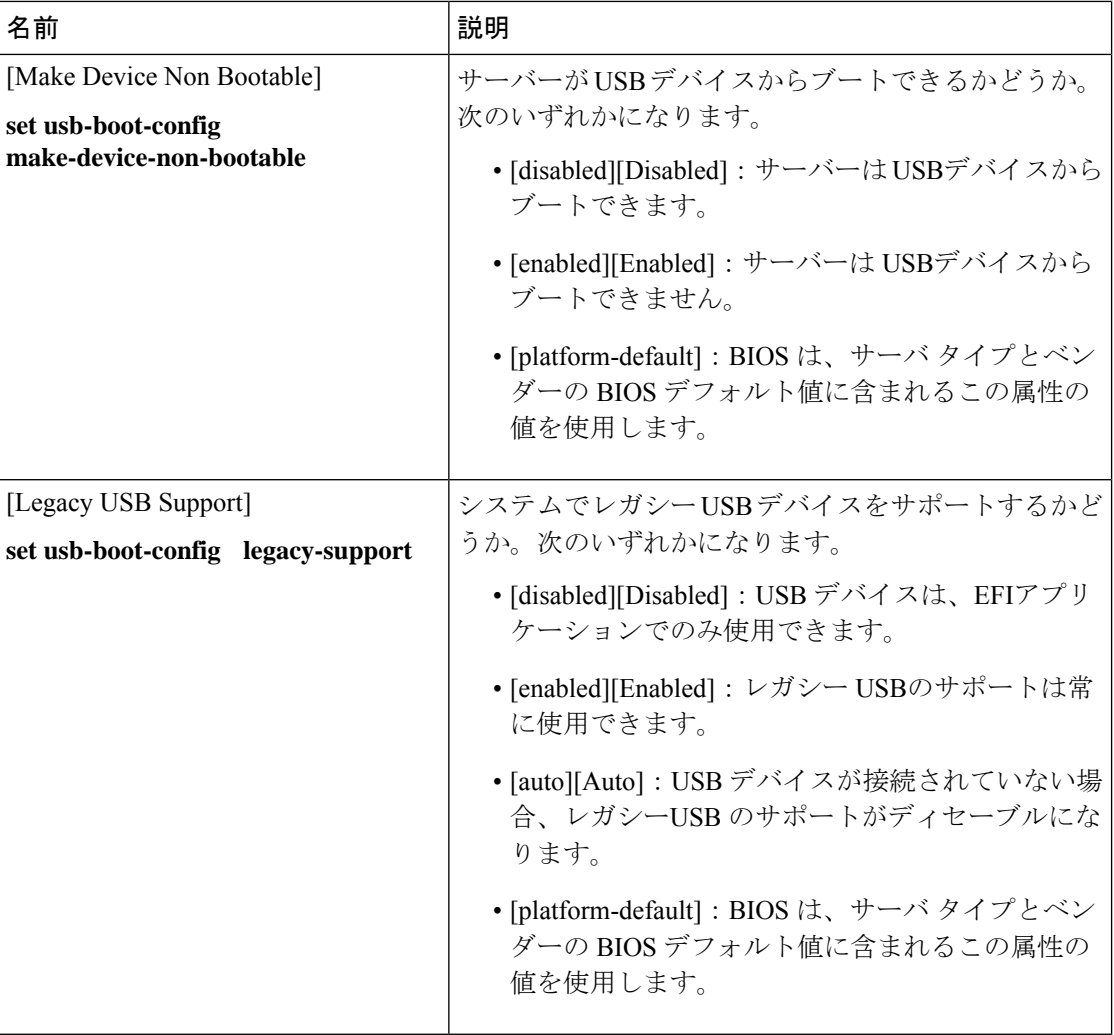

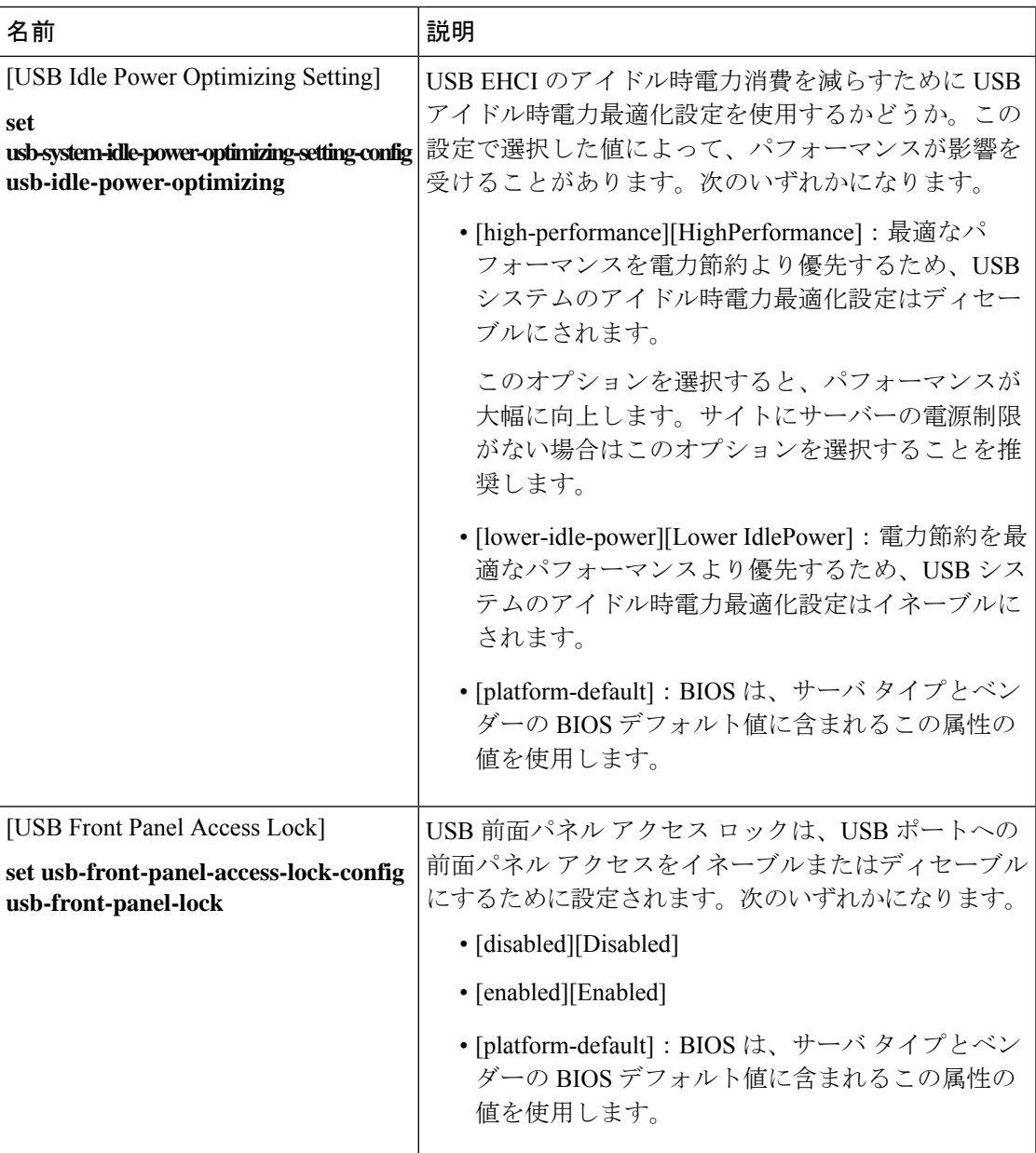

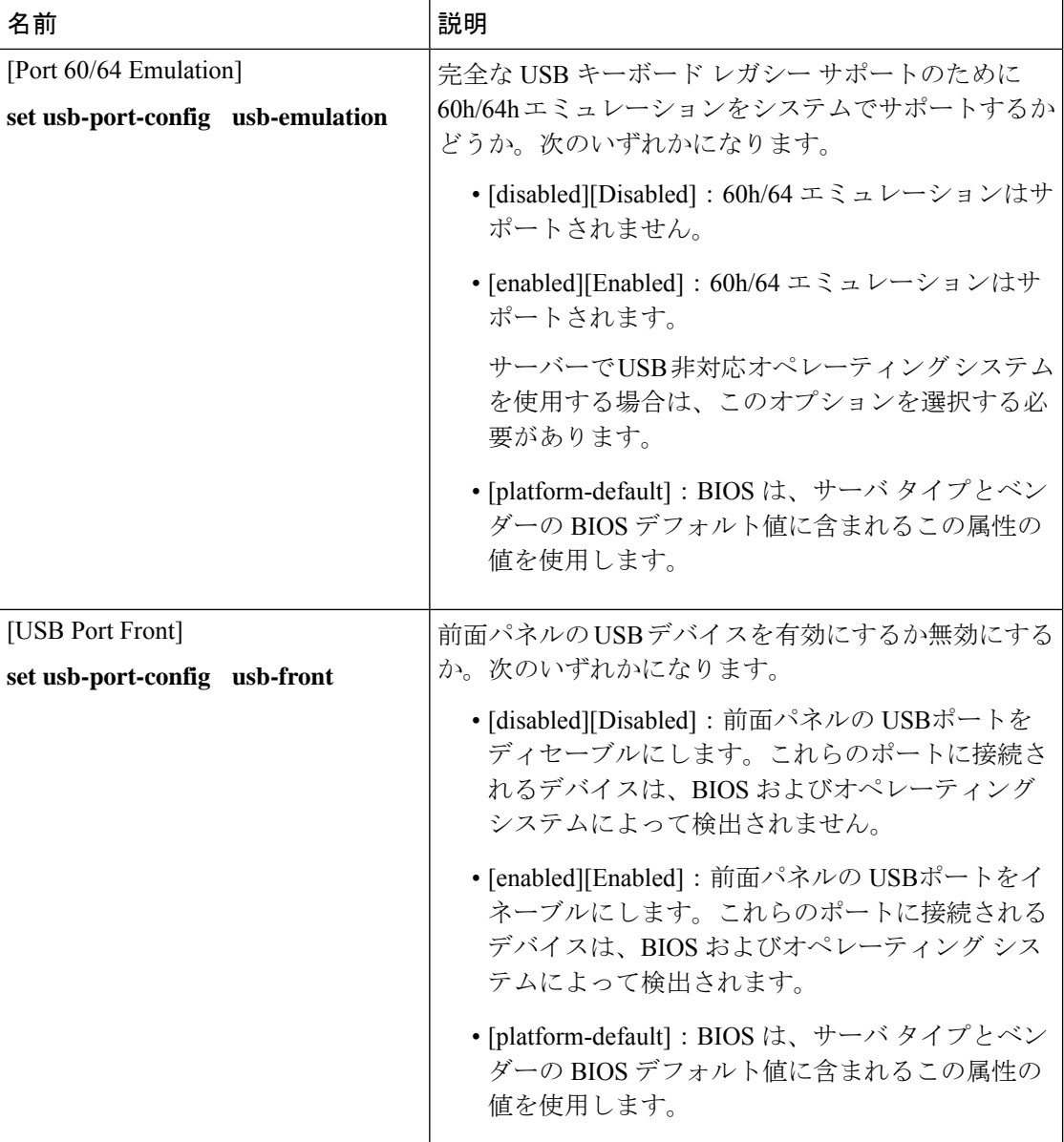

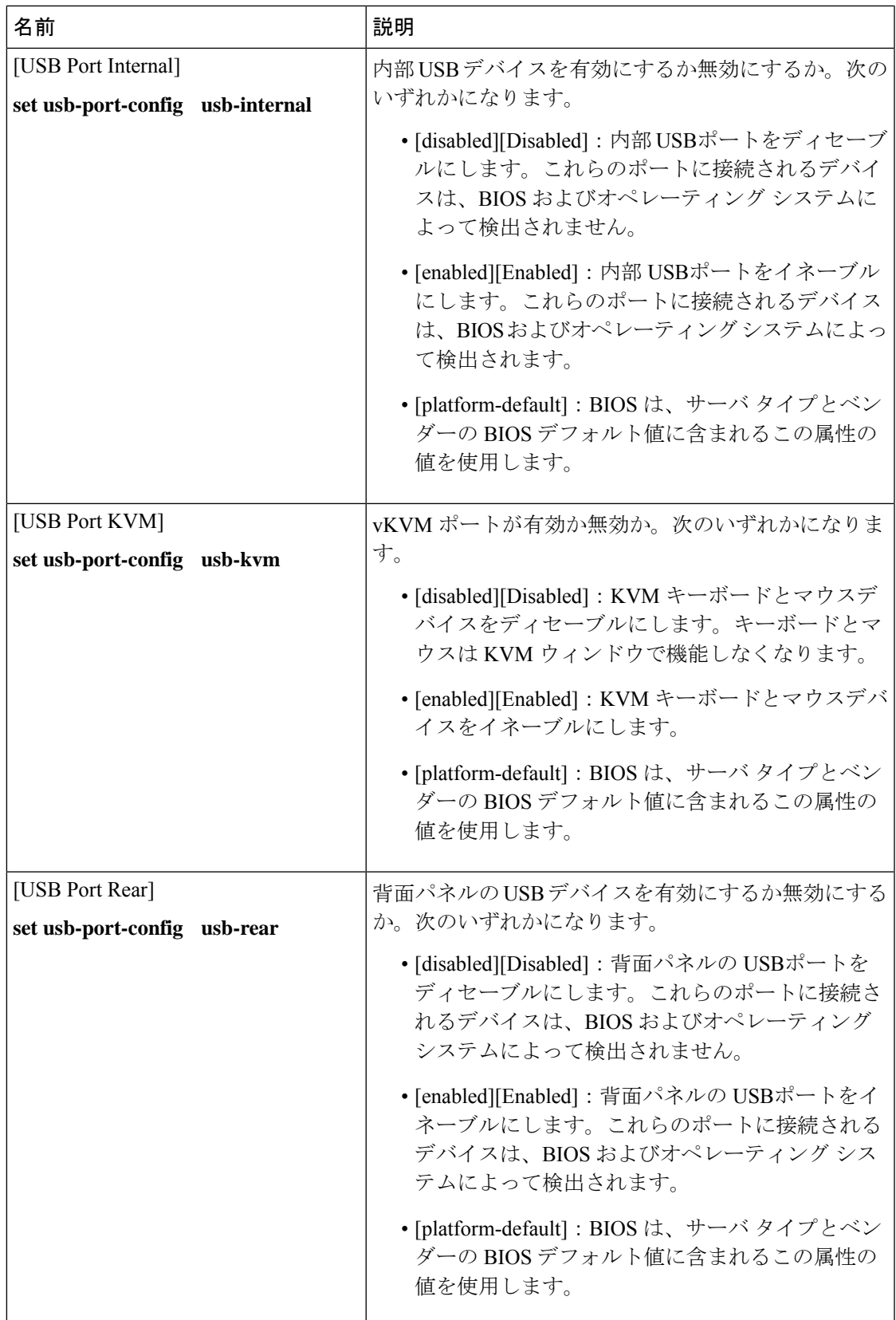

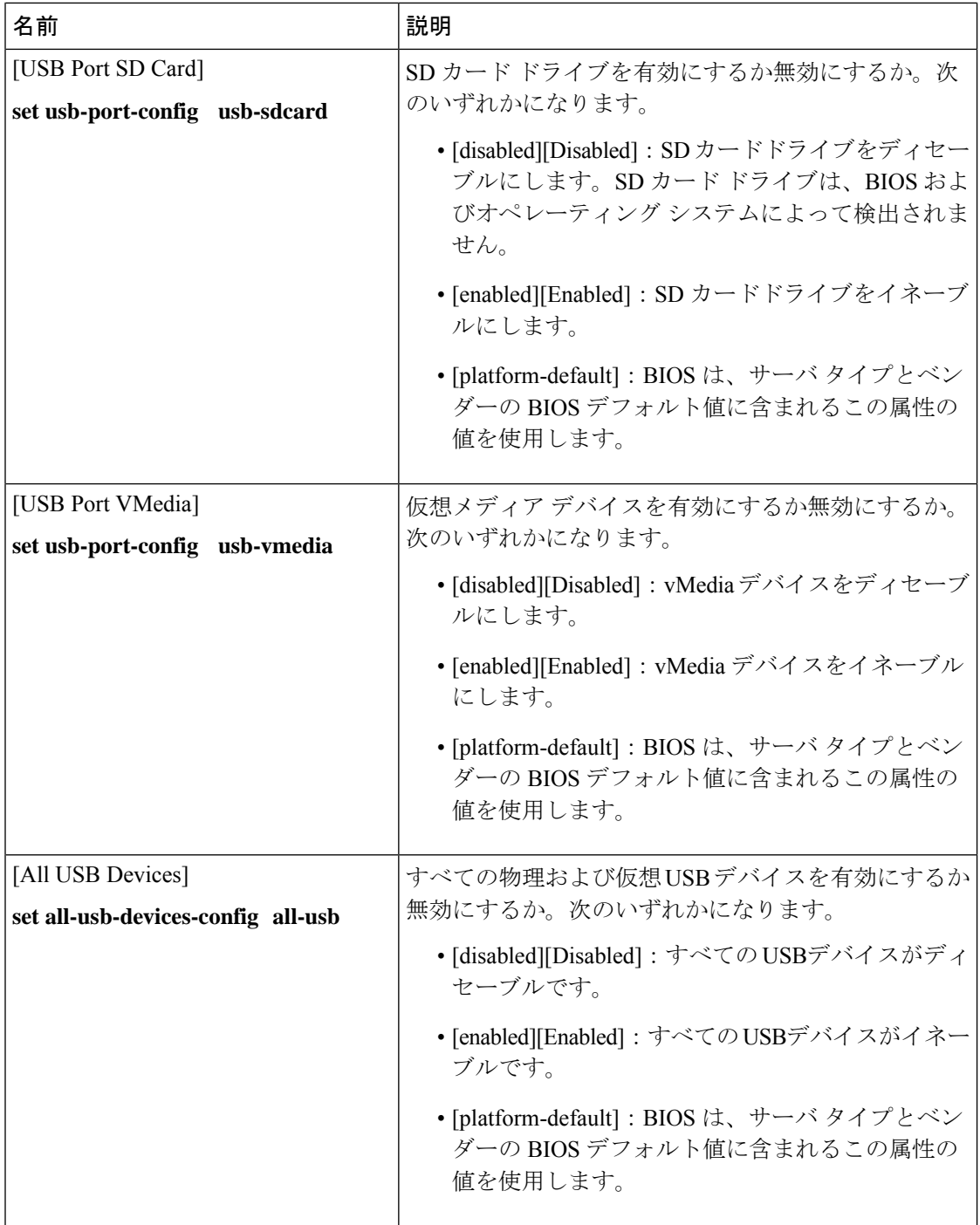

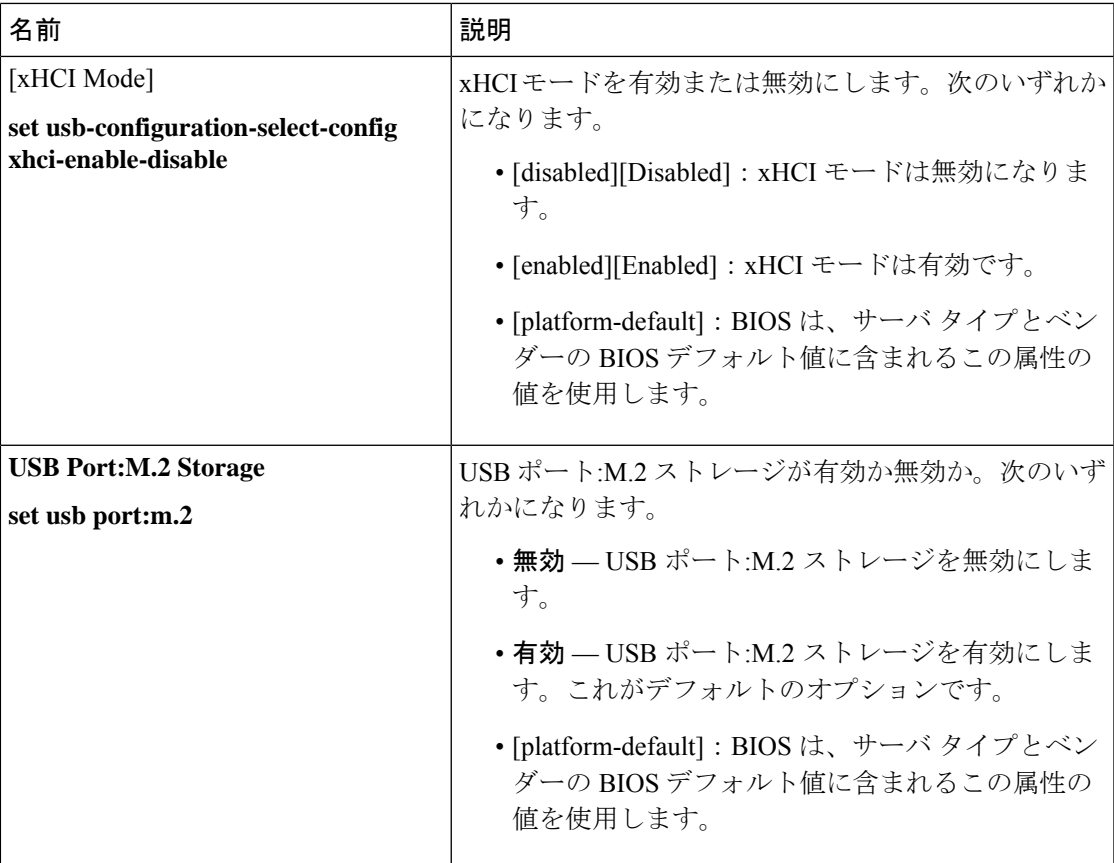

#### **PCI** 設定の **BIOS** 設定

次の表は、BIOS ポリシーまたはデフォルトの BIOS 設定を介して行うことができる PCI 設定 の BIOS 設定を示しています。

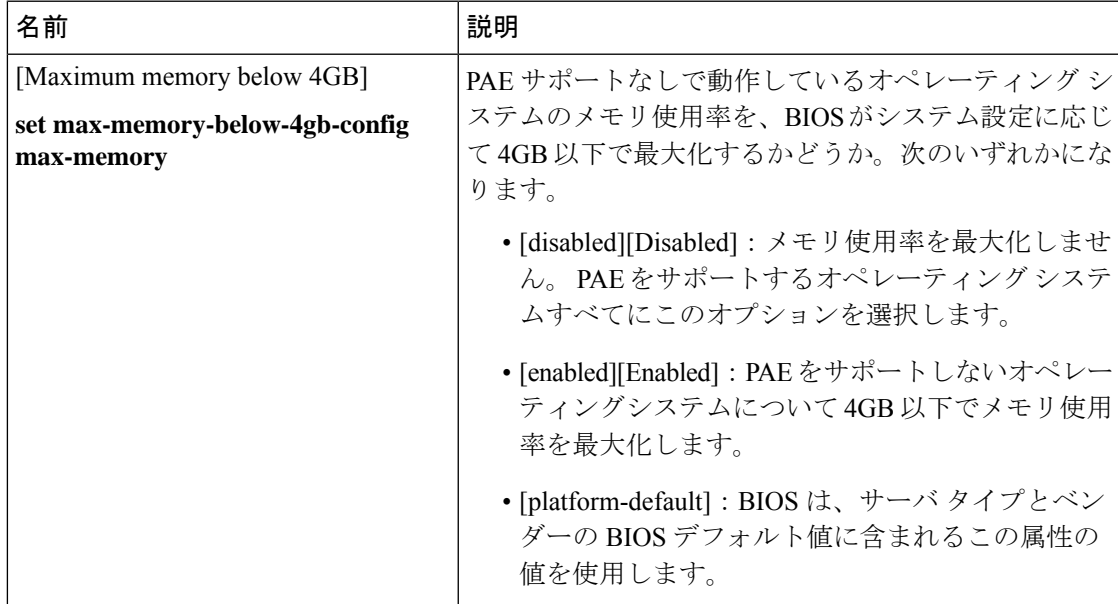

ı

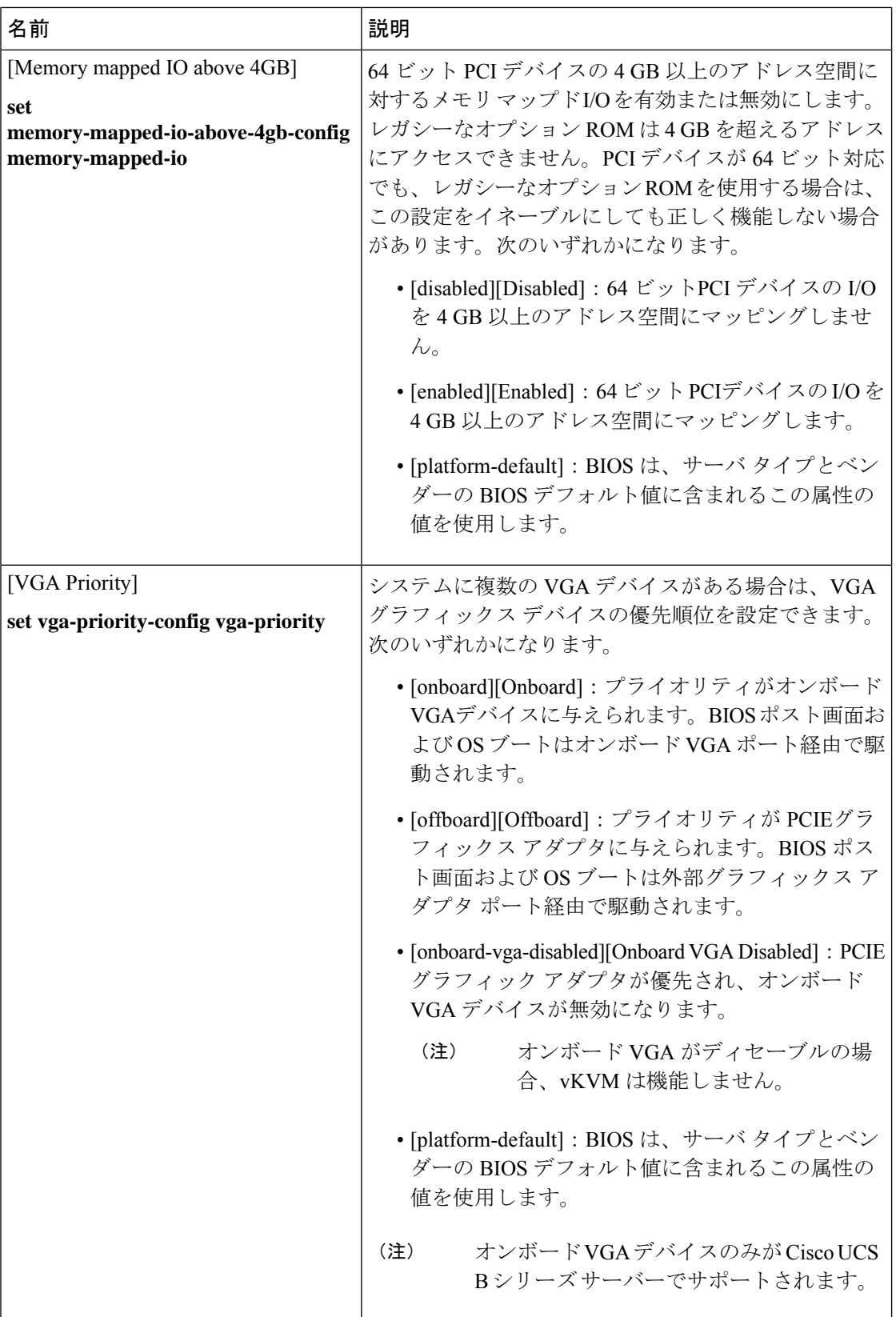

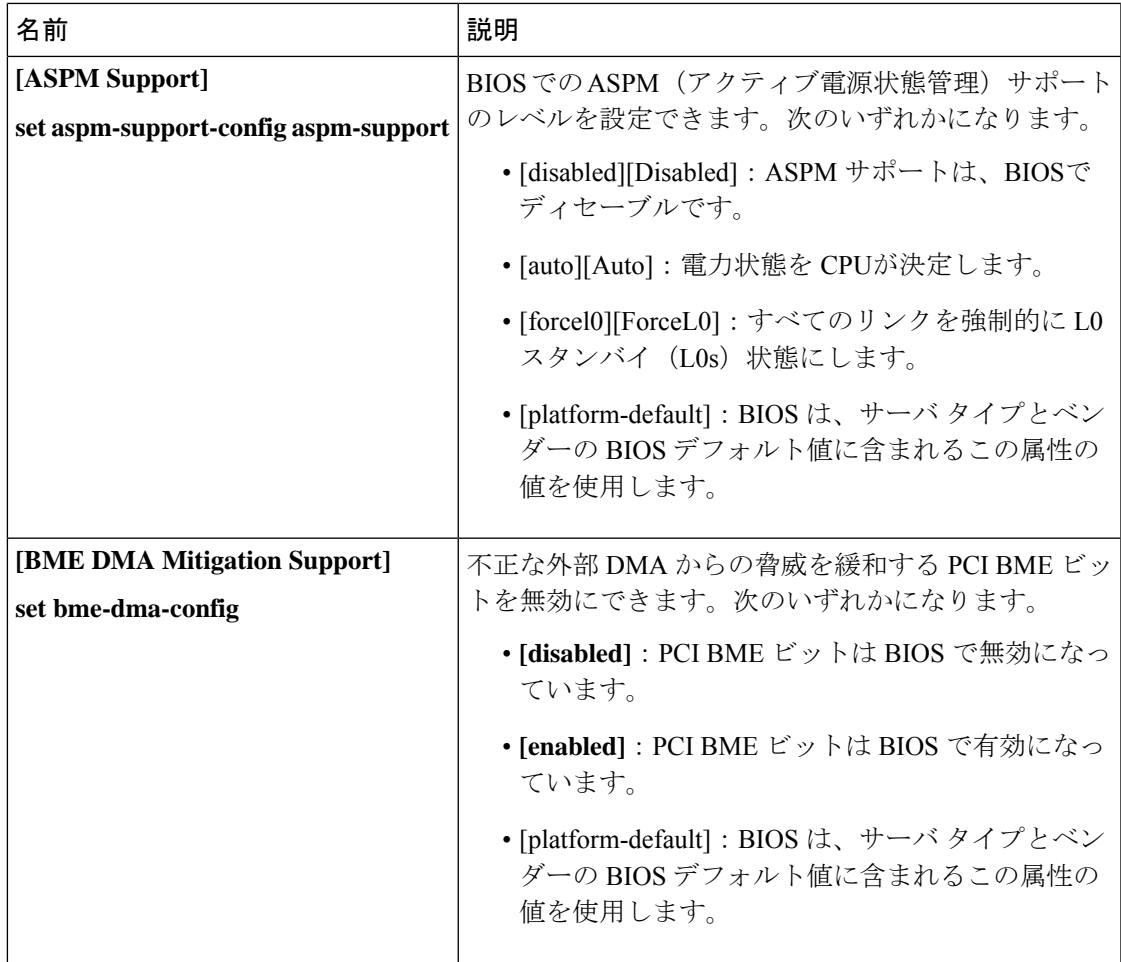

# **QPI** の **BIOS** 設定

次の表は、BIOS ポリシーまたはデフォルトの BIOS 設定を介して行うことができる QPI の BIOS 設定を示しています。

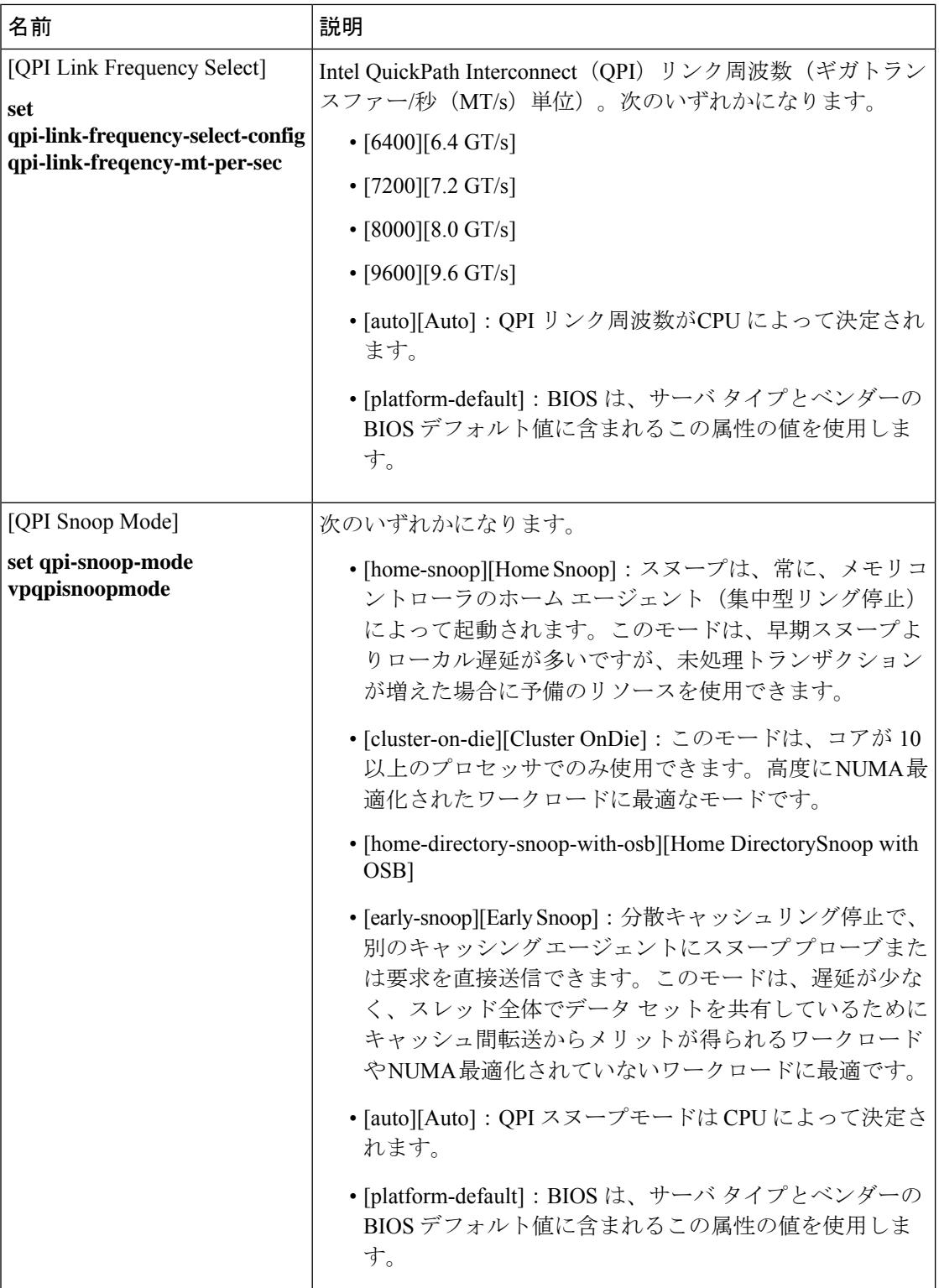

# トラステッド プラットフォーム **BIOS** 設定

次の表に、BIOSポリシーまたはデフォルトBIOS設定を介して実行できるトラステッドプラッ トフォーム BIOS 設定の一覧を示します。

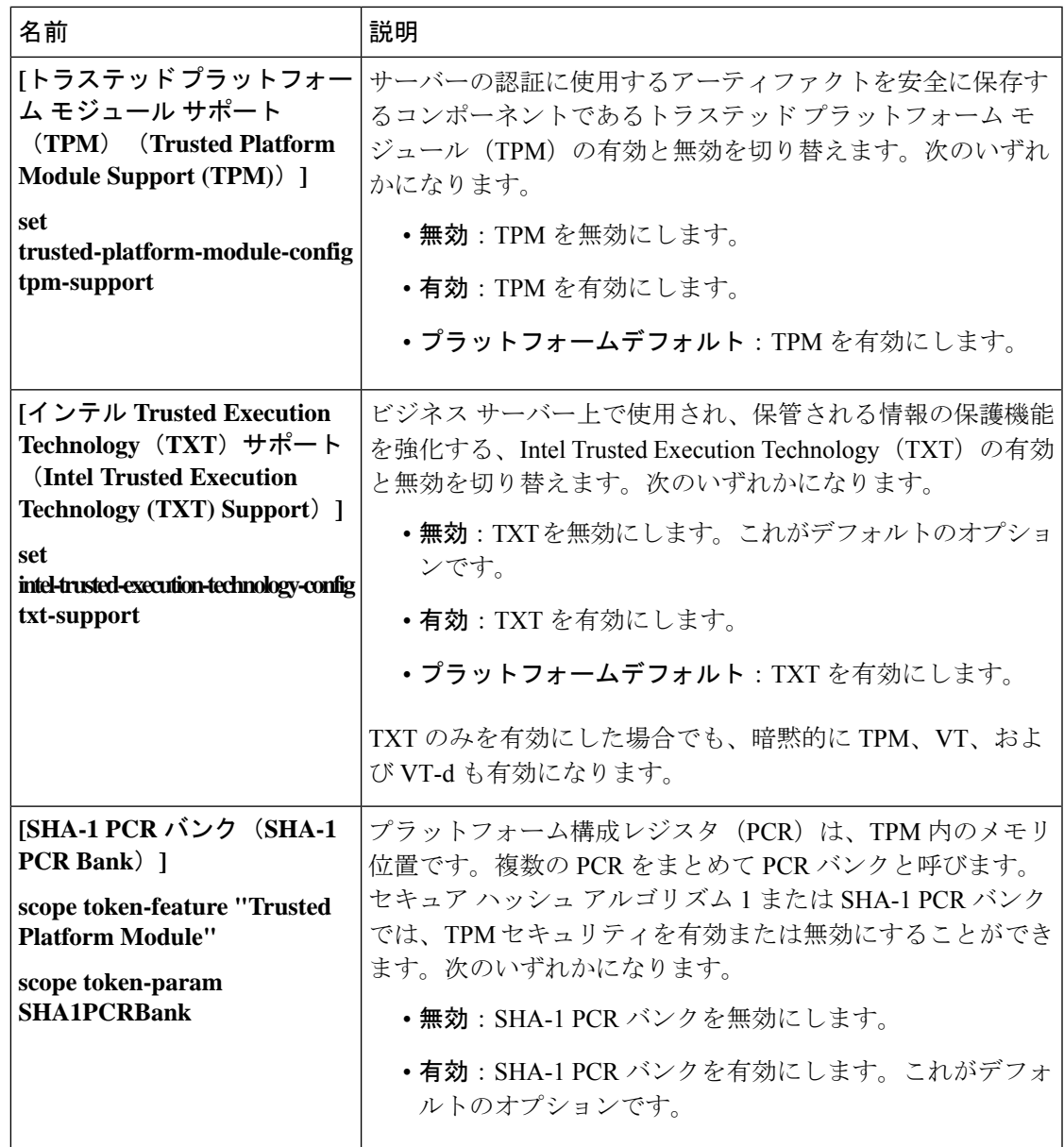

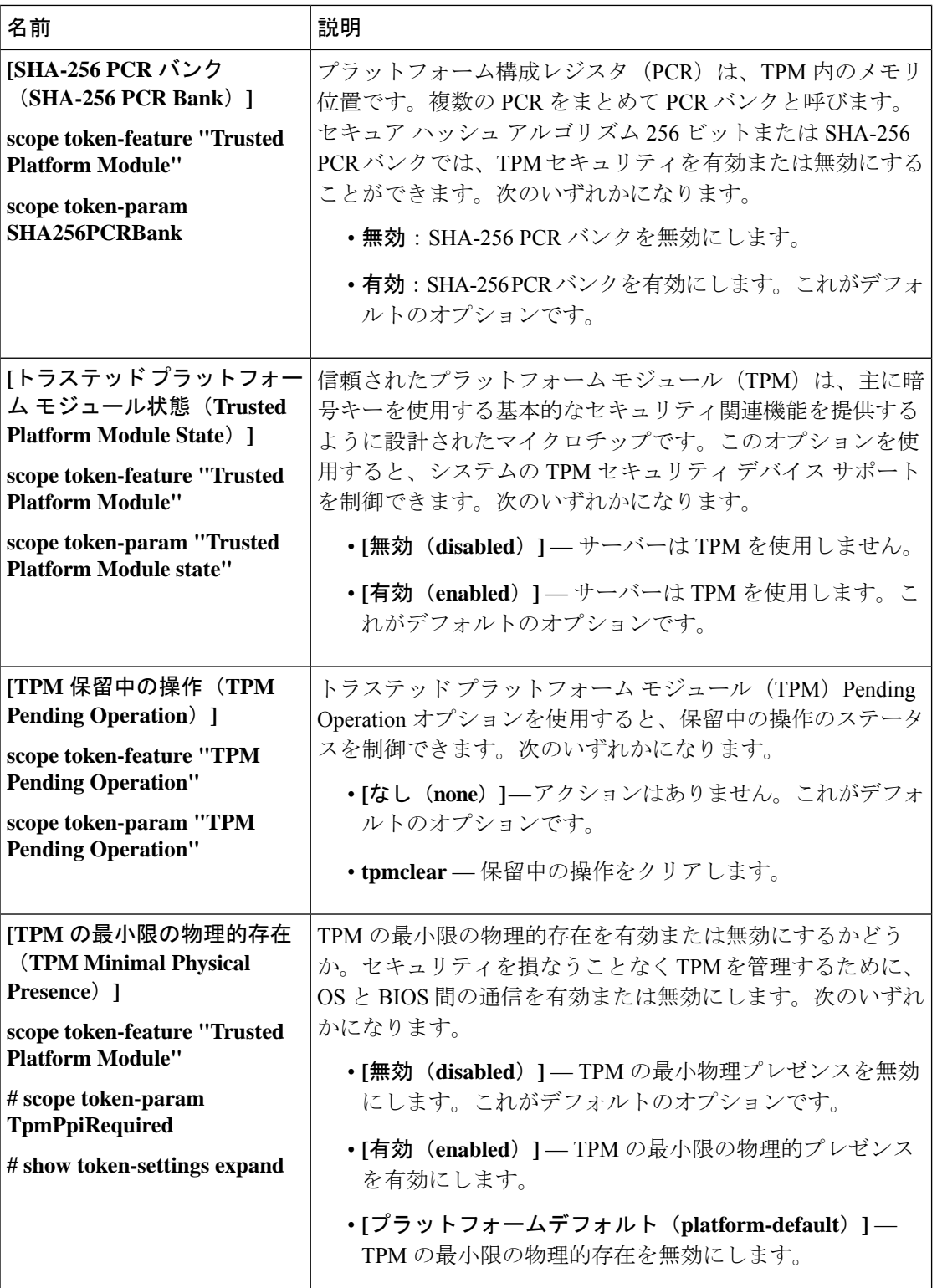

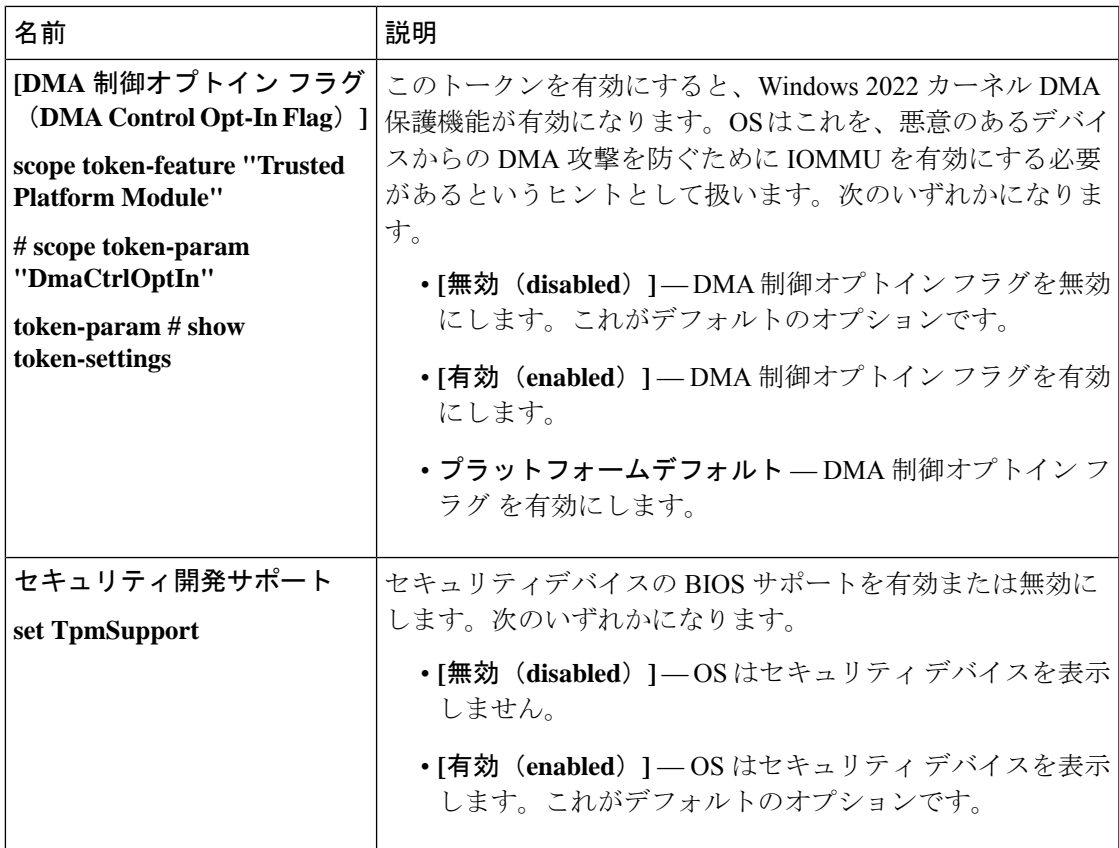

#### **LOM** および **PCIe** スロットの **BIOS** 設定

次の表に、BIOS ポリシーまたはデフォルト BIOS 設定を介して実行できる USB BIOS 設定の 一覧を示します。

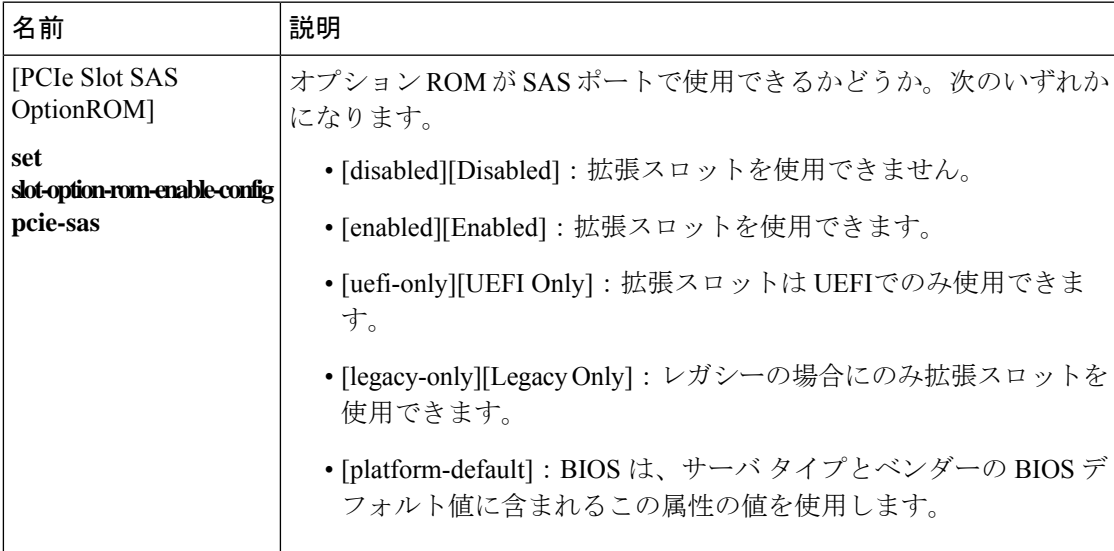

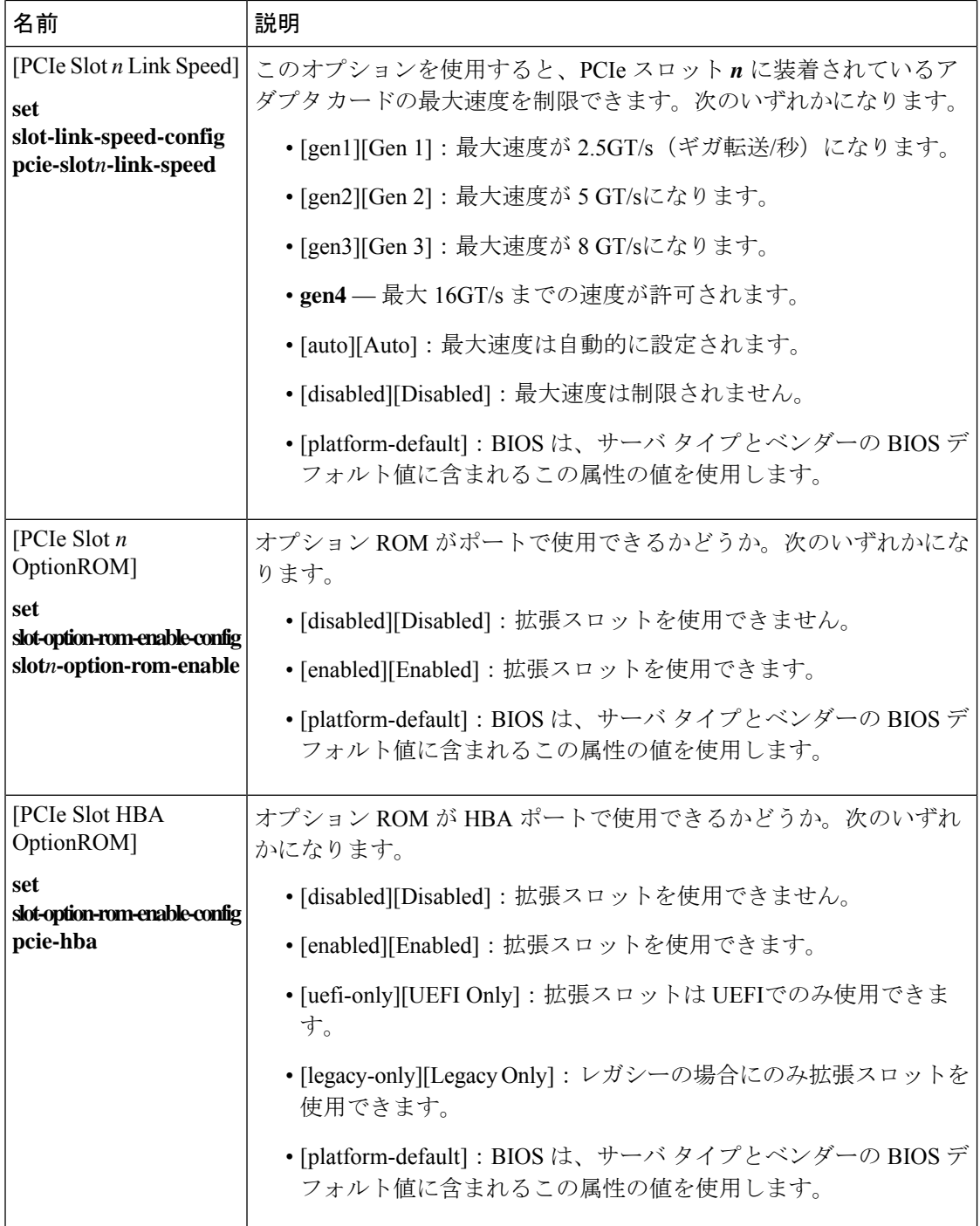

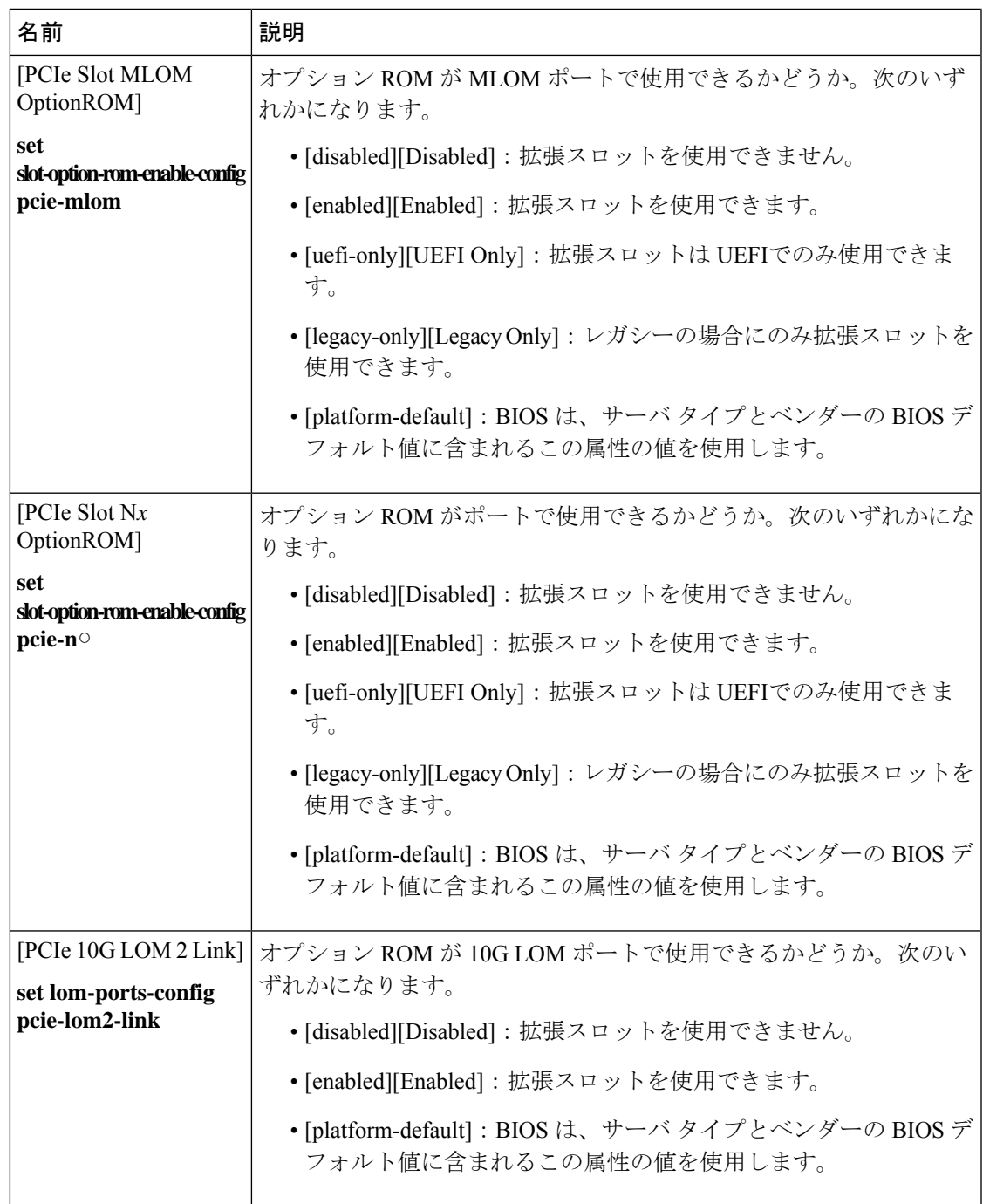

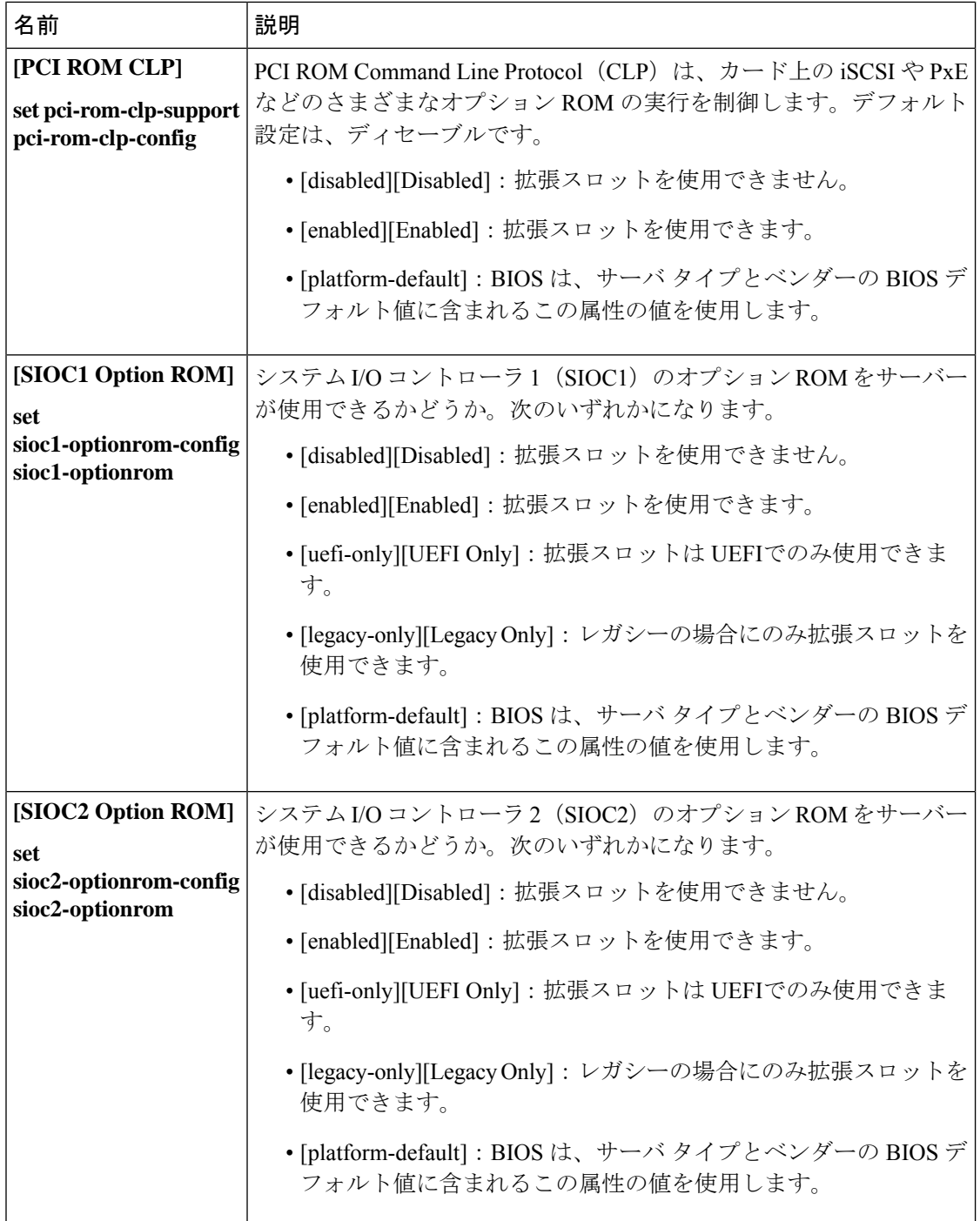

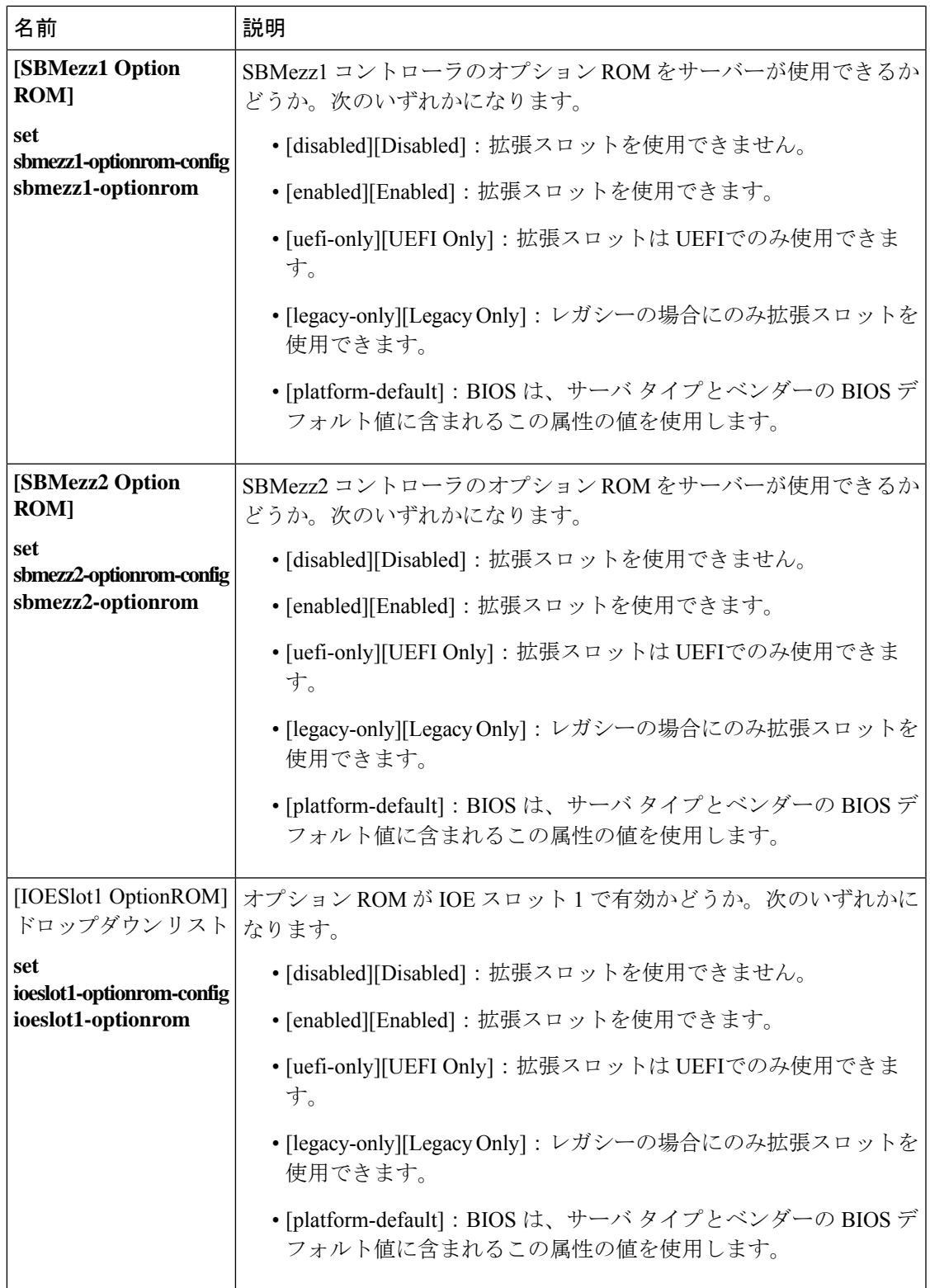

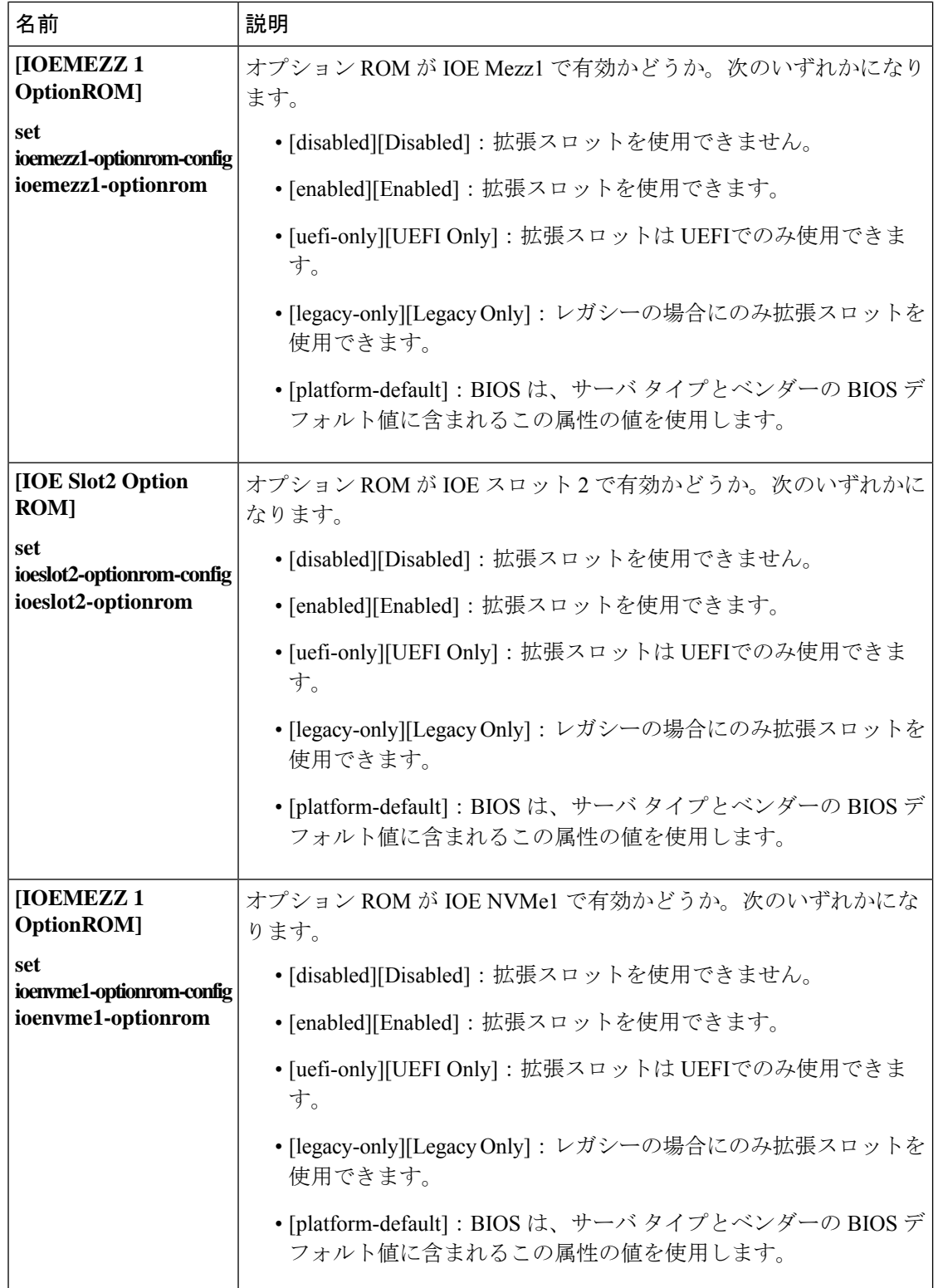

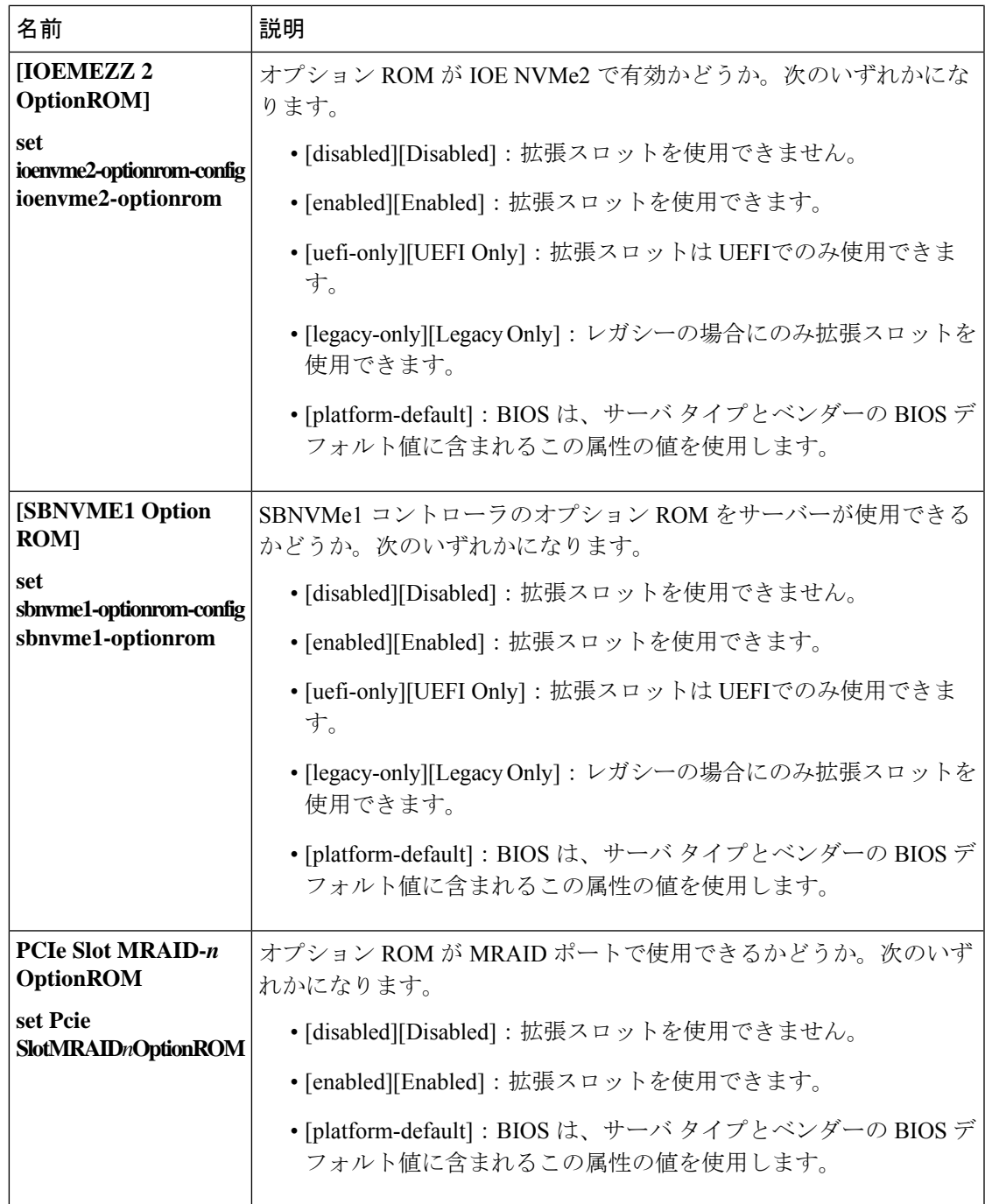

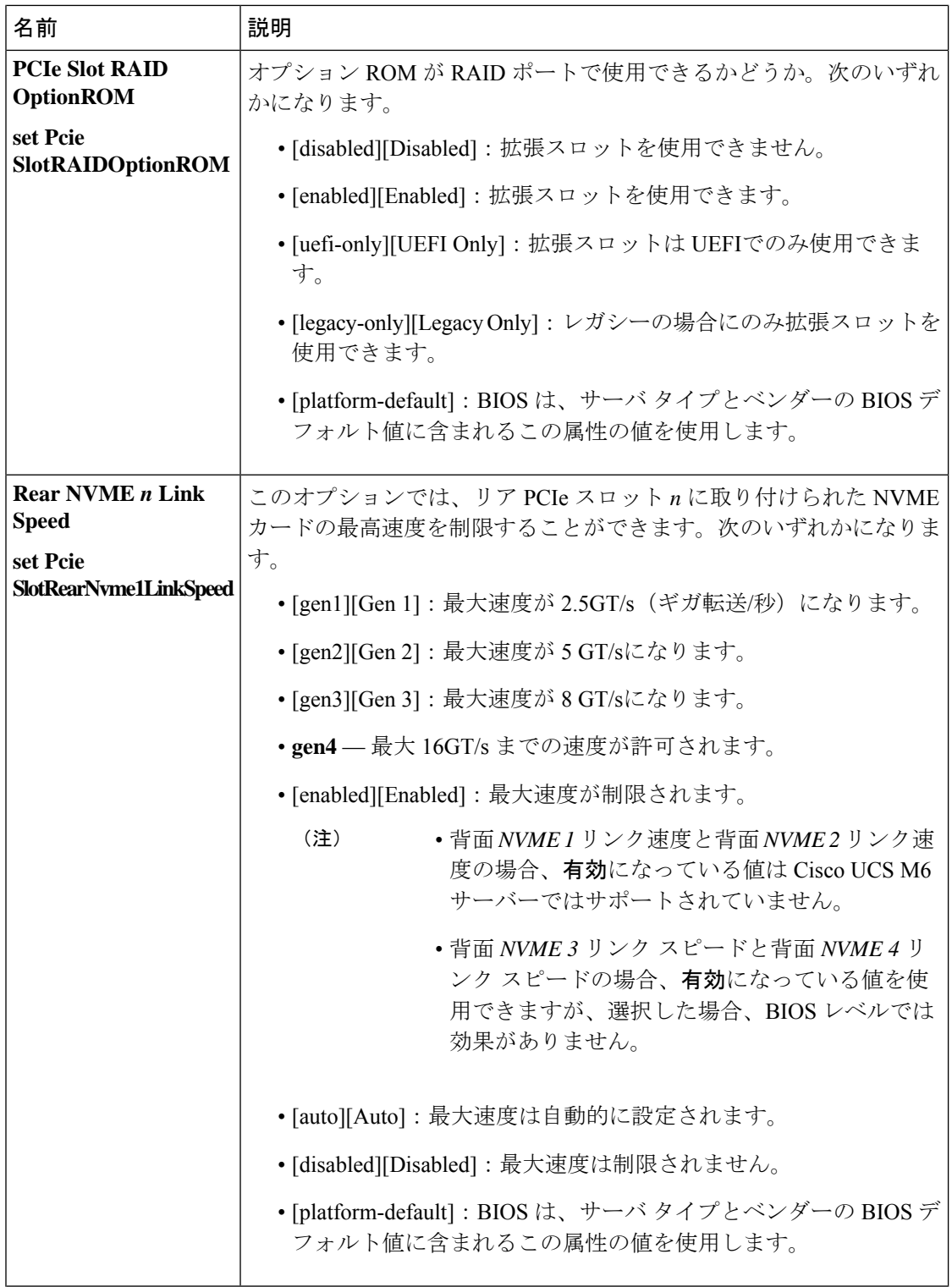

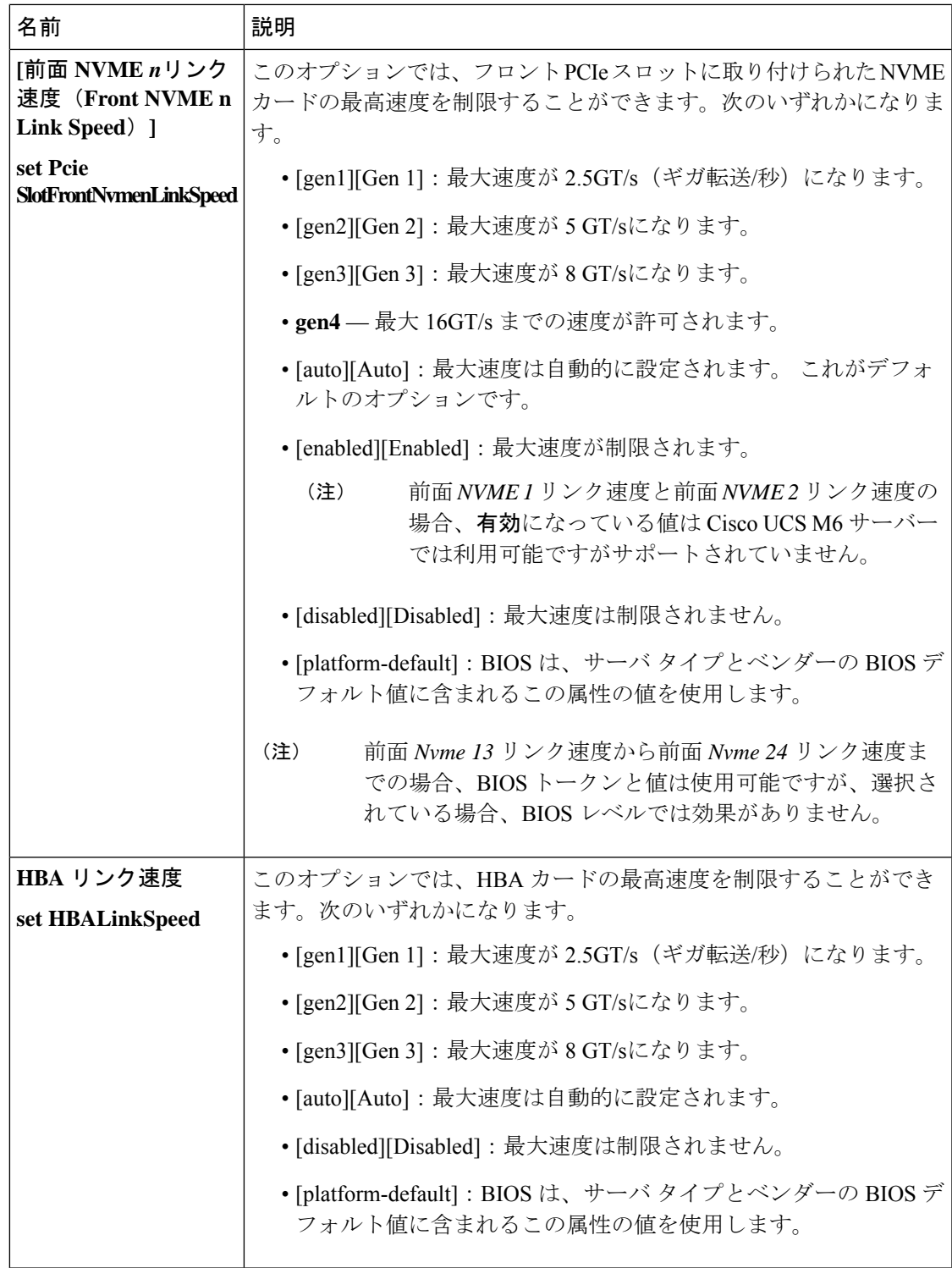

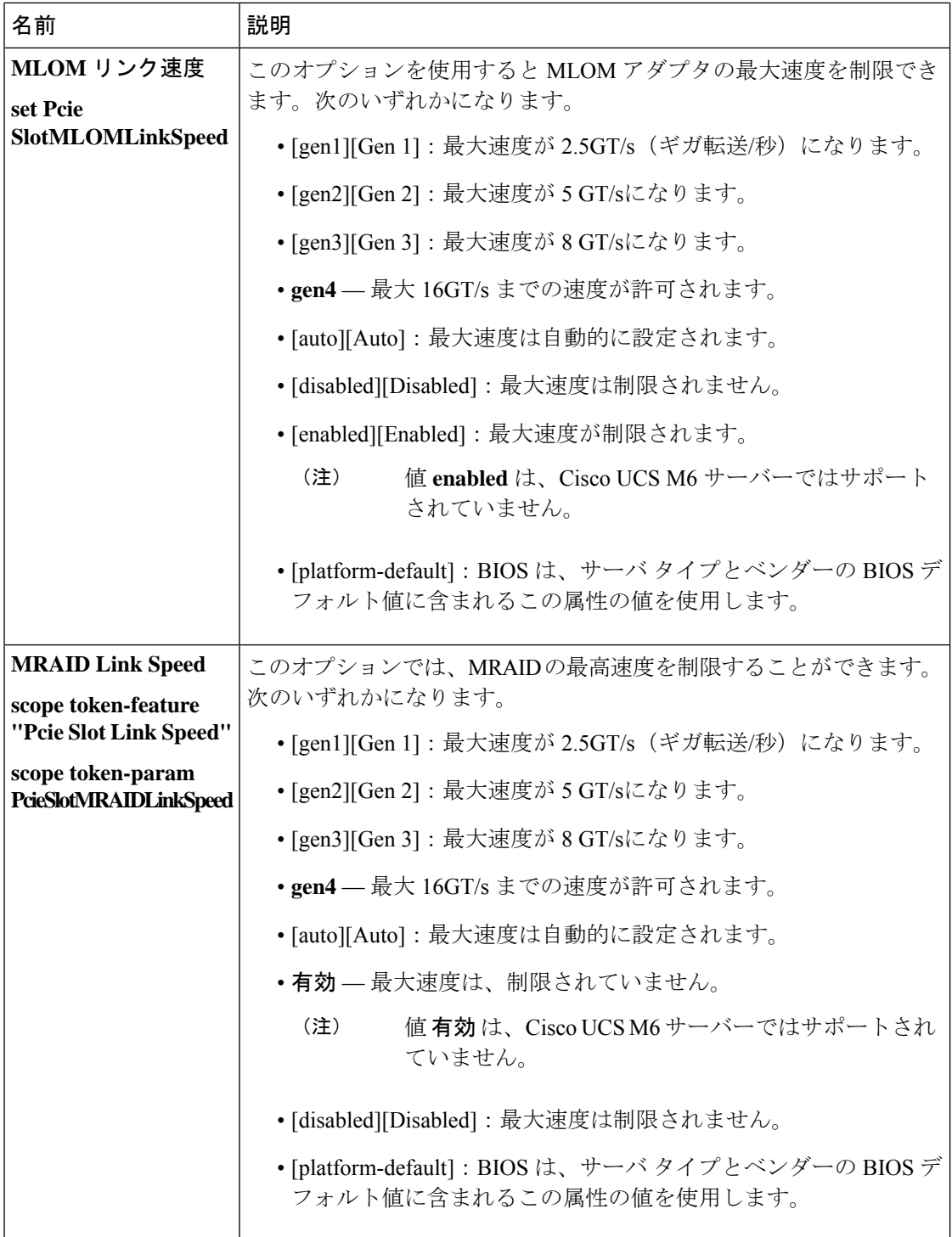

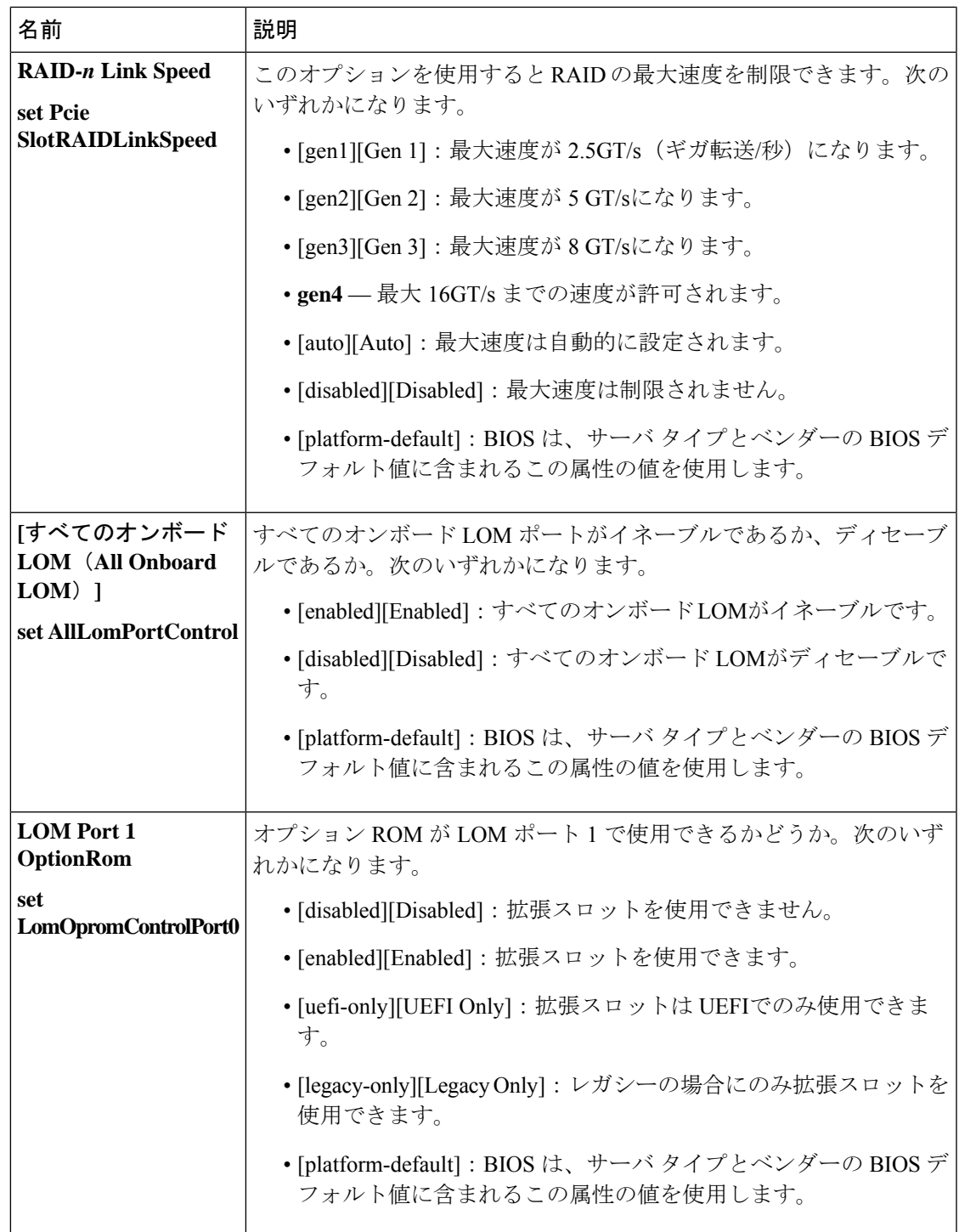

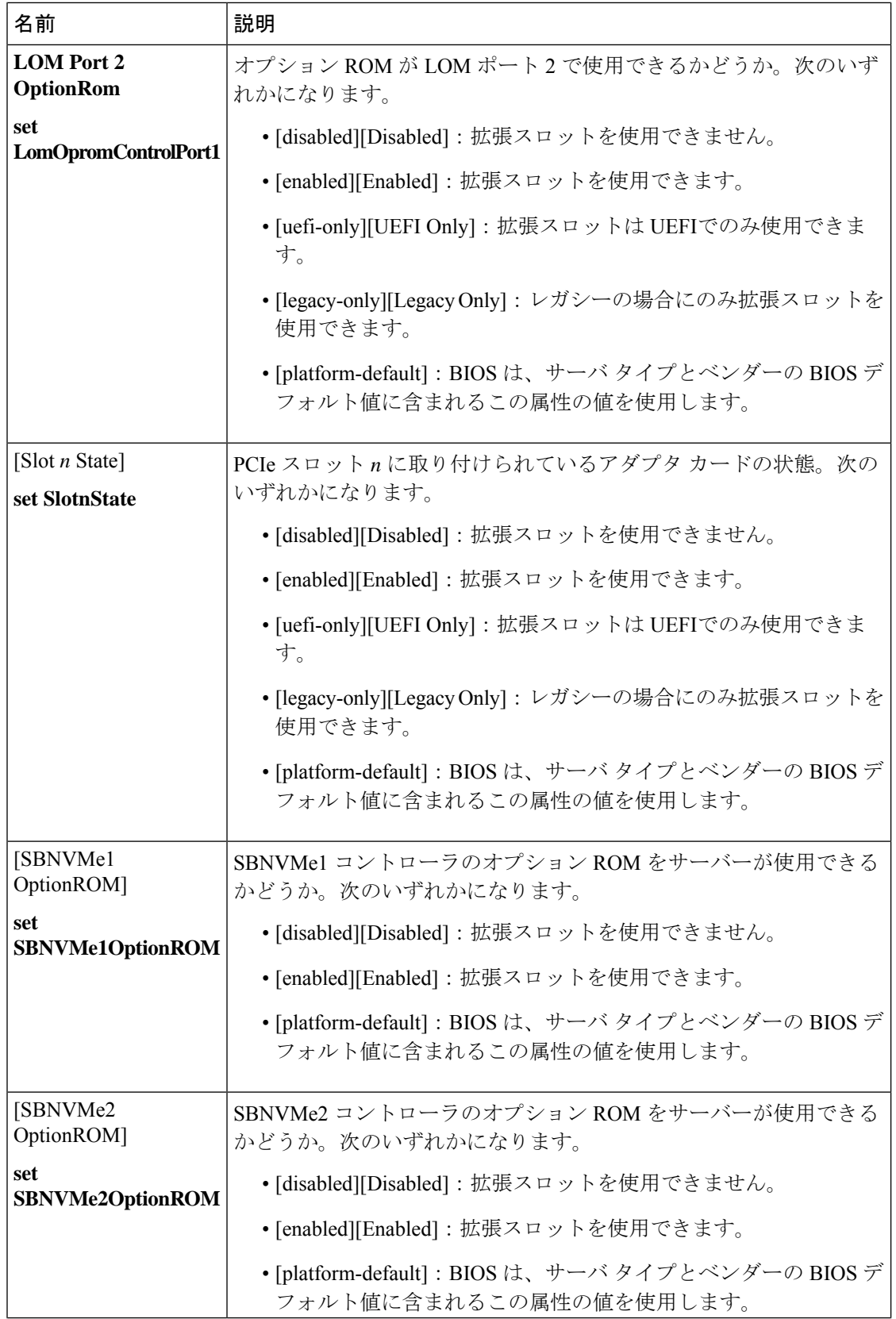

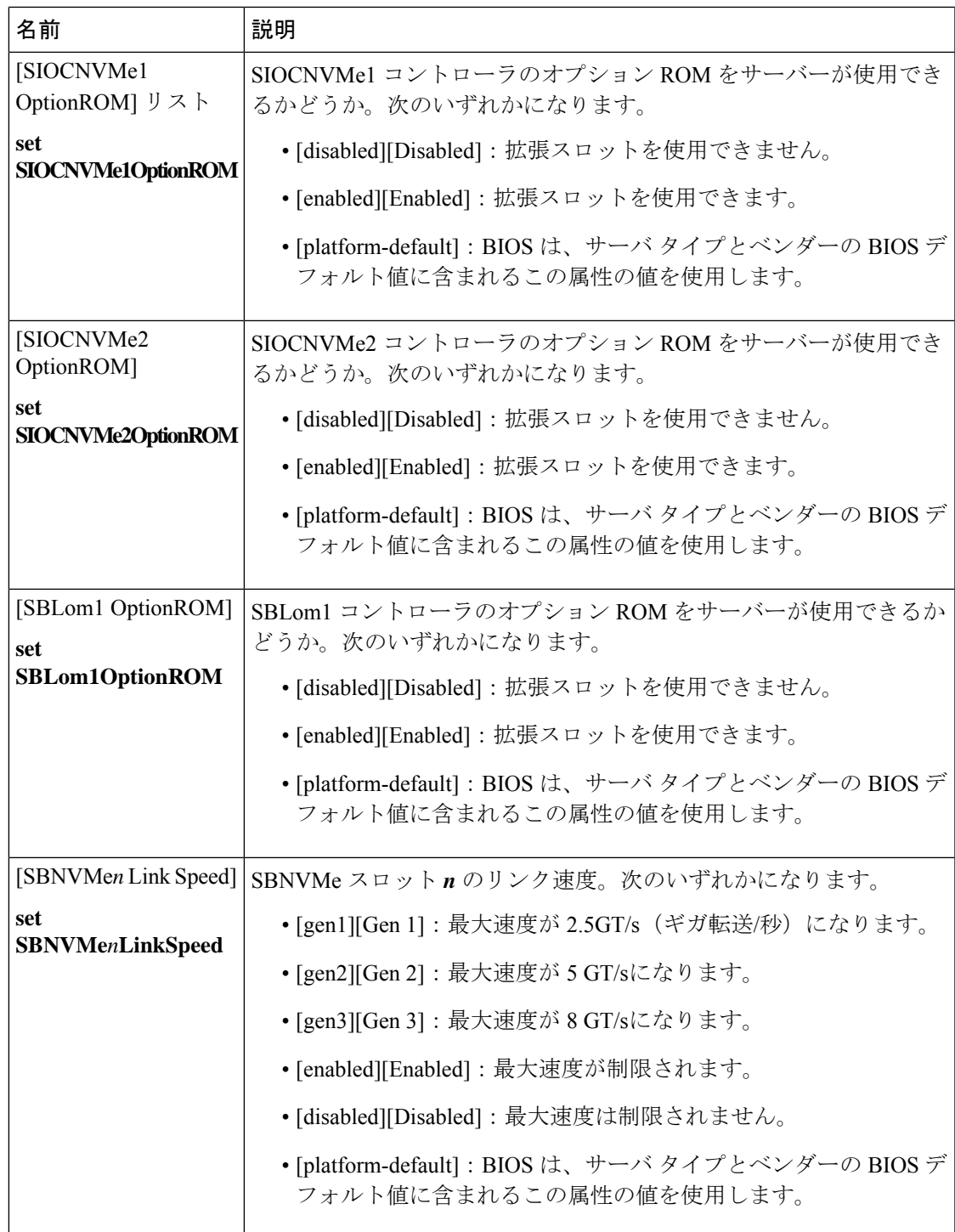

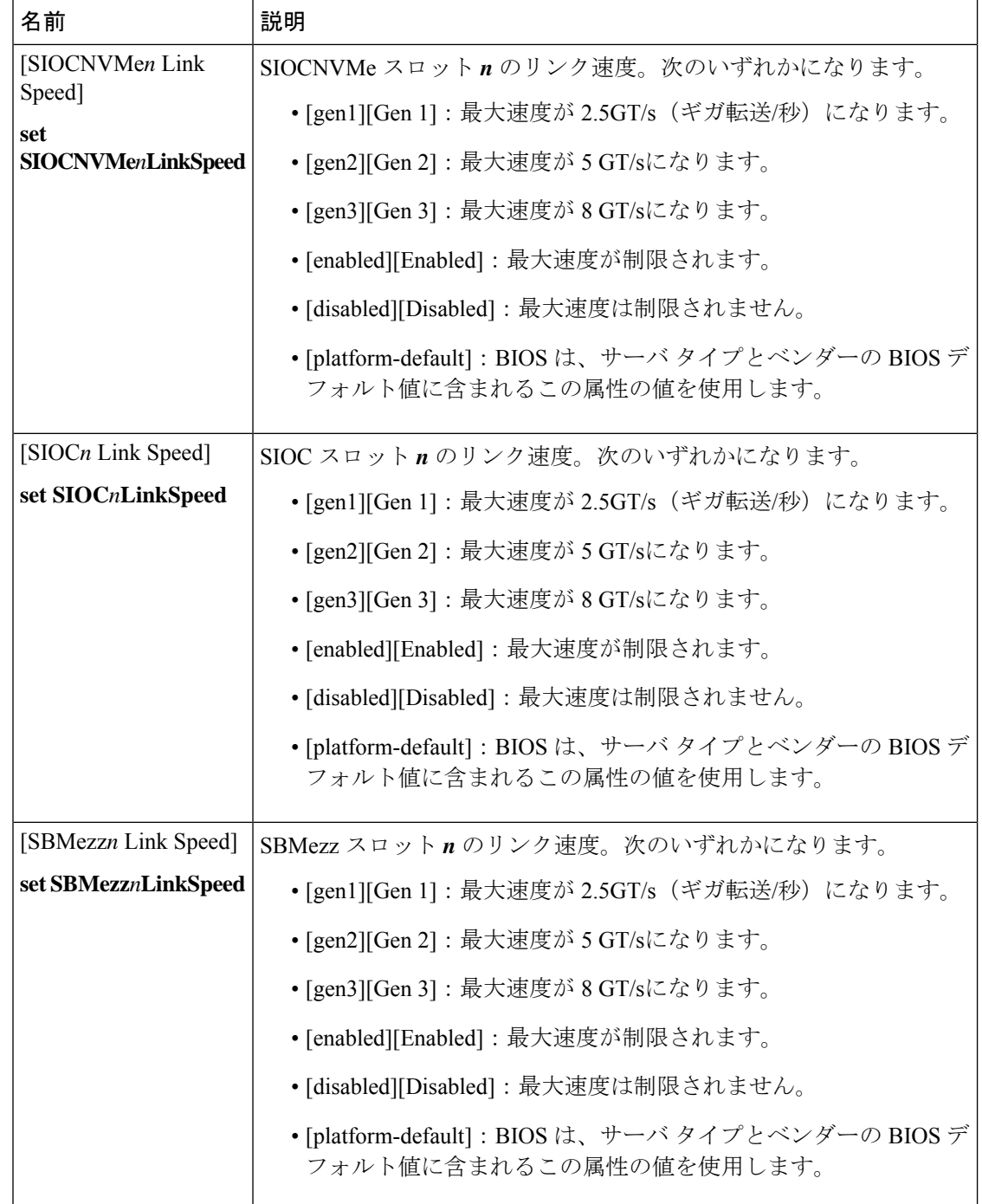
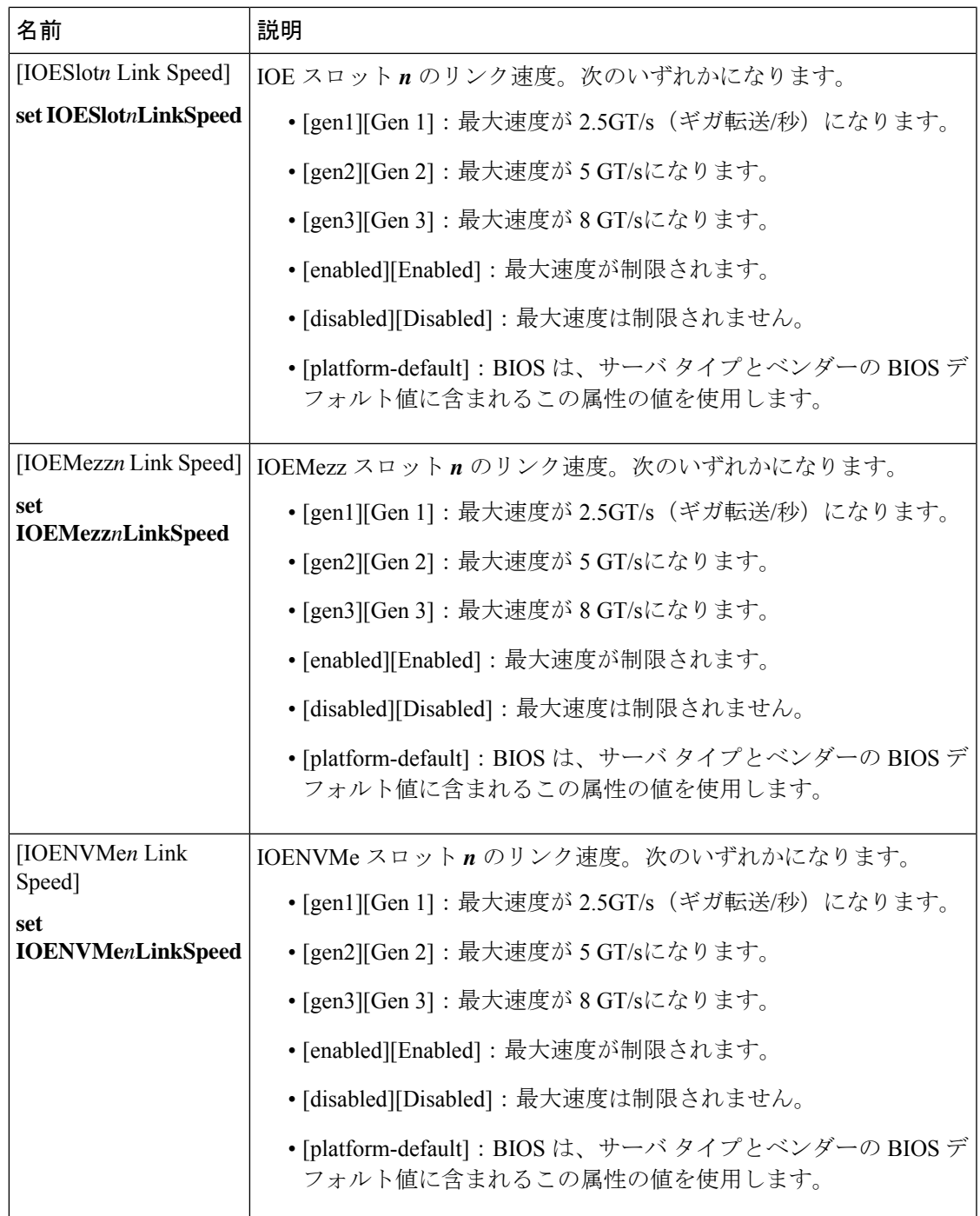

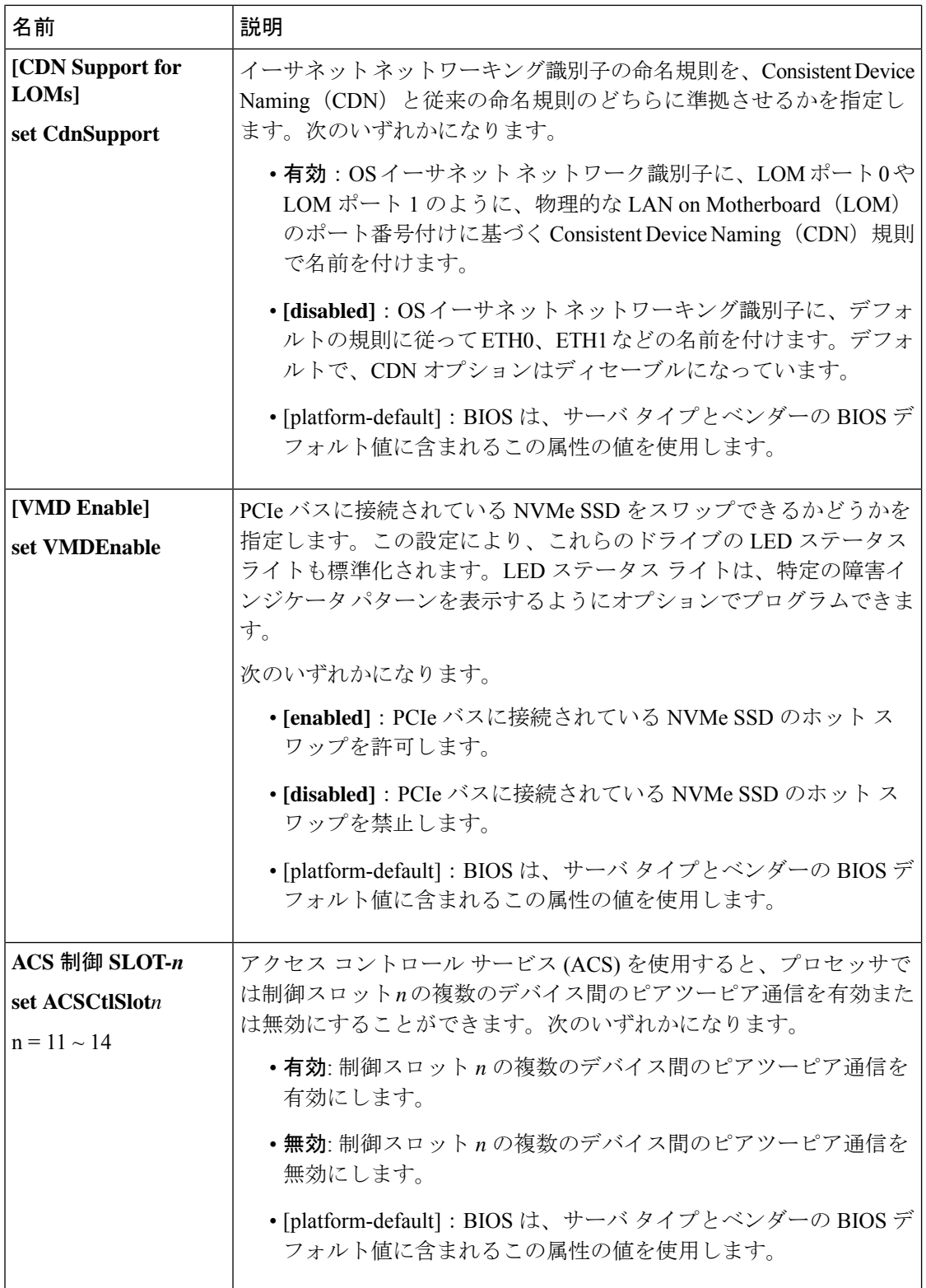

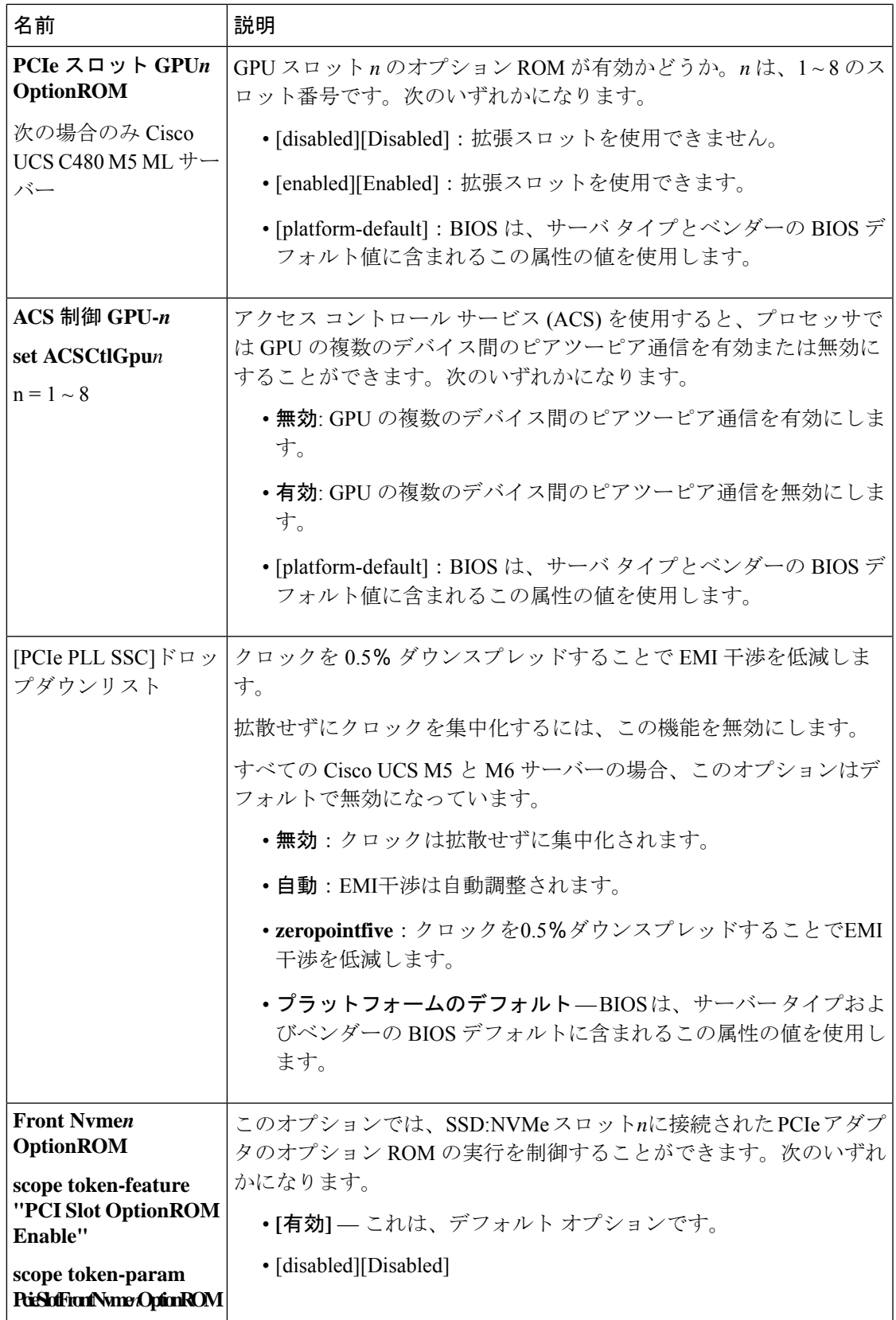

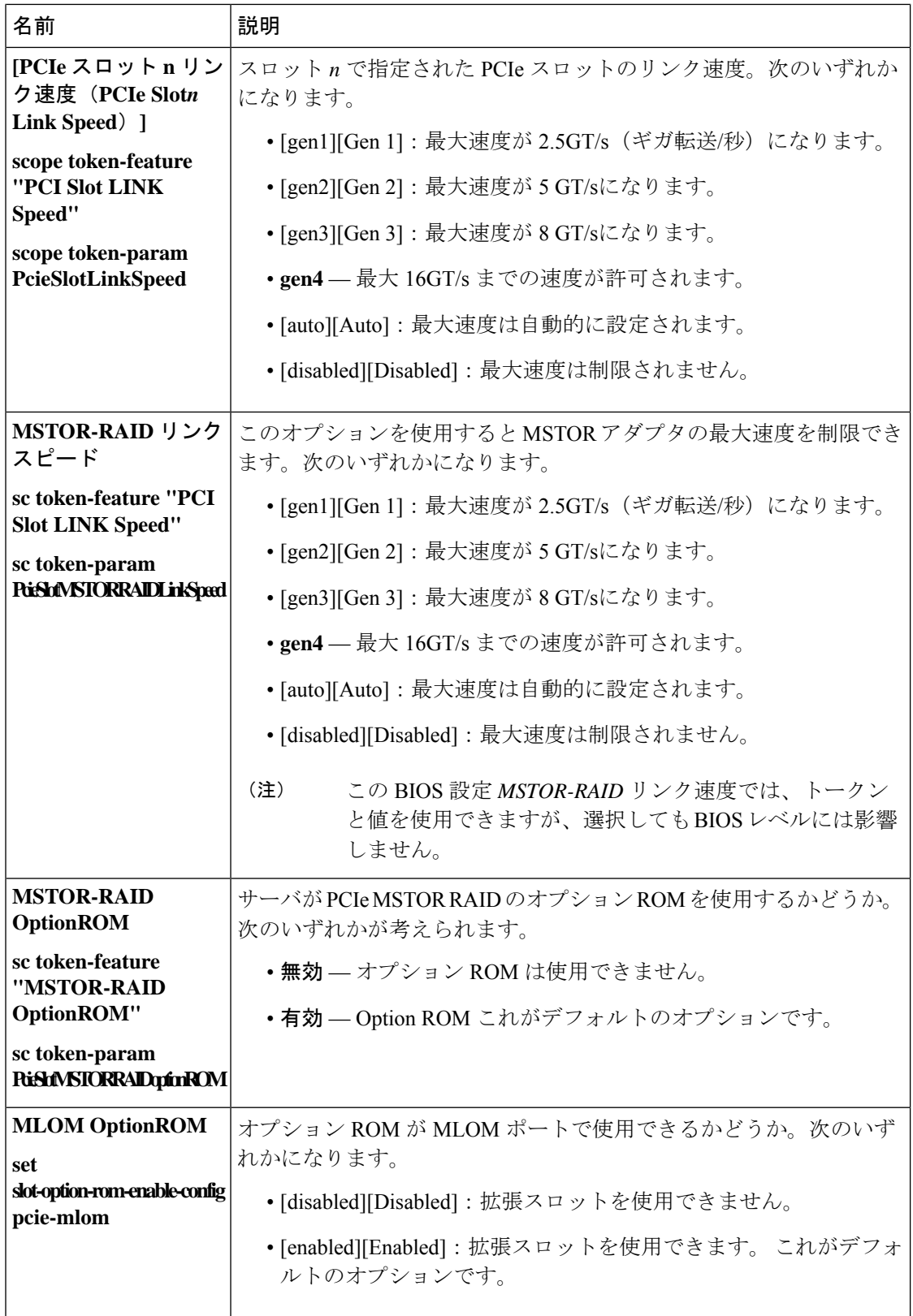

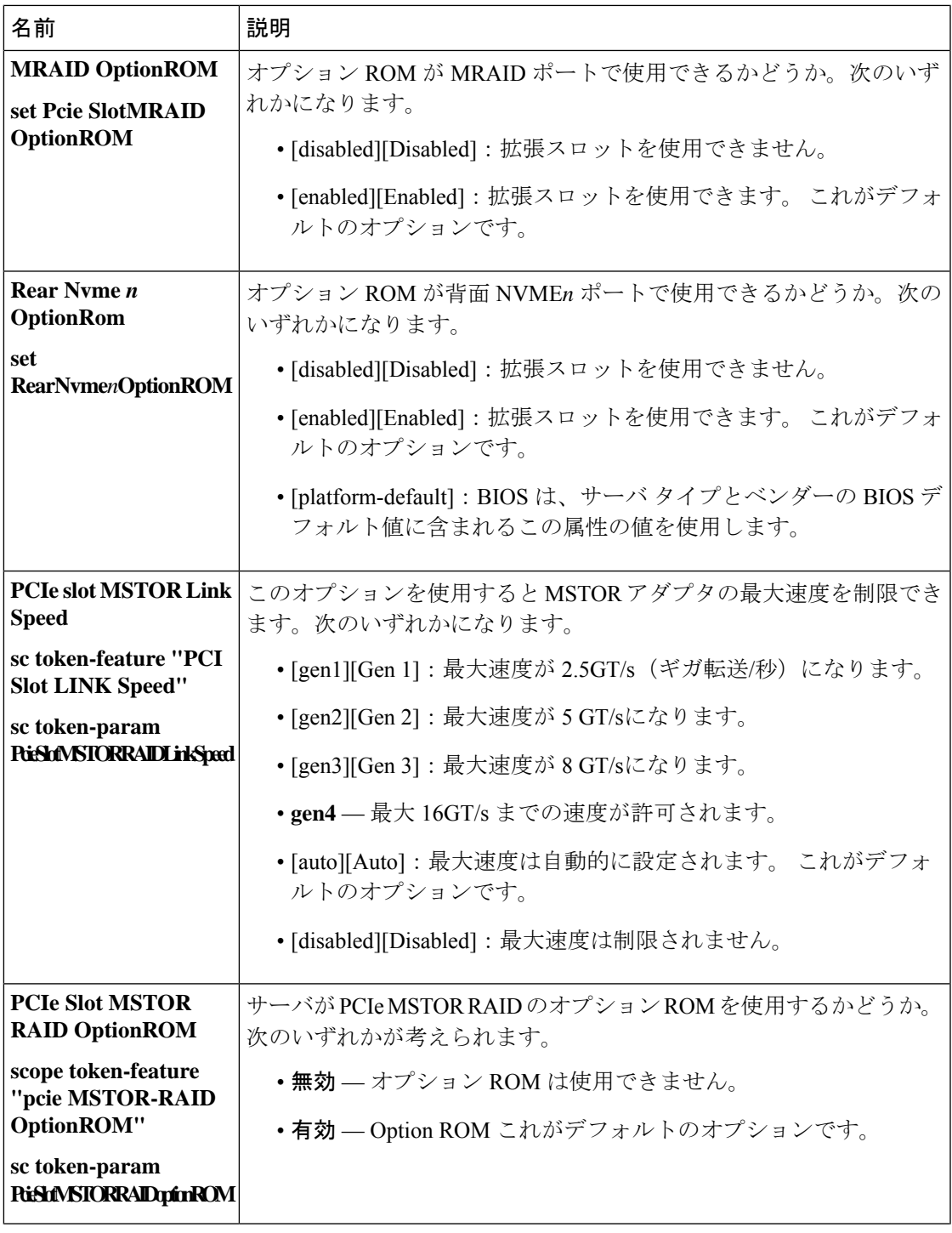

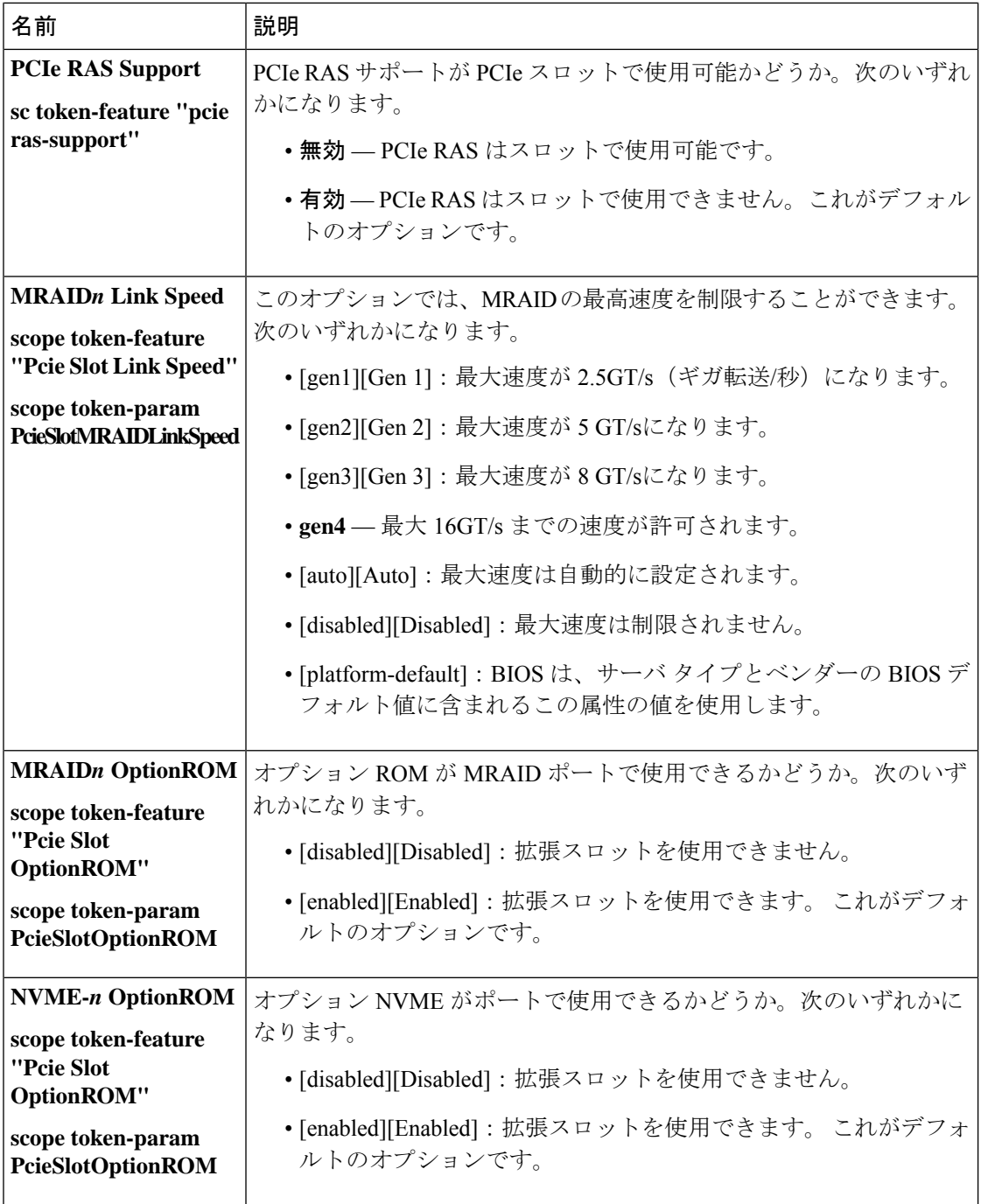

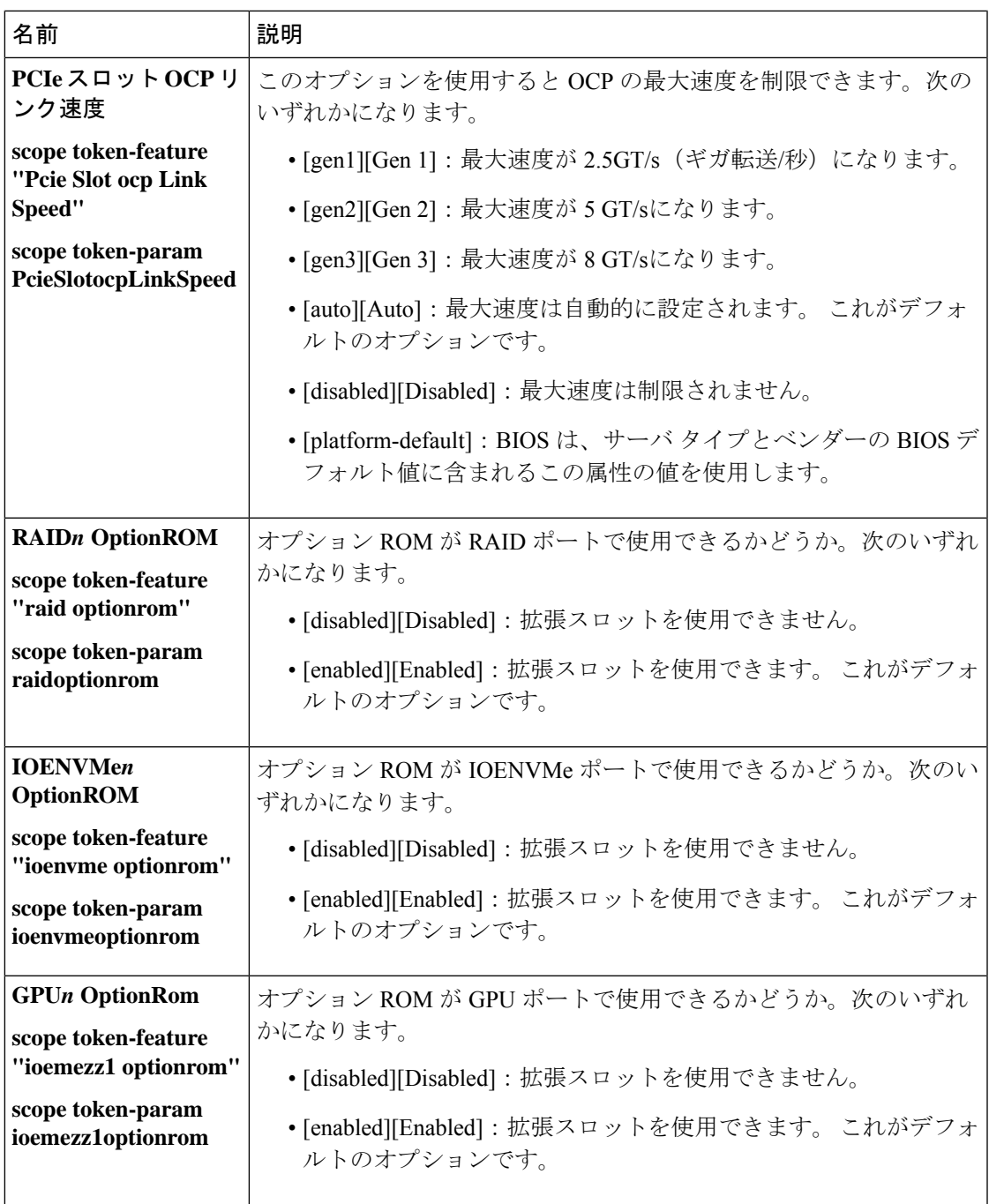

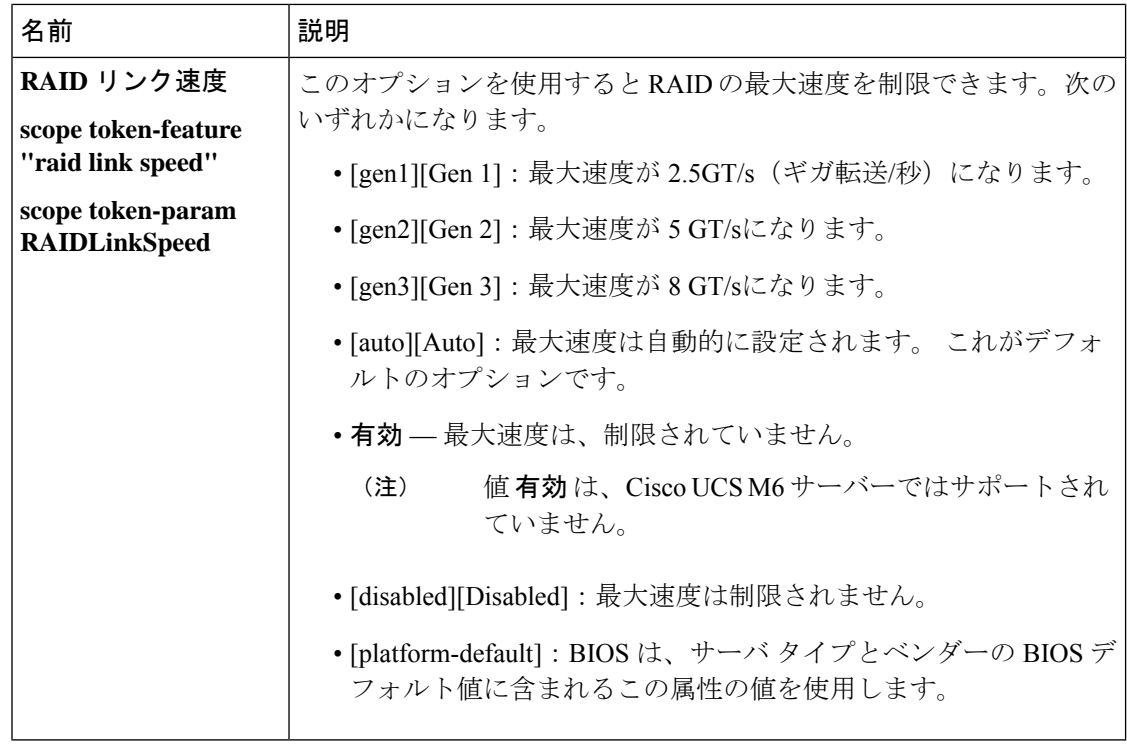

## グラフィック設定の **BIOS** 設定

次の表に、BIOS ポリシーまたはデフォルト BIOS 設定を介して実行できるグラフィック設定 の BIOS 設定の一覧を示します。

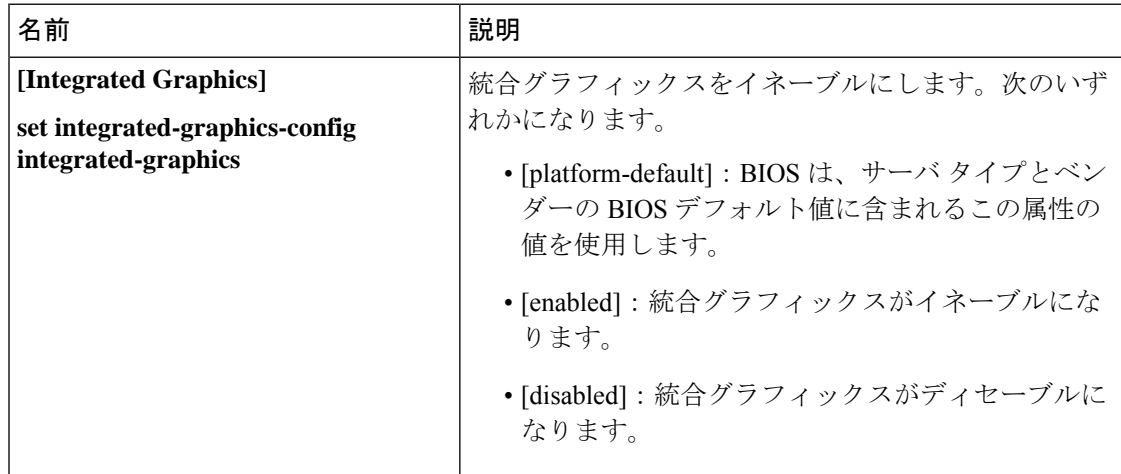

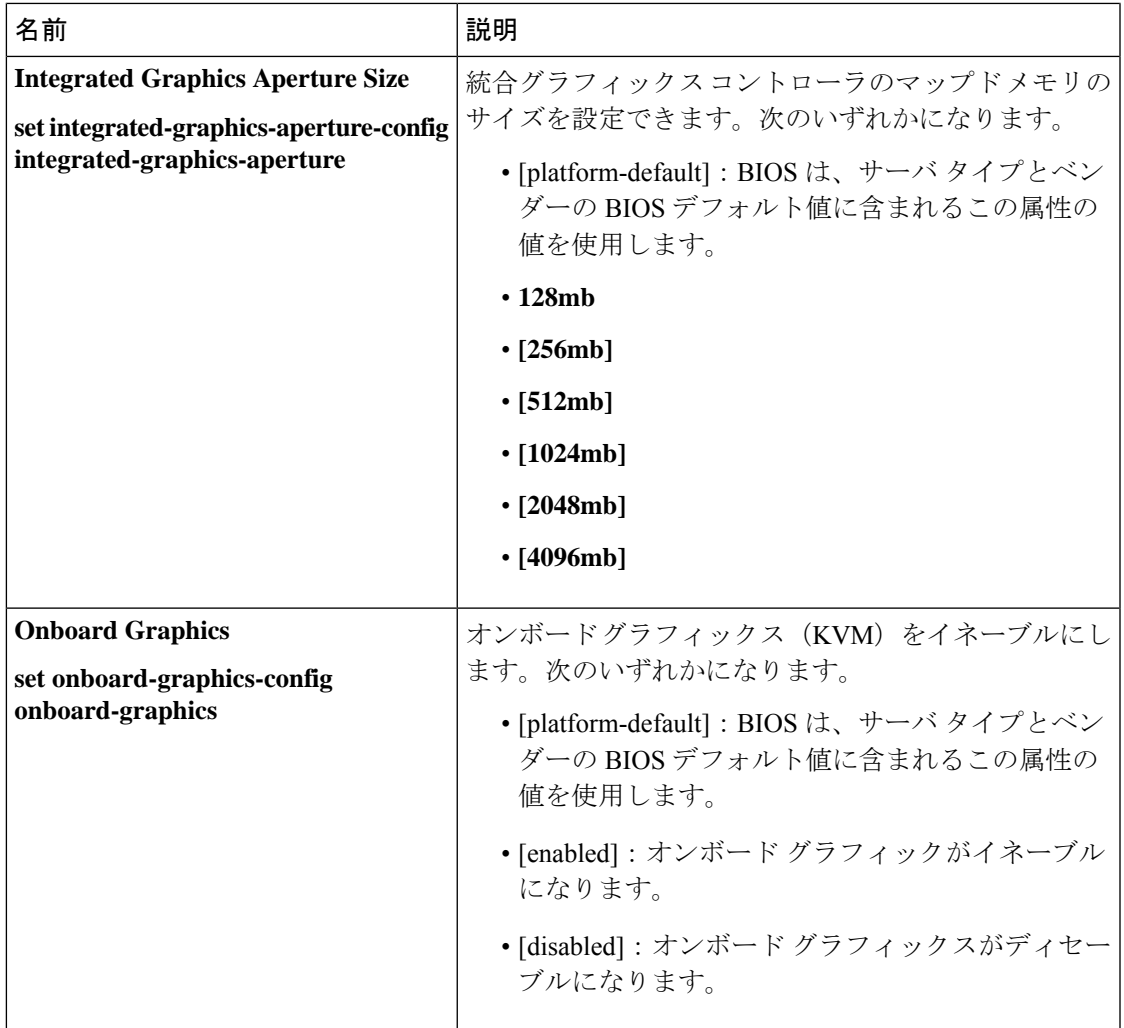

# ブート オプションの **BIOS** 設定

次の表は、BIOS ポリシーまたはデフォルトの BIOS 設定を介して行うことができるブート オ プションの BIOS 設定を示しています。

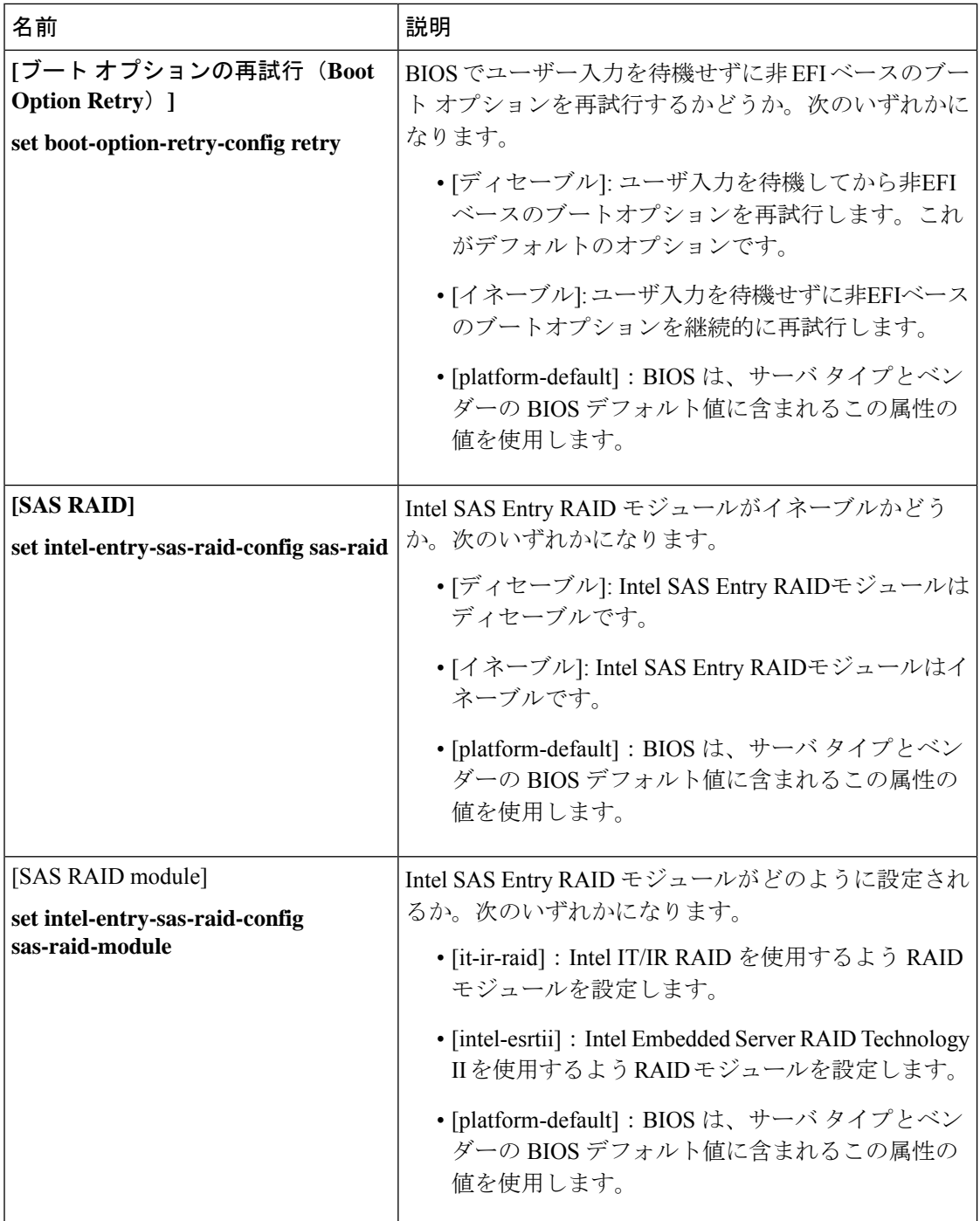

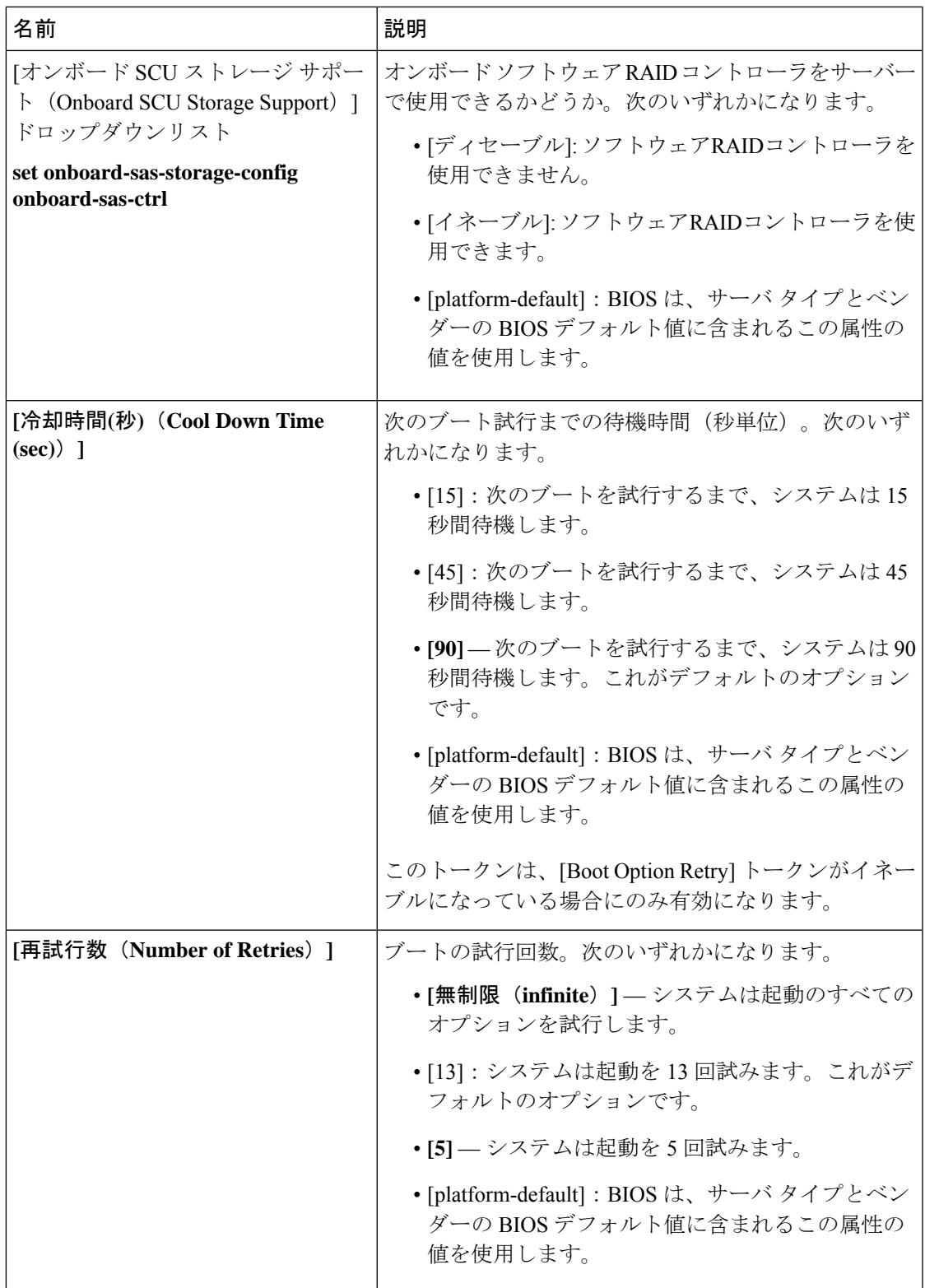

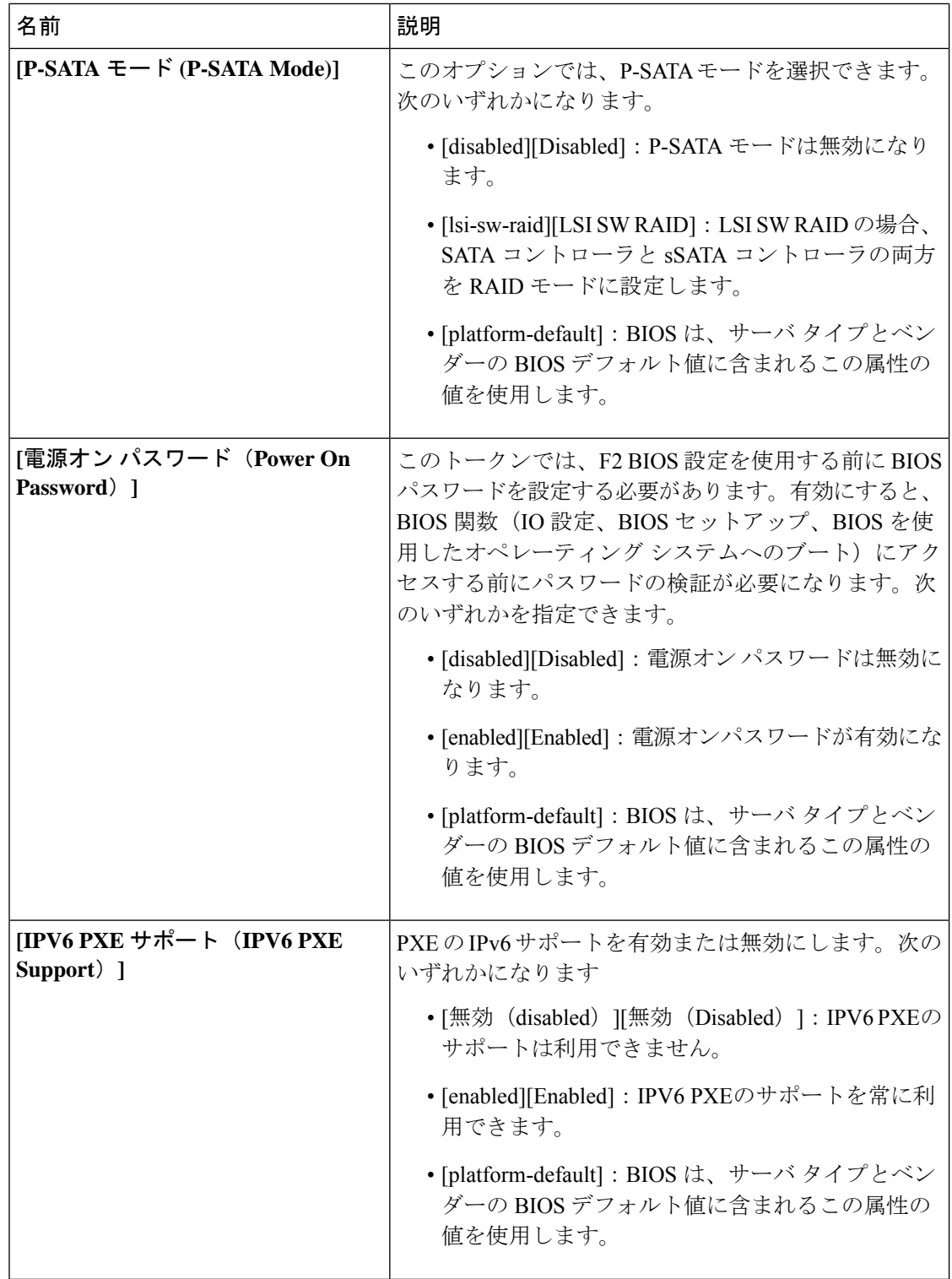

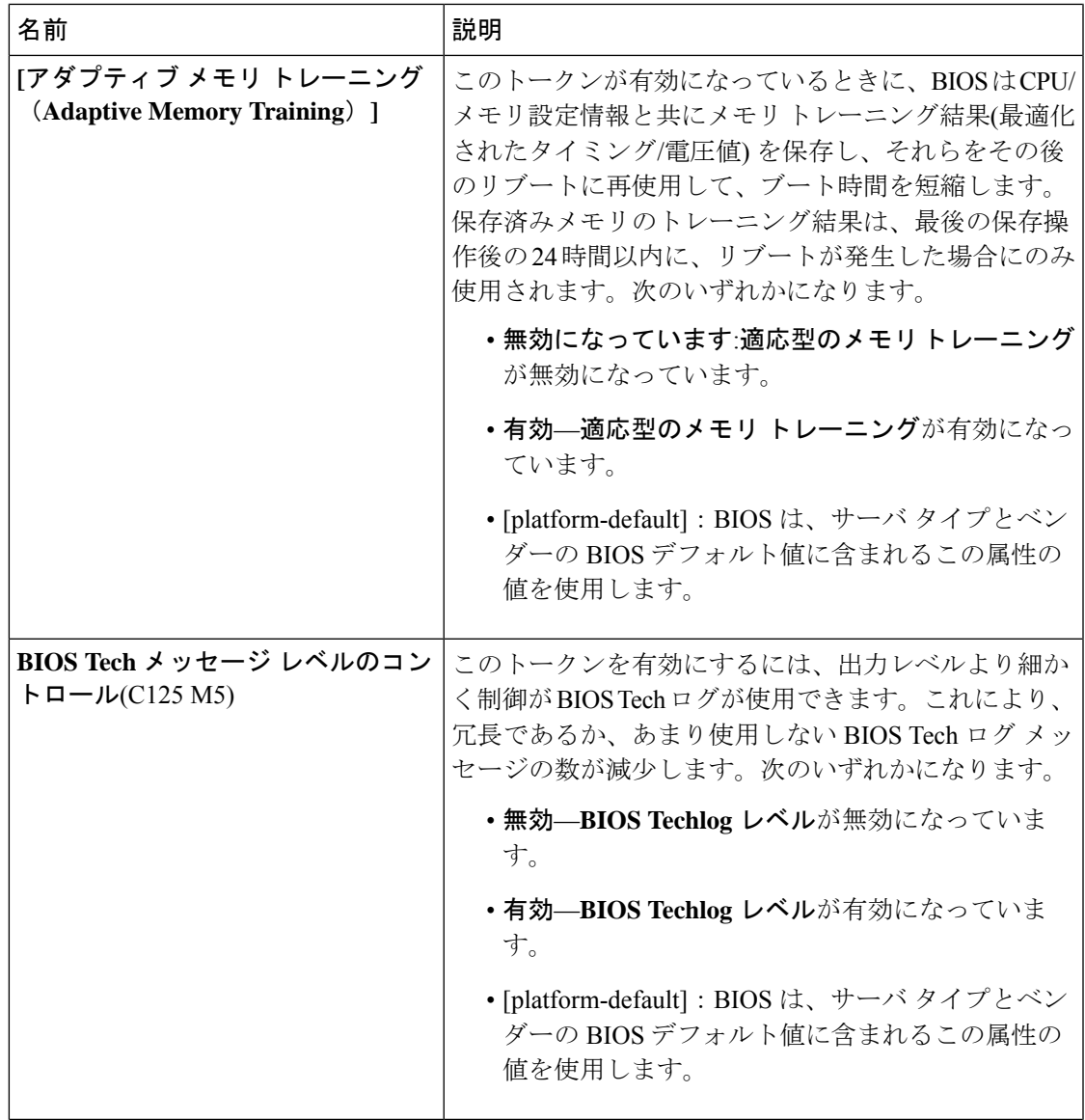

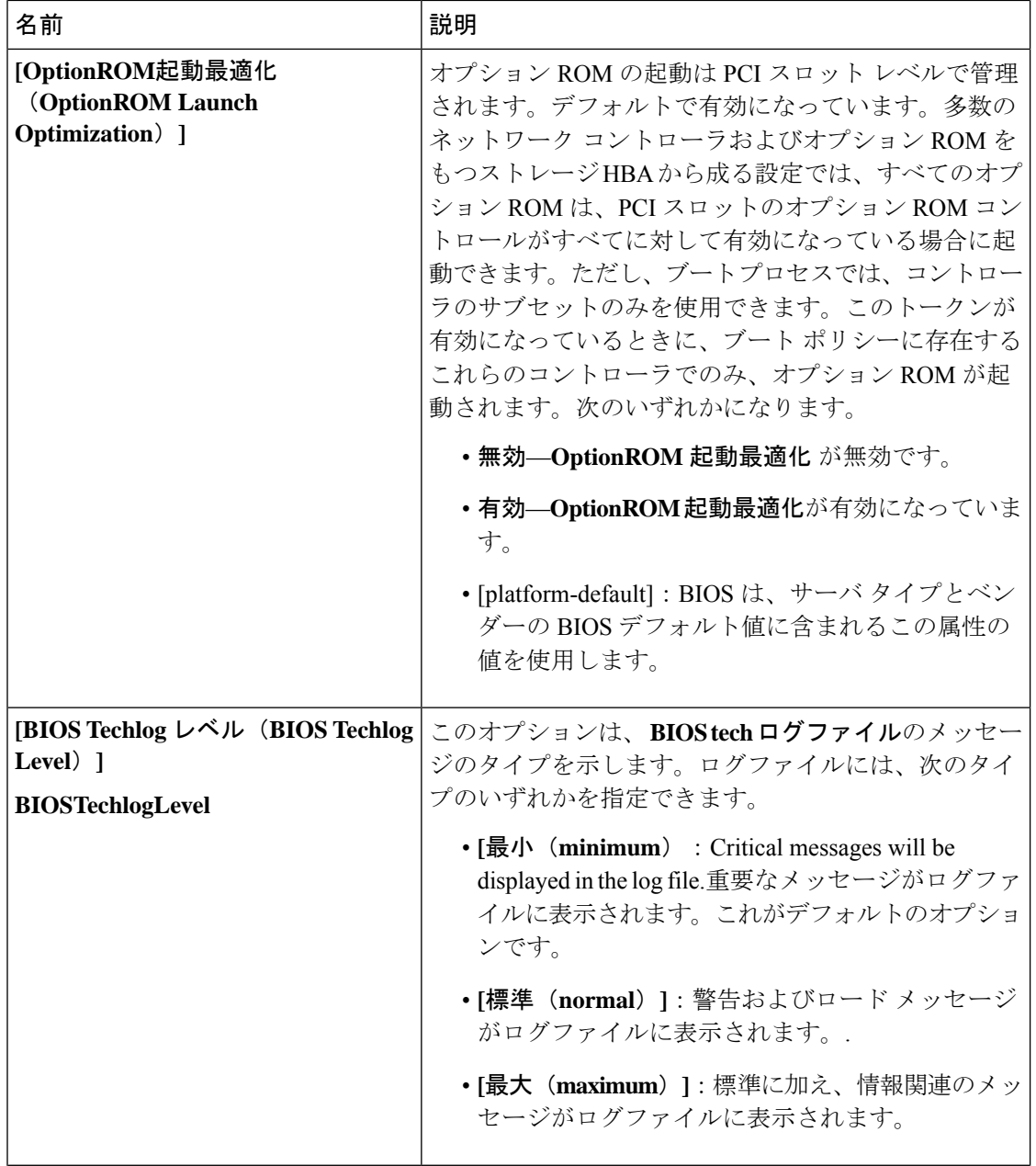

 $\overline{\phantom{a}}$ 

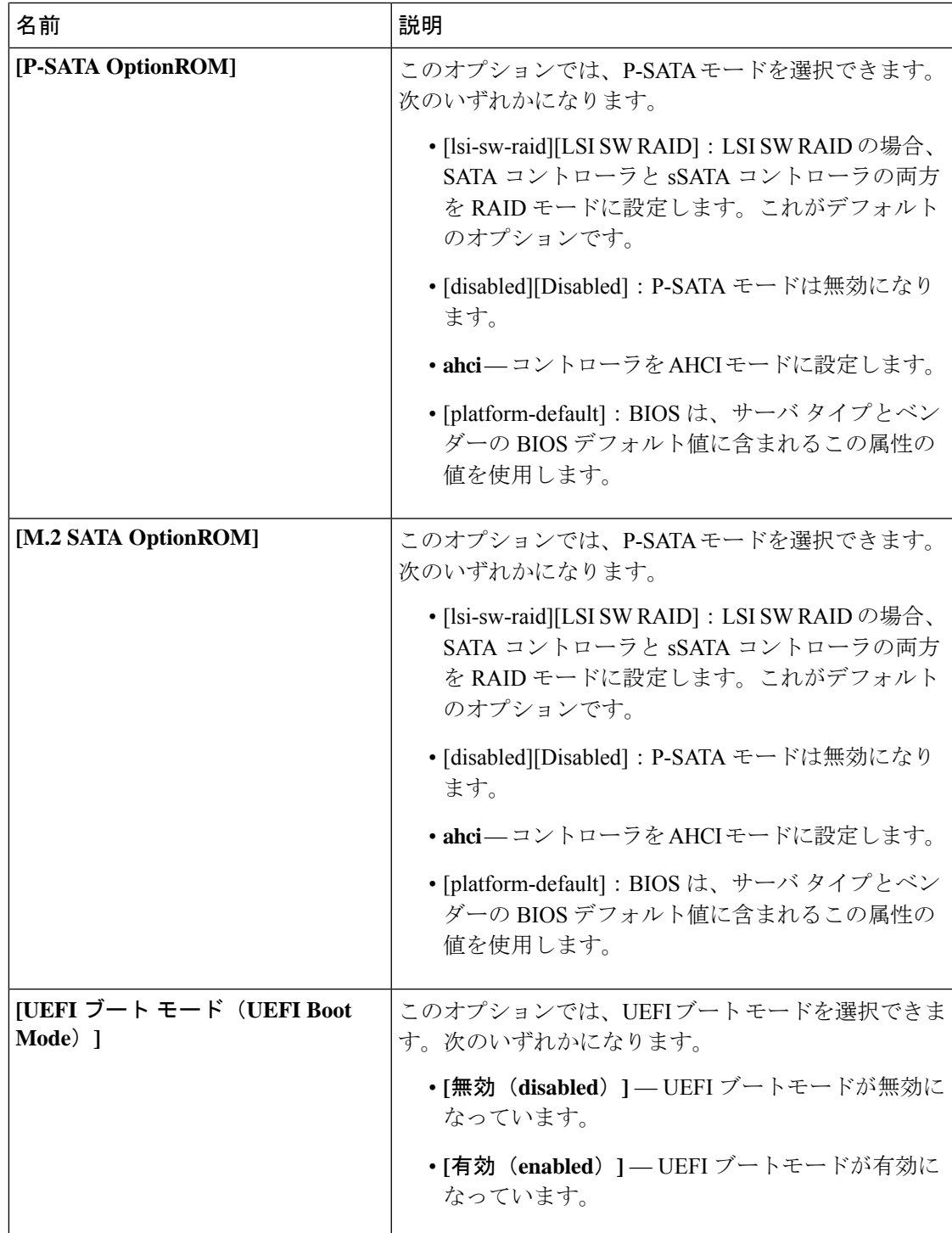

Cisco UCS ManagerのBIOSパラメータ仮想化機能により、統合された一連のサービスプロファ イルの BIOS 設定を実際の BIOS サポート パラメータにマッピングします。ただし、すべての BIOS 設定項目がすべてのサーバー モデルやプラットフォームに適用できるわけではありませ ん。カスタム BIOS ポリシーを作成し、**[**ブート オプション再試行(**Boot Option Retry**)**]** を選 択したときに、ブート可能なオプションがない場合は、リブートは失敗し、CiscoUCSManager は次のメッセージを表示します:*[Reboot and Select proper Boot device or Insert Boot Media in selected Boot device and press a key*(再起動して適切な起動デバイスを選択するか、選択した起 動デバイスに起動メディアを挿入して、キーを押してください)*]*。ブート パスを修正した後 には、手動でブートオプションを設定して、サーバーが停電の後にリブートできるようにして おく必要があります。BIOS デフォルト サーバーのポリシー、および BIOS オプションとその デフォルト設定の詳細については、BIOS ポリシー (365 ページ) およびサーバー BIOS 設定 (245 ページ)を参照してください。 (注)

## サーバー管理 **BIOS** 設定

次の表に、BIOS ポリシーまたはデフォルト BIOS 設定を介して実行できるサーバー管理 BIOS 設定の一覧を示します。

一般設定

| 名前                                                              | 説明                                                                                                    |
|-----------------------------------------------------------------|----------------------------------------------------------------------------------------------------|
| [Assert NMI on SERR]<br>set assert-nmi-on-serr-config assertion | システムエラー (SERR) の発生時に、BIOS がマスク<br>不能割り込み (NMI) を生成し、エラーをログに記録<br>するかどうか。次のいずれかになります。                            |
|                                                                 | · disabled : SERR の発生時に、BIOS は NMI を生成<br>することもエラーをログに記録することもしませ<br>$\mathcal{W}_{\alpha}$                      |
|                                                                 | • enabled : SERR の発生時に、BIOS は NMI を生成<br>し、エラーをログに記録します。[Assert NMI on<br>PERR]を有効にする場合は、この設定を有効にす<br>る必要があります。 |
|                                                                 | • [platform-default] : BIOS は、サーバ タイプとベン<br>ダーの BIOS デフォルト値に含まれるこの属性の<br>値を使用します。                               |

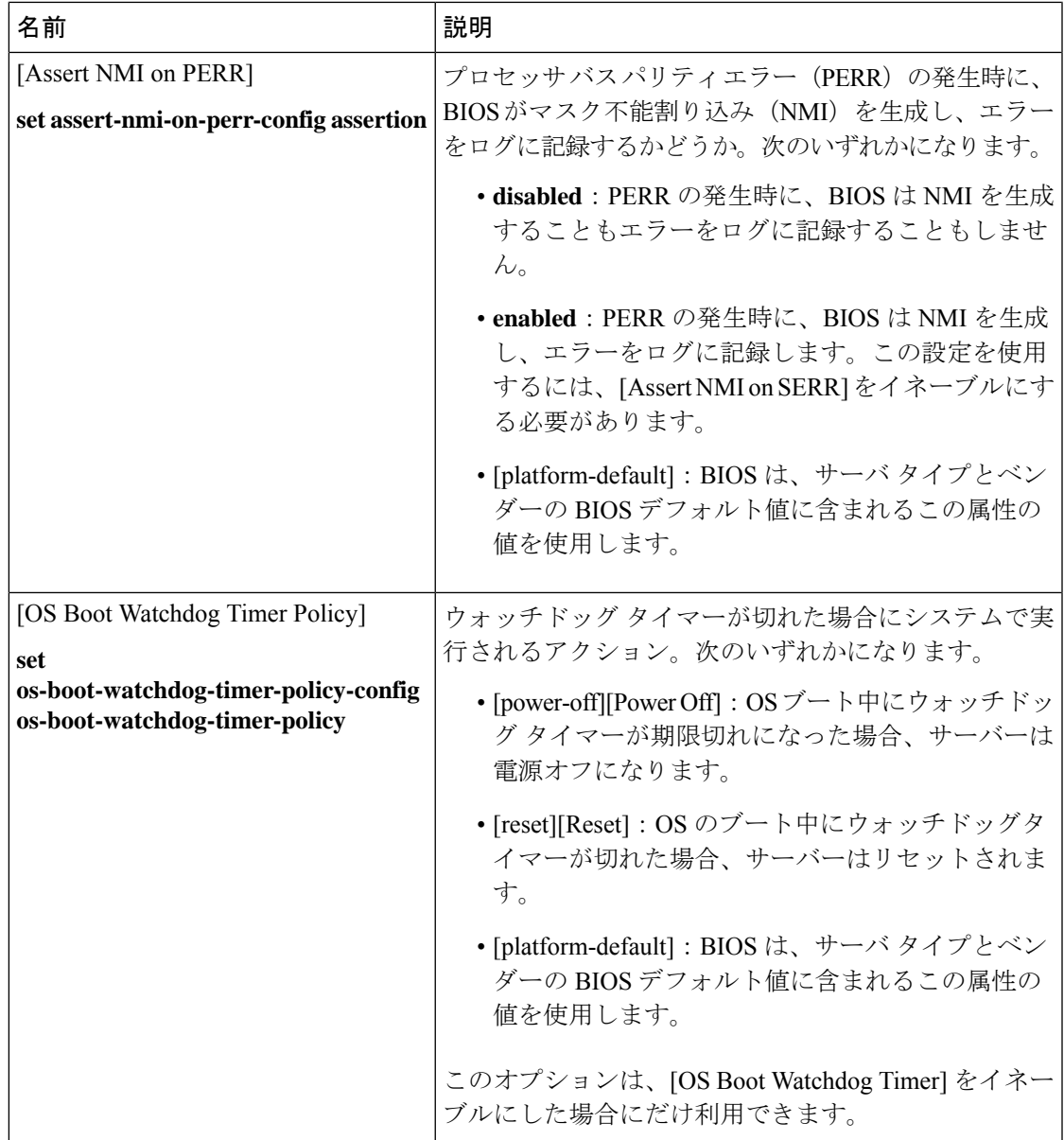

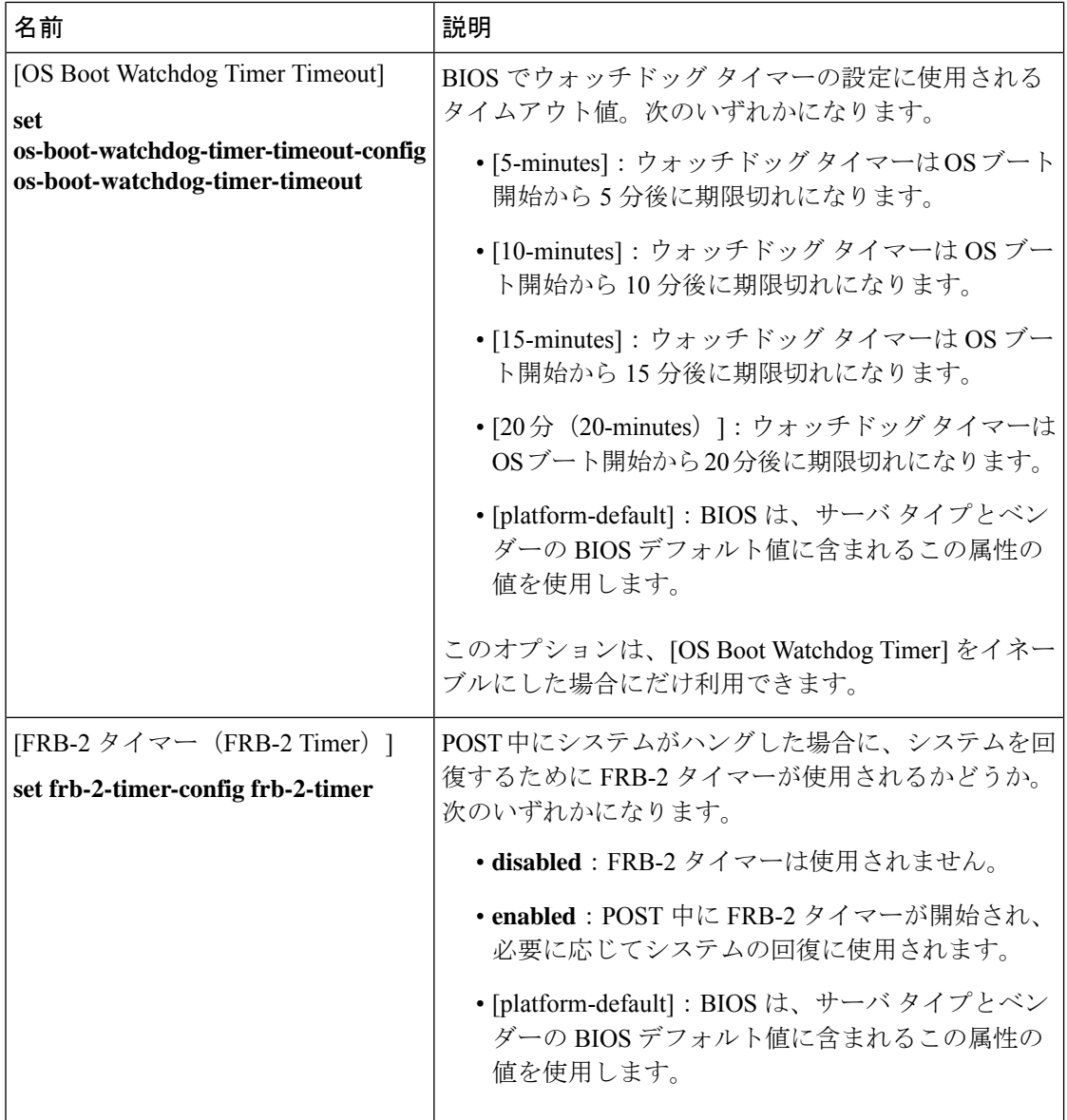

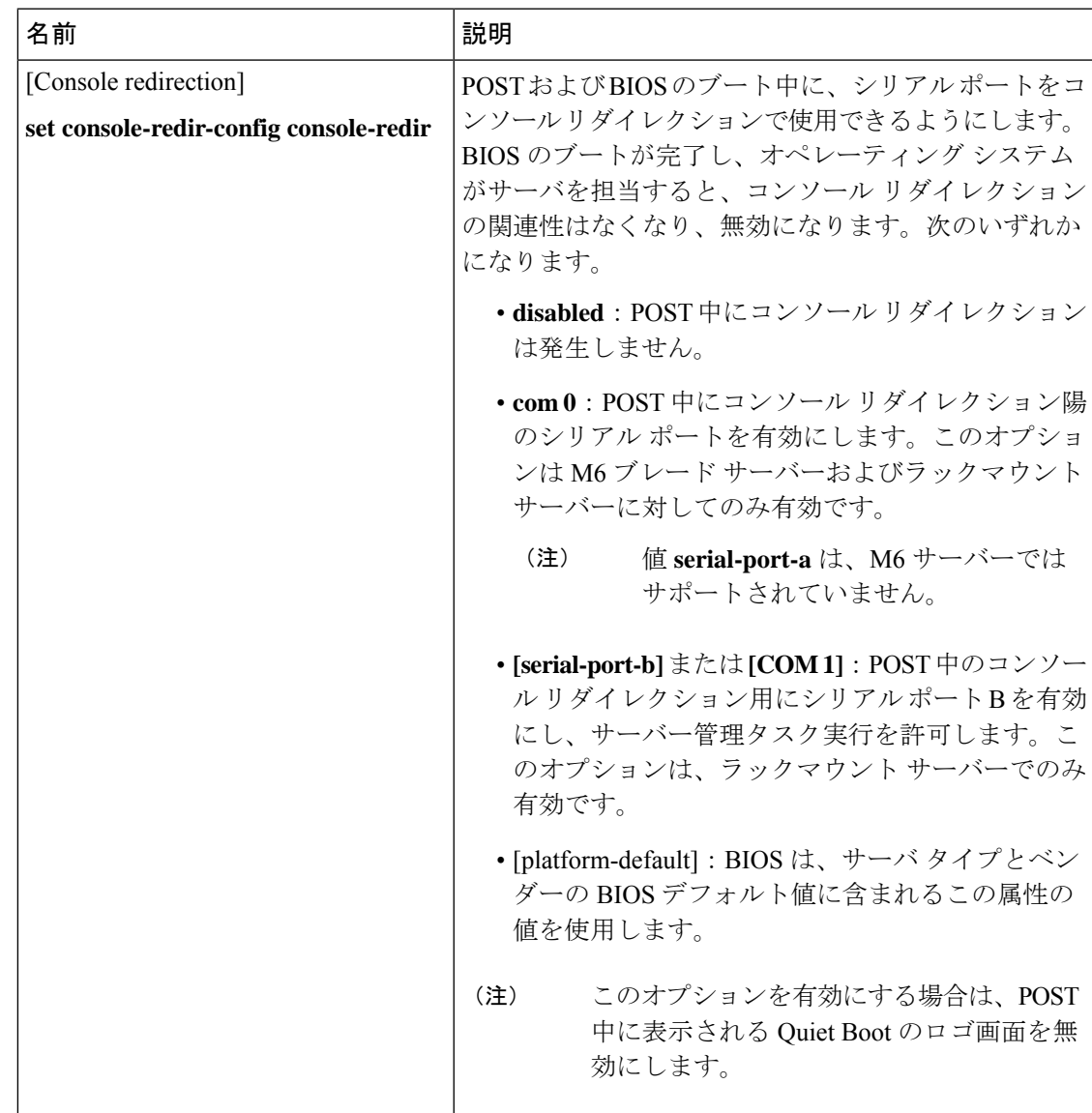

コンソール リダイレクション設定

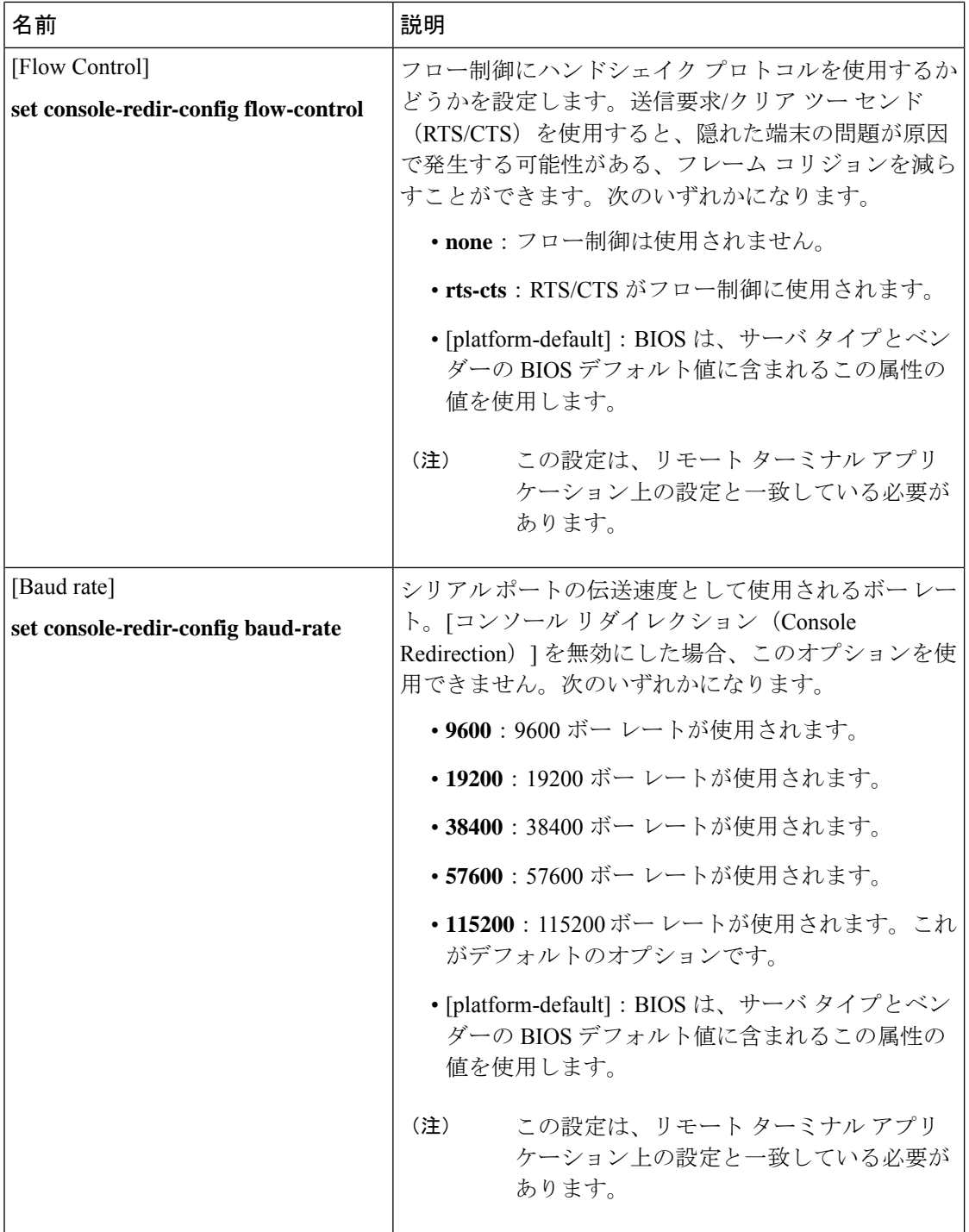

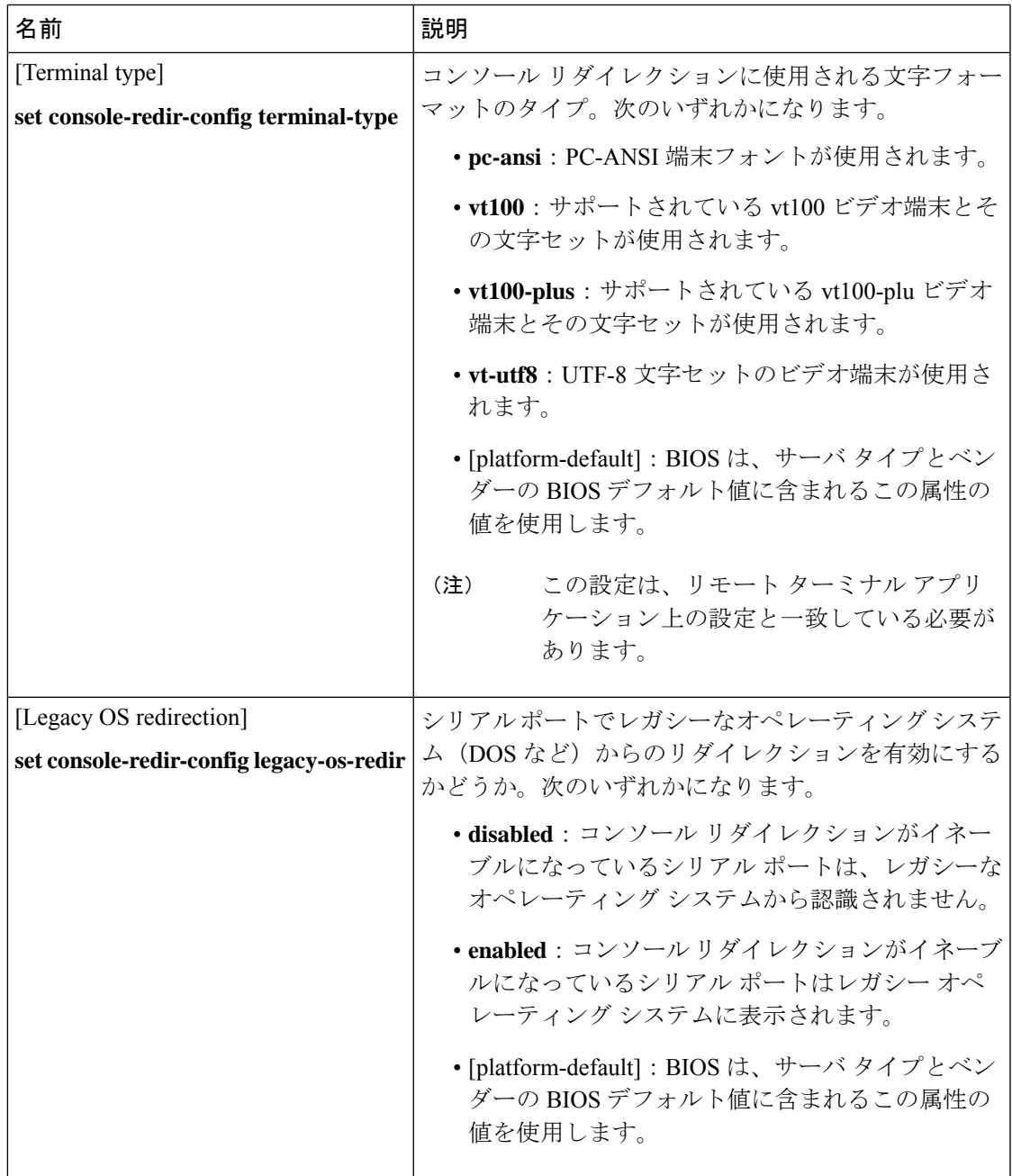

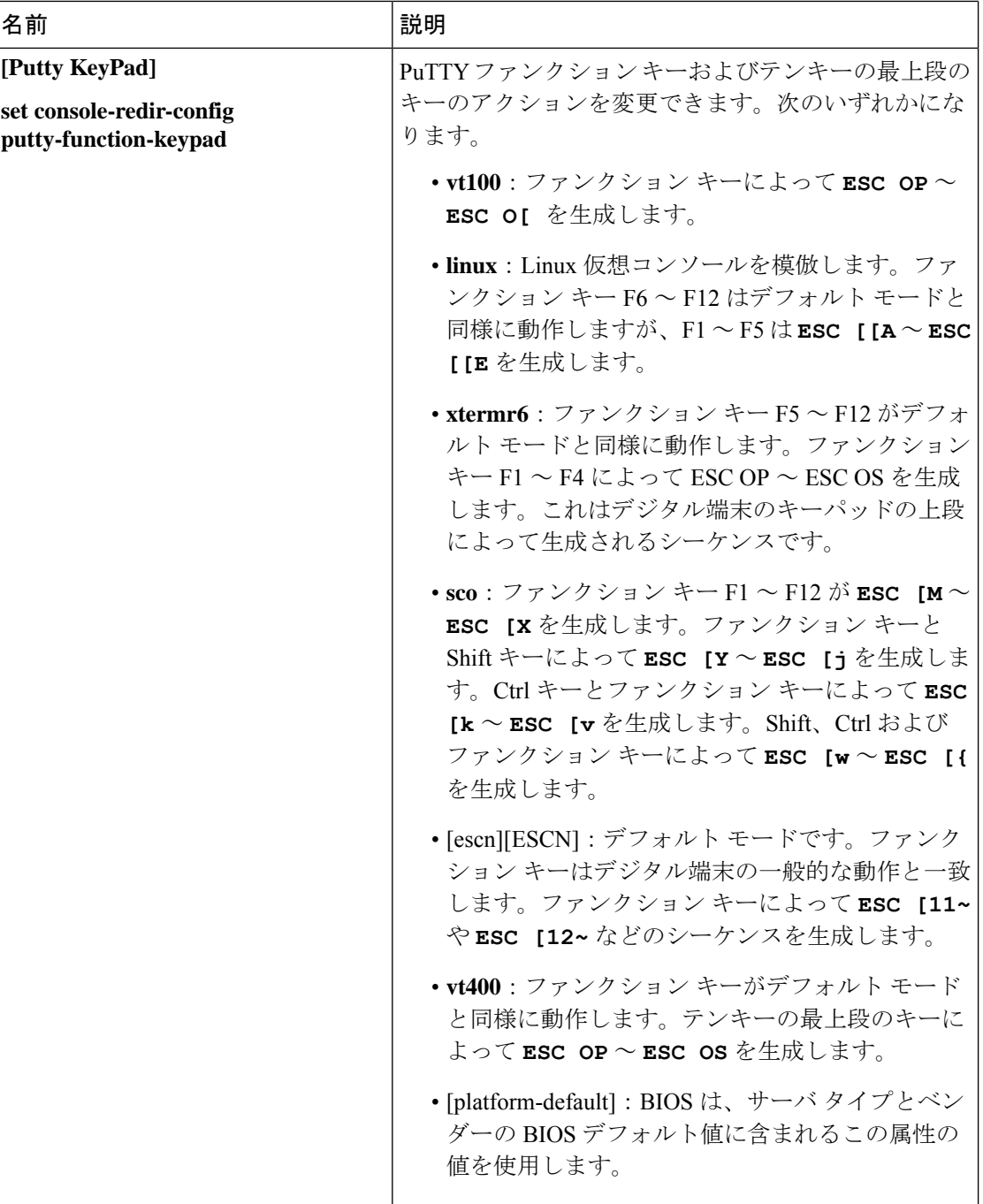

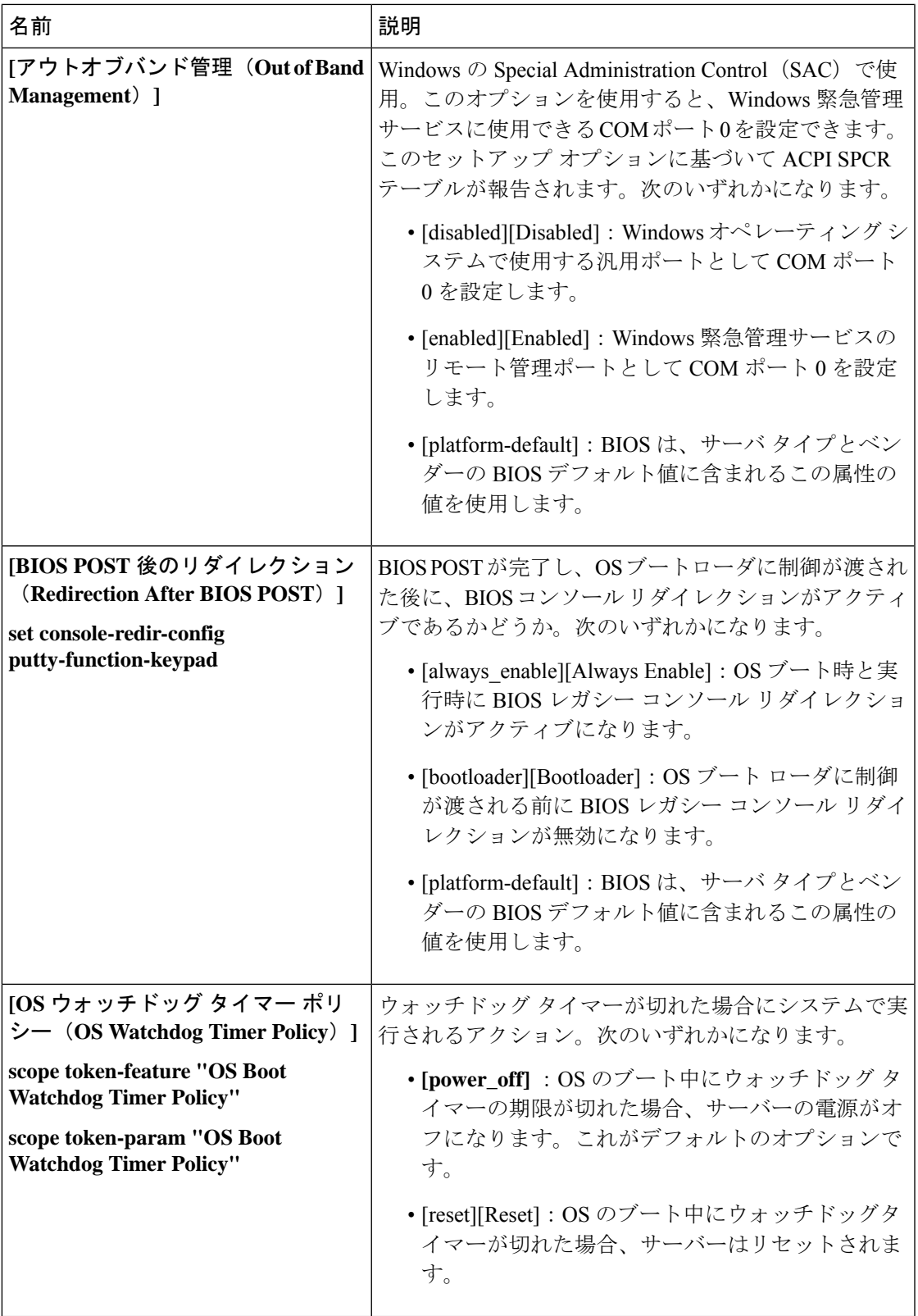

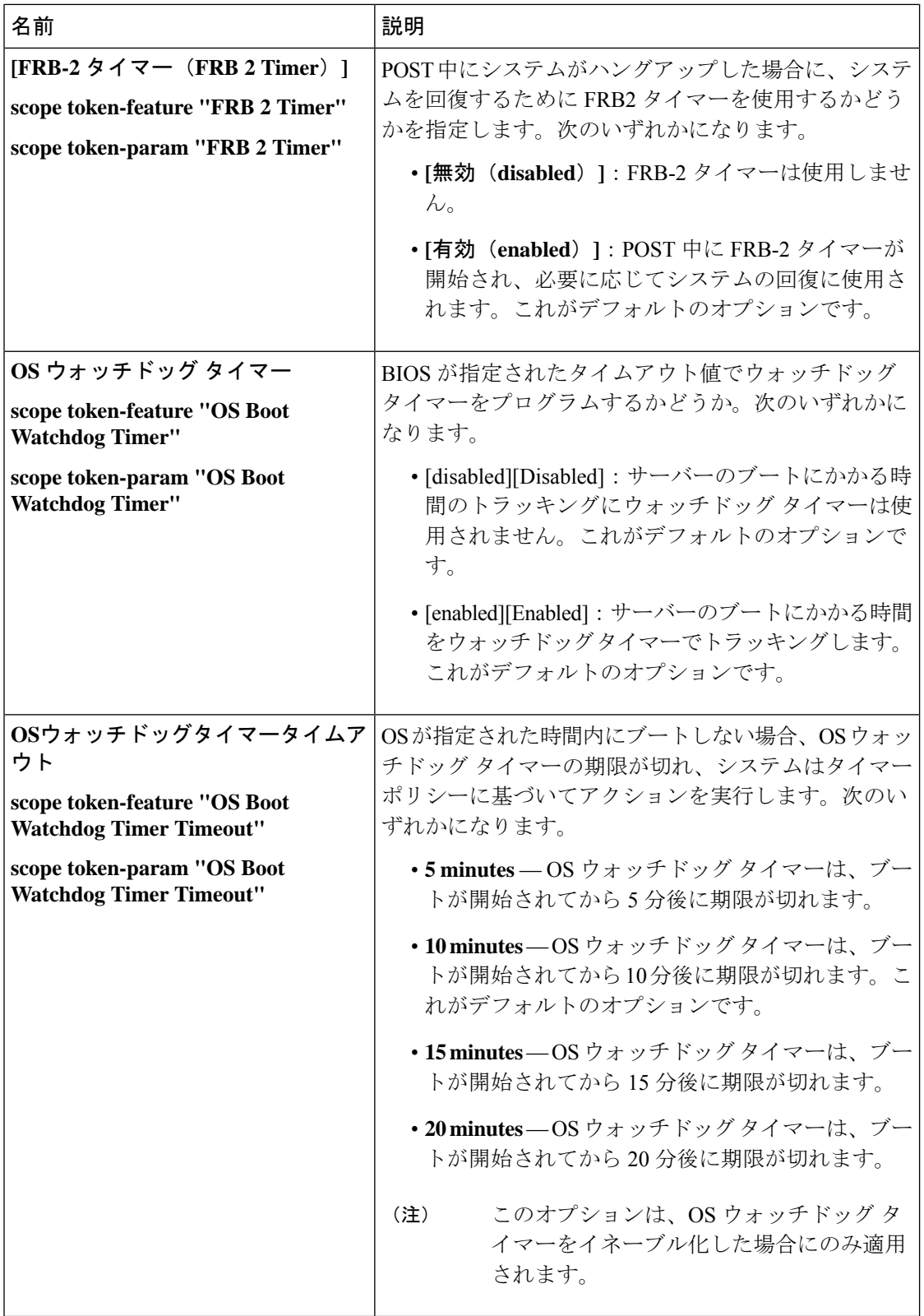

# **BIOS** ポリシー

BIOS ポリシーは、サーバーまたはサーバー グループに対する BIOS 設定の設定を自動化する ポリシーです。ルート組織内のすべてのサーバーに対して使用可能なグローバル BIOS ポリ シーを作成するか、サブ組織の階層に対してのみ使用可能な BIOS ポリシーを作成できます。

BIOS ポリシーを使用するには、次の手順を実行します。

- **1.** Cisco UCS Manager で BIOS ポリシーを作成します。
- **2.** BIOS ポリシーを 1 つ以上のサービス プロファイルに割り当てます。
- **3.** サービス プロファイルをサーバーと関連付けます。

サービス プロファイルの関連付け時に、Cisco UCS Manager はサーバー上の BIOS 設定を BIOS ポリシー内の設定と一致するように変更します。BIOSポリシーを作成せず、BIOSポリシーを サービス プロファイルに割り当てていない場合は、サーバーの BIOS 設定にそのサーバー プ ラットフォームのデフォルトが使用されます。

# デフォルトの **BIOS** 設定

Cisco UCS Manager には、Cisco UCS がサポートするサーバーの各タイプのためのデフォルト BIOS 設定が含まれています。デフォルト BIOS 設定は、ルート組織だけで使用でき、グロー バルです。Cisco UCS でサポートされている各サーバー プラットフォームには、1 セットの BIOS 設定のみを適用できます。デフォルト BIOS 設定は変更できますが、デフォルト BIOS 設 定の追加セットの作成はできません。

デフォルト BIOS 設定の各セットは、サポートされているサーバーの特定のタイプに合わせて 設計されており、サービスプロファイルにBIOSポリシーが含まれていない、特定のタイプの すべてのサーバーに適用されます。

サーバー固有の設定が満たされない特定の要件が Cisco UCS 実装にあるのでない限り、Cisco UCS ドメイン内のサーバーの各タイプ用に設計されたデフォルト BIOS 設定を使用することを お勧めします。

Cisco UCS Manager により、これらのサーバー プラットフォーム固有の BIOS 設定が次のよう に適用されます。

- サーバーに関連付けられたサービス プロファイルには、BIOS ポリシーは含まれません。
- BIOS ポリシーには、特定の設定に対するプラットフォーム デフォルトのオプションが設 定されます。

CiscoUCSManagerによって提供されるデフォルトBIOS設定は変更できます。ただし、デフォ ルトの BIOS 設定に対する変更は、その特定のタイプまたはプラットフォームのすべてのサー バーに適用されます。特定のサーバーの BIOS 設定のみを変更する場合は、BIOS ポリシーを 使用することを推奨します。

M5 サーバー以降の BIOS トークンは読み取り専用であり、変更することはできません。BIOS トークン、デフォルト値、および値の完全な最新リストについては、[Cisco UCS M5 Server BIOS [Tokens\]](https://www.cisco.com/c/en/us/td/docs/unified_computing/ucs/ucs-manager/Reference-Docs/Server-BIOS-Tokens/3-2/b_UCS_BIOS_Tokens.html) を参照してください。

M6 サーバー以降の BIOS トークンは読み取り専用であり、変更することはできません。BIOS トークン、デフォルト値、および値の完全な最新リストについては、「Cisco UCS M6 [Server](https://www.cisco.com/c/en/us/support/servers-unified-computing/ucs-manager/products-technical-reference-list.html) BIOS [Tokens](https://www.cisco.com/c/en/us/support/servers-unified-computing/ucs-manager/products-technical-reference-list.html)」を参照してください。

# **BIOS** ポリシーの作成

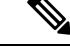

Cisco UCS Manager は、BIOS ポリシーまたはデフォルトの BIOS 設定による BIOS 設定の変更 を Cisco Integrated Management Controller (CIMC) バッファにプッシュします。これらの変更は バッファ内にとどまり、サーバーがリブートされるまでは有効になりません。 (注)

設定するサーバーで BIOS 設定のサポートを確認することをお勧めします。RAS メモリのミ ラーリングモードなどの一部の設定は、すべてのCiscoUCSサーバーでサポートされているわ けではありません。

### 手順

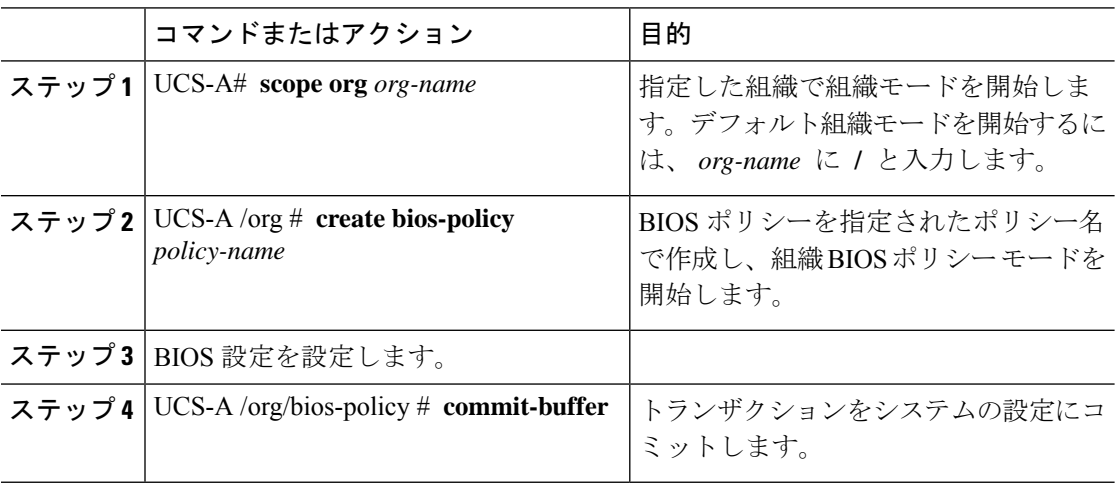

#### 例

次の例では、ルート組織下で BIOS ポリシーを作成し、トランザクションをコミット します。

```
UCS-A# scope org /
UCS-A /org # create bios-policy biosPolicy3
UCS-A /org/bios-policy* # set numa-config numa-optimization enabled
UCS-A /org/bios-policy* # commit-buffer
UCS-A /org/bios-policy #
```
# **BIOS** デフォルトの変更

次の手順を使用して、UCS M4 以前のサーバーの BIOS デフォルトを変更および設定すること ができます。UCS M5 サーバーで導入された新しい BIOS 設定は、この手順を使用して設定で きません。

設定するサーバーで BIOS 設定のサポートを確認することをお勧めします。RAS メモリのミ ラーリングモードなどの一部の設定は、すべてのCiscoUCSサーバーでサポートされているわ けではありません。

サーバー固有の設定が満たされない特定の要件が Cisco UCS 実装にあるのでない限り、Cisco UCS ドメイン内のサーバーの各タイプ用に設計されたデフォルト BIOS 設定を使用することを お勧めします。

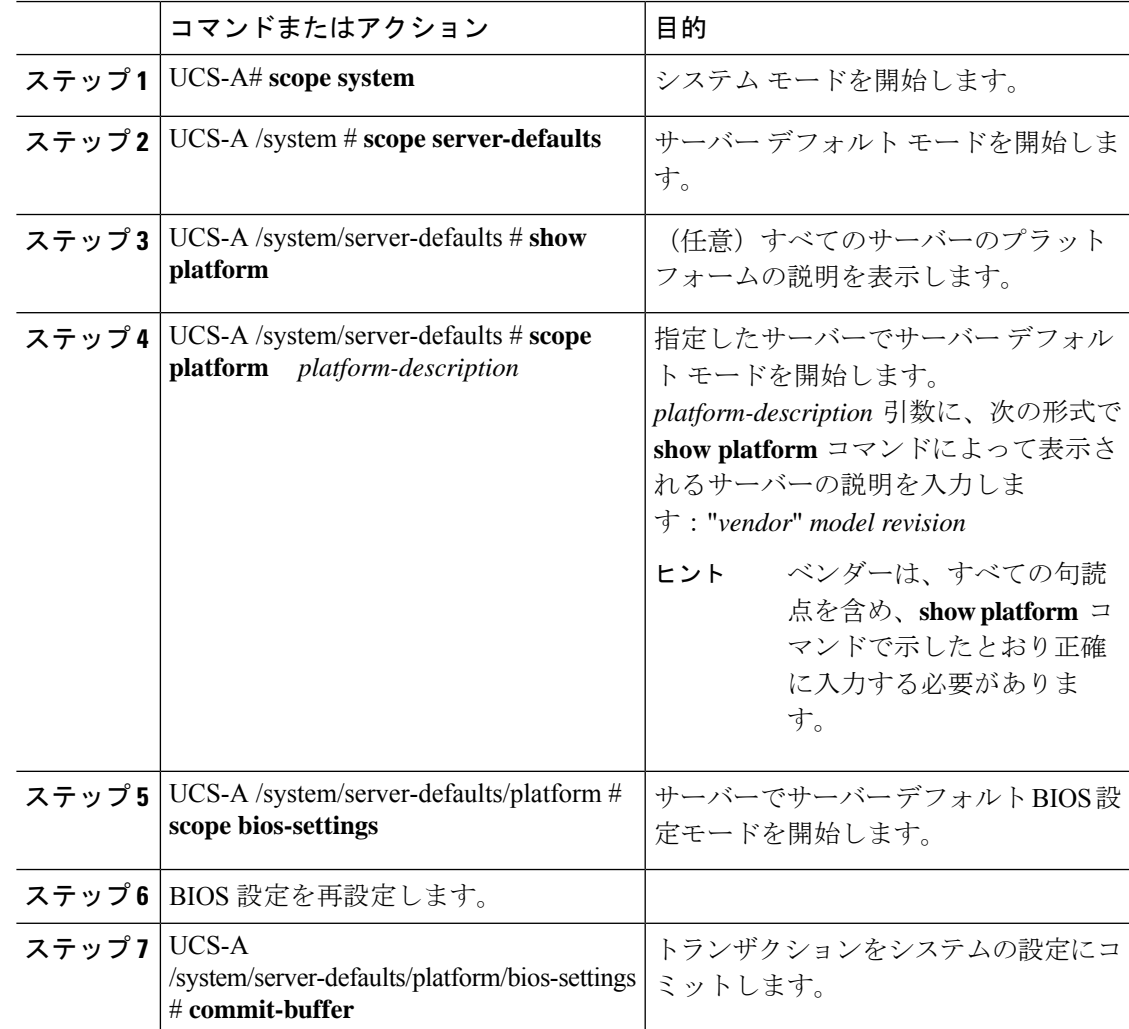

#### 手順

#### 例

次に、プラットフォームの NUMA デフォルト BIOS 設定を変更し、トランザクション をコミットする例を示します。

```
UCS-A# scope system
UCS-A /system # scope server-defaults
UCS-A /system/server-defaults # show platform
Platform:
   Product Name Vendor Model Revision
    ------------ ---------- ---------- --------
   Cisco B200-M1
                Cisco Systems, Inc.
                           N20-B6620-1
                                       \OmegaUCS-A /system/server-defaults # scope platform "Cisco Systems, Inc." N20-B6620-1 0
UCS-A /system/server-defaults/platform # scope bios-settings
UCS-A /system/server-defaults/platform/bios-settings # set numa-config numa-optimization
disabled
UCS-A /system/server-defaults/platform/bios-settings* # commit-buffer
UCS-A /system/server-defaults/platform/bios-settings #
UCS-A# scope system
UCS-A /system # scope server-defaults
UCS-A /system/server-defaults # show platform
Platform:
   Product Name Vendor Model Revision
    ------------ ---------- ---------- --------
   Cisco UCS B230-M2
                 Cisco Systems, Inc.
                           B230-BASE-M2
                                       \OmegaCisco UCS B440 M2
                Cisco Systems, Inc.
                           B440-BASE-M2
                                       \capCisco C260-M2
                 Cisco Systems, Inc.
                           C260-BASE-2646
                                      \overline{0}Cisco B200-M1
                 Cisco Systems, Inc.
                           N20-B6620-1
                                       \capCisco B250-M1
                Cisco Systems, Inc.
                           N20-B6620-2
UCS-A /system/server-defaults # scope platform "Cisco Systems, Inc." B230-BASE-M2 0
UCS-A /system/server-defaults/platform # scope bios-settings
UCS-A /system/server-defaults/platform/bios-settings # set numa-config numa-optimization
disabled
UCS-A /system/server-defaults/platform/bios-settings* # committ-buffer
UCS-A /system/server-defaults/platform/bios-settings* #
```
# **M5** サーバーの **BIOS** 設定の構成

Cisco UCS Manager CLI を使用して、UCS M5 以前のサーバーの BIOS 設定を構成できます。 UCS M5 サーバーで導入された新しい BIOS 設定は、この手順でのみ設定できます。

設定するサーバーで BIOS 設定のサポートを確認することをお勧めします。RAS メモリのミ ラーリングモードなどの一部の設定は、すべてのCiscoUCSサーバーでサポートされているわ けではありません。

### 手順

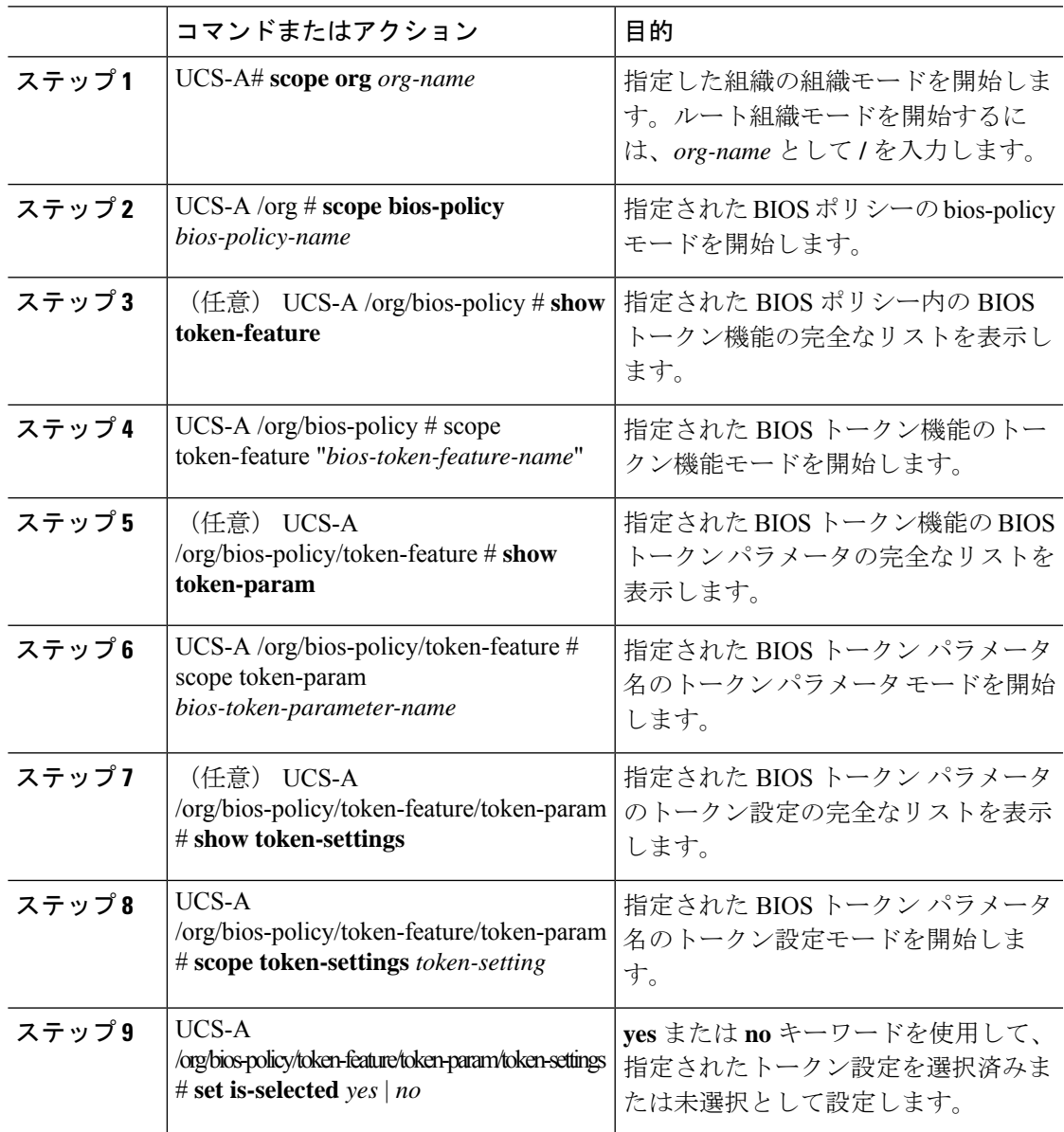

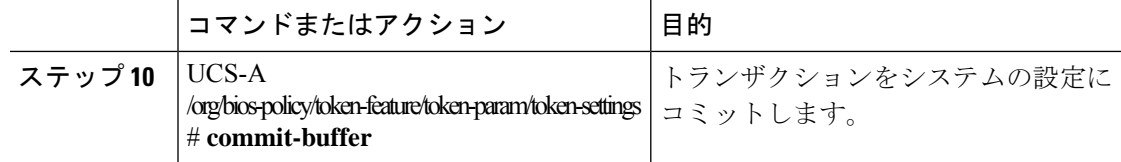

### 例

次に、BIOSトークン設定を行う例を示します。

```
UCS-A# scope org
```

```
UCS-A /org # scope bios-policy bp
```

```
UCS-A /org/bios-policy # scope token-feature "Consistent Device Name Control"
UCS-A /org/bios-policy/token-feature # scope token-param cdnEnable
UCS-A /org/bios-policy/token-feature/token-param # scope token-settings Enabled
UCS-A /org/bios-policy/token-feature/token-param/token-settings # set is-selected yes
UCS-A /org/bios-policy/token-feature/token-param/token-settings* # commit-buffer
UCS-A /org/bios-policy/token-feature/token-param/token-settings #
```
# **M4** サーバーの実際の **BIOS** 設定の表示

サーバーの実際の BIOS 設定を表示するには、次の手順を実行します。

#### 手順

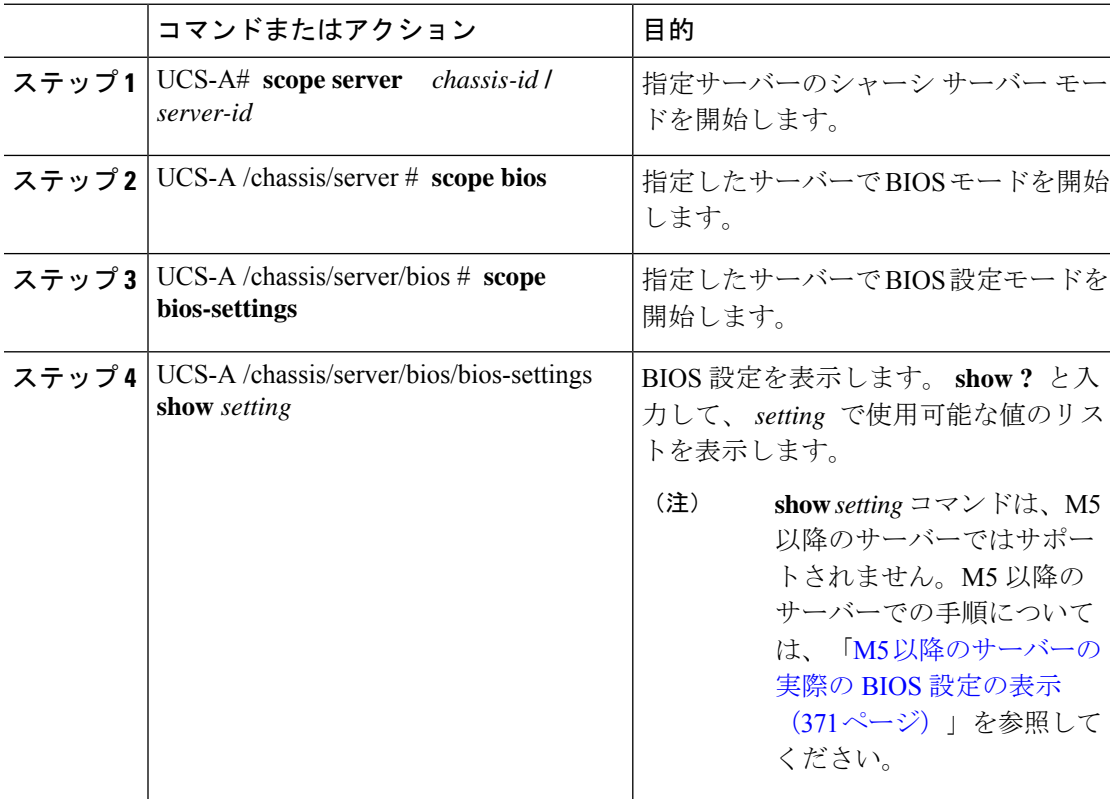

次に、シャーシ 1 のブレード 3 の BIOS 設定を表示する例を示します。 UCS-A# **scope server 1/3** UCS-A /chassis/server # **scope bios** UCS-A /chassis/server/bios # **scope bios-settings** UCS-A /chassis/server/bios/bios-settings # **show intel-vt-config** Intel Vt Config: Vt -- Enabled

```
UCS-A /chassis/server/bios/bios-settings #
```
# **M5** 以降のサーバーの実際の **BIOS** 設定の表示

サーバーの実際の BIOS 設定を表示するには、次の手順を実行します。

### 手順

例

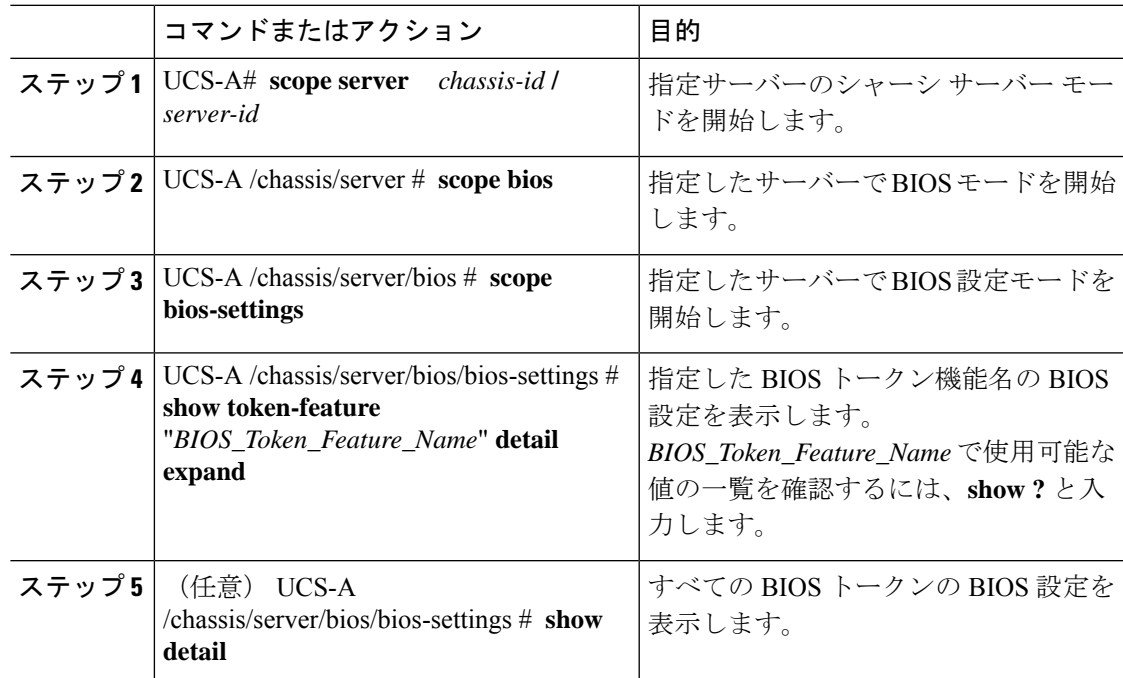

### 例

次に、シャーシ1のブレード4の CDN 制御に関する BIOS 設定を表示する例を示しま す。

UCS-A# **scope server 1/4** UCS-A /chassis/server # **scope bios**

UCS-A /chassis/server/bios # **scope bios-settings** UCS-A /chassis/server/bios/bios-settings # **show token-feature "Consistent Device Name Control" detail expand** Token Feature: Bios Token Feature Name: Consistent Device Name Control Token Parameter: Bios Token Parameter Name: cdnEnable UI Display Name: CDN Control Token Settings: Bios Token Settings Name: Disabled BIOS Returned Setting Name: Disabled Selected: Yes UCS-A /chassis/server/bios/bios-settings #

# **BIOS** ポリシーの **BIOS** トークン詳細の表示

### 手順

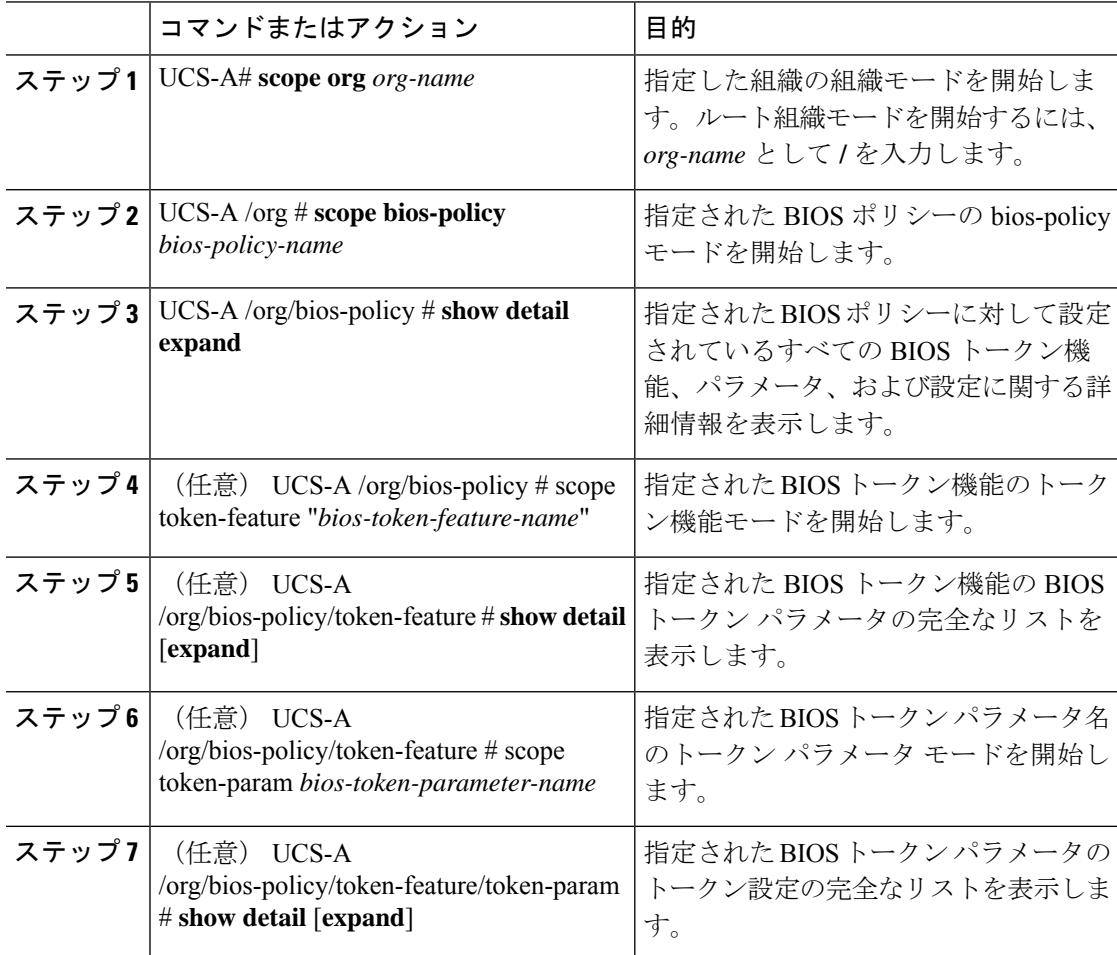

### 例

…

次に、すべての BIOS トークン機能、パラメータ、および設定を含む、BIOS ポリシー に関する詳細情報を表示する例を示します。

```
UCS-A# scope org
UCS-A /org # scope bios-policy bp
UCS-A /org/bios-policy # show detail expand
BIOS Policy:
   Name: bp
    Description: Recommended bios settings for bp
   Reboot on BIOS Policy Change: No
   Policy Owner: Local
    Token Feature:
        Bios Token Feature Name: All USB Devices
        Token Parameter:
            Bios Token Parameter Name: AllUsbDevices
            UI Display Name: All USB Devices
            Token Settings:
                Bios Token Settings Name: Disabled
                BIOS Returned Setting Name: Disabled
                Selected: No
                Bios Token Settings Name: Enabled
                BIOS Returned Setting Name: Enabled
                Selected: No
        Bios Token Feature Name: Altitude
        Token Parameter:
            Bios Token Parameter Name: Altitude
            UI Display Name: Altitude
            Token Settings:
                Bios Token Settings Name: 1500-M
                BIOS Returned Setting Name: 1500 M
                Selected: No
                Bios Token Settings Name: 300-M
                BIOS Returned Setting Name: 300 M
                Selected: No
                Bios Token Settings Name: 3000-M
                BIOS Returned Setting Name: 3000 M
                Selected: No
                Bios Token Settings Name: 900-M
                BIOS Returned Setting Name: 900 M
                Selected: No
                Bios Token Settings Name: Auto
                BIOS Returned Setting Name: Auto
                Selected: No
```
次に、特定の BIOS トークン機能の BIOS トークン パラメータに関する詳細情報を表 示する例を示します。 UCS-A# **scope org** UCS-A /org # **scope bios-policy bp** UCS-A /org/bios-policy # **scope token-feature "Console redirection"** UCS-A /org/bios-policy/token-feature # **show detail expand** Token Feature: Bios Token Feature Name: Console redirection Token Parameter: Bios Token Parameter Name: BaudRate UI Display Name: Baud rate Token Settings: Bios Token Settings Name: 115.2k BIOS Returned Setting Name: 115.2k Selected: No Bios Token Settings Name: 19.2k BIOS Returned Setting Name: 19.2k Selected: No Bios Token Settings Name: 38.4k BIOS Returned Setting Name: 38.4k Selected: No Bios Token Settings Name: 57.6k BIOS Returned Setting Name: 57.6k Selected: No Bios Token Settings Name: 9.6k BIOS Returned Setting Name: 9.6k Selected: No Bios Token Parameter Name: FlowCtrl UI Display Name: Flow Control Token Settings: Bios Token Settings Name: None BIOS Returned Setting Name: None Selected: No Bios Token Settings Name: RTS-CTS BIOS Returned Setting Name: RTS-CTS Selected: No 次に、特定の BIOS トークン パラメータの BIOS トークン設定に関する詳細情報を表 示する例を示します。

UCS-A# **scope org** UCS-A /org # **scope bios-policy bp** UCS-A /org/bios-policy # **scope token-feature "Console redirection"** UCS-A /org/bios-policy/token-feature # **scope token-param BaudRate** UCS-A /org/bios-policy/token-feature/token-param # **show detail expand** Token Parameter:

```
Bios Token Parameter Name: BaudRate
UI Display Name: Baud rate
```
Token Settings: Bios Token Settings Name: 115.2k BIOS Returned Setting Name: 115.2k Selected: No Bios Token Settings Name: 19.2k BIOS Returned Setting Name: 19.2k Selected: No Bios Token Settings Name: 38.4k BIOS Returned Setting Name: 38.4k Selected: No Bios Token Settings Name: 57.6k BIOS Returned Setting Name: 57.6k Selected: No Bios Token Settings Name: 9.6k BIOS Returned Setting Name: 9.6k

# トラステッド プラットフォーム モジュール

Selected: No

## トラステッド プラットフォーム モジュール

トラステッドプラットフォーム モジュール (TPM) は、サーバーの認証に使用するアーティ ファクトを安全に保存できるコンポーネントです。これらのアーティファクトには、パスワー ド、証明書、または暗号キーを収録できます。プラットフォームが信頼性を維持していること を確認するうえで効果的なプラットフォームの尺度の保存でも、TPM を使用できます。すべ ての環境で安全なコンピューティングを実現するうえで、認証(プラットフォームがその表明 どおりのものであることを証明すること)および立証(プラットフォームが信頼でき、セキュ リティを維持していることを証明するプロセス)は必須の手順です。これは Intel の Trusted Execution Technology (TXT) セキュリティ機能の要件であり、TPMを搭載したサーバーのBIOS 設定で有効にする必要があります。CiscoUCSM4ブレードおよびラックマウントサーバーは、 TPM をサポートします。TPM はこれらのサーバーでデフォルトで有効になっています。

### Ú

- Cisco UCS Manager をリリース 2.2(4) 以降にアップグレードすると、TPM が有効になりま す。 重要
	- TPM が有効な状態で Cisco UCS Manager をリリース 2.2(4) 以降からダウングレードする と、TPM が無効になります。

## **Intel Trusted Execution Technology**

Intel Trusted Execution Technology (TXT) を使用すると、ビジネス サーバー上で使用および保 管される情報の保護機能が強化されます。この保護の主要な特徴は、隔離された実行環境およ

び付随メモリ領域の提供にあり、機密データに対する操作をシステムの他の部分から見えない 状態で実行することが可能になります。Intel TXT は、暗号キーなどの機密データを保管でき る封印されたストレージ領域を提供し、悪意のあるコードからの攻撃時に機密データが漏洩す るのを防ぐために利用できます。Cisco UCS M4 ブレードおよびラックマウント サーバーは、 TXT をサポートします。TXT はこれらのサーバーでデフォルトで無効になっています。

TXT は、[TMP]、[Intel Virtualization Technology (VT)]、および [Intel Virtualization Technology for Directed I/O (VT-d)] を有効にした後でのみ、有効にすることができます。TXT のみを有効にす ると、暗黙的に TPM、VT、および VT-d も有効になります。

## **TPM** の有効化または無効化

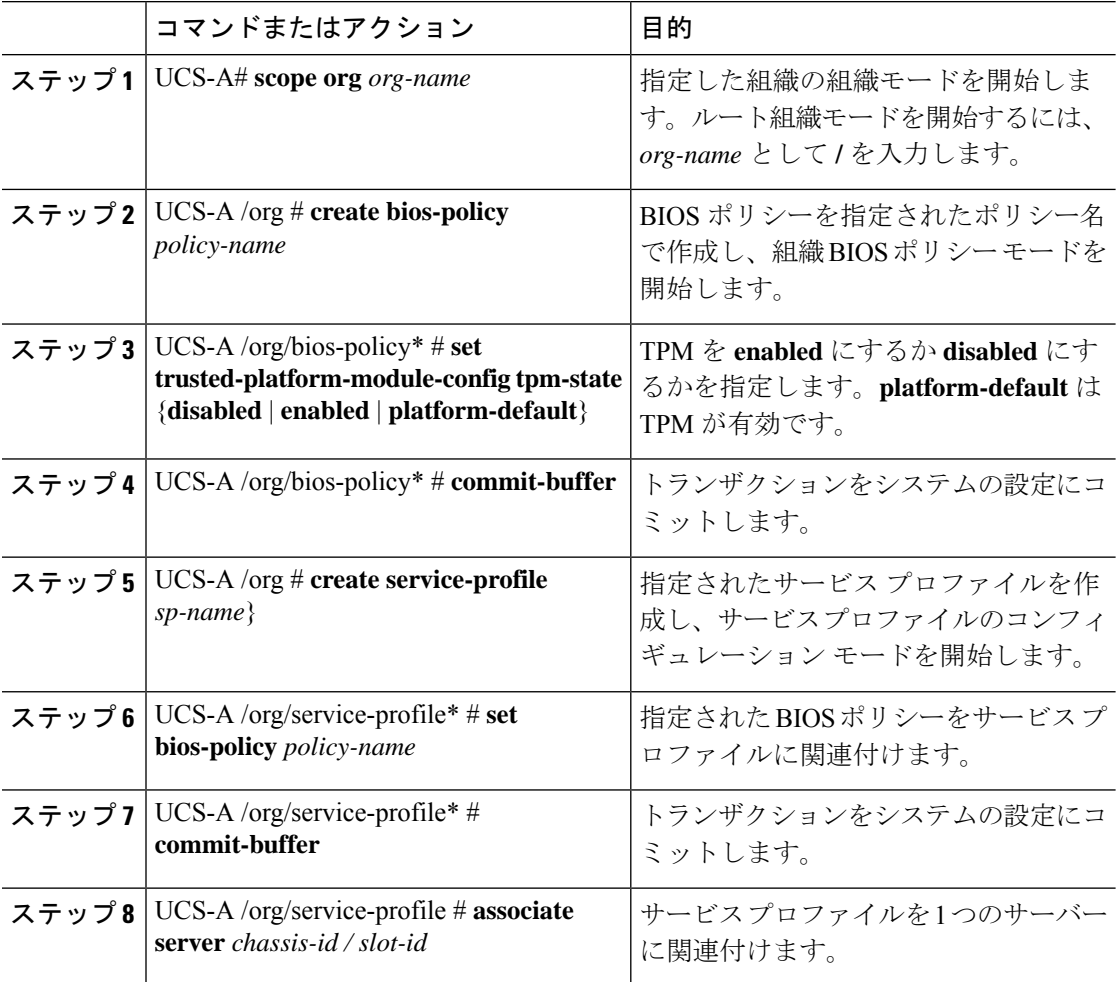

### 手順

### 例

次に、TPM を有効にする例を示します。
UCS-A # scope org UCS-A /org # create bios-policy bp1 UCS-A /org/bios-policy\* # set trusted-platform-module-config tpm-state enabled UCS-A /org/bios-policy\* # commit-buffer UCS-A /org # create service-profile sp1 UCS-A /org/service-profile\* # set bios-policy bp1 UCS-A /org/service-profile\* # commit-buffer UCS-A /org/service-profile # associate server 1/2

### **TPM** のプロパティの表示

### 手順

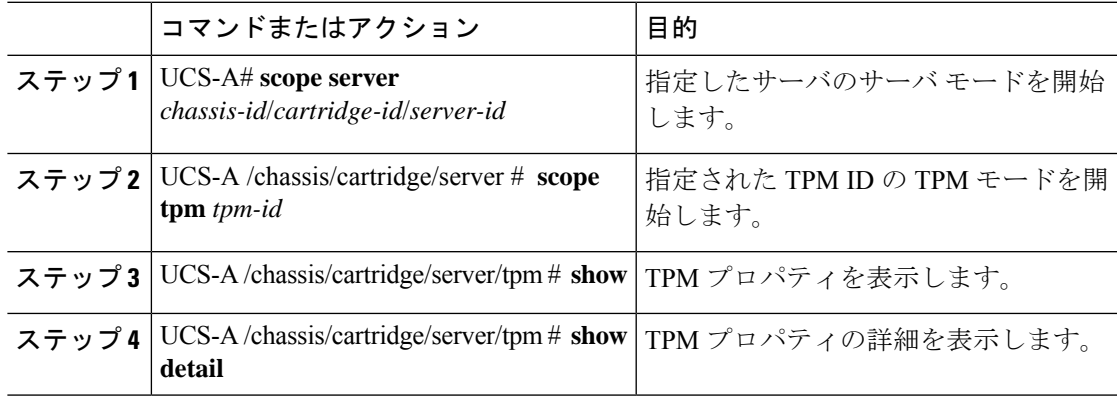

### 例

次に、モジュラ サーバーの TPM プロパティを表示する例を示します。

#### UCS-A# **scope server 1/3/1**

```
UCS-A /chassis/cartridge/server # scope tpm 1
UCS-A /chassis/cartridge/server/tpm # show
```

```
Trusted Platform Module:
   Presence: Equipped
    Enabled Status: Enabled
    Active Status: Activated
   Ownership: Unowned
UCS-A /chassis/cartridge/server/tpm # show detail
Trusted Platform Module:
    Enabled Status: Enabled
    Active Status: Activated
   Ownership: Unowned
   Tpm Revision: 2
   Model: UCSX-TPM2-001
   Vendor: Cisco Systems Inc
    Serial: FCH19257E58
   Admin Action: Unspecified
   Config State: Not Applied
```
UCS-A /chassis/cartridge/server/tpm #

### **TXT** の有効化または無効化

手順

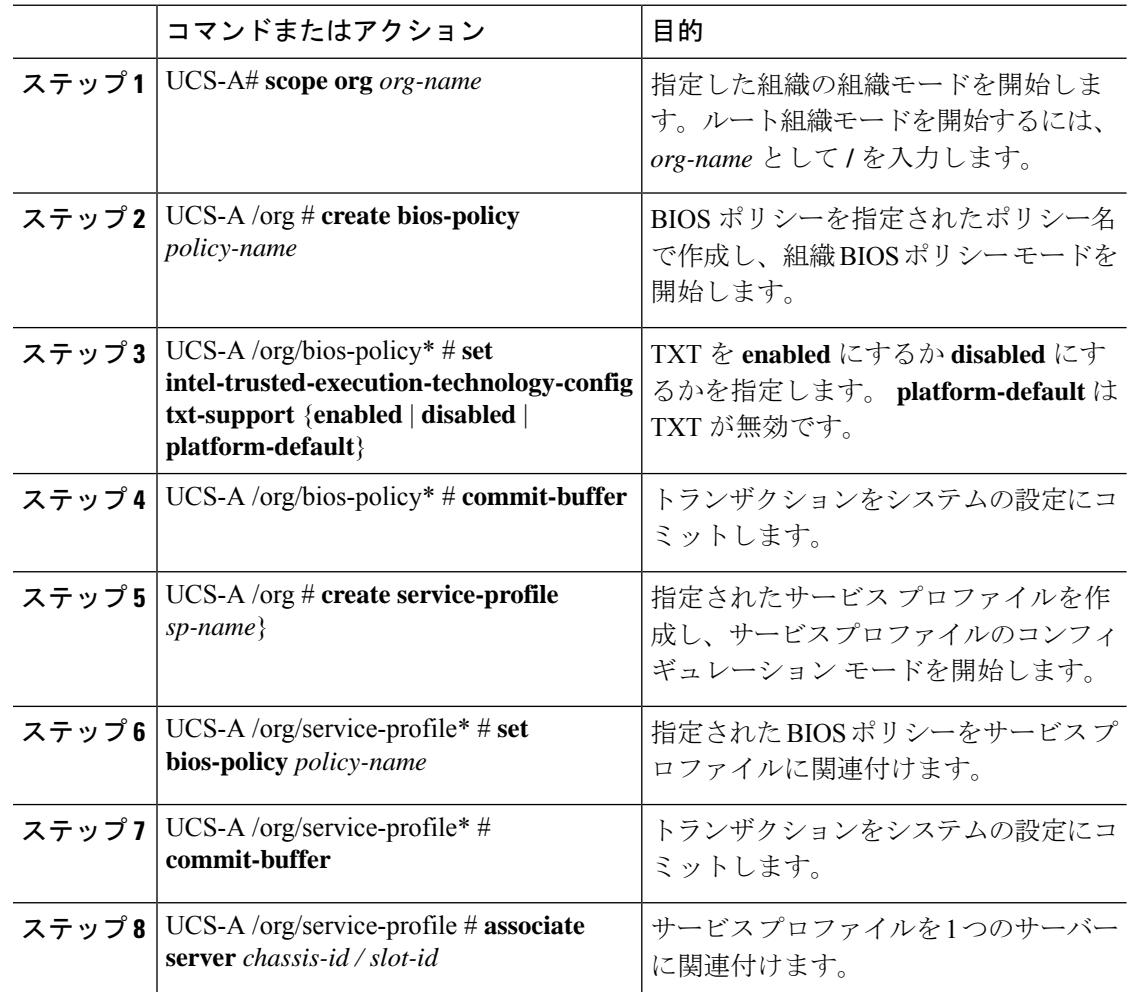

### 例

次に、TXT を有効にする例を示します。

```
UCS-A # scope org
UCS-A /org # create bios-policy bp1
UCS-A /org/bios-policy* # set intel-trusted-execution-technology-config txt-support
enabled
UCS-A /org/bios-policy* # commit-buffer
UCS-A /org # create service-profile sp1
UCS-A /org/service-profile* # set bios-policy bp1
UCS-A /org/service-profile* # commit-buffer
UCS-A /org/service-profile # associate server 1/2
```
### 一貫したデバイスの命名

オペレーティング システムが一貫した方法でイーサネット インターフェイスに命名できるメ カニズムがない場合は、サーバーの構成が変更されたネットワーク接続の管理は困難になりま す。Cisco UCS Manager リリース 2.2(4) で導入された一貫したデバイスの命名 (CDN) を使用 すると、イーサネットインターフェイスに一貫した方法で名前を付けることができます。これ により、アダプタまたは他の設定が変更された場合でも、イーサネットインターフェイスの名 前がより永続的になります。

vNIC の CDN を設定するには、次の手順を実行します。

- BIOS ポリシーで一貫したデバイスの命名を有効にします。
- BIOS ポリシーとサービス プロファイルを関連付けます。
- vNIC の一貫した命名を設定します。

### 一貫したデバイスの命名の注意事項と制約事項(**CDN**)

- CDN は次のオペレーティング システムでサポートされています。
	- Windows 2016 以降の Windows リリース
	- Windows Server 2019
	- Red Hat Enterprise Linux (RHEL) 7.x と以降の RHEL リリース
	- SLES 12 SP3、SLES 12 SP4、および SLES 15 (4.0 (4a) 以降)
	- ESXi 6.7
- CDN は、 M5 以降のすべてのブレード サーバーとラックマウント サーバーでサポートさ れます。
- CDN をサポートするには、BIOS とアダプタ ファームウェアがリリース 2.2(4) 以降のバン ドルに組み込まれている必要があります。
- RHELオペレーティングシステムがサーバにインストールされている場合、「**sysfslabel**」 としてコマンド「**biosdevname -d**」を実行すると、CDN が表示されます。CDN によって カーネル名が変更されることはありません。
- CDN は vNIC テンプレートでサポートされています。
- 同じサービスプロファイル内の複数のvNICに同じCDN名を指定することはできません。
- CDN 名が vNIC に指定されていない場合は、vNIC 名が CDN 名として使用されます。
- vNIC に設定する CDN 名は、[Admin CDN Name] として表示されます。vNIC に最後に適用 された CDN 名前は、[Oper CDN Name] として表示されます。たとえば、「vnic0」という 名前の vNIC の [管理者 CDN 名(Admin CDN Name)] が cdn0 の場合、この vNIC の [オペ レータ CDN 名(Oper CDN Name)] は cdn0 になりますが、同じ vNIC でも [管理者 CDN

名(Admin CDN Name)] が指定されていない場合は [オペレータ CDN 名(Oper CDN Name)] は vnic0 になります。

- Cisco UCS Manager リリース 3.1 とそれより古いリリースでは、CDN 対応の BIOS ポリシー がサーバーに割り当てられている場合、アダプタファームウェアのダウングレードは禁止 されています。
- Cisco UCS Manager リリース 2.2(4)では、CDN のイネーブル化がされた BIOS ポリシー が関連付けられたサーバー プロファイル上に割り当てられた場合、Cisco UCS Managerま たは BIOS のダウングレードは禁止されています。
- 適用された BIOS ポリシーが CDN 非対応から CDN 対応に、または CDN 対応から CDN 非対応に変更された場合は、BIOS更新プログラムのリブートが有効かどうかに関係なく、 警告が表示されホストがリブートします。
- Windows オペレーティング システムをインストールする前に、BIOS ポリシーで CDN を 有効にし、vNIC に CDN 名を追加しておくことを推奨します。
- Windowsオペレーティングシステムがすでにサーバーにインストールされ、CDN が BIOS ポリシーで有効な場合は、次の手順を実行します。
- **1.** ネットワーク ドライバをアンインストールします。
- **2.** システムで非表示のデバイスをスキャンし、それらをアンインストールします。
- **3.** システムで新しいハードウェアを再スキャンし、ネットワーク ドライバを再インス トールします。

- これを行わないと、vNIC が設定された CDN 名で認識されませ  $h_{\alpha}$ (注)
	- サービス プロファイルで、適用された BIOS ポリシーが CDN 非対応から CDN 対応に、 または CDN 対応から CDN 非対応に変更された場合は、次の手順を実行します。
		- **1.** ネットワーク ドライバをアンインストールします。
		- **2.** システムで非表示のデバイスをスキャンし、それらを削除します。
		- **3.** システムで新しいハードウェアを再スキャンし、ネットワーク ドライバを再インス トールします。

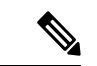

BIOSポリシーがCDN対応からCDN非対応に変更された場合は、 CDN 名がシステム上のすべての vNIC から削除されたことを確認 します。 (注)

- vNIC に変更が加えられた場合、システム上のすべてのデバイスの BDF も変更されます。 次に、システムに存在するすべてのvNICのBDFの変更をトリガするいくつかのシナリオ を示します。
	- vNIC が追加または削除された場合
	- vNIC がシステム上のあるアダプタからシステム上の別のアダプタに移動された場合

これらの変更がシステムに加えられた場合は、次の手順を実行します。

- **1.** 存在するすべてのネットワーク インターフェイスからネットワーク ドライバをアン インストールします。
- **2.** システムで非表示のデバイスをスキャンし、それらをアンインストールします。
- **3.** システムで新しいハードウェアを再スキャンし、ネットワークコントローラにネット ワーク ドライバを再インストールします。

非表示のデバイスが削除されないと、ネットワークアダプタのCDN名はCiscoUCSManager に設定されたとおりに表示されません。

### 各種アダプタが混在する場合の **CDN**

CDN 名が CDN がサポートされているアダプタと CDN がサポートされていないアダプタが混 在するシステム内の vNIC に設定されると、システム配置において、CDN が設定された vNIC が CDN をサポートするアダプタに配置されない場合があります。

CDNがBIOSポリシーで有効であり、システム配置によって、CDN が設定されたvNIC(Admin CDN設定済み)が CDN をサポートしていないアダプタに配置された場合は、情報エラーが発 生しますが、サービス プロファイルの設定問題は無視されます。

CDN が BIOS ポリシーで有効であり、システム配置によって、vNIC(Admin CDN 未設定)が CDN をサポートしていないアダプタに配置された場合は、情報エラーが発生しますが、サー ビスプロファイルの設定問題は無視されます。この場合、[OperCDNName]は空になり、vNIC 名から派生されません。

CDN 名をサーバーのホスト ネットワーク インターフェイス名として展開する場合は、サポー トされるアダプタに手動で vNIC を配置する必要があります。

### **BIOS** ポリシーでの **Consistent Device Naming**(**CDN**)の有効化

手順

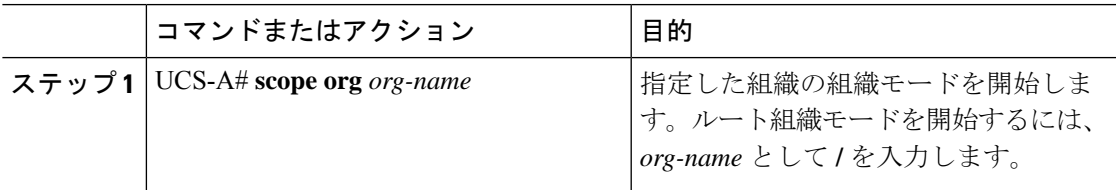

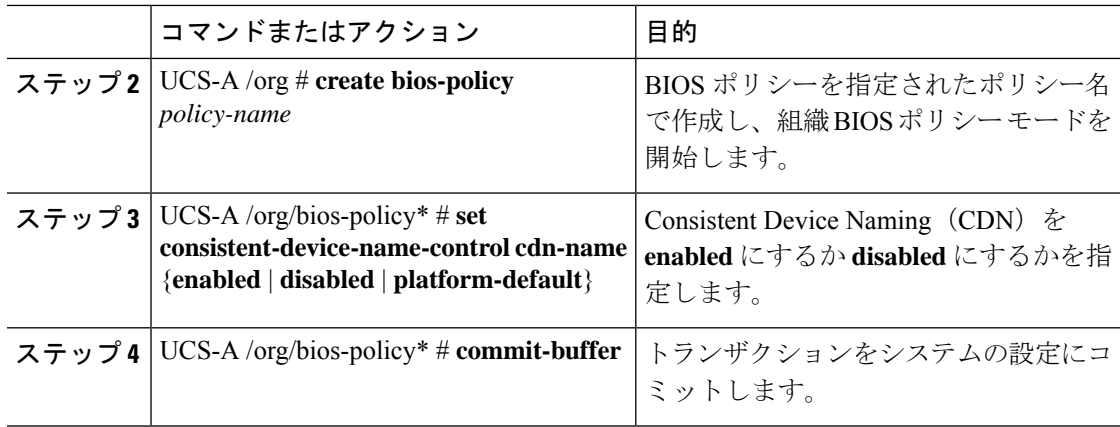

### 例

次の例は、BIOS ポリシーでの CDN を有効にする方法を示しています。

```
UCS-A # scope org
UCS-A /org # create bios-policy cdn-bios-policy
UCS-A /org/bios-policy* # set consistent-device-name-control cdn-name enabled
UCS-A /org/bios-policy* # commit-buffer
```
### **BIOS** ポリシーとサービス プロファイルの関連付け

### 手順

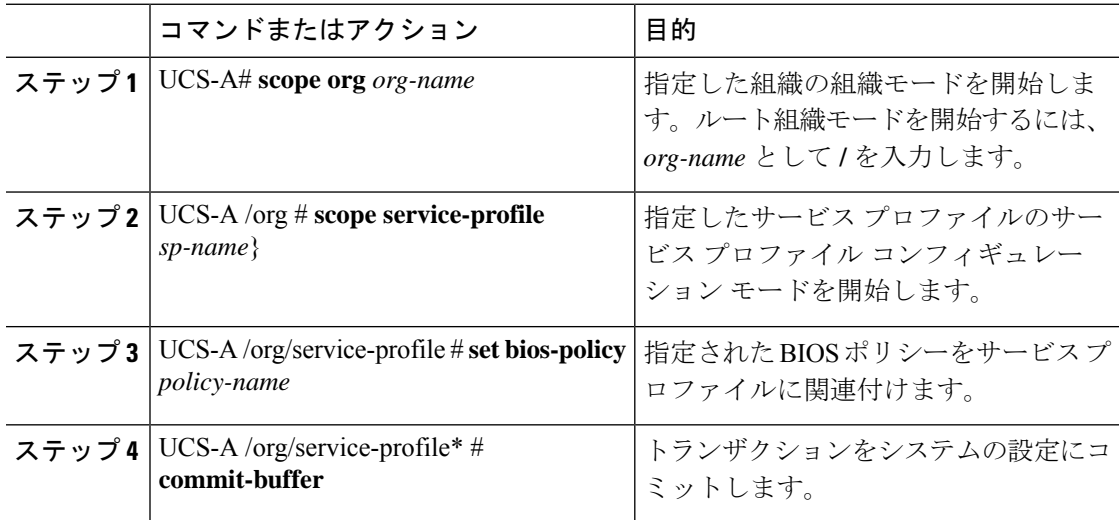

### 例

次の例は、CDN が有効の BIOS ポリシーをサービス プロファイルに関連付ける方法を 示します。

UCS-A # **scope org** UCS-A /org # **scope service-profile sp1** UCS-A /org/service-profile # **set bios-policy cdn-bios-policy** UCS-A /org/service-profile\* # **commit-buffer**

### **vNIC** の **Consistent Device Naming**(**CDN**)の設定

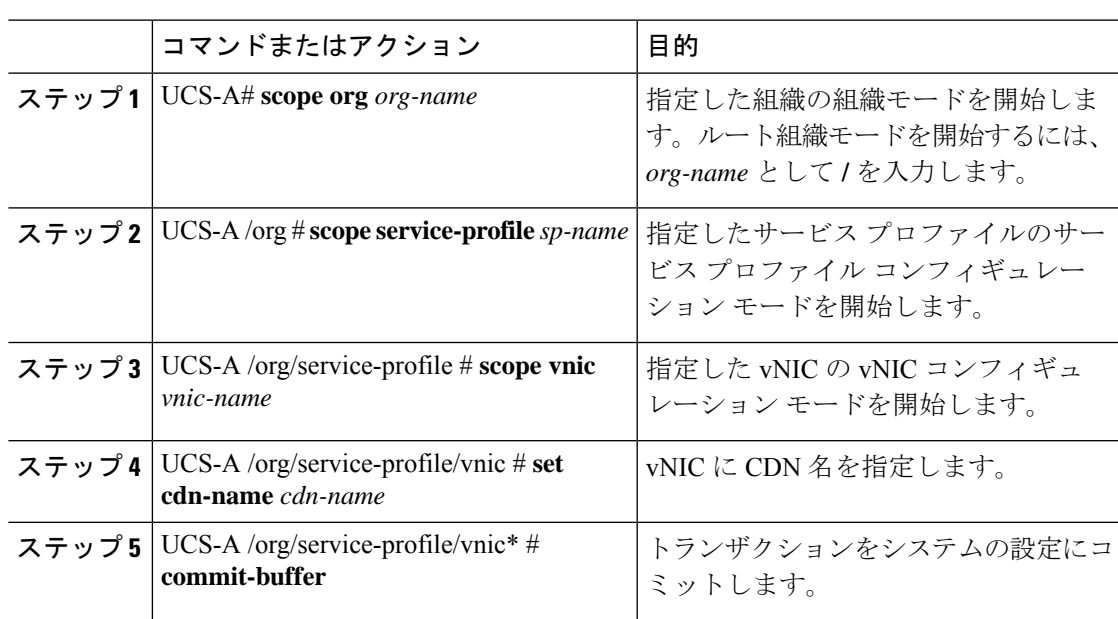

### 手順

### 例

次に、vNIC に CDN を設定する例を示します。

```
UCS-A # scope org
```
UCS-A /org # **scope service-profile sp1**

UCS-A /org/service-profile # **scope vnic vn1**

UCS-A /org/service-profile/vnic # **set cdn-name eth0** UCS-A /org/service-profile/vnic\* # **commit-buffer**

### **vNIC** の **CDN** 名の表示

### 手順

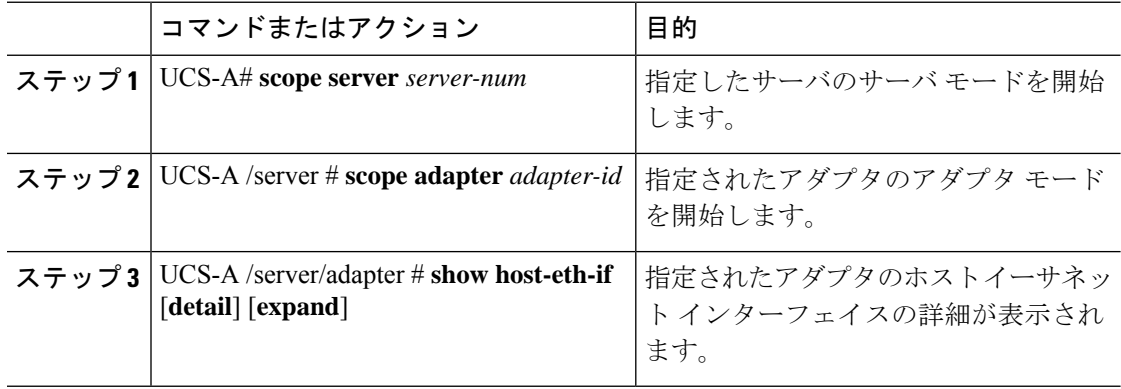

### 例

次に、vNIC の CDN 名を表示する例を示します。

```
UCS-A # scope server 3
UCS-A /server # scope adapter 1
UCS-A /server/adapter # show host-eth-if detail expand
```

```
Eth Interface:
   ID: 1
   Dynamic MAC Address: 00:25:B5:00:00:99
   Burned-In MAC Address: 00:00:00:00:00:00
   Model: UCSC-PCIE-CSC-02
   Name: vnic1
   Cdn Name: cdn0
   Admin State: Enabled
   Operability: Operable
   Order: 1
```
### **vNIC** のステータスの表示

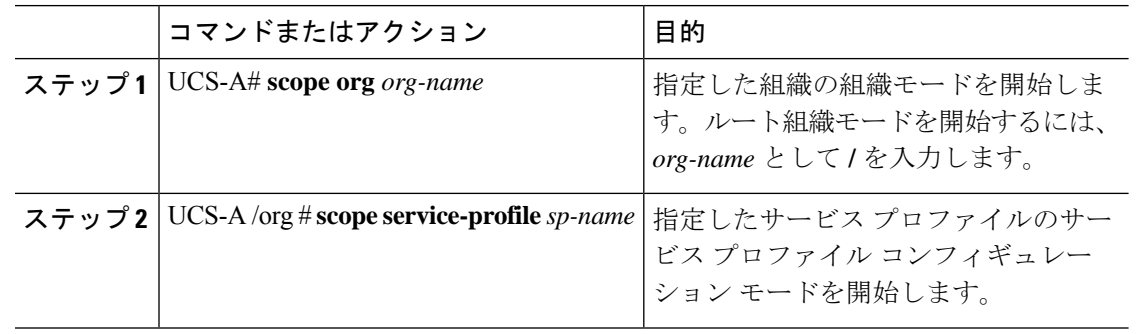

### 手順

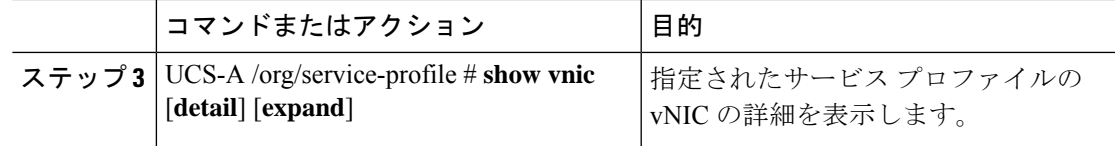

#### 例

次に、vNIC のステータスを表示する例を示します。

- (注)
- vNIC に設定する CDN 名は、[Admin CDN Name] として表示されます。BIOS ポリシー に最後に適用された CDN 名は、[Oper CDN Name] として表示されます。

```
UCS-A# scope org
UCS-A /org # scope service-profile sp1
UCS-A /org/service-profile # show vnic detail expand
vNIC:
   Name: vnic1
    Fabric ID: B
    Dynamic MAC Addr: 00:25:B5:17:47:01
    Desired Order: Unspecified
   Actual Order: 1
   Desired VCon Placement: 2
   Actual VCon Placement: 2
    Desired Host Port: ANY
   Actual Host Port: NONE
   Equipment: sys/chassis-2/blade-5/adaptor-3/host-eth-2
   Host Interface Ethernet MTU: 1500
   Ethernet Interface Admin CDN Name:cdn0
    Ethernet Interface Oper CDN Name:cdn0
   Template Name:
```
## **CIMC** セキュリティ ポリシー

Cisco UCS Manager セキュリティを強化するために次のポリシーを提供しています。

- KVM 管理ポリシー
- IPMI アクセス プロファイル

### **IPMI** アクセス プロファイル

このポリシーでは、IP アドレスを使用して、IPMI コマンドを直接サーバーに送信できるかど うかを決定することができます。たとえば、CIMCからセンサーデータを取得するためのコマ ンドを送信することができます。このポリシーは、サーバーでローカルに認証可能なユーザー 名とパスワードを含む IPMI アクセス、およびこのアクセスが読み取り専用か、読み取りと書 き込みであるかを定義します。

また、IPMI アクセス プロファイルの IPMI over LAN を無効または有効にして、リモート接続 を制限することもできます。IPMI over LAN は、関連付けされていないすべてのサーバー、お よび IPMI アクセス ポリシーがないすべてのサーバーでデフォルトで無効になっています。 IPMI アクセス ポリシーを作成すると、デフォルトで、IPMI over LAN が「有効」に設定され ます。この値を「無効」に変更しない場合は、関連するすべてのサーバーで IPMI over LAN が 有効になります。

このポリシーはサービス プロファイルに組み込む必要があります。また、このサービス プロ ファイルを有効にするには、サーバーに関連付ける必要があります。

## **IPMI** アクセス プロファイルの作成

### **Before you begin**

次を入手します。

- 適切な権限があり、サーバのオペレーティング システムによる認証が可能なユーザ名
- このユーザ名のパスワード
- ユーザ名と関連付けられている権限

### **Procedure**

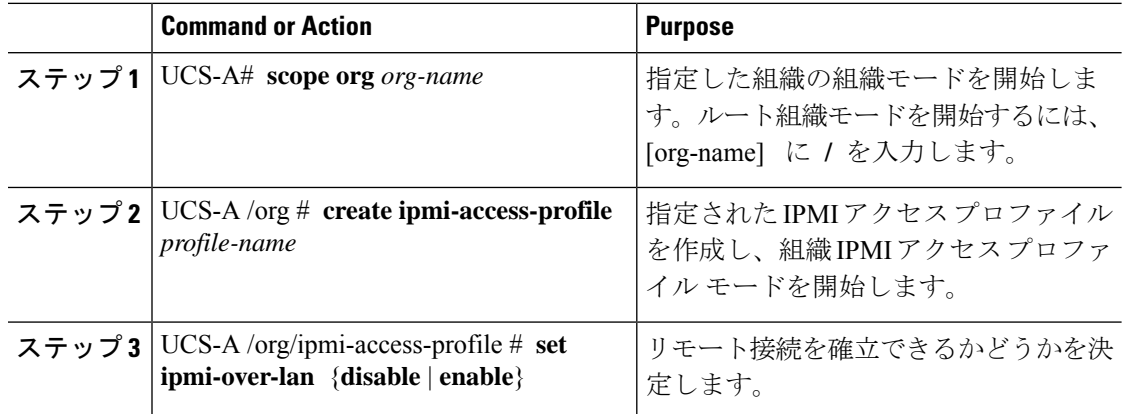

 $\mathbf I$ 

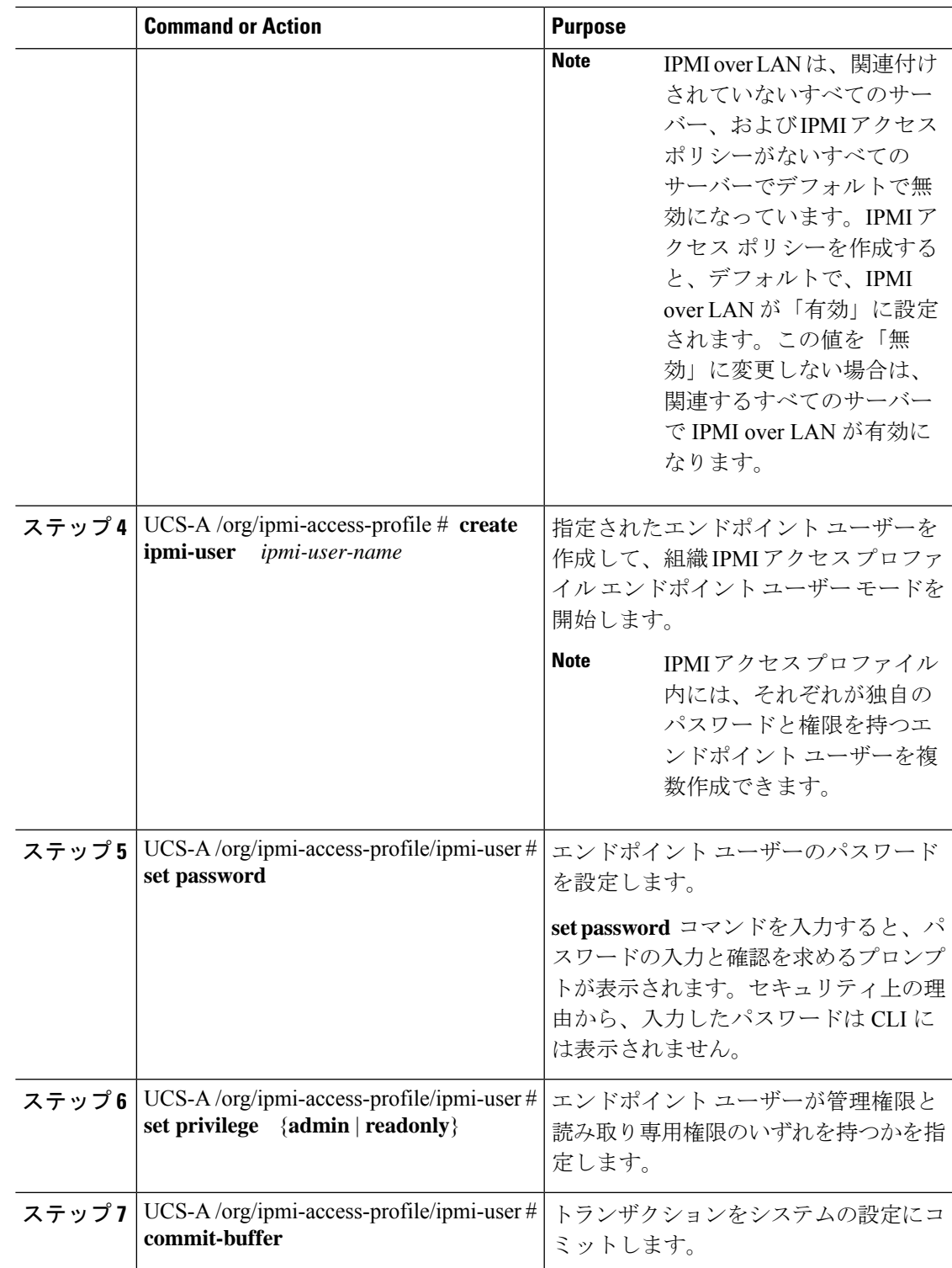

#### **Example**

次の例は、ReadOnly という名前の IPMI アクセス プロファイルを作成し、bob という 名前のエンドポイント ユーザーを作成して、bob のパスワードと権限を設定し、トラ ンザクションをコミットします。

```
UCS-A# scope org /
UCS-A /org # create ipmi-access-profile ReadOnly
UCS-A /org/ipmi-access-profile* # create ipmi-user bob
UCS-A /org/ipmi-access-profile/ipmi-user* # set password
Enter a password:
Confirm the password:
UCS-A /org/ipmi-access-profile/ipmi-user* # set privilege readonly
UCS-A /org/ipmi-access-profile/ipmi-user* # commit-buffer
UCS-A /org/ipmi-access-profile/ipmi-user #
```
### **What to do next**

IPMI プロファイルをサービス プロファイルとテンプレートのうち一方、または両方に含めま す。

## **IPMI** アクセス プロファイルの削除

### **Procedure**

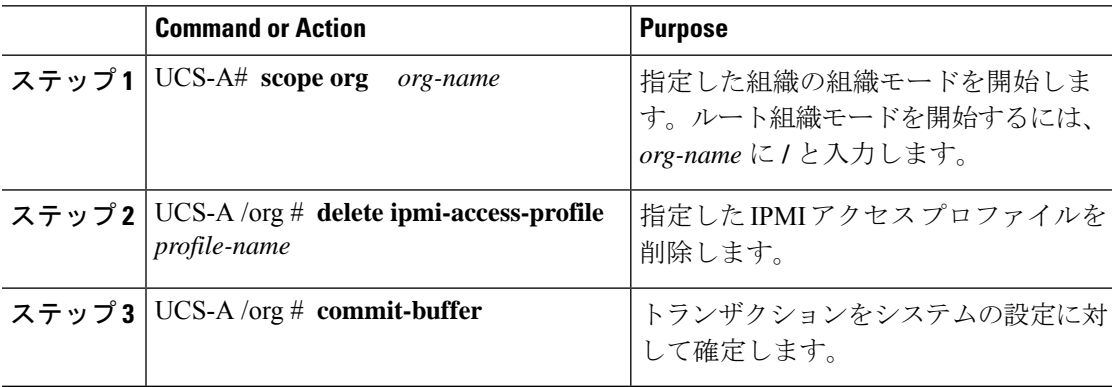

### **Example**

次に、ReadOnly という名前の IPMI アクセス プロファイルを削除し、トランザクショ ンをコミットする例を示します。

```
UCS-A# scope org /
UCS-A /org # delete ipmi-access-profile ReadOnly
UCS-A /org* # commit-buffer
UCS-A /org #
```
## **IPMI** アクセス プロファイルへのエンドポイント ユーザーの追加

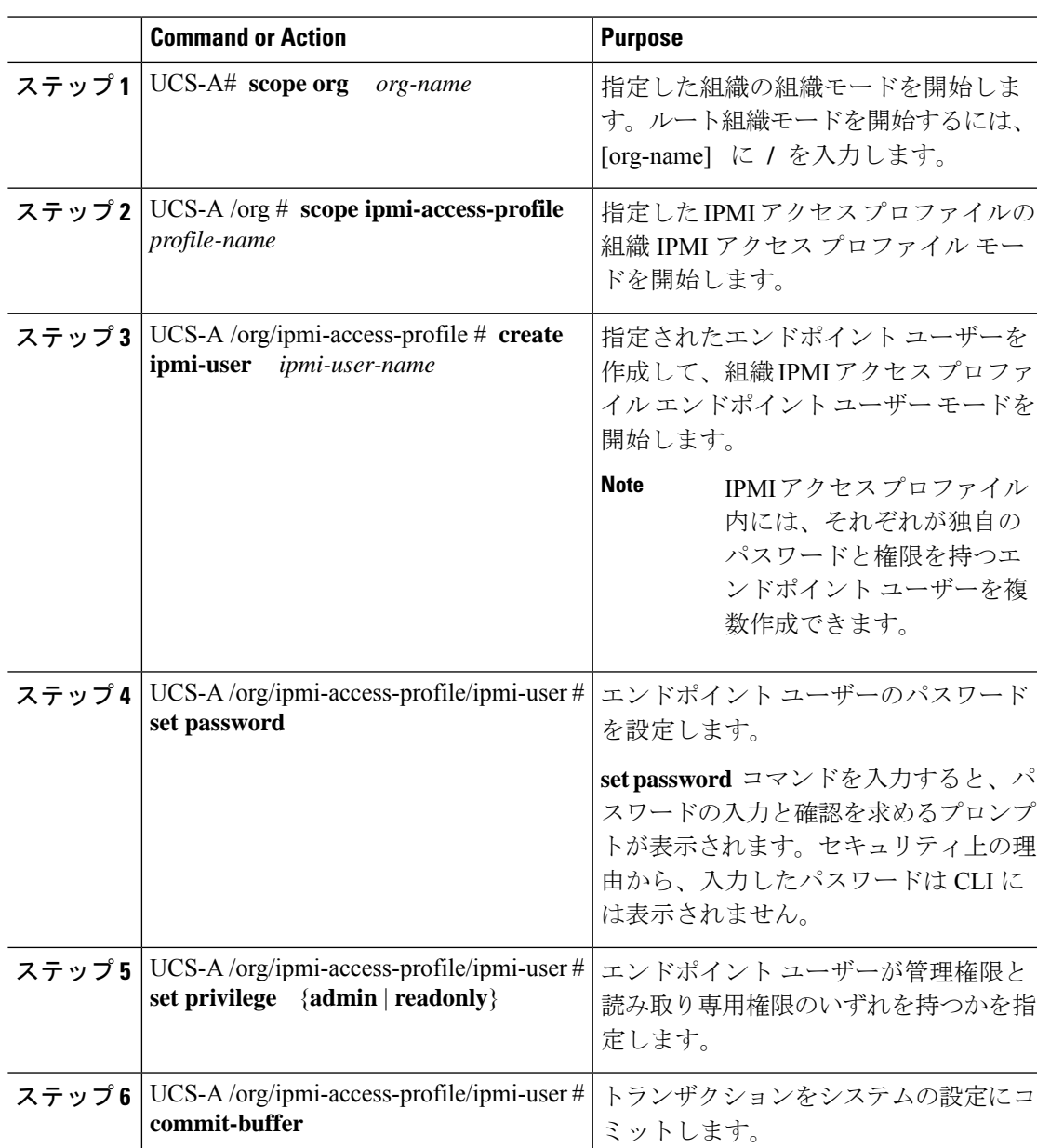

### **Procedure**

### **Example**

次の例では、ReadOnly という名前の IPMI アクセス プロファイルに alice という名前の エンドポイント ユーザーを追加し、トランザクションをコミットします。

```
UCS-A# scope org /
UCS-A /org* # scope ipmi-access-profile ReadOnly
```

```
UCS-A /org/ipmi-access-profile* # create ipmi-user alice
UCS-A /org/ipmi-access-profile/ipmi-user* # set password
Enter a password:
Confirm the password:
UCS-A /org/ipmi-access-profile/ipmi-user* # set privilege readonly
UCS-A /org/ipmi-access-profile/ipmi-user* # commit-buffer
UCS-A /org/ipmi-access-profile/ipmi-user #
```
## **IPMI** アクセス プロファイルからのエンドポイント ユーザーの削除

### **Procedure**

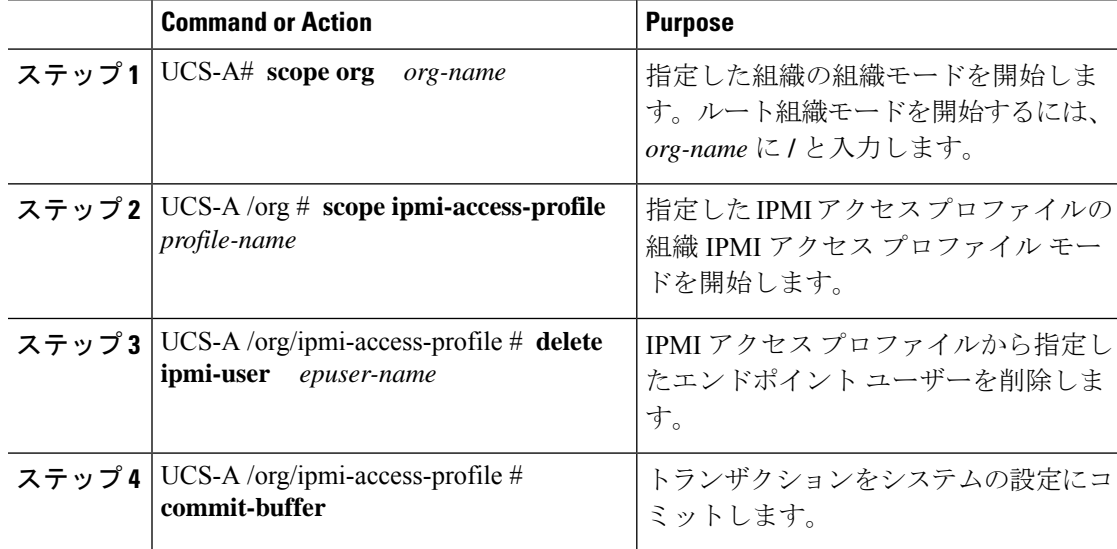

#### **Example**

次に、ReadOnly という名前の IPMI アクセス プロファイルから alice という名前のエン ドポイント ユーザーを削除し、トランザクションをコミットする例を示します。

```
UCS-A# scope org /
UCS-A /org # scope ipmi-access-profile ReadOnly
UCS-A /org/ipmi-access-profile # delete ipmi-user alice
UCS-A /org/ipmi-access-profile* # commit-buffer
UCS-A /org/ipmi-access-profile #
```
### **KVM** 管理ポリシー

KVM 管理ポリシーを使用して、KVM 経由でサーバーにアクセスするときに仮想メディア (vMedia)暗号化を有効にするかどうかを指定できます。

このポリシーはサービス プロファイルに組み込む必要があります。また、このサービス プロ ファイルを有効にするには、サーバーに関連付ける必要があります。

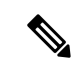

KVM仮想メディア(vMedia)セッションがマッピングされた後、KVM管理ポリシーを変更す ると、仮想メディア(vMedia)セッションは失われます。KVM 仮想メディア(vMedia)セッ ションを再度マッピングする必要があります。 (注)

Cisco UCS Manager リリース 4.0 (4) 以前では、ポート 2068 が唯一の KVM ポートでした。リ リース 4.0(4) から、KVM ポートとして 1024 ~ 49151 のポート番号を設定できます。ポート 2068 は引き続きデフォルトの KVM ポート番号です。

## **KVM** 管理ポリシーの設定

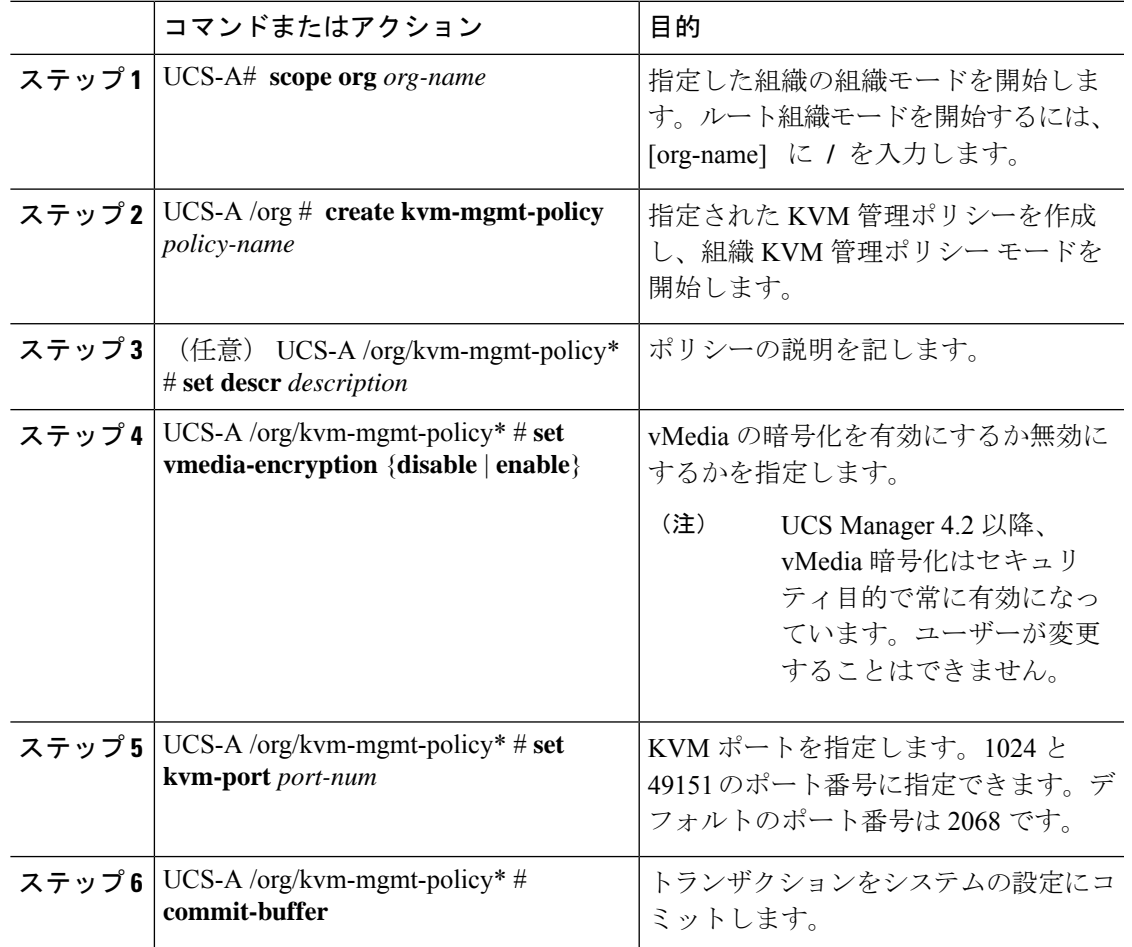

手順

### 例

次に、KVM\_Policy1 という名前の KVM 管理ポリシーを作成し、vMedia の暗号化を有 効にし、KVM ポート番号を設定して、トランザクションをコミットする例を示しま す。

```
UCS-A# scope org /
UCS-A /org # create kvm-mgmt-policy KVM_Policy1
UCS-A /org/kvm-mgmt-policy* # set vmedia-encryption enable
UCS-A /org/kvm-mgmt-policy* # set kvm-port 2078
UCS-A /org/kvm-mgmt-policy* # commit-buffer
UCS-A /org/kvm-mgmt-policy #
```
## **KVM** 管理ポリシーの変更

### 手順

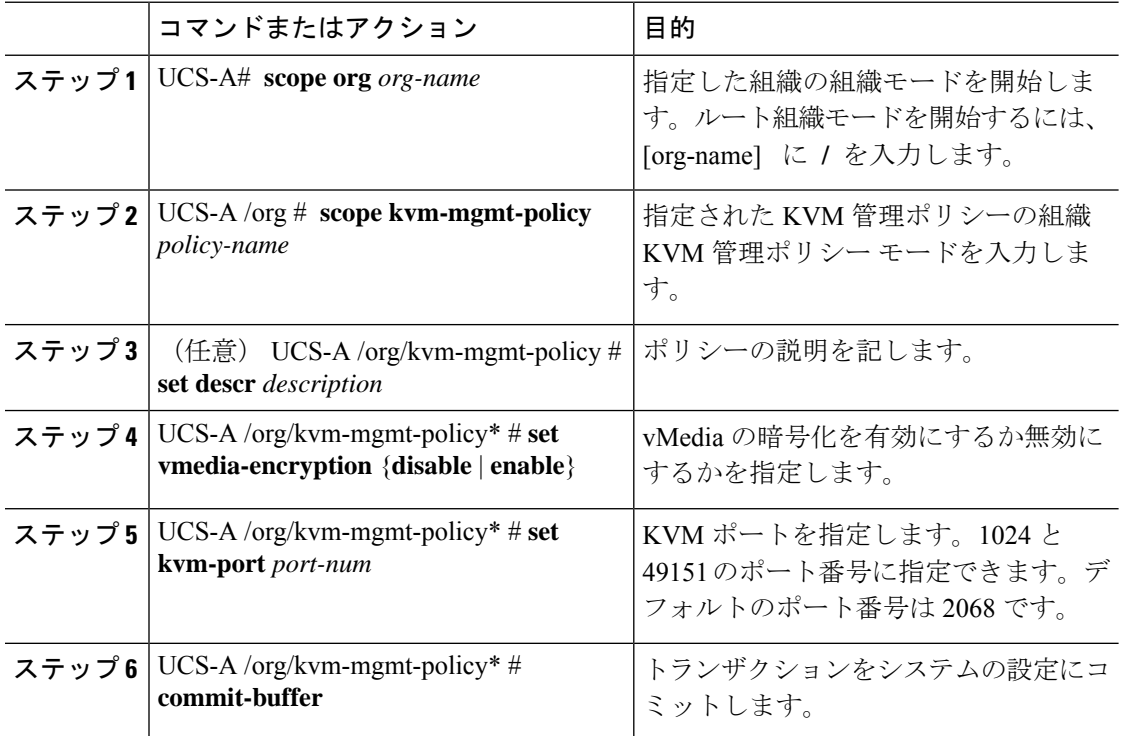

### 例

次に、KVM\_Policy1 という名前の KVM 管理ポリシーを変更し、トランザクションを コミットする例を示します。

UCS-A# **scope org /** UCS-A /org # **scope kvm-mgmt-policy KVM\_Policy1** UCS-A /org/kvm-mgmt-policy # **show detail**

```
Kvm Mgmt Policy:
   Name: KVM_Policy1
   Description:
   Vmedia Encryption: Disable
   Kvm Port: 2078
UCS-A /org/kvm-mgmt-policy* # set vmedia-encryption enable
UCS-A /org/kvm-mgmt-policy* # set kvm-port 2088
UCS-A /org/kvm-mgmt-policy* # commit-buffer
UCS-A /org/kvm-mgmt-policy # show detail
Kvm Mgmt Policy:
   Name: KVM_Policy1
   Description:
   Vmedia Encryption: Enable
    Kvm Port: 2088
```
## **KVM** 管理ポリシーのプロパティの表示

### 手順

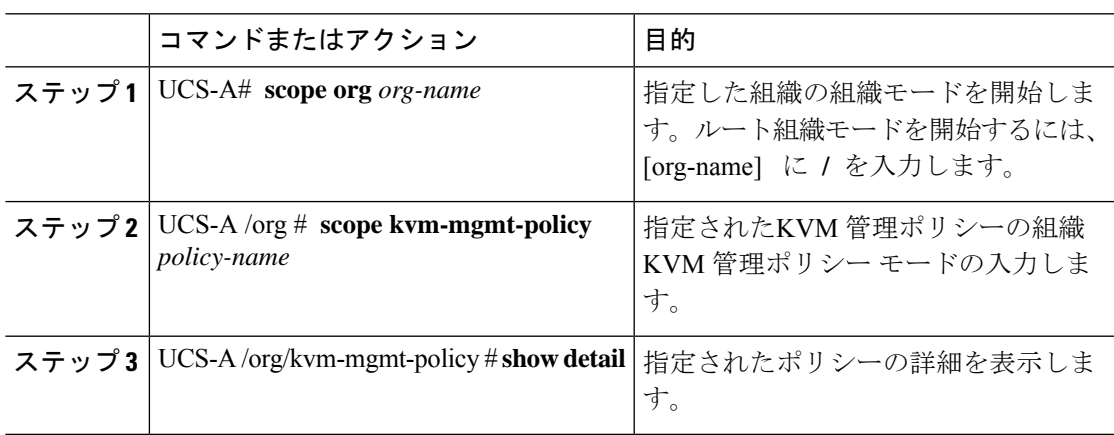

### 例

次の例は、 KVM\_Policy1 という名の KVM 管理ポリシーの詳細を表示する方法を示し ます。

```
UCS-A# scope org /
UCS-A /org # scope kvm-mgmt-policy KVM_Policy1
UCS-A /org/kvm-mgmt-policy # show detail
Kvm Mgmt Policy:
   Name: KVM Policy1
   Description:
   Vmedia Encryption: Enable
   Kvm Port: 2088
UCS-A /org/kvm-mgmt-policy #
```
## **SPDM** セキュリティ

Cisco UCS M6、M7 サーバーには、デバイス自体に対する攻撃のベクトルを提供したり、デバ イスを使用してシステム内の別のデバイスを攻撃したりする可能性のある可変コンポーネント が含まれている場合があります。これらの攻撃を防御するために、セキュリティプロトコルお よびデータ モデル (SPDM) 仕様では、デバイスがその ID と変更可能なコンポーネント構成 の正確さを証明するように要求する安全なトランスポートの実装が可能になっています。この 機能は、Cisco UCS Manager リリース 4.3(2b) 以降の Cisco UCS C220 および C240 M6、M7 サー バーでサポートされています。

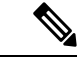

SPDM は現在、Cisco UCS C225 M6サーバ および Cisco UCS C245 M6サーバ ではサポートされ ていません。 (注)

SPDMは、さまざまなトランスポートおよび物理メディアを介してデバイス間でメッセージ交 換を実行するためのメッセージ、データオブジェクト、およびシーケンスを定義します。これ は、管理コンポーネントトランスポートプロトコル(MCTP)を介したベースボード管理コン トローラ(BMC)とエンドポイント デバイス間のメッセージ交換を調整します。メッセージ 交換には、BMC にアクセスするハードウェア ID の認証が含まれます。SPDM は、デバイス認 証、ファームウェア測定、および証明書管理の管理レベルを指定することにより、低レベルの セキュリティ機能と操作へのアクセスを可能にします。エンドポイントデバイスは、認証を提 供するように求められます。 BMC はエンドポイントを認証し、信頼できるエンティティのア クセスのみを許可します。

UCS Manager では、オプションで外部セキュリティ証明書を BMC にアップロードできます。 ネイティブの内部証明書を含め、最大 40 の SPDM 証明書が許可されます。制限に達すると、 証明書をアップロードできなくなります。ユーザーがアップロードした証明書は削除できます が、内部/デフォルトの証明書は削除できません。

SPDM セキュリティ ポリシーでは、3 つのセキュリティ レベル設定のいずれかを指定できま す。セキュリティは、次の 3 つのレベルのいずれかで設定できます。

• フル セキュリティ:

これは、最高のMCTPセキュリティ設定です。この設定を選択した場合、エンドポイント の認証またはファームウェアの測定が失敗すると、障害が生成されます。エンドポイント のいずれかでエンドポイント認証またはファームウェア測定がサポートされていない場合 にも、障害が生成されます。

• 部分的なセキュリティ (デフォルト):

この設定を選択した場合、エンドポイントの認証またはファームウェアの測定が失敗する と、障害が生成されます。エンドポイントのいずれかでエンドポイント認証またはファー ムウェア測定がサポートされていない場合には、障害が生成されません。

• No Security

この設定を選択した場合(エンドポイント測定やファームウェア測定が失敗しても)障害 は発生しません。

1 つ以上の外部/デバイス証明書のコンテンツを BMC にアップロードすることもできます。 SPDMポリシーを使用すると、必要に応じてセキュリティ証明書または設定を変更または削除 できます。証明書は、不要になったときに削除または置き換えることができます。

証明書は、システムのすべてのユーザー インターフェイスに一覧表示されます。

# **CLI**を使用した**SPDM**セキュリティ証明書ポリシーの作成 と構成

セキュリティプロトコルおよびデータモデル (SPDM) ポリシーを作成して、認証のためにセ キュリティ アラート レベルと証明書の内容を BMC に提示できます。

#### 手順

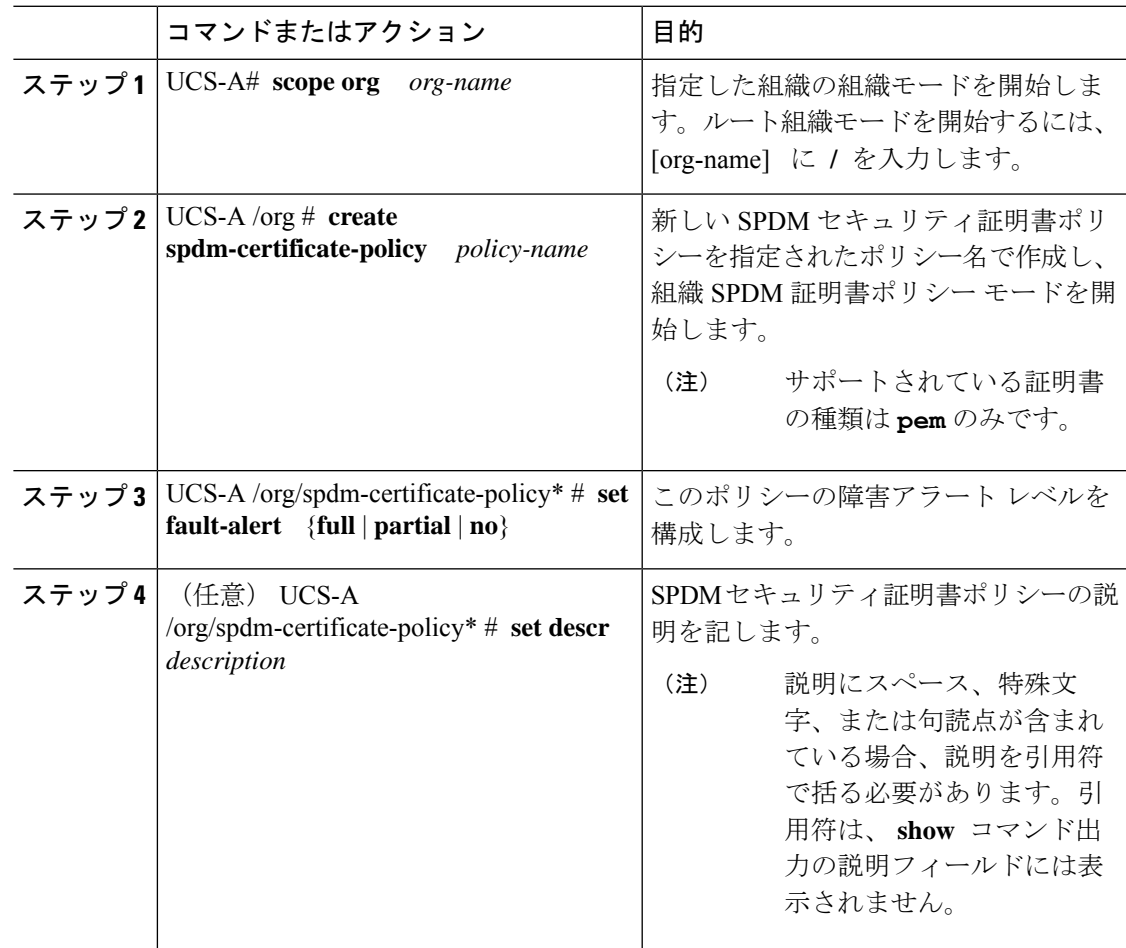

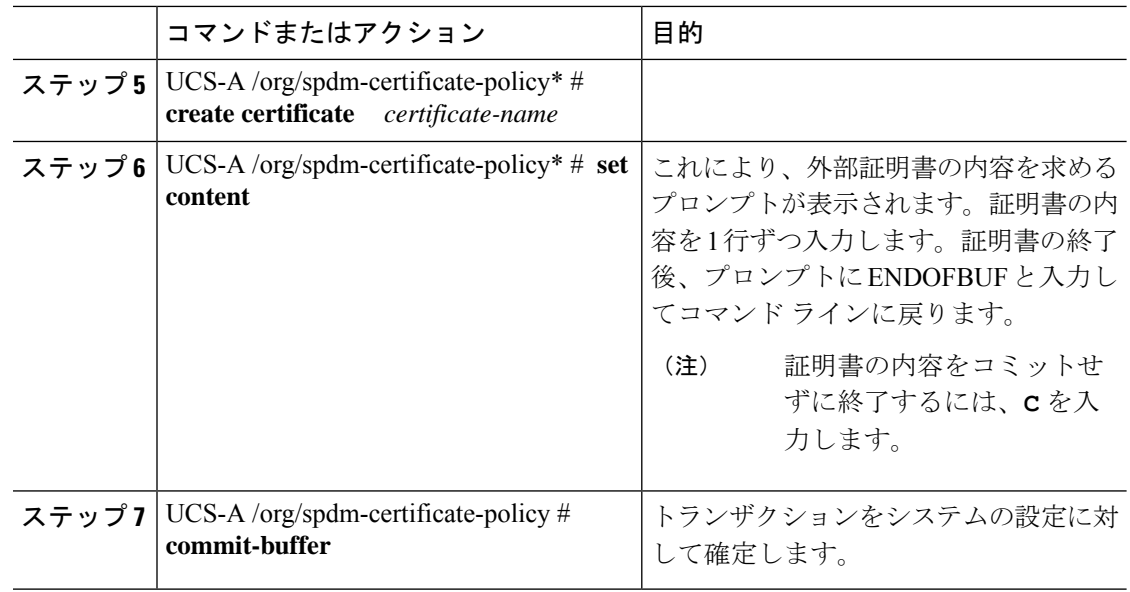

### 次のタスク

必要に応じて、外部のセキュリティ証明書を割り当てます。

## セキュリティ ポリシー違反警告レベルの表示

ポリシーを作成したら、SPDM ポリシーのアラート レベルを確認できます。

### 手順

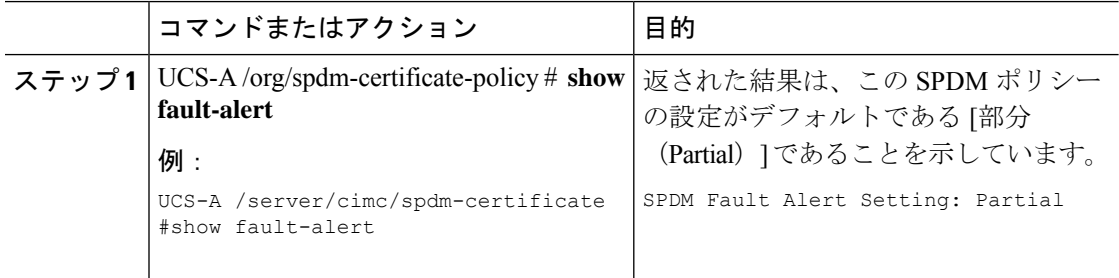

# 外部 **SPDM** セキュリティ証明書ポリシーのロード

SPDM を使用すると、外部のセキュリティ証明書をダウンロードできます。

始める前に

SPDM セキュリティ証明書ポリシーを作成します。

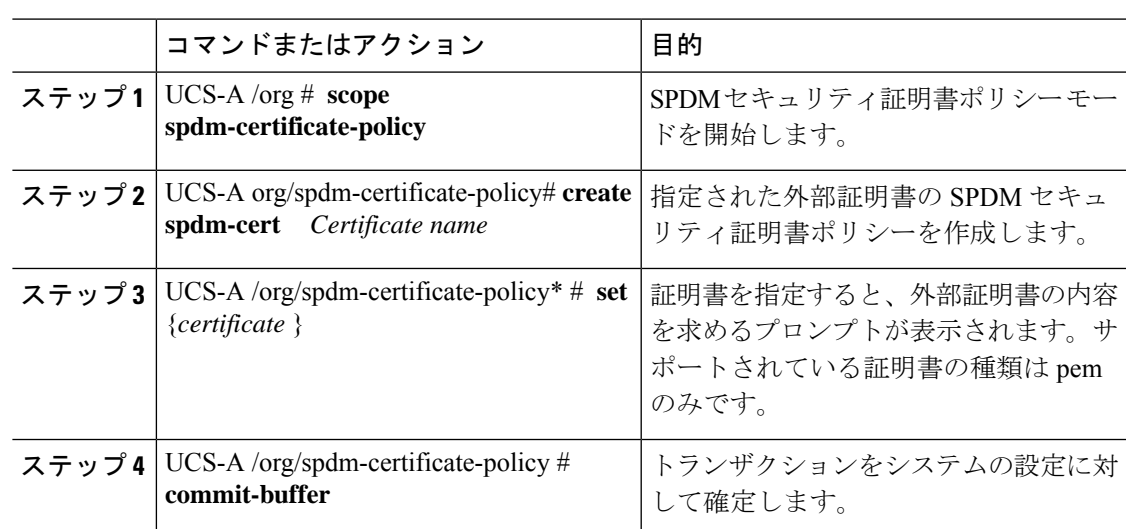

手順

次の例は、PEM タイプの Broadcom の証明書をロードする方法を示しています。

### 例

UCS-A-FI-A /org/spdm-certificate-policy# create spdm-cert? Name – Certificate name

```
UCS-A-FI-A /org/spdm-certificate-policy# create spdm-cert Broadcom
UCS-A-FI-A /org/spdm-certificate-policy/spdm-cert* # set?
certificate – Certificate content
```
UCS-A-FI-A /org/spdm-certificate-policy/spdm-cert\* # set certificate {*enter certificate content*} UCS-A-FI-A /org/spdm-certificate-policy/spdm-cert\* # commit-buffer UCS-A-FI-A /org/spdm-certificate-policy/spdm-cert# show detail SPDM Certificate: Name: Broadcom Certificate Type: pem Certificate Content:

## 証明書インベントリの表示

アップロードされたSPDM証明書を表示し、指定された証明書の詳細を要求することもできま す。

手順

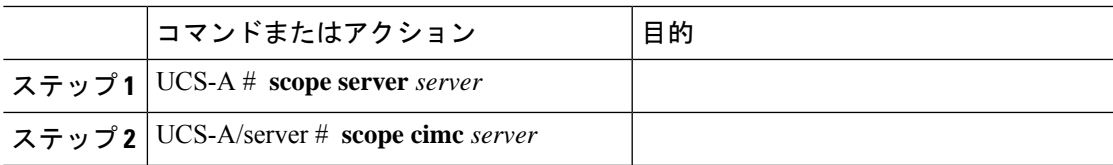

I

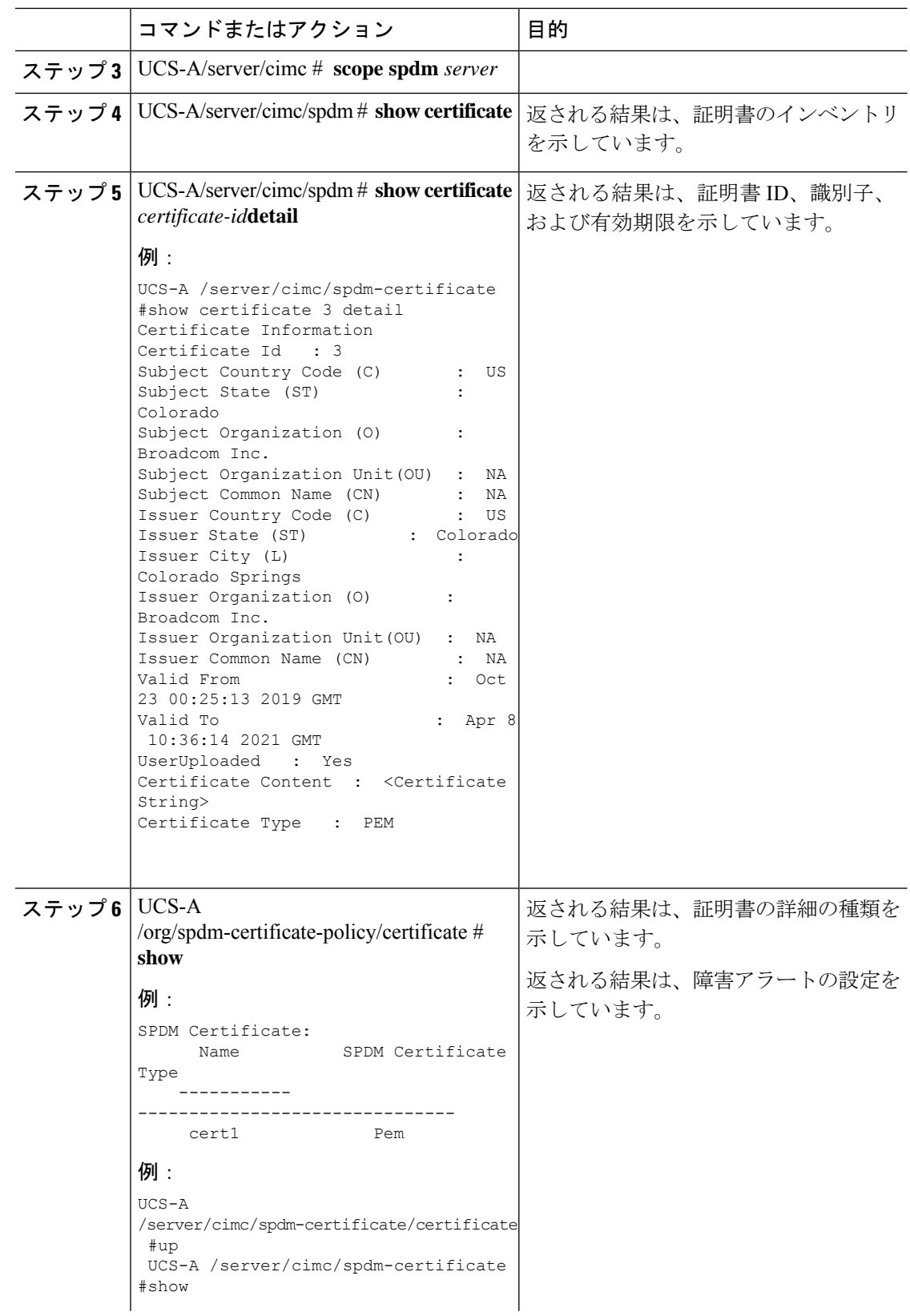

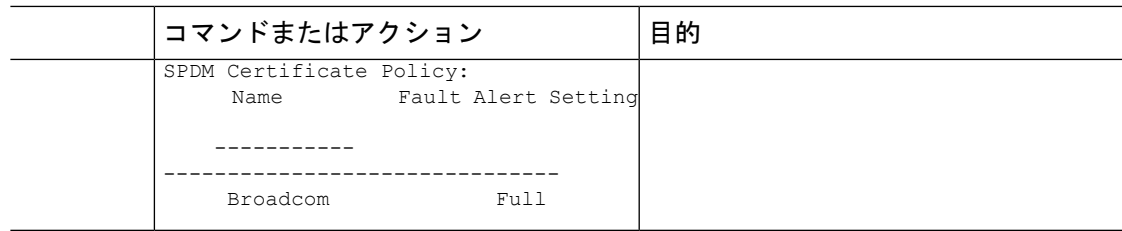

# **SPDM** ポリシーの削除

手順

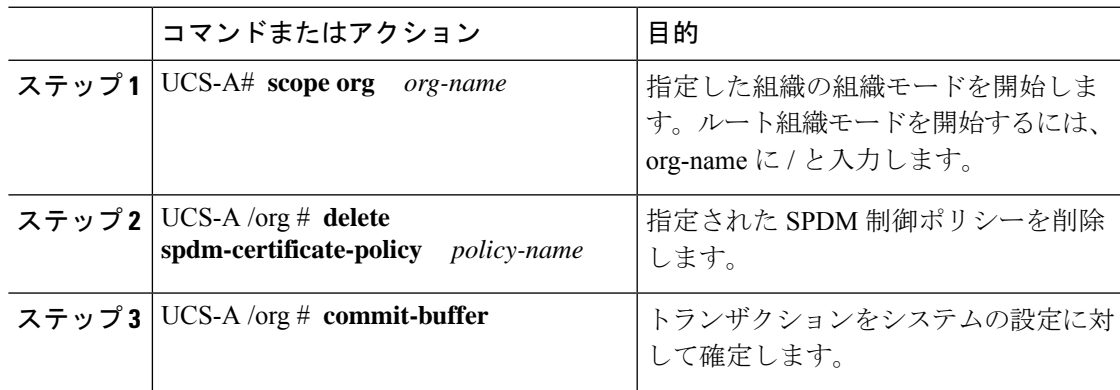

### 例

次の例は、VendorPolicy2 という名前の電力制御ポリシーを削除し、トランザクション をコミットします。

```
UCS-A# scope org /
UCS-A /org # delete spdm-certificate-policy VendorPolicy2
UCS-A /org* # commit-buffer
UCS-A /org #
```
# グラフィックス カード ポリシー

Cisco UCS Manager リリース 3.1(3) ではグラフィックス カードのサポートが拡張され、グラ フィックス カード モードを変更する機能が追加されました。グラフィックス カード ポリシー を使用してグラフィックス カード モードを設定できます。グラフィックス カード モードを次 に示します。

- コンピューティング
- Graphics
- Any Configuration

## グラフィックス カード ポリシーの作成

### 手順

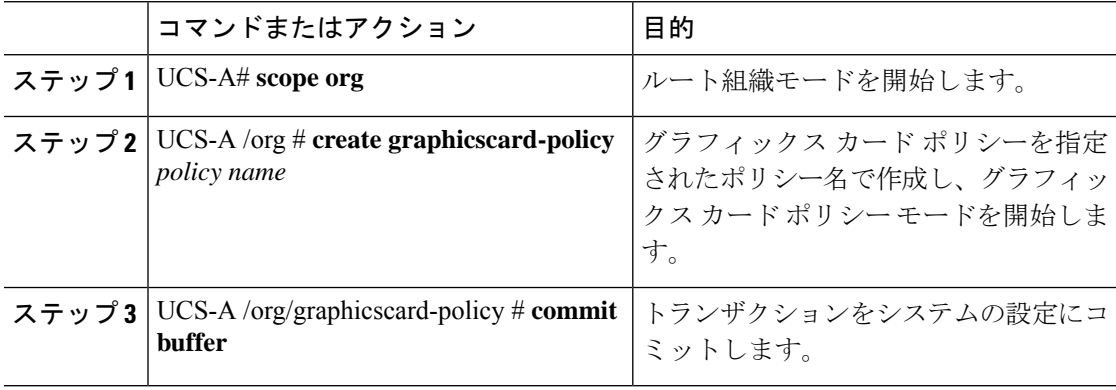

### 例

次の例は、グラフィックス カード ポリシーの作成方法を示しています。

```
UCS-A# scope org
UCS-A /org # create graphicscard-policy sample
UCS-A /org/graphicscard-policy* # commit-buffer
UCS-A /org/graphicscard-policy #
```
## グラフィックス カード ポリシーの設定モード

### 手順

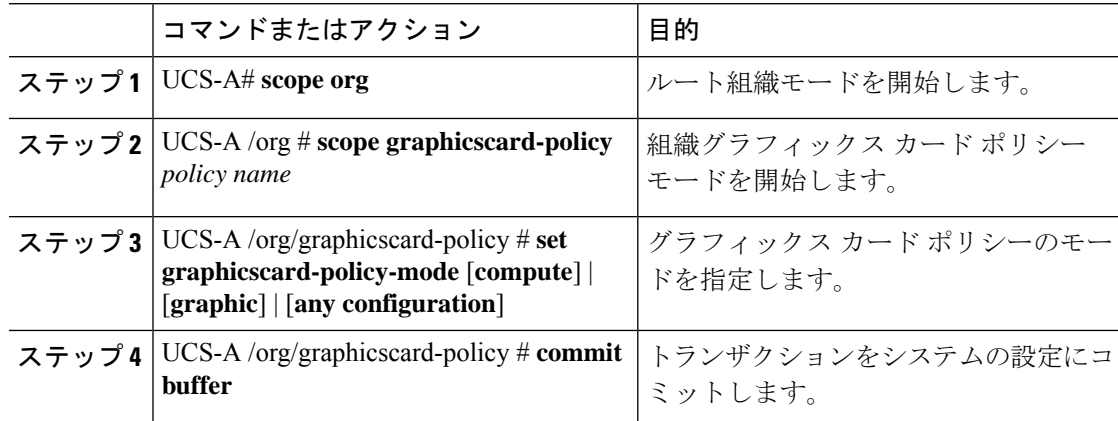

### 例

次に、グラフィックス カード ポリシーのモードを設定する例を示します。

```
UCS-A# scope org
UCS-A /org # scope graphicscard-policy sample
UCS-A /org/graphicscard-policy # set graphicscard-policy-mode graphics
UCS-A /org/graphicscard-policy* # commit-buffer
UCS-A /org/graphicscard-policy #
```
## グラフィックス カードの詳細の表示

### 手順

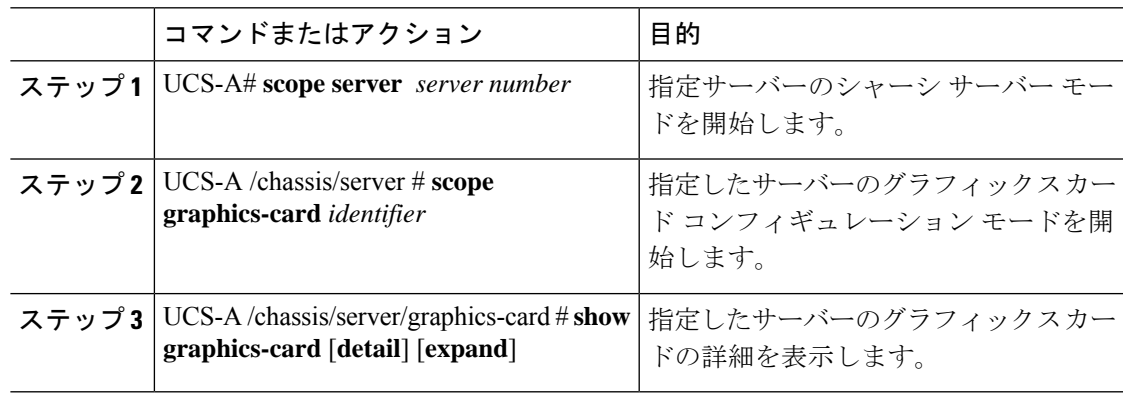

### 例

次に、グラフィックス カードの詳細を表示する例を示します。

```
UCS-A# scope server 1/3
UCS-A /chassis/server # scope graphics-card 2
UCS-A /chassis/server/graphics-card* # show detail
```

```
Graphics Card:
   ID: 2
    Slot Id: 2
   Magma Expander Slot Id:
   Is Supported: Yes
   Vendor: Cisco Systems Inc
   Model: UCSB-GPU-M6
   Serial: FHH1924002B
   Mode: Graphics
   PID: UCSB-GPU-M6
   Firmware Version: 84.04.89.00.01|2754.0200.01.02
    Vendor Id: 0x10de
    Subvendor Id: 0x10de
    Device Id: 0x13f3
    Subdevice Id: 0x1143
UCS-A /chassis/server/graphics-card #
```
## グラフィックス カード ポリシーの詳細の表示

### 手順

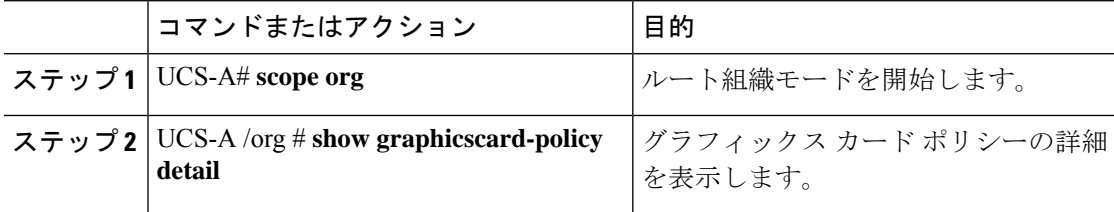

### 例

次に、グラフィックス カード ポリシーの詳細を表示する例を示します。

```
UCS-A# scope org
UCS-A /org # show graphicscard-policy detail
Graphics Card Policy:
   Name: sample
```

```
Description:
Graphics Card Policy Mode: Compute
```
Name: default Description: Graphics Card Policy Mode: Any Configuration

```
Name: graphics
    Description:
   Graphics Card Policy Mode: Graphics
UCS-A /org #
```
## ローカル ディスク設定ポリシーの設定

## ローカル ディスク設定ポリシー

このポリシーは、ローカルドライブのオンボードRAIDコントローラを通じて、サーバー上に インストールされているオプションの SAS ローカル ドライブを設定します。このポリシーで は、ローカル ディスク設定ポリシーをインクルードしているサービス プロファイルに関連付 けられたすべてのサーバに対してローカル ディスク モードを設定できます。

ローカル ディスク モードには次のものがあります。

• [No Local Storage]:ディスクレス サーバーまたは SAN 専用の設定で使用します。このオ プションを選択する場合、このポリシーを使用する任意のサービスプロファイルを、ロー カル ディスクを持つサーバーに関連付けることができません。

- [RAID 0 Striped]:データはアレイのすべてのディスクにストライプ化され、高速スルー プットを提供します。データの冗長性はなく、いずれかのディスクで障害が発生すると、 すべてのデータが失われます。
- **RAID 1 Mirrored**:データが 2 つのディスクに書き込まれ、1 つのディスクで障害が発生 した場合に完全なデータ冗長性を提供します。最大アレイサイズは、2つのドライブの小 さい方の空き容量に等しくなります。
- [Any Configuration]:変更なしのローカル ディスク設定を転送するサーバー設定で使用し ます。
- [No RAID]:RAID を削除し、ディスク MBR およびペイロードを変更しない状態のままに するサーバー設定で使用します。

[No RAID] を選択し、このポリシーをすでに RAID ストレージが設定されているオペレー ティングシステムを使用するサーバーに適用した場合、システムによってディスクの内容 が削除されません。そのため、[No RAID] モードの適用後にサーバーでの違いがわからな いことがあります。よって、ポリシーの RAID 設定と、サーバーの **[Inventory]** > **[Storage]** タブに表示される実際のディスク設定とが一致しない場合があります。

以前のすべての RAID 設定情報をディスクから削除させるには、**No RAID** コンフィギュ レーション モードの適用後にすべてのディスク情報を削除するスクラブ ポリシーを適用 します。

- **RAID 5 Striped Parity**:データはアレイのすべてのディスクにストライプ化されます。各 ディスクの容量の一部に、ディスクの障害発生時にデータの再構築に使用できるパリティ 情報が格納されます。RAID 5 は、高い読み取り要求レートで、アプリケーションに適切 なデータ スループットを提供します。
- [RAID 6 Striped Dual Parity]:データはアレイのすべてのディスクにストライプ化され、2 つのパリティディスクを使用して、最大2つの物理ディスクの障害に対する保護を提供し ます。データ ブロックの各行に、2 セットのパリティ データが格納されます。
- **[RAID 10 Mirrored and Striped]**:RAID 10 はミラー化されたディスクのペアを使用して、 完全なデータ冗長性と高いスループット レートを提供します。
- **[RAID 50 Striped Parity and Striped]**:データが複数のストライプ化されたパリティ ディ スクセットにストライプ化され、高いスループットと複数のディスク故障耐性を提供しま す。
- **[RAID 60 Striped Dual Parity and Striped]** :データが複数のストライプ化されたパリティ ディスクセットにストライプ化され、高いスループットと優れたディスク故障耐性を提供 します。

このポリシーはサービスプロファイルに組み込む必要があります。また。このポリシーを有効 にするには、サーバーに関連付ける必要があります。

組み込みオンボードRAIDコントローラを搭載したCisco UCS Managerと統合されたCisco UCS C シリーズ サーバーの場合、ローカル ディスク モードは常に [Any Configuration] でなければ ならず、RAID はコントローラ上で直接設定する必要があります。 **Note**

### すべてのローカル ディスク設定ポリシーに関するガイドライン

ローカル ディスク設定ポリシーを作成する前に、次のガイドラインを考慮してください。

### **HDD** と **SSD** を混合しない

1 台のサーバーや RAID 設定に、HDD と SSD を使用しないでください。

## **RAID** 用に設定されているローカル ディスク設定ポリシーに関するガ イドライン

### **MegaRAID**ストレージコントローラを搭載したサーバー用のローカルディスク設定ポリシーに **RAID** 設定を設定する

ブレード サーバーまたは統合されたラックマウント サーバーに MegaRAID コントローラが搭 載されている場合、そのサーバーのサービス プロファイルに含まれるローカル ディスク設定 ポリシーでドライブのRAID設定を設定する必要があります。これを実行するには、そのサー バーに定義されているRAIDモードのいずれかを使用して、サービスプロファイルのローカル ディスク設定ポリシーを設定するか、**[Any Configuration]**モードとLSIユーティリティツール セットを使用して、RAID ボリュームを作成します。

OS をインストールする前に RAID LUN を設定していないと、インストール時にディスク検出 エラーが発生し、「No Device Found」といったエラー メッセージが表示される可能性があり ます。

サーバー プロファイルで **[Any Configuration]** モードが指定されている場合、**RAID 1** クラスタ移 行後にサーバーが起動しない

RAID 1 クラスタの移行後、サービス プロファイルをサーバーに関連付ける必要があります。 サービス プロファイル内のローカル ディスク設定ポリシーに **RAID 1** ではなく **[Any**

**Configuration]** モードが設定されていると、RAID LUN は、関連付け中およびその後も「非ア クティブ」状態のままになります。その結果、サーバーは起動できなくなります。

この問題を回避するには、サーバーに関連付けるサービスプロファイルに、移行前の元のサー ビス プロファイルとまったく同じローカル ディスク設定ポリシーが含まれるようにし、**[Any Configuration]** モードは含まれないようにします。

### **MegaRAID** ストレージ コントローラを搭載したサーバー上で **JBOD** モードを使用しない

MegaRAID ストレージ コントローラが搭載されたブレード サーバーまたは統合ラックマウン ト サーバー上で JBOD モードまたは JBOD 操作を設定または使用しないでください。JBOD モードと操作は、このサーバーで完全に機能するよう設計されていません。

### 統合されたラックマウント サーバー内の **RAID** ボリュームと **RAID** コントローラはそれぞれ **1** つ まで

Cisco UCS Manager とともに登録されており、サーバー上に存在するハード ドライブの数とは 関係なく、RAID ボリュームを 1 つまでしか設定できません。

統合されたラックマウントサーバー内のローカルハードドライブは、1つのRAIDコントロー ラのみにすべて接続される必要があります。Cisco UCS Manager との統合では、ローカル ハー ド ドライブが単一のラックマウント サーバー内の複数の RAID コントローラに接続すること はサポートされていません。そのため、Cisco UCS Manager と統合されるラックマウント サー バーを発注する際は、単一の RAID コントローラ構成を要求することを推奨します。

また、サードパーティ製ツールを使用して、ラックマウント サーバー上に複数の RAID LUN を作成しないでください。Cisco UCS Manager は、そのような設定をサポートしていません。

### ブレード サーバー内の **RAID** ボリュームと **RAID** コントローラはそれぞれ **1** つまで

ブレードサーバーは、サーバー内に存在するドライブの数とは関係なく、RAIDボリュームを 1 つまでしか設定できません。ローカル ハード ドライブは、1 つの RAID コントローラのみに すべて接続される必要があります。

また、サードパーティ製ツールを使用して、ブレード サーバー上に複数の RAID LUN を作成 しないでください。Cisco UCS Manager は、そのような設定をサポートしていません。

### 一部のサーバーの特定の **RAID** 設定オプションでは、ライセンスが必要

一部のCisco UCSサーバーには、特定の RAID 設定オプションのライセンスが必要です。Cisco UCS Manager で、このローカル ディスク ポリシーを含むサービス プロファイルとサーバーを 関連付けると、Cisco UCS Manager によって選択された RAID オプションに適切なライセンス が備わっているかが確認されます。問題がある場合は、サービスプロファイルを関連付ける際 に、Cisco UCS Manager に設定エラーが表示されます。

特定のCisco UCS サーバーの RAID ライセンス情報については、そのサーバーの『*Hardware Installation Guide*』を参照してください。

I

## ローカル ディスク設定ポリシーの作成

### **Procedure**

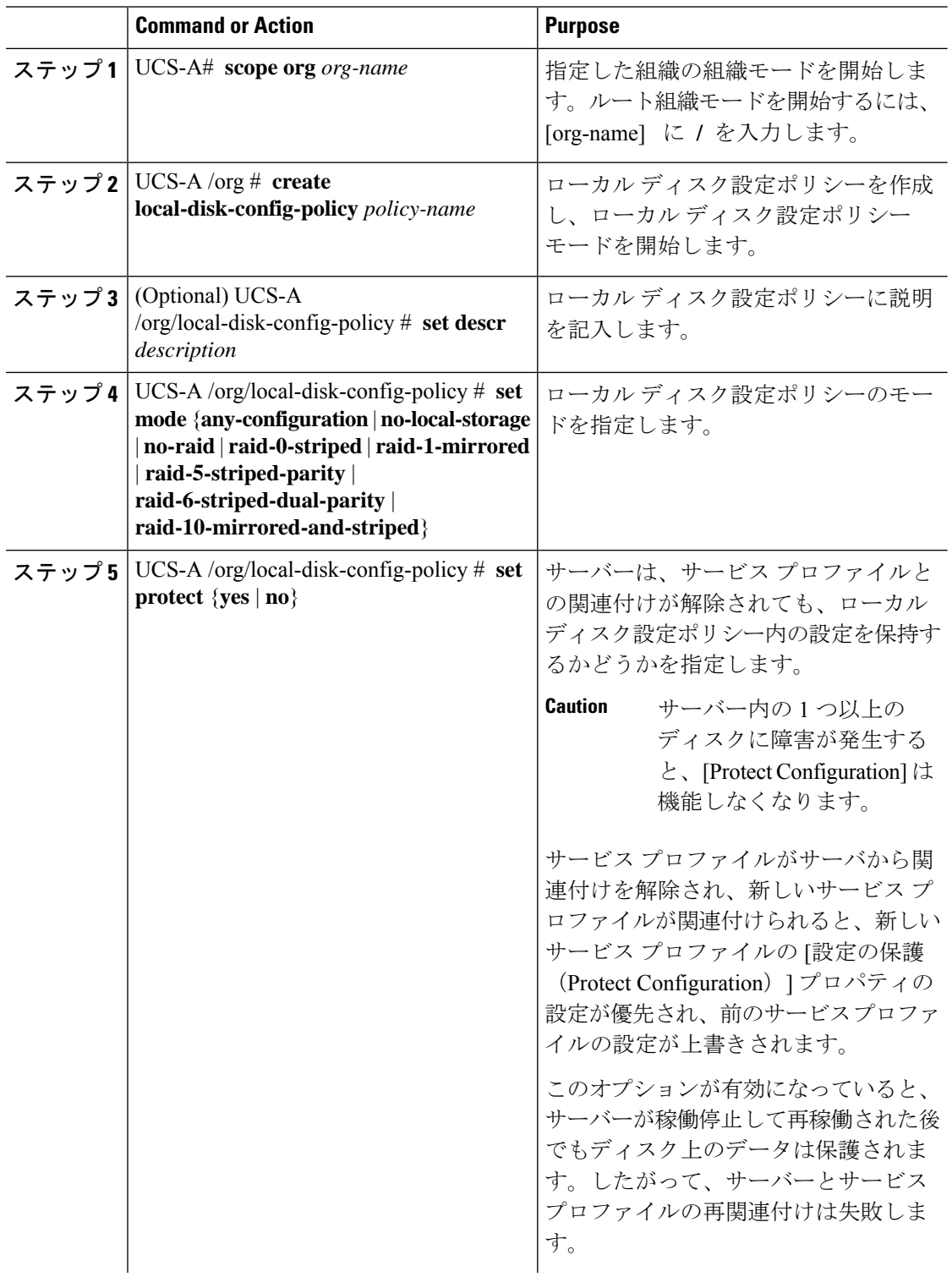

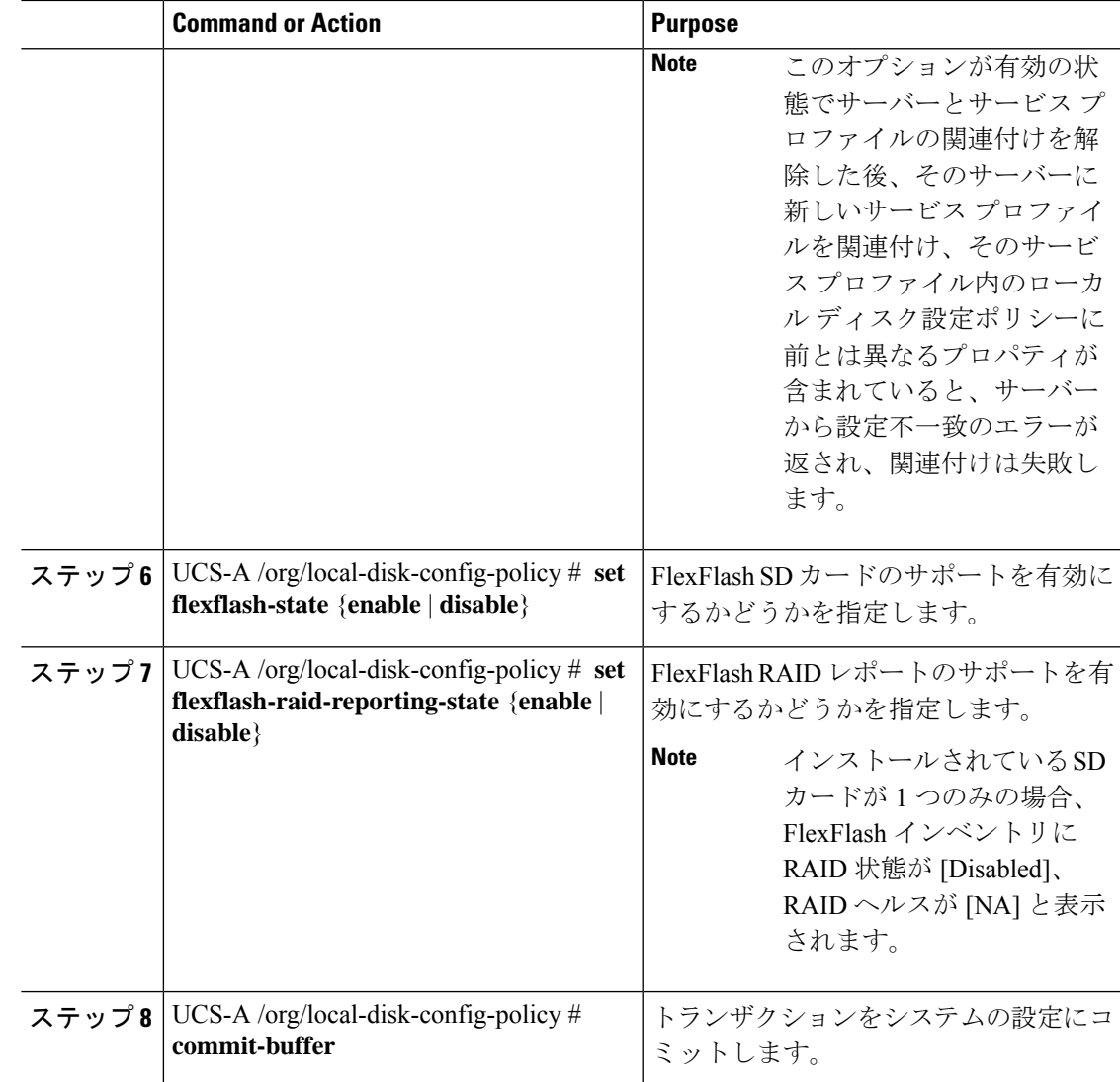

### **Example**

次の例は、ローカルディスク設定ポリシーを設定し、トランザクションをコミットま す。

```
UCS-A# scope org /
UCS-A /org # create local-disk-config-policy DiskPolicy7
UCS-A /org/local-disk-config-policy* # set mode raid-1-mirrored
UCS-A /org/local-disk-config-policy* # set protect yes
UCS-A /org/local-disk-config-policy* # commit-buffer
UCS-A /org/local-disk-config-policy #
```
## ローカル ディスク設定ポリシーの表示

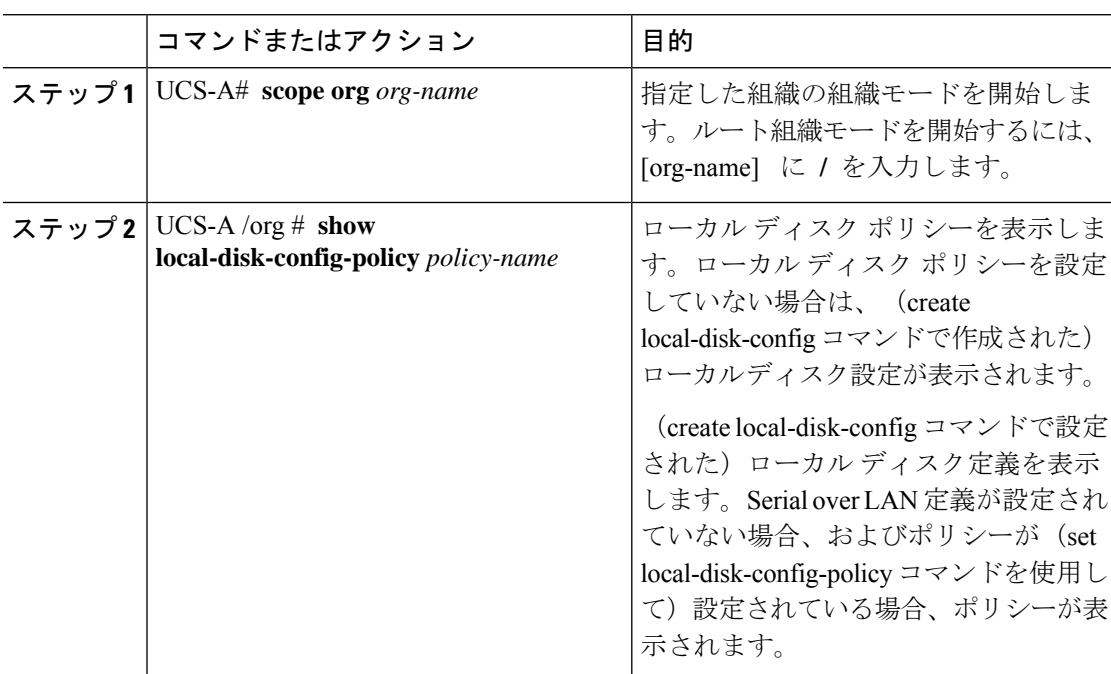

### 手順

### 例

次に、DiskPolicy7というローカルディスク設定ポリシーのローカルディスクポリシー 情報を表示する例を示します。

UCS-A# **scope org /** UCS-A /org # **show local-disk-config-policy DiskPolicy7** Local Disk Config Policy:

Name: DiskPolicy7 Mode: Raid 1 Mirrored Description: Protect Configuration: Yes

# ローカル ディスク設定ポリシーの削除

#### **Procedure**

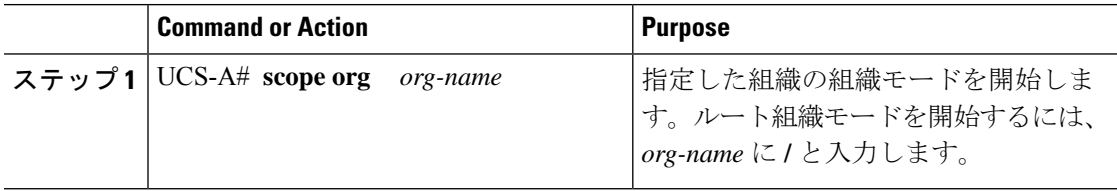

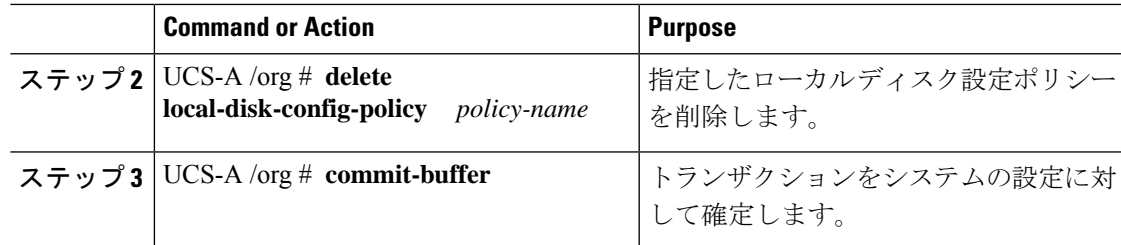

### **Example**

次に、DiskPolicy7という名前のローカルディスク設定ポリシーを削除し、トランザク ションをコミットする例を示します。

```
UCS-A# scope org /
UCS-A /org # delete local-disk-config-policy DiskPolicy7
UCS-A /org* # commit-buffer
UCS-A /org #
```
## **FlexFlash** セキュア デジタル カードのサポート

### 概要

SD カードは、Cisco Flexible Flash ストレージ コントローラ(SD カード用スロットが 2 つある PCIベースのコントローラ)によってホストされます。カードには、HVと呼ばれる単一のパー ティションが含まれます。FlexFlash が有効な場合、Cisco UCS Manager では、BIOS とホスト ホスト オペレーティング システムのどちらに対しても、HV パーティションを USB ドライブ として表示します。

提供される一方または両方の SD カード スロットを装着できます。SD カードが 2 つ装着され ている場合は、ミラー化モードで使用できます。

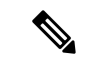

(注) サーバー内で異なる容量のカードを混在させないでください。

SDカードはオペレーティングシステムのブートイメージやその他の情報を保存するために使 用できます。次の図に、SD カード スロットを示します。

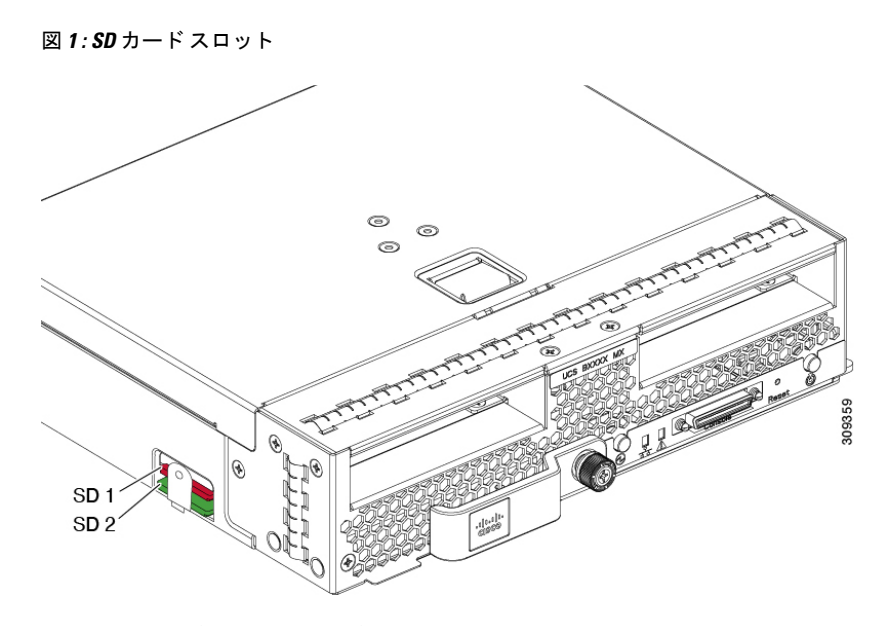

FlexFlash はデフォルトでディセーブルになっています。サービス プロファイルで使用される ローカル ディスク ポリシーで FlexFlash をイネーブルにできます。FlexFlash がローカル ディ スクポリシーで有効と定義され、サーバーがSDカードをサポートしている場合、FlexFlashコ ントローラはサービスプロファイルを関連付ける際に有効になります。サーバーがSDカード をサポートしていない場合や CIMC バージョンが古い場合は、構成エラー メッセージが表示 されます。

サポートされるサーバーのFlexFlashを無効にすると、ハイパーバイザまたはHVパーティショ ンはホストからすぐに切断されます。FlexFlash コントローラは、関連サービス プロファイル の関連付け解除の一環としてもディセーブルになります。

FlexFlash コントローラはデュアル SD カード用の RAID-1 をサポートします。FlexFlash スクラ ブ ポリシーは、両方のカードの HV パーティションを削除し、そのカードを正常な RAID 状態 にすることができます。

RAID ペアの新しい SD カードを設定し、次の方法のいずれかを使用してそれらをフォーマッ トすることができます。

- SD カードをフォーマットします。詳細な情報については
- 関連付けられているサーバーの場合、FlexFlash スクラブ ポリシーを作成し、サーバーか らサービス プロファイルの関連付けを解除します。関連付けられていないサーバーの場 合、FlexFlash スクラブ ポリシーを作成し、デフォルトのスクラブのポリシーを変更した 後でサーバーを再認識させます。

『*Cisco UCS Manager Server Management Guide*』の「*Scrub Policy Settings*」セクションに は、スクラブ ポリシーの使用方法に関する詳細情報が記載されています。

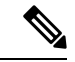

(注) ペアリングが完了したらすぐにスクラブ ポリシーをディセーブルにします。

HV パーティションから起動するには、SD カードがサービス プロファイルで使用されるブー ト ポリシーで定義されている必要があります。

### **FlexFlash** ファームウェア管理

FlexFlash コントローラ ファームウェアは、CIMC イメージの一部としてバンドルされます。 CIMC をアップグレードする際に、最新のファームウェア バージョンが FlexFlash コントロー ラで使用可能な場合、コントローラは管理されなくなり、FlexFlashインベントリには、[Controller State] が [Waiting For User Action] として、[Controller Health] が [Old Firmware Running] として表 示されます。FlexFlash コントローラのファームウェアをアップグレードするには、ボード コ ントローラの更新を行う必要があります。詳細については、該当する『 *Cisco UCS B-Series Firmware Management Guide*』、次の URL で入手できます。 [http://www.cisco.com/en/US/products/ps10281/products\\_installation\\_and\\_configuration\\_guides\\_list.html](http://www.cisco.com/en/US/products/ps10281/products_installation_and_configuration_guides_list.html)

を参照してください。

### **Cisco Flexible Flash** ストレージ コントローラの制約事項:

- Cisco Flexible Flash ストレージ コントローラは 16 GB、32 GB および 64 GB の SD カード のみをサポートしています。
- ラック サーバーの SD カードをブレード サーバーで使用したり、ブレード サーバーの SD カードをラック サーバーで使用することは推奨されません。サーバー タイプ間での SD カードの交換は SD カードのデータ損失につながる可能性があります。
- 一部のCisco UCSCシリーズラックマウントサーバーには、4つのパーティション(HV、 HUU、SCU、ドライバ)を持つ SD カードが搭載されています。Cisco UCS Managerでは HV パーティションのみが表示されます。FlexFlash スクラブ ポリシーを使用して、4 つの パーティションを持つ SD カードを単一 HV パーティション カードに移行できます。
- FlexFlash コントローラは RAID-1 同期(ミラー再構築)をサポートしません。SD カード がRAIDデグレード状態である場合、あるいはメタデータエラーがコントローラによって 報告された場合は、FlexFlash スクラブ ポリシーを実行して RAID のためのカードを組み 合わせる必要があります。FlexFlash のスクラブ ポリシーの詳細については、「[サーバー](https://www.cisco.com/c/en/us/td/docs/unified_computing/ucs/ucs-manager/GUI-User-Guides/Server-Mgmt/3-1/b_Cisco_UCS_Manager_Server_Mgmt_Guide_3_1/server_related_policies.html) [関連ポリシー](https://www.cisco.com/c/en/us/td/docs/unified_computing/ucs/ucs-manager/GUI-User-Guides/Server-Mgmt/3-1/b_Cisco_UCS_Manager_Server_Mgmt_Guide_3_1/server_related_policies.html)」を参照してください。次の条件によってRAIDデグレードやメタデータエ ラーが引き起こされる可能性があります。
	- サーバーの 1 つのスロットにすでに SD カードが装着されているときに、別のスロッ トに新しいまたは使用されていた SD カードを挿入する。
	- 異なるサーバーの 2 つの SD カードを挿入する。
- サーバーのファームウェア バージョンは、2.2(1a) 以上が必要です。

### **FlexFlash FX3S** のサポート

リリース 2.2(3)以降、Cisco UCS Manager では FX3S コントローラによる追加の FlexFlash サポー トが可能になりました。FX3S コントローラは次のサーバー上に存在します。

• Cisco UCS M5 ブレード サーバー

- Cisco UCS M5 ラック サーバー
- Cisco UCS M5 ラック サーバー
- C480 M5 ラック サーバー
- C480 M5 ML ブレード サーバー
- B480 M5 ブレード サーバー
- Cisco UCS C125 M5 サーバ

FX3S 制御を使用した FlexFlash 操作は、Cisco Flexible Flash ストレージ コントローラでの操作 と同じです。FlexFlash はデフォルトでは無効で、ローカル ディスク ポリシーを使用して有効 化されます。また、コントローラをリセットし、SD カードをフォーマットして、一対の SD カードを自動同期させることもできます。

FX3S コントローラの SD カードには、ハイパーバイザと呼ばれる単一のパーティションが含 まれています。

### **Cisco FX3S** コントローラの制約事項:

- FX3S コントローラは、32 GB および 64 GB の SD カードのみをサポートします。16 GB のカードはサポートされません。
- FX3S コントローラは、M5 以上のブレードで 128 GB のカードをサポートします。
- ラック サーバーの SD カードをブレード サーバーで使用したり、ブレード サーバーの SD カードをラック サーバーで使用することは推奨されません。サーバー タイプ間での SD カードの交換は SD カードのデータ損失につながる可能性があります。
- サーバーのファームウェア バージョンは、2.2(3a) 以上が必要です。

### **FlexFlash SD** カードを使用したブレード サーバーの起動

16 GB 以上の FlexFlash カードを使用してブレード サーバーを起動するには、次の手順を使用 します。この手順では、ブレードサーバー、ソフトウェア、および関連付けられたインフラス トラクチャを設定する方法を知っていることと、機能していることを確認することが必要で す。この Cisco UCS Manager の制御手順は、任意のバージョンのファームウェアを実行してい るすべてのブレード サーバーに適用されます。この手順はラック サーバーには適用されませ ん。作業環境で FlexFlash カードを有効にする前に、次の手順に従います。

### $\sqrt{N}$

注意
FlexFlashをすでに使用している状態で次の手順を使用すると、カードからすべてのデータが失 われます。

- (注)
	- この手順では、FlexFlash カードの使用方法や、FlexFlash システムのその他の機能は扱ってい ません。
$\mathbf I$ 

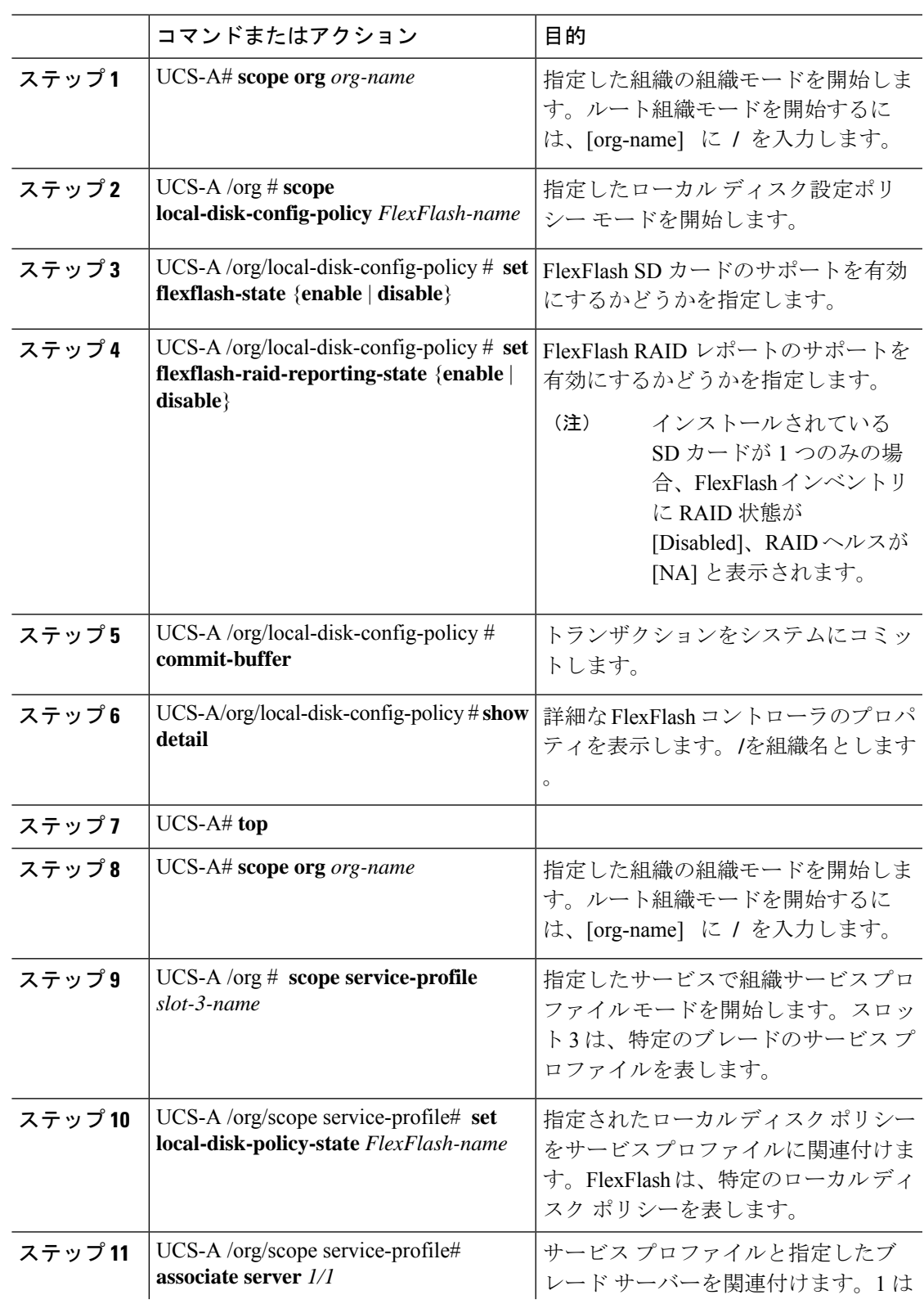

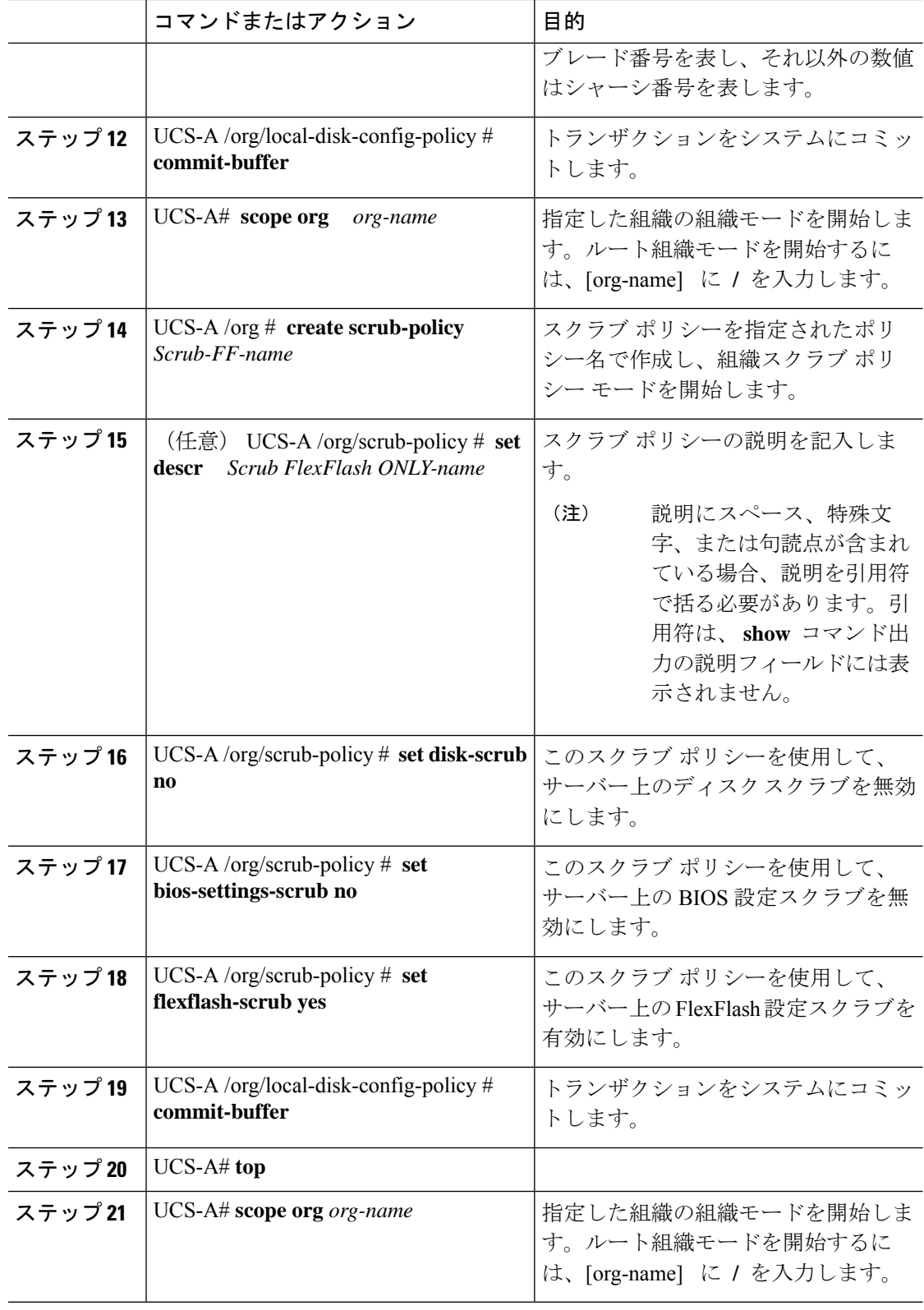

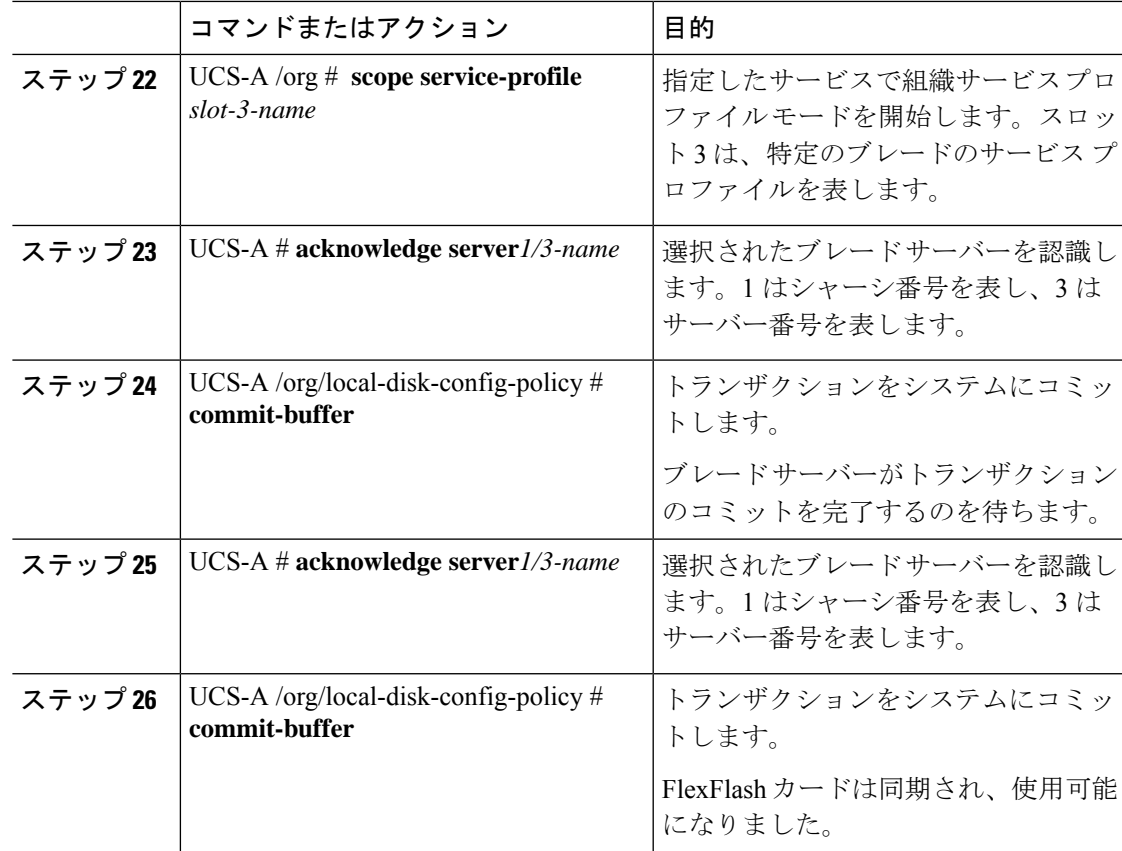

次の例は、FlexFlash カードの開始とポリシーの作成のための、コンソールからの出力 を示しています。

#Creating the FlexFlash off policy

```
UCS-A# scope org
UCS-A /org # create local-disk-config-policy FF-off
UCS-A /org/local-disk-config-policy* # set flexflash-state disable
UCS-A/org/local-disk-config-policy* # commit-buffer
UCS-A/org/local-disk-config-policy # show detail
```
#Creating a Local Disk Configuration Policy

```
UCS-A# scope org
UCS-A /org # scope service-profile slot_4
UCS-A /org/service-profile # set local-disk-policy FF-off
UCS-A /org/service-profile* #
```

```
UCS-A/org/service-profile* # associate server 1/4
UCS-A/org/service-profile* # commit-buffer
UCS-A /org/service-profile # show detail
```
#Creating a FlexFlash On policy

UCS-A /org # top UCS-A# scope org

```
UCS-A /org # create local-disk-config-policy FF-ON
UCS-A /org/local-disk-config-policy* # set flexflash-state enable
UCS-A /org/local-disk-config-policy* # set flexflash-raid-reporting-state enable
UCS-A /org/local-disk-config-policy* # commit-buffer
UCS-A /org/local-disk-config-policy #
UCS-A /org/local-disk-config-policy #
UCS-A /org/local-disk-config-policy # show detail
UCS-A /org # top
UCS-A# scope org
UCS-A /org # scope service-profile slot_4
UCS-A /org/service-profile # set local-disk-policy FF-ON
UCS-A /org/service-profile* #
UCS-A /org/service-profile* # associate server 1/4
UCS-A /org/service-profile* # commit-buffer
UCS-A /org/service-profile # show detail
```
### 自動同期のイネーブル化

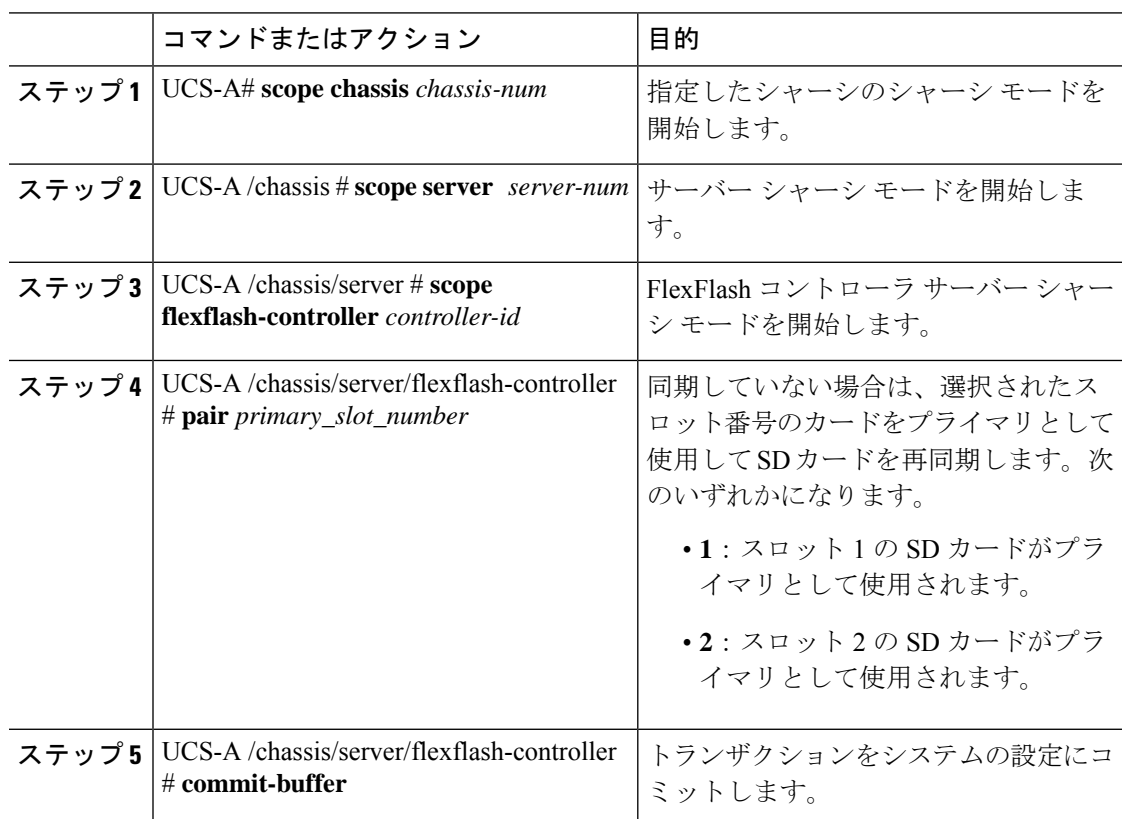

次の例は、スロット2のSDカードをプライマリとして使用して再同期する方法を示 しています。

```
UCS-A# scope chassis 1
UCS-A /chassis # scope server 1
UCS-A /chassis/server # scope flexflash-controller 1
UCS-A /chassis/server/flexflash-controller # pair 2
UCS-A /chassis/server/flexflash-controller* # commit-buffer
UCS-A /chassis/server/flexflash-controller #
```
### **FlexFlash** カードのフォーマット

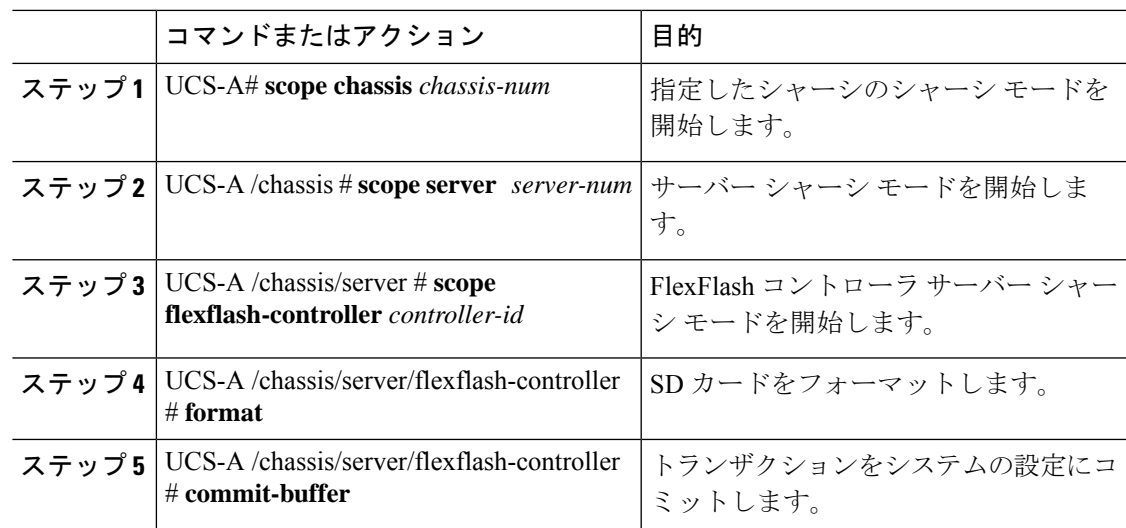

#### 手順

#### 例

次に、FlexFlash コントローラをフォーマットする例を示します。

```
UCS-A# scope chassis 1
UCS-A /chassis # scope server 1
UCS-A /chassis/server # scope flexflash-controller 1
UCS-A /chassis/server/flexflash-controller # format
Warning: When commited, UCSM will format the SD Cards.
This will completely erase the data on the SD Cards!!
```
UCS-A /chassis/server/flexflash-controller\* # **commit-buffer** UCS-A /chassis/server/flexflash-controller #

### **FlexFlash** コントローラのリセット

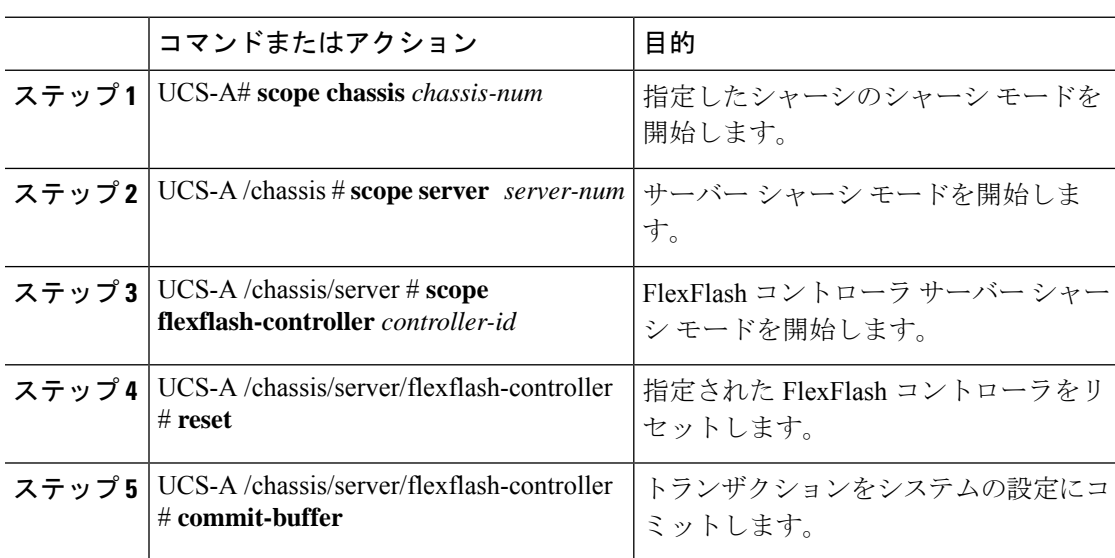

#### 手順

#### 例

次の例では、FlexFlash コントローラをリセットする方法を示します。

```
UCS-A# scope chassis 1
UCS-A /chassis # scope server 1
UCS-A /chassis/server # scope flexflash-controller 1
UCS-A /chassis/server/flexflash-controller # reset
Warning: When commited, UCSM will reset the FlexFlash Controller.
This will cause the host OS to lose connectivity to the SD Cards.
```

```
UCS-A /chassis/server/flexflash-controller* # commit-buffer
UCS-A /chassis/server/flexflash-controller #
```
### **FlexFlash** コントローラのステータスの表示

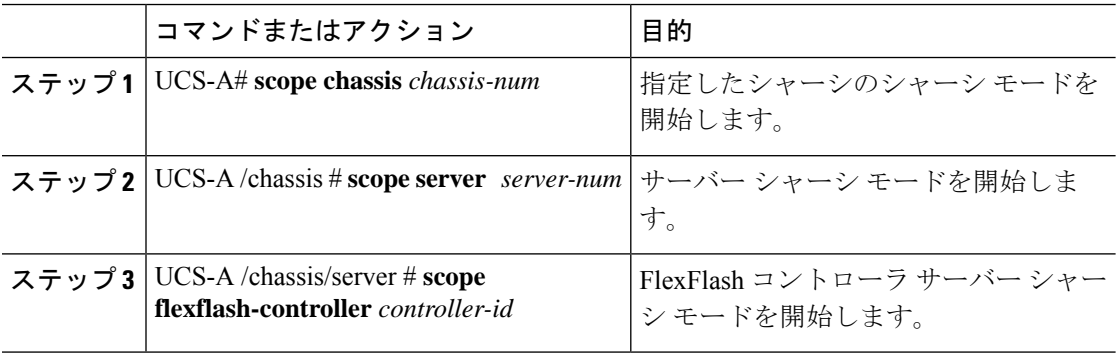

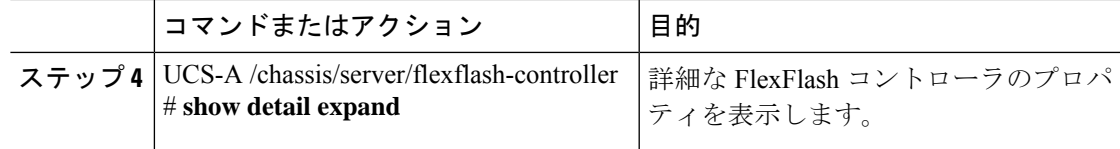

次の例は、FlexFlash コントローラと SD カードのステータスを示しています。

```
UCS-A# scope chassis 1
UCS-A /chassis # scope server 1
UCS-A /chassis/server # scope flexflash-controller 1
UCS-A /chassis/server/flexflash-controller # show detail expand
FlexFlash Controller:
    ID: 1
    Type: SD
   FlexFlash Type: FX3S
   Vendor: Cypress
   Model: FX3S
    Serial: NA
    Firmware Version: 1.3.2 build 158
    Controller State: Connected Partition Over USB To Host
    Controller Health: Old Firmware Running
    RAID State: Enabled Paired
   RAID Health: OK
    Physical Drive Count: 2
    Virtual Drive Count: 1
   RAID Sync Support: Supported
   Operability: Operable
    Oper Qualifier Reason:
    Presence: Equipped
   Current Task:
    FlexFlash Card:
        Controller Index: 1
        Slot Number: 1
        Vendor: SE32G
        Model: SE32G
        HW Rev: 8.0
        Serial: 0xa2140794
        Manufacturer ID: 3
        OEM ID: SD
        Manufacturer Date: 2/14
        Size (MB): 30436
        Block Size: 512
        Card Type: FX3S configured
        Write Enabled: Not Write Protected
        Card Health: OK
        Card Mode: Secondary Active
        Operation State: Raid Partition
        Card State: Active
        Write IO Error Count: 0
        Read IO Error Count: 0
        Operability: Operable
        Oper Qualifier Reason:
        Presence: Equipped
        FlexFlash Card Drive:
            Name: Hypervisor
```
Size (MB): 30432 Removable: Yes Operability: Operable Operation State: Raid Partition Controller Index: 1 Slot Number: 2 Vendor: SE32G Model: SE32G HW Rev: 8.0 Serial: 0xa2140742 Manufacturer ID: 3 OEM ID: SD Manufacturer Date: 2/14 Size (MB): 30436 Block Size: 512 Card Type: FX3S configured Write Enabled: Not Write Protected Card Health: OK Card Mode: Primary Operation State: Raid Partition Card State: Active Write IO Error Count: 0 Read IO Error Count: 0 Operability: Operable Oper Qualifier Reason: Presence: Equipped FlexFlash Card Drive: Name: Hypervisor Size (MB): 30432 Removable: Yes Operability: Operable Operation State: Raid Partition Local Disk Config Definition: Mode: Any Configuration Description:

Protect Configuration: Yes

```
UCS-A /chassis/server/flexflash-controller #
```
# 永続メモリ モジュール

Cisco UCS Manager Release 4.0 (4) では、第二世代インテル® Xeon® Scalable プロセッサに基づく UCS M5 サーバ上の Intel® Optane™ データ センター永続メモリ モジュールのサポートが導入さ れています。Cisco UCS Manager リリース 4.2 以降では、第二世代インテル® Xeon® Scalable プ ロセッサに基づく UCS M6 サーバーでの Intel® Optane™ データ センター永続メモリ モジュール のサポートも導入されています. 永続メモリ モジュールは、第二世代インテル® Xeon® Scalable プロセッサでのみ使用できます。

永続メモリ モジュールは、メモリの低遅延とストレージの永続化を実現する不揮発性メモリ モジュールです。永続メモリ モジュールに保存されているデータは、他のストレージ デバイ スに比べてすぐにアクセスでき、電源サイクルで保持されます。

永続メモリ モジュールの設定の詳細については、『*Cisco UCS: Intel® Optane™ Data Center* 永続 メモリモジュールの設定と管理』を参照してください。

# スクラブ ポリシー

### スクラブ ポリシーの設定

このポリシーは、ディスカバリ プロセス中にサーバーのローカル データおよび BIOS 設定に 何が起こるか、サーバーがいつ再認識されるか、またはサーバーとサービスプロファイルの関 連付けがいつ解除されるかを決定します。

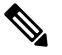

**Note**

ローカル ディスク スクラブ ポリシーは、 Cisco UCS Manager によって管理されるハード ドラ イブにのみ適用され、USB ドライブなど他のデバイスには適用されません。

スクラブ ポリシーの設定によっては、そのようなときに次の処理が行われます。

#### ディスク スクラブ

ローカルドライブのデータに対しては、アソシエーションが解除されるときに、次のいずれか が発生します。

• 有効にすると、マスター ブート レコードまたはブート セクターからデータの最初の 200 MBが削除されます。そのため、すでにインストールされているOSがある場合、そのOS からシステムが起動するのを防ぐことができます。ドライブ上のデータの安全な削除につ いては、『UCS Secure Data Deletion For [Commission](https://www.cisco.com/web/dofc/18794277.pdf) Regulation (EU) 2019 /424 Users Guide』 を参照してください。

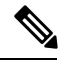

ディスク スクラブ ポリシーは、200 MBを超えるユーザ データを 削除することを目的としていませんが、CiscoUCSManagerはデー タ損失に対する保証はできません。 **Note**

• 無効 (デフォルト) になっている場合は、ローカル ドライブ上のすべてのデータが保持さ れます(ローカル ストレージ設定を含む)。

サービス プロファイルに関連付けられているサーバーの場合、サービス プロファイルに使用 されているスクラブポリシーに基づいて、割り当て解除時にディスクスクラブが行われます。 関連付けられていないサーバーの場合、デフォルトのスクラブポリシーに基づいて、サーバー ディスカバリ プロセス時にディスク スクラブが行われます。

スクラブ ポリシーは、すべての B シリーズ プラットフォーム、および次に示す一部の C シ リーズ プラットフォームでサポートされます。

- Cisco UCS C220 M5 サーバ
- Cisco UCS C240 M5 サーバ
- Cisco UCS C480 M5 サーバ
- Cisco UCS C220 M6サーバ
- Cisco UCS C240 M6サーバ
- Cisco UCS C220 M7 サーバ
- Cisco UCS C240 M7 サーバ
- Cisco UCS C225 M6サーバ
- Cisco UCS C245 M6サーバ
- Cisco UCS C480 M5 ML サーバー
- Cisco UCSS3260 M5 ストレージ サーバ: 同じドライブを使用して作成されたブート ドライ ブと VD のみをスクラブできます。

次の場合、LUN の削除に関連する変更を確認するために、サーバを再認識させる必要があり ます。 **Note**

- Cisco UCS S3260 M5 ストレージ サーバ を使用して設定された SAS コントローラの下に LUN があるブート ドライブをスクラブしています。
- Cisco ブート最適化 M.2 RAID コントローラで LUN をスクラブしています。

#### **BIOS** 設定スクラブ

BIOS 設定に対しては、スクラブ ポリシーを含むサービス プロファイルがサーバからアソシ エーション解除されるときに、次のいずれかが発生します。

- 有効になっている場合は、サーバーのすべてのBIOS設定が消去され、サーバータイプと ベンダーに応じた BIOS のデフォルトにリセットされます。
- 無効 (デフォルト) になっている場合は、サーバの既存の BIOS 設定が保持されます。

#### **FlexFlash** スクラブ

FlexFlashスクラブにより、新規またはデグレードしたSDカードの組み合わせ、FlexFlashメタ データの設定エラーの解決、4 パーティションの旧式 SD カードから単一パーティション SD カードへの移行を実行することができます。スクラブ ポリシーを含むサービス プロファイル とサーバとの関連付けが解除されるとき、またはサーバが再認識されるときに、SD カードに 対して次のいずれかが発生します。

• 有効になっている場合は、PNUOS フォーマット ユーティリティにより SD カードの HV パーティションがフォーマットされます。SD カードが 2 枚ある場合、それらカードは RAID-1 ペアになっており、両方のカードの HV パーティションが有効と見なされます。 スロット 1 のカードはプライマリ、スロット 2 のカードはセカンダリと見なされます。

• 無効 (デフォルト) の場合、既存の SD カード設定が保持されます。

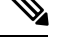

- サービス プロファイルに関連付けられているサーバーの場合、サービス プロファイルに 使用されているスクラブ ポリシーに基づいて、割り当て解除時に FlexFlash スクラブが行 われます。関連付けられていないサーバーの場合、デフォルトのスクラブポリシーに基づ いて、サーバー ディスカバリ プロセス時に FlexFlash スクラブが行われます。 **Note**
	- FlexFlash スクラブによって SD カードの HV パーティションが消去されるため、FlexFlash スクラブを実行する前に、使用しているホスト オペレーティング システムのユーティリ ティを使用して SD カードを完全にバックアップすることをお勧めします。
	- サービス プロファイルのメタデータ設定の不具合を解決するには、FlexFlash スクラブを 実行する前にローカル ディスク設定ポリシーの FlexFlash を無効にして、サーバーが再認 識された後に FlexFlash を有効にする必要があります。
	- ペアリングが完了したら、またはメタデータの不具合が解決したら、ただちにスクラブポ リシーを無効にしてください。
	- Cisco UCS S3260 ストレージ サーバ では FlexFlash スクラブはサポートされません。

永続メモリ スクラブ

永続メモリスクラブを使用すると、サーバ上の永続メモリの設定とデータを保存または削除す ることができます。

- 有効な場合:
	- すべての永続メモリ データを消去します。
	- 工場出荷時のデフォルト設定にリセットします
	- DIMM セキュリティを無効にします
- 無効(デフォルト)の場合、サーバ上の既存の永続メモリ設定とデータを保持します。DIMM ロック状態は変更されません。

## スクラブ ポリシーの作成

#### **Procedure**

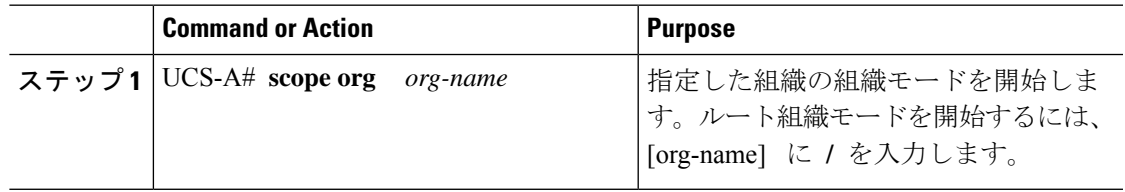

I

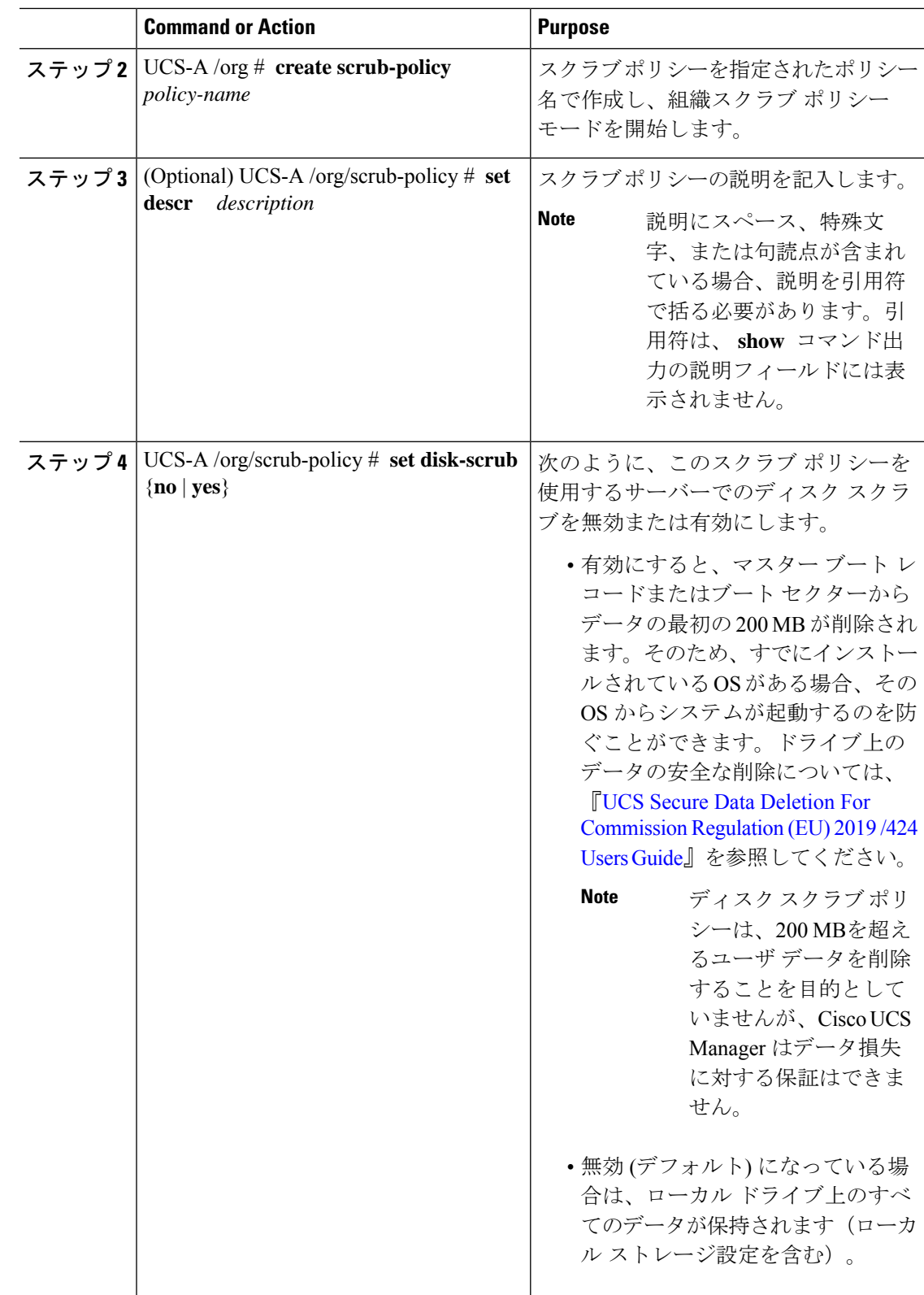

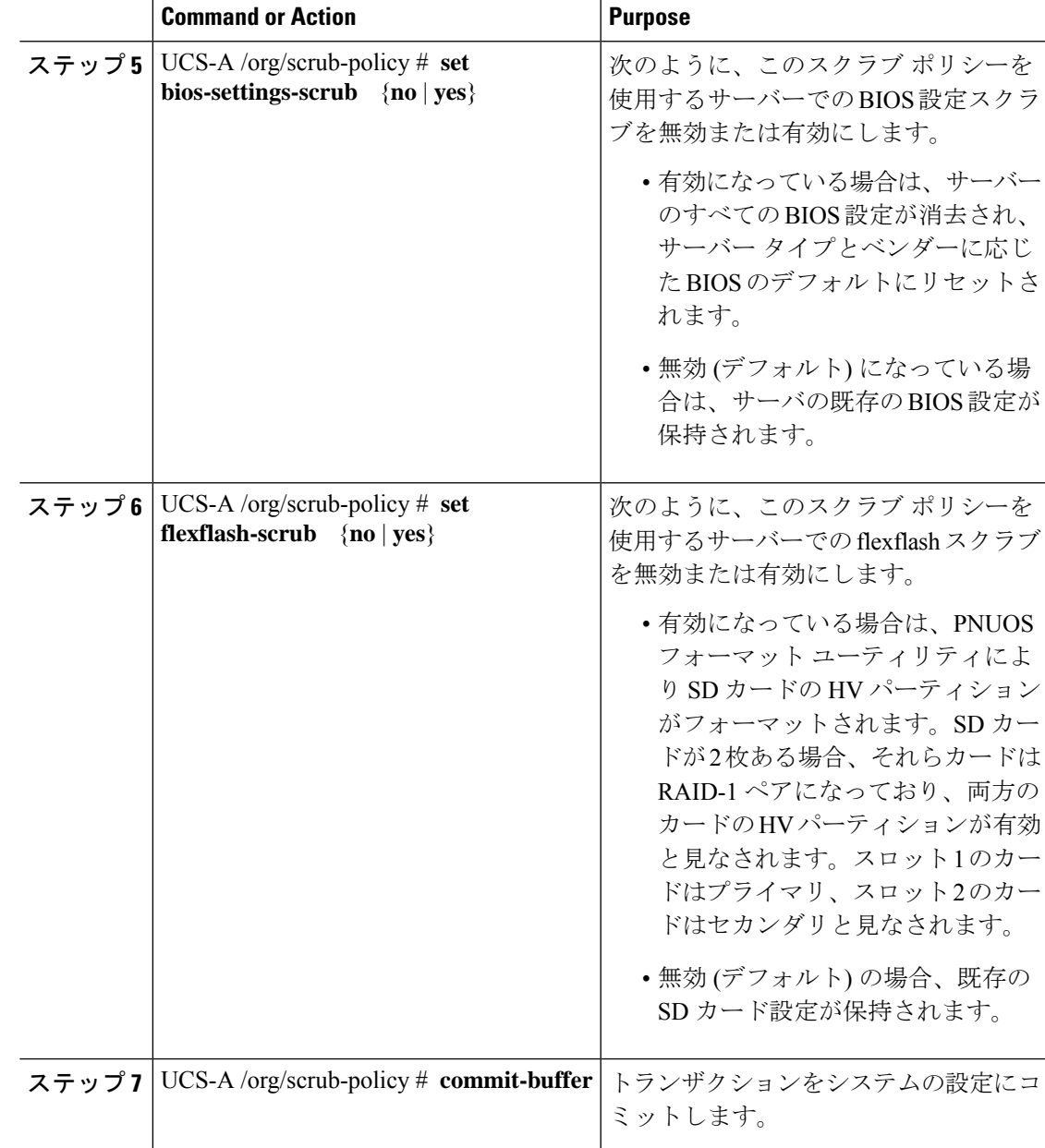

#### **Example**

次の例は、ScrubPolicy2 という名前のスクラブ ポリシーを作成し、スクラブ ポリシー を使用するサーバーでディスクのスクラブを有効にし、トランザクションをコミット します。

```
UCS-A# scope org /
UCS-A /org # create scrub-policy ScrubPolicy2
UCS-A /org/scrub-policy* # set descr "Scrub disk but not BIOS."
UCS-A /org/scrub-policy* # set disk-scrub yes
UCS-A /org/scrub-policy* # set bios-settings-scrub no
UCS-A /org/scrub-policy* # set flexflash-scrub no
```

```
UCS-A /org/scrub-policy* # commit-buffer
UCS-A /org/scrub-policy #
```
## スクラブ ポリシーの削除

#### **Procedure**

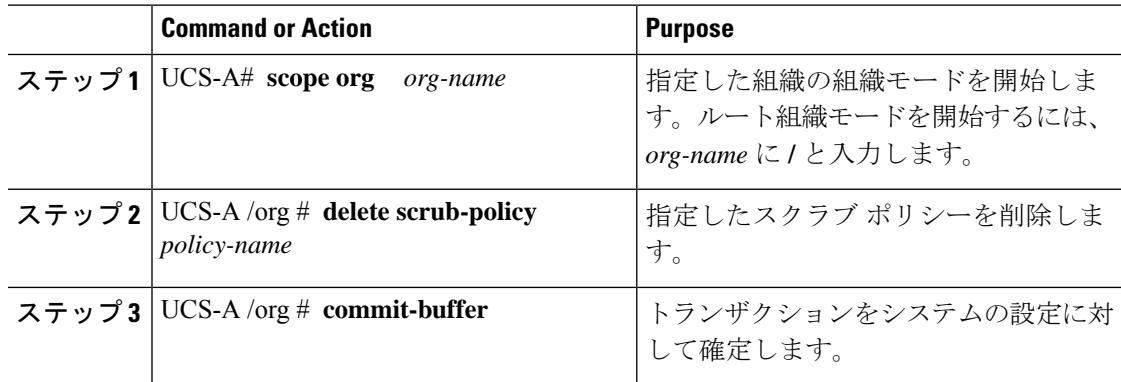

#### **Example**

次に、ScrubPolicy2 という名前のスクラブ ポリシーを削除し、トランザクションをコ ミットする例を示します。

```
UCS-A# scope org /
UCS-A /org # delete scrub-policy ScrubPolicy2
UCS-A /org* # commit-buffer
UCS-A /org #
```
## **DIMM** エラー管理の設定

### **DIMM** の修正可能なエラー処理

Cisco UCS Manager では、DIMM が事前定義されたウィンドウにおいて修正可能な重大エラー に遭遇した場合、ステータスが Degraded と表され、機能しないデバイスと見なされます。

DIMM の修正可能なエラー処理機能により、サーバー内のすべての DIMM に関する修正可能 および修正不可能なメモリエラーをすべてリセットできます。エラー設定をリセットすると、 当該 DIMM のエラー数はクリアされ、ステータスは操作可能に変わり、DIMM のセンサー状 態がリセットされます。

#### メモリ エラーのリセット

Cisco UCS Manager とベースボード管理コントローラ(BMC)で発生したすべての修正可能お よび修正不可能なメモリ エラーをリセットするには、この手順を使用します。

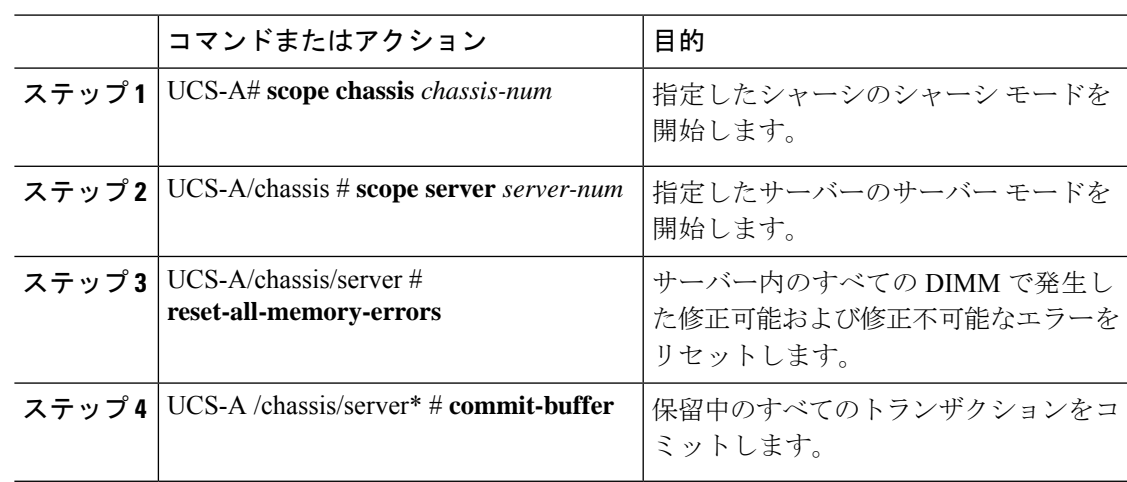

手順

#### 例

次に、選択されたメモリ ユニットのメモリ エラーをリセットする例を示します。

```
UCS-A# scope chassis 1
UCS-A/chassis # scope server 1
UCS-A/chassis/server # reset-all-memory-errors
UCS-A/chassis/server* # commit-buffer
UCS-A/chassis/server #
```
## **DIMM** のブラックリスト化

Cisco UCS Manager で、デュアル インライン メモリ モジュール(DIMM)の状態は、SEL イベ ントレコードに基づいています。メモリテストの実行中にBIOSで修正不可能なメモリエラー に遭遇した場合、DIMM は不良としてマークされます。不良な DIMM は機能しないデバイス と見なされます。

DIMM のブラックリスト化を有効にすると、Cisco UCS Manager はメモリ テスト実行メッセー ジをモニターし、DIMM SPD データ内でメモリ エラーに遭遇した DIMM をブラックリストに 載せます。これにより、ホストは修正不可能な ECC エラーに遭遇した DIMM をマップから外 すことができます。

#### **DIMM** のブラックリストのイネーブル化

メモリ ポリシーは、Cisco UCS ドメイン の既存のサーバー、およびメモリ ポリシーを設定し た後で追加されたサーバーに適用できるグローバル ポリシーです。

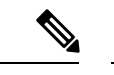

- この機能は、Cisco UCS Bシリーズ ブレード サーバーおよび UCS C シリーズ ラック サー バーの両方でサポートされています。 (注)
	- このグローバル ポリシーをサービス プロファイルに追加することはできません。

始める前に

- Cisco B シリーズ ブレード サーバーの場合、サーバー ファームウェアはリリース 2.2(1) 以 降のリリースである必要があります。
- シスコ C シリーズ ラック サーバーの場合、サーバー ファームウェアはリリース 2.2(3) で ある必要があります。
- 次の権限のいずれかでログインする必要があります。
	- 管理者
	- サーバー ポリシー
	- サーバー プロファイルのサーバー ポリシー

#### 手順

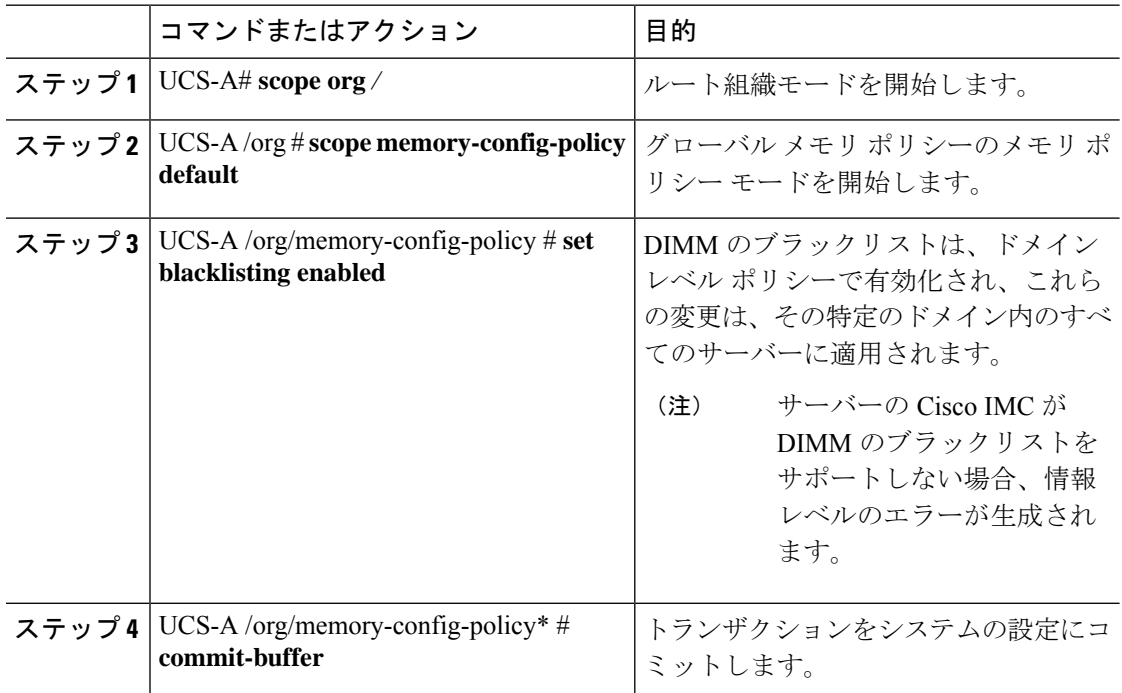

#### 例

次に、DIMM のブラックリストをイネーブルにする例を示します。

```
UCS-A# scope org /
UCS-A /chassis/org # scope memory-config-policy default
UCS-A /chassis/org/memory-config-policy # set blacklisting enabled
UCS-A /chassis/org/memory-config-policy* # commit-buffer
UCS-A /chassis/org/memory-config-policy #
UCS-A /chassis/org/memory-config-policy # show detail
```
Memory Config Policy: Blacklisting: enabled

# **Serial over LAN** ポリシー

## **Serial over LAN** ポリシーの概要

このポリシーは、このポリシーを使用するサービスプロファイルと関連付けられているすべて のサーバーに対する Serial over LAN 接続の設定を行います。デフォルトでは、Serial over LAN 接続はディセーブルにされています。

Serial over LAN ポリシーを実装する場合、IPMI プロファイルを作成することも推奨します。

このポリシーはサービス プロファイルに組み込む必要があります。また、このサービス プロ ファイルを有効にするには、サーバーに関連付ける必要があります。

## **Serial over LAN** ポリシーの設定

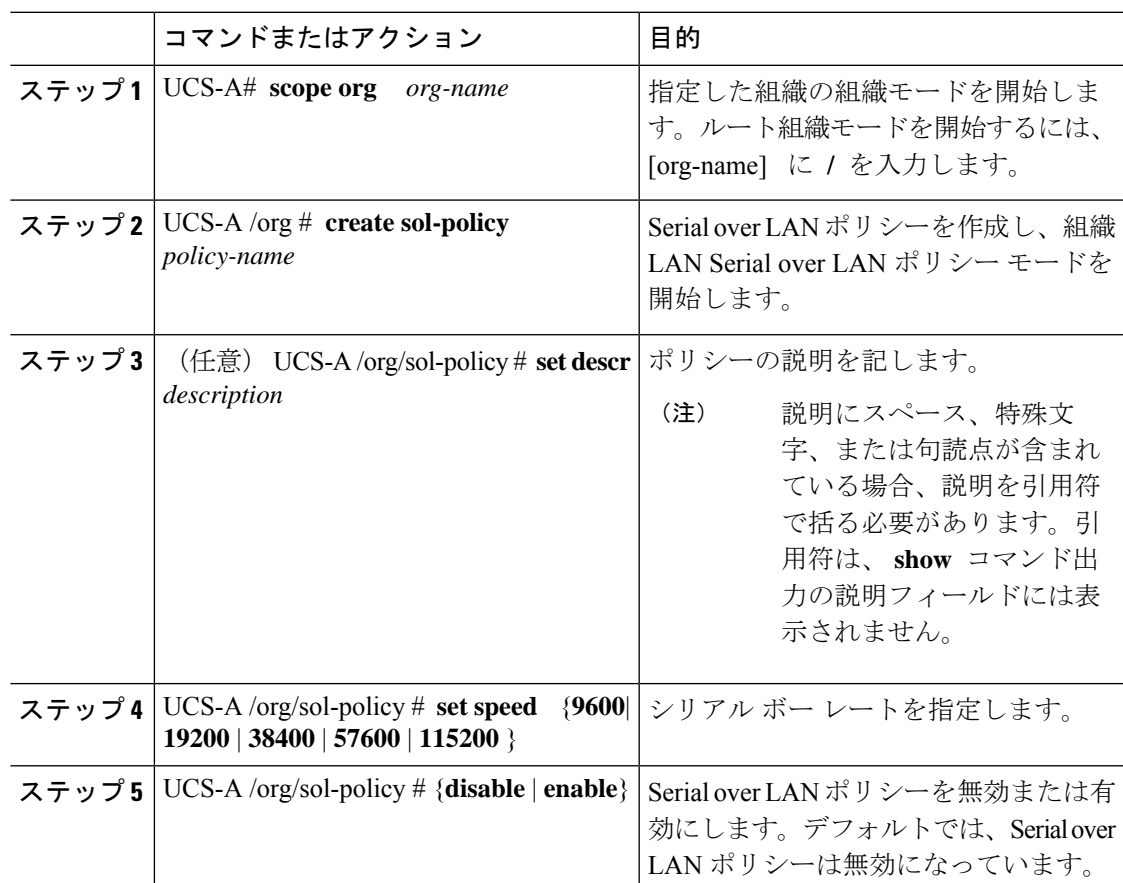

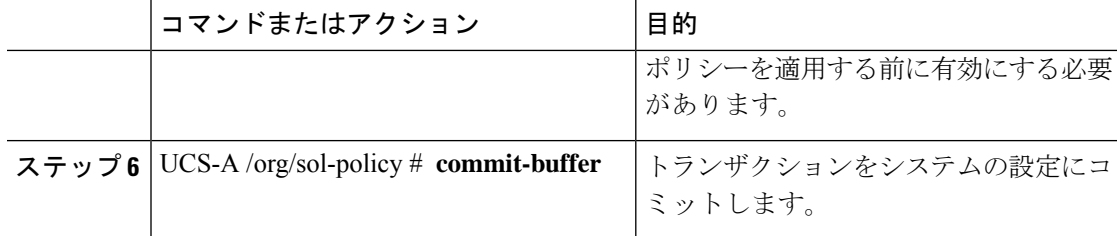

次に、Sol115200 という名前の Serial over LAN ポリシーを作成し、ポリシーの説明を 指定して、速度を115200ボーに設定し、ポリシーを有効にして、トランザクションを コミットする例を示します。

```
UCS-A# scope org /
UCS-A /org* # create sol-policy Sol115200
UCS-A /org/sol-policy* # set descr "Sets serial over LAN policy to 115200 baud."
UCS-A /org/sol-policy* # set speed 115200
UCS-A /org/sol-policy* # enable
UCS-A /org/sol-policy* # commit-buffer
UCS-A /org/sol-policy #
```
## **Serial over LAN** ポリシーの表示

#### 手順

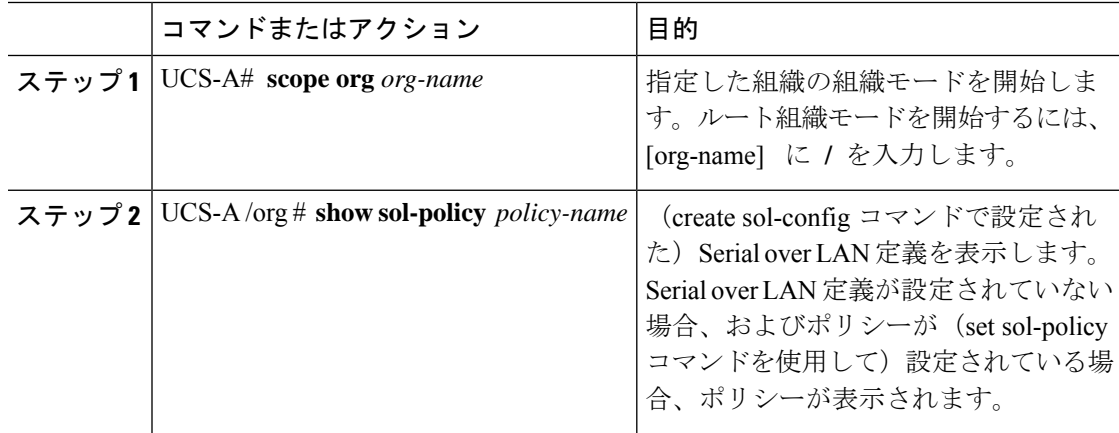

#### 例

次に、Sol115200 という Serial over LAN ポリシーの Serial over LAN 情報を表示する例 を示します。

UCS-A# **scope org /** UCS-A /org # **show sol-policy Sol115200 detail**

SOL Policy:

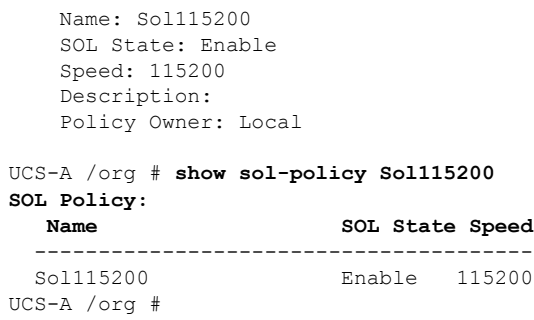

## **Serial over LAN** ポリシーの削除

手順

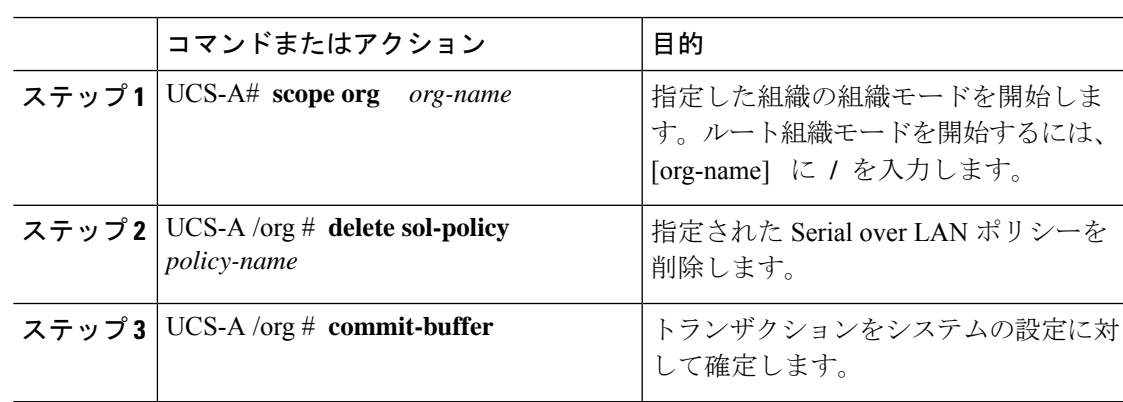

#### 例

次の例は、Sol115200という名前のSerial overLANポリシーを削除し、トランザクショ ンをコミットします。

```
UCS-A# scope org /
UCS-A /org* # delete sol-policy Sol115200
UCS-A /org* # commit-buffer
UCS-A /org #
```
# サーバー自動構成ポリシー

## サーバー自動構成ポリシーの概要

CiscoUCSManagerでは、このポリシーを使用して、新しいサーバーの設定方法を決定します。 サーバー自動構成ポリシーを作成すると、新しいサーバーの起動時に次の処理が行われます。

**1.** サーバーに対してサーバー自動構成ポリシーの資格認定が実行されます。

- **2.** 必要な資格を満たしている場合、サーバーは、サーバー自動構成ポリシーで設定された サービス プロファイル テンプレートから作成されたサービス プロファイルと関連付けら れます。そのサービスプロファイルの名前は、CiscoUCSManagerによって付与されるサー バーの名前に基づきます。
- **3.** サービスプロファイルは、サーバー自動構成ポリシーで設定された組織に割り当てられま す。

## サーバー自動構成ポリシーの設定

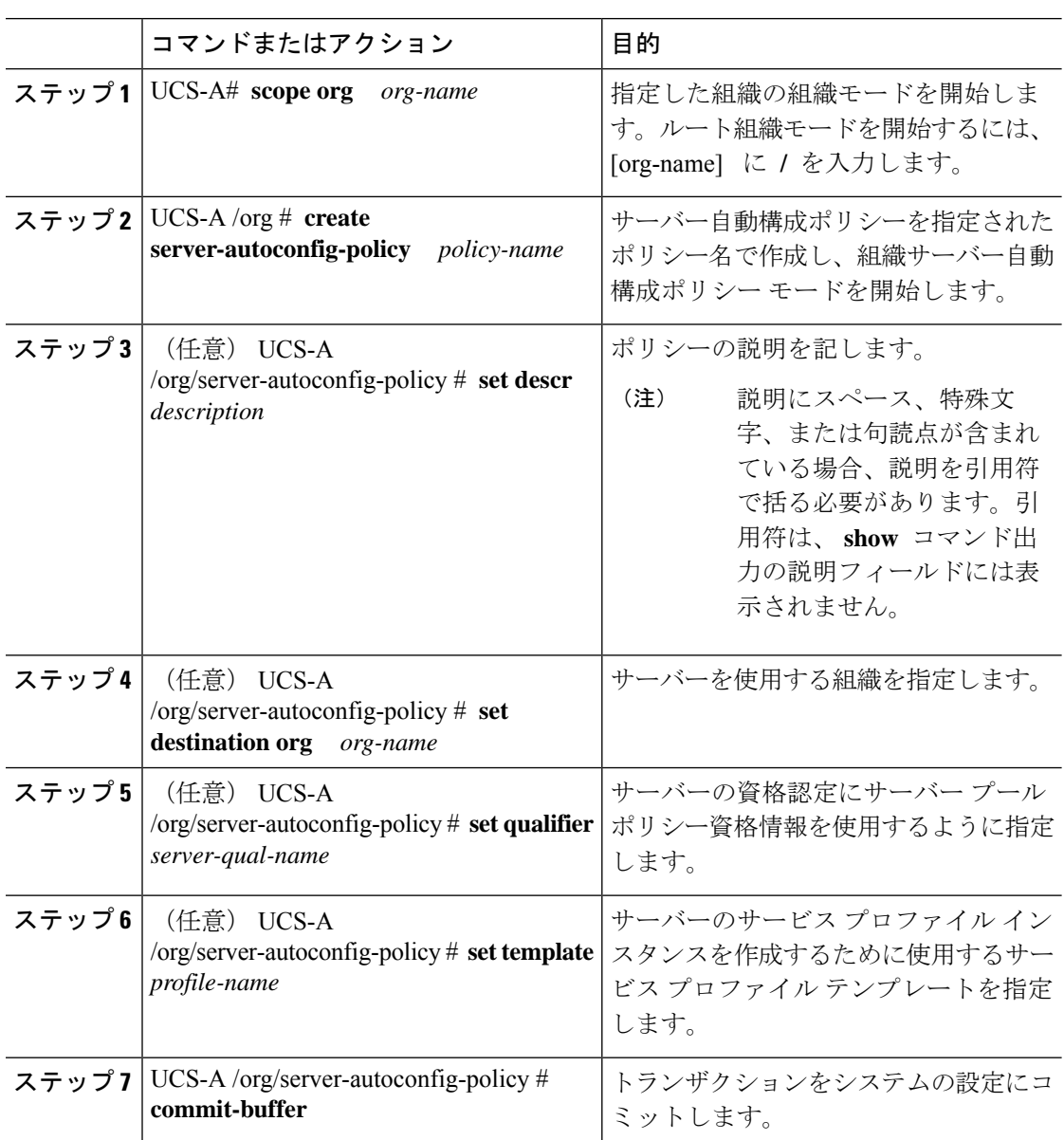

次の例は、AutoConfigFinance というサーバー自動構成ポリシーを作成し、ポリシーに 説明を加え、宛先組織として finance を、サーバー プール ポリシー資格情報として ServPoolQual22 を、サービス プロファイル テンプレートとして ServTemp2 を指定し、 トランザクションをコミットします。

#### UCS-A# **scope org /**

```
UCS-A /org* # create server-autoconfig-policy AutoConfigFinance
UCS-A /org/server-autoconfig-policy* # set descr "Server Autoconfiguration Policy for
Finance"
UCS-A /org/server-autoconfig-policy* # set destination org finance
UCS-A /org/server-autoconfig-policy* # set qualifier ServPoolQual22
UCS-A /org/server-autoconfig-policy* # set template ServTemp2
UCS-A /org/server-autoconfig-policy* # commit-buffer
UCS-A /org/server-autoconfig-policy #
```
### サーバー自動構成ポリシーの削除

#### 手順

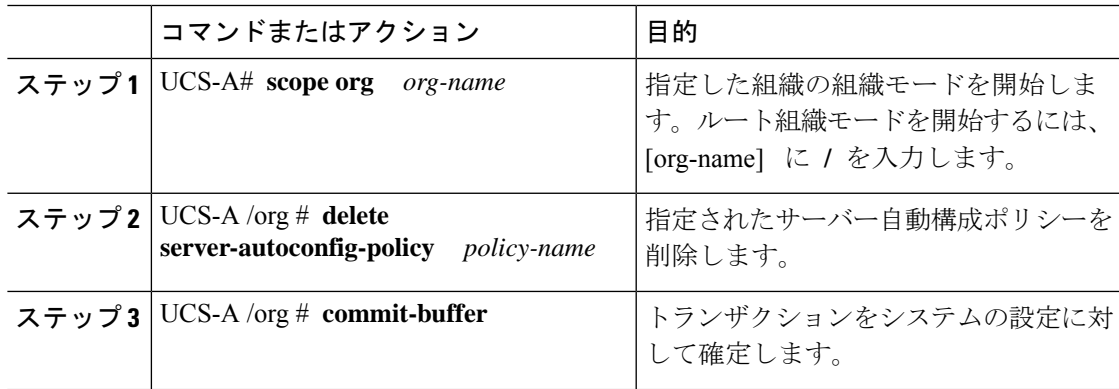

#### 例

次の例は、AutoConfigFinance という名前のサーバー自動構成ポリシーを削除し、トラ ンザクションをコミットします。

```
UCS-A# scope org /
UCS-A /org* # delete server-autoconfig-policy AutoConfigFinance
UCS-A /org* # commit-buffer
UCS-A /org #
```
# サーバー ディスカバリ ポリシー

### サーバー ディスカバリ ポリシーの概要

サーバー ディスカバリ ポリシーにより、新しい UCS ブレード サーバーや UCS Mini を追加し たときの UCS Manager の対応方法を定義します。サーバー ディスカバリ ポリシーを作成する 場合、サーバーがシャーシに追加されたときに、システムにより詳細なディスカバリを行うの か、または、ユーザーがまず新しいサーバーを確認する必要があるのかどうかを制御できま す。デフォルトでは、システムにより完全なディスカバリが実行されます。

サーバー ディスカバリ ポリシーを作成した場合は、新しいサーバーを起動すると次の処理が 行われます。

- **1.** サーバー ディスカバリ ポリシー資格情報はサーバーに対して実行されます。
- **2.** サーバーが必要な資格を満たしている場合、Cisco UCS Manager はサーバーに次の処理を 適用します。
	- この処理に関して選択されたオプションに応じて、UCS Manager が新しいサーバーを ただちに検出するか、または新しいサーバーに対するユーザーの確認応答を待機する
	- サーバーにスクラブ ポリシーを適用する

ハードウェアの挿入、削除、または交換によって自動的に詳細なディスカバリがトリガーされ ると、以下が実行されます。

- **1.** サーバーが「保留アクティビティ」リストに移動されます。
- **2.** サーバーで重大なハードウェア不一致エラーが発生し、ハードウェアの不一致がUCSMに より検出されたことが示されます。
- **3.** 詳細なディスカバリをトリガーするには、サーバーを明示的に認識する必要があります。

#### Ú

Cisco UCS Managerリリース2.2(4)では、ブロックサイズが4Kのドライブはブレードサーバー ではサポートされませんが、ラックマウント サーバーではサポートされます。ブロック サイ ズが 4 K のドライブがブレード サーバーに挿入された場合、検出は失敗し、次のエラー メッ セージが表示されます。 **Important**

Unable to get Scsi Device Information from the system(システムからSCSIデ バイス情報を取得できません)

このエラーが発生した場合は、次の手順を実行します。

- **1.** 4 K のドライブを取り外します。
- **2.** サーバーを再認識します。

サーバーを再認識するとサーバーがリブートし、その結果、サービスが失われます。

## サーバー ディスカバリ ポリシーの設定

#### **Before you begin**

このポリシーとサーバ プールを関連付ける予定がある場合は、サーバ プール ポリシー資格情 報を作成します。

#### **Procedure**

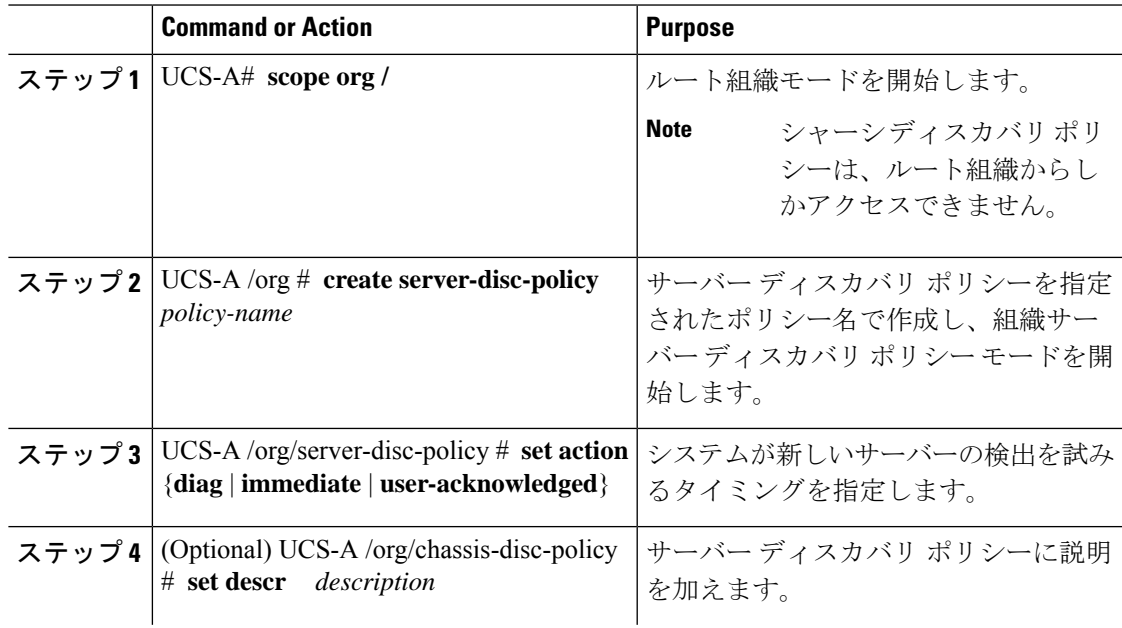

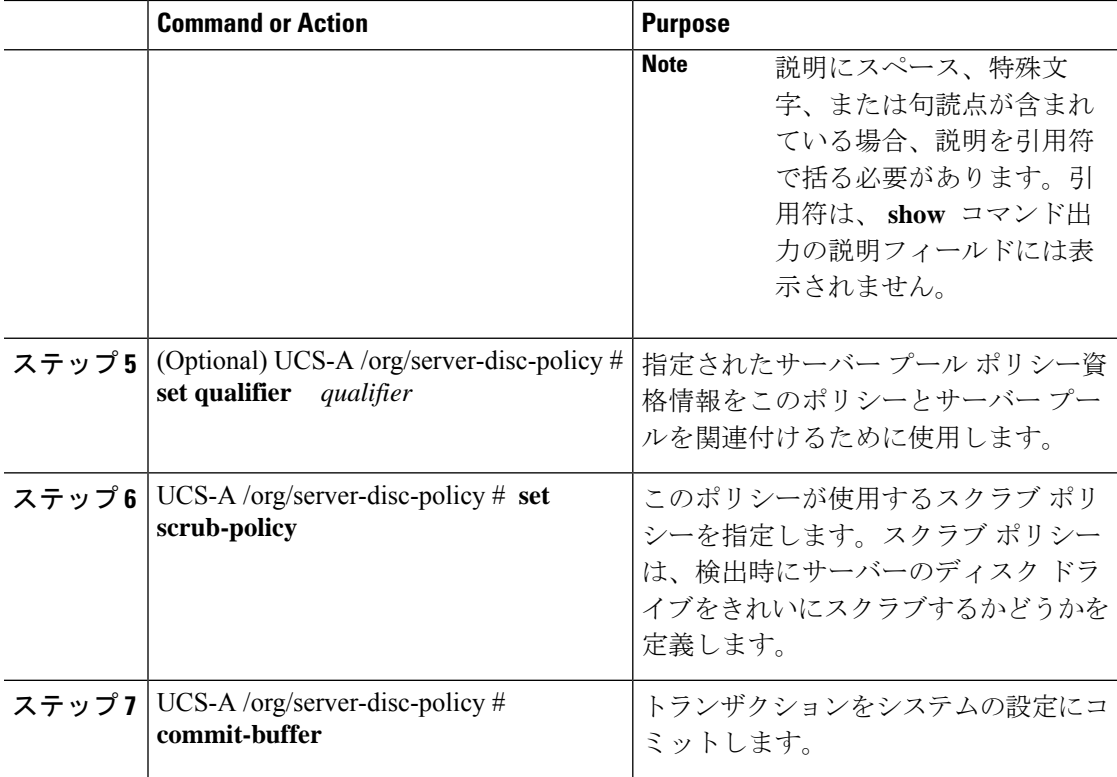

#### **Example**

次の例は、ServDiscPolExample という名前のサーバー ディスカバリ ポリシーを作成 し、すぐに新しいサーバーを検出するように設定し、ポリシーについて説明を加え、 サーバー プール ポリシー資格情報とスクラブ ポリシーを指定し、トランザクション をコミットします。

```
UCS-A# scope org /
UCS-A /org # create server-disc-policy ServDiscPolExample
UCS-A /org/server-disc-policy* # set action immediate
UCS-A /org/server-disc-policy* # set descr "This is an example server discovery policy."
UCS-A /org/server-disc-policy* # set qualifier ExampleQual
UCS-A /org/server-disc-policy* # set scrub-policy NoScrub
UCS-A /org/server-disc-policy # commit-buffer
```
#### **What to do next**

サーバ ディスカバリ ポリシーをサービス プロファイルとテンプレートのうち一方、または両 方に含めます。

## サーバー ディスカバリ ポリシーの削除

#### **Procedure**

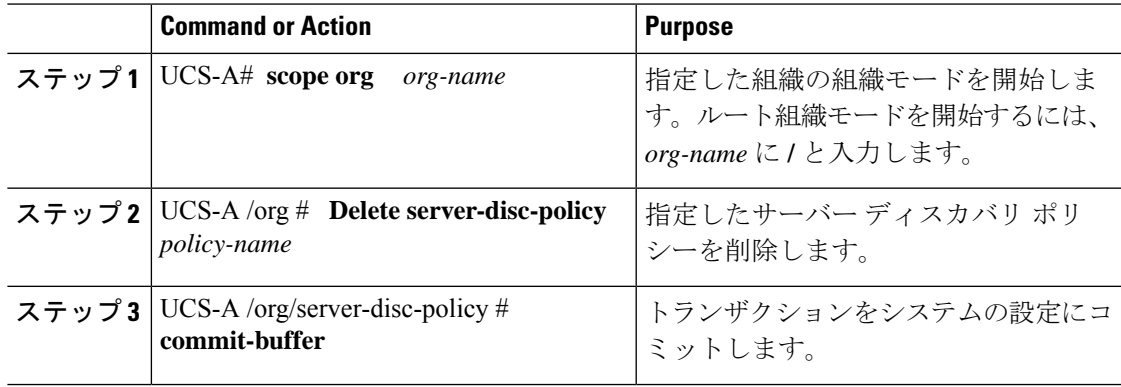

#### **Example**

次に、ServDiscPolExample という名前のサーバー ディスカバリ ポリシーを削除し、ト ランザクションをコミットする例を示します。

```
UCS-A# scope org /
UCS-A /org # delete server-disc-policy ServDiscPolExample
UCS-A /org* # commit-buffer
UCS-A /org #
```
### ハードウェア変更検出ポリシー

ハードウェア変更検出は、ハードウェア コンポーネントの変更が生じた場合の Cisco UCS Managerの動作を設定するためのグローバル ポリシーです。ポリシーには次の 2 つの値があり ます。

- [User Acknowledged]:ハードウェアインベントリ不一致エラーをすべてクリアするには、 サーバーを確認する必要があります。
- [AutoAcknowledged]:ハードウェアコンポーネントの変更が検出されると、自動の詳細な ディスカバリがトリガーされます。

UCSM がサーバー ハードウェア コンポーネントの変更を検出すると、クリティカル ハード ウェアインベントリ不一致エラーがサーバーで発生します。エラーをクリアしてハードウェア インベントリを完了するには、手動でサーバーを確認する必要があります。サーバーを確認す ると、詳細なディスカバリと詳細な関連付けがトリガーされます。

ラックサーバーの場合、エラーをクリアしてハードウェアインベントリを完了するには、サー バーを解放してから、再稼働する必要があります。

ハードウェア インベントリ不一致エラーがある場合には、ポリシーを変更できません。

### ハードウェア変更検出ポリシーの設定

#### 手順

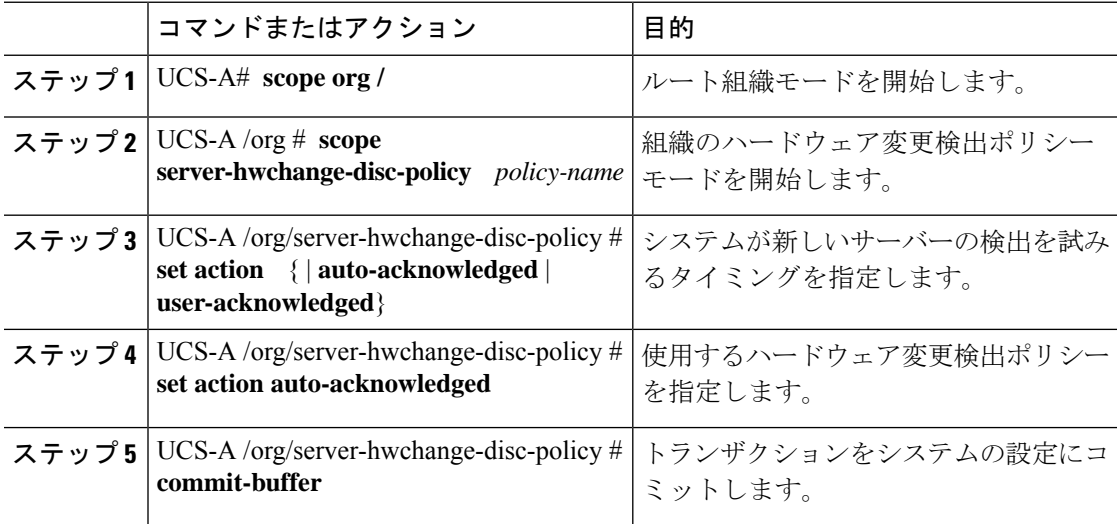

#### 例

次の例では、ハードウェア変更検出ポリシーを設定し、トランザクションをコミット します。

UCS-A# **scope org /**

```
UCS-A /org # scope server-hwchange-disc-policy
UCS-A /org/server-hwchange-disc-policy # set action
UCS-A /org/server-hwchange-disc-policy # set action auto-acknowledged
UCS-A /org/server-hwchange-disc-policy # commit-buffer
```
### ハードウェア変更検出ポリシーの表示

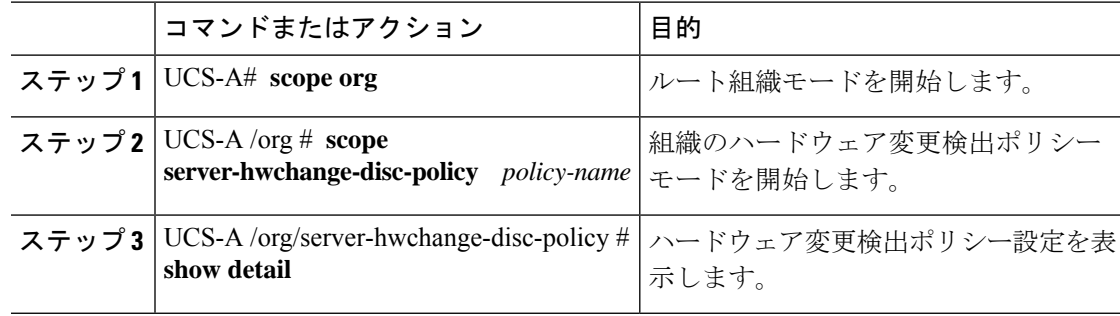

次に、ポリシー設定を表示する例を示します。

```
UCS-A# scope org /
UCS-A /org # scope server-hwchange-disc-policy
UCS-A /org/server-hwchange-disc-policy # show detail
Server Hardware Change Discovery Policy:
    Action: User Acknowledged
```
# サーバー継承ポリシー

### サーバー継承ポリシーの概要

このポリシーは、サーバー用のサービス プロファイルを作成するために、サーバー ディスカ バリ プロセス中に呼び出されます。このポリシーから作成されたサービス プロファイルはす べて、製造元でブレードに設定された値を使用します。このポリシーは次の機能を実行しま す。

- サーバーのインベントリの分析
- 選択された組織へのサーバーの割り当て(設定されている場合)
- 製造元でサーバーに設定された ID を使って、このサーバーのサービス プロファイルを作 成

このポリシーを使って作成したサービス プロファイルは他のサーバーに移行できません。

### サーバー継承ポリシーの設定

VIC アダプタが搭載されたブレード サーバまたはラックマウント サーバ(Cisco UCS M81KR 仮想インターフェイスカードなど)の場合、サーバのアイデンティティ値は製造時にサーバ ハードウェアに書き込まれません。その結果、アダプタのアイデンティティは、デフォルト プールから取得する必要があります。デフォルトプールに、サーバに割り当てるのに十分なエ ントリが格納されていない場合、サービスプロファイルの関連付けが設定エラーにより失敗し ます。

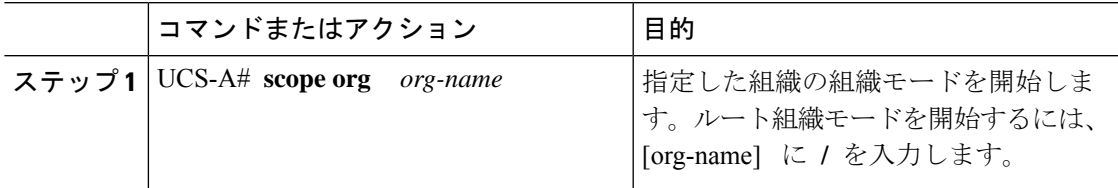

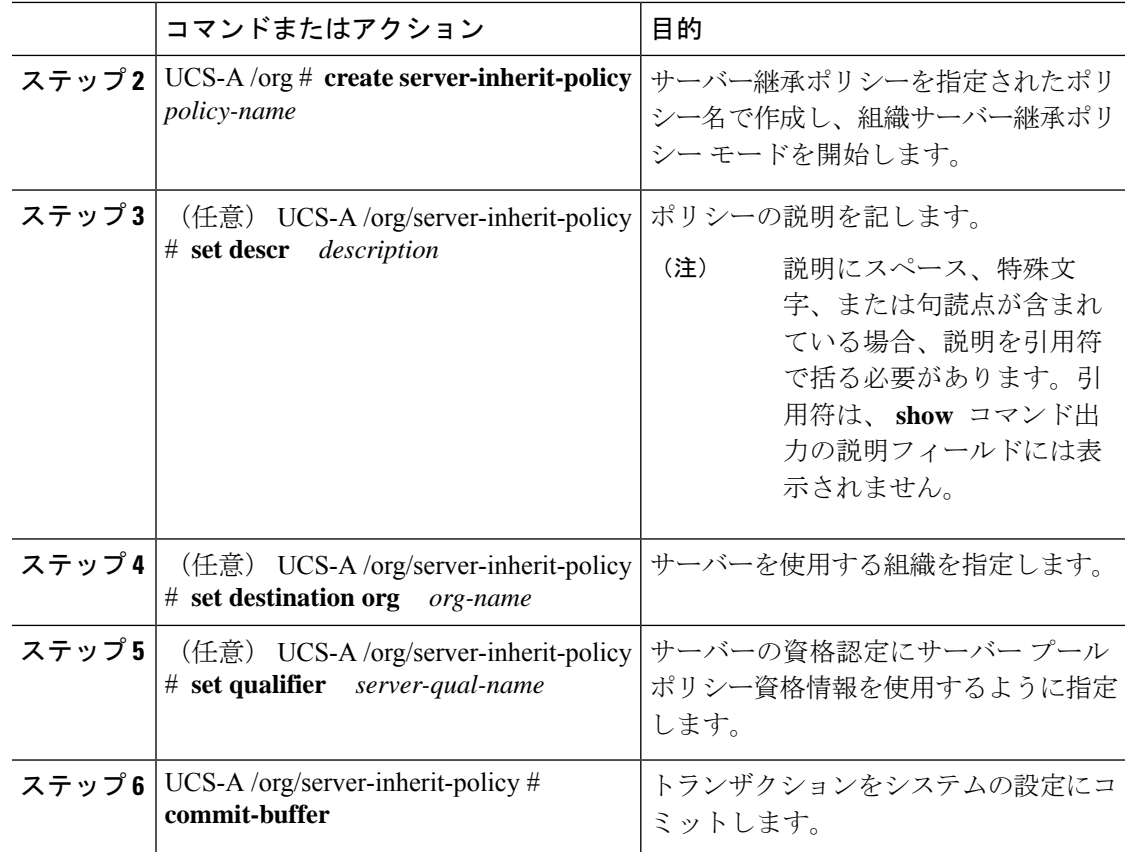

次の例は、InheritEngineering という名前のサーバー継承ポリシーを作成し、ポリシー に説明を加え、宛先組織として engineering を、サーバー プール ポリシー資格情報と して ServPoolQual22 を指定し、トランザクションをコミットします。

#### UCS-A# **scope org /**

```
UCS-A /org* # create server-inherit-policy InheritEngineering
UCS-A /org/server-inherit-policy* # set descr "Server Inheritance Policy for Engineering"
UCS-A /org/server-inherit-policy* # set destination org engineering
UCS-A /org/server-inherit-policy* # set qualifier ServPoolQual22
UCS-A /org/server-inherit-policy* # commit-buffer
UCS-A /org/server-inherit-policy #
```
### サーバー継承ポリシーの削除

#### 手順

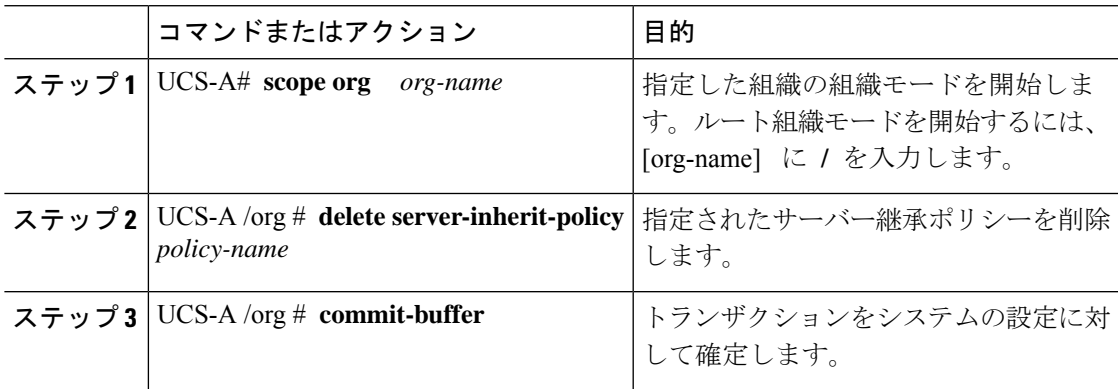

#### 例

次の例は、InheritEngineering という名前のサーバー継承ポリシーを削除し、トランザ クションをコミットします。

```
UCS-A# scope org /
UCS-A /org* # delete server-inherit-policy InheritEngineering
UCS-A /org* # commit-buffer
UCS-A /org #
```
# サーバー プール ポリシー

# サーバー プール ポリシーの概要

このポリシーはサーバー ディスカバリ プロセス中に呼び出されます。これは、サーバー プー ル ポリシー資格情報により、サーバーと、ポリシーで指定されたターゲット プールが一致し た場合にどのような処理が行われるかを定義します。

サーバーが複数のプールに適合したときに、これらのプールにサーバープールポリシーがあっ た場合、このサーバーはこれらすべてのプールに追加されます。

## サーバー プール ポリシーの設定

#### **Procedure**

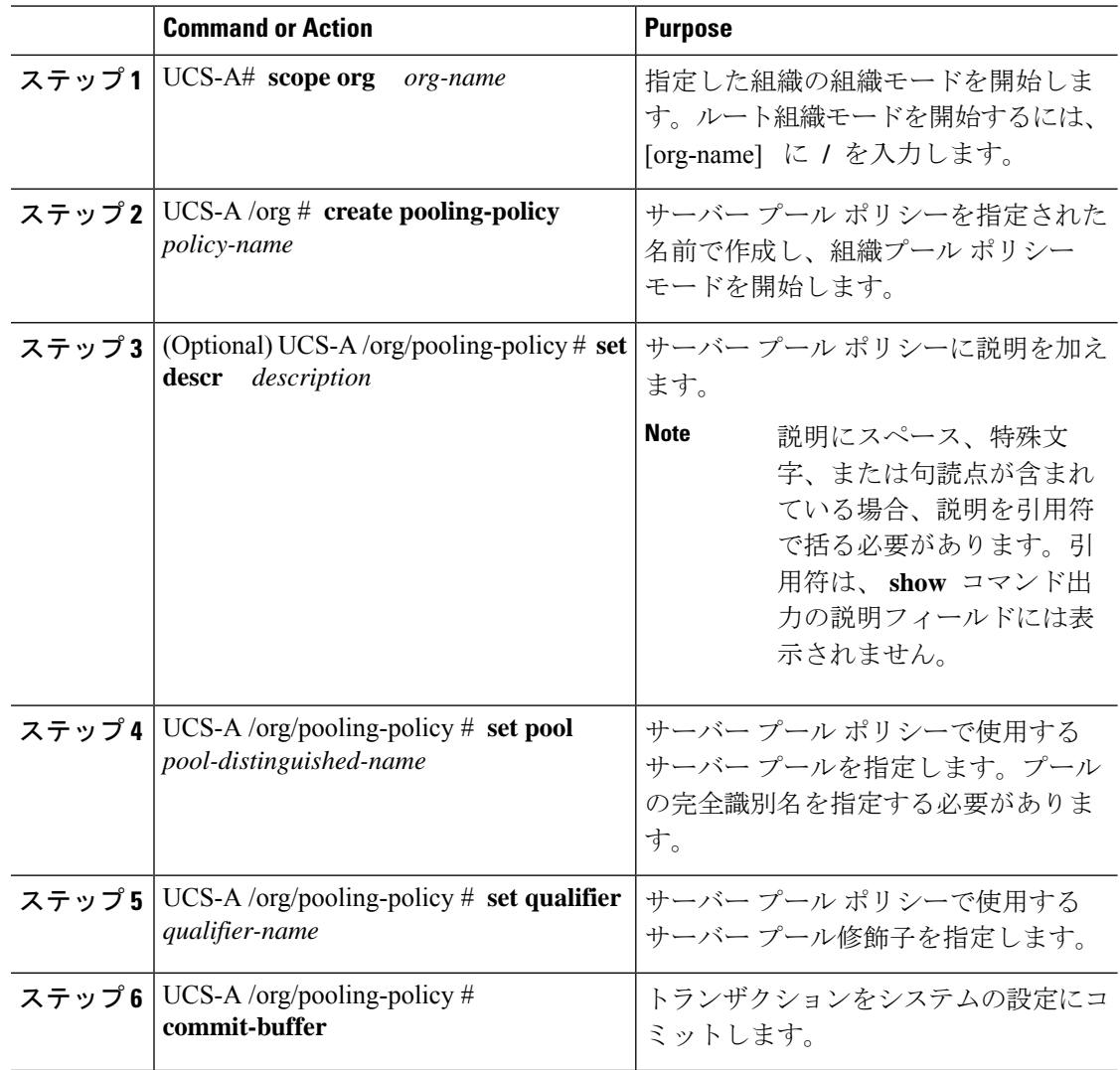

#### **Example**

次の例は、ServerPoolPolicy4 という名前のサーバー プール ポリシーを作成し、トラン ザクションをコミットします。

```
UCS-A# scope org /
UCS-A /org # create pooling-policy ServerPoolPolicy4
UCS-A /org/pooling-policy* # set pool org-root/compute-pool-pool3
UCS-A /org/pooling-policy* # set qualifier ServPoolQual8
UCS-A /org/pooling-policy* # commit-buffer
UCS-A /org/pooling-policy #
```
## サーバー プール ポリシーの削除

#### **Procedure**

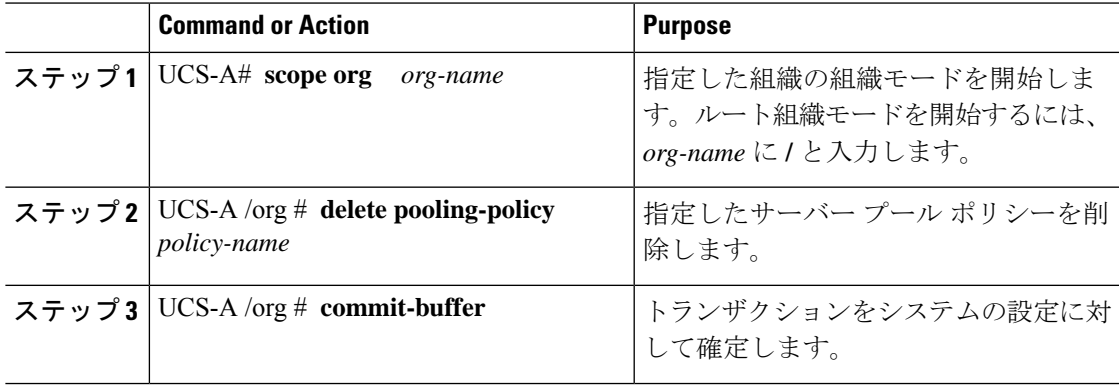

#### **Example**

次に、ServerPoolPolicy4 という名前のサーバー プール ポリシーを削除し、トランザク ションをコミットする例を示します。

```
UCS-A# scope org /
```

```
UCS-A /org # delete pooling-policy ServerPoolPolicy4
UCS-A /org/pooling-policy* # commit-buffer
UCS-A /org/pooling-policy #
```
# サーバー プール ポリシー資格情報

## サーバー プール ポリシー資格情報の概要

このポリシーは、ディスカバリプロセス中に実行されたサーバーのインベントリに基づいて、 サーバーを資格認定します。資格情報は、サーバーが選択基準を満たすかどうかを判断するた めに、ポリシーで設定されたルールです。たとえば、データセンタープールのサーバーの最小 メモリ容量を指定するルールを作成できます。

資格情報は、サーバ プール ポリシーだけではなく、その他のポリシーでも、サーバを配置す るために使用されます。たとえば、サーバがある資格ポリシーの基準を満たしている場合、こ のサーバを 1 つ以上のサーバ プールに追加したり、自動的にサービス プロファイルと関連付 けたりできます。

サーバプールポリシー資格情報を使用すると、次の基準に従ってサーバを資格認定できます。

- アダプタのタイプ
- シャーシの場所
- メモリのタイプと設定
- 電源グループ
- CPU のコア数、タイプ、および設定
- ストレージの設定と容量
- サーバーのモデル

実装によっては、サーバー プール ポリシー資格情報を使用して、次を含む複数のポリシーを 設定する必要があります。

- 自動構成ポリシー
- シャーシ ディスカバリ ポリシー
- サーバー ディスカバリ ポリシー
- サーバー継承ポリシー
- サーバー プール ポリシー

# サーバー プール ポリシー資格情報の作成

#### **Procedure**

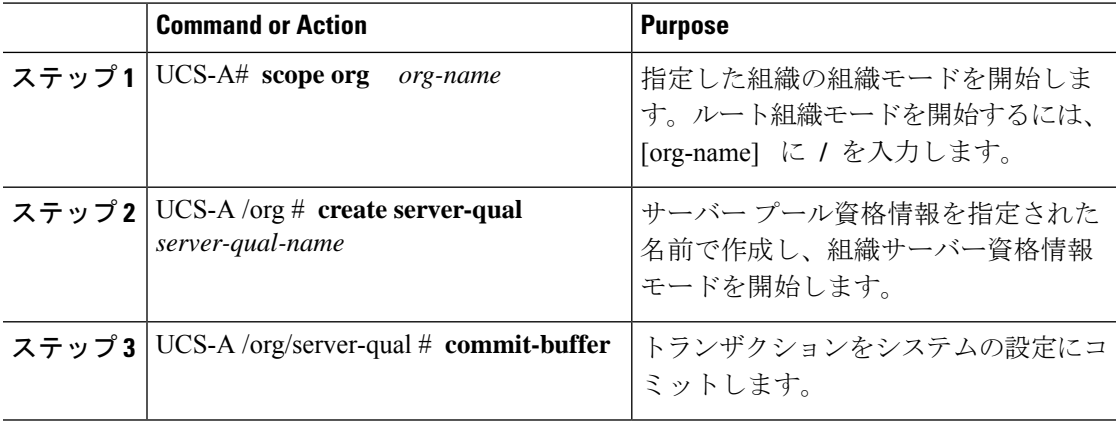

#### **Example**

次の例は、ServPoolQual22 という名前のサーバー プール資格情報を作成し、トランザ クションをコミットします。

```
UCS-A# scope org /
UCS-A /org* # create server-qual ServPoolQual22
UCS-A /org/server-qual* # commit-buffer
UCS-A /org/server-qual #
```
#### **What to do next**

次のサーバー コンポーネントの 1 つ以上の資格情報を設定します。

- アダプタ資格情報
- シャーシ資格情報
- メモリ資格情報
- 電源グループ資格情報
- プロセッサ資格情報
- ストレージ資格情報

# サーバー プール ポリシー資格情報の削除

#### **Procedure**

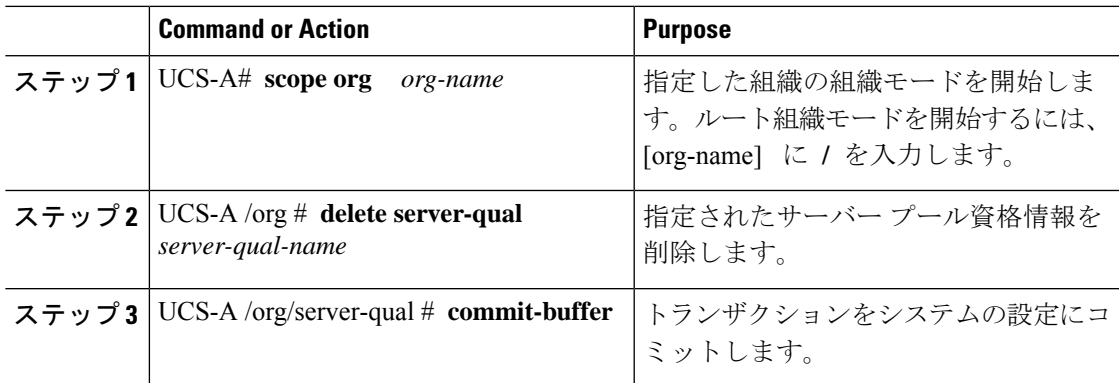

#### **Example**

次の例は、ServPoolQual22 という名前のサーバー プール資格情報を削除し、トランザ クションをコミットします。

```
UCS-A# scope org /
UCS-A /org* # delete server-qual ServPoolQual22
UCS-A /org* # commit-buffer
UCS-A /org #
```
## アダプタ資格情報の作成

#### **Before you begin**

サーバー プール ポリシー資格情報を作成します。

 $\mathbf l$ 

#### **Procedure**

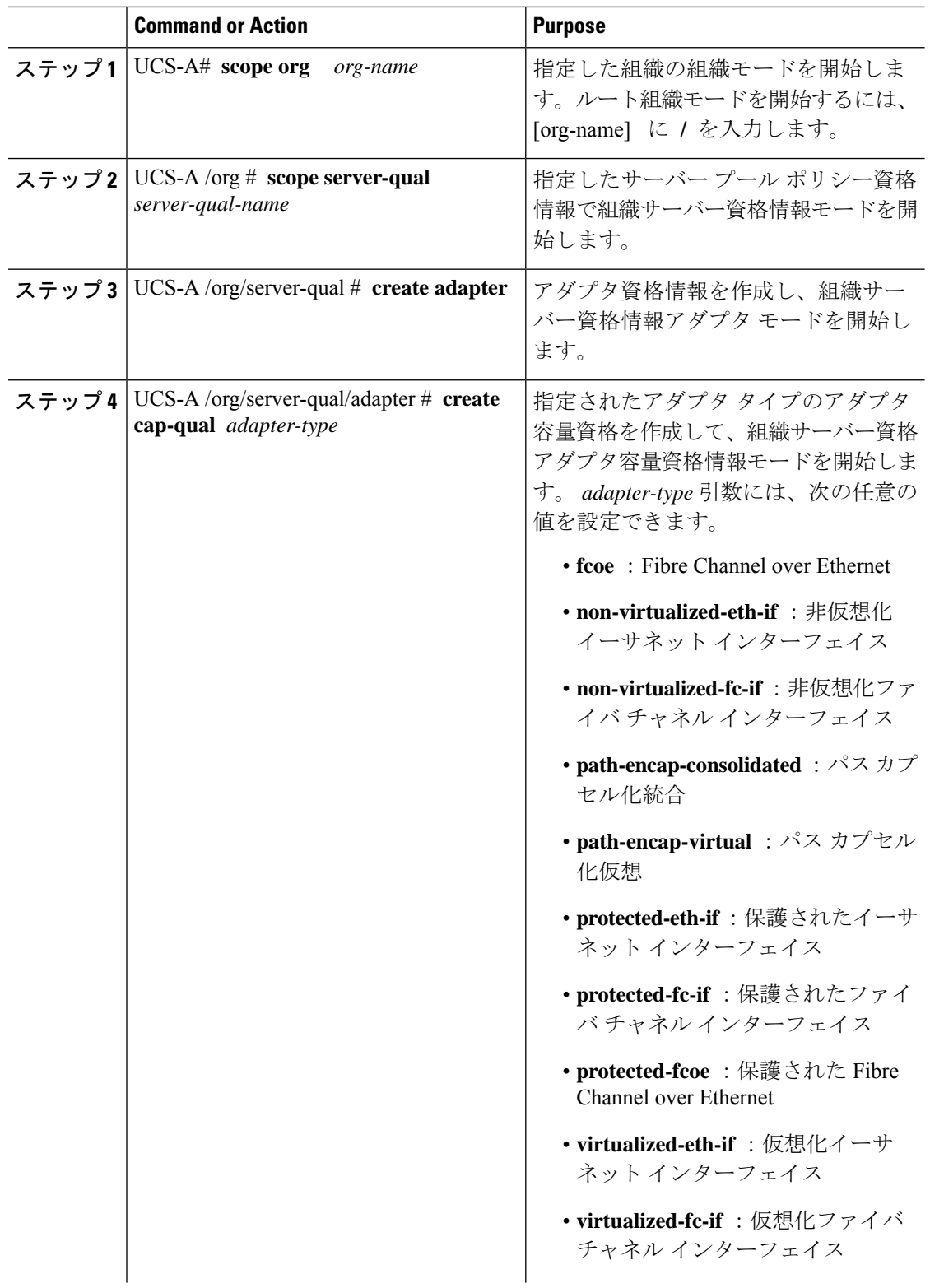

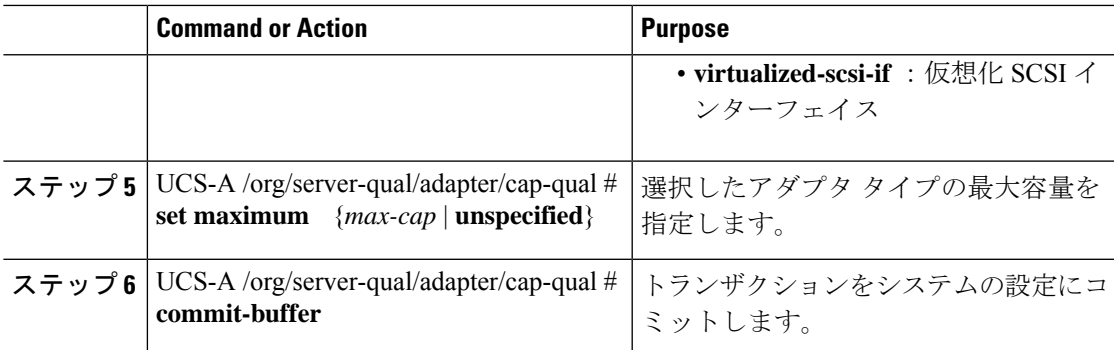

#### **Example**

次の例では、非仮想化イーサネットインターフェイスのアダプタ資格情報を設定し、 トランザクションをコミットします。

```
UCS-A# scope org /
UCS-A /org # scope server-qual ServPoolQual22
UCS-A /org/server-qual # create adapter
UCS-A /org/server-qual/adapter* # create cap-qual non-virtualized-eth-if
UCS-A /org/server-qual/adapter/cap-qual* # set maximum 2500000000
UCS-A /org/server-qual/adapter/cap-qual* # commit-buffer
UCS-A /org/server-qual/adapter/cap-qual #
```
## アダプタ資格情報の削除

#### **Procedure**

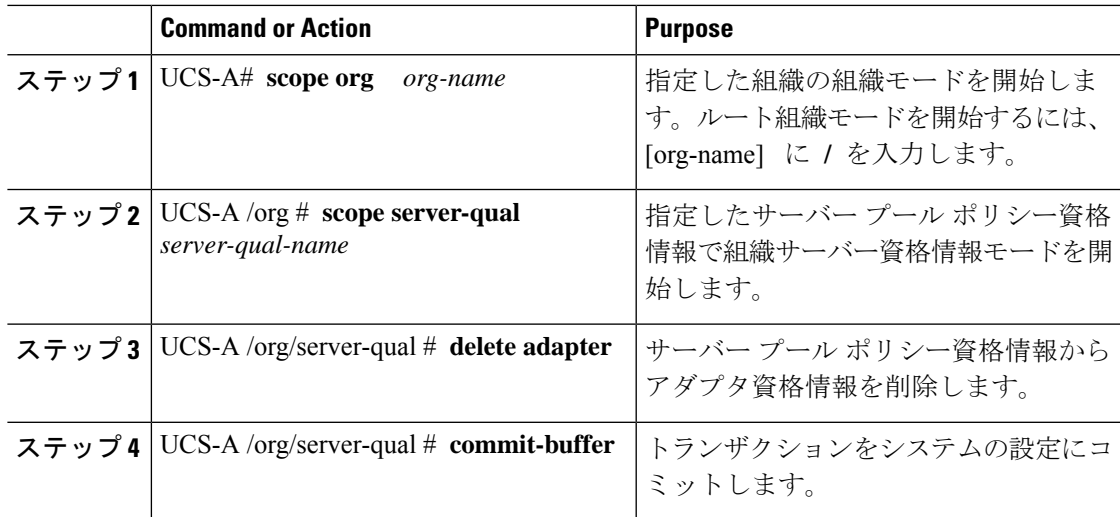

#### **Example**

次に、ServPoolQual22 という名前のサーバー プール ポリシー資格情報からアダプタ資 格情報を削除し、トランザクションをコミットする例を示します。

```
UCS-A# scope org /
UCS-A /org # scope server-qual ServPoolQual22
UCS-A /org/server-qual # delete adapter
UCS-A /org/server-qual* # commit-buffer
UCS-A /org/server-qual #
```
## シャーシ資格情報の設定

#### **Before you begin**

サーバー プール ポリシー資格情報を作成します。

#### **Procedure**

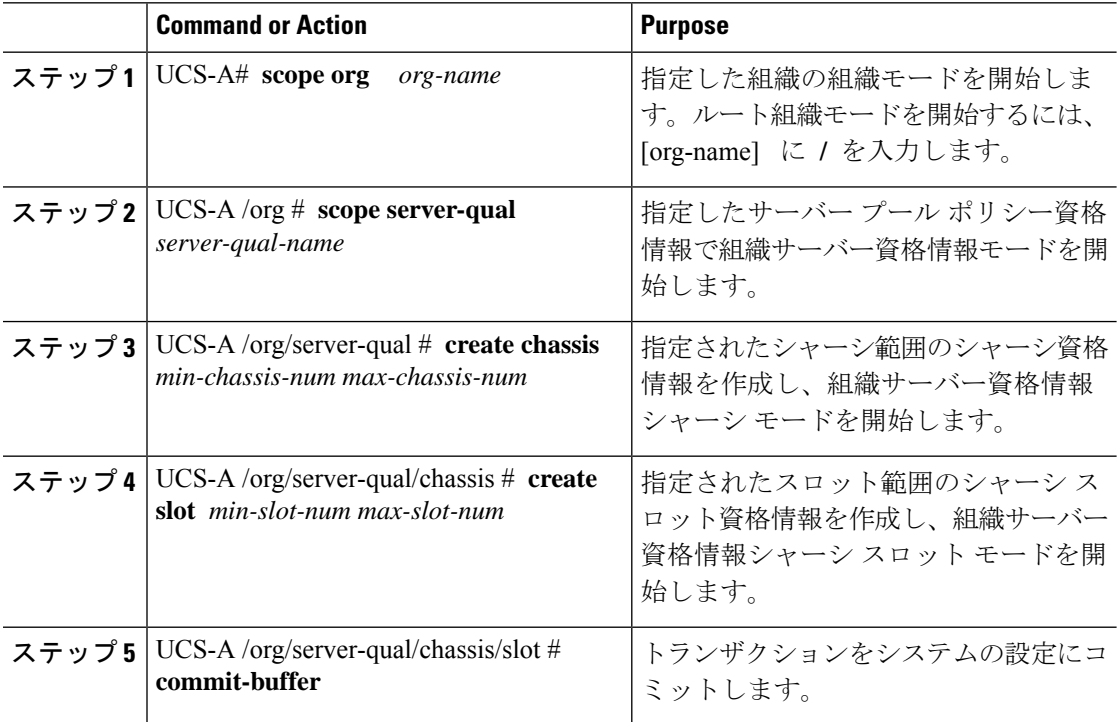

#### **Example**

次の例は、シャーシ1および2のスロット1~4にシャーシ資格情報を設定し、トラ ンザクションをコミットします。

```
UCS-A# scope org /
UCS-A /org* # scope server-qual ServPoolQual22
UCS-A /org/server-qual* # create chassis 1 2
```
```
UCS-A /org/server-qual/chassis* # create slot 1 4
UCS-A /org/server-qual/chassis/slot* # commit-buffer
UCS-A /org/server-qual/chassis/slot #
```
## シャーシ資格情報の削除

#### **Procedure**

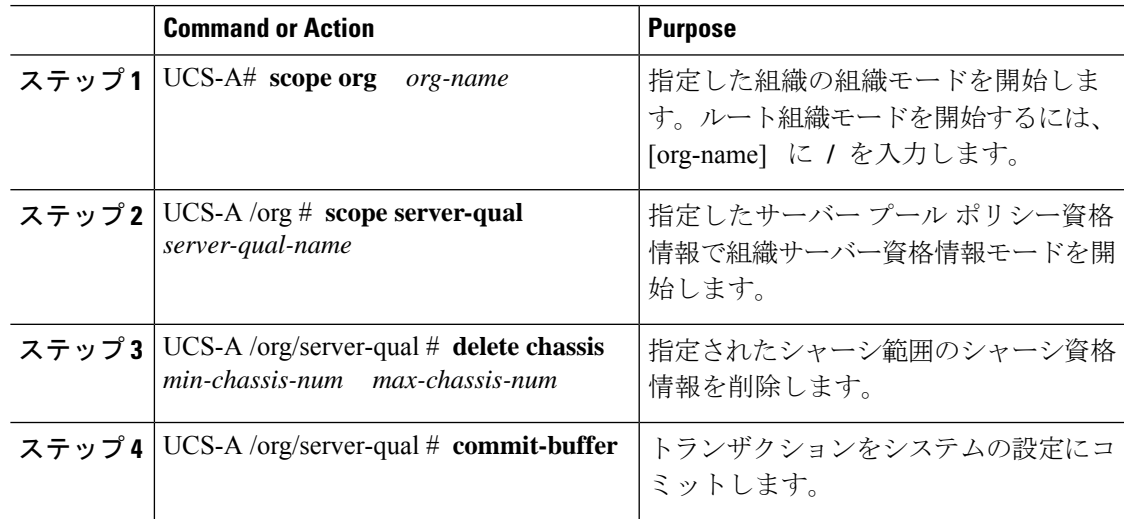

#### **Example**

次の例は、シャーシ1および2のシャーシ資格情報を削除し、トランザクションをコ ミットします。

```
UCS-A# scope org /
UCS-A /org # scope server-qual ServPoolQual22
UCS-A /org/server-qual # delete chassis 1 2
UCS-A /org/server-qual* # commit-buffer
UCS-A /org/server-qual #
```
## **CPU** 資格情報の作成

#### **Before you begin**

サーバー プール ポリシー資格情報を作成します。

#### **Procedure**

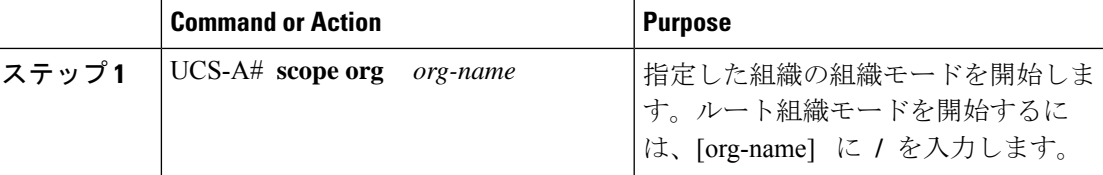

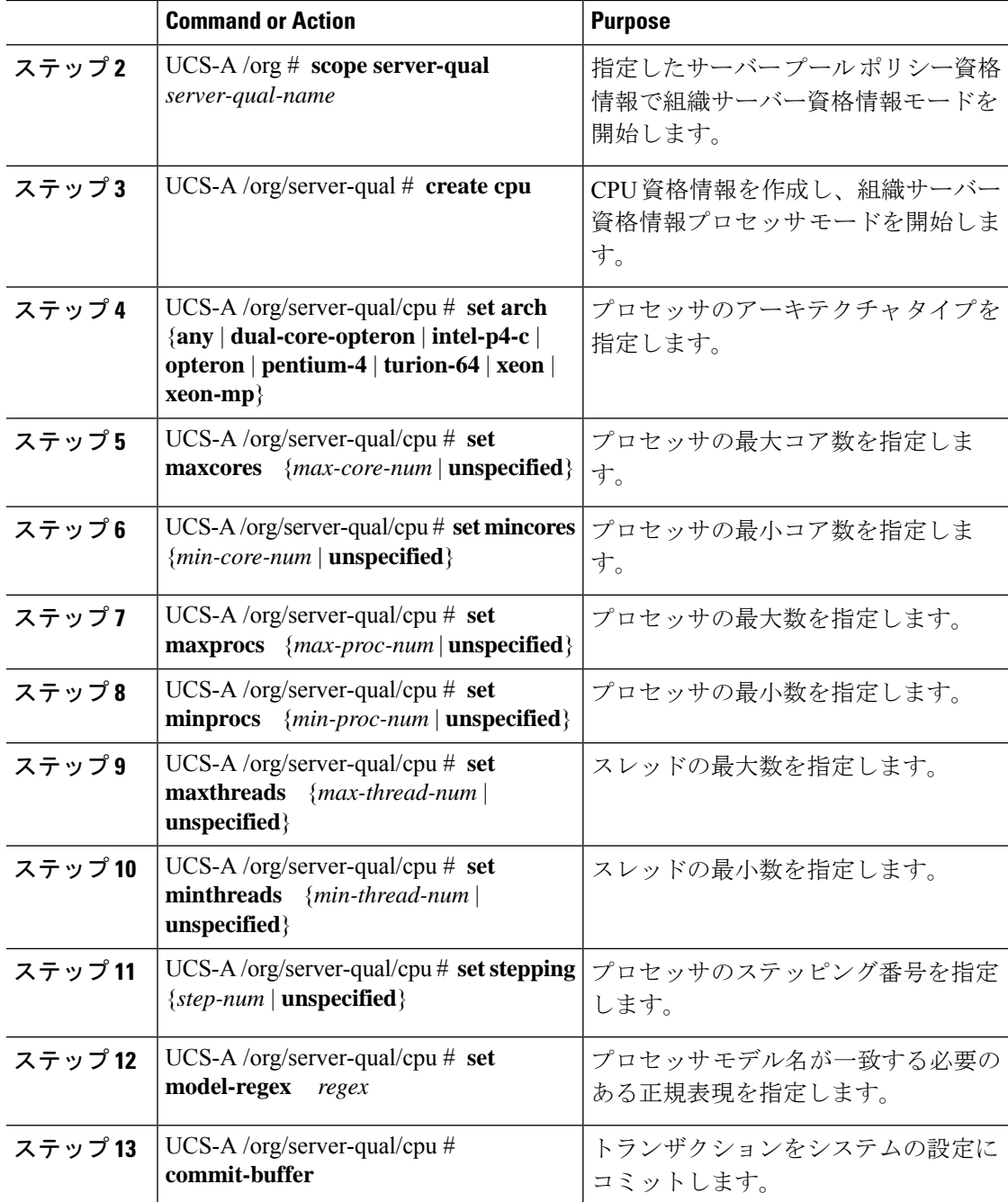

#### **Example**

次の例は、CPU 資格を設定し、トランザクションをコミットします。

```
UCS-A# scope org /
UCS-A /org # scope server-qual ServPoolQual22
UCS-A /org/server-qual # create processor
UCS-A /org/server-qual/cpu* # set arch xeon
UCS-A /org/server-qual/cpu* # set maxcores 8
```

```
UCS-A /org/server-qual/cpu* # set mincores 4
UCS-A /org/server-qual/cpu* # set maxprocs 2
UCS-A /org/server-qual/cpu* # set minprocs 1
UCS-A /org/server-qual/cpu* # set maxthreads 16
UCS-A /org/server-qual/cpu* # set minthreads 8
UCS-A /org/server-qual/cpu* # set stepping 5
UCS-A /org/server-qual/cpu* # commit-buffer
UCS-A /org/server-qual/cpu #
```
### **CPU** 資格情報の削除

#### **Procedure**

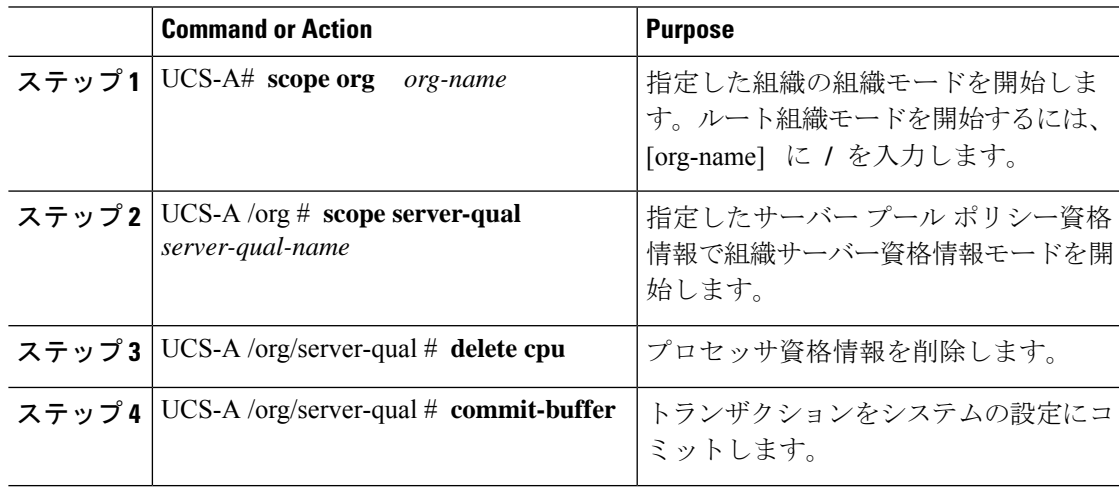

#### **Example**

次の例は、プロセッサの資格情報を削除し、トランザクションをコミットします。

```
UCS-A# scope org /
UCS-A /org # scope server-qual ServPoolQual22
UCS-A /org/server-qual # delete cpu
UCS-A /org/server-qual* # commit-buffer
UCS-A /org/server-qual #
```
## 電源グループ資格情報の作成

#### 始める前に

サーバー プール ポリシー資格情報を作成します。

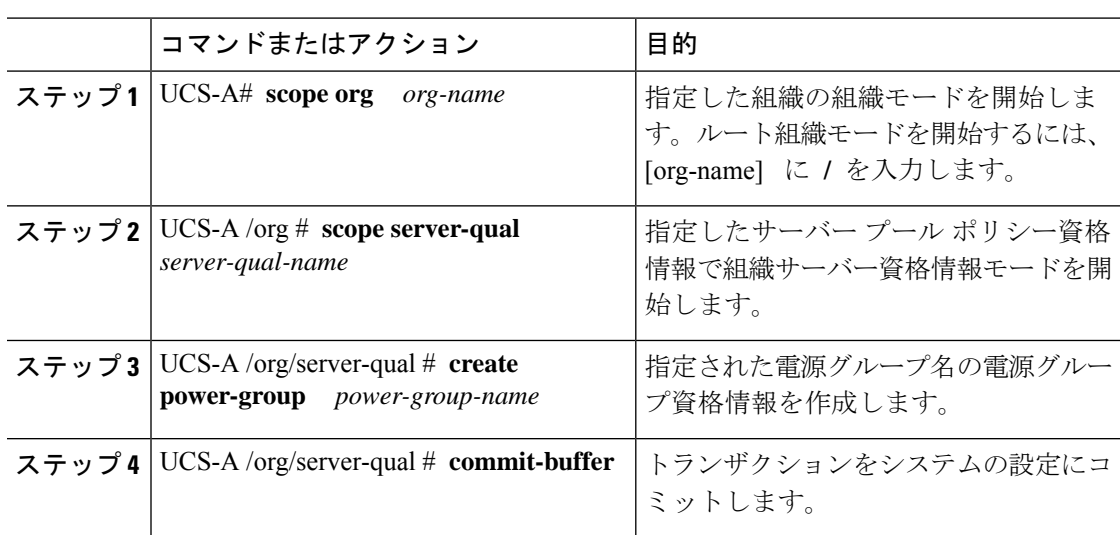

#### 手順

#### 例

次に、powergroup1という電源グループの電源グループ資格情報を設定し、トランザク ションをコミットする例を示します。

```
UCS-A# scope org /
UCS-A /org # scope server-qual ServPoolQual22
UCS-A /org/server-qual # create power-group powergroup1
UCS-A /org/server-qual* # commit-buffer
UCS-A /org/server-qual #
```
## 電源グループ資格情報の削除

#### 手順

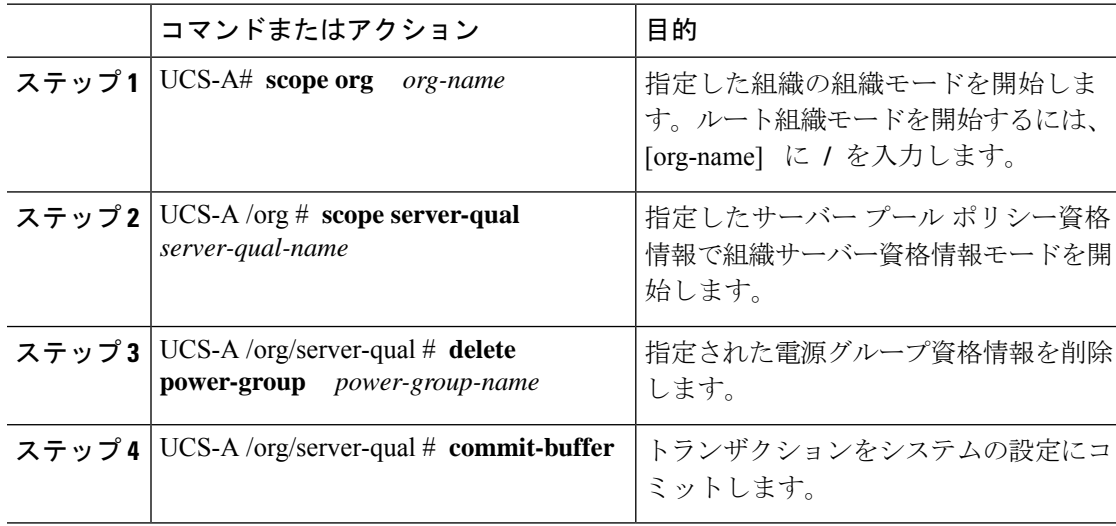

#### 例

次に、powergroup1という電源グループの電源グループ資格情報を削除し、トランザク ションをコミットする例を示します。

```
UCS-A# scope org /
UCS-A /org # scope server-qual ServPoolQual22
UCS-A /org/server-qual # delete power-group powergroup1
UCS-A /org/server-qual* # commit-buffer
UCS-A /org/server-qual #
```
## メモリ資格情報の作成

#### **Before you begin**

サーバー プール ポリシー資格情報を作成します。

#### **Procedure**

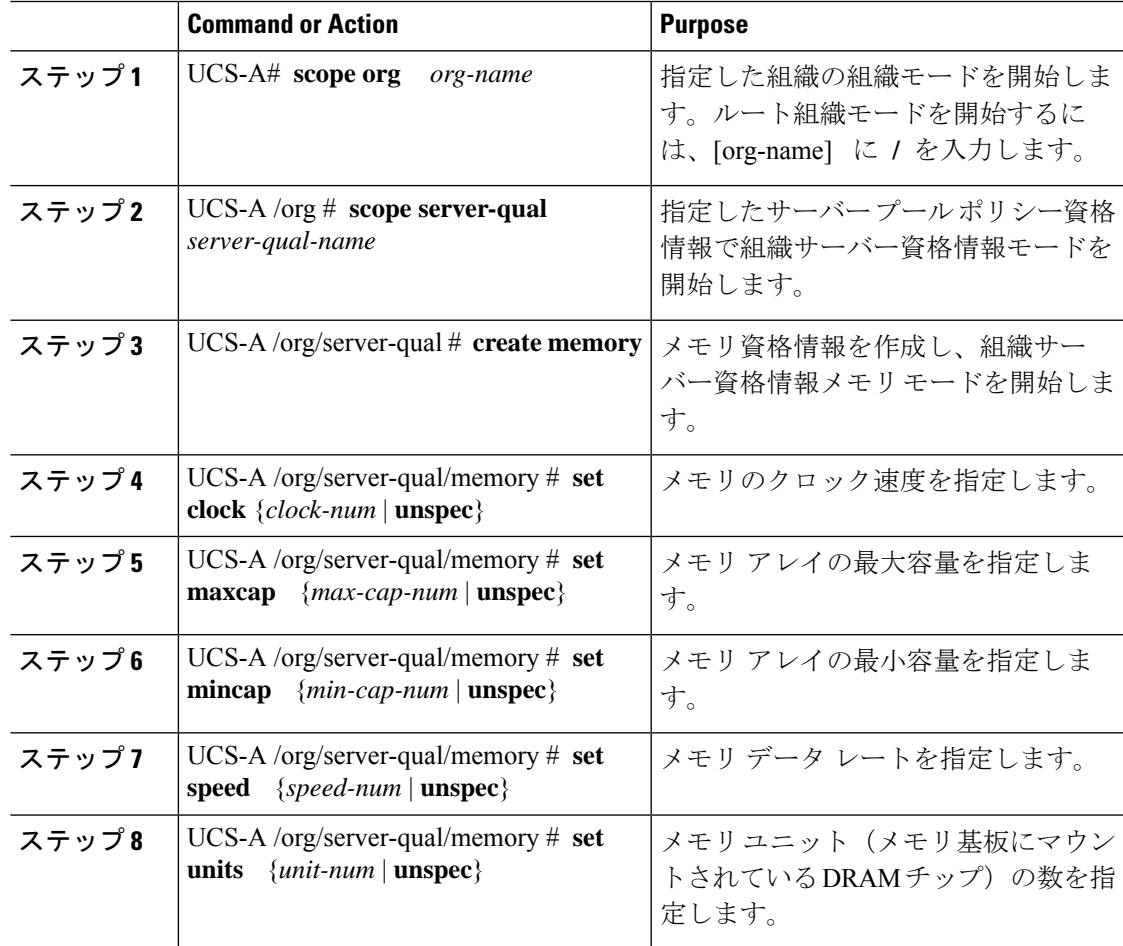

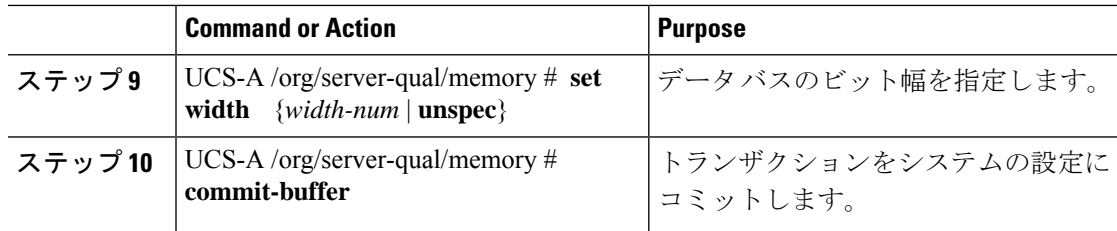

#### **Example**

次の例は、メモリ資格情報を設定し、トランザクションをコミットします。

```
UCS-A# scope org /
UCS-A /org # scope server-qual ServPoolQual22
UCS-A /org/server-qual # create memory
UCS-A /org/server-qual/memory* # set clock 1067
UCS-A /org/server-qual/memory* # set maxcap 4096
UCS-A /org/server-qual/memory* # set mincap 2048
UCS-A /org/server-qual/memory* # set speed unspec
UCS-A /org/server-qual/memory* # set units 16
UCS-A /org/server-qual/memory* # set width 64
UCS-A /org/server-qual/memory* # commit-buffer
UCS-A /org/server-qual/memory #
```
### メモリ資格情報の削除

#### **Procedure**

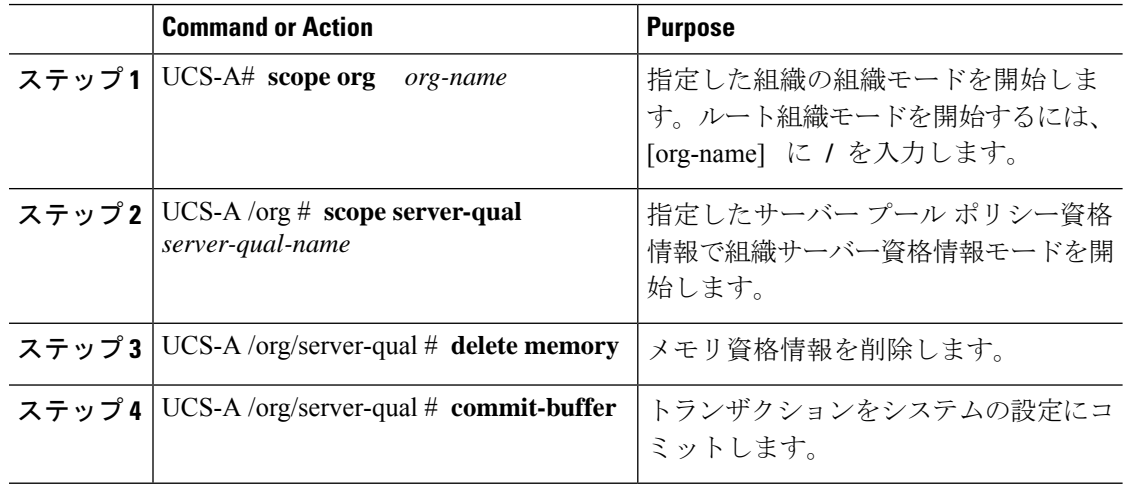

#### **Example**

次の例は、メモリの資格情報を削除し、トランザクションをコミットします。

```
UCS-A# scope org /
UCS-A /org # scope server-qual ServPoolQual22
UCS-A /org/server-qual # delete memory
```

```
UCS-A /org/server-qual* # commit-buffer
UCS-A /org/server-qual #
```
### 物理的な資格情報の作成

#### 始める前に

サーバー プール ポリシー資格情報を作成します。

#### 手順

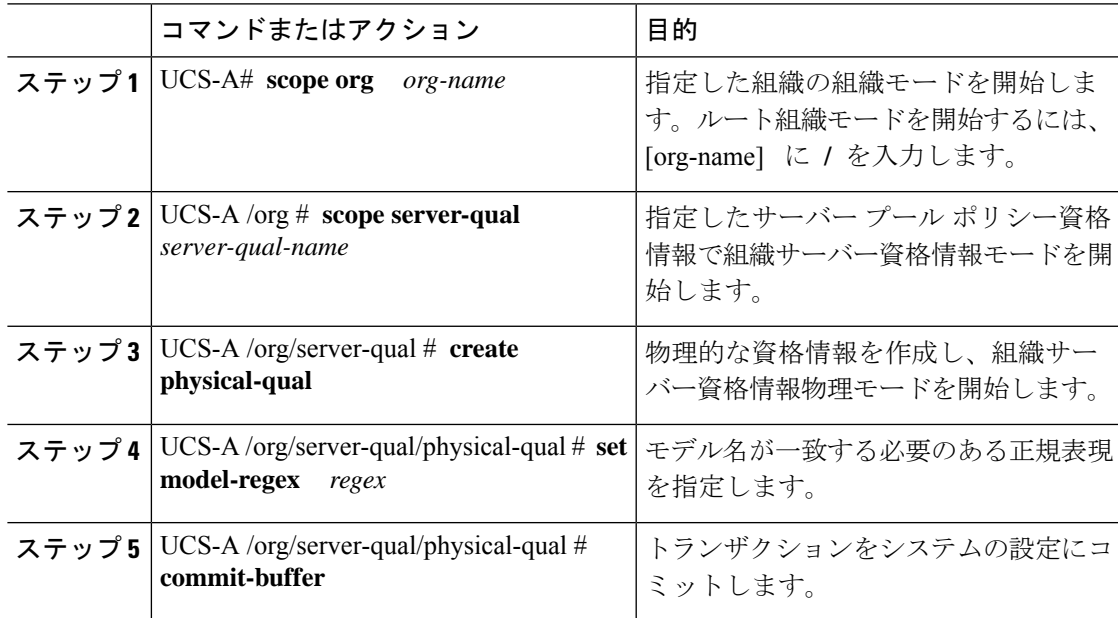

#### 例

次の例は、物理的な資格情報を作成して設定し、トランザクションをコミットします。

```
UCS-A# scope org /
UCS-A /org # scope server-qual ServPoolQual22
UCS-A /org/server-qual # create physical-qual
UCS-A /org/server-qual/physical-qual* # set model-regex
UCS-A /org/server-qual/physical-qual* # commit-buffer
UCS-A /org/server-qual/physical-qual #
```
## 物理的な資格情報の削除

#### 手順

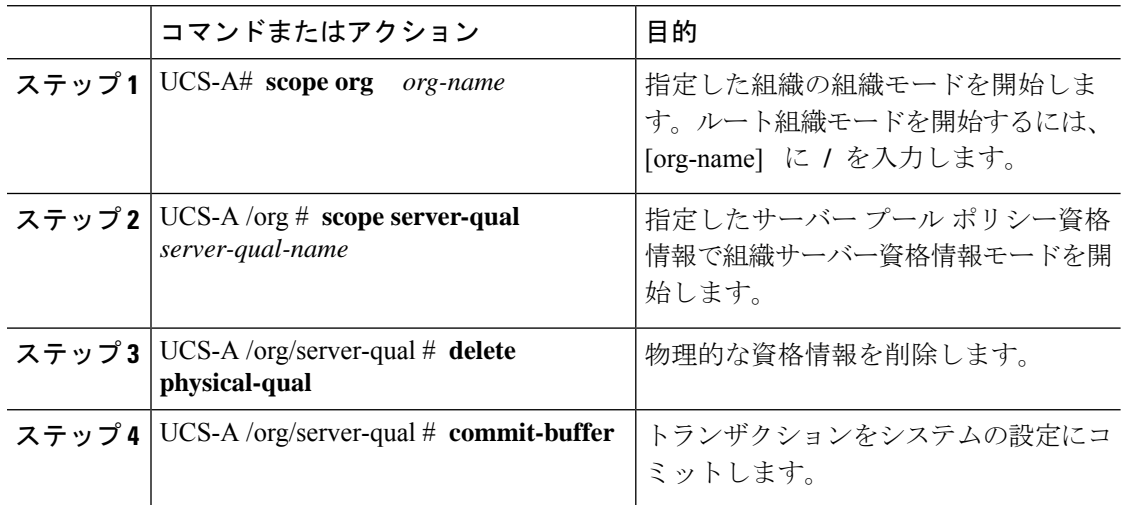

#### 例

次の例は、物理的な資格情報を削除し、トランザクションをコミットします。

```
UCS-A# scope org /
UCS-A /org # scope server-qual ServPoolQual22
UCS-A /org/server-qual # delete physical-qual
UCS-A /org/server-qual* # commit-buffer
UCS-A /org/server-qual #
```
## ストレージ資格情報の作成

#### **Before you begin**

サーバー プール ポリシー資格情報を作成します。

#### **Procedure**

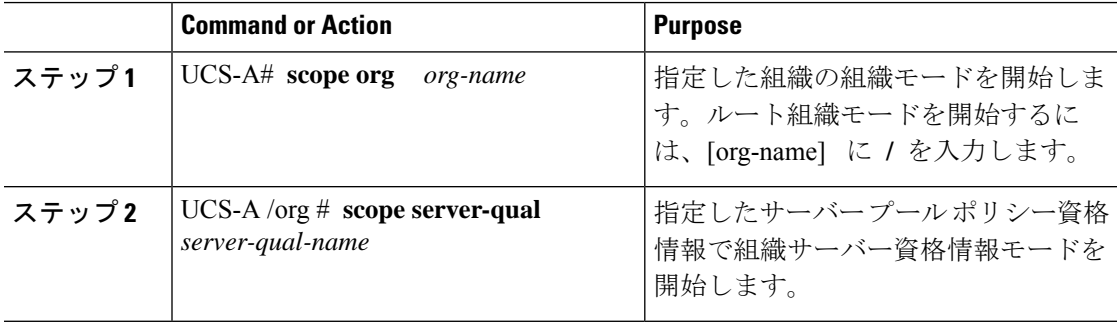

 $\mathbf I$ 

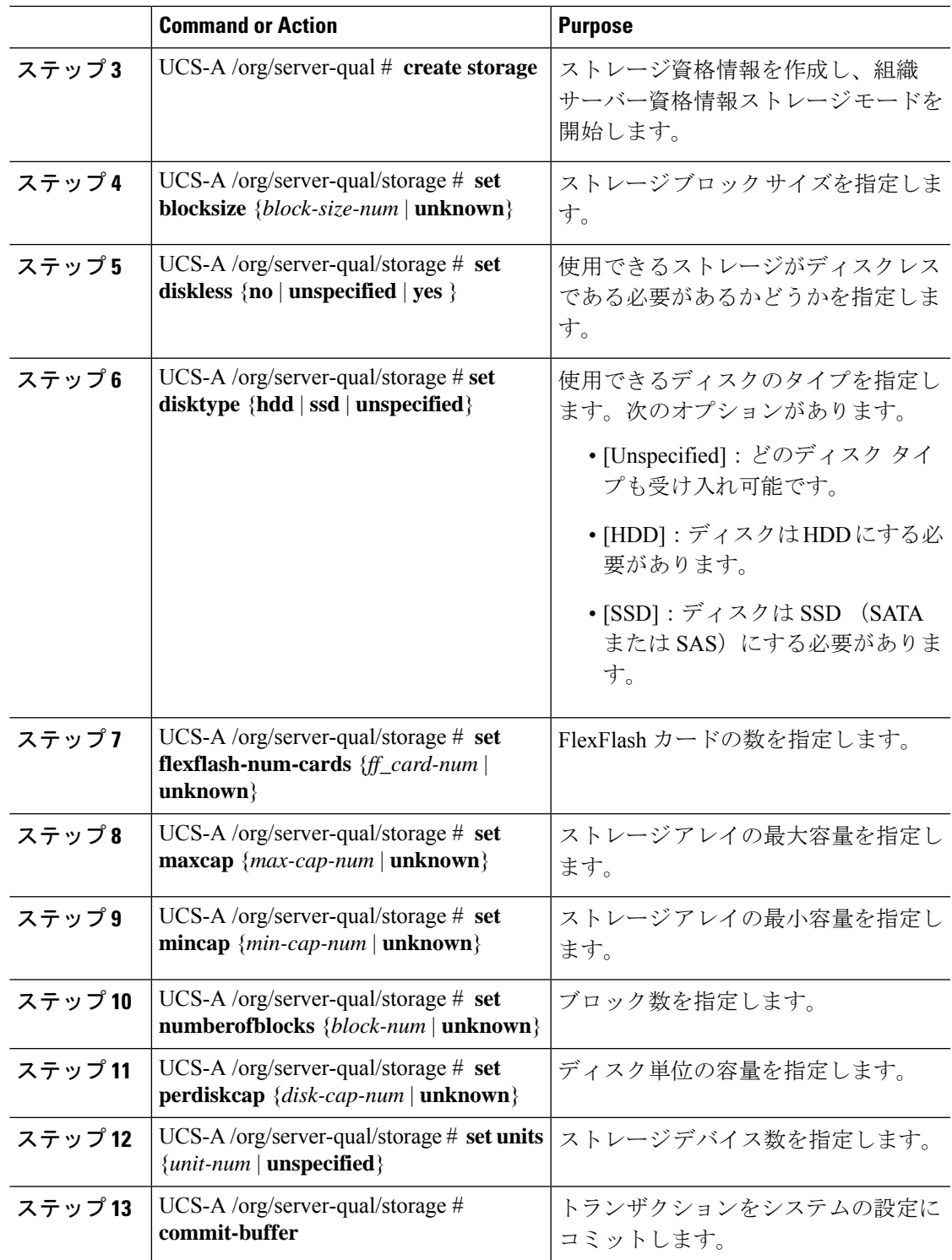

#### **Example**

次の例は、ストレージ資格情報を作成および設定し、トランザクションをコミットす る方法を示します。

```
UCS-A# scope org /
UCS-A /org # scope server-qual ServPoolQual22
UCS-A /org/server-qual # create storage
UCS-A /org/server-qual/storage* # set blocksize 512
UCS-A /org/server-qual/storage* # set disktype hdd
UCS-A /org/server-qual/storage* # set maxcap 420000
UCS-A /org/server-qual/storage* # set mincap 140000
UCS-A /org/server-qual/storage* # set numberofblocks 287277984
UCS-A /org/server-qual/storage* # set perdiskcap 140000
UCS-A /org/server-qual/storage* # set units 1
UCS-A /org/server-qual/storage* # set flexflash-num-cards 2
UCS-A /org/server-qual/storage* # commit-buffer
UCS-A /org/server-qual/storage #
```
## ストレージ資格情報の削除

#### **Procedure**

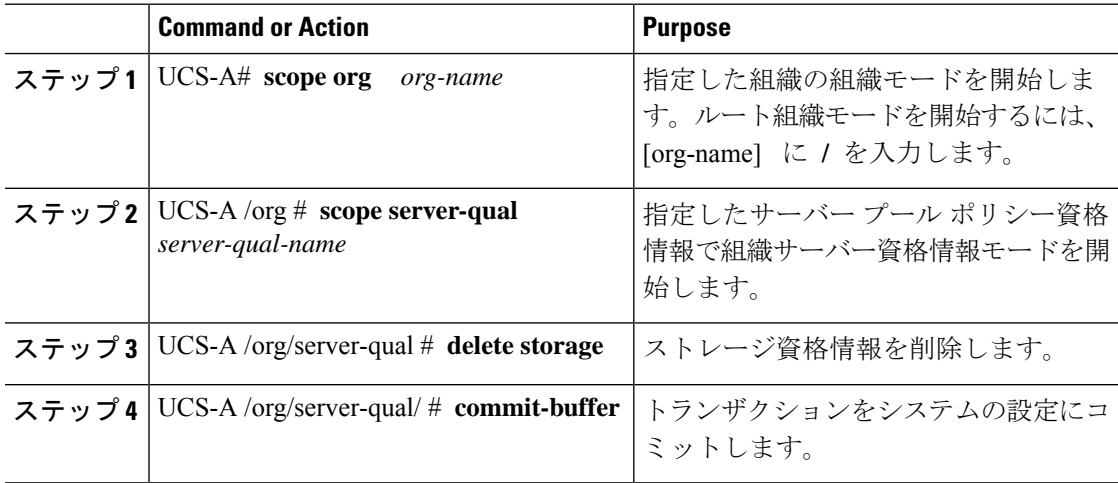

#### **Example**

次の例は、ストレージの資格情報を削除し、トランザクションをコミットします。

```
UCS-A# scope org /
UCS-A /org # scope server-qual ServPoolQual22
UCS-A /org/server-qual # delete storage
UCS-A /org/server-qual* # commit-buffer
UCS-A /org/server-qual #
```
## **vNIC/vHBA** 配置ポリシーの設定

### **vNIC/vHBA** 配置ポリシー

vNIC/vHBA 配置ポリシーは、次のことを決定するために使用されます。

- •仮想ネットワーク インターフェイス接続 (vCon) をサーバー上の物理アダプタにマッピ ングする方法。
- 各 vCon に割り当てることのできる vNIC または vHBA のタイプ。

各 vNIC/vHBA 配置ポリシーには、物理アダプタの仮想表現である 4 つの vCon が含まれてい ます。vNIC/vHBA 配置ポリシーがサービス プロファイルに割り当てられ、サービス プロファ イルがサーバーに関連付けられると、vNIC/vHBA配置ポリシーのvConが物理アダプタに割り 当てられ、vNIC と vHBA がそれらの vCon に割り当てられます。

1 つのアダプタを持つブレード サーバーやラック サーバーの場合は、Cisco UCS がすべての vConをそのアダプタに割り当てます。4つのアダプタを含むサーバーでは、CiscoUCSがvCon1 をアダプタ 1 に、vCon2 をアダプタ 2 に、vCon3 をアダプタ 3 に、vCon4 をアダプタ 4 に割り 当てます。

2 つまたは 3 つのアダプタを搭載したブレード サーバーまたはラック サーバーの場合、Cisco UCS は、サーバーのタイプと選択された仮想スロット マッピング スキーム (ラウンド ロビン または線形順序)に基づいて vCon を割り当てます。使用可能なマッピングスキームの詳細に ついては、vCon のアダプタへの配置 (460 ページ)を参照してください。

Cisco UCS は、vCon の割り当て後、vNIC と vHBA を各 vCon の **[Selection Preference]**に基づい て割り当てます。 次のいずれかになります。

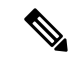

- vHBA の PCI 順序を指定できますが、任意の順序は、vNIC または vHBA など、相互間ではな く、デバイスのクラス内で機能します。アダプタ内で、vNIC は vHBA よりも常に前に配置さ れます。 (注)
	- **all**:設定されている vNIC および vHBA すべてを vCon に割り当て可能です。明示的に割 り当てられているか、割り当て解除されているか、ダイナミック割り当てかは問いませ ん。これはデフォルトです。
	- **assigned-only**:vNIC および vHBA は vCon に明示的に割り当てる必要があります。サービ ス プロファイルや vNIC または vHBA のプロパティにより、明示的に割り当てることがで きます。
	- **exclude-dynamic**:ダイナミック vNIC および vHBA を vCon に割り当てることはできませ ん。vConは静的なvNICとvHBAに使用可能で、割り当て解除または明示的な割り当てを 行います。
- **exclude-unassigned**:設定解除されている vNIC および vHBA を vCon に割り当てることは できません。vCon は動的な vNIC や vHBA の他、明示的に割り当てられた静的な vNIC や vHBA に使用できます。
- **exclude-usnic**:Cisco usNICをvConに割り当てることはできません。vConは、明示的に割 り当てられている、割り当てられていない、または動的であっても、その他すべての設定 された vNIC と vHBA に使用できます。

**exclude-usnic** に設定されている vCon に明示的に割り当てられて いる SRIOV usNIC は、引き続きその vCon に割り当てられたまま になります。 (注)

vNIC/vHBA 配置ポリシーをサービス プロファイルに含めない場合、Cisco UCS Manager はデ フォルトで、vCon マッピング スキームを [ラウンド ロビン(Round Robin)]、vNIC/vHBA 選 択プリファレンスを [すべて (All) ] に設定し、各アダプタの機能と相対的な処理能力に基づ いて vNIC と vHBA をアダプタ間に配分します。

### **vCon** のアダプタへの配置

Cisco UCS は、サービス プロファイルの各 vCon をサーバー上の物理アダプタにマッピングし ます。マッピングの実行方法、およびサーバー内の特定のアダプタへの vCon の割り当て方法 は、次の条件によって決まります。

- サーバーのタイプ。2 つのアダプタ カードを搭載した N20-B6620-2 および N20-B6625-2 ブ レード サーバーは、他のサポートされるラック サーバーまたはブレード サーバーとは異 なるマッピング スキームを使用します。
- サーバー内のアダプタの数。
- vNIC/vHBA配置ポリシー内の仮想スロットマッピングスキームの設定(該当する場合)。

vNIC および vHBA を vCon に割り当てるための vNIC/vHBA 選択環境設定を設定するときは、 この配置を検討する必要があります。

(注)

vCon のアダプタへの配置は、アダプタの PCIE スロット番号とは関係ありません。vCon の配 置のために使用されるアダプタ番号は、アダプタの PCIE スロット番号ではなく、サーバー検 出中にそれらに割り当てられる ID です。

### **N20-B6620-2** および **N20-B6625-2** ブレード サーバーでの **vCon** のアダプタへの配置

N20-B6620-2 および N20-B6625-2 ブレード サーバーの場合は、2 つのアダプタを左から右に、 vCon を右から左に数えます。これらのブレード サーバーのうちの 1 台に単一のアダプタが備 えられている場合、Cisco UCS は、そのアダプタにすべての vCon を割り当てます。サーバー

に 2 個のアダプタがある場合、vCons 割り当ては仮想スロットのマッピング方式によって異な ります。

- **round-robin**: Cisco UCS は vCon4 を Adapter1 に、vCon1 と vCon3 を Adapter2 に割り当て ます。これはデフォルトです。
- **linear-ordered**—Cisco UCS は vCon3 と vCon4 をアダプタ 1 に、vCon1 と vCon2 をアダプ タ 2 に割り当てます。

### vCon のアダプタへの配置 (他のすべてのサポート対象サーバーの場合)

N20-B6620-2 および N20-B6625-2 ブレード サーバーに加え、Cisco UCS によりサポートされる その他すべてのサーバーでは、vCon の割り当ては、サーバーに搭載されるアダプタ数と仮想 スロット マッピング スキームに応じて異なります。

1 つのアダプタを持つブレード サーバーやラック サーバーの場合は、Cisco UCS がすべての vConをそのアダプタに割り当てます。4つのアダプタを含むサーバーでは、CiscoUCSがvCon1 をアダプタ 1 に、vCon2 をアダプタ 2 に、vCon3 をアダプタ 3 に、vCon4 をアダプタ 4 に割り 当てます。

2 つまたは 3 つのアダプタを搭載したブレード サーバーまたはラック サーバーの場合、Cisco UCS は、選択した仮想スロット マッピング スキーム (ラウンド ロビンまたは線形順序)に基 づいて vCons を割り当てます。

| アダプタの数 |       |       | vCon1 の割り当て   vCon2 の割り当て   vCon3 の割り当て   vCon4 の割り当て |       |
|--------|-------|-------|-------------------------------------------------------|-------|
|        | アダプタ1 | アダプタ1 | アダプタ1                                                 | アダプタ1 |
|        | アダプタ1 | アダプタ2 | アダプタ1                                                 | アダプタ2 |
|        | アダプタ1 | アダプタ2 | アダプタ3                                                 | アダプタ2 |
|        | アダプタ1 | アダプタ2 | アダプタ3                                                 | アダプタ4 |

表 **<sup>7</sup> :** ラウンドロビン マッピング スキームを使用した **vCon** のアダプタへの配置

ラウンドロビンはデフォルトのマッピング スキームです。

#### 表 **8 :** 線形順序マッピング スキームを使用した **vCon** のアダプタへの配置

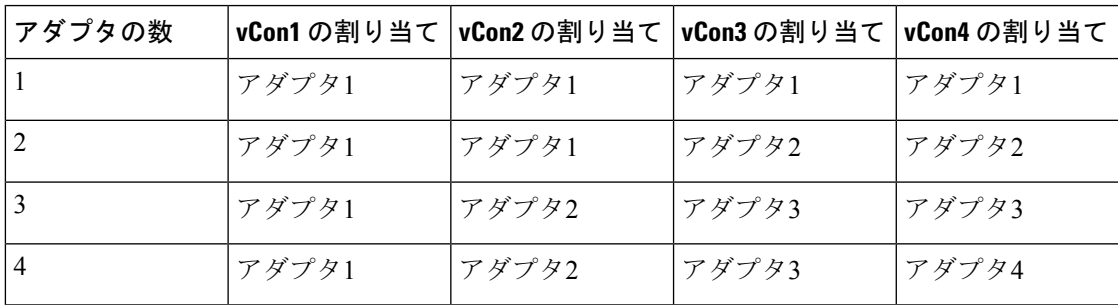

### **vCon** への **vNIC/vHBA** の割り当て

Cisco UCS Manager には、vNIC/vHBA 配置ポリシーによって vCon に vNIC および vHBA を割 り当てる2種類のオプション(明示的割り当てと暗黙的割り当て)があります。

#### **vNIC** および **vHBA** の明示的割り当て

明示的割り当てでは、vCon を指定してから、vNIC または vHBA を割り当てるアダプタを指定 します。この割り当てオプションは、サーバー上のアダプタに vNIC および vHBA を配布する 方法を決める必要がある場合に使用します。

明示的割り当ての場合、vConおよび関連付けるvNICとvHBAを設定するには、次の手順を実 行します。

- vCon 設定を任意の使用可能なオプションに設定します。vCon は、vNIC/vHBA 配置ポリ シーを使用して設定するか、サーバーに関連付けられているサービスプロファイルで設定 できます。vCon で [All] が設定されている場合でも、vNIC または vHBA をその vCon に明 示的に割り当てることができます。
- vNIC および vHBA を vCon に割り当てます。この割り当ては、vNIC または vHBA の仮想 ホストインターフェイス配置プロパティを使用して行うか、サーバーに関連付けられてい るサービス プロファイルで設定できます。

vNIC や vHBA をそれらのタイプ用に設定されていない vCon に割り当てようとすると、Cisco UCS Manager によって、設定エラーを示すメッセージ表示されます。

サービス プロファイルの関連付け中、Cisco UCS Manager は、ポリシーの設定に従って vNIC および vHBA を割り当てる前に、設定された vNIC および vHBA の配置をサーバー内の物理ア ダプタの数および機能と比較して検証します。負荷分散は、このポリシーで設定された vCon およびアダプタへの明示的な割り当てに基づいて実行されます。

1 つ以上の vNIC または vHBA の割り当てがアダプタでサポートされない場合、Cisco UCS Manager はサービス プロファイルに対してエラーを発生させます。

vHBA の PCI 順序を指定できますが、任意の順序は、vNIC または vHBA など、相互間ではな く、デバイスのクラス内で機能します。アダプタ内で、vNIC は vHBA よりも常に前に配置さ れます。 (注)

#### **vNIC** および **vHBA** の暗黙的割り当て

暗黙的割り当てでは、Cisco UCS ManagerはvConを決定した後で、アダプタの機能とそれらの 相対的な処理能力に基づいて vNIC または vHBA を割り当てるアダプタを決定します。この割 り当てオプションは、vNIC または vHBA を割り当てるアダプタがシステム設定において重要 ではない場合に使用します。

暗黙的割り当ての場合に vCon を設定するには、次の手順を実行します。

- vCon 設定を [All]、[Exclude Dynamic]、または [Exclude Unassigned] に設定します。vCon は、vNIC/vHBA配置ポリシーを使用して設定するか、サーバーに関連付けられているサー ビス プロファイルで設定できます。
- vCon 設定を [Assigned Only] にしないでください。この設定を使用して暗黙的割り当てを 実行することはできません。
- vNIC または vHBA を vCon に割り当てないでください。

サービス プロファイルの関連付け中、Cisco UCS Manager は、サーバー内の物理アダプタの数 および機能を検証し、それに従って vNIC および vHBA を割り当てます。負荷分散はアダプタ の機能に基づいて実行され、vNIC および vHBA の配置は、システムで決定された実際の順序 に従って実行されます。たとえば、あるアダプタが他のアダプタよりも多くの vNIC を処理で きる場合、そのアダプタにはより多くの vNIC が割り当てられます。

サーバーに設定されている数のvNICおよびvHBAをアダプタでサポートできない場合、Cisco UCS Manager は、サービス プロファイルに対する障害を生成します。

#### デュアル アダプタ環境での **vNIC** の暗黙的割り当て

各スロットにアダプタ カードを搭載したデュアル スロット サーバーで暗黙的な vNIC 割り当 てを使用する場合、Cisco UCS Manager は通常、次のように vNIC/vHBA を割り当てます。

- サーバーの両方のスロットに同じアダプタがある場合、Cisco UCS Manager は、各アダプ タに vNIC と vHBA を半分ずつ割り当てます。
- サーバーに 1 つの非 VIC アダプタと 1 つの VIC アダプタがある場合、Cisco UCS Manager は、2 つの vNIC と 2 つの vHBA を非 VIC アダプタに割り当て、残りの vNIC と vHBA を VIC アダプタに割り当てます。
- サーバーに 2 つの異なる VIC アダプタがある場合、Cisco UCS Manager は、2 つのアダプ タの相対的な処理能力に基づいて、vNIC と vHBA を比例的に割り当てます。

次の例は、サポートされるアダプタカードのさまざまな組み合わせに対して、CiscoUCSManager が vNIC と vHBA を割り当てる一般的な方法を示しています。

- 4つのvNICを設定するときに、サーバーに2つのCisco UCS M51KR-BBroadcom BCM57711 アダプタ(それぞれ 2 つの vNIC)が搭載されている場合、Cisco UCS Manager は 2 つの vNIC を各アダプタに割り当てます。
- 50 の vNIC を設定するときに、サーバーに 1 つの Cisco UCS CNA M72KR-E アダプタ(2 つの vNIC)および 1 つの Cisco UCS M81KR 仮想インターフェイス カード アダプタ (128 の vNIC)が搭載されている場合、Cisco UCS Manager は 2 つの vNIC を Cisco UCS CNA M72KR-E アダプタに割り当て、48 の vNIC を Cisco UCS M81KR 仮想インターフェイス カード アダプタに割り当てます。
- 150 の vNIC を設定するときに、サーバーに 1 つの Cisco UCS M81KR 仮想インターフェイ ス カード アダプタ(128 の vNIC)および 1 つの Cisco UCS VIC-1240 仮想インターフェイ ス カード アダプタ (256 の vNIC) が搭載されている場合、Cisco UCS Manager は 50 の

vNIC を Cisco UCS M81KR 仮想インターフェイス カード アダプタに割り当てて、100 の vNIC を Cisco UCS VIC-1240 仮想インターフェイス カード アダプタに割り当てます。

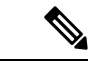

vNIC をファブリック フェールオーバー用に設定し、ダイナミック vNIC をサーバー用に設定 した場合に、この暗黙的な割り当てに対する例外が発生します。 (注)

1 つのアダプタが vNIC フェールオーバーをサポートしない環境で vNIC ファブリック フェー ルオーバーを含む設定を行った場合、Cisco UCS Manager は、ファブリック フェールオーバー が有効になっているすべての vNIC を、それらをサポートしているアダプタに暗黙的に割り当 てます。ファブリック フェールオーバー用に設定された vNIC のみが設定に含まれている場 合、それらをサポートしてないアダプタには vNIC が暗黙的に割り当てられません。一部の vNIC がファブリック フェールオーバー用に設定され、一部の vNIC がそうでない場合、Cisco UCS Manager は、上記の比率に従って、すべてのフェールオーバー vNIC をそれらをサポート しているアダプタに割り当て、少なくとも 1 つの非フェールオーバー vNIC をそれらをサポー トしていないアダプタに割り当てます。

動的 vNIC が含まれる設定の場合、同じ暗黙的割り当てが実行されます。Cisco UCS Manager は、すべての動的 vNIC を、それらをサポートするアダプタに割り当てます。ただし、ダイナ ミック vNIC とスタティック vNIC の組み合わせでは、少なくとも 1 つのスタティック vNIC が ダイナミック vNIC をサポートしていないアダプタに割り当てられます。

### **vNIC/vHBA** 配置ポリシーの設定

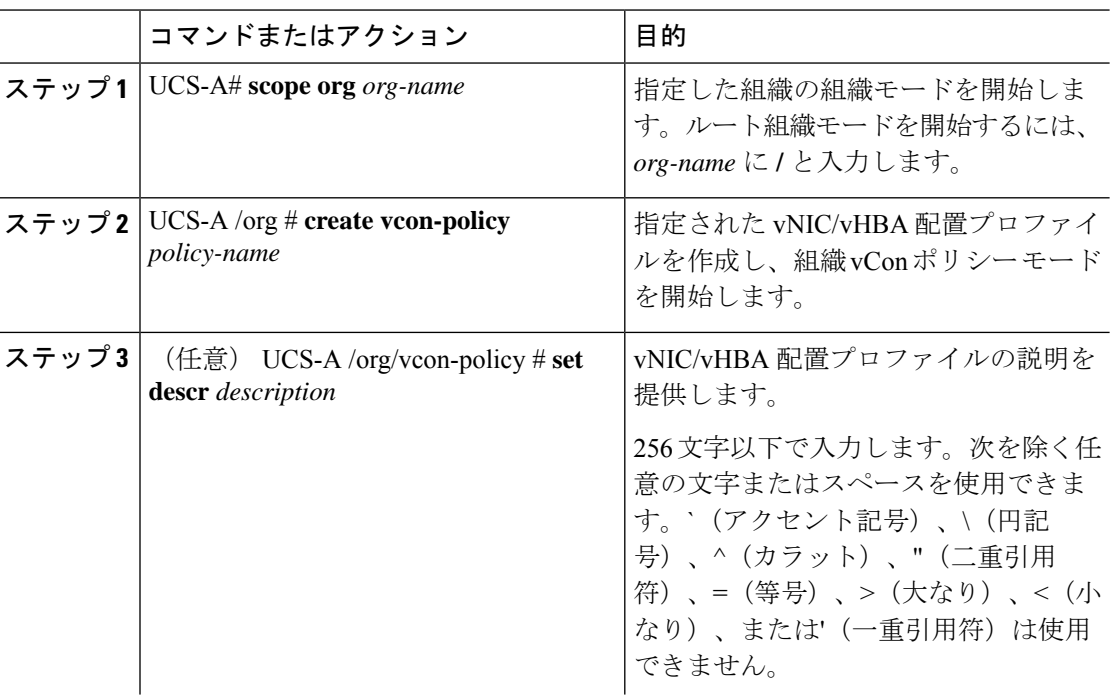

手順

 $\mathbf I$ 

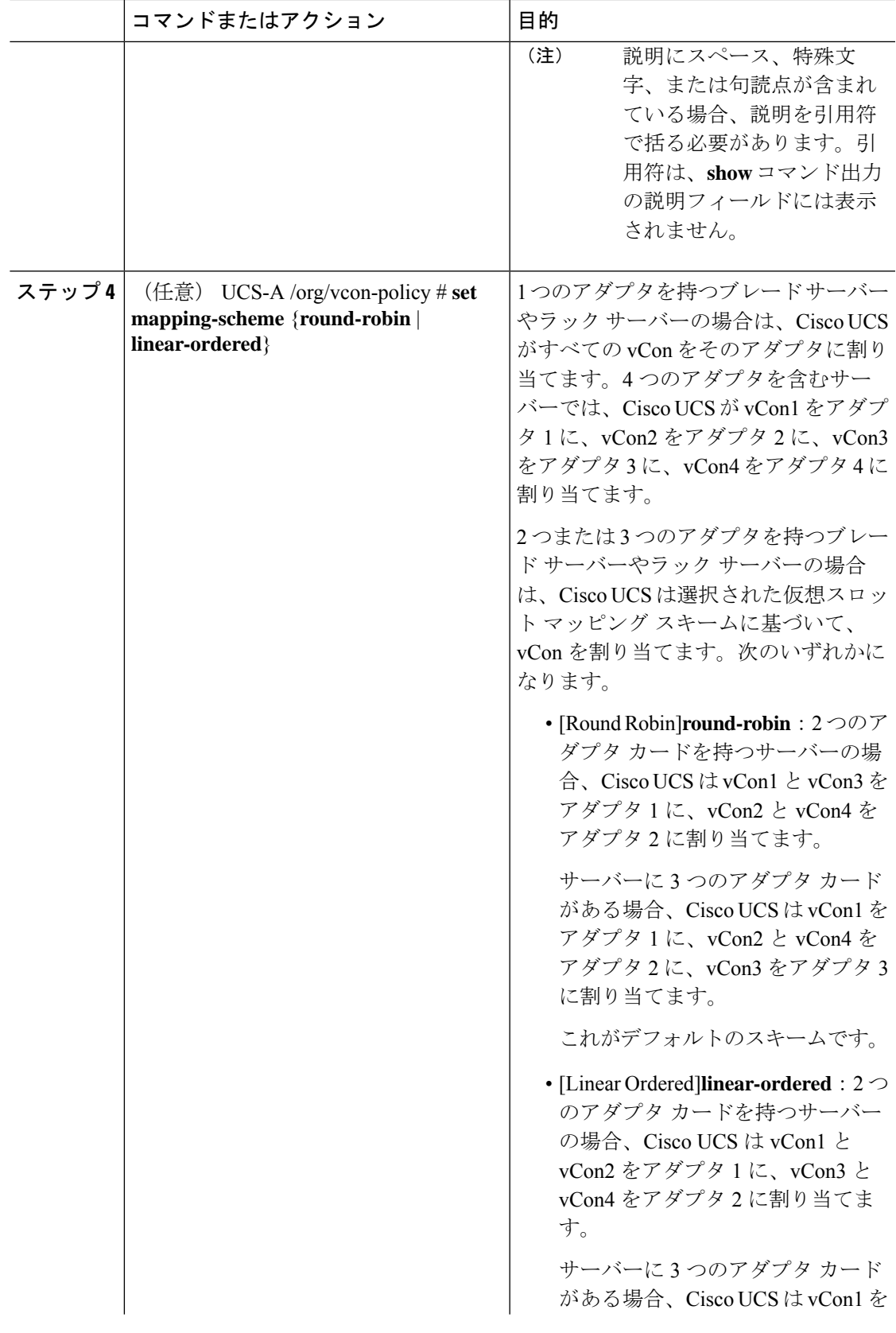

I

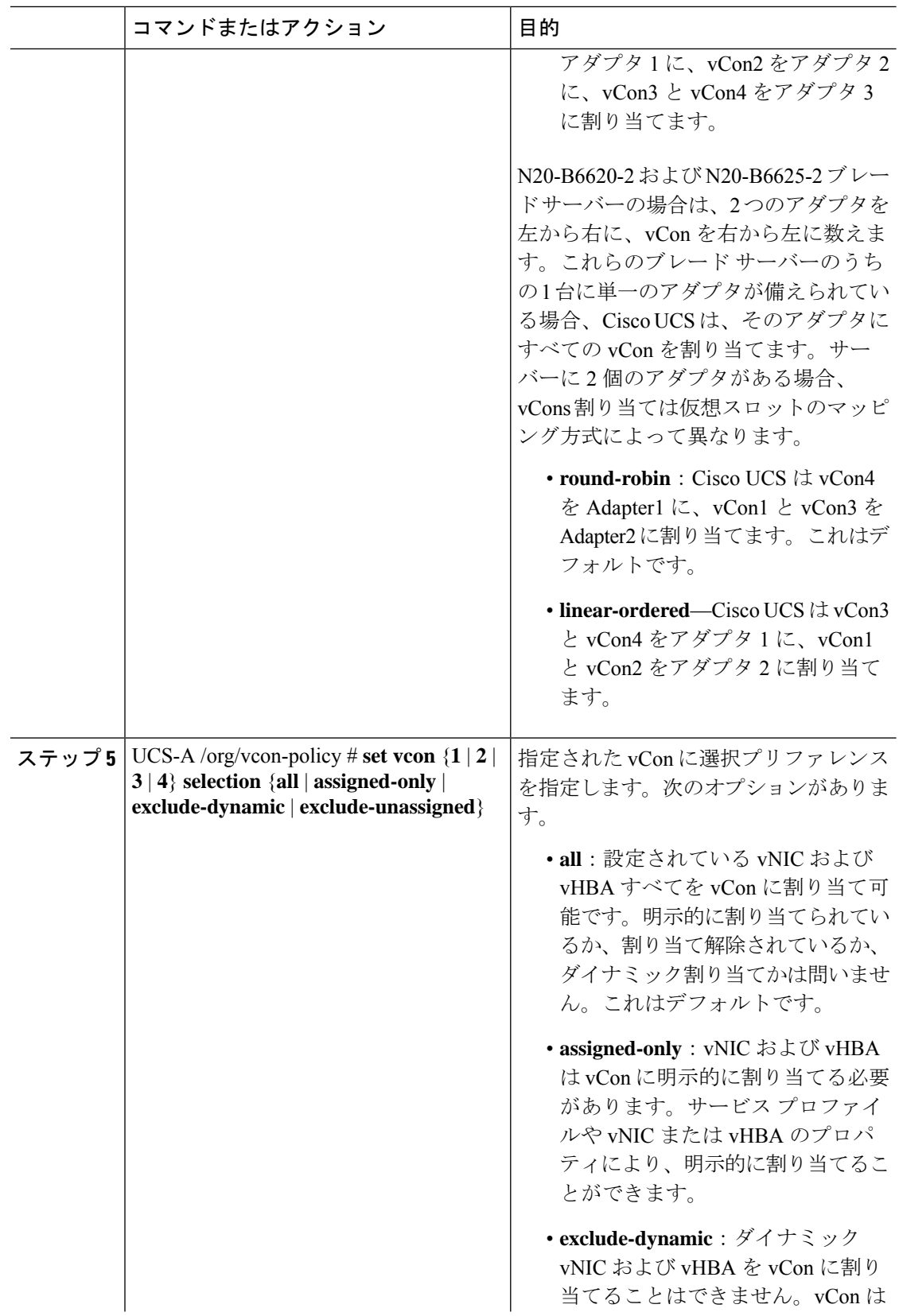

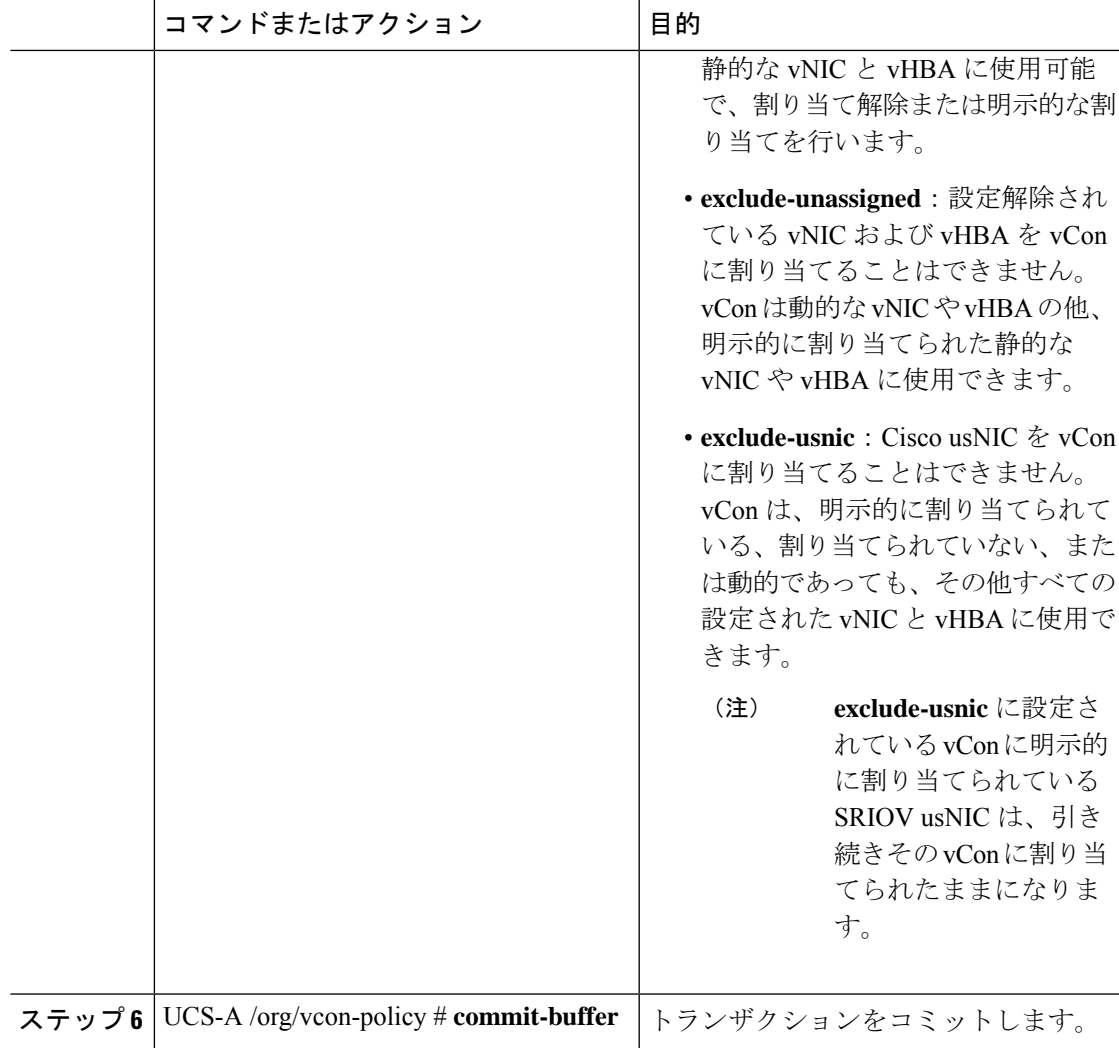

#### 例

次の例では、Adapter1Allという名前のvNIC/vHBA配置ポリシーを作成し、vConsマッ ピング方式を [Linear Ordered] に設定し、割り当てられた vNIC および vHBA のみがア ダプタ 1 に配置できるよう指定し、トランザクションをコミットします。

```
UCS-A# scope org /
UCS-A /org # create vcon-policy Adapter1
UCS-A /org/vcon-policy* # set descr "This profile places all vNICs and vHBAs on adapter
1."
UCS-A /org/vcon-policy* # set mapping-scheme linear-ordered
UCS-A /org/vcon-policy* # set vcon 1 selection assigned-only
UCS-A /org/vcon-policy* # commit-buffer
UCS-A /org/vcon-policy* #
UCS-A /org #
```
### **vNIC/vHBA** 配置ポリシーの削除

#### 手順

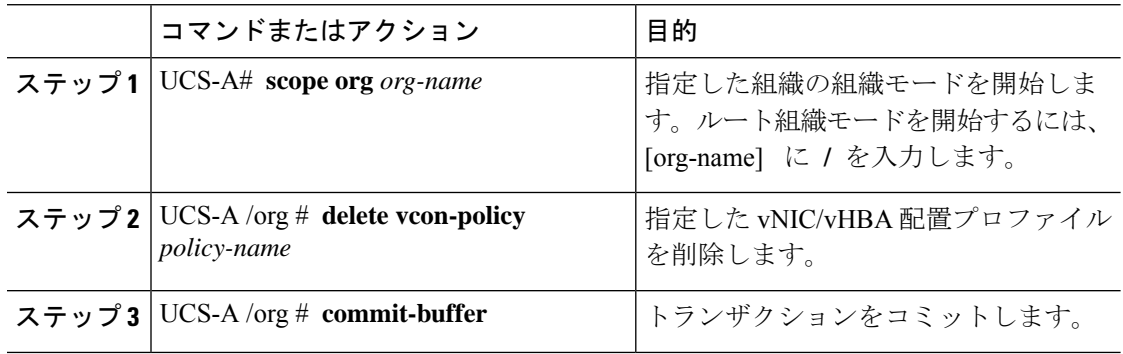

#### 例

次に、Adapter1All という名前の vNIC/vHBA 配置プロファイルを削除し、トランザク ションをコミットする例を示します。

```
UCS-A# scope org /
UCS-A /org # delete vcon-policy Adapter1All
UCS-A /org* # commit-buffer
UCS-A /org #
```
### **vCon** への **vNIC** の明示的割り当て

#### 始める前に

次のいずれかの値と共に、vNIC/vHBA 配置ポリシーまたはサービス プロファイルを介して vCon を設定します。

- **[**割り当てのみ(**Assigned Only**)**]**
- **[**ダイナミックを除外(**Exclude Dynamic**)**]**
- **[**割り当て解除を除外(**Exclude Unassigned**)**]**

vCon で **[**すべて(**All**)**]** が設定されている場合でも、vNIC または vHBA をその vCon に明示的 に割り当てることができます。しかし、この設定では制御が限定されます。

#### 手順

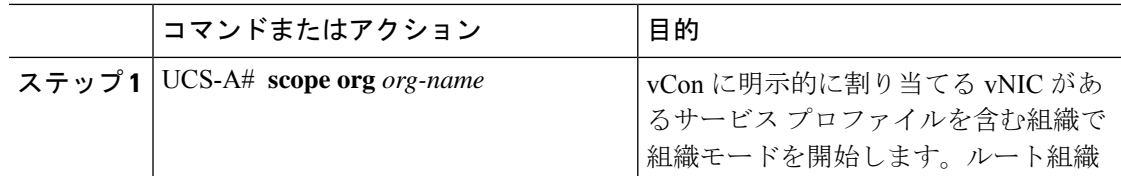

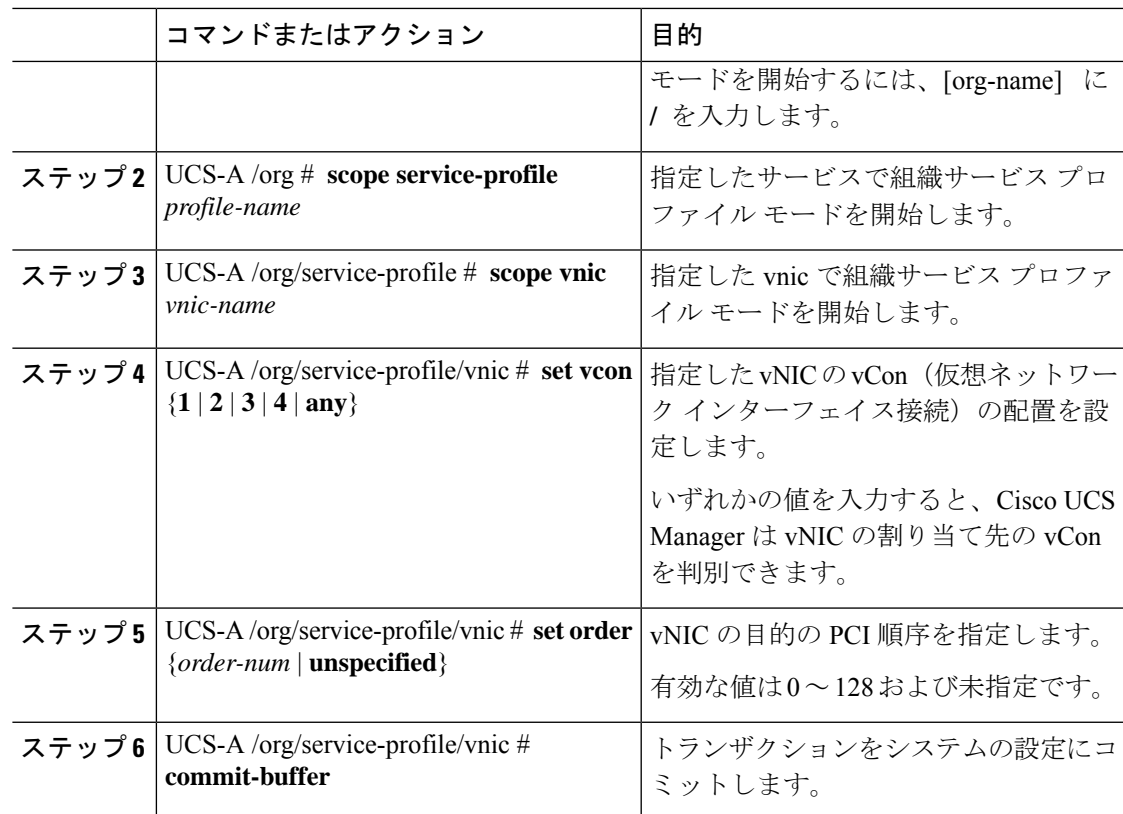

#### 例

次に、vnic3 という vNIC の vCon 配置を 2 に設定し、目的の順序を 10 に設定し、トラ ンザクションをコミットする例を示します。

```
UCS-A# scope org /
UCS-A /org # scope service-profile accounting
UCS-A /org/service-profile # scope vnic vnic3
UCS-A /org/service-profile/vnic # set vcon 2
UCS-A /org/service-profile/vnic* # set order 10
UCS-A /org/service-profile/vnic* # commit-buffer
UCS-A /org/service-profile/vnic #
```
### **vCon** への **vHBA** の明示的割り当て

#### 始める前に

次のいずれかの値と共に、vNIC/vHBA 配置ポリシーまたはサービス プロファイルを介して vCon を設定します。

- **[**割り当てのみ(**Assigned Only**)**]**
- **[**ダイナミックを除外(**Exclude Dynamic**)**]**
- **[**割り当て解除を除外(**Exclude Unassigned**)**]**

vCon で **[**すべて(**All**)**]** が設定されている場合でも、vNIC または vHBA をその vCon に明示的 に割り当てることができます。しかし、この設定では制御が限定されます。

#### 手順

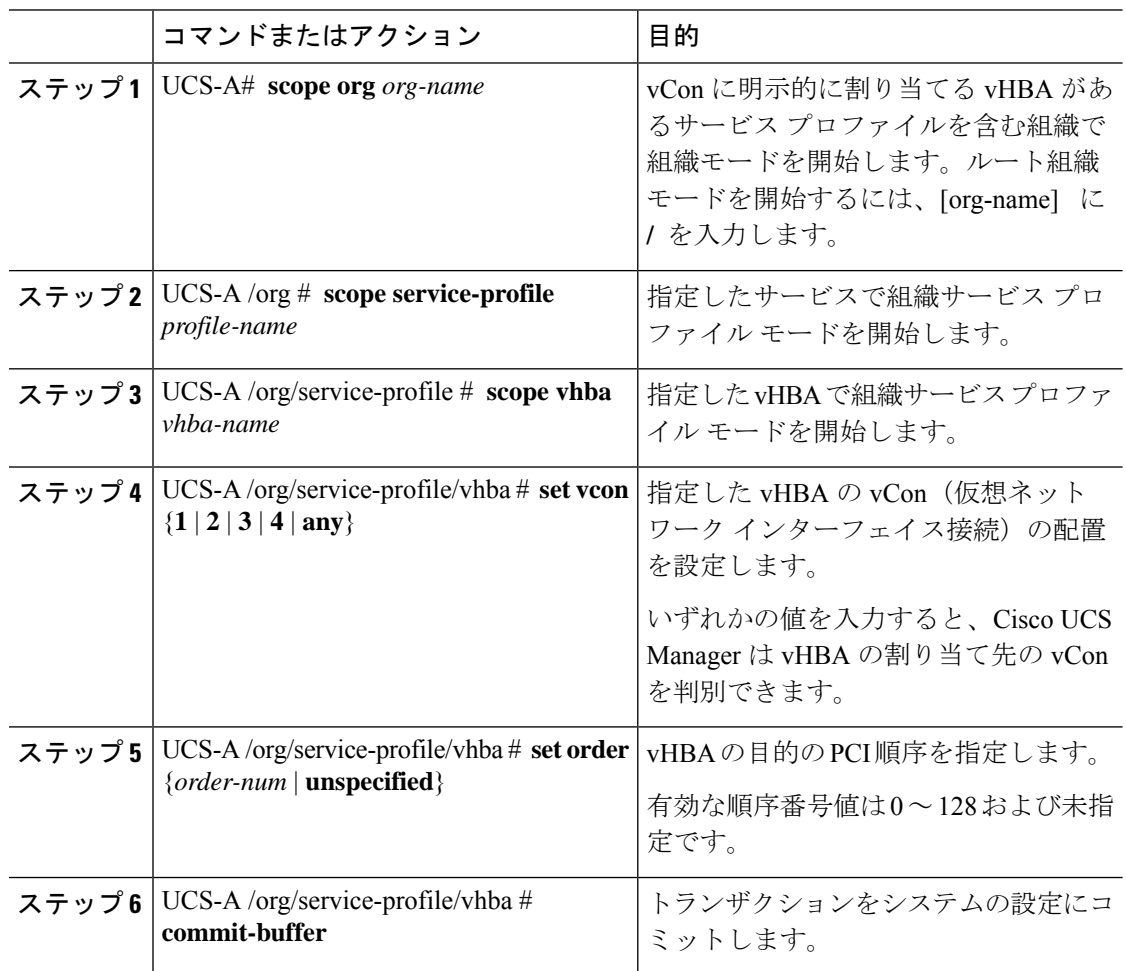

#### 例

次に、vhba3 という vHBA の vCon 配置を 2 に設定し、目的の順序を 10 に設定し、ト ランザクションをコミットする例を示します。

```
UCS-A# scope org /
UCS-A /org # scope service-profile accounting
UCS-A /org/service-profile # scope vhba vhba3
UCS-A /org/service-profile/vhba # set vcon 2
UCS-A /org/service-profile/vhba* # set order 10
UCS-A /org/service-profile/vhba* # commit-buffer
UCS-A /org/service-profile/vhba #
```
### ダイナミック **vNIC** の前にスタティック **vNIC** を配置

最適なパフォーマンスを得るために、スタティック vNIC とスタティック vHBA は、PCIe バス 上のダイナミック vNIC の前に配置する必要があります。スタティック vNIC は、スタティッ ク vNIC および vHBA の両方を参照します。Cisco UCS Manager リリース 2.1 は、スタティック およびダイナミック vNIC の順序に関する次の機能を備えています。

- Cisco UCS Manager リリース 2.1 にアップグレードした後、既存のサービス プロファイル (Cisco UCS Manager リリース2.1 以前のリリースで定義されたプロファイル)に変更がな い場合は、vNIC の順序は変更されません。
- Cisco UCS Manager リリース 2.1 へのアップグレード後、vNIC 関連の変更によって vNIC マップの順序が変更される場合があります。その場合、結果としてすべてのダイナミック vNIC がスタティック vNIC の後に配置されます。
- Cisco UCS Manager リリース 2.1 で新しく作成されたサービス プロファイルでは、スタ ティック vNIC が常にダイナミック vNIC の前に順序付けられます。
- 上記の動作は、スタティック vNIC またはダイナミック vNIC の作成または削除の順番に 依存しません。
- SRIOV 対応のサービス プロファイルの場合は、UCSM によって対応する仮想関数(VF) の前に vNIC 物理関数(PF)が挿入されます。この方式では、VF が PCIe バスおよび BDF 上の親 PF vNIC の近くに配置され、VF の継続的な増分順序になることが保証されます。

#### 例

Cisco UCS Manager リリース 2.0 での当初のデバイス順序

dyn-vNIC-1 1 dyn-vNIC-2 2

Cisco UCS Manager リリース 2.0 での新たなデバイス順序(2 つのスタティック vNIC を追加)

dyn-vNIC-1 1 dyn-vNIC-2 2 eth-vNIC-1 3 eth-vNIC-2 4

Cisco UCS Manager リリース 2.1 へのアップグレード後(vNIC 関連の変更がサービス プロファイルで行われる前)

dyn-vNIC-1 1 dyn-vNIC-2 2 eth-vNIC-1 3 eth-vNIC-2 4

Cisco UCS Manager リリース 2.1 での新たなデバイス順序(ポリシー数を 2 から 4 に変 更することによって 2 つのダイナミック vNIC を追加)

dyn-vNIC-1 3 dyn-vNIC-2 4 **eth-vNIC-1 1 eth-vNIC-2 2** dyn-vNIC-3 5 dyn-vNIC-4 6

#### 多機能 **PCIe** デバイスとしてのダイナミック **vNIC**

Cisco UCS Manager バージョン 2.1 は、0 機能デバイス(すべてのスタティック vNIC に対応す る新しい BUS)としてスタティック vNIC をプロビジョニングします。多機能ダイナミック vNIC は、新しいバス スロットから最後のスタティック vNIC/vHBA の後に配置されます。

(注) Cisco UCS Manager バージョン 2.1 は、新しい StaticZero モードをサポートしています。

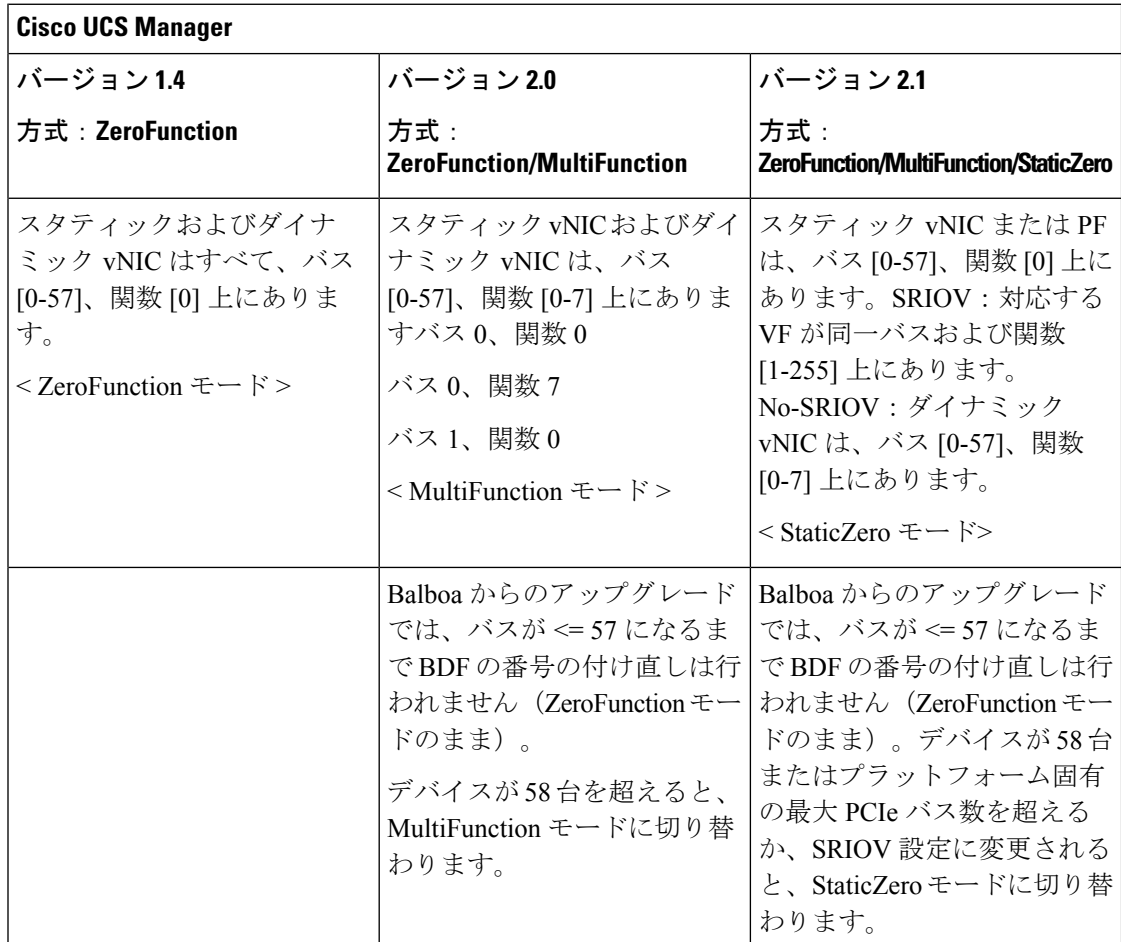

#### 表 **9 :** バージョンの互換性

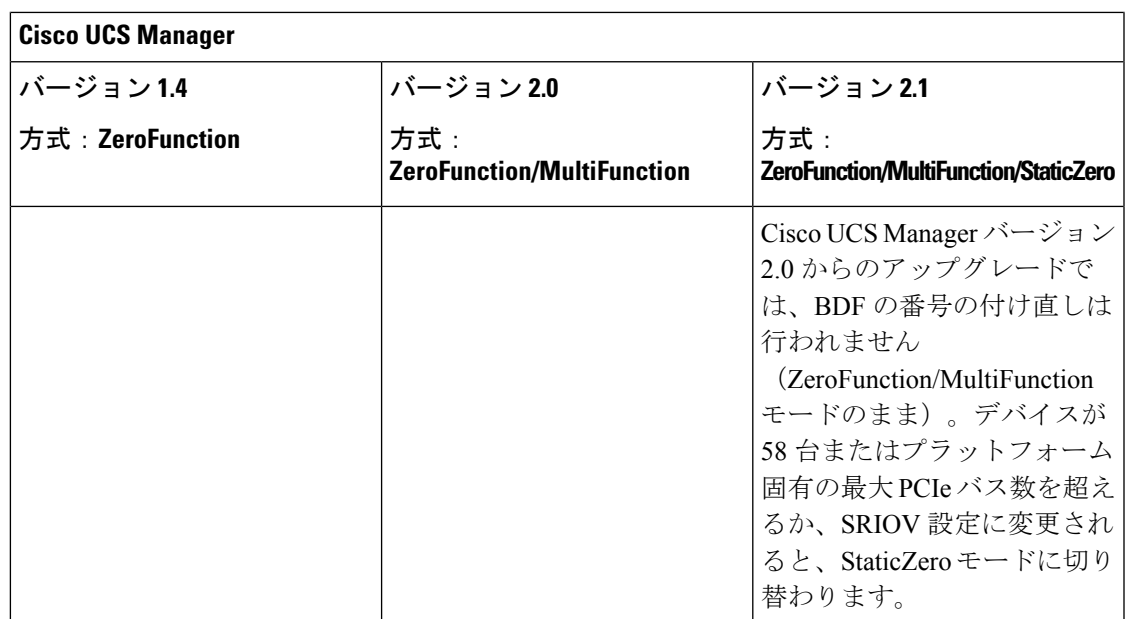

### **vNIC/vHBA** のホスト ポートの配置

vNIC/vHBA を vCon に割り当てた後、それを特定のアダプタのホスト ポートのいずれかに配 置できます。配置先のホスト ポートは明示的に指定するか、または Cisco UCS Manager により 自動的にホスト ポートに vNICs/vHBA を割り当てることができます。

(注)

Cisco UCS VIC 1340 および VIC 1380 アダプタをサポートするサーバーへの vNIC/vHBA ホスト ポート配置を実行できます。

Cisco UCS 13xx シリーズ アダプタには、2x8 PCIe 第 3 世代ホス トポートがあります。各 PCIe ホストポートは、最大 64 Gbps の帯域幅に対応しています。

vNIC/vHBAのホストポート配置により、アダプタのvNIC/vHBAの順序が決まります。最初の ホストポートに配置されたvNIC/vHBAは最初に列挙され、2番目のホストポートのvNIC/vHBA がそれに続きます。

(注) 最大 64 Gbps は理論上の最大値であり、実際のデータ転送は約 40 Gbps に制限されます。

同じPCIeホストポートを共有するすべてのvNICがこの帯域幅を共有します。PCIeホストポー トの帯域幅を最適に使用するには、2 つのホスト ポートに vNIC を分散する必要があります。

### ホスト ポート配置の設定

Cisco UCS VIC 1340 および VIC 1380 アダプタをサポートするサーバーへの vNIC のホスト ポー ト配置を実行できます。

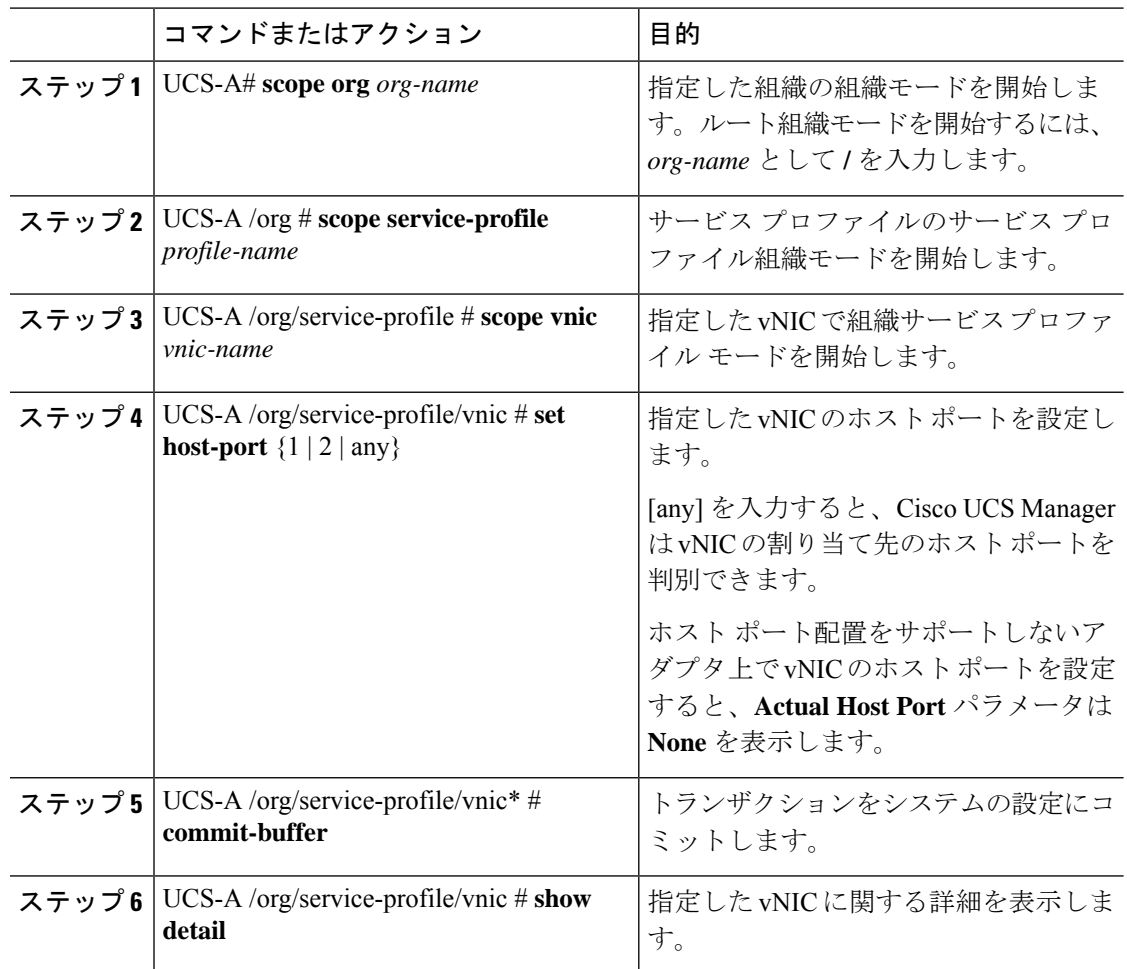

#### 手順

#### 例

次の例は、vnic3 という名前の vNIC をホスト ポート 2 に配置し、トランザクションを コミットし、ホスト ポートの情報を表示します。

```
UCS-A# scope org
UCS-A /org # scope service-profile SP-2
UCS-A /org/service-profile # scope vnic vnic3
UCS-A /org/service-profile/vnic # set host-port 2
UCS-A /org/service-profile/vnic* # commit-buffer
UCS-A /org/service-profile/vnic # show detail
vNIC:
   Name: vnic3
   Fabric ID: A
   Dynamic MAC Addr: 00:25:B5:13:13:11
   Desired Order: 2
   Actual Order: 3
   Desired VCon Placement: 1
   Actual VCon Placement: 1
   Desired Host Port: 2
   Actual Host Port: 2
```

```
...
UCS-A /org/service-profile/vnic #
```
## **CIMC** マウント **vMedia**

#### スクリプト可能な **vMedia** の使用

Cisco UCS Manager リモート UCS サーバーの vMedia デバイス ISO イメージをプロビジョニン グできます。Scriptable vMedia を使用して、リモート サーバーに IMG または ISO イメージを マウントするようにプログラミングできます。CIMC マウント vMedia を使用すると、メディ ア接続を追加することなく、データセンター内の他のマウントメディア間で通信できるように なります。Scriptable vMedia を使用すると、ブラウザを使用せずに仮想メディア デバイスを制 御して、手動で各 UCS サーバーを個別にマッピングできます。

スクリプト可能 **vMedia** は、NFS、CIFS、HTTP、および HTTPS の共有など、複数の共有タイ プをサポートします。スクリプト可能な **vMedia** は BIOS 設定によって有効になり、Web GUI および CLI インターフェイスを介して設定されます。

Cisco UCS Manager スクリプト可能な vMedia は次の機能をサポートしています。

- 特定の vMedia デバイスからのブート
- マウントされた共有からローカル ディスクへのファイルのコピー
- OS ドライバのインストールおよび更新

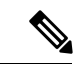

Cisco UCS Manager スクリプト可能 vMedia のサポートは、CIMC マップド デバイスにのみ適用 します。既存の KVM ベースの vMedia デバイスはサポートされません。 (注)

次の条件に合致する場合、vMedia のマウントは失敗します。

- **1.** vMedia ポリシー内のリモート vMedia イメージ ファイル名が [Service-Profile-Name] に設定 されている。
- **2.** サービス プロファイルの名前が変更されている。

これは、サービスプロファイルの名前を変更しても、vMediaポリシー内のリモートvMediaイ メージ ファイル名は変更されないためです。イメージ ファイル名は引き続き、リモート デバ イス上の古いイメージをポイントするため、検出できません。

## **CIMC vMedia** ポリシーの作成

#### 始める前に

次にアクセスできることを確認します。

- リモート vMedia サーバー
- vMedia デバイス

#### 手順

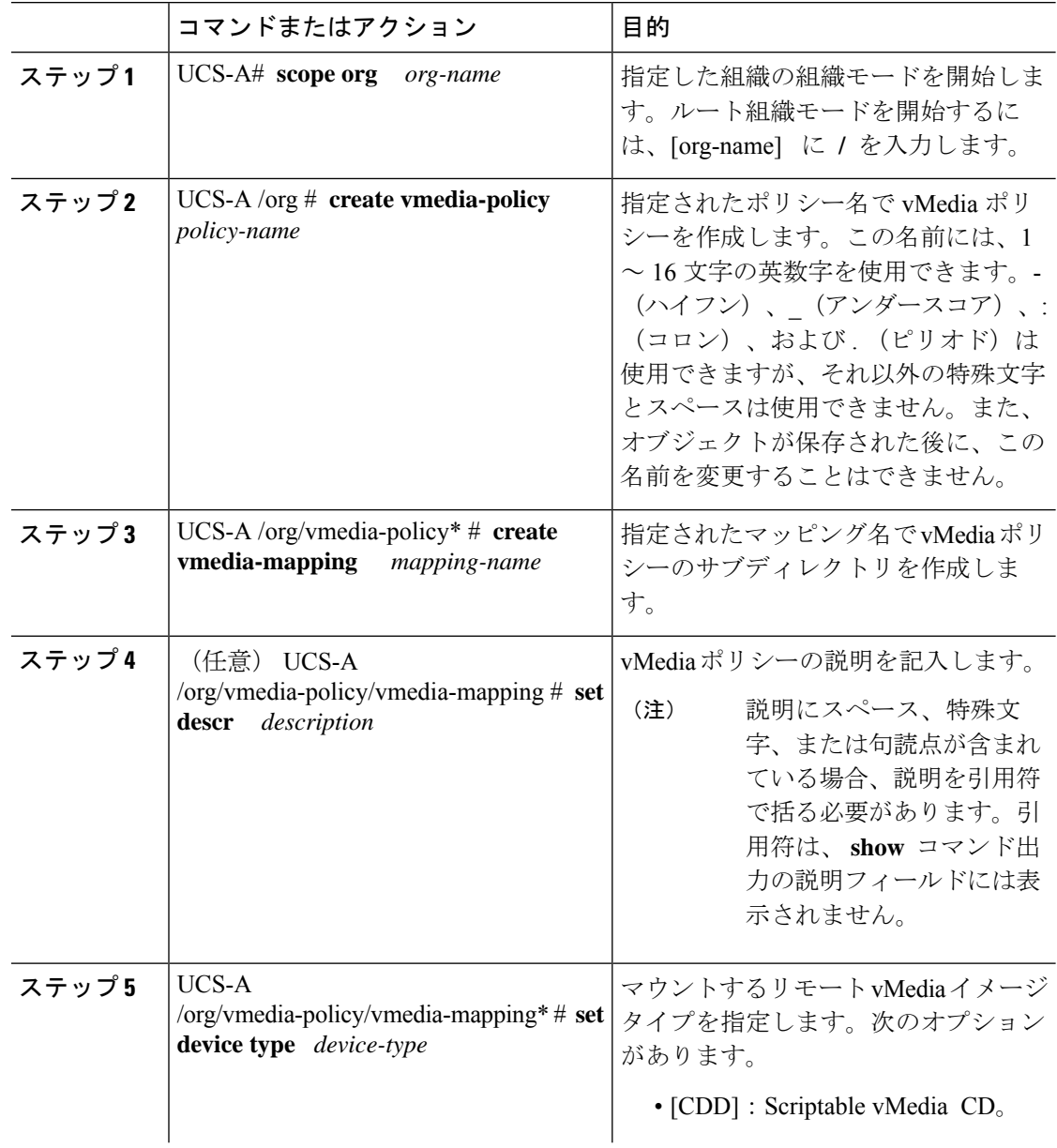

 $\mathbf I$ 

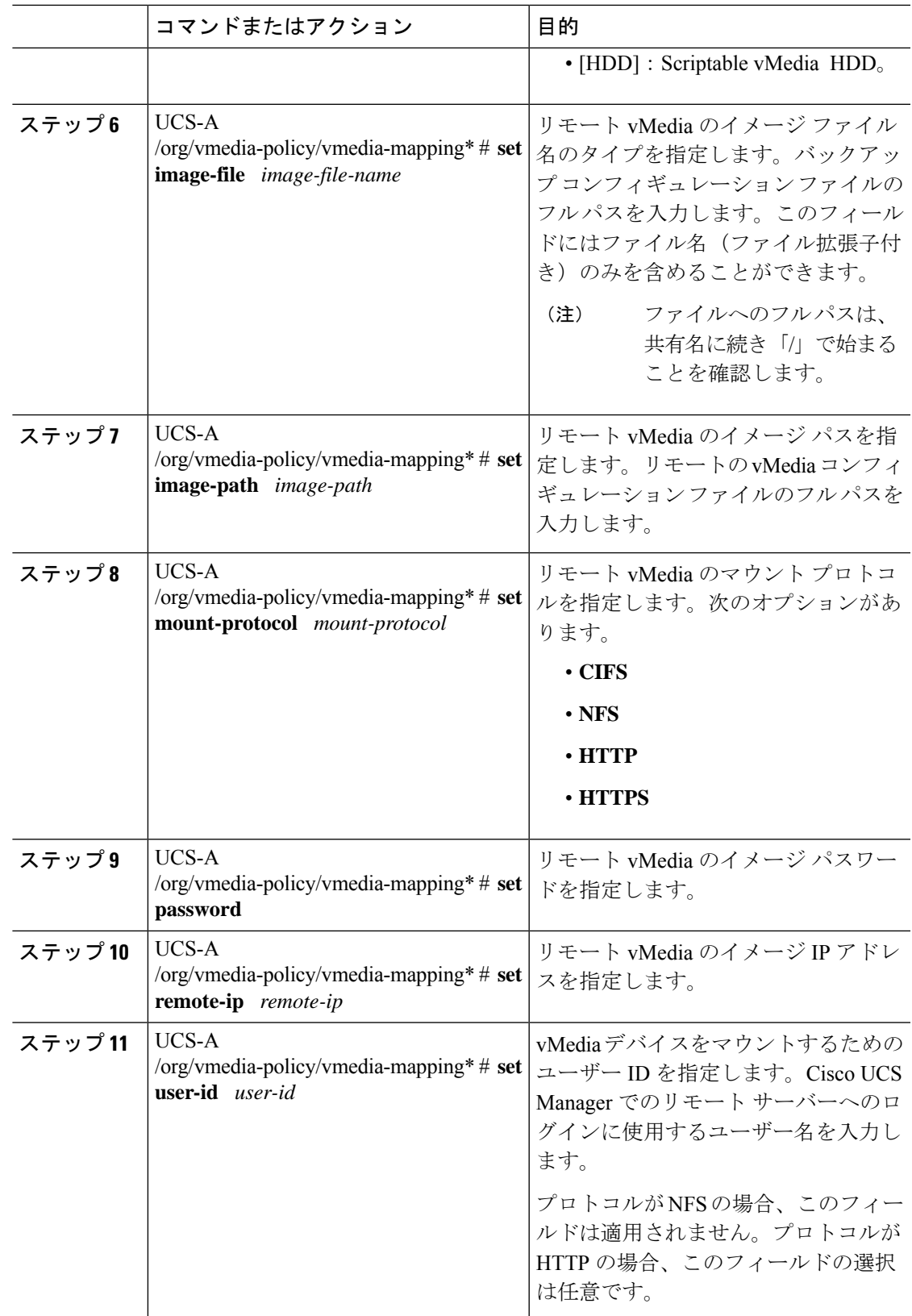

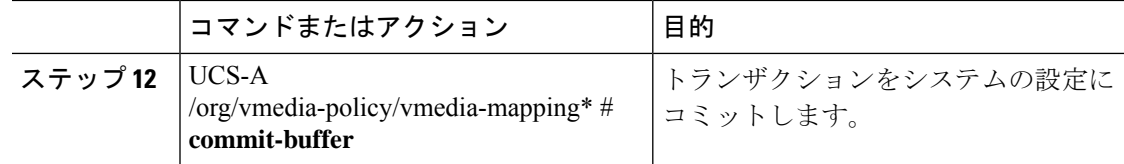

#### 例

次に、vMediaPolicy2 という名前の vMedia ポリシーを作成し、リモート vMedia のデバ イスタイプ、マウントプロトコル、イメージの場所を選択し、トランザクションをコ ミットする例を示します。

```
UCS-A# scope org /
UCS-A /org # create vmedia-policy vmediapolicy2
UCS-A /org/vmedia-policy* # create vmedia-mapping map1
UCS-A /org/vmedia-policy/vmedia-mapping* # set descr vmedia-map
UCS-A /org/vmedia-policy/vmedia-mapping* # set device-type cdd
UCS-A /org/vmedia-policy/vmedia-mapping* # set image-file-name win2011.iso
UCS-A /org/vmedia-policy/vmedia-mapping* # set image-path cifs
UCS-A /org/vmedia-policy/vmedia-mapping* # set image-variable-name service-profile-name
UCS-A /org/vmedia-policy/vmedia-mapping* # set mount-protocol cifs
UCS-A /org/vmedia-policy/vmedia-mapping* # set auth-option default
UCS-A /org/vmedia-policy/vmedia-mapping* # set password Password:
UCS-A /org/vmedia-policy/vmedia-mapping* # set remote-ip 172.41.1.158
UCS-A /org/vmedia-policy/vmedia-mapping* # set user-id Adminstrator
UCS-A /org/vmedia-policy/vmedia-mapping* # commit-buffer
```

$$
\mathscr{O}
$$

(注)

vMedia ポリシーが作成されると、[Retry on Mount Fail] オプションが [Yes] に設定され ます。次に、[Retry on Mount Fail] オプションを [No] に変更する例を示します。

```
UCS-A# scope org /
UCS-A /org # create vmedia-policy vmediapolicy2
UCS-A /org/vmedia-policy* # set retry-on-mount-fail No
UCS-A /org/vmedia-policy* # commit-buffer
```
### 4

[Retry on Mount Fail] オプションを [No] に設定すると、「This will disable automatic retry of mount in case of any vMedia mount failure」という警告メッセージが表示されます。 警告

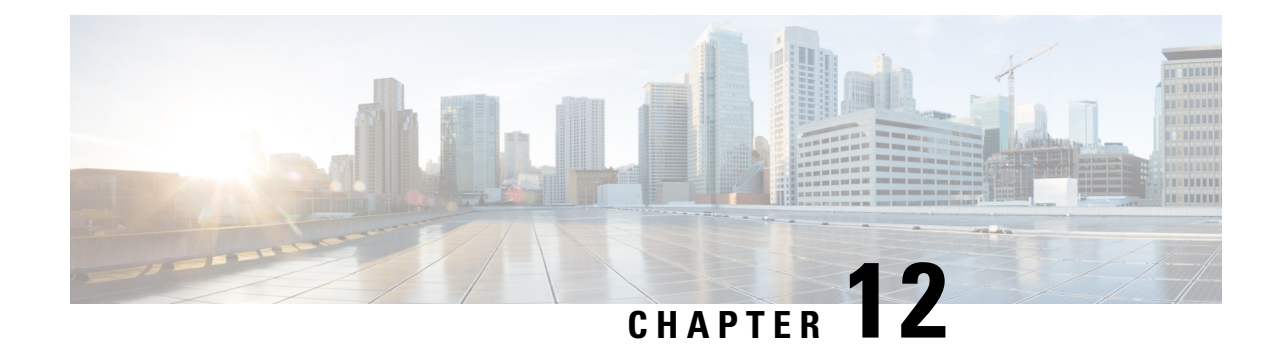

# ファームウェア アップグレード

• ファームウェア アップグレード (479 ページ)

## ファームウェア アップグレード

Cisco UCS Manager リリース 4.2(3)以降、Cisco は、ユニファイドCisco UCS Managerソフト ウェアとCisco UCS Managerのリリースごとに次のプラットフォームのファームウェア アップ グレードをリリースしています:

- Cisco UCS6500 シリーズ ファブリック インターコネクト Cisco UCS B シリーズ、C シリー ズ、および S シリーズ サーバ
- Cisco UCS6400 シリーズ ファブリック インターコネクト Cisco UCS B シリーズ、C シリー ズ、および S シリーズ サーバ
- Cisco UCS 6300 シリーズ Fabric Interconnect と Cisco UCS B シリーズ、C シリーズ、および S シリーズ サーバー
- Cisco UCS B シリーズおよび C シリーズ サーバーとの Cisco UCS 6324 ファブリック イン ターコネクト(別名 UCS Mini)

サービスプロファイル内のパッケージである自動インストール機能により、ファームウェア自 動同期サーバーポリシーを使用して、またはエンドポイントで直接、ファームウェアをアップ グレードできます。ファームウェアのガイドラインとインストール方法の詳細については、 『*Cisco UCS Firmware Management Guide*』を参照してください。

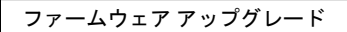

I

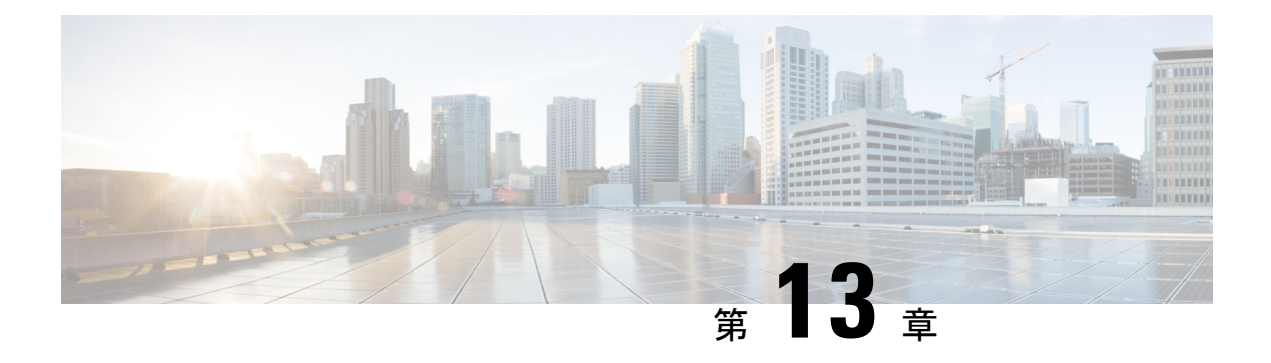

## 診断の設定

- Cisco UCS Manager 診断の概要 (481 ページ)
- 診断ポリシーの作成 (482 ページ)
- 診断ポリシーのメモリ テストの設定 (482 ページ)
- 診断ポリシーの削除 (485 ページ)
- サーバーでの診断テストの実行 (485 ページ)
- 診断テストの停止 (486 ページ)
- 診断のトラブルシューティング (487 ページ)

## **Cisco UCS Manager** 診断の概要

Cisco UCS Manager 診断ツールでは、サーバーのハードウェア コンポーネントの状態を検証で きます。診断ツールには各種テストが用意されており、サーバーのさまざまなハードウェアサ ブシステム(メモリやCPUなど)に対して、負荷を与えたりすることができます。ハードウェ アコンポーネントを修復するか、交換した後のサーバーの状態の健全性チェックを実行するた めのツールを使用できます。このツールは、実稼働環境に新しいサーバーを導入する前に、包 括的なバーンイン テストを実行するときにも使用できます。

新しいシステムの場合、orgスコープでデフォルトの診断ポリシーが作成されます。このデフォ ルトのポリシーは default という名前であり、削除できません。ユーザーがこのポリシーを削 除しようとするとエラーメッセージが表示されます。デフォルトの診断ポリシーは、すべての サーバーで同じテスト セットを実行する際に推奨される方法です。デフォルト ポリシーを含 むすべての診断ポリシーはカスタマイズ可能です。

デフォルト ポリシーには 1 つのメモリ テストだけが含まれています。メモリ テストのデフォ ルトのパラメータは変更できます。また、デフォルト診断ポリシー内のメモリテストは削除で きます。メモリ テストがない場合、診断ポリシーは実行されません。

## 診断ポリシーの作成

#### 始める前に

このタスクを実行するには、admin 権限を持つユーザとしてログインする必要があります。

#### 手順

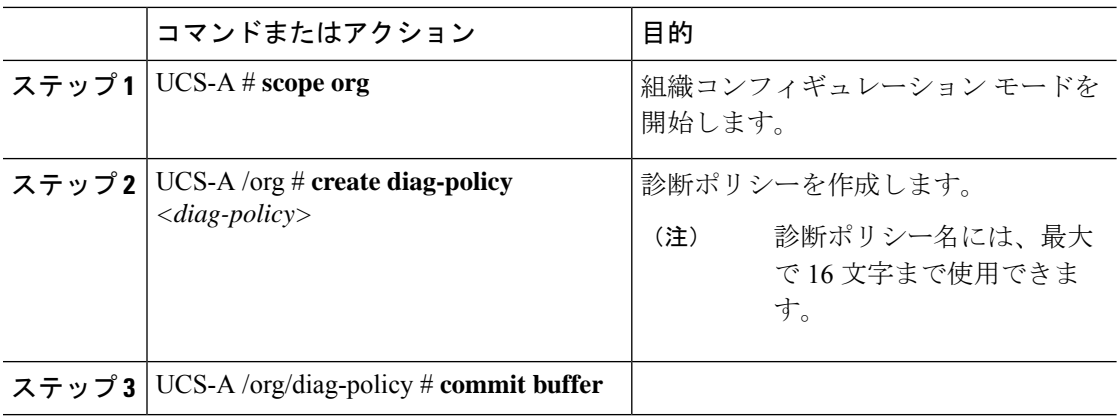

#### 例

次に、診断ポリシーに説明を作成して設定する例を示します。

```
UCS-A# scope org
UCS-A /org # create diag-policy new-policy
UCS-A /org/diag-policy* # commit-buffer
```
## 診断ポリシーのメモリ テストの設定

#### 始める前に

このタスクを実行するには、admin 権限を持つユーザとしてログインする必要があります。

#### 手順

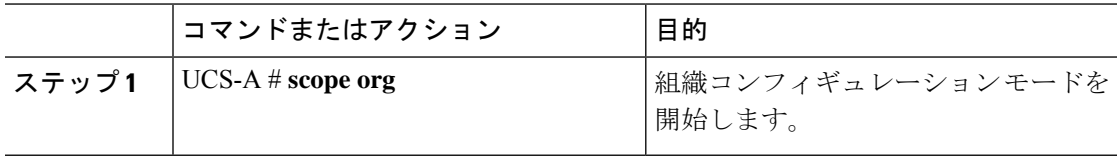

Ι

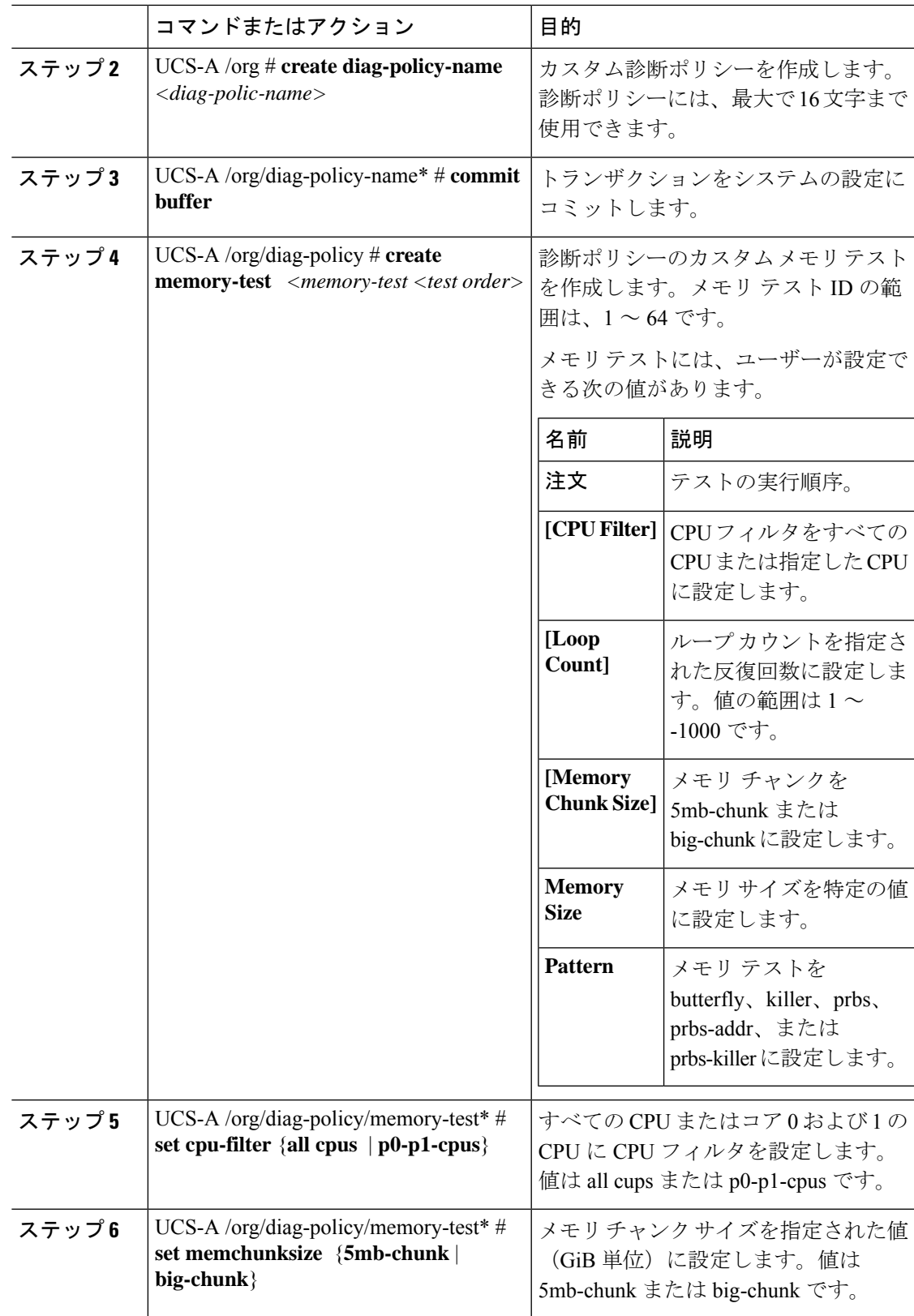

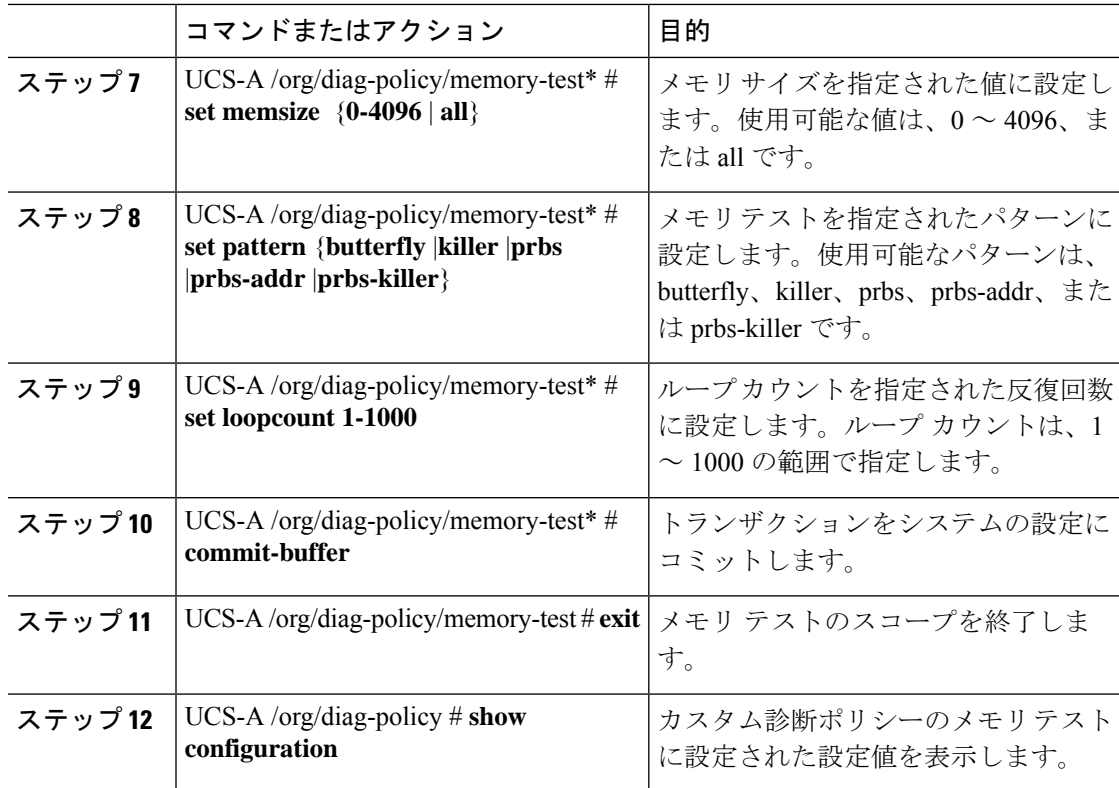

#### 例

次に、診断ポリシーにメモリ テストを作成する例を示します。

```
UCS-A# scope org
UCS-A /org # create diag-policy P2
UCS-A /org/diag-policy* # commit-buffer
UCS-A /org/diag-policy # create memory-test 1
UCS-A /org/diag-policy/memory-test* # set cpu-filter all-cpus
UCS-A /org/diag-policy/memory-test* # set memchunksize big-chunk
UCS-A /org/diag-policy/memory-test* # set memsize all
UCS-A /org/diag-policy/memory-test* # set pattern butterfly
UCS-A /org/diag-policy/memory-test* # set loopcount 1000
UCS-A /org/diag-policy/memory-test* # commit-buffer
UCS-A /org/diag-policy/memory-test # exit
UCS-A /org/diag-policy # show configuration
enter diag-policy P2
enter memory-test 1
set cpu-filter all-cpus
set loopcount 1000
set memchunksize big-chunk
set memsize all
set pattern butterfly
exit
set descr ""
set policy-owner local
exit
UCS-A /org/diag-policy #
```
# 診断ポリシーの削除

## 始める前に

このタスクを実行するには、admin 権限を持つユーザとしてログインする必要があります。

#### 手順

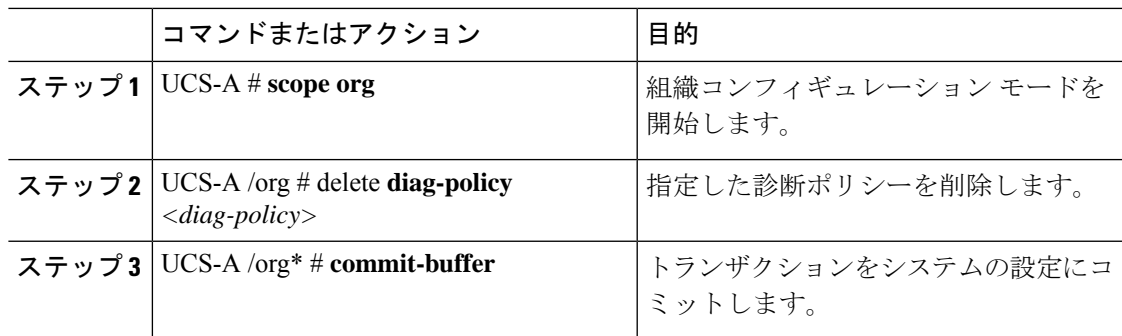

## 例

次に、診断ポリシーを削除する例を示します。

```
UCS-A # scope org
UCS-A /org # delete diag-policy P2
UCS-A /org* # commit-buffer
UCS-A /org #
```
# サーバーでの診断テストの実行

#### 始める前に

このタスクを実行するには、admin 権限でログインする必要があります。

#### 手順

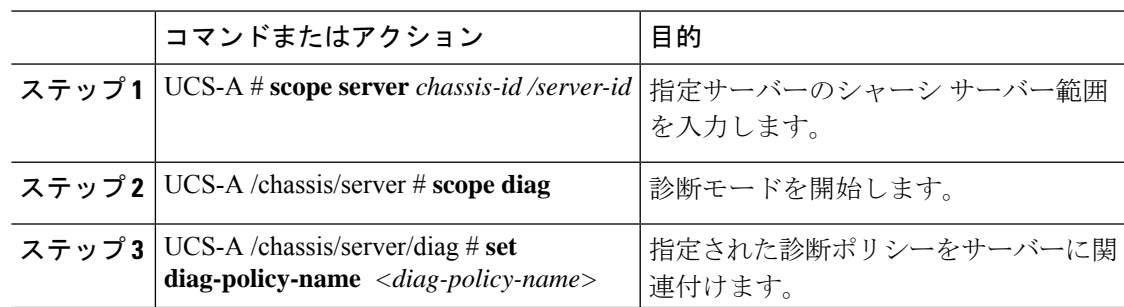

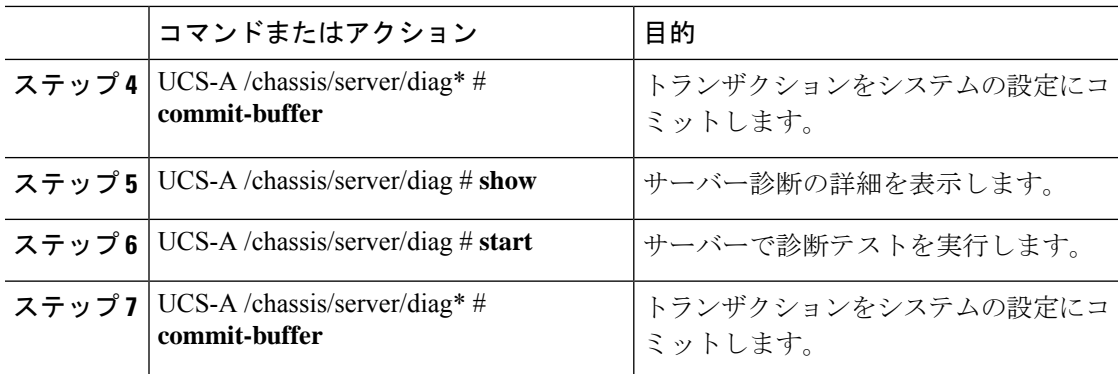

## 例

次に、サーバー 1/7 で診断テストを実行する例を示します。

```
UCS-A # scope server 1/7
UCS-A /chassis/server # scope diag
UCS-A /chassis/server/diag # set diag-policy-name P1
UCS-A /chassis/server/diag* # commit-buffer
UCS-A /chassis/server/diag # show
Oper State Diag Overall Progress Diag Policy Name
----------- ---------------------- ----------------
Completed 100 P1
UCS-A /chassis/server/diag # start
UCS-A /chassis/server/diag* # commit-buffer
UCS-A /chassis/server/diag #
```
# 診断テストの停止

### 始める前に

このタスクを実行するには、admin 権限を持つユーザとしてログインする必要があります。

#### 手順

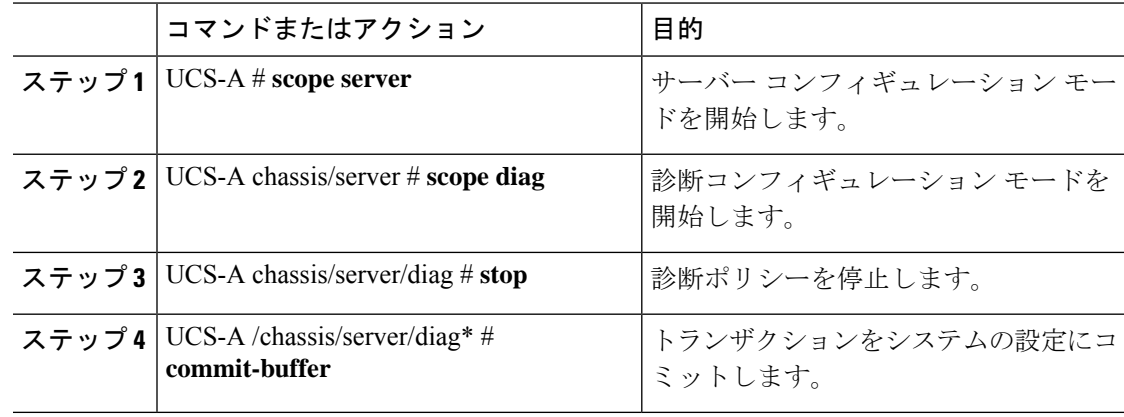

例

次に、診断ポリシーを停止する例を示します。

UCS-A# scope server 1/2 UCS-A /chassis/server # scope diag UCS-A /chassis/server/diag # stop UCS-A /chassis/server/diag\* # commit-buffer

# 診断のトラブルシューティング

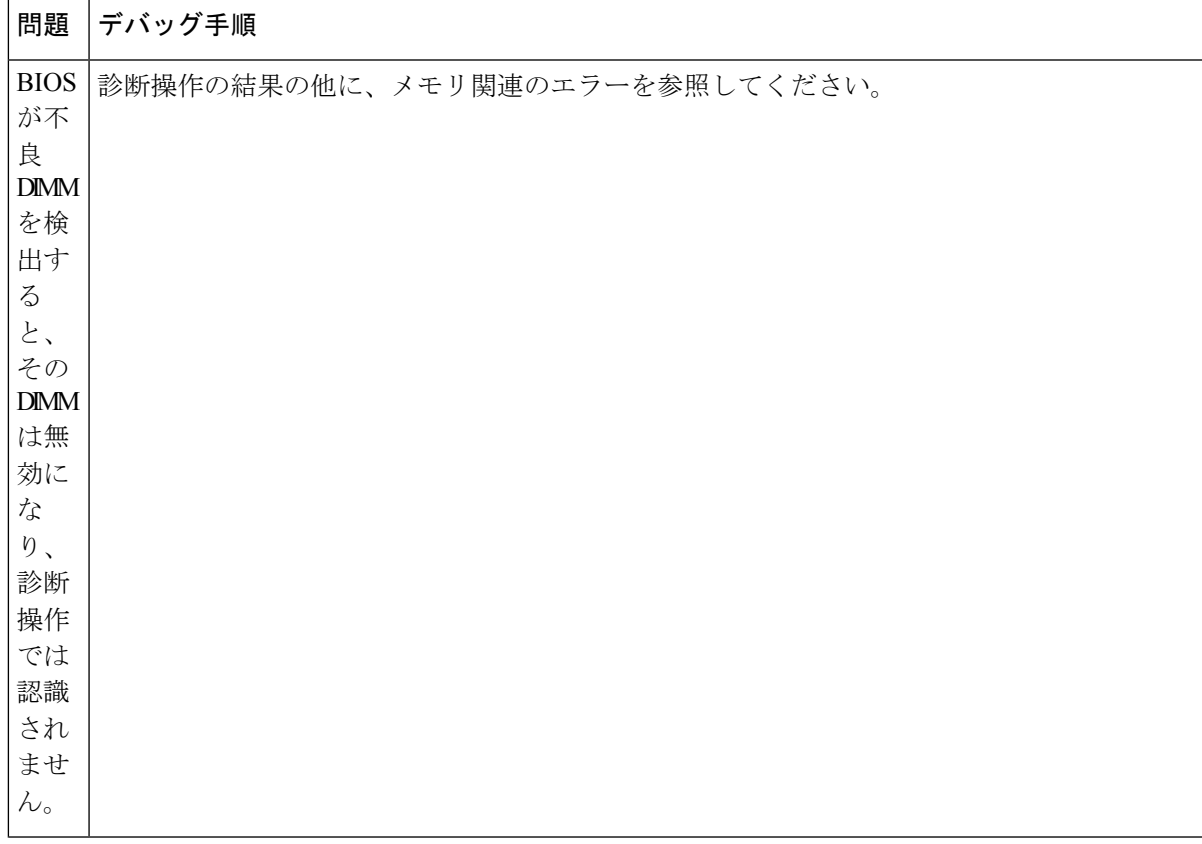

I

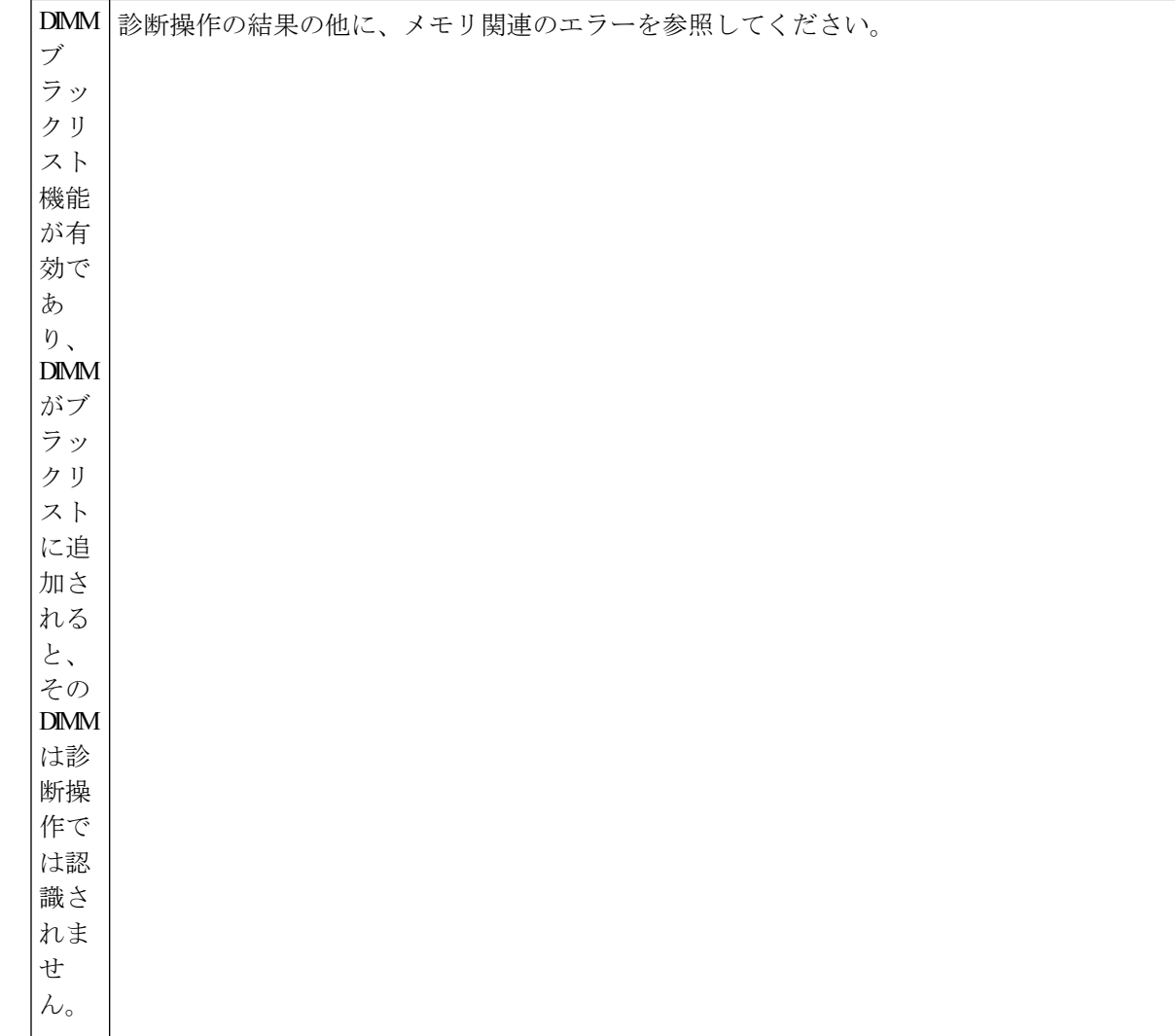

 $\mathbf I$ 

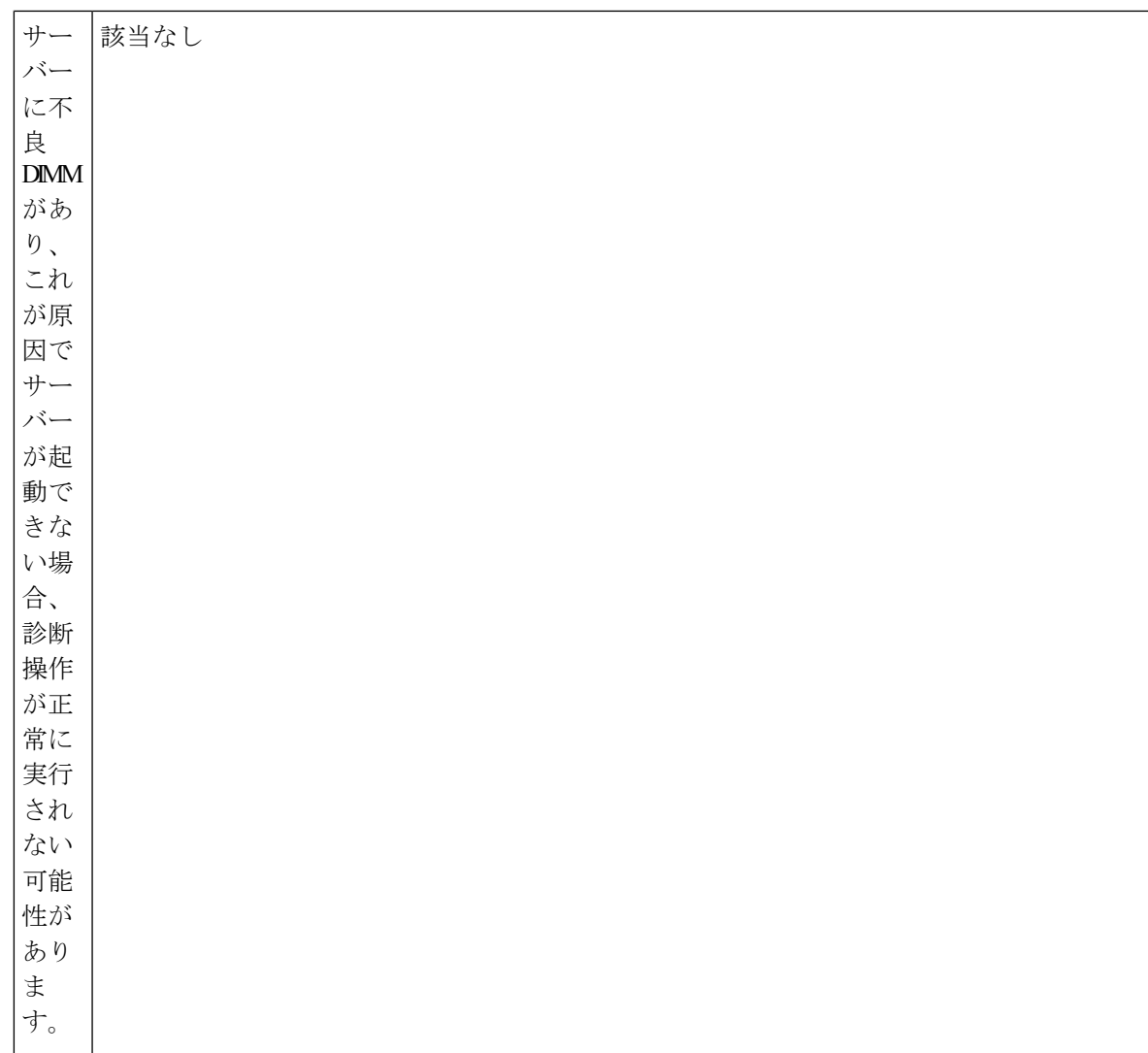

I

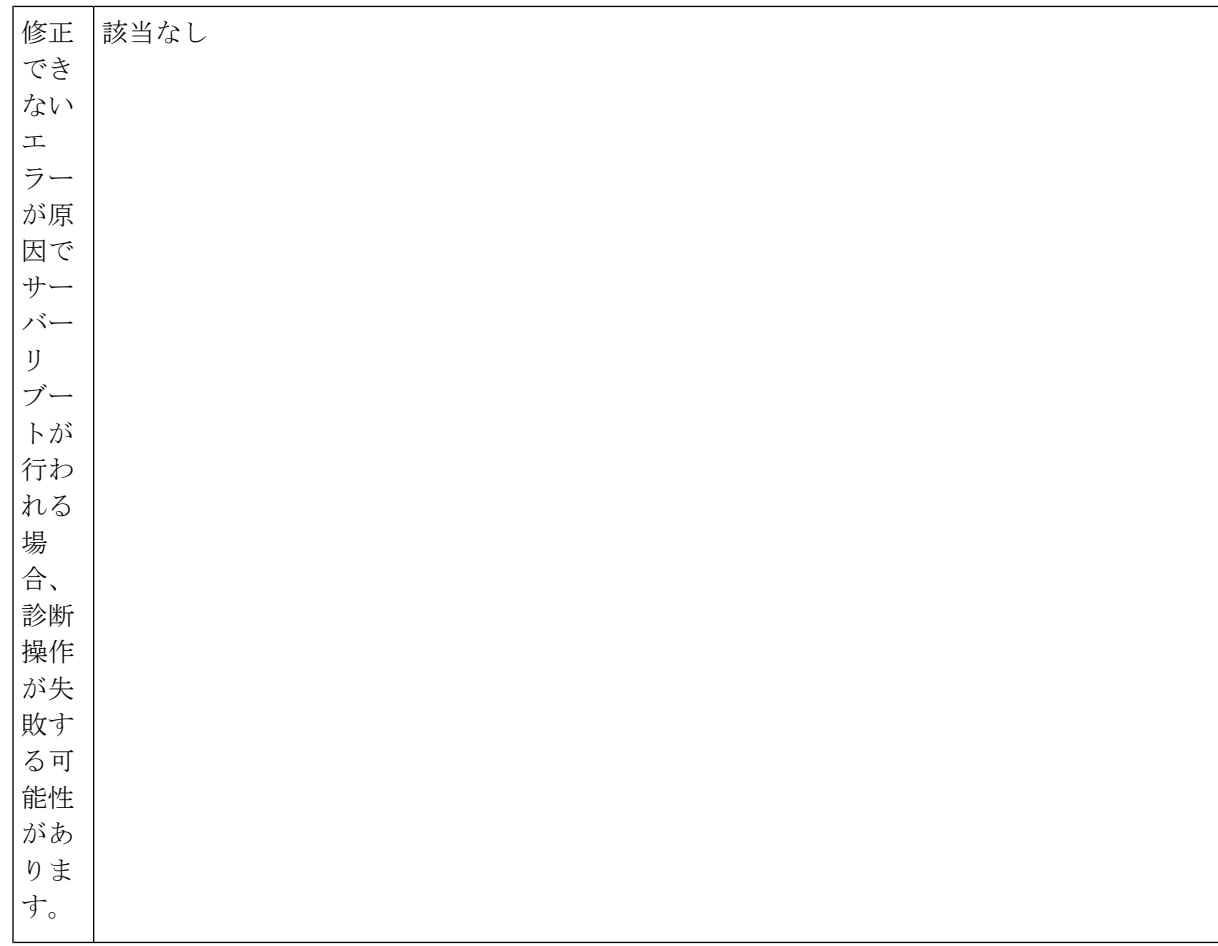

 $\mathbf I$ 

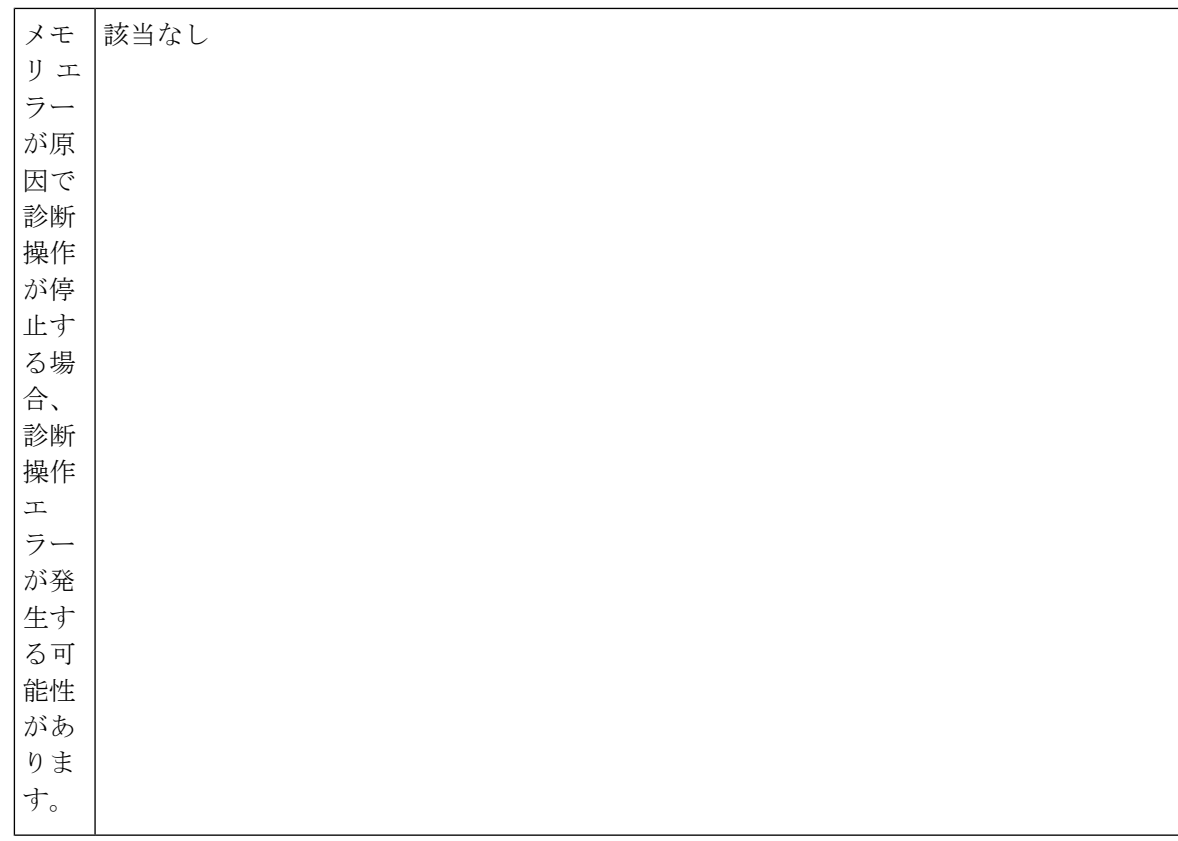

このエラーは外部イベントによってトリガーされます。診断操作をやり直します。

 $\mathbf I$ 

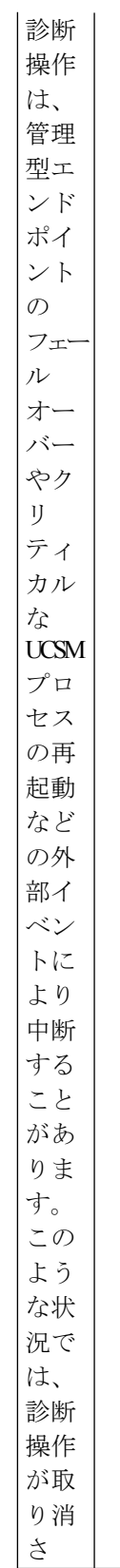

I

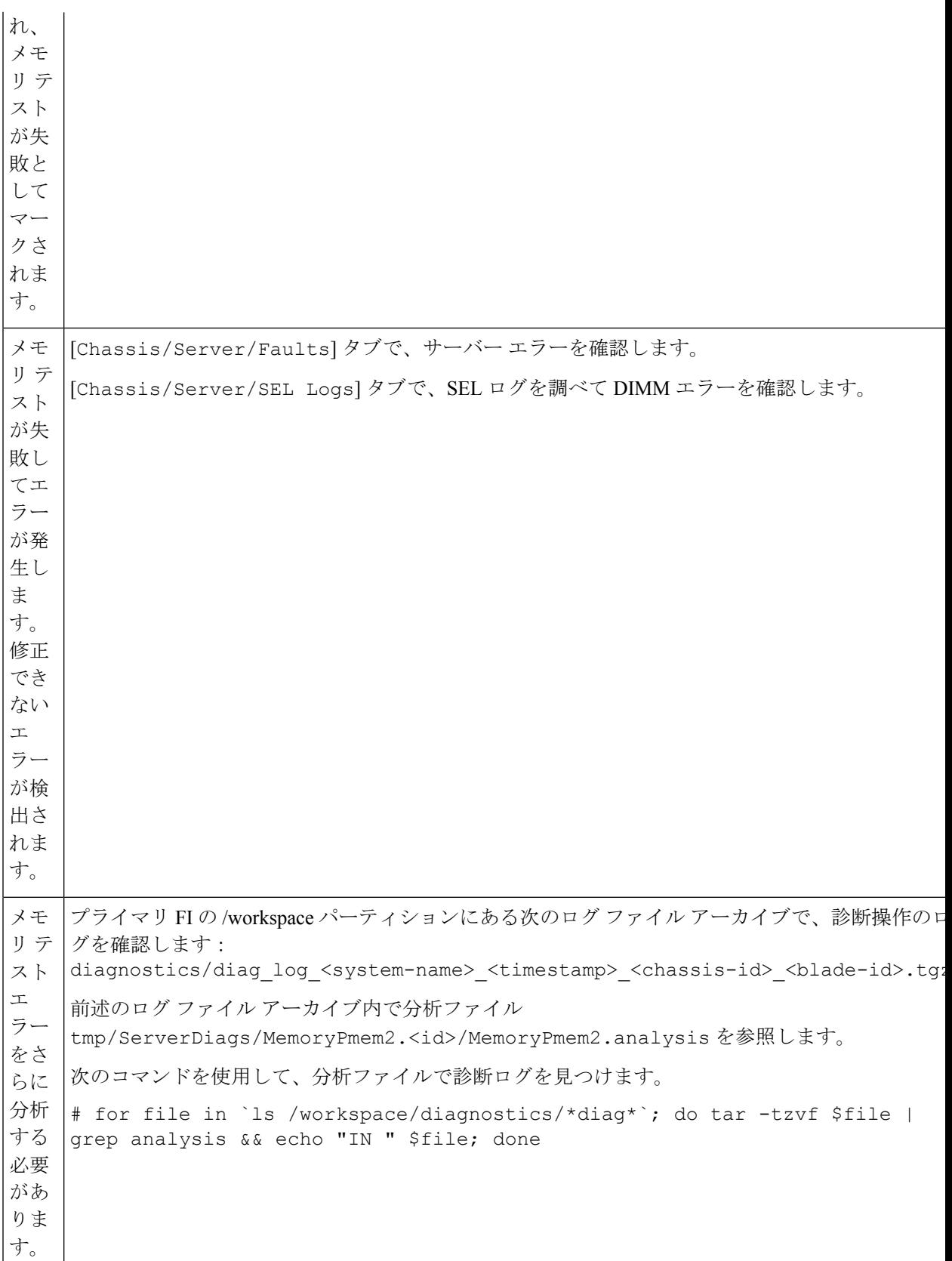

翻訳について

このドキュメントは、米国シスコ発行ドキュメントの参考和訳です。リンク情報につきましては 、日本語版掲載時点で、英語版にアップデートがあり、リンク先のページが移動/変更されている 場合がありますことをご了承ください。あくまでも参考和訳となりますので、正式な内容につい ては米国サイトのドキュメントを参照ください。